<span id="page-0-1"></span><span id="page-0-0"></span>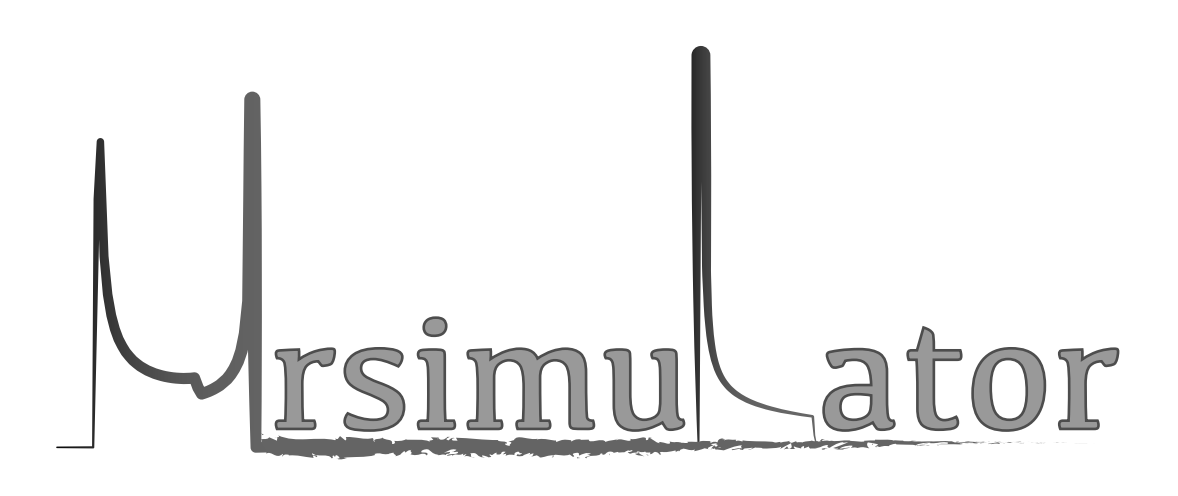

## Mrsimulator Documentation Release 0.7.0

The Mrsimulator Developers

2022

## INTRODUCTION

<span id="page-2-0"></span>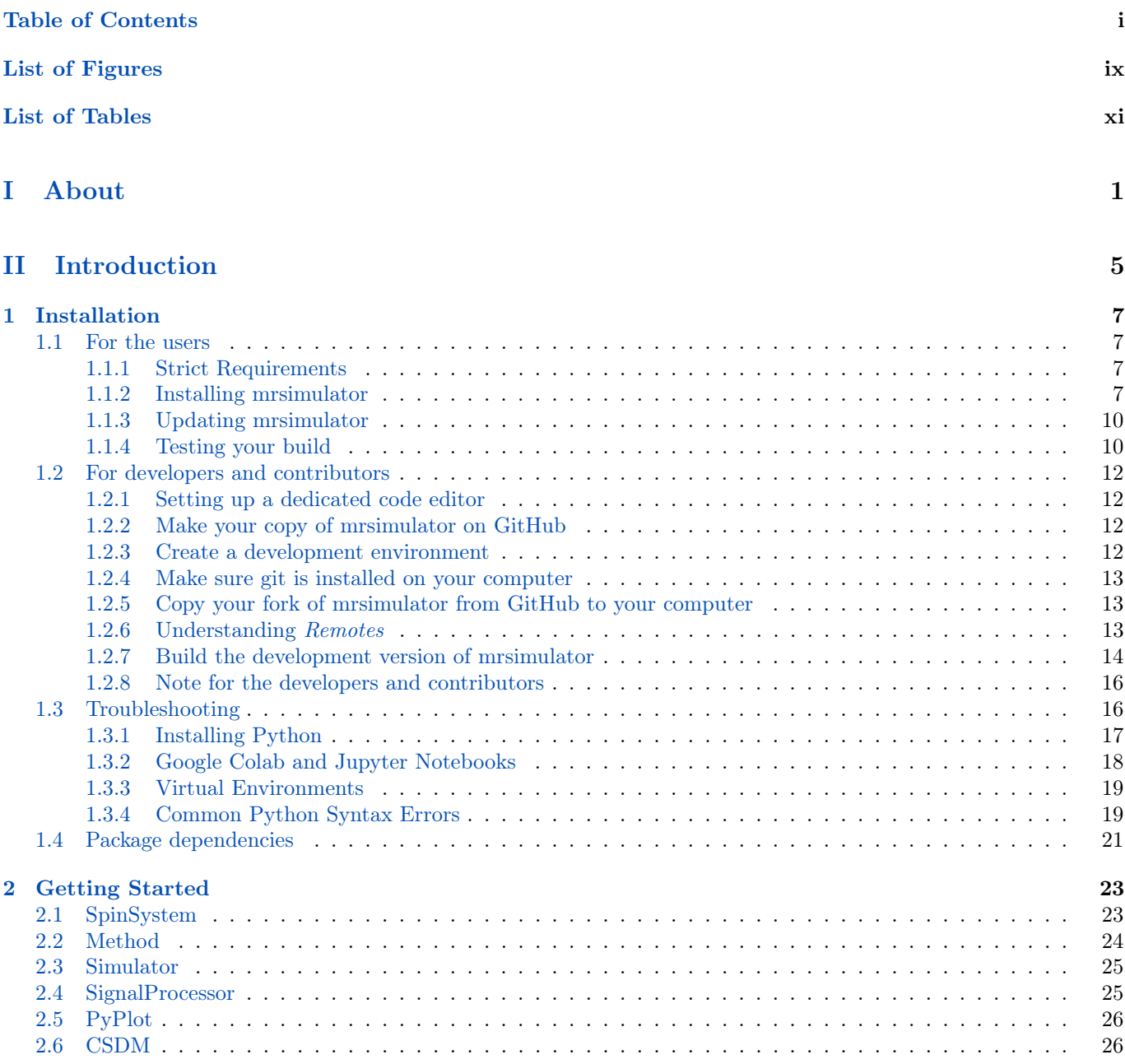

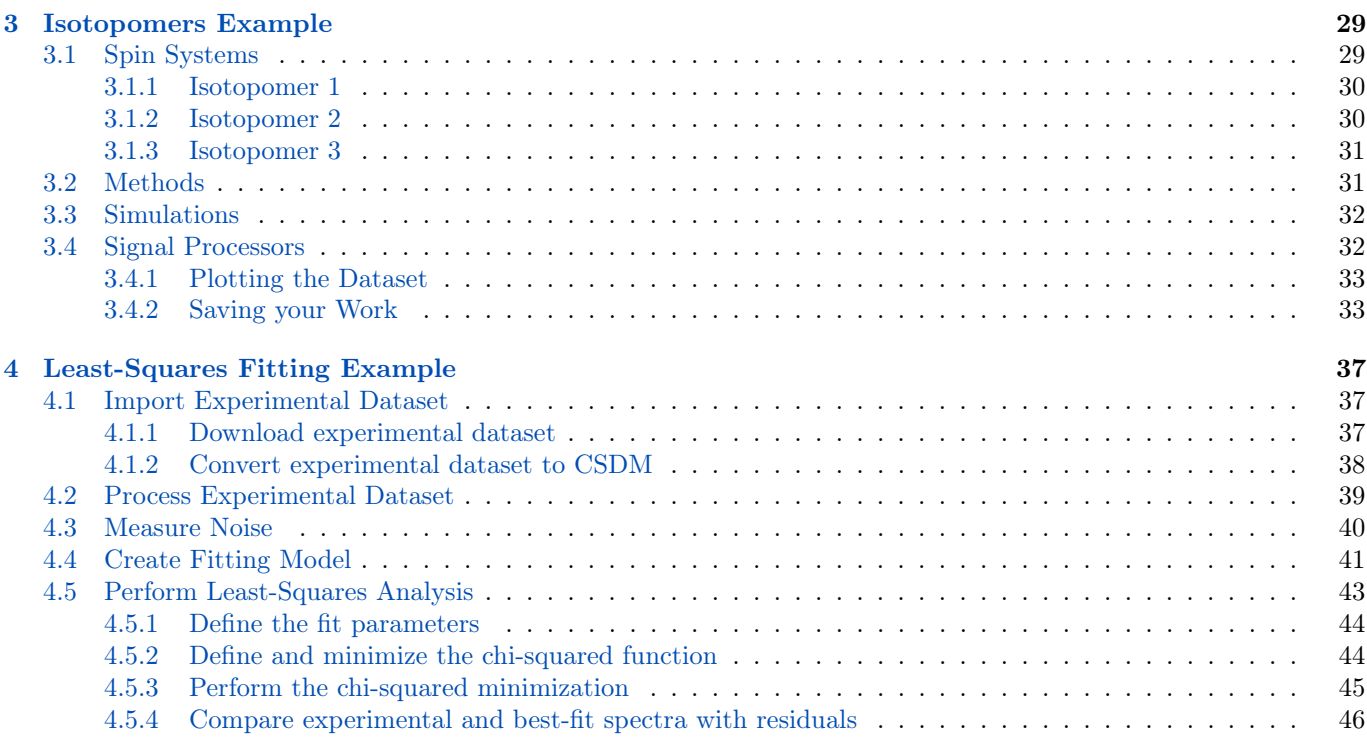

### [III User Guide](#page-62-0) 49

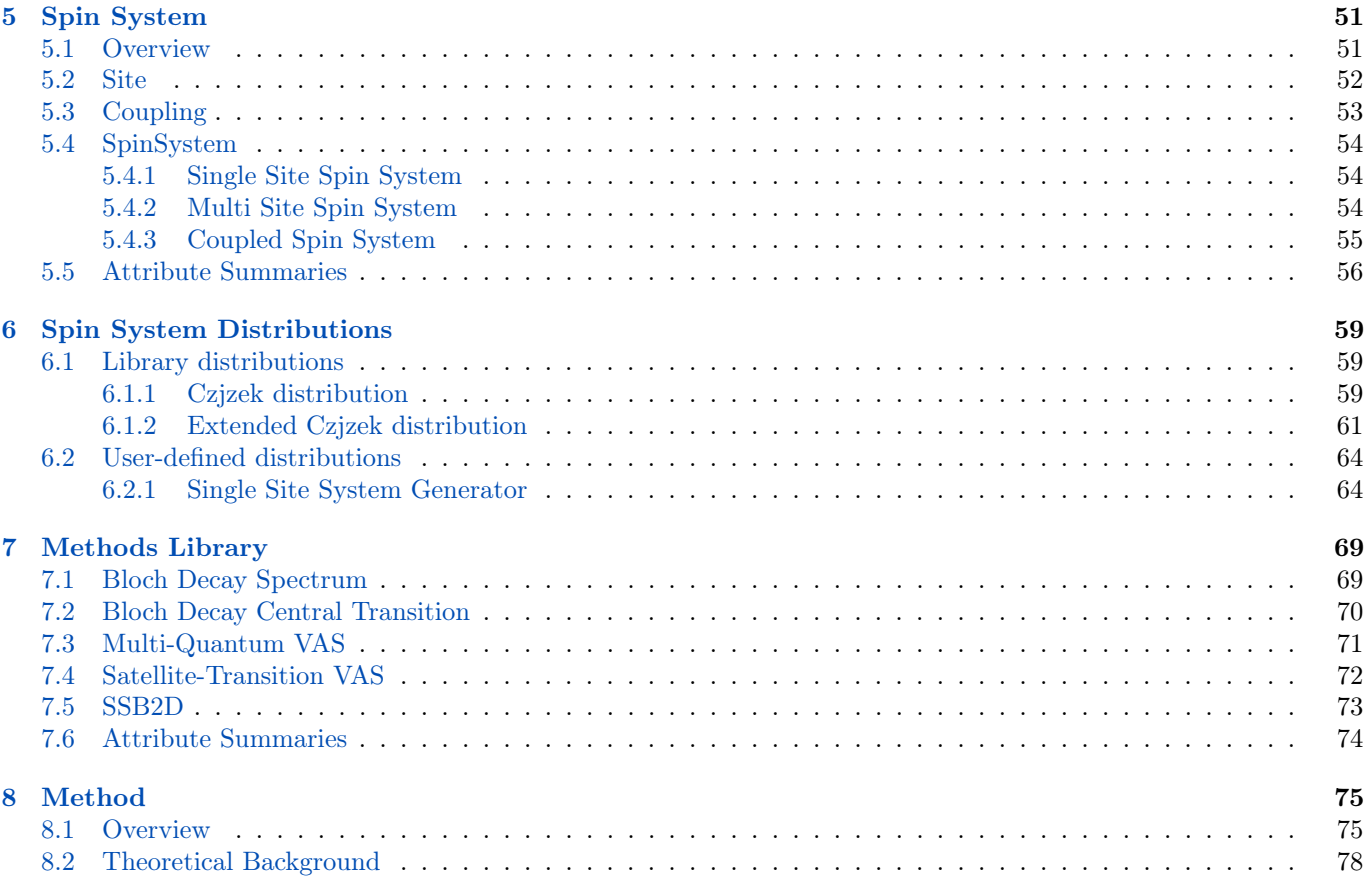

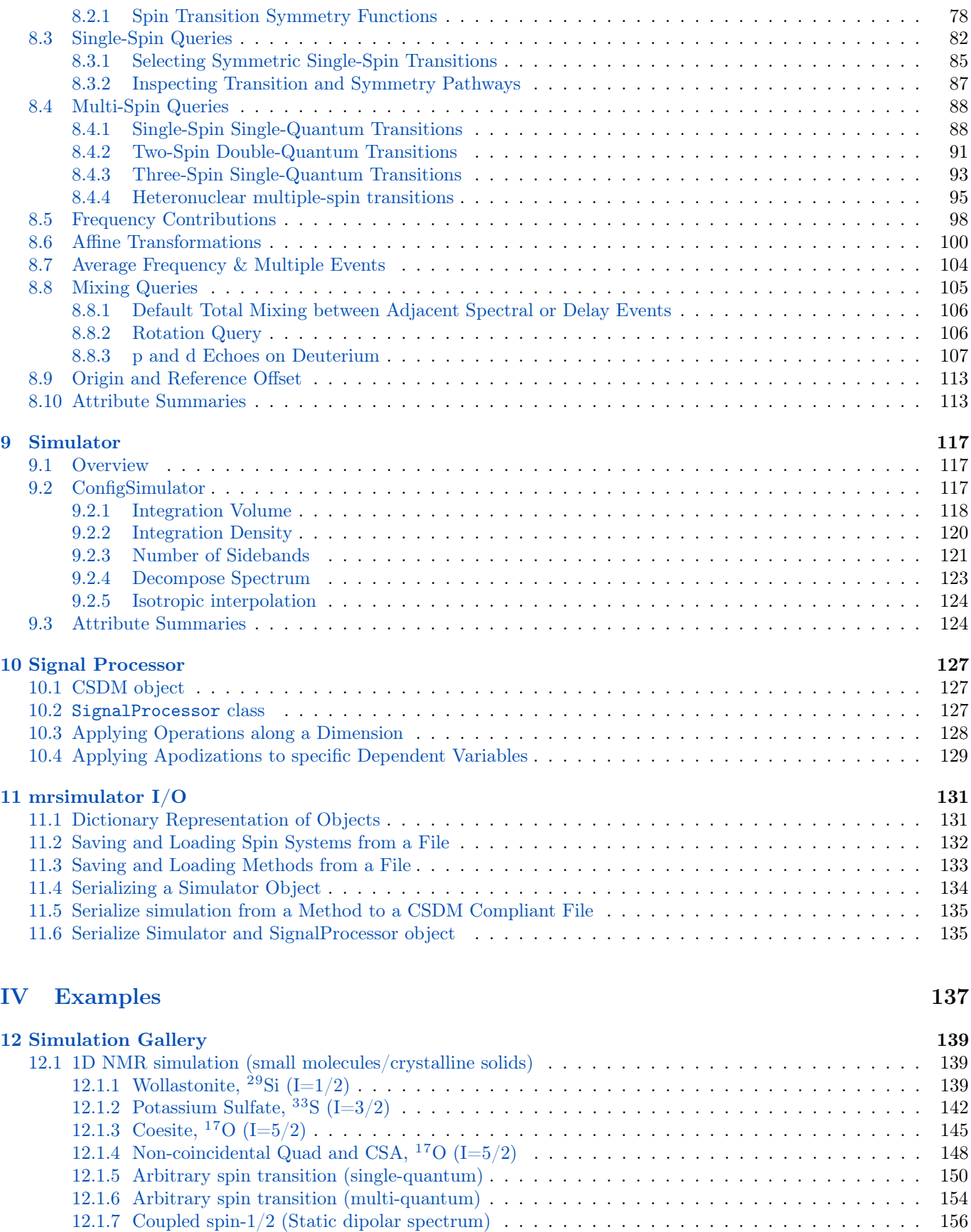

### iii

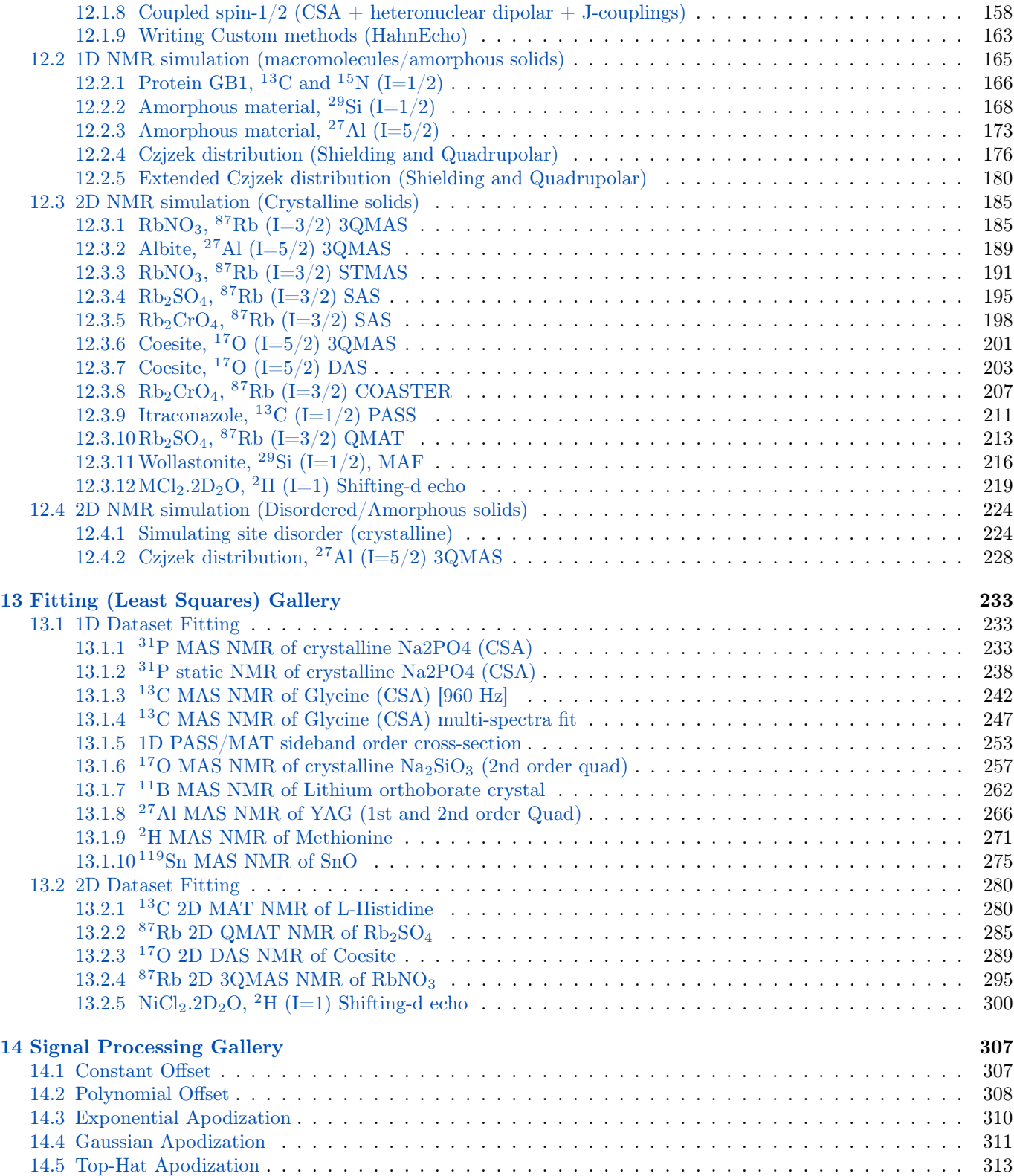

### [V Theory](#page-330-0) 317

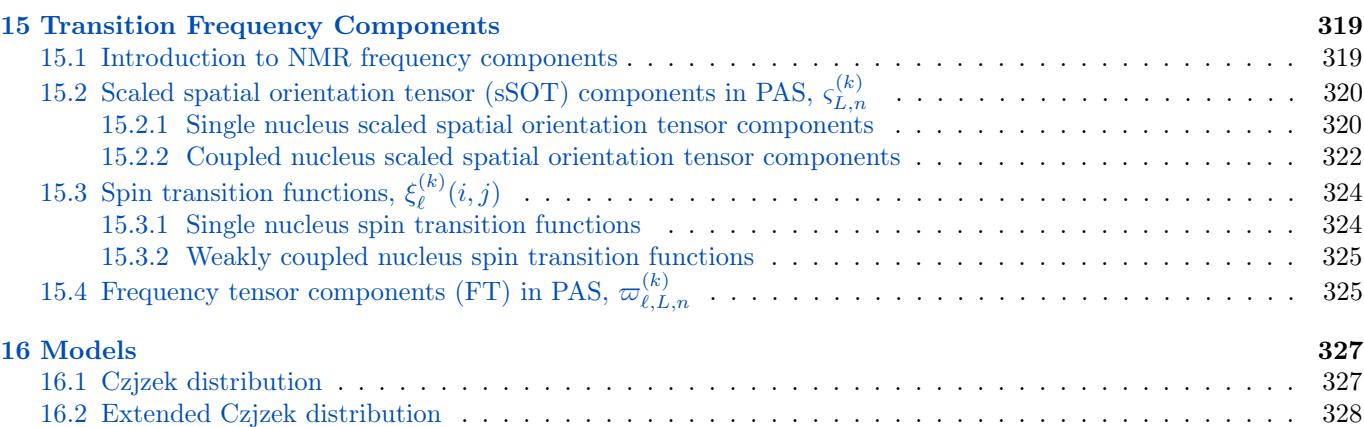

### [VI API and references](#page-344-0) 331

[17 Simulation API](#page-346-0) 333 [17.1 Simulator](#page-346-1) . . . . . . . . . . . . . . . . . . . . . . . . . . . . . . . . . . . . . . . . . . . . . . . . . . . . 333 [17.2 ConfigSimulator](#page-352-0) . . . . . . . . . . . . . . . . . . . . . . . . . . . . . . . . . . . . . . . . . . . . . . . . . 339 [17.3 SpinSystem](#page-354-0) . . . . . . . . . . . . . . . . . . . . . . . . . . . . . . . . . . . . . . . . . . . . . . . . . . . 341 [17.4 Site](#page-360-0) . . . . . . . . . . . . . . . . . . . . . . . . . . . . . . . . . . . . . . . . . . . . . . . . . . . . . . . 347 [17.5 Coupling](#page-364-0) . . . . . . . . . . . . . . . . . . . . . . . . . . . . . . . . . . . . . . . . . . . . . . . . . . . . . 351 [17.6 Method](#page-368-0) . . . . . . . . . . . . . . . . . . . . . . . . . . . . . . . . . . . . . . . . . . . . . . . . . . . . . 355 [17.6.1 Method](#page-368-1) . . . . . . . . . . . . . . . . . . . . . . . . . . . . . . . . . . . . . . . . . . . . . . . . . 355 [17.6.2 SpectralDimension](#page-375-0) . . . . . . . . . . . . . . . . . . . . . . . . . . . . . . . . . . . . . . . . . . . 362 [17.6.3 Events](#page-377-0) . . . . . . . . . . . . . . . . . . . . . . . . . . . . . . . . . . . . . . . . . . . . . . . . . . 364 [17.6.4 FrequencyEnum](#page-380-0) . . . . . . . . . . . . . . . . . . . . . . . . . . . . . . . . . . . . . . . . . . . . 367 [17.6.5 Query objects](#page-381-0) . . . . . . . . . . . . . . . . . . . . . . . . . . . . . . . . . . . . . . . . . . . . . . 368 [17.7 Methods](#page-386-0) . . . . . . . . . . . . . . . . . . . . . . . . . . . . . . . . . . . . . . . . . . . . . . . . . . . . . 373 [17.7.1 Summary](#page-387-0) . . . . . . . . . . . . . . . . . . . . . . . . . . . . . . . . . . . . . . . . . . . . . . . . 374 [17.7.2 Table of contents](#page-387-1) . . . . . . . . . . . . . . . . . . . . . . . . . . . . . . . . . . . . . . . . . . . . 374 [17.8 Other Objects](#page-436-0) . . . . . . . . . . . . . . . . . . . . . . . . . . . . . . . . . . . . . . . . . . . . . . . . . . 423 [17.8.1 Sites](#page-436-1) . . . . . . . . . . . . . . . . . . . . . . . . . . . . . . . . . . . . . . . . . . . . . . . . . . . 423 [17.8.2 ZeemanState](#page-437-0) . . . . . . . . . . . . . . . . . . . . . . . . . . . . . . . . . . . . . . . . . . . . . . 424 [17.8.3 SymmetricTensor](#page-437-1) . . . . . . . . . . . . . . . . . . . . . . . . . . . . . . . . . . . . . . . . . . . . 424 [17.8.4 AntisymmetricTensor](#page-440-0) . . . . . . . . . . . . . . . . . . . . . . . . . . . . . . . . . . . . . . . . . 427 [17.8.5 Isotope](#page-441-0) . . . . . . . . . . . . . . . . . . . . . . . . . . . . . . . . . . . . . . . . . . . . . . . . . 428 [17.8.6 Transition](#page-442-0) . . . . . . . . . . . . . . . . . . . . . . . . . . . . . . . . . . . . . . . . . . . . . . . . 429 [17.8.7 TransitionPathway](#page-444-0) . . . . . . . . . . . . . . . . . . . . . . . . . . . . . . . . . . . . . . . . . . . 431 [17.8.8 SymmetryPathway](#page-445-0) . . . . . . . . . . . . . . . . . . . . . . . . . . . . . . . . . . . . . . . . . . . 432 [17.9 Utility functions](#page-446-0) . . . . . . . . . . . . . . . . . . . . . . . . . . . . . . . . . . . . . . . . . . . . . . . . 433 [17.10Mrsimulator IO](#page-449-0) . . . . . . . . . . . . . . . . . . . . . . . . . . . . . . . . . . . . . . . . . . . . . . . . . 436 [18 Signal-Processor API](#page-452-0) 439 [18.1 Signal Processor](#page-452-1) . . . . . . . . . . . . . . . . . . . . . . . . . . . . . . . . . . . . . . . . . . . . . . . . 439 [18.2 Operations](#page-453-0) . . . . . . . . . . . . . . . . . . . . . . . . . . . . . . . . . . . . . . . . . . . . . . . . . . . 440 [18.2.1 Generic operations](#page-453-1) . . . . . . . . . . . . . . . . . . . . . . . . . . . . . . . . . . . . . . . . . . . 440 [18.2.2 Baseline](#page-453-2) . . . . . . . . . . . . . . . . . . . . . . . . . . . . . . . . . . . . . . . . . . . . . . . . . 440 [18.2.3 Apodization](#page-454-0) . . . . . . . . . . . . . . . . . . . . . . . . . . . . . . . . . . . . . . . . . . . . . . . 441 [18.2.4 Affine Transformation](#page-454-1) . . . . . . . . . . . . . . . . . . . . . . . . . . . . . . . . . . . . . . . . . 441

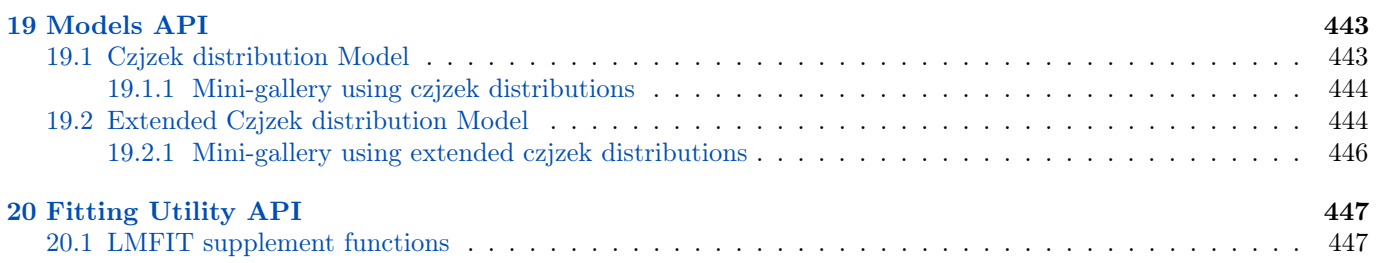

### VII Project details

449

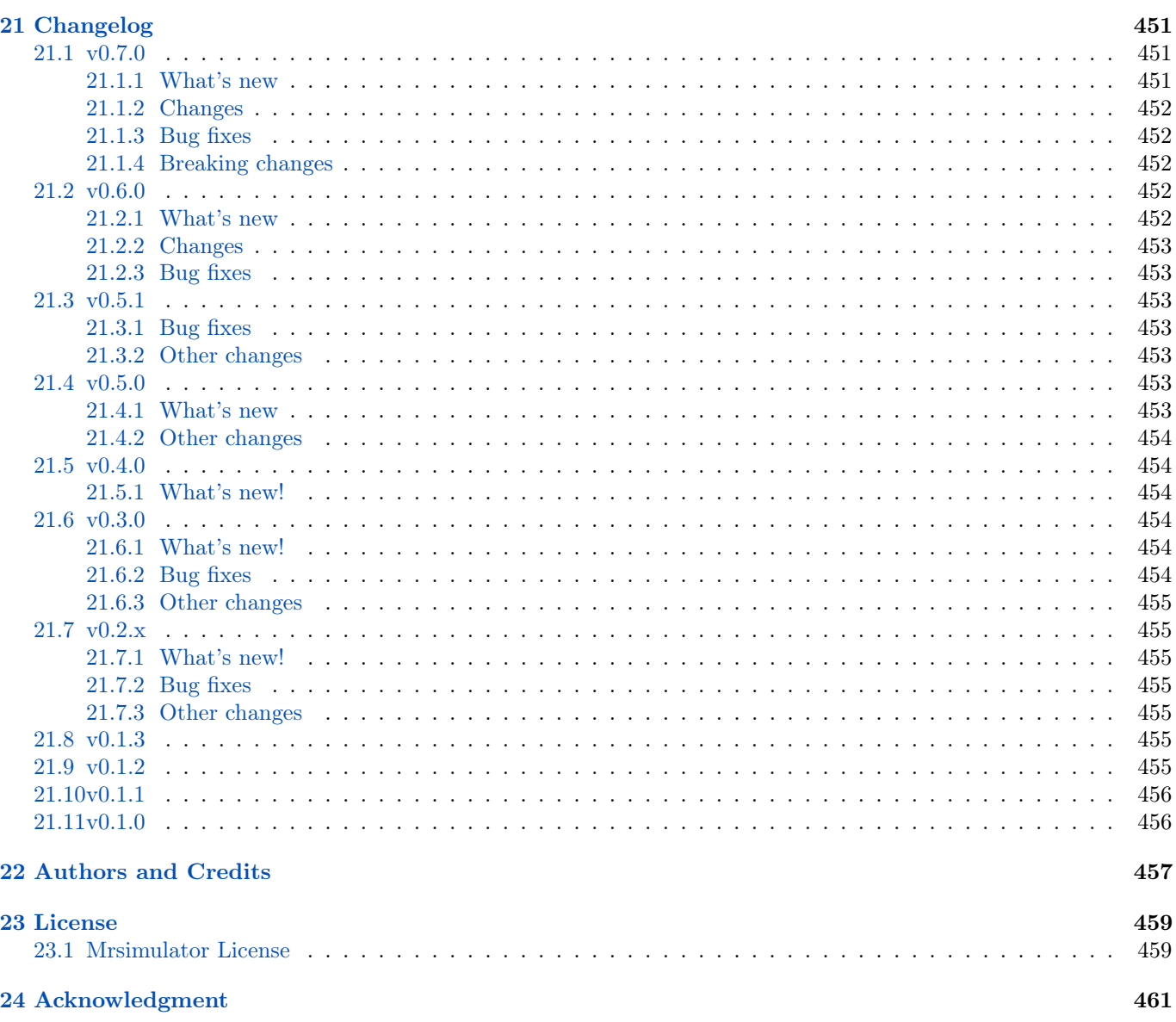

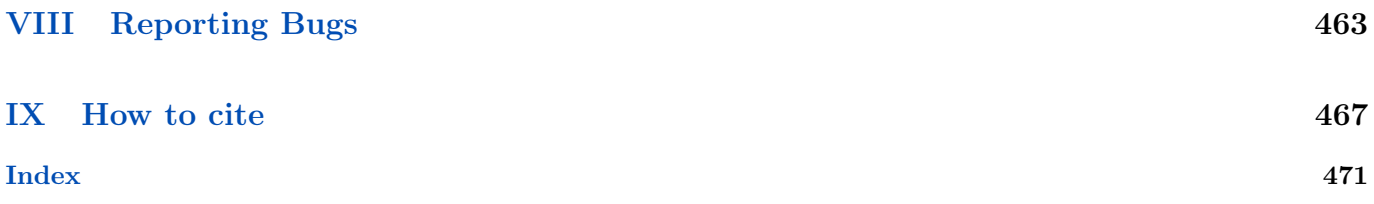

## LIST OF FIGURES

<span id="page-10-0"></span>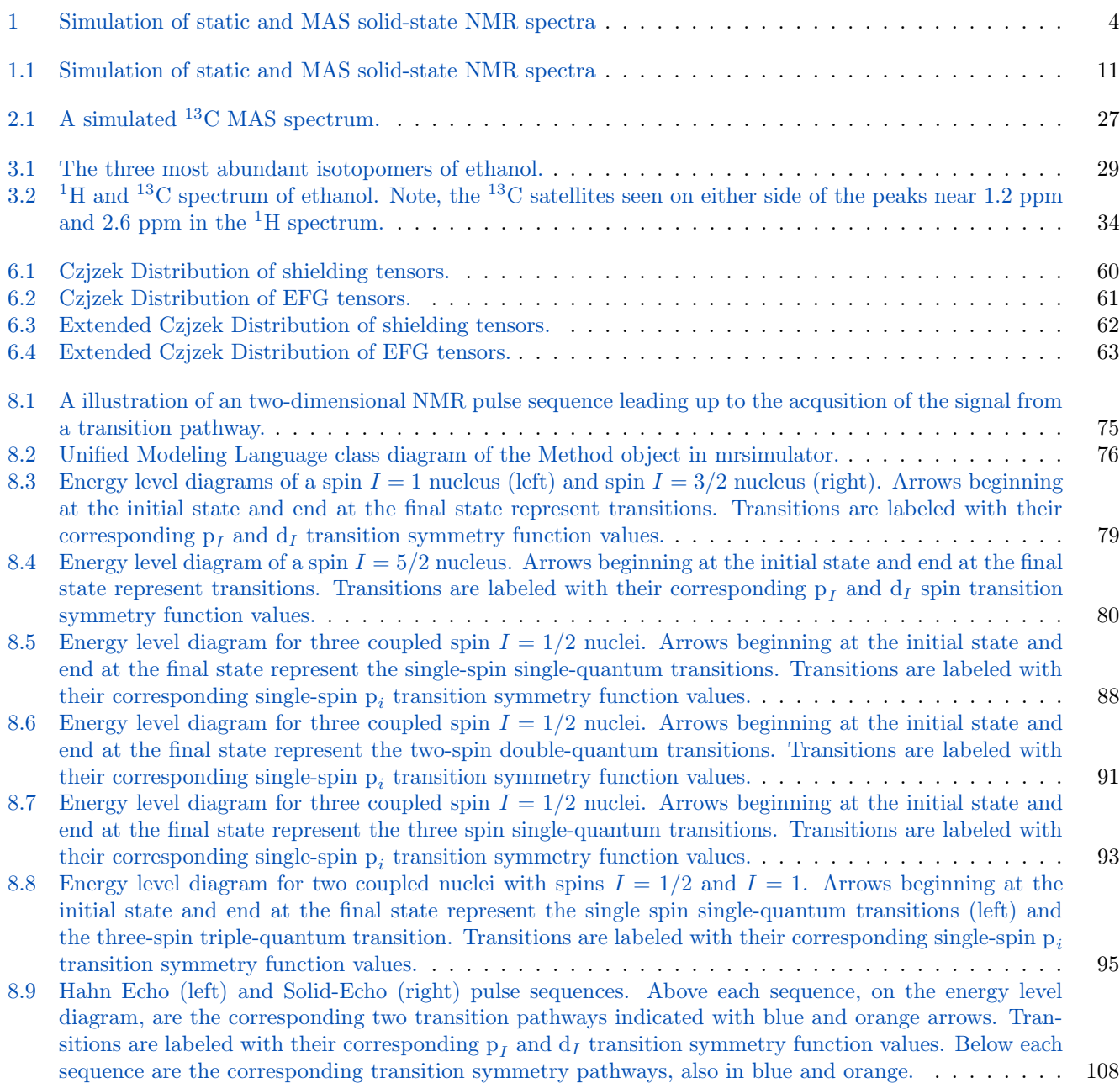

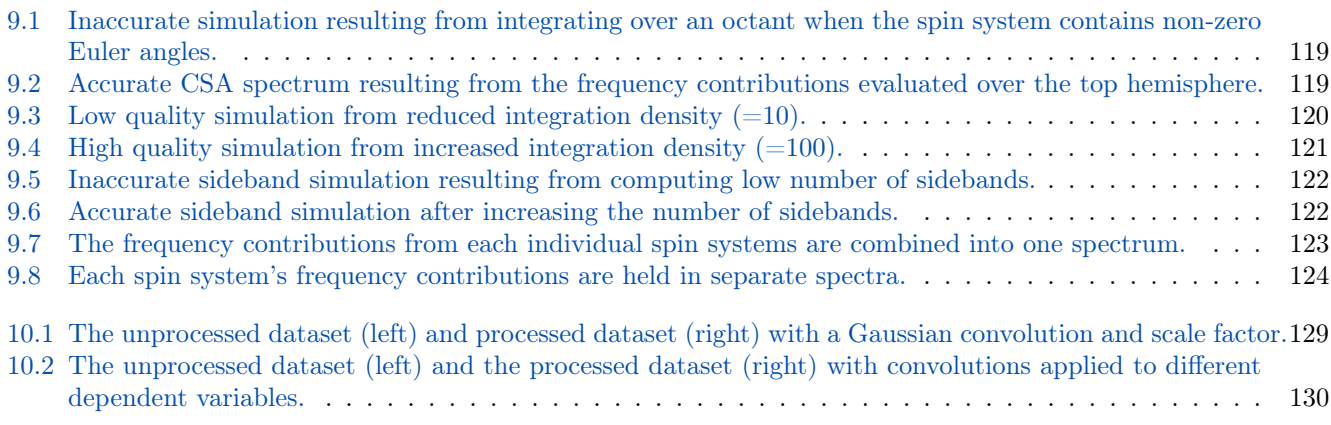

## LIST OF TABLES

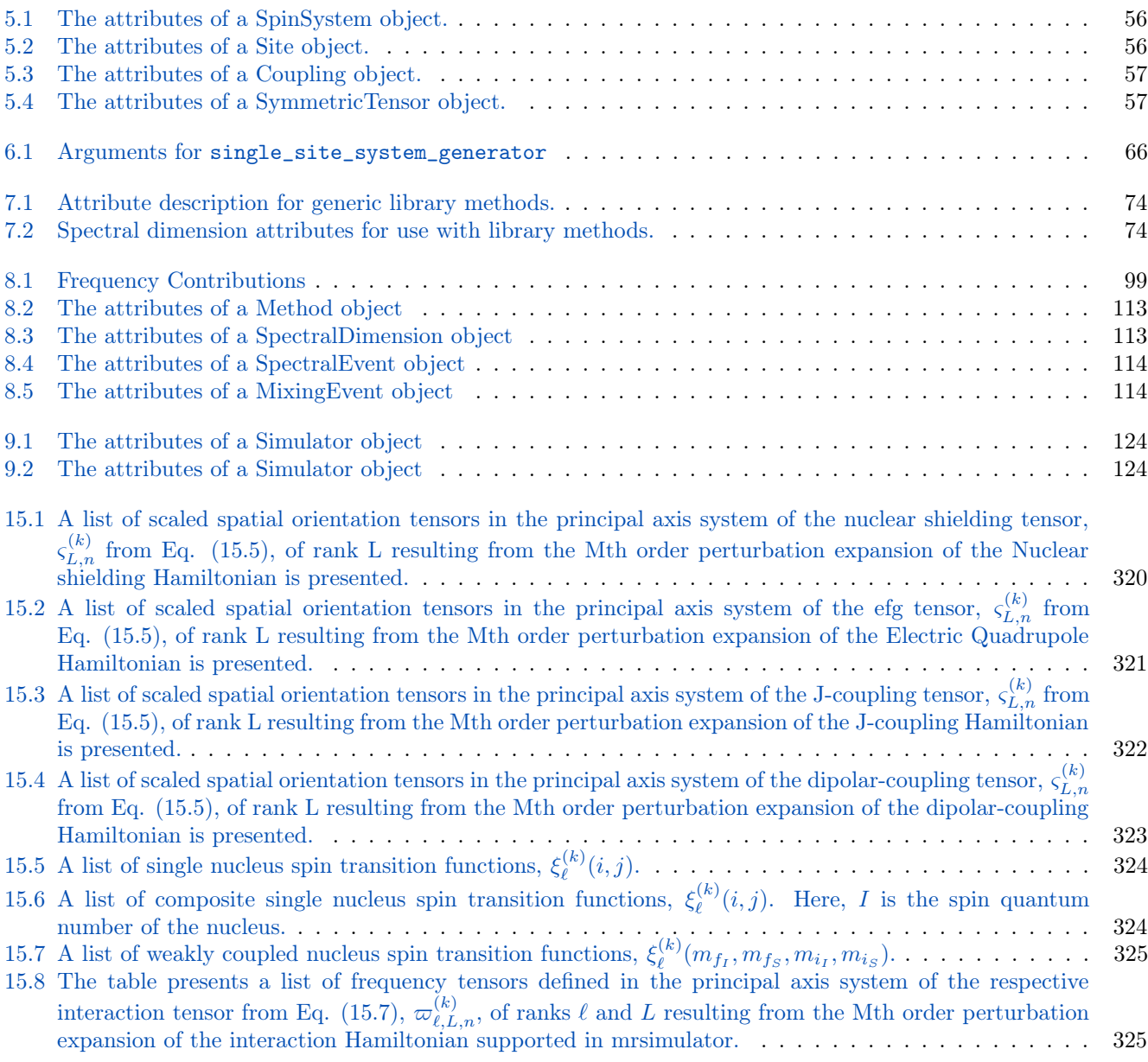

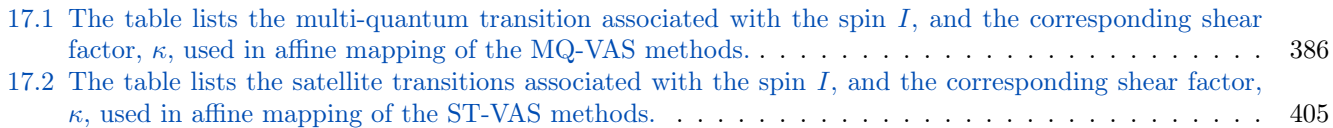

# <span id="page-14-0"></span>Part I

# About

mrsimulator is an open-source Python package for fast computation/analysis of nuclear magnetic resonance (NMR) spectra in fluid and solid phases.

### Why use mrsimulator?

- It is open-source and free.
- It is a fast and versatile multi-dimensional solid-state NMR spectra simulator, including MAS and VAS spectra of nuclei experiencing chemical shift (nuclear shielding) and quadrupolar coupling interactions.
- It includes simulation of weakly coupled nuclei experiencing J and dipolar couplings.
- It is fully documented with a stable and simple API and is easily incorporated into Python scripts and web apps.
- It is compatible with modern Python packages, such as Scikit-learn, Keras, etc.
- Packages using mrsimulator
	- [mrinversion](https://mrinversion.readthedocs.io/en/stable/)

### A brief example

```
from mrsimulator import Simulator, SpinSystem, Site
from mrsimulator.method.lib import BlochDecaySpectrum
import matplotlib.pyplot as plt
# Make Site and SpinSystem objects
H_site = Site(isotope="1H", shielding_symmetric={"zeta": 13.89, "eta": 0.25})
spin_system = SpinSystem(sites=[H_site])
# Make static and MAS one-pulse acquire Method objects
static = BlochDecaySpectrum(channels=["1H"])
mas = BlochDecaySpectrum(channels=["1H"], rotor_frequency=1000) # in Hz
# Setup and run the Simulation object
sim = Simulator(spin_systems=[spin_system], methods=[static, mas])
sim.run()
# Plot the spectra
fig, ax = plt.subplots(1, 2, figsize=(6, 3), subplot_kw={"projection": "csdm"}ax[0].plot(sim.methods[0].simulation)
ax[0].set_title("Static")
ax[1].plot(sim.methods[1].simulation)
ax[1].set_title("MAS")
plt.tight_layout()
plt.show()
```
Note: Throughout the web version of this documentation, you can copy code blocks into your clipboard by hovering over the top right corner of each gray code block and clicking the copy-to-clipboard icon. This is useful for copying code examples into your Python scripts and Jupyter notebooks.

#### Features

The mrsimulator package offers the following

<span id="page-17-0"></span>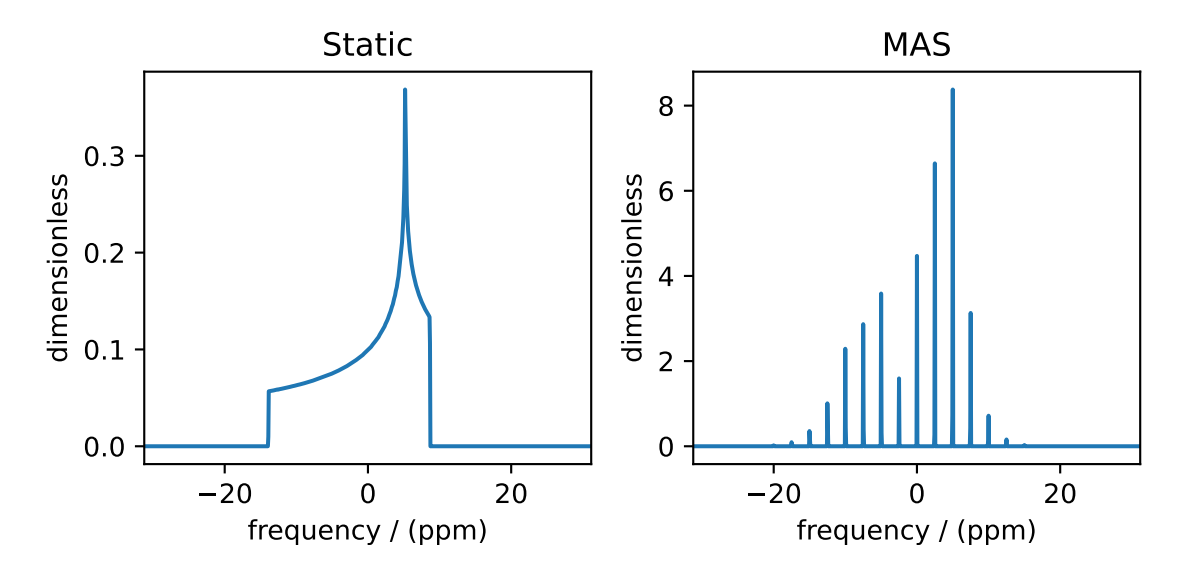

Figure 1: Simulation of static and MAS solid-state NMR spectra

• Fast simulation of one and two-dimensional solid-state NMR spectra.

### •Simulation of coupled and uncoupled spin system

- for spin  $I = \frac{1}{2}$ , and quadrupole  $I \geq \frac{1}{2}$  nuclei
- at arbitrary macroscopic magnetic flux density
- at arbitrary rotor angles
- at arbitrary spinning frequency

### •A library of pre-built NMR methods,

- 1D Bloch decay spectrum
	- 1D Bloch decay central transition spectrum
	- 2D Multi-Quantum Variable Angle Spinning (MQ-VAS)
	- 2D Satellite-Transition Variable Angle Spinning (ST-VAS)
	- 2D isotropic/anisotropic sideband correlation spectrum (e.g. PASS and MAT)
	- 2D Magic-Angle Flipping (MAF)
	- 2D Dynamic-Angle Spinning (DAS)
	- Custom user-defined methods (Method)

### •Models for tensor parameter distribution in amorphous materials.

- Czjzek
- Extended Czjzek
- Custom user-defined models

# Part II

# <span id="page-18-0"></span>Introduction

### **CHAPTER**

### **ONE**

### INSTALLATION

### <span id="page-20-1"></span><span id="page-20-0"></span>1.1 For the users

Note: If you encounter an issue during installation, see our [troubleshooting section.](#page-0-1) If that doesn't resolve your issue, please create a bug report on our [Github issue tracker.](https://github.com/deepanshs/mrsimulator/issues)

### <span id="page-20-2"></span>1.1.1 Strict Requirements

mrsimulator has the following strict requirements:

- [Python](https://www.python.org) 3.7 or later
- [Numpy](https://numpy.org) 1.17 or later

See [Package dependencies](#page-34-0) (page 21) for a full list of requirements.

Make sure you have the required version of Python by typing the following in the terminal,

#### \$ python --version

For MacOS users, Python version 3 is installed under the name *python3*. You may replace *python* for *python3* in the above command and all subsequent Python statements.

For Windows users, Python is not usually installed by default. See [Python.org](https://www.python.org/downloads/windows/) for a list of official Python downloads and Windows installation instructions.

#### See also:

If you do not have Python or have an older version of Python, you may visit the [Python downloads](https://www.python.org/downloads/) or [Anaconda](https://www.anaconda.com/products/individual/) websites and follow their instructions on installing Python.

### <span id="page-20-3"></span>1.1.2 Installing mrsimulator

### Google Colab Notebook

Colaboratory is a Google research project. It is a Jupyter notebook environment that runs entirely in the cloud. Launch a new notebook on [Colab.](https://colab.research.google.com) We recommend going through the Welcome to Colab! tutorial if you are new to Notebooks.

To install the mrsimulator package, type

#### !pip install mrsimulator

in a new cell, execute, and finally restart the runtime. All done! You may now start using the library, or proceed to [Getting Started](#page-36-0) (page 23) to continue the tutorial.

### Local machine (Using pip)

PIP is a package manager for Python packages and is included with python version 3.4 and higher. PIP is the easiest way to install Python packages. Install the package using pip as follows,

```
$ pip install mrsimulator
```
For Mac users, if the above statement didn't work, you are probably using MacOS system python, in which case, use the following,

\$ python3 -m pip install mrsimulator --user

If you get a PermissionError, it usually means that you do not have the administrative access to install new packages to your Python installation. In this case, you may consider adding the --user option at the end of the statement to install the package into your home directory. You can read more about how to do this in the [pip documentation.](https://pip.pypa.io/en/stable/user_guide/#user-installs)

#### From source

#### Prerequisites

You will need a C-compiler suite and the development headers for the BLAS and FFTW libraries, along with development headers from Python and Numpy, to build the mrsimulator library from source. The mrsimulator package utilizes the BLAS and FFTW routines for numerical computation. To leverage the best performance, we recommend installing the BLAS and FFTW libraries which are optimized and tuned for your system. In the following, we list recommendations on installing the C-compiler (if applicable), BLAS, FFTW, and building the mrsimulator libraries.

#### Obtaining the Source Packages

The latest stable source package for mrsimulator is available on [PyPI](https://pypi.org/project/mrsimulator/#files) and [Github release.](https://github.com/deepanshs/mrsimulator/releases) Download and extract the .tar.gz file.

#### OS-dependent prerequisites

Note: Installing OS-dependent prerequisites is a one-time process. If upgrading to a newer version of mrsimulator, skip to the next section.

#### Linux

#### OpenBLAS and FFTW libraries

On Linux, the package manager for your distribution is usually the easiest route to ensure you have the prerequisites to building the mrsimulator library. To build from source, you will need the OpenBLAS and FFTW development headers for your Linux distribution. Type the following command in the terminal, based on your Linux distribution.

For (Debian/Ubuntu):

\$ sudo apt-get install libopenblas-dev libfftw3-dev

For (Fedora/RHEL):

\$ sudo yum install openblas-devel fftw-devel

### Install a C/C++ compiler

The C-compiler comes with your Linux distribution. No further action is required.

### Mac OSX

### OpenBLAS/Accelerate and FFTW libraries

You will require the brew package manager to install the development headers for the OpenBLAS (if applicable) and FFTW libraries. Read more on installing brew from [homebrew.](https://brew.sh)

Step-1 Install the FFTW library using the homebrew formulae.

```
$ brew install fftw
```
Step-2 By default, the mrsimulator package links to the openblas library for BLAS operations. Mac users may opt to choose the in-build Apple's Accelerate library. If you opt for Apple's Accelerate library, skip to Step-3. If you wish to link the mrsimulator package to the OpenBLAS library, type the following in the terminal,

\$ brew install openblas

Step-3 If you choose to link the mrsimulator package to the OpenBLAS library, skip to the next section.

(a) You will need to install the BLAS development header for Apple's Accelerate library. The easiest way is to install the Xcode Command Line Tools. Note, this is a one-time installation. If you have previously installed the Xcode Command Line Tools, you may skip this sub-step. Type the following in the terminal,

\$ xcode-select --install

(b) The next step is to let the **mrsimulator** setup know your preference. Open the **settings**.py file, located at the root level of the mrsimulator source code folder, in a text editor. You should see

```
# -*- coding: utf-8 -*-
# BLAS library
use_openblas = True# mac-os only
use_accelerate = False
```
To link the mrsimulator package to the Apple's Accelerate library, change the fields to

```
# -*- coding: utf-8 -*-
# BLAS library
use_openblas = False# mac-os only
use_accelerate = True
```
#### Install a  $C/C++$  compiler

The C-compiler installs with the Xcode Command Line Tools. No further action is required.

#### Windows

### Install conda

Skip this step if you already have miniconda or anaconda for python $>=3.7$  installed on your system. Download the latest version of conda on your operating system from either [miniconda](https://docs.conda.io/en/latest/miniconda.html) or [Anaconda](https://www.anaconda.com/products/individual/) websites. Make sure you download conda for Python 3. Double click the downloaded .exe file and follow the installation steps.

### OpenBLAS and FFTW libraries

Launch the Anaconda prompt (it should be located under the start menu). Within the anaconda prompt, type the following to install the package dependencies.

\$ conda install -c conda-forge openblas fftw

### Install a C/C++ compiler

Because the core of the mrsimulator package is written in C, you will require a C-compiler to build and install the package. Download and install the Microsoft Visual C++ compiler from [Build Tools for Visual Studio.](https://visualstudio.microsoft.com/downloads/#build-tools-for-visual-studio-2019)

#### Building and Installing

Use the terminal/Prompt to navigate into the directory containing the package (usually, the folder is named mrsimulator),

\$ cd mrsimulator

From within the source code folder, type the following in the terminal to install the library.

\$ pip install .

If you get an error that you don't have the permission to install the package into the default site-packages directory, you may try installing with the --user options as,

\$ pip install . --user

### <span id="page-23-0"></span>1.1.3 Updating mrsimulator

If you are upgrading to a newer version of mrsimulator, you should have all the prerequisites already installed on your system. In this case, type the following in the terminal/Prompt

\$ pip install mrsimulator -U

All done! You may now start using the library or proceed to *[Getting Started](#page-36-0)* (page 23) to continue the tutorial.

### <span id="page-23-1"></span>1.1.4 Testing your build

Note: For Windows users using anaconda Python 3.8 and higher, you need to set the following environment variable in the Anaconda Prompt before running mrsimulator scripts.

\$ set CONDA\_DLL\_SEARCH\_MODIFICATION\_ENABLE='1'

If the installation is successful, you should be able to run the following test file in your terminal. Download the test file [here](https://raw.githubusercontent.com/deepanshs/mrsimulator-examples/master/test_file_v0.3.py?raw=true) or copy and paste the following code into a Python file and run the code.

```
from mrsimulator import Simulator, SpinSystem, Site
from mrsimulator.method.lib import BlochDecaySpectrum
import matplotlib.pyplot as plt
```

```
# Make Site and SpinSystem objects
```
(continues on next page)

(continued from previous page)

```
H_site = Site(isotope="1H", shielding_symmetric={"zeta": 13.89, "eta": 0.25})
spin_system = SpinSystem(sites=[H_site])
# Make static and MAS one-pulse acquire Method objects
static = BlochDecaySpectrum(channels=["1H"])
mas = BlochDecaySpectrum(channels=["1H"], rotor_frequency=1000) # in Hz
# Setup and run the Simulation object
sim = Simulator(spin_systems=[spin_system], methods=[static, mas])
sim.run()
# Plot the spectra
fig, ax = plt.subplots(1, 2, figsize=(6, 3), subplot_kw=["projection": "csdm"])ax[0].plot(sim.methods[0].simulation.real)
ax[0].set_title("Static")
ax[1].plot(sim.methods[1].simulation.real)
ax[1].set_title("MAS")
plt.tight_layout()
plt.show()
```
<span id="page-24-0"></span>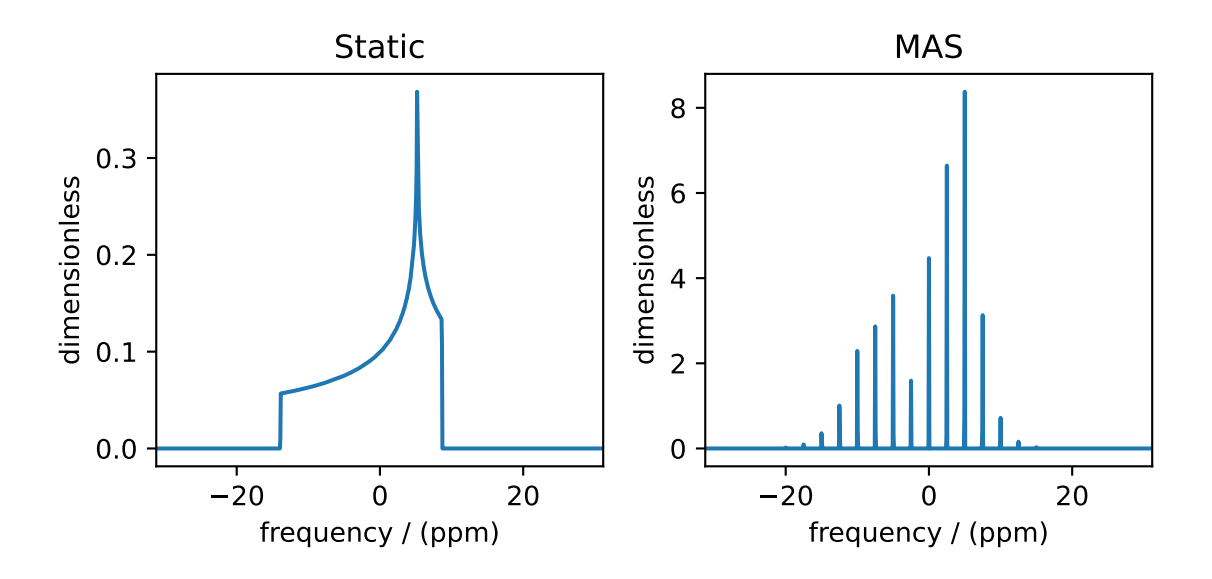

Figure 1.1: Simulation of static and MAS solid-state NMR spectra

Note: If you encounter the following error

ValueError: numpy.ndarray size changed, may indicate binary incompatibility. Expected 88 from C header, got 80 from PyObject

update numpy by running

\$ pip install -U numpy

### <span id="page-25-0"></span>1.2 For developers and contributors

### <span id="page-25-1"></span>1.2.1 Setting up a dedicated code editor

Using a code editor or IDE is useful when contributing to a codebase. Many products are available; use what is most familiar. For new developers, we recommend [VS Code](https://code.visualstudio.com) since it is lightweight, free, and has a breadth of community extensions.

### <span id="page-25-2"></span>1.2.2 Make your copy of mrsimulator on GitHub

Making a copy of someone's code on GitHub is the same as making a fork. A fork is a complete copy of the code and its revision history.

- 1. Log in to a [GitHub account.](https://github.com)
- 2. Go to the [mrsimulator Github](https://github.com/deepanshs/mrsimulator) home page.
- 3. Click on the fork button.

You will see a short animation of Octocat scanning a book on a flatbed scanner. After that, you should find yourself on the home page for your forked copy of mrsimulator.

### <span id="page-25-3"></span>1.2.3 Create a development environment

It is good practice to create separate virtual environments when developing packages. There are many environment managers available; however, we recommend using [Anaconda or Miniconda.](https://docs.anaconda.com/anaconda/install/)

Note: For Mac users with Apple Silicon, Anaconda and Miniconda are natively supported on M1 as of [release](https://www.anaconda.com/blog/new-release-anaconda-distribution-now-supporting-m1) [2022.05.](https://www.anaconda.com/blog/new-release-anaconda-distribution-now-supporting-m1) See the [downloads page](https://docs.conda.io/en/latest/miniconda.html#latest-miniconda-installer-links) for compatible versions.

If your Python is built for Apple Silicon, the following command should display similar output.

```
$ file `which python`
/some/path/to/python: Mach-O 64-bit executable arm64
```
The following is an example of creating a Conda environment.

```
$ conda create -n mrsimulator-dev python=3.9
```
The above command will create a new environment named mrsimulator-dev using Python 3.9. To activate the environment, use

\$ conda activate mrsimulator-dev

### <span id="page-26-0"></span>1.2.4 Make sure git is installed on your computer

[Git](https://git-scm.com) is a source code management system. It keeps track of the changes made to the code and manages contributions from several individuals. You may notice that much of its terminology comes from river and tree metaphors, i.e., source, fork, branch, upstream, etc. You may read about git at the [Git Basics.](https://git-scm.com/book/)

If you are using anaconda/miniconda, you probably have git pre-installed. To check, type in terminal

```
$ git --version
# if git is installed, you will get something like git version 2.30.2
```
If git is not installed, [install](https://git-scm.com/downloads) it before continuing.

### Basic git configuration:

Follow the instructions at [Set Up Git](https://docs.github.com/en/github/getting-started-with-github/set-up-git#set-up-git) at GitHub to configure:

- your user name and email in your copy of git.
- authentication, so you don't have to type your GitHub password every time you

You'll need to access GitHub from the command line.

### <span id="page-26-1"></span>1.2.5 Copy your fork of mrsimulator from GitHub to your computer

Unless you plan on always editing the code using the online Github editor, you may need to copy the fork of mrsimulator from your GitHub account to your computer. Make a complete copy of the fork with

\$ git clone --recursive https://github.com/your-user-name/mrsimulator.git

Insert your-user-name with your GitHub account username. If there is an error at this stage, it is probably an error in setting up authentication.

You now have a copy of the **mrsimulator** fork from your GitHub account to your local computer into a **mrsimulator** folder.

### <span id="page-26-2"></span>1.2.6 Understanding Remotes

In git, the name for another location of the same repository is remote. The repository that contains the latest "official" development version is traditionally called the upstream remote. You can read more about [remotes on Git Basics.](https://git-scm.com/book/en/v2/Git-Basics-Working-with-Remotes)

At this point, your local copy of **mrsimulator** doesn't know where the *upstream* development version of **mrsimulator** is. To let git know, change into the mrsimulator folder you created in the previous step, and add a remote:

```
cd mrsimulator
git remote add mrsimulator git://github.com/deepanshs/mrsimulator.git
```
You can check that everything is set up correctly so far by asking git to show you all of the remotes it knows about for your local repository of mrsimulator with git remote -v, which should display

```
upstream git://github.com/deepanshs/mrsimulator.git (fetch)
upstream git://github.com/deepanshs/mrsimulator.git (push)
origin git@github.com:your-user-name/mrsimulator.git (fetch)
origin git@github.com:your-user-name/mrsimulator.git (push)
```
### <span id="page-27-0"></span>1.2.7 Build the development version of mrsimulator

### OS-dependent prerequisites

Note: Installing OS-dependent prerequisites is a one-time process. If you are upgrading to a newer version of mrsimulator, skip to the next section.

### Linux

### OpenBLAS and FFTW libraries

On Linux, the package manager for your distribution is usually the easiest route to ensure you have the prerequisites to building the mrsimulator library. To build from source, you will need the OpenBLAS and FFTW development headers for your Linux distribution. Type the following command in the terminal, based on your Linux distribution.

For (Debian/Ubuntu):

\$ sudo apt-get install libopenblas-dev libfftw3-dev

For (Fedora/RHEL):

\$ sudo yum install openblas-devel fftw-devel

### Install a  $C/C++$  compiler

The C-compiler comes with your Linux distribution. No further action is required.

### Mac OSX

### OpenBLAS/Accelerate and FFTW libraries

You will require the brew package manager to install the development headers for the OpenBLAS (if applicable) and FFTW libraries. Read more on installing brew from [homebrew.](https://brew.sh)

Step-1 Install the FFTW library using the homebrew formulae.

\$ brew install fftw

 $Step-2$  By default, the **mrsimulator** package links to the openblas library for BLAS operations. Mac users may opt to choose the in-build Apple's Accelerate library. If you opt for Apple's Accelerate library, skip to Step-3. If you wish to link the mrsimulator package to the OpenBLAS library, type the following in the terminal,

\$ brew install openblas

Step-3 If you choose to link the **mrsimulator** package to the OpenBLAS library, skip to the next section.

(a) You will need to install the BLAS development header for Apple's Accelerate library. The easiest way is to install the Xcode Command Line Tools. Note, this is a one-time installation. If you have previously installed the Xcode Command Line Tools, you may skip this sub-step. Type the following in the terminal,

\$ xcode-select --install

 $(b)$  The next step is to let the **mrsimulator** setup know your preference. Open the settings.py file, located at the root level of the mrsimulator source code folder, in a text editor. You should see

```
# -*- coding: utf-8 -*-
# BLAS library
use_openblas = True# mac-os only
use_accelerate = False
```
To link the mrsimulator package to the Apple's Accelerate library, change the fields to

```
# -*- coding: utf-8 -*-
# BLAS library
use_openblas = False
# mac-os only
use_accelerate = True
```
### Install a C/C++ compiler

The C-compiler installs with the Xcode Command Line Tools. No further action is required.

### Windows

### Install conda

Skip this step if you already have miniconda or anaconda for python $>=3.7$  installed on your system. Download the latest version of conda on your operating system from either [miniconda](https://docs.conda.io/en/latest/miniconda.html) or [Anaconda](https://www.anaconda.com/products/individual/) websites. Make sure you download conda for Python 3. Double click the downloaded .exe file and follow the installation steps.

### OpenBLAS and FFTW libraries

Launch the Anaconda prompt (it should be located under the start menu). Within the anaconda prompt, type the following to install the package dependencies.

\$ conda install -c conda-forge openblas fftw

#### Install a  $C/C++$  compiler

Because the core of the mrsimulator package is written in C, you will require a C-compiler to build and install the package. Download and install the Microsoft Visual C++ compiler from [Build Tools for Visual Studio.](https://visualstudio.microsoft.com/downloads/#build-tools-for-visual-studio-2019)

### Build and install

Before building the development version of mrsimulator, install the development requirement packages with pip. In the directory where your copy of mrsimulator is, type:

```
$ pip install -r requirements-dev.txt
$ pip install -e .
```
As before, if you get an error that you don't have the permission to install the package into the default site-packages directory, you may try installing by adding the --user option.

Note: If you are using a Mac with Apple Silicon and unable to install mrsimulator, [open an issue](https://github.com/deepanshs/mrsimulator/issues/new/choose) on the GitHub page.

### <span id="page-29-0"></span>1.2.8 Note for the developers and contributors

Before commits: mrsimulator follows Python community standards for writing code and documentation. To help guide the developers and contributors toward these standards, we have created a *.pre-commit-config.yaml* file that, when used with pre-commit, will inspect the code and document for issues. To set up pre-commit, type the following one-time install statement in the terminals,

\$ pre-commit install

Once set up, navigate to the root level of the mrsimulator folder and type

\$ pre-commit run

The above statement auto-fixes some issues and lists others for you to fix. Review the changes and address the listed issues before a git commit.

Note: The pre-commit command ignores unstaged changes. Before running pre-commit run, make sure to stage files for a commit.

Running tests: We use the pytest module for unit tests. At the root level of the mrsimulator folder, type

\$ pytest

which will run a series of tests alerting you to any unit tests that fail.

Checking test coverage: To check which lines in the codebase are covered when running a test, use the following command.

\$ pytest --cov-report=html

To view the unit test coverage report, open the mrsimulator/htmlcov/index.html file in a web browser.

**Building docs:** We use the sphinx Python documentation generator for building docs. Navigate to the *docs* directory within the mrsimulator folder, and type,

\$ make html

The above command will build the documentation and store the build at  $mrsimulator/docs/$  build/html. Open the index.html file in a web browser within this folder to view the locally-built documentation.

### <span id="page-29-1"></span>1.3 Troubleshooting

We've compiled solutions to some common issues encountered when installing and using mrsimulator. However, this list is by no means comprehensive and may change as mrsimulator is continuously updated.

If the following sections don't resolve your issue, we ask that you open an issue on the [GitHub issue tracker](https://github.com/deepanshs/mrsimulator/issues) for problems related to installing and using mrsimulator. For other issues, such as installing Python or a code editor, we ask you to open a discussion post on the [GitHub discussion](https://github.com/deepanshs/mrsimulator/discussions) page.

### <span id="page-30-0"></span>1.3.1 Installing Python

Mrsimulator requires Python or a hosted Notebook service to run. If you are using Google Colab, see specific instructions in the [For the users](#page-20-1) (page 7) section.

### Checking the version of Python

Windows

MacOS

Linux

To check if Python is installed on a Windows machine, first open the Command Prompt application. Next, type

python -V

and press enter. Python 2.7.x or Python 3.x.x should be printed to the console. However, if Python is not installed, an error message like the following will appear:

'python' is not recognized as an internal or external command, operable program or batch file.

To install Python, visit [python.org](https://www.python.org/downloads/) to download a version of Python 3. During the installation process, check add Python 3.x to PATH. If this isn't selected, Python may not be accessible across your computer and will cause errors.

If you are certain Python is installed on your system but continue to receive errors, see [adding Python to your PATH](https://datatofish.com/add-python-to-windows-path/) [variable.](https://datatofish.com/add-python-to-windows-path/)

Nearly all recent versions of MacOS come with Python pre-installed. If you're unsure if Python is installed, follow these steps.

To check if Python is installed on MacOS, open the Terminal application. Next, type

python -V

and press enter. Python 2.7.x or Python 3.x.x should be printed to the console. However, if Python is not installed, an error message like the following will appear:

zsh: command not found: python

To install Python, visit [python.org](https://www.python.org/downloads/) to download a version of Python 3 for your system.

To check if Python is installed on Linux, open a terminal. Next, type

python -V

and press enter. Python 2.7.x or Python 3.x.x should be printed to the console. However, if Python is not installed, an error message like the following will appear:

bash: python: command not found

To install Python, visit [python.org](https://www.python.org/downloads/) to download a version of Python 3 for your system.

### Updating Python

If Python is already installed on your system but is out of date, we recommend [installing Anaconda](#page-0-1) to manage Python versions. Anaconda is versatile and allows multiple versions of Python to run on one computer without interfering with each-other.

However, if Anaconda can't be used, newer versions of Python can be installed from [python.org.](https://www.python.org/downloads/) Python 3.7 or greater is required to run mrsimulator, but we encourage using the latest compatible version of Python.

### <span id="page-31-0"></span>1.3.2 Google Colab and Jupyter Notebooks

If you are new to Google Colab or just need a refresher, we suggest going through [Google's introduction to Colaboratory.](https://colab.research.google.com/?utm_source=scs-index)

Google Colab has the same functionality as a Jupyter Notebooks. The main difference is that Jupyter Notebooks are run on your local machine. The [Jupyter Notebook documentation](https://jupyter-notebook.readthedocs.io/en/stable/index.html) details installation and use.

### Updating Numpy

Google Colab is versatile and platform independent, but some of the pre-installed libraries may be old version. When running mrsimulator on Google Colab, an incompatible version of numpy will cause the following error

ValueError: numpy.ndarray size changed, may indicate binary incompatibility. Expected 88 from C<sub>u</sub> ˓<sup>→</sup>header, got 80 from PyObject

To update numpy in Google Colab, execute the following command in a new cell.

!pip install -U numpy

This step may take a few seconds. After updating, a warning should pop up saying

```
WARNING: The following packages were previously imported in this runtime: [numpy] You must<sub>u</sub>
˓→restart the runtime in order to use newly installed versions.
```
Press the restart runtime button and numpy should be up-to-date. Remember to re-run all code cells since all previous outputs are cleared after restarting the runtime.

### Order of Cell Execution

For Jupyter Notebooks and Google Colab, the order of cell execution is important. If a variable foo is referenced before assignment, Python will throw NameError: name 'foo' is not defined.

If you get this error when working in a notebook, first check the cell where your variable was defined has been executed. A cell can be executed by pressing shift + enter while the text cursor is in that cell, or by pressing the run button near the top-left of the cell.

Similarly, if you've reassigned a variable but the code isn't reflecting that reassignment, check to make sure the cell where the variable was reassigned has been executed. Value changes are only recognized after cell execution.

### <span id="page-32-0"></span>1.3.3 Virtual Environments

### Creating a Python environment using Anaconda

Since different Python packages have different dependencies, installing multiple packages on the same machine can cause [issues.](https://en.wikipedia.org/wiki/Dependency_hell) For example, mrsimulator requires at least numpy v1.17 but some-other-library might require exactly numpy v1.15. These two libraries would likely throw errors when run in the same environment.

For this reason, we recommend using an environment manager, like venv or anaconda. We will look at anaconda for its simple commands. Installation instructions can be found on the [anaconda documentation page.](https://docs.conda.io/projects/conda/en/latest/user-guide/install/index.html)

Note: Anaconda is a robust package and environment management program, but it does require a significant amount of space on disk (>400mb). If you need a lightweight environment manager and are confident with Python, we recommend looking at [Python's venv documentation.](https://docs.python.org/3/library/venv.html)

Once Anaconda is installed, create a new environment by running

```
$ conda create -n <name> python=3.9
```
where  $\epsilon$ name> is the desired name of your environment. Each environment can have a Python version specified after python=. We recommend using python=3.9. Next activate the environment by running

```
$ conda activate <name>
```
The current environment name is reflected in the leftmost portion of a line. On MacOS, an environment named mrsimulator-0.7 should look like

```
(mrsimulator-0.7) nmruser@machine $
```
If you are using a code editor or IDE, the current environment should be displayed somewhere on the window. For VS Code, the environment name and Python version are shown in the bottom-left corner.

To install mrsimulator in this new environment, follow the [installation](#page-20-1) (page 7) instructions. Mrsimulator and any other libraries will only be installed in the active environment. This way different projects can run in separate environments.

To exit the environment run

```
$ conda deactivate
```
To start using mrsimulator again, simply activate the environment in which it was installed.

Packages installed in an environment remain installed between sessions and won't interfere with packages in other environments.

### <span id="page-32-1"></span>1.3.4 Common Python Syntax Errors

Python syntax is slightly different than other languages, which can cause some confusion. A dedicated code editor is the easiest way to find and prevent syntax errors. We recommend using VS Code on your local machine or Google Colab, which runs everything online. These programs check for syntax errors as you write code. The following are some typical syntax errors encountered and how to solve them.

### IndentationError

If you encounter an IndentationError, you have an extra/missing whitespace in your code. Code editors make finding troublesome whitespace easier, but the error should also show the code snippet which threw the error.

- IndentationError: expected an indented block means some code is missing an indent after a class/method/loop deceleration.
- IndentationError: unindent does not match any outer indentation level means the code didn't return to a previous indentation level.
- IndentationError: unexpected indent means Python encountered unexpected whitespace.

Code blocks in Python rely on indentation levels  $(1 \text{ level} = 4 \text{ spaces})$ , so whitespace can't be placed randomly. Code blocks are preceded by a :, and all code in one block has the same indentation. To get out of a code block, remove an indentation level.

As an example of indentation, here is some code that adds the numbers 0 to 9:

```
# Add numbers 0 through 9
total = 0for i in range(10):
    # New code block (4 spaces)
    total += i
# Exit loop code block (0 spaces)
print(total)
```
### Mismatched Brackets and Square Brackets

Nesting many lists and dictionaries inside each other become hard to read. If you have mismatched or missing brackets, Python will throw SyntaxError: invalid syntax. Code editors can automatically format large nestings and highlight which openings and closings go together, making the code easier to understand.

Make sure all brackets are balanced and that opening and closing brackets match. Python uses three types of brackets:

- () is used when creating a [tuple](https://docs.python.org/3/library/stdtypes.html#tuple) or when creating/calling method signatures.
- [] is used when creating a [list](https://docs.python.org/3/library/stdtypes.html#list) or when indexing an item in a list or tuple.
- {} is used when creating a [dict](https://docs.python.org/3/library/stdtypes.html#mapping-types-dict) or [set.](https://docs.python.org/3/library/stdtypes.html#set)

### TypeError: object is not callable

The most common reason TypeError: object is not callable is when () is used instead of []. Parentheses are used to call functions. For example

```
def foo(n):print("I received", n)
foo(1)# I received 1
```
But parentheses aren't valid for indexing a subscriptable object (list, tuple, etc.). For example, the following code will throw a TypeError

```
bar = [1, 2, 3, 4]bar(1)
```

```
Traceback (most recent call last):
 File "<stdin>", line 1, in <module>
TypeError: 'list' object is not callable
```
but the following code is valid

```
bar = [1, 2, 3, 4]print(bar[1])
# 2
```
The same applies to dictionaries, but instead of indexing with an integer, you would index with a keyword. For example

```
spam = {\text{"ham":}} "Hello World!", "eggs": 54.73}
print(spam["ham"]) # prints Hello World!
print(spam("ham")) # throws error
```

```
Traceback (most recent call last):
 File "<stdin>", line 1, in <module>
TypeError: 'dict' object is not callable
```
### TypeError: object is not subscriptable

TypeError: object is not subscriptable is thrown when indexing a non-subscriptable object. For example

```
some num = 42some_num[3]
```

```
Traceback (most recent call last):
 File "<stdin>", line 1, in <module>
TypeError: 'int' object is not subscriptable
```
Also, there is a limit to how times you can index a subscriptable object. A 1D list can only be indexed once, 2D twice, and so on. If you are using nested lists/dicts, make sure you aren't exceeding the number of indexes possible.

### <span id="page-34-0"></span>1.4 Package dependencies

**Mrsimulator** works with Python versions  $>3.7$  and is compatible with the following operating systems:

- MacOS 10.15 or later
- Windows 7 or later
- Most releases of Linux

mrsimulator depends on the following packages:

### Required packages

- $NumPy>=1.17$
- matplotlib $\ge$ =3.3.4 for figures and visualization
- $\bullet$  [lmfit>=1.0.3](https://lmfit.github.io/lmfit-py/) for least-squares fitting
- pandas $>=1.1.3$
- csdmpy $>=0.4.1$
- pydantic $>=1.9$
- $nmrglue = 0.9$
- monty $>=2.0.4$
- typing-extensions>=3.7
- $\bullet$  numexpr>=2.7.1
- psutil $>=5.4.8$
- joblib $>=1.0.0$

### Required libraries for local build

- openblas
- fftw

For mrsimualtor developers, the following packages are required:

### For building C libraries

• cython $>=0.29.14$ 

For unit tests - sympy - pytest $>=5.3$  - pytest-cov - sybil $>=3.0.0$ 

### For formatting

- black
- pre-commit $>=2.11.1$

### For building documentation

- sphinxjp.themes.basicstrap
- sphinx $>=2.0$
- sphinx-gallery $>=0.10$
- pillow $>=7.1.2$
- $\bullet\ \,\mathrm{breather}{=}{=}{4.34.0}$
- sphinx  $copybutton>=0.3.0$
- $\bullet\$  sphinx-tabs>=1.1.13
- $\bullet\,$  recommon<br>mark
- sphinx-version-warning
# GETTING STARTED

In mrsimulator, the user initializes objects from mrsimulator classes; The three main classes we will use in this example are: [Spin System](#page-64-0) (page 51), [Method](#page-88-0) (page 75), and [Simulator](#page-130-0) (page 117).

SpinSystem defines the spin system and its tensor parameters used to generate a particular subspectrum, and Method defines the behavior and parameters for the particular NMR measurement to be simulated. A list of Method and SpinSystem objects are used to initialize a Simulator object, which is then used to generate the corresponding NMR spectra—returned as a CSDM object in each Method object. For more information on the CSDM (Core Scientific Dataset Model), see the [csdmpy documentation.](https://csdmpy.readthedocs.io/en/stable/) There is an additional class, *[Signal Processor](#page-140-0)* (page 127), for applying various post-simulation signal processing operations to CSDM dataset objects.

All objects in mrsimulator can be serialized. We adopt the [Javascript Object Notation \(JSON\)](https://www.json.org) as the file-serialization format for the model because it is human-readable if properly organized and easily integrable with numerous programming languages and related software packages. It is also the preferred serialization for data exchange in web-based applications.

Here, we have put together a tutorial which introduces the key objects in a typical mrsimulator workflow. See the User Documentation section for more detailed documentation on the usage of **mrsimulator** classes. Also, check out our [Simulation Gallery](#page-152-0) (page 139) and [Fitting \(Least Squares\) Gallery](#page-246-0) (page 233).

## 2.1 SpinSystem

An NMR spin system is an isolated system of sites (spins) and couplings. Spin systems can include as many sites and couplings as necessary to model a sample. For this introductory example, you will create a coupled  ${}^{1}H$  -  ${}^{13}C$  spin system. Use the code below to construct two  $Site$  (page 52) objects for the <sup>1</sup>H and <sup>13</sup>C sites.

```
# Import the Site and SymmetricTensor classes
from mrsimulator import Site
from mrsimulator.spin_system.tensors import SymmetricTensor
# Create the Site objects
H_site = Site(isotope="1H")C\_site = Site(isotope="13C",
    isotropic_chemical_shift=100.0, # in ppm
    shielding_symmetric=SymmetricTensor(
        zeta=70.0, # in ppm
        eta=0.5,
    ),
)
my_sites = [H_site, C_site]
```
Note that isotopes in mrsimulator are specified with a string that starts with the isotope's mass number followed by its element symbol.

In the code above, you created two Site objects in the variables H\_site and C\_site. The H\_site variable represents a proton site with a (default) chemical shift of zero. The C\_site variable represents a carbon-13 site with a chemical shift of 100 ppm and a shielding component represented by a [SymmetricTensor](#page-437-0) (page 424) object. We parametrize tensors using the Haeberlen convention. All spin interaction parameters, e.g., isotropic chemical shift and other coupling parameters, are initialized to zero by default. Additionally, the default Site isotope is 1H.

At the end of the code above, you placed H\_site and C\_site into a Python list named my\_sites. The order of Sites in this list is important, as the indexes of Sites in this list are used when specifying couplings between sites. Note that indexes in Python start at zero.

Using the code below, define a dipolar coupling between  $H<sub>-</sub>site$  and  $C<sub>-</sub>site$  by creating a *[Coupling](#page-66-0)* (page 53) object.

```
# Import the Coupling class
from mrsimulator import Coupling
# Create the Coupling object
coupling = Coupling(site_index=[0, 1],
    dipolar=SymmetricTensor(D=-2e4), # in Hz)
```
The two sites involved in the Coupling are identified by their indexes in the list variable site\_index.

Now you have all the pieces needed to create the spin system using the code below.

```
# Import the SpinSystem class
from mrsimulator import SpinSystem
# Create the SpinSystem object
spin_system = SpinSystem(
    sites = my\_sites,couplings=[coupling],
)
```
That's it! You have created a spin system whose spectrum is ready to be simulated. If you had wanted to create an uncoupled spin system, simply omit the couplings attribute.

# 2.2 Method

A Method object in mrsimulator describes an NMR method. For this introduction, you can use the pre-defined method [BlochDecaySpectrum](#page-387-0) (page 374). This method simulations the spectrum obtained from the Fourier transform of a Bloch decay signal, i.e., one-pulse and acquire. You can use the code below to create the Method object initialized with attributes whose names should be relatively familiar to an NMR spectroscopist.

```
# Import the BlochDecaySpectrum class
from mrsimulator.method.lib import BlochDecaySpectrum
from mrsimulator.method import SpectralDimension
# Create a BlochDecaySpectrum object
method = BlochDecaySpectrum(
    channels=["13C"],
```

```
magnetic_flux_density=9.4, # in T
    rotor\_angle=54.735 * 3.14159 / 180, # in rad (magic angle)
    rotor_frequency=3000, # in Hz
    spectral_dimensions=[
        SpectralDimension(
            count=2048,
            spectral_width=80e3, # in Hz
            reference_offset=6e3, # in Hz
            label=r"$^{13}$C resonances",
        )
    ],
)
```
The channel attribute holds a list of isotope strings. In the BlochDecaySpectrum method, however, only the first isotope in the list, i.e.,  $^{13}$ C, is used to simulate the spectrum. The BlochDecaySpectrum method has one spectral dimension. In this example, that spectral dimension has 2048 points, spanning 80 kHz with a reference offset of 6 kHz.

Next, you will bring the SpinSystem and Method objects together and create a Simulator object that will simulate the spectrum.

## 2.3 Simulator

At the heart of mrsimulator is the Simulator object, which calculates the NMR spectrum. Mrsimulator performs all calculations in the frequency domain, and all resonance frequencies are calculated in the weakly-coupled (Zeeman) basis for the spin system.

In the code below, you create a Simulator object, initialized with your previously defined spin system and method, and then call  $run()$  (page 338) on your Simulator object.

```
# Import the Simulator class
from mrsimulator import Simulator
# Create a Simulator object
sim = Simulator(spin_systems=[spin_system], methods=[method])
sim.run()
```
The simulated spectrum is stored as a CSDM object in the Method object at sim.methods[0].simulation. To match an experimental MAS spectrum, however, you still need to add some line broadening to the simulated spectrum. For this, you can use the [Signal Processor](#page-140-0) (page 127) object described in the next section.

## 2.4 SignalProcessor

A [Signal Processor](#page-452-0) (page 439) object holds a list of operations applied sequentially to a dataset. For a comprehensive list of operations and further details on using the SignalProcessor object, consult the [Signal Processor](#page-140-0) (page 127) documentation.

Use the code below to create a SignalProcessor object that performs a convolution of the simulated spectrum with a Lorentzian distribution having a full-width-half-maximum of 200 Hz. This is done with three operations: the first operation applies an inverse fast Fourier transform of the spectrum into the time domain, the second operation applies a time-domain apodization with an exponential decay, and the third operation applies a fast Fourier transform back into the frequency domain.

```
from mrsimulator import signal_processor as sp
# Create the SignalProcessor object
processor = sp.SignalProcessor(
    operations=[
        sp.IFFT(),
        sp.apodization.Exponential(FWHM="200 Hz"),
        sp.FFT(),
    ]
)
# Apply the processor to the simulation dataset
processed_simulation = processor.apply_operations(dataset=sim.methods[0].simulation)
```
# 2.5 PyPlot

You can use Matplotlib's [PyPlot module](https://matplotlib.org/stable/tutorials/introductory/pyplot.html) to plot your simulations. To aid in plotting CSDM objects with PyPlot, csdmpy provides a custom CSDM dataset plot axes. To use it, simply pass projection="csdm" when instantiating an Axes instance. Below is code using the PyPlot module which will generate a plot and a pdf file of the simulated spectrum:

Note: To use the custom CSDM axes with projection="csdm", the csdmpy library needs imported.

```
import matplotlib.pyplot as plt
plt.rcParams['pdf.fonttype'] = 42 # For using plots in Illustrator
plt.figure(figsize=(5, 3)) # set the figure size
ax = plt.subplot(projection="csdm")ax.plot(processed_simulation.real)
ax.invert\_xaxis() # reverse x-axisplt.tight_layout()
plt.savefig("spectrum.pdf")
plt.show()
```
The plt.savefig("spectrum.pdf") line creates a pdf file that can be edited in a vector graphics editor such as Adobe Illustrator. We encourage you to work through the [PyPlot basic usage tutorial](https://matplotlib.org/stable/tutorials/introductory/usage.html#sphx-glr-tutorials-introductory-usage-py) to understand its methods and learn how to further customize your plots.

# 2.6 CSDM

Mrsimulator is designed to be part of a larger data workflow involving other software packages. For this larger context, mrsimulator uses the Core Scientific Dataset Model (CSDM) for importing and exporting your datasets. CSDM is a lightweight, portable, human-readable, and versatile standard for intra- and interdisciplinary exchange of scientific datasets. The model supports multi-dimensional datasets with a multi-component dependent variable discretely sampled at unique points in a multi-dimensional independent variable space. It can also hold correlated datasets assuming the different physical quantities (dependent variables) are sampled on the same orthogonal grid of independent variables. It can even handle datasets with non-uniform sampling on a grid. The CSDM can also serve as a re-usable building block in developing more sophisticated portable scientific dataset file standards.

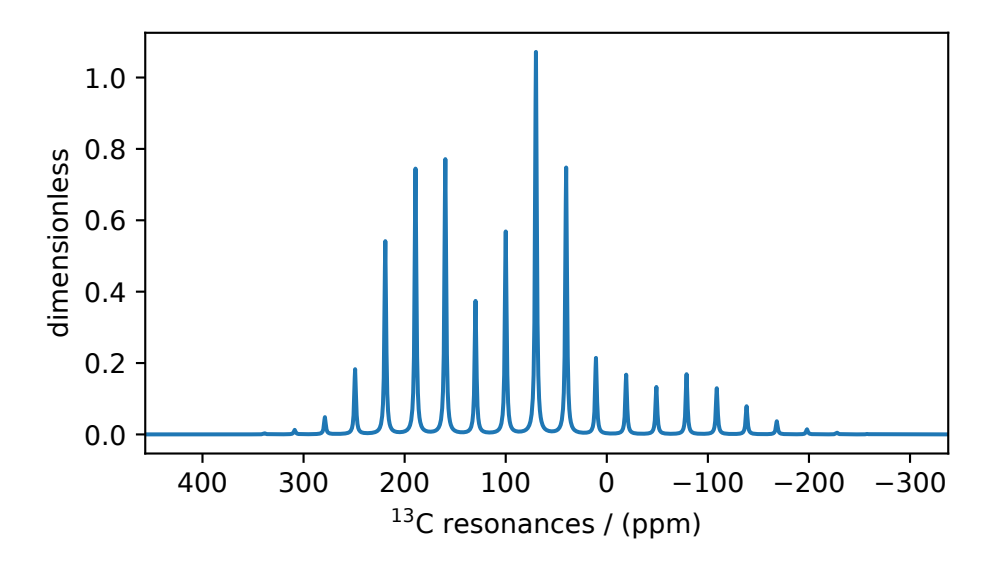

Figure 2.1: A simulated <sup>13</sup>C MAS spectrum.

Mrsimulator also uses CSDM internally as its object model for simulated and experimental datasets. Any CSDM object in mrsimulator can be serialized as a JavaScript Object Notation (JSON) file using its save() method. For example, the simulation after the signal processing step above is saved as a csdf file as shown below.

processed\_simulation.save("processed\_simulation.csdf")

For more information on the CSDM file formats, see the [csdmpy documentation.](https://csdmpy.readthedocs.io/en/stable/)

## ISOTOPOMERS EXAMPLE

<span id="page-42-0"></span>Here you will work through an example that should be familiar to nearly all practitioners of NMR spectroscopy, i.e., the simulation of the <sup>1</sup>H and <sup>13</sup>C liquid-state NMR spectra of ethanol with its various isotopomers. The <sup>1</sup>H spectrum will include the characteristic  $^{13}$ C [satellite peaks](https://en.wikipedia.org/wiki/Carbon-13_NMR_satellite) which arise from couplings between  $^{1}$ H and  $^{13}$ C in low-abundance isotopomers.

## 3.1 Spin Systems

The molecules in a sample of ethanol, CH3CH2OH, can be formed with any of the naturally abundant isotopes of hydrogen, carbon, and oxygen present. Of the most abundant isotopes, <sup>1</sup>H (99.985%), <sup>12</sup>C (98.93%), and <sup>16</sup>O (99.762%), only <sup>1</sup>H is NMR active. The most abundant NMR active isotopes of carbon and oxygen are <sup>13</sup>C (1.11%) and <sup>17</sup>O (0.038%). Additionally, the <sup>2</sup>H (0.015%) isotope will be present. For our purposes, we will ignore the effects of the lower abundant <sup>17</sup>O and <sup>2</sup>H isotopes, and focus solely on the spectra of the isotopomers formed from <sup>1</sup>H, <sup>12</sup>C, and <sup>13</sup>C. This leaves us with the three most abundant isotopomers of ethanol shown below.

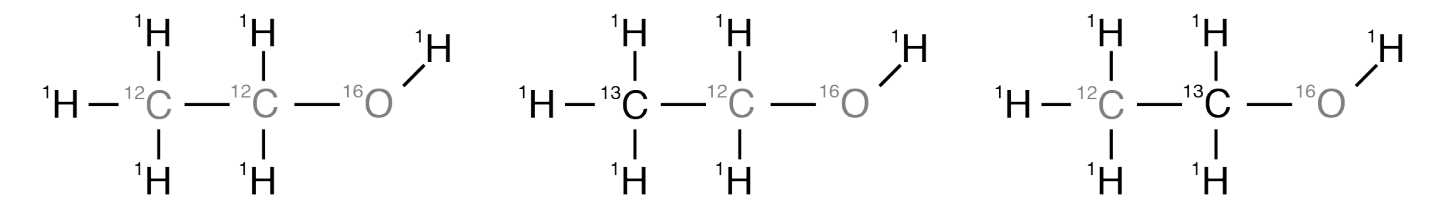

Figure 3.1: The three most abundant isotopomers of ethanol.

The most abundant isotopomer, on the left, has a probability of  $(0.99985)^6 \times (0.9893)^2 \times (0.99762) = 0.9625$ , while the last two have identical probabilities of  $(0.99985)^6 \times (0.0111)(0.9893) \times (0.99762) = 0.0108$ 

Before you can construct spin systems for each of these isotopomers, you'll need to create sites for each of the three magnetically inequivalent  ${}^{1}H$  and two magnetically inequivalent  ${}^{13}C$  sites, as shown in the code below.

```
from mrsimulator import Simulator, Site, SpinSystem, Coupling
# All shifts in ppm
# methyl proton site
H_CH3 = Site(isotope="1H", isotropic_chemical_shift=1.226)
# methylene proton site
H_CH2 = Site(isotope="1H", isotropic_chemical_shift=2.61)
# hydroxyl proton site
H_OH = Site(isotope="1H", isotropic_chemical_shift=3.687)
```

```
# methyl carbon site
C_CH3 = Site(isotope="13C", isotropic_chemical_shift=18)
# methylene carbon site
C_CH2 = Site(isotope="13C", isotropic_chemical_shift=58)
```
These sites will be used, along with [Coupling](#page-66-0) (page 53) objects described below, to create each of the isotopomers.

#### 3.1.1 Isotopomer 1

To create the SpinSystem object for the most abundant isotopomer, start by creating a list of sites present in this isotopomer.

```
# Put sites into list
iso1_sites = [H_CH3, H_CH3, H_CH3, H_CH2, H_CH2, H_OH]
```
Each site in the isotopomer is identified by its index in the iso1\_sites ordered list, which are numbered from 0 to 5. Remember that the two Sites involved in a Coupling are identified by their indexes in this list.

Next, create the [Coupling](#page-66-0) (page 53) objects between the sites and place the Coupling objects in a list.

```
# All isotropic_j coupling in Hz
HH\_coupling_1 = Coupling(site_index=[0, 3], isotropic_j=7)HH_coupling_2 = Coupling(site_index=[0, 4], isotropic_j=7)
HH_coupling_3 = Coupling(site_index=[1, 3], isotropic_j=7)
HH\_coupling_4 = Coupling(site_index=[1, 4], isotropic_j=7)HH\_coupling_5 = Coupling(site_index=[2, 3], isotropic_j=7)HH\_coupling_6 = Coupling(site_index=[2, 4], isotropic_j=7)# Put couplings into list
iso1_couplings = [
    HH_coupling_1,
    HH_coupling_2,
    HH_coupling_3,
    HH_coupling_4,
    HH_coupling_5,
    HH_coupling_6,
]
```
Finally, create the SpinSystem object for this isotopomer along with its abundance.

isotopomer1 = SpinSystem(sites=iso1\_sites, couplings=iso1\_couplings, abundance=96.25)

#### 3.1.2 Isotopomer 2

Replacing the methyl carbon with a <sup>13</sup>C isotope gives the second isotopomer. To create its SpinSystem object, follow the code below, where (1) you create the list of sites to include the C\_CH3 site, (2) you create three Coupling objects for its J coupling to the three attached protons, (3) you create the list of couplings, and, finally, (4) you create the SpinSystem object for the isotopomer using the lists of sites and couplings along with the isotopomer's abundance of 1.08%.

```
# Put sites into list
iso2_sites = [H_CH3, H_CH3, H_CH3, H_CH2, H_CH2, H_OH, C_CH3]
# Define methyl 13C - 1H couplings
CH3_coupling_1 = Coupling(site_index=[0, 6], isotropic_j=125)CH3_coupling_2 = Coupling(site_index=[1, 6], isotropic_j=125)CH3_coupling_3 = Coupling(site_index=[2, 6], isotropic_j=125)# Add new couplings to existing 1H - 1H couplings
iso2_couplings = iso1_couplings + [CH3_coupling_1, CH3_coupling_2, CH3_coupling_3]
isotopomer2 = SpinSystem(sites=iso2_sites, couplings=iso2_couplings, abundance=1.08)
```
#### 3.1.3 Isotopomer 3

Lastly, build the sites, couplings, and spin system for the isotopomer with the methylene carbon replaced with a  $^{13}C$ isotope.

```
# Put sites into list
iso3_sites = [H_CH3, H_CH3, H_CH3, H_CH2, H_CH2, H_OH, C_CH2]
# Define methylene 13C - 1H couplings
CH2\_coupling_1 = Coupling(site_index=[3, 6], isotropic_j=141)CH2\_coupling_2 = Coupling(site_index=[4, 6], isotropic_j=141)# Add new couplings to existing 1H - 1H couplings
iso3_couplings = iso1_couplings + [CH2_coupling_1, CH2_coupling_2]
isotopomer3 = SpinSystem(sites=iso3_sites, couplings=iso3_couplings, abundance=1.08)
```
## 3.2 Methods

For this example, create two BlochDecaySpectrum methods for <sup>1</sup>H and <sup>13</sup>C. Recall that this method simulates the spectrum for the first isotope in the channels attribute list.

```
from mrsimulator.method.lib import BlochDecaySpectrum
from mrsimulator.method import SpectralDimension
method_H = BlochDecaySpectrum(
    channels=["1H"],
    magnetic_flux_density=9.4, # in T
    spectral_dimensions=[
        SpectralDimension(
            count=16000,
            spectral_width=1.5e3, # in Hz
            reference_offset=950, # in Hz
            label="$^{1}$H frequency",
        \mathcal{L}],
```

```
method_C = BlochDecaySpectrum(
    channels=["13C"],
    magnetic_flux_density=9.4, # in T
    spectral_dimensions=[
        SpectralDimension(
            count=32000,
            spectral_width=8e3, # in Hz
            reference_offset=4e3, # in Hz
            label="$^{13}$C frequency",
        )
    ],
)
```
## 3.3 Simulations

)

Next, create an instance of the simulator object with the list of your three spin systems and the list of your two methods, and run the simulations.

```
sim = Simulator(
    spin_systems = [isotopomer1, isotopomer2, isotopomer3],
    methods=[method_H, method_C]
)
sim.run()
```
Note that the Simulator object runs six simulations in this example, i.e., three method\_H simulations are run for each of the three isotopomers before being added together to create the final method\_H simulation. Similarly three simulations are run to create the final method\_C simulation.

## 3.4 Signal Processors

Before plotting the spectra, add some line broadening to the resonances. For this, create SignalProcessor objects initialized with a list of operations that give a convolution with a Lorentzian line shape. For the  ${}^{1}H$  spectrum, create a SignalProcessor object with an exponential apodization that gives a full-width-half-maximum (FWHM) of 1 Hz, while for the <sup>13</sup>C spectrum, create an otherwise identical SignalProcessor object that gives an FWHM of 20 Hz.

```
from mrsimulator import signal_processor as sp
# Get the simulation datasets
H_sspectrum = sim.methods[0].simulation
C_spectrum = sim.methods[1].simulation
# Create the signal processors
processor_1H = sp.SignalProcessor(
    operations=[
        sp.IFFT(),
        sp.apodization.Exponential(FWHM="1 Hz"),
```

```
sp.FFT(),
    ]
)
processor_13C = sp.SignalProcessor(
    operations=[
        sp.IFFT(),
        sp.apodization.Exponential(FWHM="20 Hz"),
        sp.FFT(),
    ]
)
# apply the signal processors
processed_H_spectrum=processor_1H.apply_operations(dataset=H_spectrum)
processed_C_spectrum=processor_13C.apply_operations(dataset=C_spectrum)
```
#### 3.4.1 Plotting the Dataset

Finally, after applying the convolution with a Lorentzian line shape, you can plot the two spectra using the code below. Additionally, you can save the plot as a pdf file in this example.

```
import matplotlib.pyplot as plt
fig, ax = plt.subplots(nrows=1, ncols=2, subplot_kw={"projection": "csdm"}, figsize=[9, 4]
\lambdaax[0].plot(processed_H_spectrum.real)
ax[0].invert_xaxis()
ax[0].set_title("$^1$H")
ax[1].plot(processed_C_spectrum.real)
ax[1].invert_xaxis()
ax[1].set_title("$^{13}$C")
plt.tight_layout()
plt.savefig("spectra.pdf")
plt.show()
```
#### 3.4.2 Saving your Work

#### Saving the Spectra

You can save the spectra in csdf format using the code below.

```
processed_H_spectrum.save("processed_H_spectrum.csdf")
processed_C_spectrum.save("processed_C_spectrum.csdf")
```
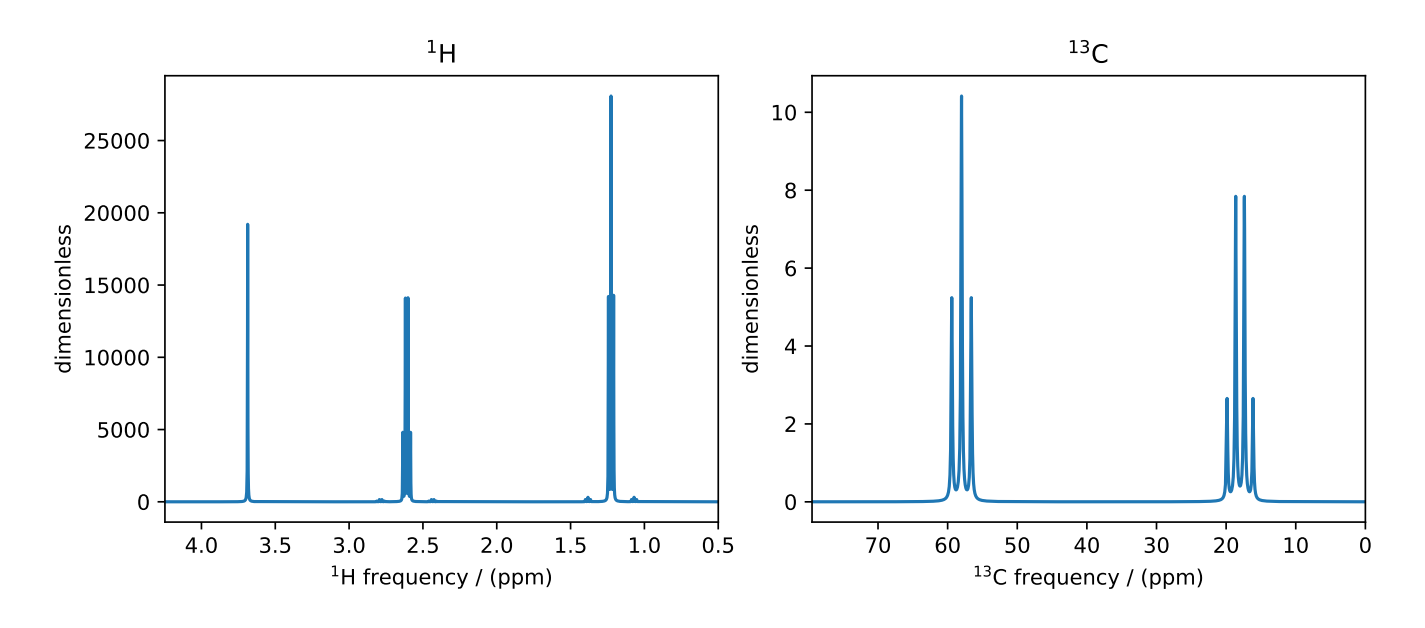

Figure 3.2: <sup>1</sup>H and <sup>13</sup>C spectrum of ethanol. Note, the <sup>13</sup>C satellites seen on either side of the peaks near 1.2 ppm and 2.6 ppm in the  $^{1}$ H spectrum.

#### Saving the SpinSystems

If you want to save the spin systems for use in a different project, you can ask the Simulator object to export the list of SpinSystem objects to a JSON file with the code below.

```
sim.export_spin_systems("ethanol.mrsys")
```
The file ethanol.mrsys holds a JSON representation of the SpinSystem objects. We encourage the convention of using .mrsys extension for this JSON file.

The list of SpinSystem objects can be reloaded back into a Simulator object by calling load\_spin\_systems() with the file name of the saved SpinSystem objects, as shown below.

```
new\_sim = Simulator()new_sim.load_spin_systems("ethanol.mrsys")
```
#### Saving the Methods

Similarly, if you want to save the methods for use in a another project, you can ask the Simulator object to export the list of Method objects to a JSON file.

sim.export\_methods("H1C13Methods.mrmtd")

As before, the file H1C13Methods.mrmtd holds a JSON representation of the method objects. We encourage the convention of using .mrmtd extension for this JSON file.

The list of Method objects can also be reloaded back into a Simulator object by calling load\_methods() with the file name of the saved Method objects, as shown below.

```
new\_sim = Simulator()new_sim.load_methods("H1C13Methods.mrmtd")
```
#### Saving the full Simulation

The Simulation and SignalProcessor objects can also be serialized into JSON files. At some point, however, saving the Python script or Jupyter notebook with your code will be just as convenient. Nonetheless, you can find additional details on JSON serialization of **mrsimulator** objects in the  $msimulator I/O$  (page 131) section.

# LEAST-SQUARES FITTING EXAMPLE

Mrsimulator can interact with various Python data science packages. One such package, [LMFIT,](https://lmfit.github.io/lmfit-py/) can be used to perform non-linear least-squares analysis of experimental NMR spectra.

Here, we illustrate the use of the mrsimulator objects to

- import and prepare an experimental dataset for the least-squares analysis,
- create a fitting model using Simulator and SignalProcessor objects,
- use the fitting model to perform a least-squares analysis,
- extract the model parameters with uncertainties, and
- plot the experimental spectrum along with the best-fit simulation and residuals.

## 4.1 Import Experimental Dataset

In this example, you will apply the least-squares fitting procedure to a <sup>27</sup>Al magic-angle spinning spectrum of Al(acac)<sub>3</sub> measured with whole echo acquisition.

You will begin by importing an experimental dataset measured on a 9.4 T Bruker AVANCE III HD NMR spectrometer into the script. Bruker datasets are saved in folders with a number as the folder name. In this case, that folder has been transferred from the spectrometer and renamed "Al\_acac".

#### 4.1.1 Download experimental dataset

For our purposes, the folder was also compressed into a zip archive and uploaded to an internet-accessible server. You can use the code block below to download the zip archive from the server and unzip it into the originally named folder.

```
import requests
import zipfile
from io import BytesIO
file_ = "https://ssnmr.org/sites/default/files/mrsimulator/Al_acac3_0.zip"
request = requests.get(file_)
z = zipfile.ZipFile(BytesIO(request.content))
z.extractall("Al_acac")
```
### 4.1.2 Convert experimental dataset to CSDM

Now that the Bruker dataset folder is accessible to your Python code, you can use the Python package [nmrglue](https://github.com/jjhelmus/nmrglue) to convert the dataset into a [CSDM](https://csdmpy.readthedocs.io/en/stable/) object.

```
import nmrglue as ng
# initialize nmrglue converter object
converter = ng.count.concurrent()# read in the bruker dataset file
dic, data = ng.bruker.read("Al_acac")
converter.from_bruker(dic, data)
# convert to CSDM format
csdm_ds = converter.to_csdm()
```
With the dataset converted into a CSDM object, plot the dataset to make sure that you imported it correctly.

```
import matplotlib.pyplot as plt
plt.figure(figsize=(5, 3)) # set the figure size
ax = plt.subplot(projection="csdm")ax.plot(csdm_ds.real, label="real")
ax.plot(csdm_ds.imag, label="imag")
plt.tight_layout()
plt.grid()
plt.legend()
plt.show()
```
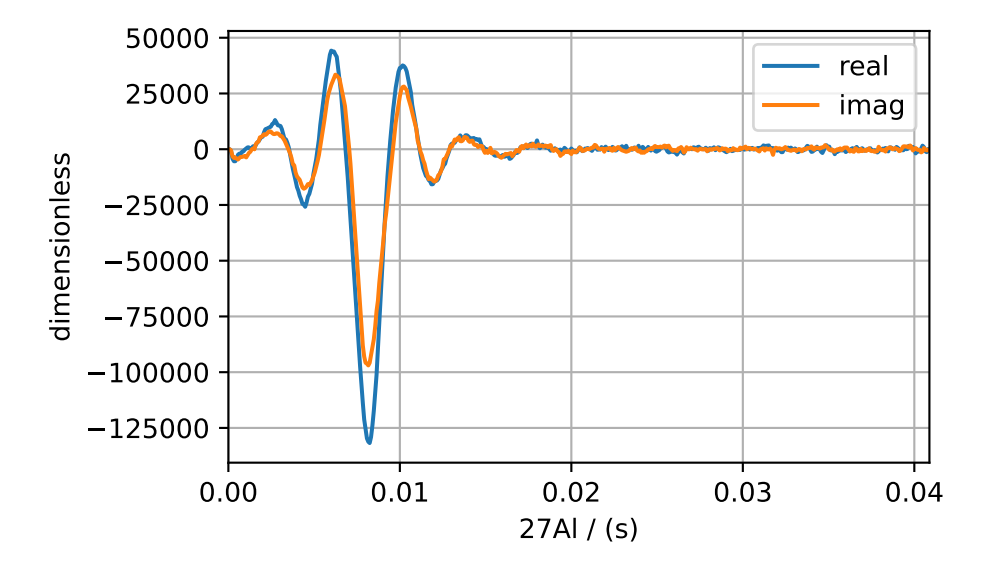

This is the raw time-domain dataset, acquired using whole-echo acquisition. The blue and orange lines are the real and imaginary parts of the complex time-domain signal. If you're working with your own experimental dataset and have already processed it into the frequency domain, then you can skip the next few steps and proceed to the [Measure](#page-53-0) [Noise](#page-53-0) (page 40) section.

# 4.2 Process Experimental Dataset

Proceeding from here, you'll need to transform this dataset into the frequency domain for the least-squares analysis. Before applying the Fourier transform, however, two things need to be adjusted.

First, you need to adjust the coordinates\_offset to place the time origin at the top of the echo. You can find this time offset among the pulse sequence parameters. If you acquired the signal with a simple Hahn-echo sequence, i.e.,  $\pi/2 - \tau - \pi - t$ , then the coordinates\_offset should be the time between the centers of the two pulses. However, there are often some additional receiver delays before the signal acquisition begins, and those times need to be subtracted from the interpulse spacing. In this measurement, we determined the echo top position to be 0.00816 s. The coordinates of fset, the time associated with the first point in the signal, will need to be set to  $-0.00816$  s. When correctly set, the time origin should coincide with the maximum magnitude of the complex signal.

Second, you need to phase correct the time domain so that the maximum echo amplitude is in the real part of the signal. For this operation, you can use numpy [abs \(\)](https://numpy.org/doc/stable/reference/generated/numpy.absolute.html) to take the absolute value of each complex signal amplitude, and numpy [argmax \(\)](https://numpy.org/doc/stable/reference/generated/numpy.argmax.html) to find the time index where the absolute value of the signal is at a maximum. Then use the signal phase at that time index to place the maximum amplitude into the real part of the time domain signal.

Both these steps are performed by the code below.

```
import numpy as np
# set time origin to echo top
csdm_ds.dimensions[0].coordinates_offset = "-0.00816 s"
# Phase echo top, putting maximum amplitude into real part
index = np.argmax(np.abs(csdm_ds.dependent_variables[0].components[0]))
angle = np.append(csdm_ds.dependent_variables[0].components[0][index])phased_ds = csdm_ds * np.exp(-1j * angle)plt.figure(figsize=(5, 3)) # set the figure size
ax = plt.subplot(projection="csdm")ax.plot(phased_ds.real, label="real")
ax.plot(phased_ds.imag, label="imag")
plt.tight_layout()
plt.grid()
plt.legend()
plt.show()
```
Here, you see that the echo top has been phased so that the maximum amplitude is in the real (blue) part and that the echo top occurs at the time origin. Notice that the echo has a slight asymmetry about the time origin after it has been phased. The first half of the echo has a slightly stronger amplitude than the last half. This asymmetry is due to an additional dephasing caused by homonuclear dipolar couplings among the  $27$ Al nuclei. It may have been possible to remove or minimize the effects of these dipolar couplings using a higher MAS rate. Nonetheless, you can still proceed in this analysis and, as you will see later, can model this additional decay with an ad-hoc Gaussian convolution of the spectrum.

Next, create a SignalProcessor object to apply the Fourier transform operation to the CSDM object exp\_spectrum. Note that with a correctly set time origin, the FFT() operation automatically applies the appropriate first-order phase correction to the spectrum after performing the fast Fourier transform. After performing the Fourier transform, convert the coordinate units of the CSDM dimension from frequency to a frequency ratio using the [to\(\)](https://csdmpy.readthedocs.io/en/stable/api/Dimensions.html#csdmpy.Dimension.to) method of the [Dimension](https://csdmpy.readthedocs.io/en/stable/api/Dimensions.html) object.

from mrsimulator import signal\_processor as sp

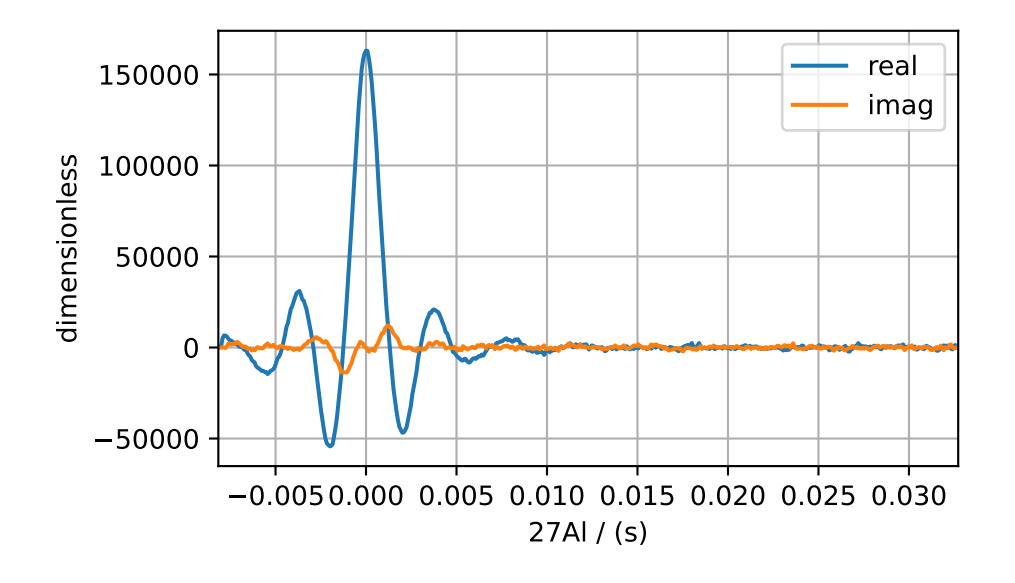

```
ft = sp.SignalProcessor(operations=[sp.FFT())exp_spectrum = ft.apply_operations(dataset=phased_ds)
exp_spectrum.dimensions[0].to("ppm", "nmr_frequency_ratio")
fig, ax = plt.subplots(1, 2, figsize=(9, 3.5), subplot_kw={'projection": "csdm'}})ax[0].plot(exp_spectrum.real)
ax[0].plot(exp_spectrum.imag)
ax[0].set_title("Full Spectrum")
ax[0].grid()ax[1].plot(exp_spectrum.real, label="real")
ax[1].plot(exp_spectrum.imag, label="imag")
ax[1].set_title("Zoomed Spectrum")
ax[1].set_xlim(-15, 15)
ax[1].grid()plt.tight_layout()
plt.legend()
plt.show()
```
# <span id="page-53-0"></span>4.3 Measure Noise

Now that you have an adequately phased frequency domain dataset, you'll need to take the real part of the spectrum for the rest of the analysis, i.e., remove the imaginary part.

The least-squares analysis also needs the standard deviation of the noise in the spectrum. We can obtain that from the spectrum regions below -20 ppm or above 20 ppm, where there is no signal amplitude. To accomplish this, you can use numpy [where\(\).](https://numpy.org/doc/stable/reference/generated/numpy.where.html) It evaluates a condition for each item in the list and returns the indexes for those items where the condition is true. With the indexes returned by [where\(\),](https://numpy.org/doc/stable/reference/generated/numpy.where.html) you can calculate the standard deviation of the noise region with numpy [std\(\).](https://numpy.org/doc/stable/reference/generated/numpy.std.html)

```
# Use only the real part of the spectrum
exp_spectrum = exp_spectrum.real
```
(continues on next page)

(continued from previous page)

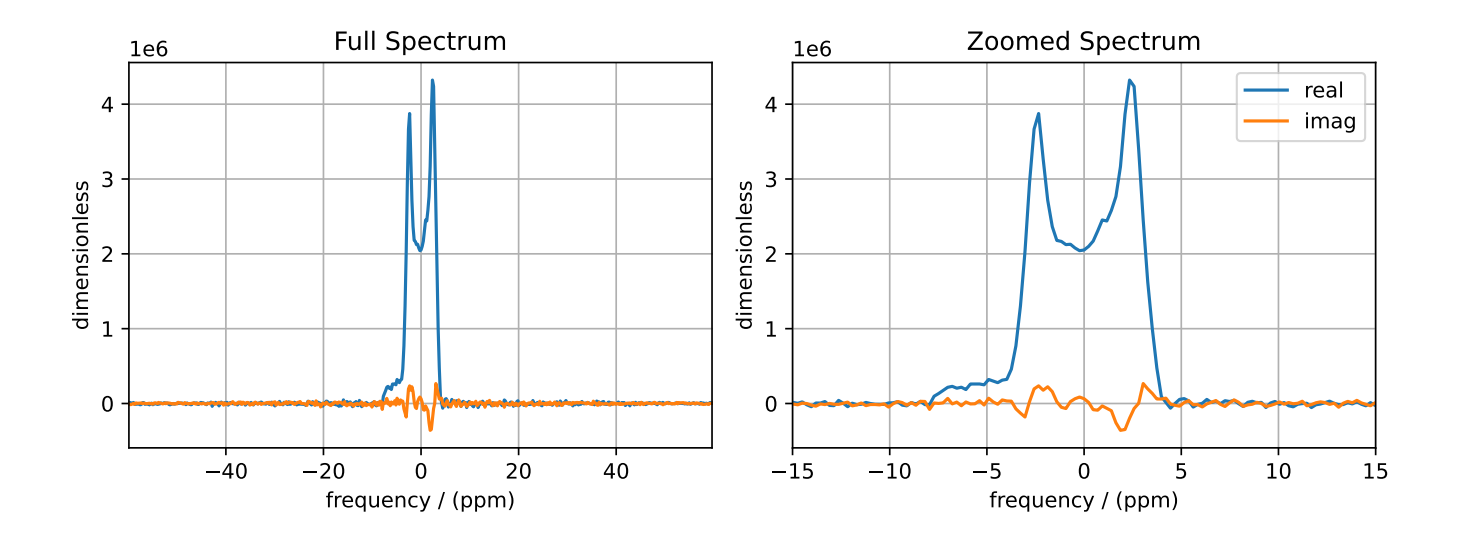

```
# Use region below -20 ppm to calculate the noise standard deviation
loc = np. where(exp_spectrum.dimensions[0].coordinates \le -20e-6)
sigma = exp_spectrum[loc].std()
```
You can now move to the next step and create the fitting model.

# 4.4 Create Fitting Model

To create a proper fitting model, you'll need more information about the nuclei being observed, the material's phase, and some idea about the local structure around the atoms holding the observed nuclei. In this example, you know that you are working with <sup>27</sup>Al, a quadrupolar nucleus with a half-integer spin of  $5/2$ , and that the material, Al(acac)<sub>3</sub>, is a solid polycrystalline sample. The symmetry of the first-coordination sphere around aluminum is likely low enough to generate a large electric field gradient, and hence a sizeable quadrupolar coupling constant for  $27$ Al. These details are usually sorted out before the NMR measurement and used to choose the appropriate NMR methods for the sample. In this example, the measurement was performed under magic-angle spinning at a rotation rate of 12.5 kHz. Due to the expected large quadrupolar coupling, relatively low power rf pulses were used to excite only the central  $m = \frac{1}{2} \rightarrow -\frac{1}{2}$ transition of <sup>27</sup>Al. The central transition is much narrower and more easily detected than the other transitions. Armed with this understanding of the sample and method, you can proceed to create the fitting model.

Start by creating the Method object to model the experimental method used to acquire the spectrum. Choose the  $BlochDecay CTSpectrum()$  (page 380) method since the measurement is designed to excite only the central transition of the <sup>27</sup>Al nuclei. From the CSDM object holding the experimental spectrum, i.e., exp\_spectrum, you can extract the relevant parameters for the spectral\_dimensions attribute of the BlochDecayCTSpectrum method using the fitting utility function  $get\_spectral\_dimensions()$  (page 435). The experimental measurement parameters associated with the method attributes magnetic\_flux\_density and rotor\_frequency are also used in creating this BlochDecayCT-Spectrum method. Finally, every Method object has the experiment attribute used to hold the experimental spectrum that is to be modeled with the Method object.

from mrsimulator.method.lib import BlochDecayCTSpectrum from mrsimulator.utils import get\_spectral\_dimensions

```
spectral_dims = get_spectral_dimensions(exp_spectrum)
MAS = BlochDecayCTSpectrum(
    channels=["27Al"],
    magnetic_flux_density=9.4, # in Trotor_frequency=12500, # in Hz
    spectral_dimensions=spectral_dims,
    experiment=exp_spectrum, # add the measurement to the method.
)
```
To build a spin system, you need to know how many magnetically inequivalent nuclei are in the sample and if there are couplings between them. Inspection of the spectrum reveals an anisotropic lineshape that appears to be characteristic of the second-order MAS lineshape of a single site. Knowing this requires that you are already familiar with such lineshapes (mrsimulator can help with that!). One might also hypothesize that there may be other sites with lower intensity present in the spectrum, or perhaps the spectrum, as noted earlier, is from a distribution of  $27$ Al sites with very similar efg tensor parameters and dipolar couplings among them. These are all valid hypotheses and could be used to create more elaborate and perhaps even more realistic spin system models. For now, you can choose the simplest spin system model with a single <sup>27</sup>Al site, as shown in the code below.

```
from mrsimulator import Site, SpinSystem, Simulator
```

```
site = Site(isotope="27Al",
    isotropic_chemical_shift=5,
    quadrupolar={"Cq": 3e6, "eta": 0.0},
)
sys = SpinSystem(sites=[site])
```
The tensor parameters above are an educated guess for the tensor parameters, which can be iteratively refined using the code that follows.

Create the simulator object initialized with the SpinSystem and Method objects and run.

```
sim = Simulator(spin_systems=[sys], methods=[MAS])
sim.run()
```
Before comparing the simulation to the experimental spectrum, you need to add the Gaussian line broadening to the simulation. Setup a SignalProcessor object to do a Gaussian lineshape convolution with an FWHM of 50 Hz.

Additionally, you must scale the simulation in intensity to match the experimental spectrum. You may have noticed in earlier plots that the vertical axis of the experimental spectrum plot was on the order of 1e6. Use numpy [max\(\)](https://numpy.org/doc/stable/reference/generated/numpy.maximum.html) to get the highest amplitude, set that as the factor as a Scale operation in the SignalProcessor.

```
# Post Simulation Processing
# --------------------------
relative_intensity_factor = exp_spectrum.max() / sim.methods[0].simulation.max()
processor = sp.SignalProcessor(
    operations=[
        sp.IFFT(),
        sp.apodization.Gaussian(FWHM="50 Hz"),
        sp.FFT(),
        sp.Scale(factor=relative_intensity_factor)
    ]
)
processed_dataset = processor.apply_operations(dataset=sim.methods[0].simulation).real
```
You now have set up and simulated the first guess in modeling the experimental spectrum. Plot it and see how it compares to the experimental spectrum.

```
# Plot of the guess spectrum
# --------------------------
plt.figure(figsize=(6, 3.0))
ax = plt.subplot(projection="csdm")
ax.plot(exp_spectrum, label="Experiment")
ax.plot(processed_dataset, label="Guess Spectrum")
ax.set_xlim(-15, 15)
plt.legend()
plt.grid()
plt.tight_layout()
plt.show()
```
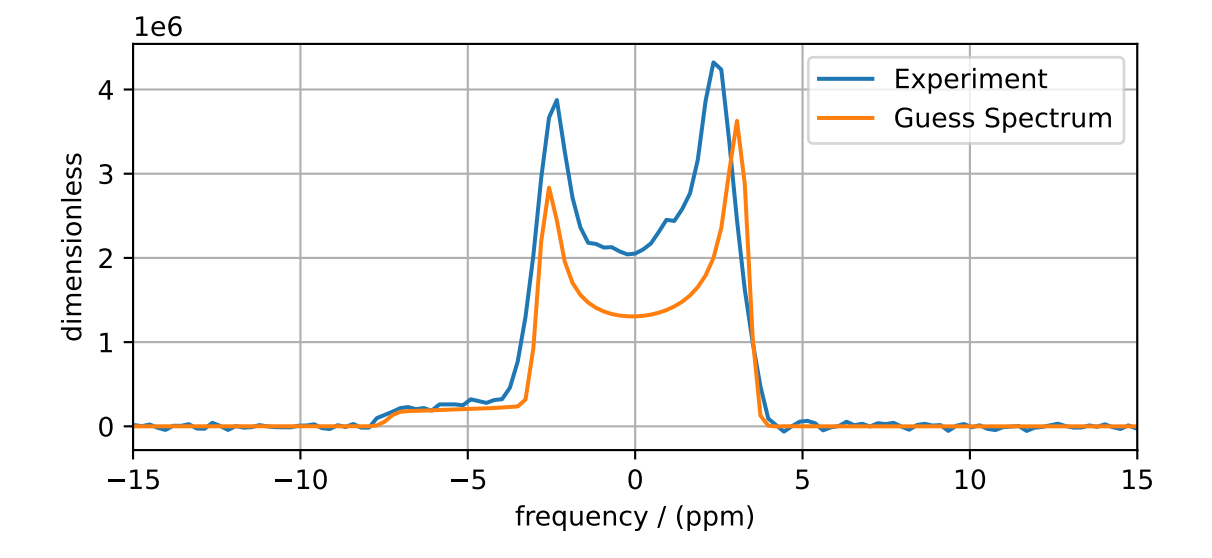

The fit parameters are the spin system tensor and signal processor parameters. If your initial guess is not so good, you could iteratively change the fit parameters until your simulation is closer to the experimental spectrum. This will ensure faster convergence to the best-fit parameters and could prevent the least-squares analysis from falling into false minima on the chi-squared surface. For this example, however, the above initial guess should be good enough

# 4.5 Perform Least-Squares Analysis

Up to this point in the discussion, you've done little more than what you've learned earlier in setting up a simulation with mrsimulator. Except now, you're ready to leverage the power of [LMFIT](https://lmfit.github.io/lmfit-py/) to obtain the best-fit parameters.

### 4.5.1 Define the fit parameters

Begin by using an **mrsimulator** utility function  $make\_LMFIT\_params$  (page 447) to extract a list of LMFIT parameters from the Simulator and SignalProcessor objects.

```
from mrsimulator.utils import spectral_fitting as sf
fit_parameters = sf.make_LMFIT_params(sim, processor)
print(fit_parameters.pretty_print(columns=["value", "min", "max", "vary", "expr"]))
```
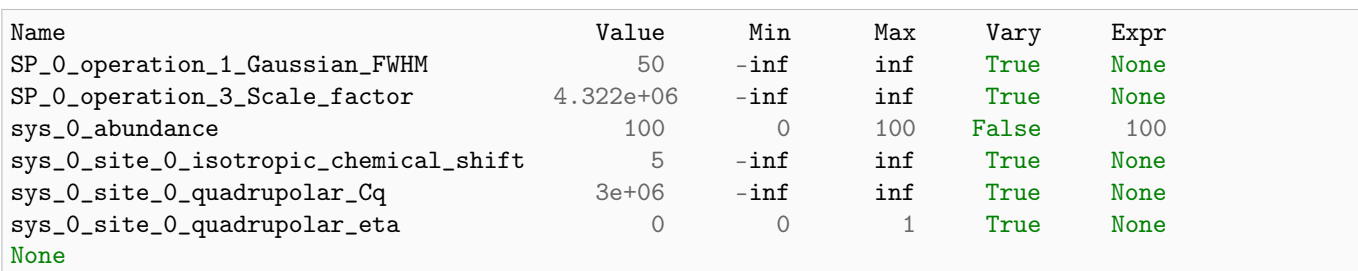

The output of the print() statement, shown above, gives the table of the LMFIT parameters created by [make\\_LMFIT\\_params\(\)](#page-460-0) (page 447). The returned fit\_parameters is a dictionary with each fit parameter object identified by a string. LMFIT does not allow special characters such as [, ] or . in the parameter string identifiers. Therefore, when the [make\\_LMFIT\\_params\(\)](#page-460-0) (page 447) function creates the LMFIT parameters dictionary, it flattens the variable namespace into a string with these special characters replaced by a \_. For example,

"sim.spin systems[0].sites[1].quadrupolar.Cq"  $\rightarrow$  "sys\_0\_site\_1\_quadrupolar\_Cq"

or

#### "sp[0].operation[3].factor"  $\rightarrow$  "SP\_0\_operation\_3\_Scale\_factor".

Using these parameter string names, you can access and change any of its LMFIT parameter attributes, i.e., value, min, max, vary, expr. For example, using the code below, you can set the quadrupolar asymmetry parameter value to be zero and request that it be held constant during the fit.

```
fit_parameters["sys_0_site_0_quadrupolar_eta"].value = 0
fit_parameters["sys_0_site_0_quadrupolar_eta"].vary = False
```
Warning: First-principles DFT calculations based on structural hypotheses can sometimes help determine the initial guess for some parameters; however, they are rarely accurate enough, even when using the correct structure, to be used as fixed parameters in a least-squares analysis of an experimental spectrum.

## 4.5.2 Define and minimize the chi-squared function

To perform a least-squares analysis, [LMFIT](https://lmfit.github.io/lmfit-py/) needs a chi-squared function. LMFIT expects this function to return a list of residuals (difference between model and data) divided by the experimental noise standard deviation. Mrsimulator comes with a pre-built chi-squared function  $L \text{MFIT\_min\_function}($  (page 447) which takes the Simulator, SignalProcessor, and the experimental noise standard deviation as function arguments.

## 4.5.3 Perform the chi-squared minimization

The least-squares analysis is performed by creating an [LMFIT](https://lmfit.github.io/lmfit-py/) [Minimizer](https://lmfit-py.readthedocs.io/en/latest/fitting.html#lmfit.minimizer.Minimizer) object initialized with a chi-squared function and the fit parameters (fit\_parameters). Any additional objects needed to evaluate the chi-squared function are placed in fcn\_args. For [LMFIT\\_min\\_function\(\)](#page-460-1) (page 447), fcn\_args needs to hold the Simulator, SignalProcessor, and the experimental noise standard deviation.

After the [minimize\(\)](https://lmfit-py.readthedocs.io/en/latest/fitting.html#lmfit.minimizer.minimize) function of the [Minimizer](https://lmfit-py.readthedocs.io/en/latest/fitting.html#lmfit.minimizer.Minimizer) object exits, the parameters in the Simulator and SignalProcessor are updated with the best-fit parameters and the results of the least-squares analysis is returned as an [MinimizerResult](https://lmfit-py.readthedocs.io/en/latest/fitting.html#lmfit.minimizer.MinimizerResult) object containing the optimized parameters and several goodness-of-fit statistics.

Use the code below to create and initialize the Minimizer object, run the minimization, and print the [MinimizerResult.](https://lmfit-py.readthedocs.io/en/latest/fitting.html#lmfit.minimizer.MinimizerResult)

```
from lmfit import Minimizer
minner = Minimizer(sf.LMFIT_min_function, fit_parameters, fcn_args=(sim, processor, sigma))
result = minner.minimize()
result
```
#### **Fit Statistics**

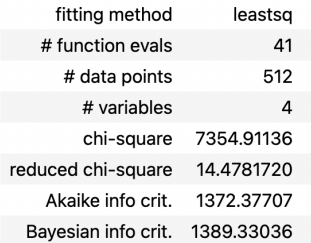

#### **Variables**

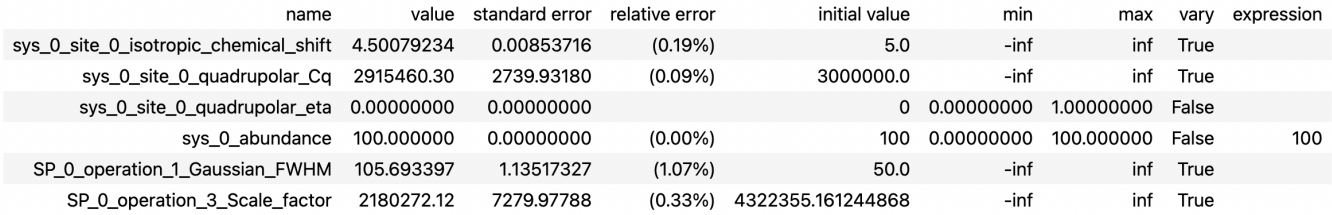

#### Correlations (unreported correlations are < 0.100)

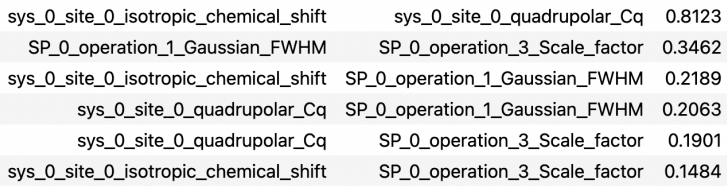

From the printout of the [MinimizerResult](https://lmfit-py.readthedocs.io/en/latest/fitting.html#lmfit.minimizer.MinimizerResult) above, you can find the best-fit parameters and their associated uncertainties from least-squares analysis.

Warning: A word of caution about best-fit parameter uncertainties: If the model is accurate, then you expect the residuals to be pure noise, i.e., a histogram of the residuals should arise from a Gaussian parent distribution with a mean of zero. Therefore, at the very least, you should inspect a plot of the residuals and, even better, check that a histogram of the residuals is consistent with a Gaussian parent distribution.

If this is not true, then the parameter uncertainties from the least-squares analysis will be underestimated. Such discrepancies between the experimental and simulated spectra can often arise from measurement artifacts, e.g., receiver deadtimes, non-uniform excitation, etc. They can also arise from an inadequate model (spin systems and method) for the spectrum.

#### 4.5.4 Compare experimental and best-fit spectra with residuals

You can now plot the experimental and best-fit simulated spectra along with the residuals. Use the **mrsimulator** utility function  $bestfit()$  (page 448) and  $residuals()$  (page 448) to extract the best-fit simulation and the residuals as CSDM objects.

```
best_fit = sf.bestfit(sim, processor)[0].real
residuals = sf.residuals(sim, processor)[0].real
# Plot the spectrum
plt.figure(figsize=(6, 3.0))
ax = plt.subplot(projection="csdm")ax.plot(exp_spectrum, label="Experiment")
ax.plot(best_fit, alpha=0.75, label="Best Fit")
ax.plot(residuals, alpha=0.75, label="Residuals")
ax.set_xlim(-15, 15)plt.legend()
plt.grid()
plt.tight_layout()
plt.show()
```
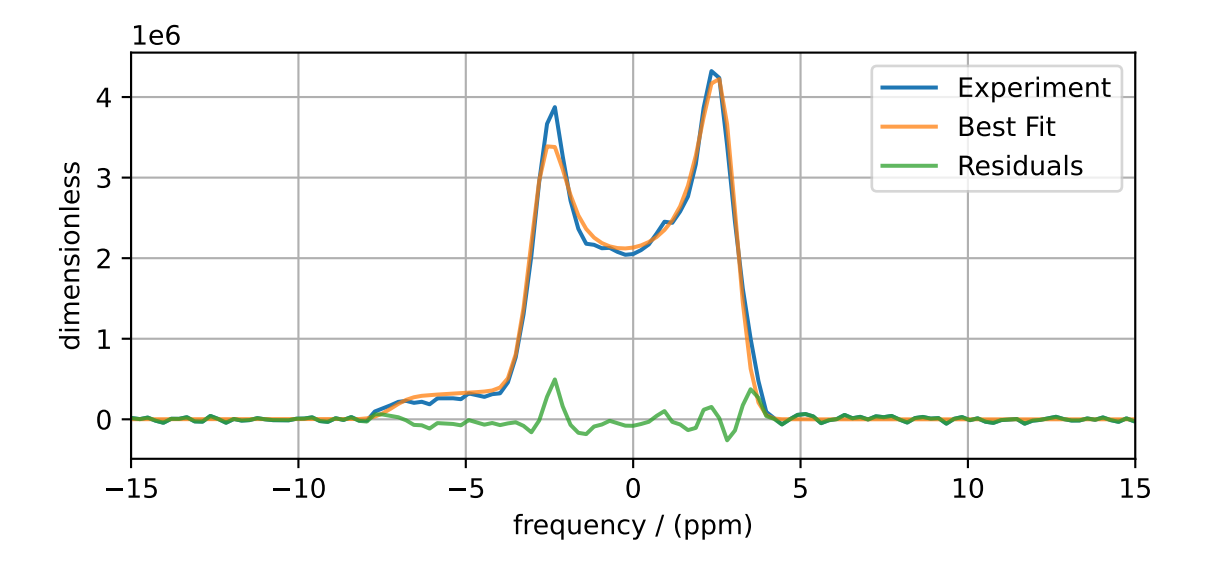

The Minimizer will improve the fit parameters even if the initial parameters are far from the best-fit values. However, if the initial parameters are too far away, the Minimizer may not reach the best-fit parameters in a single run. If you think that may be the case, you can re-extract a new initial guess from the Simulator and SignalProcessor objects using [make\\_LMFIT\\_params\(\)](#page-460-0) (page 447), create and initialize a new Minimizer object as before, and run again, i.e., rerun the code starting at the beginning of this section. You may see that the fit improves and gives a lower chi-squared value.

In the least-square analysis above, you had locked the quadrupolar asymmetry parameter to a value of zero, which is reasonably close to the true value. At such low values, the quadrupolar asymmetry parameter is correlated to the Gaussian line broadening FWHM in the fit. Set the quadrupolar asymmetry parameter to be a fit parameter, and rerun the analysis.

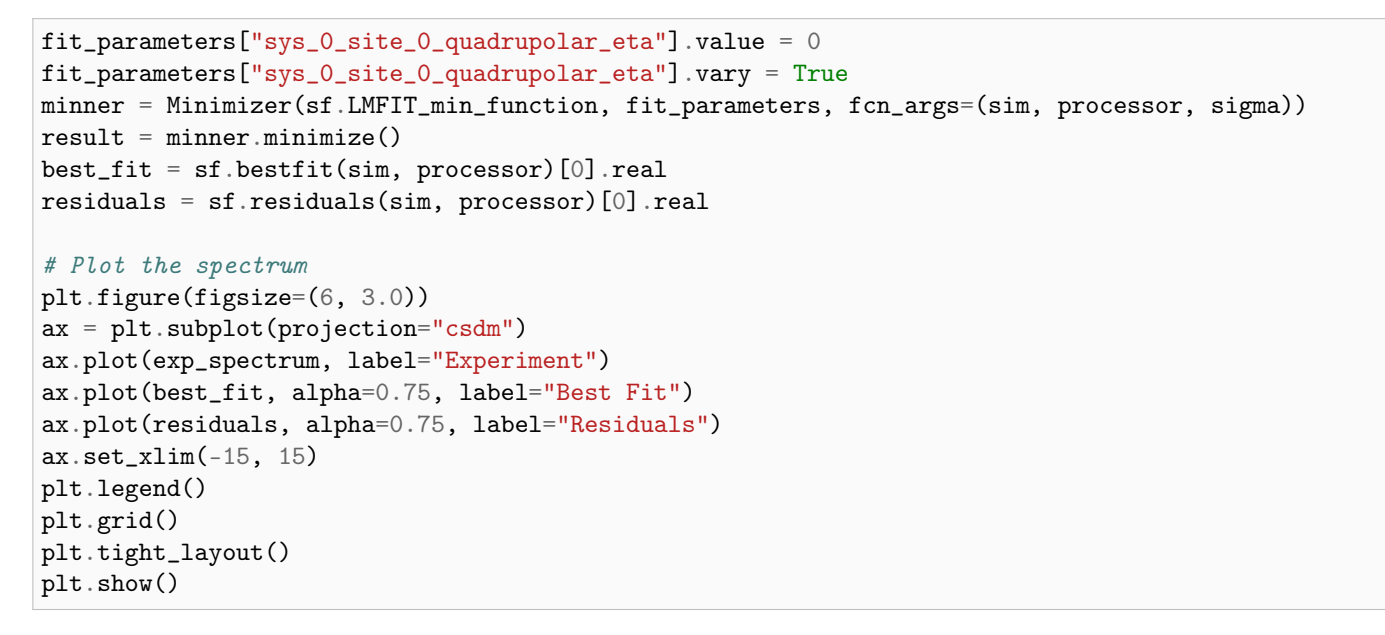

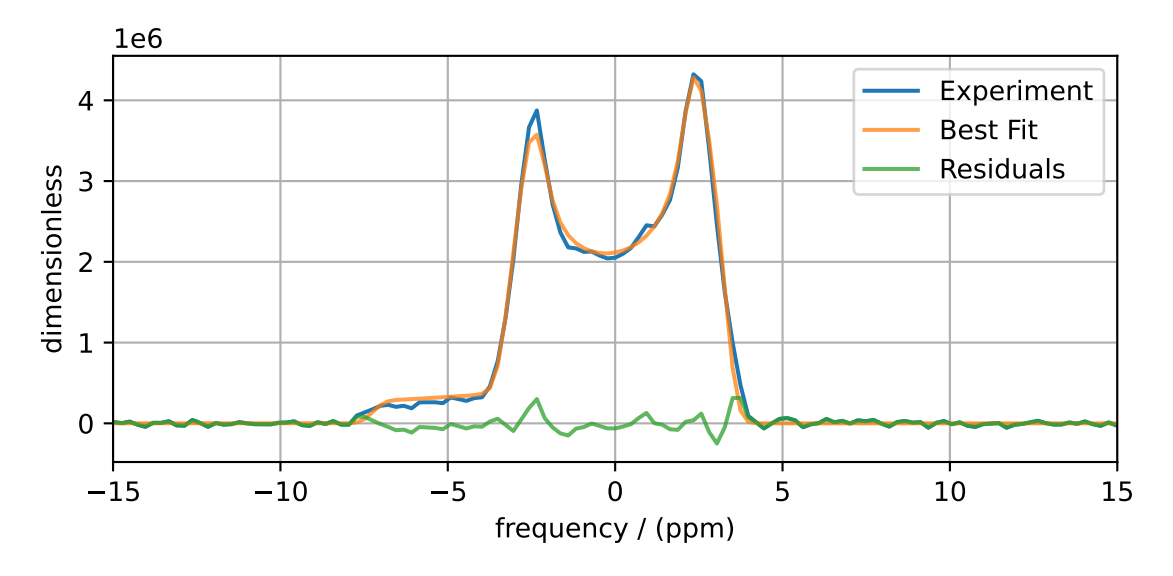

You see a slight improvement in the fit, with the asymmetry parameter increasing from 0 to 0.136, and the Gaussian FWHM decreased from 106 to 63 Hz. The MinimizerResult printout also shows a correlation of -0.74 between these two parameters.

We close this section by noting that a compelling feature of mrsimulator and LMFit is that you can perform a simultaneous spectra fit from different methods for a single set of spin system parameters. Check out all the examples in the [Fitting \(Least Squares\) Gallery](#page-246-0) (page 233), notably the <sup>13</sup>[C MAS NMR of Glycine \(CSA\) multi-spectra fit](#page-260-0) (page 247) example for fitting one set of spin systems to multiple spectra.

## **Fit Statistics**

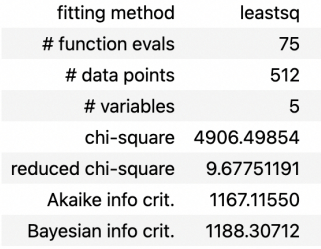

## **Variables**

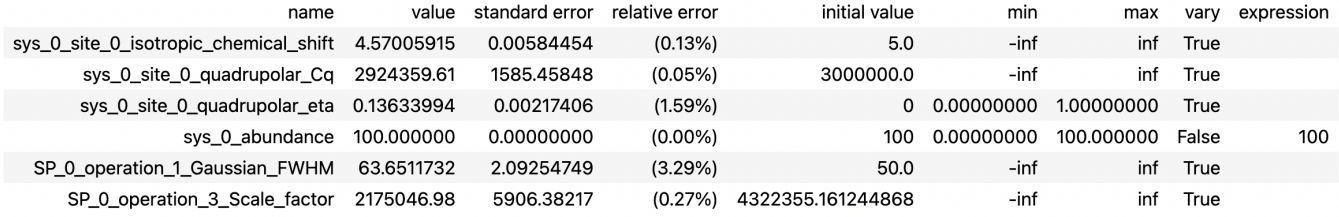

## Correlations (unreported correlations are < 0.100)

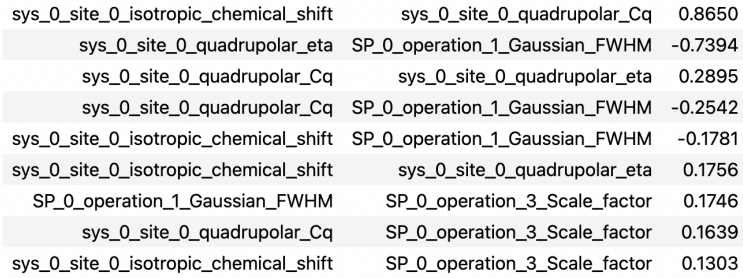

# Part III

# User Guide

# **CHAPTER**

### FIVE

# SPIN SYSTEM

## <span id="page-64-0"></span>5.1 Overview

At the heart of any **mrsimulator** calculation is the definition of a *[SpinSystem](#page-354-0)* (page 341) object describing the sites and couplings within a spin system. Each [Simulator](#page-346-0) (page 333) object holds a list of [SpinSystem](#page-354-0) (page 341) objects which are used to calculate frequency contributions.

mrsimulator faces the same limitation faced by all other NMR simulation codes: the computational cost increases exponentially with the number of couplings between sites in a spin system. In liquids, where isotropic molecular motion averages away intermolecular anisotropic couplings, the situation is more tractable as only the intramolecular isotropic J couplings remain.

In solids, where no such isotropic motion exists, the situation is more problematic. In solids that are dilute in NMRactive nuclei is often possible to build a set of SpinSystem objects that can accurately model a spectrum. In solids that are not dilute in NMR-active nuclei, there are still situations where one can build approximately accurate spin systems models. One such case is when the individual anisotropic spin interactions, such as the shielding (shift) anisotropy or the quadrupolar couplings, dominant the spectrum, i.e., they are significantly larger than any dipolar couplings. This can happen for spin  $1/2$  nuclei in static samples or samples spinning away from the magic-angle. In the case of halfinteger quadrupolar nuclei, this can also happen for a central transition spectrum that is significantly broadened by second-order quadrupolar effects. Another case is when an experimental method can successfully decouple the effects of dipolar couplings from the spectrum, rendering it similar to that of a dilute spin system. This can be achieved through rapid sample rotation, a pulse sequence, or some clever combination of the two. In all such cases, any effects of residual dipolar couplings on the spectrum are usually modeled as an ad-hoc Gaussian lineshape convolution.

A [SpinSystem](#page-354-0) (page 341) object is organized according to the UML diagram below.

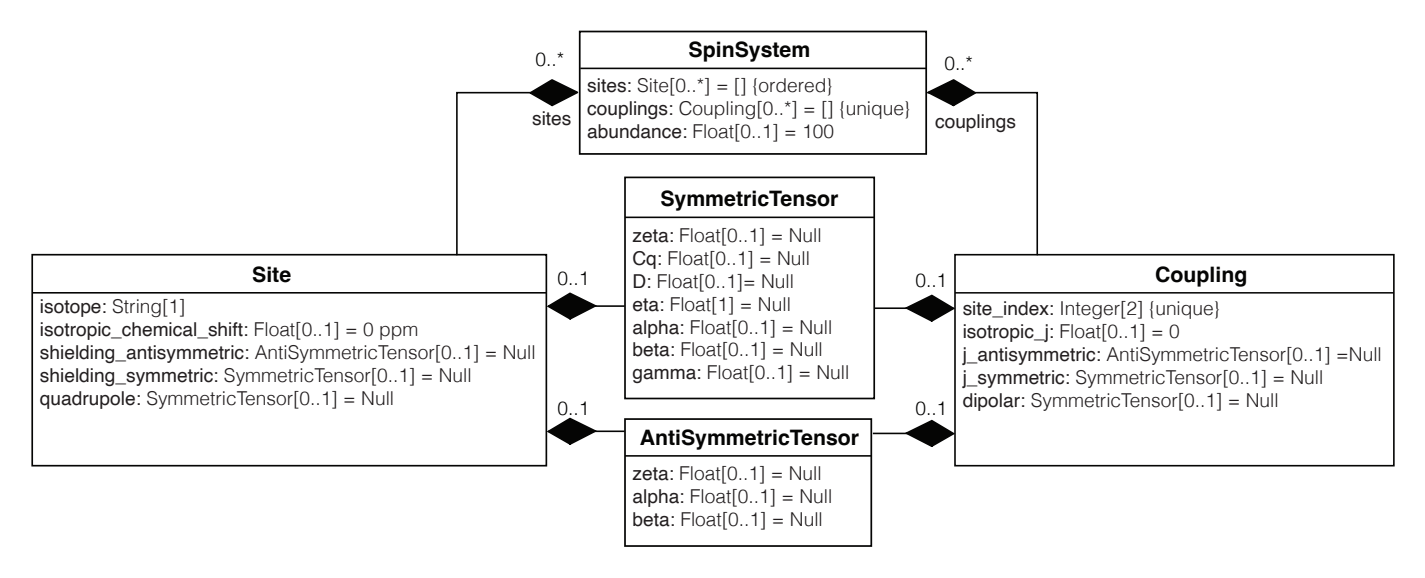

Note: In UML (Unified Modeling Language) diagrams, each class is represented with a box that contains two compartments. The top compartment contains the name of the class, and the bottom compartment contains the attributes of the class. Default attribute values are shown as assignments. A composition is depicted as a binary association decorated with a filled black diamond. Inheritance is shown as a line with a hollow triangle as an arrowhead.

## <span id="page-65-0"></span>5.2 Site

A site object holds single-site NMR interaction parameters, which include the nuclear shielding and quadrupolar interaction parameters. Consider the example below of a [Site](#page-360-0) (page 347) object for a deuterium nucleus created in Python.

```
# Import objects for the Site
from mrsimulator import Site
from mrsimulator.spin_system.tensors import SymmetricTensor
# Create the site object
H2_site = Site(
    isotope="2H",
    isotropic_chemical_shift=4.1, # in ppm
    shielding_symmetric=SymmetricTensor(
        zeta=12.12, # in ppm
        eta=0.82,
        alpha=5.45, # in radians
        beta=4.82, # in radians
        gamma=0.5, # in radians
    ),
    quadrupolar=SymmetricTensor(
        Cq=1.47e6, # in Hz
        eta=0.27,
        alpha=0.212, # in radians
        beta=1.231, # in radians
        gamma=3.1415, # in radians
    ),
)
```
The isotope key holds the spin isotope, here given a value of "2H". The isotropic\_chemical\_shift is the isotropic chemical shift of the site isotope,  ${}^{2}H$ , here given as 4.1 ppm. We have additionally defined an optional shielding\_symmetric key, whose value is a second-rank traceless symmetric nuclear shielding tensor represented by a [SymmetricTensor](#page-437-0) (page 424) object.

Note: We parameterize a SymmetricTensor using the Haeberlen convention with parameters zeta and eta, defined as the shielding anisotropy and asymmetry, respectively. The Euler angle orientations, alpha, beta, and gamma are the relative orientation of the nuclear shielding tensor from a common reference frame.

Since deuterium is a quadrupolar nucleus,  $I > 1/2$ , there also can be a quadrupolar coupling interaction between the nuclear quadrupole moment and the surrounding electric field gradient (EFG) tensor, defined in the optional quadrupolar key. An EFG tensor is a second-rank traceless symmetric tensor, and we describe its coupling to a quadrupolar nucleus with Cq and eta, i.e., the quadrupolar coupling constant and asymmetry parameter, respectively. Additionally, we use the Euler angle orientations, alpha, beta, and gamma, which are the relative orientation of the EFG tensor from a common reference frame.

See [Table](#page-70-0) [5.2](#page-69-0) and Table [5.4](#page-70-0) for further information on the *[Site](#page-360-0)* (page 347) and *[SymmetricTensor](#page-437-0)* (page 424) objects and their attributes, respectively.

Also, all objects in mrsimulator have the attribute property\_units which provides the units for all class properties.

```
print(Site().property_units)
# {'isotropic_chemical_shift': 'ppm'}
print(SymmetricTensor().property_units)
# {'zeta': 'ppm', 'Cq': 'Hz', 'D': 'Hz', 'alpha': 'rad', 'beta': 'rad', 'gamma': 'rad'}
```
# <span id="page-66-0"></span>5.3 Coupling

A coupling object holds two site NMR interaction parameters, which can include the J -coupling and the dipolar coupling interaction parameters. Consider the example below of a [Coupling](#page-364-0) (page 351) object between two sites

```
# Import the Coupling object
from mrsimulator import Coupling
coupling = Coupling(site\_index=[0, 1],
    isotropic_j=15, # in Hzj_symmetric=SymmetricTensor(
        zeta=12.12, # in Hz
        eta=0.82,
        alpha=2.45, # in radians
        beta=1.75, # in radiansgamma=0.15, # in radians
    ),
    dipolar=SymmetricTensor(
        D=1.7e3, # in Hz
        alpha=0.12, # in radians
        beta=0.231, # in radians
        gamma=1.1415, # in radians
    ),
)
```
The site\_index key holds a list of two integers corresponding to the index of the two coupled sites in the ordered list sites within the SpinSystem object. The ordering of the integers in site\_index is irrelevant.

The value of the isotropic\_j is the isotropic J-coupling, here given as 15 Hz. We have additionally defined an optional j\_symmetric key, whose value holds a SymmetricTensor object representing the traceless 2nd-rank symmetric J-coupling tensor.

Additionally, the dipolar coupling interaction between the coupled nuclei is defined with an optional dipolar key. A dipolar tensor is a second-rank traceless symmetric tensor, and we describe the dipolar coupling constant with the parameter D. The Euler angle orientations, alpha, beta, and gamma are the relative orientation of the dipolar tensor from a common reference frame.

Note: All frequency contributions from spin-spin couplings are calculated in the weak-coupling limit.

See [Table](#page-70-0) [5.3](#page-70-1) and Table [5.4](#page-70-0) for further information on the *[Site](#page-360-0)* (page 347) and *[SymmetricTensor](#page-437-0)* (page 424) objects and their attributes, respectively.

# 5.4 SpinSystem

The [SpinSystem](#page-354-0) (page 341) object is a collection of sites and couplings. Below are examples of different spin systems along with discussion on each attribute.

## 5.4.1 Single Site Spin System

Here we create a relatively unexciting single site proton spin system

```
# Import the SpinSystem object
from mrsimulator import SpinSystem
H1_site = Site(isotope="1H")
single_site_sys = SpinSystem(
    name="1H spin system",
    description="A single site proton spin system",
    sites=[H1_site],
    abundance=80, # percentage
)
```
We find four keywords at the root level of our SpinSystem object definition: name, description, sites, and abundance. The value of the name key is the optional name of the spin system. Likewise, the value of the description key is an optional string describing the spin system.

The value of the sites key is a list of [Site](#page-360-0) (page 347) objects. Here, this list is simply the single object,  $H1$  site. The value of the abundance key is the abundance of the spin system, here given a value of  $80\%$ . If the abundance key is omitted, the abundance defaults to 100%.

See [Table](#page-69-1) [5.1](#page-69-1) for further description of the [SpinSystem](#page-354-0) (page 341) class and its attributes.

## 5.4.2 Multi Site Spin System

To create a spin system with more than one site, we simply add more site objects to the sites list. Here we create a  $13<sup>C</sup>$  site and add it along with the previous proton site to a new spin system.

```
# Create the new Site object
C13_site = Site(
    isotope="13C",
    isotropic_chemical_shift=-53.2, # in ppm
    shielding_symmetric=SymmetricTensor(
        zeta=90.5, # in ppm
        eta=0.64,
    ),
)
# Create a new SpinSystem object with both Sites
multi_site_sys = SpinSystem(
   name="Multi site spin system",
    description="A spin system with multiple sites",
    sites=[H1_site, C13_site],
    abundance=0.148, # percentage
)
```
Again we see the optional name and description attributes. The sites attribute is now a list of two [Site](#page-360-0) (page 347) objects, the previous <sup>1</sup>H site and the new <sup>13</sup>C site. We have also set the **abundance** of this spin system to 0.148%. By leveraging the abundance attribute, multiple spin systems with varying abundances can be simulated together. See our [Isotopomers Example](#page-42-0) (page 29) where isotopomers of varying abundance are simulated in tandem.

#### 5.4.3 Coupled Spin System

To create couplings between sites, we simply need to add a list of [Coupling](#page-364-0) (page 351) objects to a spin system. Below we create a <sup>2</sup>H and <sup>13</sup>C site as well as a coupling between them.

```
# Create site objects
H2_site = Site(
    isotope="2H",
    isotropic_chemical_shift=4.1, # in ppm
    shielding_symmetric=SymmetricTensor(
        zeta=12.12, # in ppm
        eta=0.82,
        alpha=5.45, # in radians
        beta=4.82, # in radians
        gamma=0.5, # in radians
   ),
    quadrupolar=SymmetricTensor(
        Cq=1.47e6, # in Hz
        eta=0.27,
        alpha=0.212, # in radians
        beta=1.231, # in radiansgamma=3.1415, # in radians
    ),
)
C13_site = Site(
    isotope="13C",
    isotropic_chemical_shift=-53.2, # in ppm
    shielding_symmetric=SymmetricTensor(
        zeta=90.5, # in ppm
        eta=0.64,
    ),
)
# Create coupling object
H2_C13_coupling = Coupling(
    \text{site\_index}=[0, 1],
    isotropic_j=15, # in Hzj_symmetric=SymmetricTensor(
       zeta=12.12, # in Hzeta=0.82,
        alpha=2.45, # in radians
        beta=1.75, # in radiansgamma=0.15, # in radians
    ),
    dipolar=SymmetricTensor(
       D=1.7e3, # in Hz
        alpha=0.12, # in radians
```

```
beta=0.231, # in radians
    gamma=1.1415, # in radians
),
```
)

We now have the site objects and the coupling object to make a coupled spin system. We now construct such a spin system.

coupled\_spin\_system = SpinSystem(sites=[H2\_site, C13\_site], couplings=[H2\_C13\_coupling])

In contrast to the previous examples, we have omitted the optional name, description, and abundance keywords. The name and description for coupled\_spin\_system will both be None and the abundance will be  $100\%$ .

A list of [Coupling](#page-364-0) (page 351) objects passed to the couplings keywords. The site\_index attribute of H2\_C13\_coupling correspond to the index of H2\_site and C13\_site in the sites list. If we were to add more sites, site\_index might need to be updated to reflect the index  $H2\_site'$  and C13\_site in the sites list. Again, our [Isotopomers Example](#page-42-0) (page 29) has good usage cases for multiple couplings in a spin system.

# 5.5 Attribute Summaries

<span id="page-69-1"></span>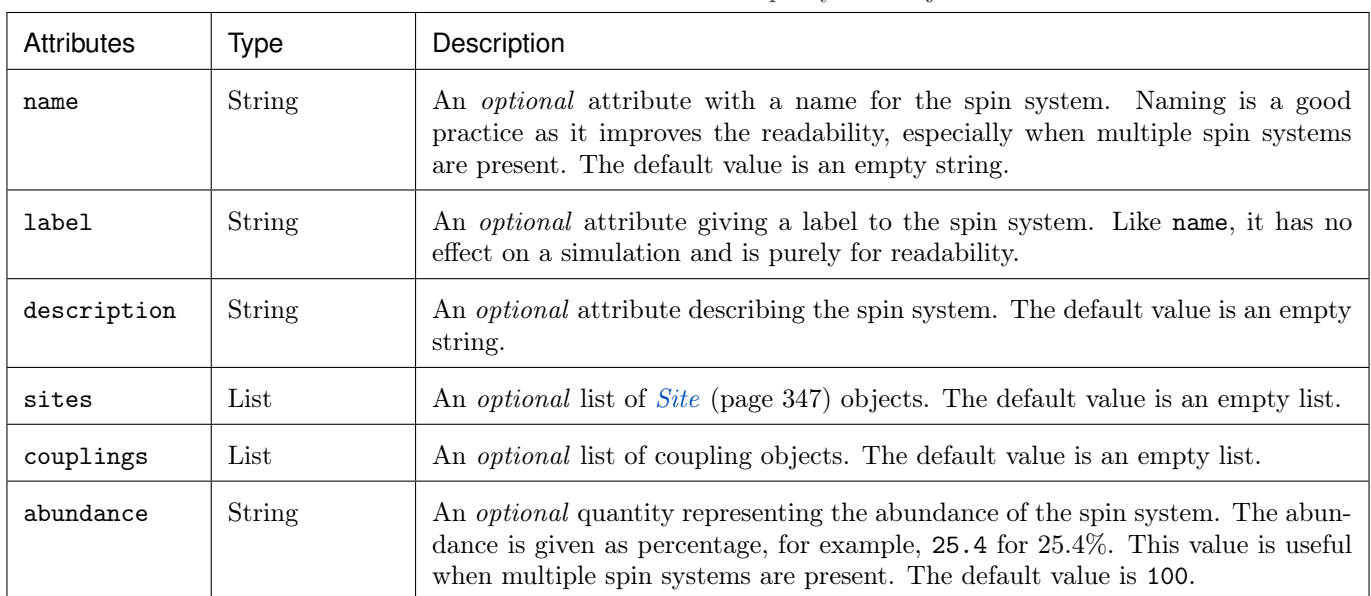

Table 5.1: The attributes of a SpinSystem object.

<span id="page-69-0"></span>Table 5.2: The attributes of a Site object.

| Attribute name               | Type                                 | Description                                                                                                    |
|------------------------------|--------------------------------------|----------------------------------------------------------------------------------------------------|
| name, label, and description | <b>String</b>                        | All three are <i>optional</i> attributes giving context to a Site<br>object. The default value for all three is an empty string.                                                                                                    |
| isotope                      | String                               | A required isotope string given as the atomic number<br>followed by the isotope symbol, for example, 13C, 29Si,<br>27A1, and so on.                                                                                                    |
| isotropic_chemical_shift     | ScalarQuan-<br>tity                  | An <i>optional</i> physical quantity describing the isotropic<br>chemical shift of the site. The value is given in ppm, for<br>example, 10 for 10 ppm. The default value is 0.                                                                 |
| shielding_symmetric          | $Symmet-$<br>ricTensor<br>(page 424) | An <i>optional</i> object describing the second-rank traceless<br>symmetric nuclear shielding tensor following the Hae-<br>berlen convention. The default is None. See the descrip-<br>tion for the <i>Symmetric Tensor</i> (page 424) object. |
| quadrupolar                  | $Symmet-$<br>ricTensor<br>(page 424) | An <i>optional</i> object describing the second-rank traceless<br>electric quadrupole tensor. The default is None. See the<br>description for the <i>SymmetricTensor</i> (page 424) object.                                                    |

Table 5.3: The attributes of a Coupling object.

<span id="page-70-1"></span>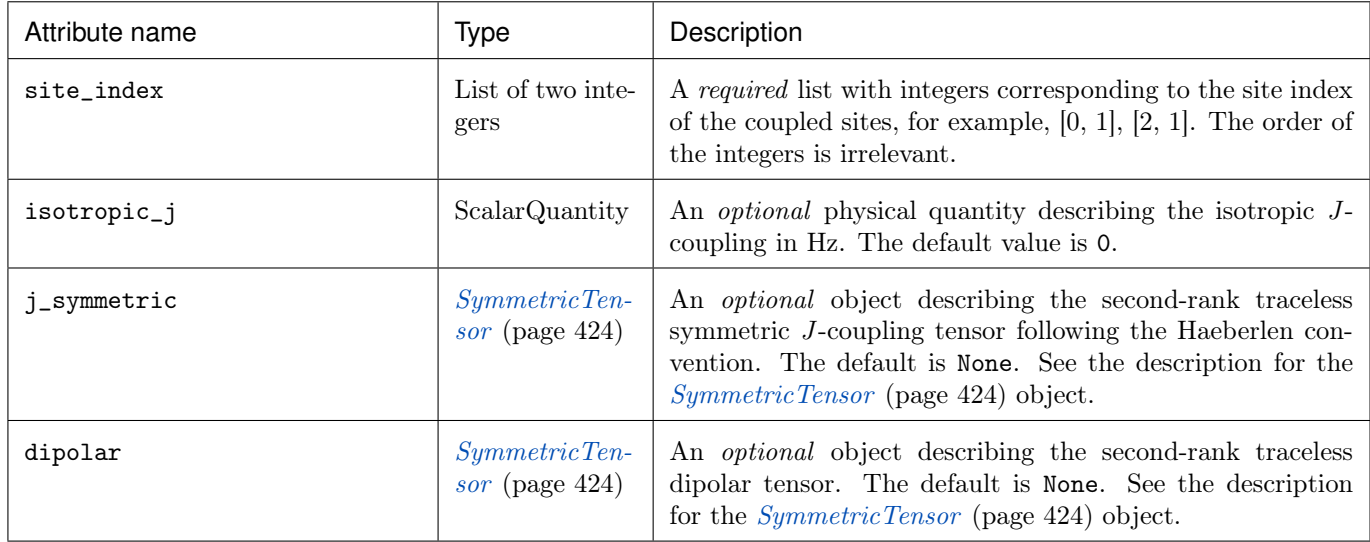

<span id="page-70-0"></span>Table 5.4: The attributes of a SymmetricTensor object.

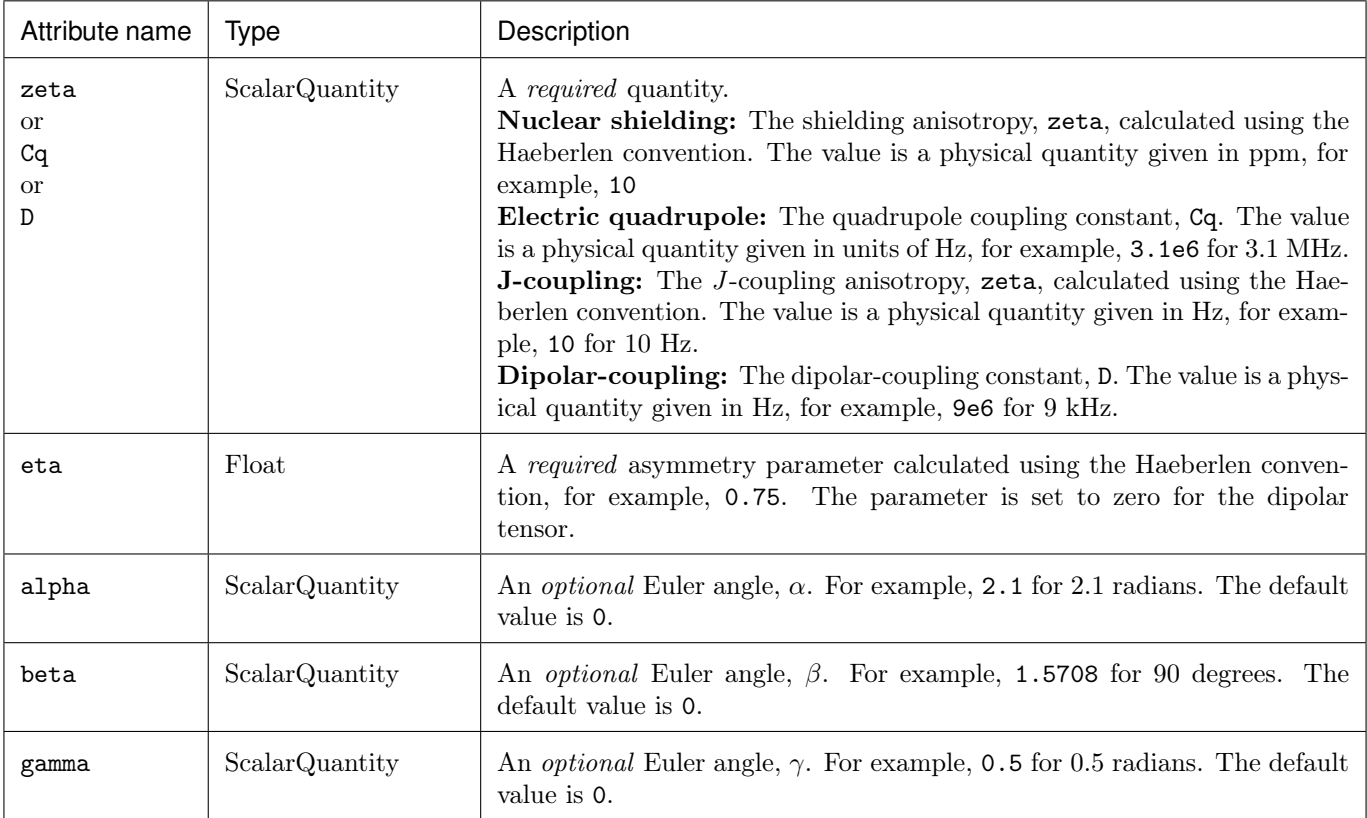
# SPIN SYSTEM DISTRIBUTIONS

## 6.1 Library distributions

### 6.1.1 Czjzek distribution

The Czjzek distribution models random variations of a second-rank traceless symmetric tensors about zero, i.e., a tensor with zeta of zero. See [Czjzek distribution](#page-340-0) (page 327) for a mathematical description of the model as well as references to examples using the Czjzek distribution at the bottom of this page.

#### Czjzek distribution of symmetric shielding tensors

To generate a Czjzek distribution, use the  $CzjzekDisticbution$  (page 443) class as follows.

```
from mrsimulator.models import CzjzekDistribution
```
 $cz_model = CzjzekDistribution(sigma=0.8)$ 

The CzizekDistribution class accepts a single argument, sigma, which is the standard deviation of the second-rank traceless symmetric tensor parameters. In the above example, we create cz\_model as an instance of the CzjzekDistribution class with  $\sigma = 0.8$ .

Note, cz\_model is only a class instance of the Czjzek distribution. You can either draw random points from this distribution or generate a probability distribution function. Let's first draw points from this distribution, using the  $rvs()$  (page 444) method of the instance.

```
zeta_dist, eta_dist = cz_model.rvs(size=50000)
```
In the above example, we draw 50000 random points of the distribution. The output zeta\_dist and eta\_dist hold the tensor parameter coordinates of the points, defined in the Haeberlen convention. The scatter plot of these coordinates is shown below.

```
import matplotlib.pyplot as plt
plt.scatter(zeta_dist, eta_dist, s=4, alpha=0.02)
plt.xlabel("$\zeta$ / ppm")
plt.ylabel("$\eta$")
plt.xlim(-15, 15)
plt.ylim(0, 1)
plt.tight_layout()
plt.show()
```
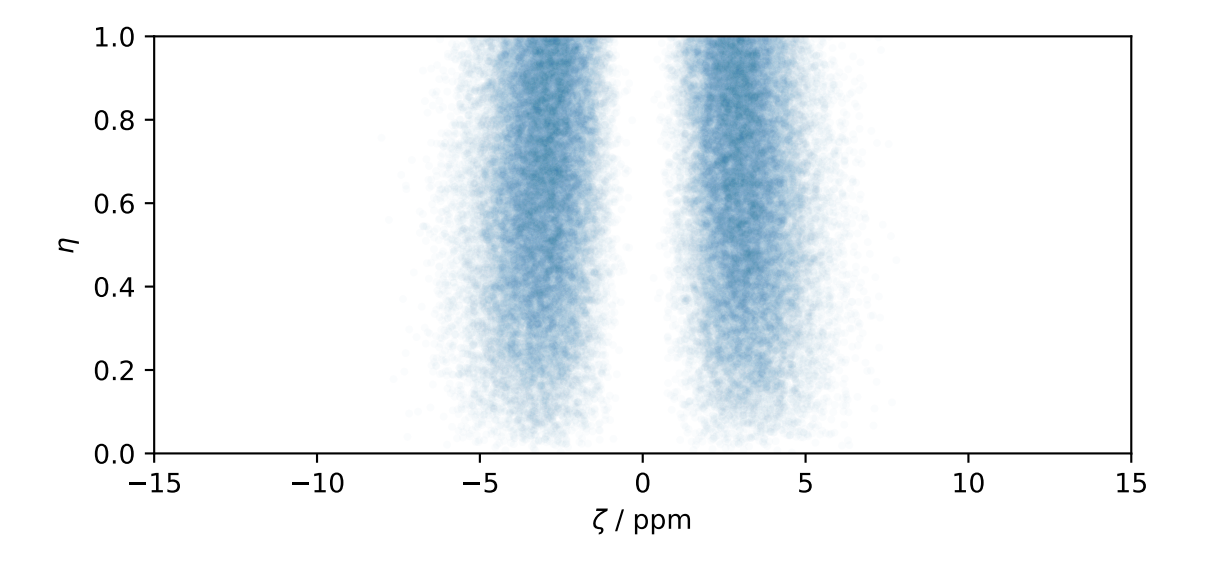

Figure 6.1: Czjzek Distribution of shielding tensors.

#### Czjzek distribution of symmetric quadrupolar tensors

The Czjzek distribution of symmetric quadrupolar tensors follows a similar setup as the Czjzek distribution of symmetric shielding tensors, except we assign the outputs to Cq and  $\eta_q$ . In the following example, we generate the probability distribution function using the  $pdf()$  (page 443) method.

```
import numpy as np
Cq_range = np.arange(100) * 0.3 - 15 # pre-defined Cq range in MHz.
eta_range = np.arange(21) / 20 # pre-defined eta range.
Cq, eta, amp = cz_model.pdf(pos=[Cq_range, eta_range])
```
To generate a probability distribution, we need to define a grid system over which the distribution probabilities will be evaluated. We do so by defining the range of coordinates along the two dimensions. In the above example, Cq\_range and eta\_range are the range of Cq and  $\eta_q$  coordinates, which is then given as the argument to the  $pdf()$  (page 443) method. The output Cq, eta, and amp hold the two coordinates and amplitude, respectively.

The plot of the Czjzek probability distribution is shown below.

```
import matplotlib.pyplot as plt
plt.contourf(Cq, eta, amp, levels=10)
plt.xlabel("$C_q$ / MHz")
plt.ylabel("$\eta$")
plt.tight_layout()
plt.show()
```
Note: The pdf method of the instance generates the probability distribution function by first drawing random points from the distribution and then binning it onto a pre-defined grid.

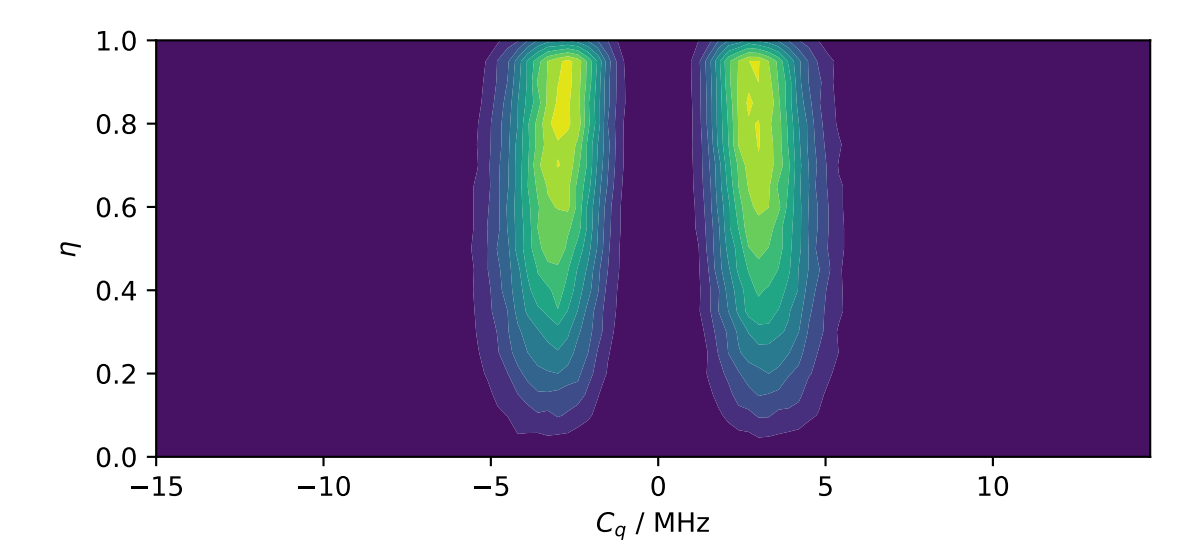

Figure 6.2: Czjzek Distribution of EFG tensors.

#### Mini-gallery using the Czjzek distributions

- [Czjzek distribution \(Shielding and Quadrupolar\)](#page-189-0) (page 176)
- Czjzek distribution, <sup>27</sup>[Al \(I=5/2\) 3QMAS](#page-241-0) (page 228)

### 6.1.2 Extended Czjzek distribution

The Extended Czjzek distribution models random variations of a second-rank traceless symmetric tensors about a non-zero tensor. See *[Extended Czjzek distribution](#page-341-0)* (page 328) and references within for a brief description of the model.

#### Extended Czjzek distribution of symmetric shielding tensors

To generate an extended Czjzek distribution, use the  $ExtCzjzekDistribution$  (page 444) class as follows.

```
from mrsimulator.models import ExtCzjzekDistribution
shielding_tensor = {\texttt{\{"zeta}}} : 80, "eta": 0.4}
shielding_model = ExtCzjzekDistribution(shielding_tensor, eps=0.1)
```
The ExtCzjzekDistribution class accepts two arguments. The first argument is the dominant tensor about which the perturbation applies, and the second parameter, eps, is the perturbation fraction. The minimum value of the eps parameter is 0, which means the distribution is a delta function at the dominant tensor parameters. As the value of eps increases, the distribution gets broader; at values greater than 1, the extended Czjzek distribution approaches a Czjzek distribution. In the above example, we create an extended Czjzek distribution about a second-rank traceless symmetric shielding tensor described by anisotropy of 80 ppm and an asymmetry parameter of 0.4. The perturbation fraction is 0.1.

As before, you may either draw random samples from this distribution or generate a probability distribution function. Let's first draw points from this distribution, using the  $rvs$  () (page 445) method of the instance.

#### zeta\_dist, eta\_dist = shielding\_model.rvs(size=50000)

In the above example, we draw size=50000 random points of the distribution. The output zeta\_dist and eta\_dist hold the tensor parameter coordinates of the points, defined in the Haeberlen convention. The scatter plot of these coordinates is shown below.

```
import matplotlib.pyplot as plt
plt.scatter(zeta_dist, eta_dist, s=4, alpha=0.01)
plt.xlabel("$\zeta$ / ppm")
plt.ylabel("$\eta$")
plt.xlim(60, 100)
plt.ylim(0, 1)
plt.tight_layout()
plt.show()
```
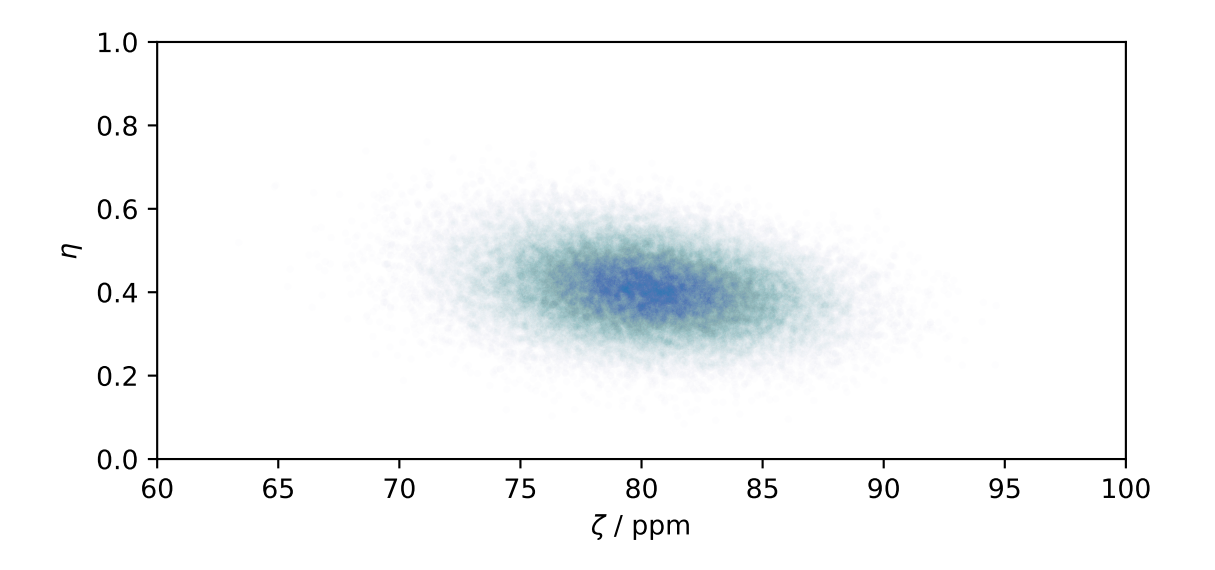

Figure 6.3: Extended Czjzek Distribution of shielding tensors.

#### Extended Czjzek distribution of symmetric quadrupolar tensors

The extended Czjzek distribution of symmetric quadrupolar tensors follows a similar setup as the extended Czjzek distribution of symmetric shielding tensors, shown above. In the following example, we generate the probability distribution function using the  $pdf()$  (page 445) method.

```
import numpy as np
Cq_range = np.arange(100) * 0.04 + 2 # pre-defined Cq range in MHz.
eta_range = np.arange(21) / 20 # pre-defined eta range.
quad_tensor = \{''Cq'': 3.5, ''eta": 0.23\} # Cq assumed in MHz
model_quad = ExtCzjzekDistribution(quad_tensor, eps=0.2)
Cq, eta, amp = model_quad.pdf(pos=[Cq_range, eta_range])
```
As with the case with Czjzek distribution, to generate a probability distribution of the extended Czjzek distribution, we need to define a grid system over which the distribution probabilities will be evaluated. We do so by defining the range of coordinates along the two dimensions. In the above example, Cq\_range and eta\_range are the range of Cq and  $\eta_q$  coordinates, which is then given as the argument to the  $pdf()$  (page 445) method. The output Cq, eta, and amp hold the two coordinates and amplitude, respectively.

The plot of the extended Czjzek probability distribution is shown below.

```
import matplotlib.pyplot as plt
```

```
plt.contourf(Cq, eta, amp, levels=10)
plt.xlabel("$C_q$ / MHz")
plt.ylabel("$\eta$")
plt.tight_layout()
plt.show()
```
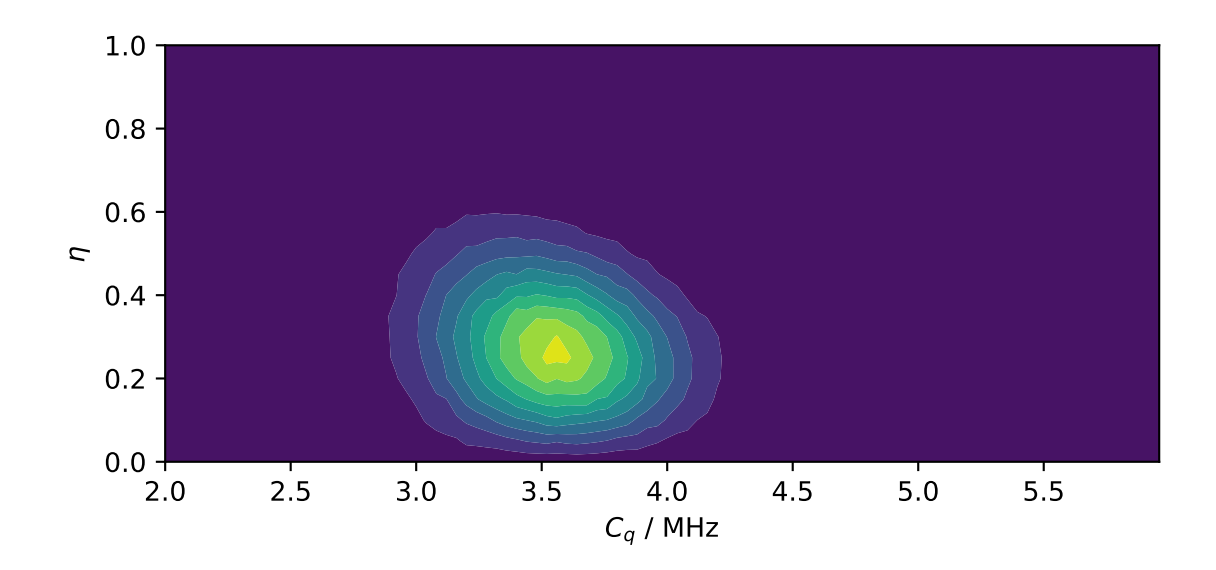

Figure 6.4: Extended Czjzek Distribution of EFG tensors.

Note: The pdf method of the instance generates the probability distribution function by first drawing random points from the distribution and then binning it onto a pre-defined grid.

#### Mini-gallery using the extended Czjzek distributions

- Extended Czizek distribution (Shielding and Quadrupolar) (page 180)
- [Simulating site disorder \(crystalline\)](#page-237-0) (page 224)

## 6.2 User-defined distributions

User-defined distributions of site parameters can be passed to the  $single\_site\_system\_generator()$  (page 433) method to create custom models of materials.

#### 6.2.1 Single Site System Generator

Custom Site and SpinSystem parameters can be passed to the  $single\_site\_system\_generator()$  (page 433) method to create a list of uncoupled spin systems. Each  $SpinSystem$  (page 341) in the returned list holds a single [Site](#page-360-0) (page 347) object since the backend simulation is more efficient for single site spin systems. Import the method as below

from mrsimulator.utils.collection import single\_site\_system\_generator

The arguments passed to the function, defined in [Table](#page-79-0) [6.1,](#page-79-0) can either be a scalar quantity (float or str, where applicable) or a list/np.array of those quantities. All lists passed must have the same length, otherwise an error will be thrown. For example,

```
single_site_system_generator(
    isotope=["1H", "1H", "13C", "17O"],
    isotropic_chemical_shift=[1.3, 3.7, 65.0],
)
```
Out:

```
Traceback (most recent call last):
...
ValueError: An array or list was either too short or too long. All arguments must be the
same size. If one attribute is a type list of length n, then all attributes with list types
must also be of length n, and all remaining attributes must be scalar (singular float, int,
or str).
```
The attributes of each returned spin system at a certain index correspond to the attribute passed at that index. For example,

```
single_site_system_generator(
    isotope=["1H", "1H", "13C"],
    isotropic_chemical_shift=[1.3, 3.7, 65.0],
)
```
returns a list of 3 spin systems. The first two spin systems represent proton sites with isotropic chemical shifts of 1.3 ppm and 3.7 ppm, respectively. The third spin system is a <sup>13</sup>C site with a chemical shift of 65.0 ppm.

#### Broadcasting Length of List

Arguments passed as a single value will be broadcast to a list of that value with the same length as other lists passed. For example

```
single_site_system_generator(
    isotope=["1H", "1H", "1H"],
    isotropic_chemical_shift=2.0,
)
```
is equivalent to calling

```
single_site_system_generator(
    isotope=["1H", "1H", "1H"],
    isotropic_chemical_shift=[2.0, 2.0, 2.0],
)
```
#### Passing lists of Tensor Parameters

Tensor parameters for sites are passed as dictionaries where the keywords represent the tensor attribute and the values are single values or a list/np.array of values. Again, these lists must have the same length of all other lists passed. Single values will be broadcast to a list of that value with the same length as other lists passed. For example

```
single_site_system_generator(
    isotope="13C",
    shielding_symmetric={
        "zeta": [5, 10, 15, 20, 25],
        "eta": 0.3,
    },
)
```
returns a list of five  $^{13}$ C spin systems with different shielding\_symmetric.zeta values but the same shielding\_symmetric.eta value.

If you need to intermix sites with and without tensor parameters, simply put None at the index of the site without the tensor parameter.

```
single_site_system_generator(
    isotope=["1H", "17O"],
    quadrupolar={
        "Cq": [None, 3.2e6],
        "eta": [None, 0.5],
    },
)
```
Examples using single\_site\_system\_generator()

- [Amorphous material,](#page-181-0) <sup>29</sup>Si (I=1/2) (page 168)
- [Amorphous material,](#page-186-0) <sup>27</sup>Al (I=5/2) (page 173)
- [Czjzek distribution \(Shielding and Quadrupolar\)](#page-189-0) (page 176)
- [Extended Czjzek distribution \(Shielding and Quadrupolar\)](#page-193-0) (page 180)
- [Simulating site disorder \(crystalline\)](#page-237-0) (page 224)
- Czjzek distribution, <sup>27</sup>[Al \(I=5/2\) 3QMAS](#page-241-0) (page 228)
- $\bullet$  <sup>13</sup>[C 2D MAT NMR of L-Histidine](#page-293-0) (page 280)
- $\bullet$  <sup>17</sup>[O 2D DAS NMR of Coesite](#page-302-0) (page 289)
- <span id="page-79-0"></span> $\bullet$  <sup>87</sup>[Rb 2D 3QMAS NMR of RbNO](#page-308-0)<sub>3</sub> (page 295)

Table 6.1: Arguments for single\_site\_system\_generator

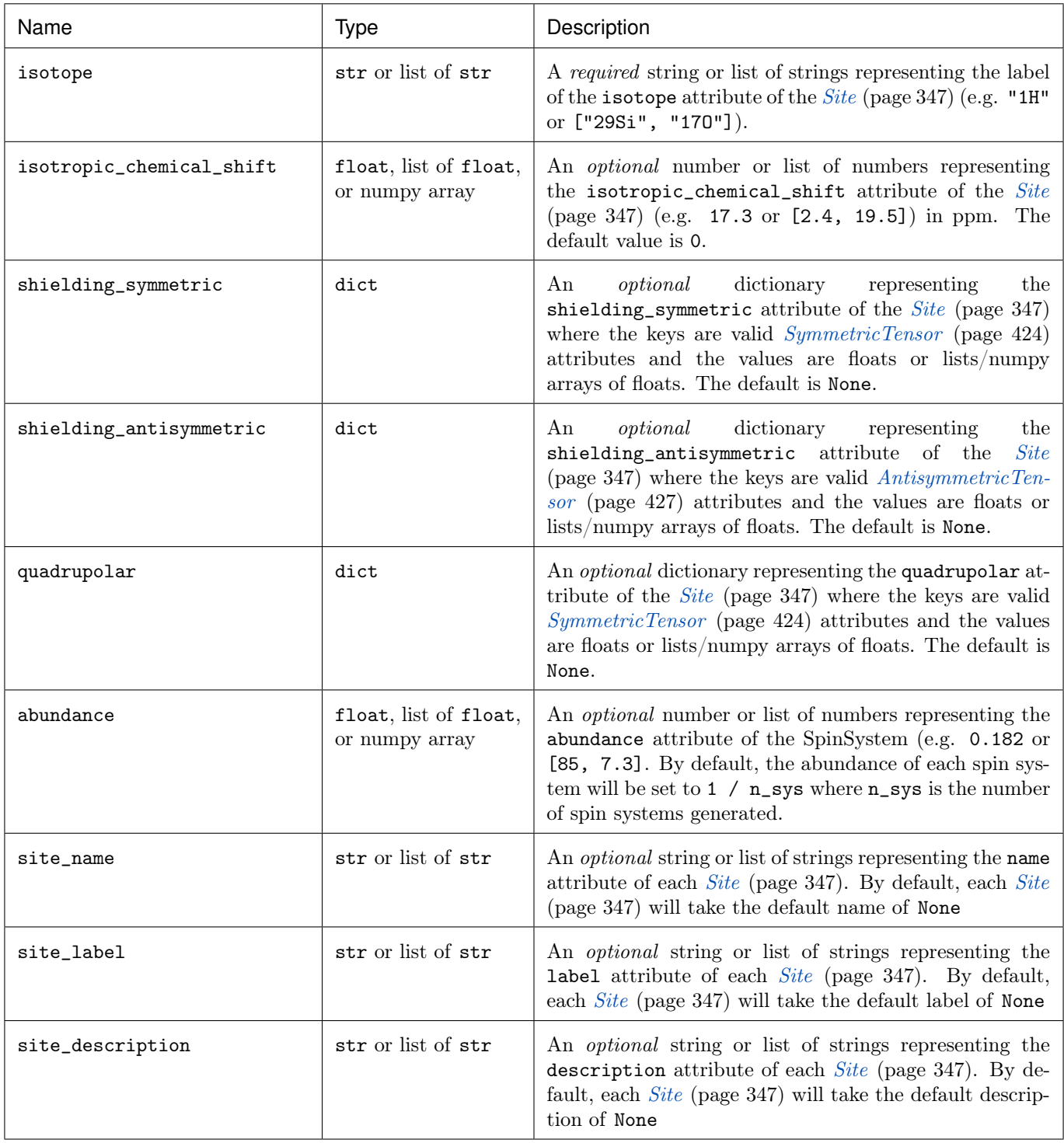

# **CHAPTER**

SEVEN

## METHODS LIBRARY

<span id="page-82-1"></span>For convenience, mrsimulator offers the following pre-built methods -

- [Bloch Decay Spectrum](#page-82-0) (page 69)
- [Bloch Decay Central Transition](#page-83-0) (page 70)
- *[Multi-Quantum VAS](#page-84-0)* (page 71)
- [Satellite-Transition VAS](#page-85-0) (page 72)
- $SSB2D$  (page 73)

An example of the syntax that all library methods follows is shown below.

```
from mrsimulator.method import SpectralDimension
from mrsimulator.method.lib import BlochDecaySpectrum
lib_method = BlochDecaySpectrum(
    channels=["29Si"], # list of isotopes
    magnetic_flux_density=4.7, # Trotor_angle=57.735 * 3.1415 / 180, # rad
    rotor_frequency=10000, # Hz
    spectral_dimensions=[
        SpectralDimension(count=512, spectral_width=5e4, reference_offset=10),
    ],
)
```
where BlochDecaySpectrum can be replaced with another library method class. Each method has the channels attribute, which is a list of isotopes probed by the method as well as the magnetic\_flux\_density, rotor\_angle, and rotor\_frequency attributes which define the global experiment parameters. See [Table](#page-87-0) [7.1](#page-87-0) for more details.

The method object also has the spectral\_dimensions attribute, which contains a list of SpectralDimension objects defining the spectral grid. A 2D method will have two spectral dimensions in this list, whereas a 1D method will only have one. See [Table](#page-87-1) [7.2](#page-87-1) for the attributes of a SpectralDimension object.

# <span id="page-82-0"></span>7.1 Bloch Decay Spectrum

The [BlochDecaySpectrum](#page-387-0) (page 374) class simulates the Bloch decay spectrum.

```
from mrsimulator.method.lib import BlochDecaySpectrum
from mrsimulator.method import SpectralDimension
method = BlochDecaySpectrum(
    channels=["1H"],
```

```
rotor_frequency=12500, # in Hz
    rotor_angle=54.735 * 3.14159 / 180, # in rad
   magnetic_flux_density=9.4, # in tesla
    spectral_dimensions=[
        SpectralDimension(
            count=1024,
            spectral_width=25e3, # in Hz
            reference_offset=-4e3, # in Hz
        \lambda],
)
```
Examples

- [Wollastonite,](#page-152-0)  $^{29}Si$  (I=1/2) (page 139)
- [Coupled spin-1/2 \(Static dipolar spectrum\)](#page-169-0) (page 156)
- [Coupled spin-1/2 \(CSA + heteronuclear dipolar + J-couplings\)](#page-171-0) (page 158)
- [Protein GB1,](#page-179-0) <sup>13</sup>C and <sup>15</sup>N (I=1/2) (page 166)
- [Amorphous material,](#page-181-0) <sup>29</sup>Si (I=1/2) (page 168)
- [Czjzek distribution \(Shielding and Quadrupolar\)](#page-189-0) (page 176)
- [Extended Czjzek distribution \(Shielding and Quadrupolar\)](#page-193-0) (page 180)
- $\bullet$  <sup>31</sup>[P MAS NMR of crystalline Na2PO4 \(CSA\)](#page-246-0) (page 233)
- $\bullet$  <sup>31</sup>[P static NMR of crystalline Na2PO4 \(CSA\)](#page-251-0) (page 238)
- $\bullet$  <sup>13</sup>[C MAS NMR of Glycine \(CSA\) \[960 Hz\]](#page-255-0) (page 242)
- $\bullet$  <sup>13</sup>[C MAS NMR of Glycine \(CSA\) multi-spectra fit](#page-260-0) (page 247)
- [1D PASS/MAT sideband order cross-section](#page-266-0) (page 253)
- $\bullet$  <sup>27</sup>[Al MAS NMR of YAG \(1st and 2nd order Quad\)](#page-279-0) (page 266)
- $\bullet$  <sup>2</sup>[H MAS NMR of Methionine](#page-284-0) (page 271)
- $\bullet$  <sup>119</sup>[Sn MAS NMR of SnO](#page-288-0) (page 275)

# <span id="page-83-0"></span>7.2 Bloch Decay Central Transition

The [BlochDecayCTSpectrum](#page-393-0) (page 380) class simulates the Bloch decay central transition selective spectrum.

```
from mrsimulator.method.lib import BlochDecayCTSpectrum
from mrsimulator.method import SpectralDimension
method = BlochDecayCTSpectrum(
    channels=["87Rb"],
    rotor_frequency=12500, # in Hz
    rotor_angle=54.735 * 3.14159 / 180, # in rad
    magnetic_flux_density=9.4, # in tesla
    spectral_dimensions=[
        SpectralDimension(
```

```
count=1024,
        spectral_width=25e3, # in Hz
        reference_offset=-4e3, # in Hz
    )
],
```
#### Examples

)

- [Potassium Sulfate,](#page-155-0)  ${}^{33}S$  (I=3/2) (page 142)
- Coesite,  $^{17}O$  (I=5/2) (page 145)
- [Non-coincidental Quad and CSA,](#page-161-0)  $^{17}O$  (I=5/2) (page 148)
- [Amorphous material,](#page-186-0) <sup>27</sup>Al (I=5/2) (page 173)
- [Czjzek distribution \(Shielding and Quadrupolar\)](#page-189-0) (page 176)
- [Extended Czjzek distribution \(Shielding and Quadrupolar\)](#page-193-0) (page 180)
- $\bullet$  <sup>17</sup>[O MAS NMR of crystalline Na](#page-270-0)<sub>2</sub>SiO<sub>3</sub> (2nd order quad) (page 257)
- $\bullet$  <sup>11</sup>[B MAS NMR of Lithium orthoborate crystal](#page-275-0) (page 262)

# <span id="page-84-0"></span>7.3 Multi-Quantum VAS

The [ThreeQ\\_VAS](#page-400-0) (page 387), [FiveQ\\_VAS](#page-406-0) (page 393), and [SevenQ\\_VAS](#page-412-0) (page 399) classes all simulate a multiple quantum VAS spectrum. The spinning speed for all three methods is fixed at infinite speed. The spectrum is also sheared such that the correlated dimensions are the isotropic dimension and the VAS dimension.

```
from mrsimulator.method.lib import ThreeQ_VAS
from mrsimulator.method import SpectralDimension
method = ThreeQ_VAS(
    channels=["87Rb"],
    magnetic_flux_density=7, # in Tspectral_dimensions=[
        SpectralDimension(
            count=128,
            spectral_width=3e3, # in Hz
            reference_offset=-2e3, # in Hz
            label="Isotropic dimension",
        ),
        SpectralDimension(
            count=512,
            spectral_width=1e4, # in Hz
            reference_offset=-5e3, # in Hz
            label="MAS dimension",
        ),
    ],
)
```
The other methods, employing five and seven quantum transitions, can be imported as follows:

```
from mrsimulator.method.lib import FiveQ_VAS
from mrsimulator.method.lib import SevenQ_VAS
```
#### Examples

- $RbNO_3$ , <sup>87</sup> $Rb$  (*I=3/2)* 3QMAS (page 185)
- Albite, <sup>27</sup>[Al \(I=5/2\) 3QMAS](#page-202-0) (page 189)
- Coesite,  $^{17}O$  (I=5/2) 3QMAS (page 201)
- [Simulating site disorder \(crystalline\)](#page-237-0) (page 224)
- Czjzek distribution, <sup>27</sup>[Al \(I=5/2\) 3QMAS](#page-241-0) (page 228)
- $\bullet$  <sup>87</sup>[Rb 2D 3QMAS NMR of RbNO](#page-308-0)<sub>3</sub> (page 295)

# <span id="page-85-0"></span>7.4 Satellite-Transition VAS

The [ST1\\_VAS](#page-419-0) (page 406) and [ST2\\_VAS](#page-425-0) (page 412) classes simulate a sheared and scaled satellite and central transition correlation spectrum. The spinning speed for these methods is fixed at infinite speed.

```
from mrsimulator.method.lib import ST1_VAS
from mrsimulator.method import SpectralDimension
method = ST1_VAS(channels=["87Rb"],
    magnetic_flux_density=9.4, # in Tspectral_dimensions=[
        SpectralDimension(
            count=128,
            spectral_width=1e3, # in Hz
            reference_offset=-5e3, # in Hz
            label="Isotropic dimension",
        ),
        SpectralDimension(
            count=256,
            spectral_width=1e4, # in Hz
            reference_offset=-3e3, # in Hz
            label="MAS dimension",
        ),
   ],
)
```
Examples

•  $RbNO<sub>3</sub>$ , <sup>87</sup> $Rb$  (I=3/2) STMAS (page 191)

# <span id="page-86-0"></span>7.5 SSB2D

The [SSB2D](#page-431-0) (page 418) class simulates a sheared 2D finite to infinite speed MAS correlation spectrum. The spinning speed for the second spectral dimension is fixed at infinite spinning speed

```
from mrsimulator.method.lib import SSB2D
from mrsimulator.method import SpectralDimension
method = SSB2D(
    channels=["13C"],
    magnetic_flux_density=7, # in Trotor_frequency=1500, # in Hzspectral_dimensions=[
        SpectralDimension(
            count=16,
            spectral\_width=16 * 1500, # in Hz (= count * rotor_frequency)
            reference_offset=-5e3, # in Hz
            label="Sideband dimension",
        ),
        SpectralDimension(
            count=512,
            spectral_width=1e4, # in Hz
            reference_offset=-4e3, # in Hz
            label="Isotropic dimension",
        ),
    ],
)
```
#### Examples

- Itraconazole, <sup>13</sup>[C \(I=1/2\) PASS](#page-224-0) (page 211)
- $Rb_2SO_4$ , <sup>87</sup>[Rb \(I=3/2\) QMAT](#page-226-0) (page 213)
- $\bullet$  <sup>13</sup>[C 2D MAT NMR of L-Histidine](#page-293-0) (page 280)
- $\bullet$  <sup>87</sup>Rb 2D QMAT NMR of  $Rb_2SO_4$  (page 285)

# 7.6 Attribute Summaries

<span id="page-87-0"></span>

| <b>Attribute Name</b>      | <b>Type</b> | Description                                                                                                    |
|----------------------------|-------------|----------------------------------------------------------------------------------------------------|
| channels                   | list        | A required list of isotopes given as strings over which the given method<br>applies. For example, ["1H"].                                                                                                    |
| mag-<br>netic flux density | float       | An <i>optional</i> float describing the macroscopic magnetic flux density of the<br>applied external magnetic field in tesla. For example, 18.8 tesla. The<br>default value is 9.4 tesla.                           |
| rotor frequency            | float       | An <i>optional</i> float describing the sample rotation frequency in Hz. For<br>example, 2000 Hz. The default value is 0 Hz.                                                                                        |
| rotor angle                | float       | An <i>optional</i> float describing the angle between the sample rotation axis<br>and the external magnetic field in radians. The default value is the magic<br>angle, $54.735 * 3.14159 / 180 = 0.955305$ radians. |
| spectral dimensions        | list        | A list of <i>SpectralDimension</i> (page 362) objects describing the spectral<br>dimensions for the method.                                                                                                    |
| simulation                 | CSDM object | A CSDM object representing the spectrum simulated by the method. By<br>default, the value is None. A value is assigned to this attribute when you<br>run the simulation using the $run()$ (page 338) method.        |
| experiment                 | CSDM object | An <i>optional</i> CSDM object holding an experimental measurement of the<br>method. The default value is None                                                                                                    |

Table 7.1: Attribute description for generic library methods.

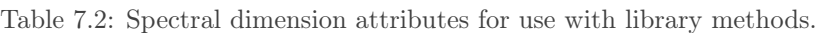

<span id="page-87-1"></span>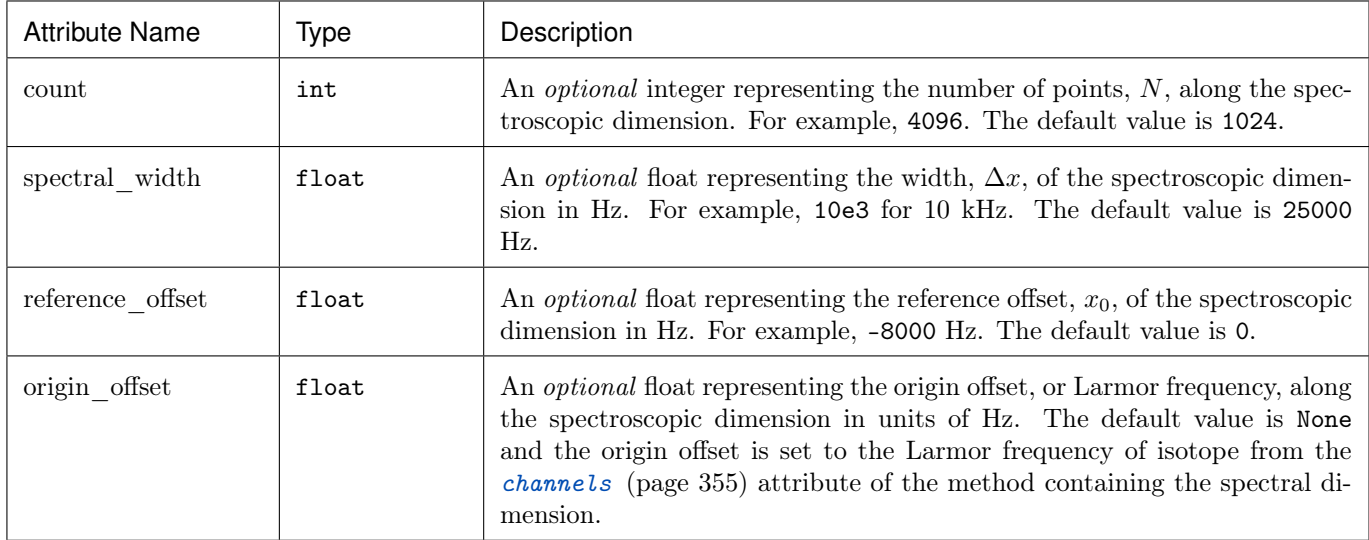

# **CHAPTER** EIGHT

## METHOD

While **mrsimulator**'s organization of the *[SpinSystem](#page-354-0)* (page 341) object and its composite objects, *[Site](#page-360-0)* (page 347) and [Coupling](#page-364-0) (page 351), are easily understood by anyone familiar with the underlying physical concepts, the organization of the [Method](#page-368-1) (page 355) object in mrsimulator and its related composite objects require a more detailed explanation of their design. This section assumes that you are already familiar with the topics covered in the Introduction sections [Getting Started](#page-36-0) (page 23), [Isotopomers Example](#page-42-0) (page 29), and [Least-Squares Fitting Example](#page-50-0) (page 37).

Note: Before writing your own custom Method, check if any of our pre-built methods in the [Methods Library](#page-82-1) (page 69) can serve your needs.

## 8.1 Overview

An experimental NMR method involves a sequence of rf pulses, free evolution periods, and sample motion. The Method object in mrsimulator models the spectrum from an NMR pulse sequence. The Method object is designed to be versatile in its ability to model spectra from various multi-pulse NMR methods using concepts from the [symmetry](https://doi.org/10.1016/j.pnmrs.2010.11.003) [pathway approach](https://doi.org/10.1016/j.pnmrs.2010.11.003) where a pulse sequence is understood in terms of a set of desired (and undesired) transition pathways. Each transition pathway is associated with a single resonance in a multi-dimensional NMR spectrum. The transition pathway signal encodes information about the spin system interactions in its amplitude and correlated frequencies. Consider the illustration of a 2D pulse sequence shown below, where a desired signal for the method is associated with a particular transition pathway,  $\hat{A} \to \hat{B} \to \hat{C} \to \hat{D} \to \hat{E} \to \hat{F}$ .

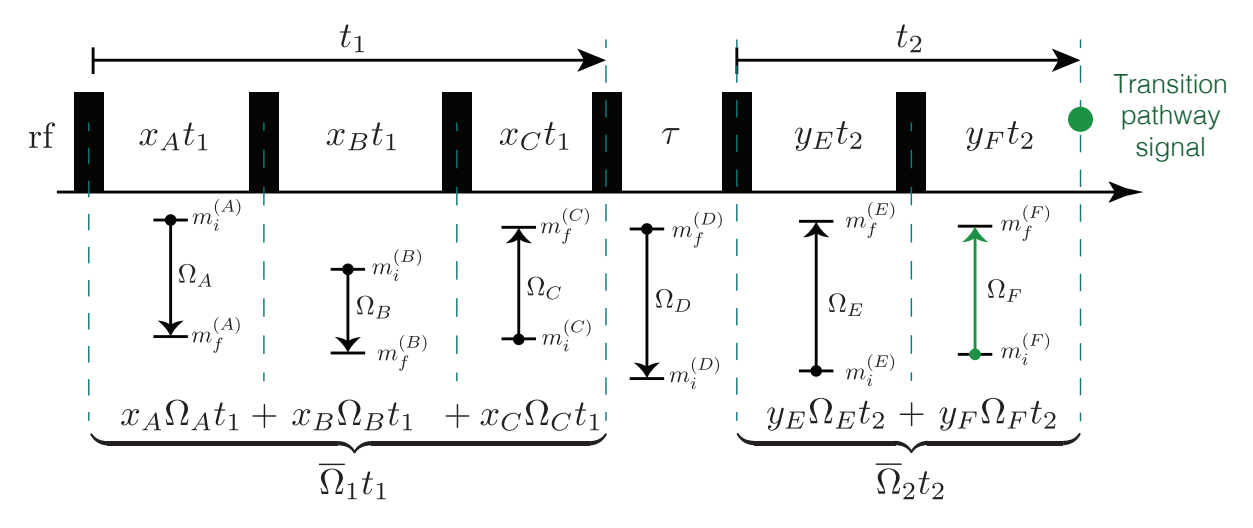

Figure 8.1: A illustration of an two-dimensional NMR pulse sequence leading up to the acqusition of the signal from a transition pathway.

Here, the first spectral dimension, i.e., the Fourier transform of the transition pathway signal as a function of  $t_1$ , derives its average frequency,  $\overline{\Omega}_1$ , from a weighted average of the  $\overline{A}$ ,  $\overline{B}$ , and  $\overline{C}$  transition frequencies. The second spectral dimension, i.e., the FT with respect to  $t_2$ , derives its average frequency,  $\Omega_2$ , from a weighted average of the E, and  $\hat{F}$  transition frequencies. Much of the experimental design and implementation of an NMR method is in identifying the desired transition pathways and finding ways to acquire their signals while eliminating all undesired transition pathway signals.

While NMR measurements occur in the time domain, **mrsimulator** simulates the corresponding multi-dimensional spectra directly in the frequency domain. The Method object in mrsimulator needs only a few details of the NMR pulse sequence to generate the spectrum. It mimics the result of the pulse sequence given the desired transition pathways and their complex amplitudes and average frequencies in each spectroscopic dimension of the dataset. To this end, a Method object is organized according to the UML diagram below.

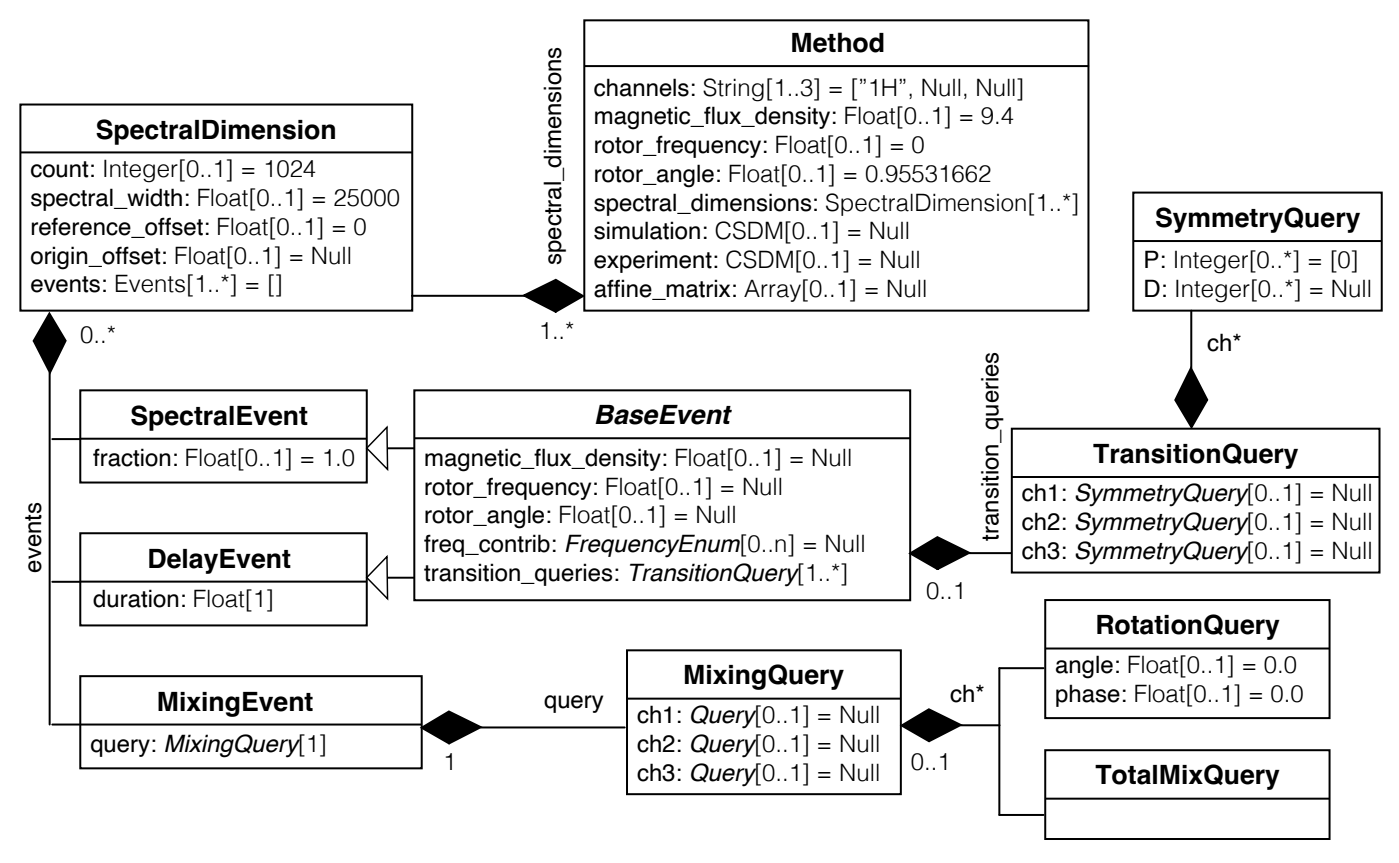

Figure 8.2: Unified Modeling Language class diagram of the Method object in mrsimulator.

Note: In UML (Unified Modeling Language) diagrams, each class is represented with a box that contains two compartments. The top compartment has the class's name, and the bottom compartment contains the class's attributes. Default attribute values are shown as assignments. A composition is depicted as a binary association decorated with a filled black diamond. Inheritance is shown as a line with a hollow triangle as an arrowhead.

At the heart of a Method object, assigned to its attribute spectral\_dimensions, is an ordered list of [SpectralDimension](#page-375-0) (page 362) objects in the same order as the time evolution dimensions of the experimental NMR sequence. In each SpectralDimension object is an ordered list of [Events](#page-377-0) (page 364) objects assigned to the attribute events; Event objects are divided into three types: (1) [SpectralEvent\(\)](#page-377-1) (page 364), (2) DelayEvent(), and (3) [MixingEvent\(\)](#page-379-0) (page 366). This ordered list of Event objects is used to select the desired transition pathways and determine their average frequency and complex amplitude in the SpectralDimension.

Warning: DelayEvent objects are not available in version 0.7 of mrsimulator.

SpectralEvent and DelayEvent objects define which transitions are observed during the event and under which transition-dependent frequency contributions they evolve. No coherence transfer among transitions or populations occurs in a spectral or delay event. The transition-dependent frequency contributions during an Event are selected from a list of [enumeration literals](#page-380-0) (page 367) and placed in the freq\_contrib attribute of the event. If freq\_contrib is left unspecified, i.e., the value of freq\_contrib is set to None, a default list holding the enumeration literals for all contributions is generated for the event.

Note: All frequency contributions from direct and indirect spin-spin couplings are calculated in the weak-coupling limit in mrsimulator.

Additionally, the user can affect transition frequencies during a spectral or delay event by changing other measurement attributes: rotor\_frequency, rotor\_angle, and magnetic\_flux\_density. If left unspecified, these attributes default to the values of the identically named global attributes in the Method object. SpectralEvent objects use the fraction attribute to calculate the weighted average frequency during the spectral dimension for each selected transition pathway.

Inside SpectralEvent and DelayEvent objects, is a list of  $TransitionQuery()$  (page 368) objects (vide infra) which determine which transitions are observed during the event. Method objects in mrsimulator are general-purpose because they are designed for an arbitrary spin system, i.e., a method does not know the spin system in advance. When designing a Method object, you cannot identify and select a transition through its initial and final eigenstate quantum numbers. Transition selection is done through TransitionQuery and  $SymmetryQuery()$  (page 369) objects during individual spectral or delay events. TransitionQuery objects can hold a SymmetryQuery object in the attributes ch1, ch2, or ch3, which act on specific isotopes defined by the channels attribute in Method. It is only during a simulation that the Method object uses its TransitionQuery objects to determine the selected transition pathways for a given SpinSystem object by the initial and final eigenstate quantum numbers of each transition.

Between adjacent SpectralEvent or DelayEvent objects, mrsimulator defaults to total mixing, i.e., connecting all selected transitions in the two adjacent spectral or delay events. This default behavior can be overridden by placing an explicit MixingEvent object between such events. Inside MixingEvent objects is a [MixingQuery\(\)](#page-384-0) (page 371) object, which determines the coherence transfer amplitude between transitions. A MixingQuery object holds [RotationQuery\(\)](#page-385-0) (page 372) objects acting on specific isotopes in the spin system. As before, the isotope upon which the RotationQuery objects act is determined by the **channels** attribute in the Method object.

In this guide to designing custom Method objects, we begin with a brief review of the relevant Symmetry Pathway concepts employed in mrsimulator. This review is necessary for understanding (1) how transitions are selected during spectral and delay events and (2) how average signal frequencies and amplitudes in each spectral dimension are determined. We outline the procedures for designing and creating TransitionQuery and MixingQuery objects for single- and multi-spin transitions and how to use them to select the transition pathways with the desired frequency and amplitudes in each spectral dimension of your custom Method object. In multi-dimensional spectra, we illustrate how the desired frequency correlation can sometimes be achieved by using an appropriate affine transformation. We also examine how changing the frequency contributions in SpectralEvent of DelayEvent objects can be used to obtain the desired frequency and amplitude behavior. The ability to select [frequency contributions](#page-380-0) (page 367) can often reduce the number of events needed in the design of your custom Method object.

## 8.2 Theoretical Background

Before giving details on how to create a custom Method object, we review a few key concepts about spin transitions and transition symmetry functions.

The number of quantized energy eigenstates for  $N$  coupled nuclei is

$$
\Upsilon_{\{I_1, I_2, \dots, I_N\}} = \prod_{u=1}^N (2I_u + 1),\tag{8.1}
$$

where  $I_u$  is the total spin angular momentum quantum number of the uth nucleus. The transition from quantized energy level  $E_i$  to  $E_j$  is one of

$$
\mathcal{N}_{\{I_1, I_2, \dots, I_N\}} = \frac{\Upsilon_{\{I_1, I_2, \dots, I_N\}}!}{(\Upsilon_{\{I_1, I_2, \dots, I_N\}} - 2)!} \tag{8.2}
$$

possible transitions between the  $\Upsilon$  levels. Here we count  $i \to j$  and  $j \to i$  as different transitions. For example, a single spin with angular momentum quantum number  $I = 3/2$  will have  $\Upsilon_{\{3/2\}} = 2I + 1 = 4$  energy levels and  ${\mathcal{N}}_{3/2} = 2I(2I + 1) = 12$  possible NMR transitions. A two spin system, with quantum numbers  $I = 1/2$  and  $S = 1/2$ , will have

$$
\Upsilon_{\{1/2,1/2\}} = (2I+1) \cdot (2S+1) = 4 \tag{8.3}
$$

energy levels and

$$
\mathcal{N}_{\{1/2,1/2\}} = \frac{[(2I+1)\cdot(2S+1)]!}{((2I+1)\cdot(2S+1)-2)!} = \frac{[2\cdot2]!}{(2\cdot0)!} = 12
$$
\n(8.4)

possible NMR transitions. We write a transition (coherence) from state i to j using the outer product notation  $|j\rangle\langle i|$ . In mrsimulator, all simulations are performed in the high-field limit and further, assume that all spin-spin couplings are in the weak limit.

To write a custom Method in mrsimulator, you'll need to determine the desired transition pathways and select the desired transitions during each SpectralEvent or DelayEvent. Keep in mind, however, that Method objects are designed without any details of the spin systems upon which they will act. For example, in the density matrix of a spin system ensemble, one could easily identify a transition by its row and column indexes. However, those indexes depend on the spin system and how the spins and their eigenstates have been assigned to those indexes. Instead, we need a spin-system agnostic approach for selecting transitions.

#### 8.2.1 Spin Transition Symmetry Functions

One way you can select a subset of single-spin transitions if you don't know the energy eigenstate quantum numbers is to request all transitions whose single-spin transition symmetry function,  $p_I$  is  $-1$ , i.e.,

$$
p_I(m_f, m_i) = m_f - m_i = -1.
$$
\n(8.5)

The  $p_I$  single-spin transition symmetry function is also known as the single-spin [coherence order of the transition.](https://doi.org/10.1016/0022-2364(84)90142-2)

Note: In the high field limit, only single-spin transitions with  $p_I = \pm 1$  are directly observed. Since the evolution frequencies of the  $|j\rangle\langle i|$  and  $|i\rangle\langle j|$  transitions are equal in magnitude but opposite in sign, the convention is to only present the  $p_I = -1$  transition resonances in single-quantum spectra.

By selecting only single-spin transitions with  $p_1 = -1$ , you get all the "observed" transitions from the set of all possible

transitions. Similarly, you can use  $p_I$  to select any subset of single-spin transitions, such as double-quantum  $(p_I = \pm 2)$ transitions, triple-quantum ( $p_I = \pm 3$ ) transitions, etc.

While specifying  $p_I$  alone is not enough to select an individual single-spin transition, any individual single-spin transition can be identified by a combination of  $p_l$  and the single-spin transition symmetry function  $d_l$ , given by

$$
d_I(m_i, m_j) = m_j^2 - m_i^2. \tag{8.6}
$$

You can verify this from the values of  $p_I$  and  $d_I$  for all single-spin transitions for  $I = 1$ ,  $I = 3/2$  and  $I = 5/2$  shown below. Note that  $d_I = 0$  for all transitions in a  $I = 1/2$  nucleus.

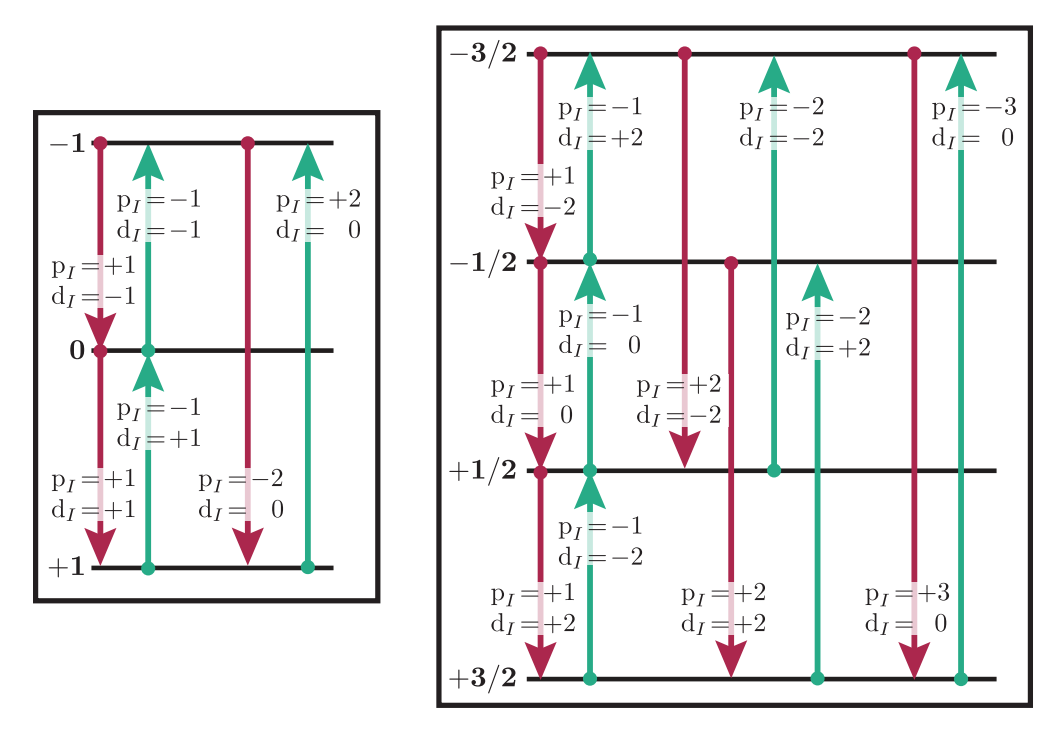

Figure 8.3: Energy level diagrams of a spin  $I = 1$  nucleus (left) and spin  $I = 3/2$  nucleus (right). Arrows beginning at the initial state and end at the final state represent transitions. Transitions are labeled with their corresponding  $p_I$ and  $d_I$  transition symmetry function values.

#### A summary on spin transition symmetry functions in NMR.

Note: In the [symmetry pathway approach,](https://doi.org/10.1016/j.pnmrs.2010.11.003) the idea of coherence order is extended to form a complete set of spin transition symmetry functions,  $\xi_{\ell}(i, j)$ , given by

$$
\xi_{\ell}(i,j) = \langle j|\hat{T}_{\ell,0}|j\rangle - \langle i|\hat{T}_{\ell,0}|i\rangle, \tag{8.7}
$$

where the  $\hat{T}_{\ell,0}$  are irreducible tensor operators. The function symbol  $\xi_{\ell}(i,j)$  is replaced with the lower-case symbols  $p(i, j)$ ,  $d(i, j)$ ,  $f(i, j)$ , ..., i.e., we follow the spectroscopic sub-shell letter designations:

> $\ell = \begin{bmatrix} 0 & 1 & 2 & 3 & 4 & 5 & 6 & 7 & 8 & 9 & 10 & 11 & 12 & 13 \end{bmatrix}$  + numerical value  $\xi_{\ell}$  = spd f q h i k l m o q r l  $\leftarrow$  symbol (8.8)

To simplify usage in figures and discussions, we scale the transition symmetry functions to integers values according

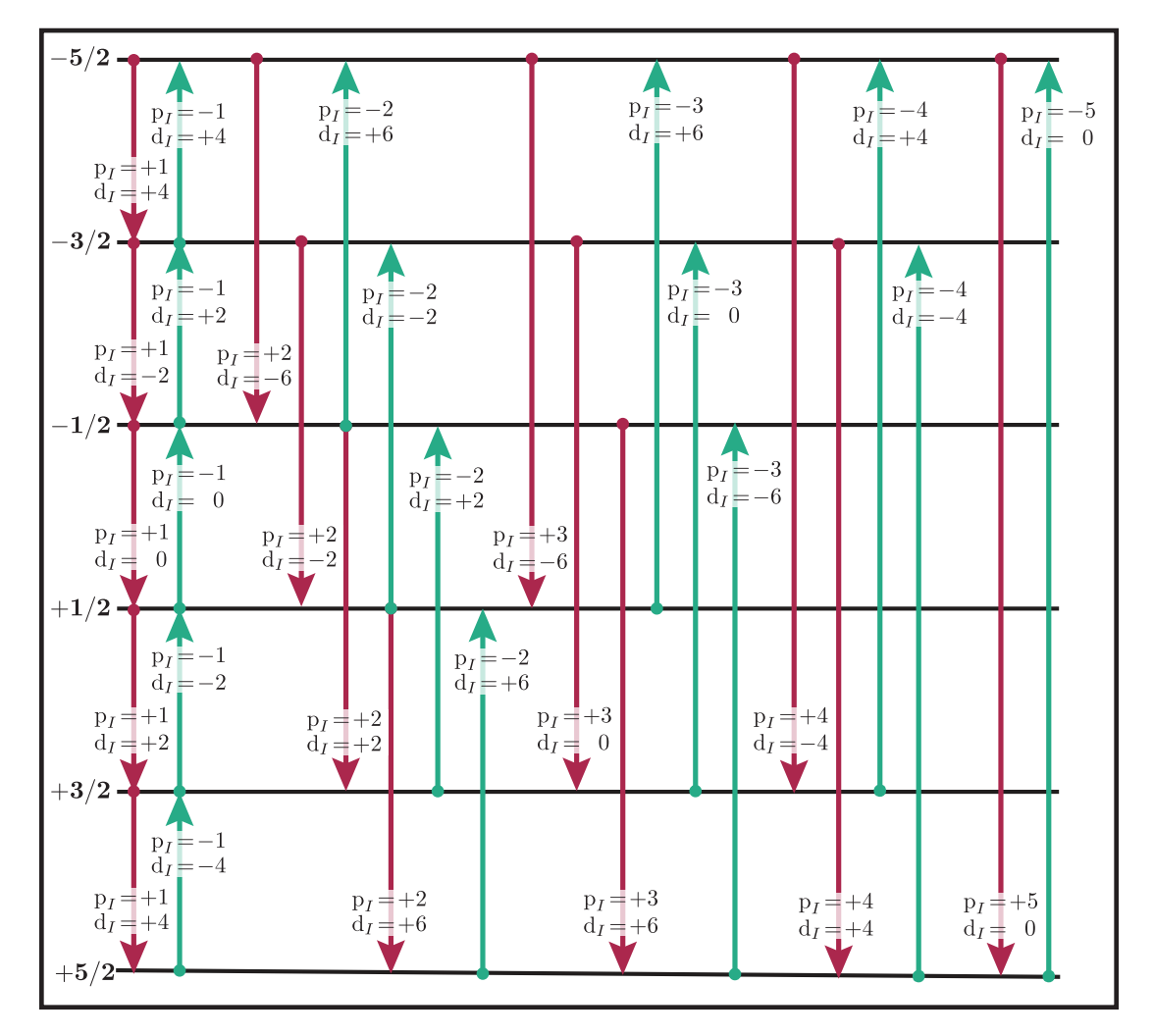

Figure 8.4: Energy level diagram of a spin  $I = 5/2$  nucleus. Arrows beginning at the initial state and end at the final state represent transitions. Transitions are labeled with their corresponding  $p_I$  and  $d_I$  spin transition symmetry function values.

to

$$
p(i, j) = p(i, j),
$$
  $d(i, j) = \sqrt{\frac{2}{3}} d(i, j),$   $f(i, j) = \sqrt{\frac{10}{9}} f(i, j),$  ... (8.9)

The  $\ell = 0$  function is dropped as it always evaluates to zero. For a single spin, I, a complete set of functions is defined up to  $\ell = 2I$ .

For weakly coupled nuclei, we define the transition symmetry functions

$$
\xi_{\ell_1,\ell_2,...,\ell_n}(i,j) = \langle j | \hat{T}_{\ell_1,0}(\mathbf{I}_1) \hat{T}_{\ell_2,0}(\mathbf{I}_2) \dots \hat{T}_{\ell_n,0}(\mathbf{I}_n) | j \rangle - \langle i | \hat{T}_{\ell_1,0}(\mathbf{I}_1) \hat{T}_{\ell_2,0}(\mathbf{I}_2) \dots \hat{T}_{\ell_n,0}(\mathbf{I}_n) | i \rangle \tag{8.10}
$$

Replacing the symmetry function symbol using sub-shell letter designations becomes more cumbersome in this case. When the  $\ell$  are zero on all nuclei except one, we identify these functions as

$$
\begin{aligned}\n\mathbb{p}_1 &= \xi_{1,0,\dots,0}(i,j), \quad \mathbb{p}_2 = \xi_{0,1,\dots,0}(i,j), \quad \dots, \quad \mathbb{p}_n = \xi_{0,0,\dots,1}(i,j), \\
\mathbb{d}_1 &= \xi_{2,0,\dots,0}(i,j), \quad \mathbb{d}_2 = \xi_{0,2,\dots,0}(i,j), \quad \dots, \quad \mathbb{d}_n = \xi_{0,0,\dots,2}(i,j), \\
\mathbb{f}_1 &= \xi_{3,0,\dots,0}(i,j), \quad \mathbb{f}_2 = \xi_{0,3,\dots,0}(i,j), \quad \dots, \quad \mathbb{f}_n = \xi_{0,0,\dots,3}(i,j), \\
&\vdots\n\end{aligned}\n\tag{8.11}
$$

For weakly coupled homonuclear spins it is also convenient to define

$$
p_{1,2,...,n} = p_1 + p_2 + \cdots p_n,
$$
  
\n
$$
d_{1,2,...,n} = d_1 + d_2 + \cdots d_n,
$$
  
\n
$$
f_{1,2,...,n} = f_1 + f_2 + \cdots f_n,
$$
  
\n
$$
\vdots
$$
 (8.12)

When the  $\ell$  are zero on all nuclei except two, then we identify these functions using a concatenation of sub-shell letter designations, e.g.,

$$
(\mathbb{P}\mathbb{P})_{1,2} = \xi_{1,1,0,\dots,0}(i,j), \quad (\mathbb{P}\mathbb{P})_{1,3} = \xi_{1,0,1,\dots,0}(i,j), \quad \dots, \quad (\mathbb{P}\mathbb{P})_{1,n} = \xi_{1,0,0,\dots,1}(i,j),
$$
  

$$
(\mathbb{P}d)_{1,2} = \xi_{1,2,0,\dots,0}(i,j), \quad (\mathbb{P}d)_{1,3} = \xi_{1,0,2,\dots,0}(i,j), \quad \dots, \quad (\mathbb{P}d)_{1,n} = \xi_{1,0,\dots,2}(i,j),
$$
  

$$
(\mathbb{P}d)_{1,2} = \xi_{2,1,0,\dots,0}(i,j), \quad (\mathbb{P}d)_{1,3} = \xi_{2,0,1,\dots,0}(i,j), \quad \dots, \quad (\mathbb{P}\mathbb{P})_{1,n} = \xi_{2,0,\dots,1}(i,j),
$$
  

$$
\vdots \qquad \vdots
$$

Below is an energy level diagram of two coupled spin  $I = 1/2$  nuclei with transition labeled according to their transition symmetry function values. Note that each transition has a unique set of transition symmetry function values.

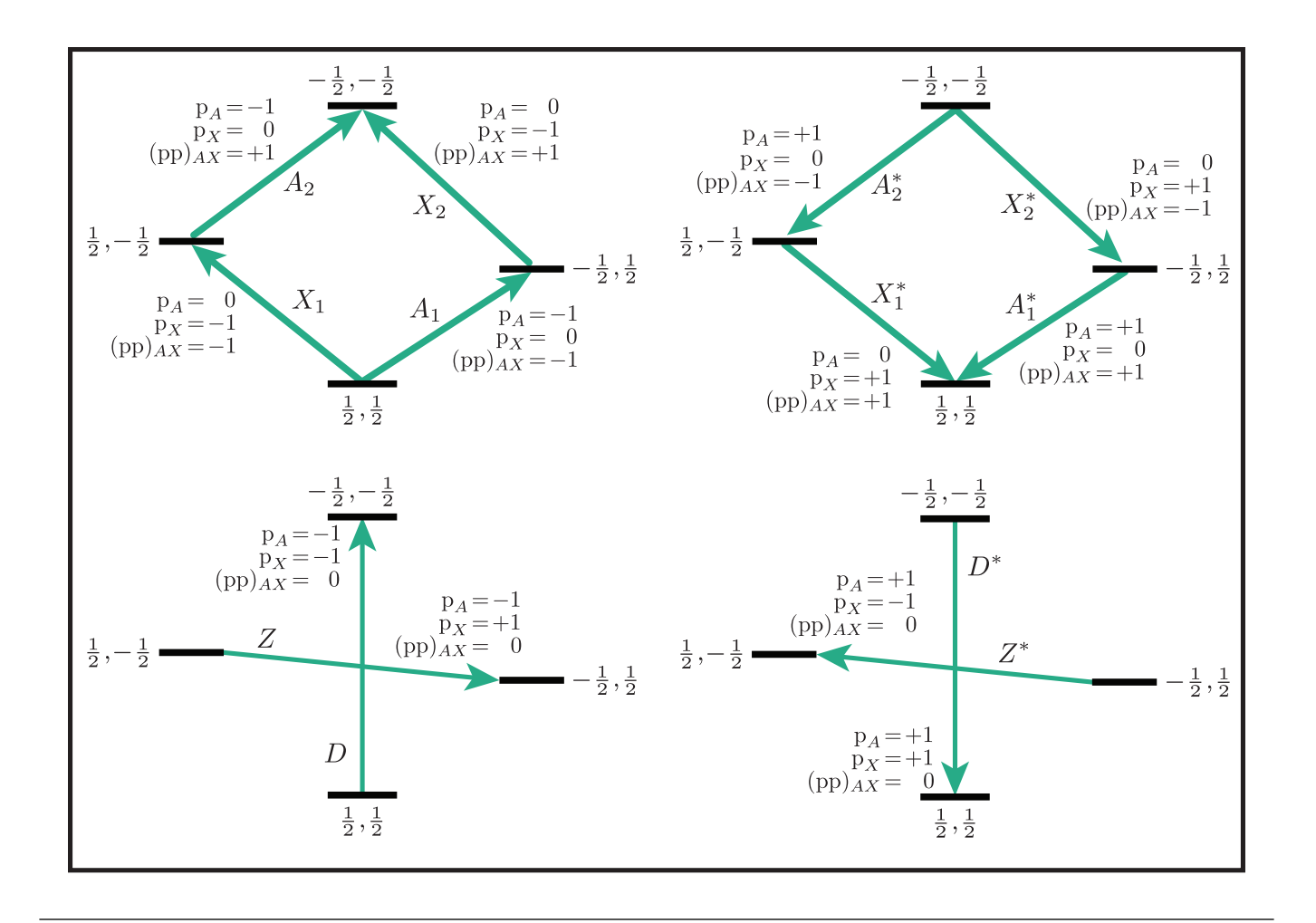

# 8.3 Single-Spin Queries

Based on the review above, we now know for the spin  $I = 1$ , the transition  $|-1\rangle\langle 0|$  can be selected with  $(p_I, d_I) = (-1, 1)$ . In **mrsimulator**, this transition is selected during a SpectralEvent using the SymmetryQuery and TransitionQuery objects, as defined in the code below.

```
from mrsimulator.method.query import SymmetryQuery, TransitionQuery
from mrsimulator.method import SpectralEvent
symm_query = SymmetryQuery(P=[-1], D=[1])
trans_query = TransitionQuery(ch1=symm_query)
spec_event = SpectralEvent(transition_queries=[trans_query])
```
Note: Python dictionaries can also be used to create and initialize mrsimulator objects. To do this, the dictionary must use the object's attribute names as the key strings and be passed to a higher level object. Since a SpectralEvent object holds a list of TransitionQuery objects, the above code could have been written as

```
# Both SymmetryQuery and TransitionQuery object as dict
symm_query_dict = {\{P\}": [-1], "D": [1]}
```

```
trans\_query\_dict = {"ch1": symmetry\_dict}# Dictionary of TransitionQuery passed to SpectralEvent
spec_event = SpectralEvent(transition_queries=[trans_query_dict])
```
In the example above, the SymmetryQuery object is created and assigned to the TransitionQuery attribute ch1, i.e., it acts on the isotope in the "first channel". Recall that the channels attribute of the Method object holds an ordered list of isotope strings. This list's first, second, and third isotopes are associated with ch1, ch2, and ch3, respectively. Currently, mrsimulator only supports up to three channels, although this may be increased in future versions.

The TransitionQuery object goes into a list in the transition\_queries attribute of a SpectralEvent object. The SpectralEvent object, in turn, is added to an ordered list in the events attribute of a SpectralDimension object. All this is illustrated in the code below.

```
from mrsimulator import Site, Coupling, SpinSystem, Simulator
from mrsimulator import Method, SpectralDimension
from mrsimulator import signal_processor as sp
import matplotlib.pyplot as plt
import numpy as np
# Create single Site and Spin System
deuterium = Site(isotope="2H",
    isotropic_chemical_shift=10, # in ppm
    shielding_symmetric={"zeta": -80, "eta": 0.25}, # zeta in ppm
    quadrupolar={"Cq": 10e3, "eta": 0.0, "alpha": 0, "beta": np.pi / 2, "gamma": 0},
)
deuterium_system = SpinSystem(sites=[deuterium])
# This method selects all observable (p_1 = -1) transitions
method_both_transitions = Method(
    channels=["2H"],
   magnetic_flux_density=9.4, # in Tspectral_dimensions=[
        SpectralDimension(
            count=512,
            spectral_width=40000, # in Hzevents=[SpectralEvent(transition_queries=[{"ch1": {"P": [-1]}}])],
        )
   ],
)
# This method selects observable (p_1 = -1) transitions with d_1 = 1method_ transition1 = Method(
    channels=["2H"],
   magnetic_flux_density=9.4, # in Tspectral_dimensions=[
        SpectralDimension(
            count=512,
            spectral_width=40000, # in Hz
            events=[SpectralEvent(transition_queries=[{"ch1": {"P": [-1], "D": [1]}}])],
```

```
)
   ],
)
# This method selects observable (p_1 = -1) transitions with d_1 = -1method_transition2 = Method(
    channels=["2H"],
   magnetic_flux_density=9.4, # in T
    spectral_dimensions=[
        SpectralDimension(
            count=512,
            spectral_width=40000, # in Hzevents=[SpectralEvent(transition_queries=[{"ch1": {"P": [-1], "D": [-1]}}])],
        )
   ],
)
# Simulate spectra for all three method with spin system
sim = Simulator(
    spin_systems=[deuterium_system],
   methods=[method_both_transitions, method_transition1, method_transition2],
)
sim.run()
# Create SignalProcessor for Gaussian Convolution
processor = sp.SignalProcessor(
    operations=[sp.IFFT(), sp.apodization.Gaussian(FWHM="100 Hz"), sp.FFT()]
\lambda
```

```
# Plot spectra from all three methods
fig, ax = plt.subplots(1, 2, figsize=(10, 3.5), subplot_kw={"projection": "csdm"}ax[0].plot(
    processor.apply_operations(dataset=sim.methods[0].simulation).real,
    label=">\n<math>\exists</math>)
ax[0].set_title("Single-Quantum Spectrum All Transitions")
ax[0].legend()
ax[0].grid()ax[0].invert_xaxis() # reverse x-axis
ax[1].plot(
    processor.apply_operations(dataset=sim.methods[1].simulation).real,
    label="\$(p_I,d_I) = (-1,+1) transitions",
)
ax[1].plot(
    processor.apply_operations(dataset=sim.methods[2].simulation).real,
    label="$(p_1,d_1) = (-1,-1)$ transitions",
\lambdaax[1].set_title("Single-Quantum Spectrum Single Transitions")
ax[1].legend()
ax[1].grid()ax[1].invert_xaxis() # reverse x-axis
ax[0].set_ylim(-0.02, 0.34) # Set y-limits to be the same
```

```
ax[1].set_ylim(-0.02, 0.34) # on both plots
plt.tight_layout()
plt.show()
```
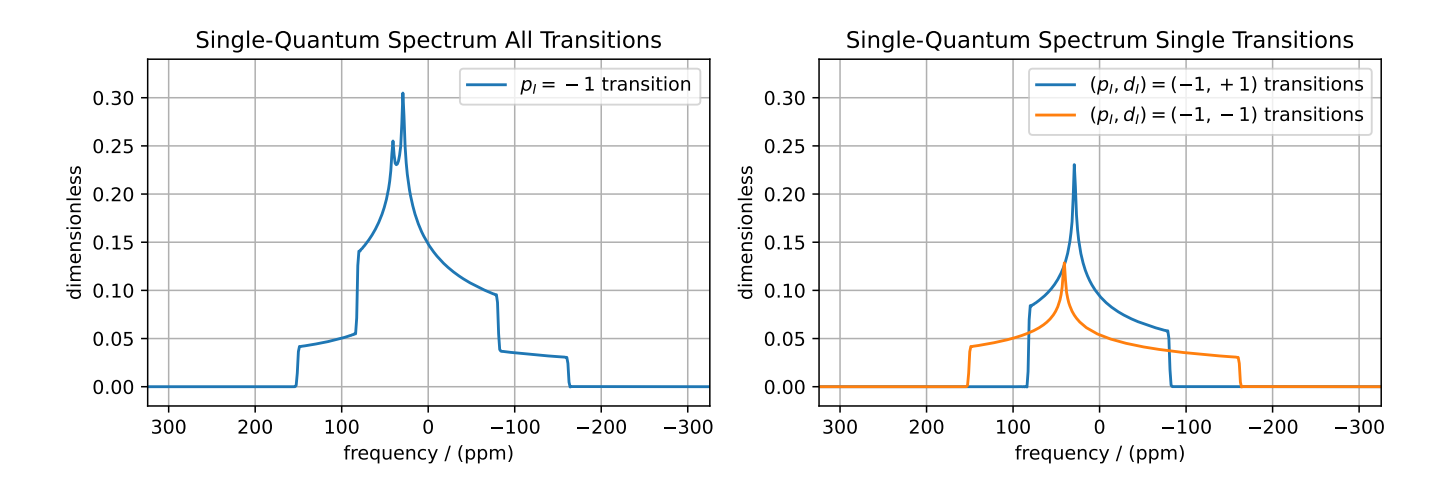

Note: Whenever the D attribute is omitted, the SymmetryQuery allows transitions with all values of  $d_I$ . On the other hand, whenever the P attribute is omitted, it defaults to P=[0], i.e., no selected transitions on the assigned channel.

#### 8.3.1 Selecting Symmetric Single-Spin Transitions

A notable case, particularly useful for half-integer quadrupolar nuclei, is that  $d_I = 0$  for all symmetric  $(m \to -m)$ transitions, as these transitions are unaffected by the first-order quadrupolar coupling frequency contribution. The MQ-MAS experiment involves a 2D correlation of the two symmetric  $(d_I = 0)$  transitions,  $\left[-\frac{1}{2}\right]\left\langle \frac{1}{2}\right|$ , the so-called "central transition," and  $\left[-\frac{3}{2}\right]\left\langle\frac{3}{2}\right|$ , the symmetric triple quantum transition. The code below is an example of a custom 2D method using two SpectralDimension objects, each holding a single SpectralEvent. The TransitionQuery objects select each transition in their respective SpectralDimension objects.

```
my_mqmas = Method(
    channels=["87Rb"],
    magnetic_flux_density=9.4,
    rotor_frequency=np.inf, # in Hz (here, set to infinity)
    spectral_dimensions=[
        SpectralDimension(
            count=128,
            spectral_width=6e3, # in Hz
            reference_offset=-9e3, # in Hz
            label="Symmetric 3Q Frequency",
            events=[SpectralEvent(transition_queries=[{"ch1": {"P": [-3], "D": [0]}}])],
        ),
        SpectralDimension(
            count=256,
            spectral_width=6e3, # in Hz
            reference_offset=-5e3, # in Hz
```

```
(continued from previous page)
```

```
label="Central Transition Frequency",
            events=[SpectralEvent(transition_queries=[{"ch1": {"P": [-1], "D": [0]}}])],
        ),
    ],
)
# Create three sites in RbNO3
site1 = Site(isotope="87Rb",
    isotropic_chemical_shift=-27.4, # ppm
    quadrupolar={^{\text{TCG}}}": 1.68e6, "eta": 0.2}, # Cq in Hz
)
site2 = Site(
    isotope="87Rb",
    isotropic_chemical_shift=-28.5, # ppm
    quadrupolar={^{\text{nc}}}q": 1.94e6, "eta": 1}, # Cq in Hz)
site3 = Site(
    isotope="87Rb",
    isotropic_chemical_shift=-31.3, # ppm
    quadrupolar={^{\text{w}}Cq}": 1.72e6, "eta": 0.5}, # Cq in Hz
)
# No Couplings, so create a separate SpinSystem for each site.
sites = [site1, site2, site3]
RbNO3_spin_systems = [SpinSystem(sites=[s]) for s in sites]
sim = Simulator(spin_systems=RbNO3_spin_systems, methods=[my_mqmas])
sim.run()
# Apply Gaussian line broadening along both dimensions via convolution
gauss_convolve = sp.SignalProcessor(
    operations=[
        sp.IFFT(dim_index=(0, 1)),
        sp.apodization.Gaussian(FWHM="0.08 kHz", dim_index=0),
        sp.apodization.Gaussian(FWHM="0.22 kHz", dim_index=1),
        sp.FFT(dim\_index=(0, 1)),]
)
dataset = gauss_convolve.apply_operations(dataset=sim.methods[0].simulation)
```
In the code below, we use the [imshow\(\)](https://matplotlib.org/stable/api/_as_gen/matplotlib.pyplot.imshow.html) from the matplotlib.pyplot module to return an image of the dataset on a 2D regular raster. We also use "gist\_ncar\_r" from [matpltolib's included colormaps](https://matplotlib.org/stable/gallery/color/colormap_reference.html) to map the dataset amplitude to colors; the [colorbar\(\)](https://matplotlib.org/stable/api/colorbar_api.html?highlight=colorbar#module-matplotlib.colorbar) function provides the visualization of the dataset mapping to color to the right of the plot.

```
plt.figure(figsize=(4, 3))
ax = plt.subplot(projection="csdm")cb = ax.inshow(dataset.read / dataset.read.max(), aspect="auto", canp="gist_ncar_r")plt.colorbar(cb)
ax.invert_xaxis()
ax.invert_yaxis()
plt.tight_layout()
```
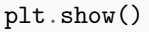

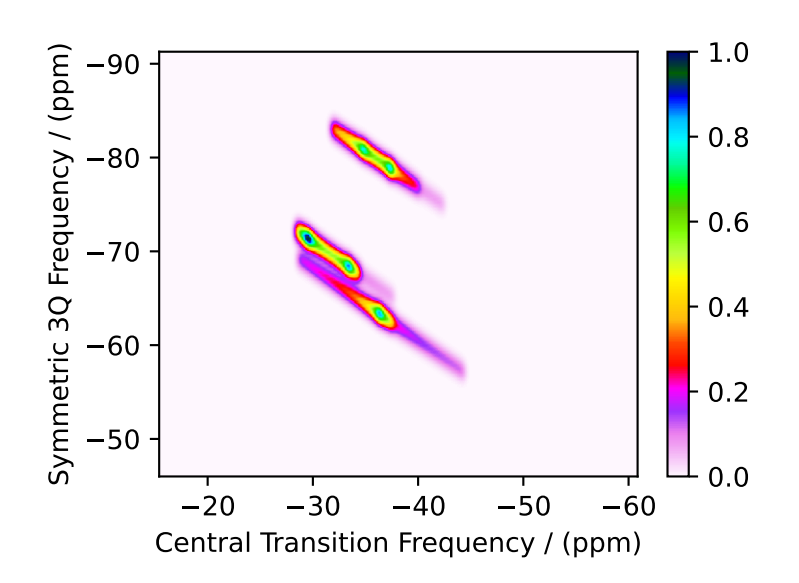

Warning: This custom method, as well as the built-in Multi-Quantum VAS methods, assumes uniform excitation and mixing of the multiple-quantum transition. In an experimental MQ-MAS measurement, excitation and mixing efficiencies depend on the ratio of the quadrupolar coupling constant to the rf field strength. Therefore, the relative integrated intensities of this simulation may not agree with the experiment.

### 8.3.2 Inspecting Transition and Symmetry Pathways

You can view the symmetry pathways that will be selected by your custom method in a given spin system using the function [get\\_symmetry\\_pathways\(\)](#page-371-0) (page 358) as shown below.

```
from pprint import pprint
pprint(my_mqmas.get_symmetry_pathways("P"))
pprint(my_mqmas.get_symmetry_pathways("D"))
```
Out:

```
[SymmetryPathway(
     ch1(87Rb): [-3] \rightarrow [-1]total: -3.0 \rightarrow -1.0)]
[SymmetryPathway(
     ch1(87Rb): [0] \rightarrow [0]total: 0.0 \rightarrow 0.0)]
```
Similarly, you can view the transition pathway that will be selected by your custom method in a given spin system using the function  $get\_transition\_pathways()$  (page 360) as shown below.

from pprint import pprint pprint(my\_mqmas.get\_transition\_pathways(SpinSystem(sites=[site1])))

Out:

```
[-1.5\rangle\langle1.5| \rightarrow |-0.5\rangle\langle0.5|, weight=(1+0j)]
```
# 8.4 Multi-Spin Queries

When there is more than one site in a spin system, things get a little more complicated with the SymmetryQuery objects. Here we review some important concepts associated with transition symmetry functions in coupled spin systems, and see how SymmetryQuery objects are designed to work in such cases.

### 8.4.1 Single-Spin Single-Quantum Transitions

Consider the case of three weakly coupled proton sites. Here, the selection rule for observable transitions is

$$
p_A = -1 \text{ while } p_M = 0, p_X = 0
$$
  
\n
$$
p_M = -1 \text{ while } p_A = 0, p_X = 0
$$
  
\n
$$
p_X = -1 \text{ while } p_A = 0, p_M = 0
$$
  
\n
$$
\left.\begin{array}{c}\n\text{ Detection Selection Rules.} \\
\text{(8.14)}\n\end{array}\right\}
$$

These corresponds to the *single-spin single-quantum transitions* labeled  $\hat{A}_1$ ,  $\hat{A}_2$ ,  $\hat{A}_3$ ,  $\hat{A}_4$ ,  $\hat{M}_1$ ,  $\hat{M}_2$ ,  $\hat{M}_3$ ,  $\hat{M}_4$ ,  $\hat{X}_1$ ,  $\hat{X}_2$ ,  $\hat{X}_3$ , and  $\hat{X}_4$  in the energy level diagram below.

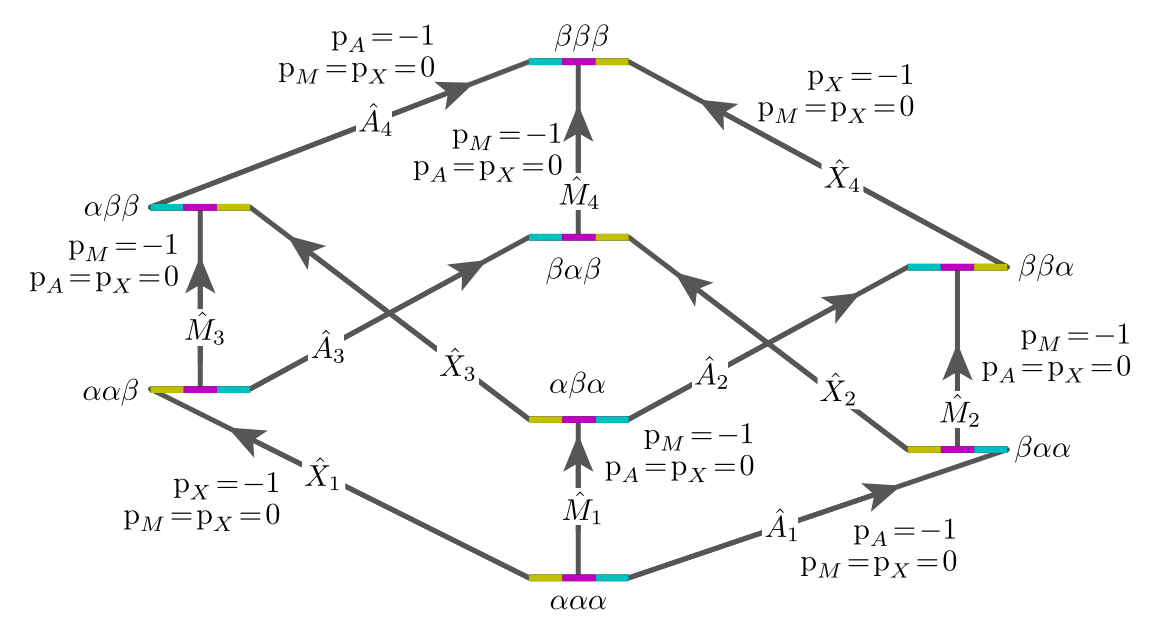

Figure 8.5: Energy level diagram for three coupled spin  $I = 1/2$  nuclei. Arrows beginning at the initial state and end at the final state represent the single-spin single-quantum transitions. Transitions are labeled with their corresponding single-spin  $p_i$  transition symmetry function values.

Keep in mind that the Method object does not know, in advance, the number of sites in a spin system.

The TransitionQuery for selecting these 12 *single-spin single-quantum* transitions is given in the code below.

```
# Create Site, Coupling and SpinSystem objects
site_A = Site(isotope="1H", isotropic_chemical_shift=0.5)
site_M = Site(isotope="1H", isotropic_{chemical\_shift=2.5})site_X = Site(isotope="1H", isotropic_{chemical\_shift=4.5})sites = [site_A, site_M, site_X]
coupling_AM = Coupling(site_index=[0, 1], isotropic_j=12)
coupling_AX = Coupling(site_index=[0, 2], isotropic_j=12)coupling_MX = \text{Coupling}(\text{site\_index}=[1, 2], \text{isotropic\_j}=12)couplings = [coupling_A M, coupling_A X, coupling_M X]proton_system = SpinSystem(sites=sites, couplings=couplings)
# Custom method object emulating a one-pulse acquire experiment
method = Method(
    channels=["1H"],
    magnetic_flux_density=9.4, # in Tspectral_dimensions=[
        SpectralDimension(
            count=16000,
            spectral_width=1800, # in Hz
            reference_offset=1000, # in Hz
            label="$^{1}$H frequency",
            events=[SpectralEvent(transition_queries=[{"ch1": {"P": [-1]}}])],
        )
    ],
)
sim = Simulator(spin_systems=[proton_system], methods=[method])
sim.run()
# Add line broadening
processor = sp.SignalProcessor(
    operations=[sp.IFFT(), sp.apodization.Exponential(FWHM="1 Hz"), sp.FFT()]
\lambda
```

```
plt.figure(figsize=(10, 3)) # set the figure size
ax = plt.subplot(projection="csdm")ax.plot(processor.apply_operations(dataset=sim.methods[0].simulation).real)
ax.invert\_xaxis() # reverse x-axisplt.tight_layout()
plt.grid()
plt.show()
```
The assignment of transitions in the spectrum above are, from left to right, are  $\hat{X}_4, (\hat{X}_3, \hat{X}_2)$ , and  $\hat{X}_1$  centered at 4.5 ppm,  $\hat{M}_4$ ,  $(\hat{M}_3, \hat{M}_2)$ , and  $\hat{M}_1$  centered at 2.5 ppm, and  $\hat{A}_4$ ,  $(\hat{A}_3, \hat{A}_2)$ , and  $\hat{A}_1$  centered at 0.5 ppm.

It is essential to realize that all sites having the same isotope are "indistinguishable" to a TransitionQuery object. Recall that ch1 is associated with the first isotope in the list of isotope strings assigned to the Method attribute channels. When the TransitionQuery above is combined with the SpinSystem object with three  ${}^{1}H$  Sites, it must first expand its SymmetryQuery into an intermediate set of spin-system-specific symmetry queries, illustrated by each row in the table below.

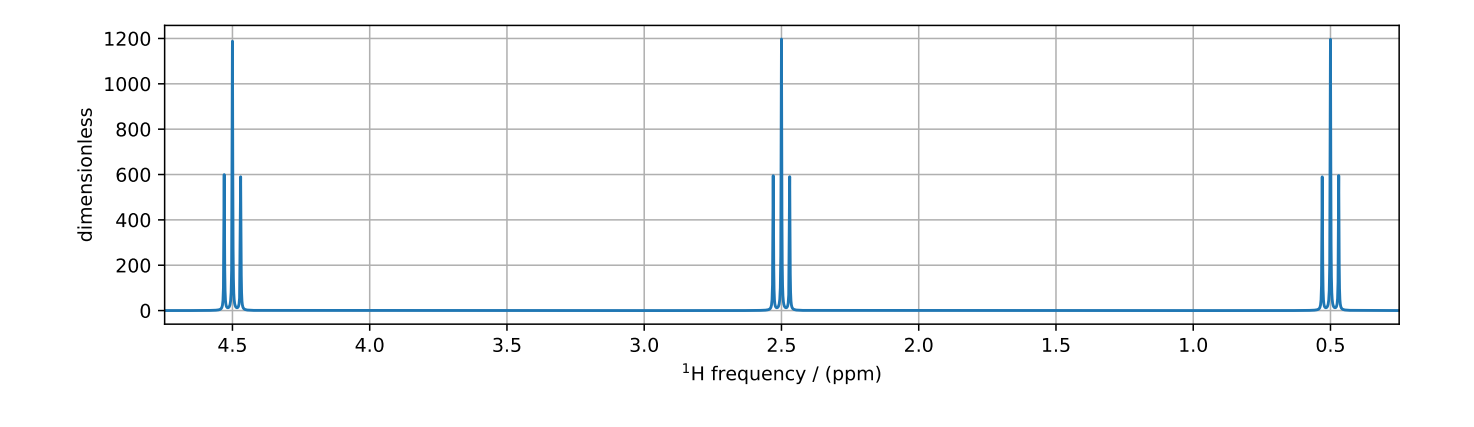

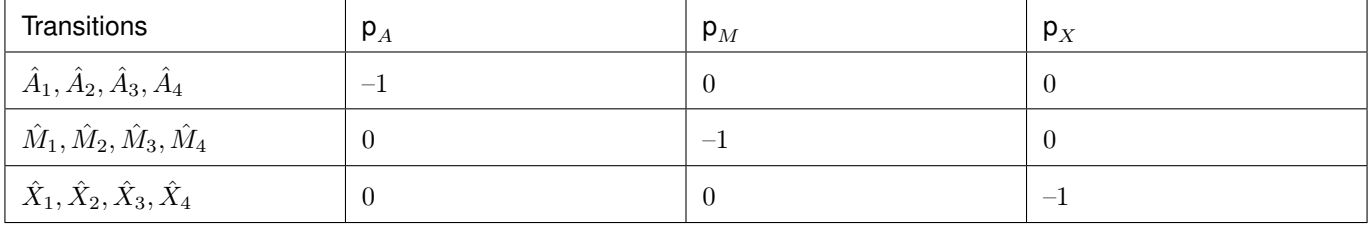

The intermediate spin-system-specific symmetry query in each row selects a subset of transitions from the complete set of transitions. The final set of selected transitions is obtained from the union of transition subsets from each spin-system-specific symmetry query.

The [get\\_transition\\_pathways\(\)](#page-373-0) (page 360) function will allow you to inspect the transitions selected by the Method in terms of the initial and final Zeeman eigenstate quantum numbers.

```
from pprint import pprint
pprint(method.get_transition_pathways(proton_system))
```
Out:

```
[-0.5, -0.5, -0.5 \rangle \langle -0.5, -0.5, 0.5], weight=(1+0j),
|-0.5, -0.5, -0.5\rangle\langle -0.5, 0.5, -0.5|, weight=(1+0j),
|-0.5, -0.5, 0.5\rangle\langle -0.5, 0.5, 0.5, 0.5|, weight=(1+0j),
|-0.5, 0.5, -0.5\rangle\langle -0.5, 0.5, 0.5|, weight=(1+0j),
|-0.5, -0.5, -0.5\rangle\langle 0.5, -0.5, -0.5, -0.5|, weight=(1+0j),
|-0.5, -0.5, 0.5\rangle\langle 0.5, -0.5, 0.5|, weight=(1+0j),
|0.5, -0.5, -0.5\rangle\langle 0.5, -0.5, 0.5|, weight=(1+0j),
|-0.5, 0.5, -0.5\rangle\langle 0.5, 0.5, -0.5|, weight=(1+0j),
|0.5, -0.5, -0.5\rangle\langle 0.5, 0.5, -0.5|, weight=(1+0j),
|-0.5, 0.5, 0.5\rangle\langle 0.5, 0.5, 0.5, 0.5|, weight=(1+0j),
|0.5, -0.5, 0.5\rangle\langle 0.5, 0.5, 0.5, 0.5|, weight=(1+0j),
|0.5, 0.5, -0.5\rangle(0.5, 0.5, 0.5, 0.5), weight=(1+0j)]
```
To further illustrate how the TransitionQuery and SymmetryQuery objects work in a multi-site spin system, let's examine a few more examples in the case of three weakly coupled proton sites.

## 8.4.2 Two-Spin Double-Quantum Transitions

In this spin system there are six *two-spin double-quantum transitions* where  $p_{AMX} = p_A + p_M + p_X = -2$  and another six two-spin double-quantum transitions where  $p_{AMX} = p_A + p_M + p_X = +2$ . The  $p_{AMX} = -2$  transitions are illustrated in the energy-level diagram below.

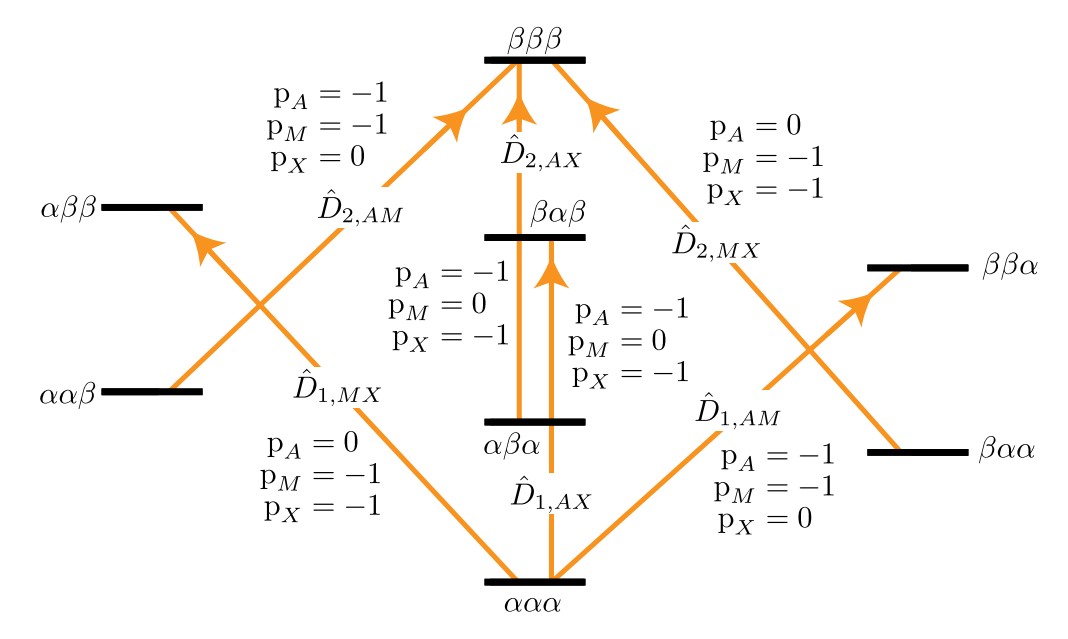

Figure 8.6: Energy level diagram for three coupled spin  $I = 1/2$  nuclei. Arrows beginning at the initial state and end at the final state represent the two-spin double-quantum transitions. Transitions are labeled with their corresponding single-spin  $p_i$  transition symmetry function values.

The code below will select the six *two-spin double-quantum transitions* where  $p_{AMX} = -2$ .

```
method = Method(
    channels=["1H"],
    magnetic_flux_density=9.4, # in T
    spectral_dimensions=[
        SpectralDimension(
            count=16000,
            spectral\_width=2000, # in Hz
            reference_offset=2000, # in Hz
            label="$^{1}$H frequency",
            events=[SpectralEvent(transition_queries=[{"ch1": {"P": [-1, -1]}}])],
        )
   ],
)
sim = Simulator(spin_systems=[proton_system], methods=[method])
sim.run()
plt.figure(figsize=(10, 3)) # set the figure size
ax = plt.subplot(projection="csdm")ax.plot(processor.apply_operations(dataset=sim.methods[0].simulation).real)
```
(continues on next page)

plt.tight\_layout()

ax.invert\_xaxis() # reverse x-axis

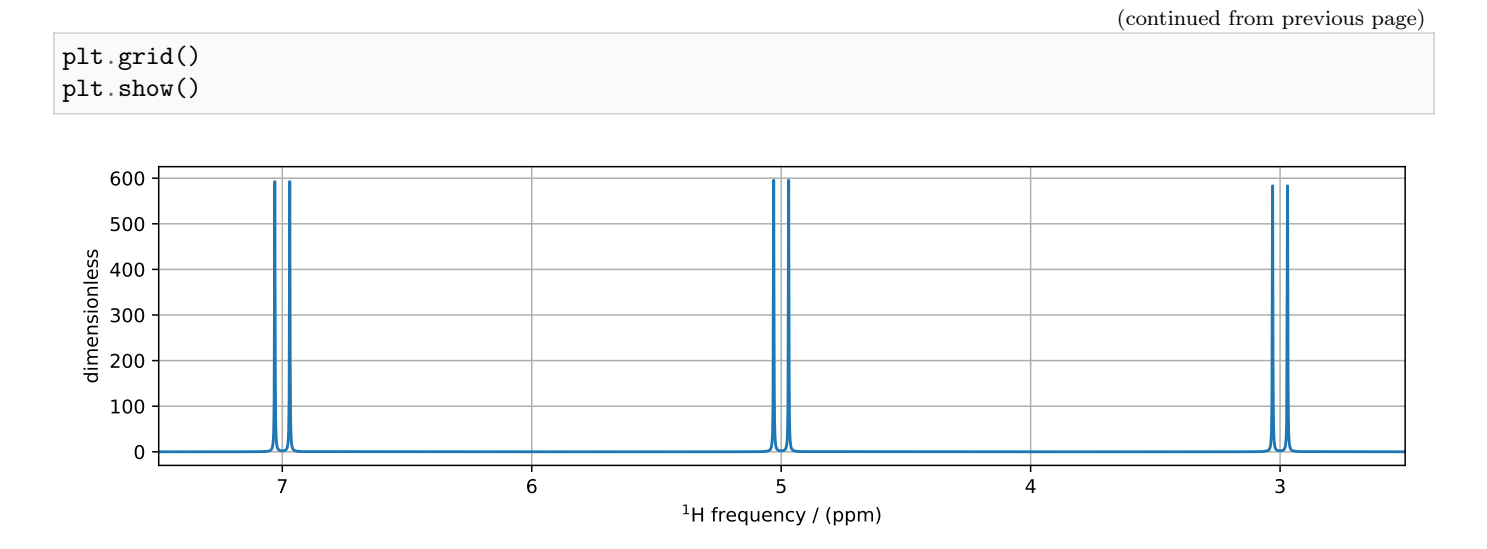

The assignment of transitions in the spectrum above are, from left to right, are  $\hat{D}_{2,MX}, \hat{D}_{1,MX}, \hat{D}_{2,AX}, \hat{D}_{1,AX}, \hat{D}_{2,AM}$ , and  $\hat{D}_{1,AM}$ ,

As before, when this generic TransitionQuery is combined with the three-site SpinSystem object, the SymmetryQuery is expanded into an intermediate set of spin-system-specific symmetry queries illustrated in the table below.

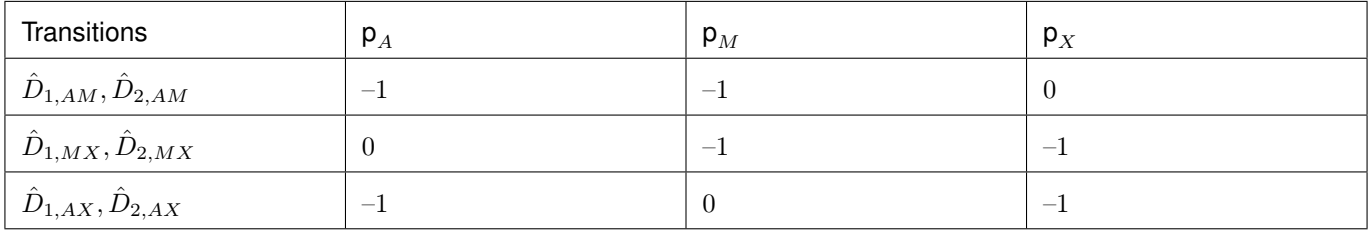

Again, each row's intermediate spin-system-specific symmetry query is used to select a subset of transitions from the complete set of transitions. The final set of selected transitions is obtained from the union of transition subsets from each spin-system-specific symmetry query.

```
from pprint import pprint
pprint(method.get_transition_pathways(proton_system))
```
Out:

```
[-0.5, -0.5, -0.5 \rangle \langle -0.5, 0.5, 0.5], weight=(1+0j),
|-0.5, -0.5, -0.5\rangle\langle 0.5, -0.5, 0.5|, weight=(1+0j),
|-0.5, -0.5, -0.5\rangle\langle 0.5, 0.5, -0.5|, weight=(1+0j),
|-0.5, -0.5, 0.5\rangle\langle 0.5, 0.5, 0.5, 0.5|, weight=(1+0j),
|-0.5, 0.5, -0.5\rangle\langle 0.5, 0.5, 0.5|, weight=(1+0j),
|0.5, -0.5, -0.5\rangle(0.5, 0.5, 0.5|, weight=(1+0j)]
```
## 8.4.3 Three-Spin Single-Quantum Transitions

Another interesting example in this spin system with three weakly coupled proton sites are the three three-spin singlequantum transitions having  $p_{AMX} = p_A + p_M + p_X = -1$  and the three three-spin single-quantum transitions having  $p_{AMX} = p_A + p_M + p_X = +1$ 

The three-spin single-quantum transitions having  $p_{AMX} = -1$  are illustrated in the energy level diagram below.

 $\beta\beta\beta$ 

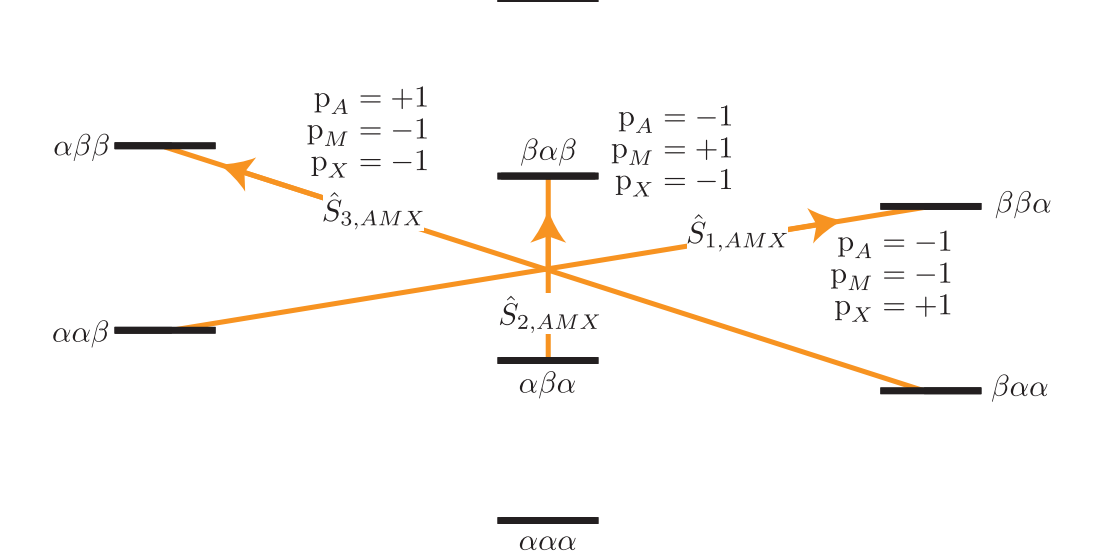

Figure 8.7: Energy level diagram for three coupled spin  $I = 1/2$  nuclei. Arrows beginning at the initial state and end at the final state represent the three spin single-quantum transitions. Transitions are labeled with their corresponding single-spin  $p_i$  transition symmetry function values.

The code below will select these three-spin single-quantum transitions.

```
method = Method(
    channels=["1H"],
    magnetic_flux_density=9.4, # in Tspectral_dimensions=[
        SpectralDimension(
            count=16000,
            spectral_width=4000, # in Hzreference_offset=1000, # in Hz
            label="$^{1}$H frequency",
            events=[SpectralEvent(transition_queries=[{"ch1": {"P": [-1, -1, +1]}}])]
        )
    ],
)
sim = Simulator(spin_systems=[proton_system], methods=[method])
sim.run()
plt.figure(figsize=(10, 3)) # set the figure size
ax = plt.subplot(projection="csdm")
```
ax.plot(processor.apply\_operations(dataset=sim.methods[0].simulation).real)

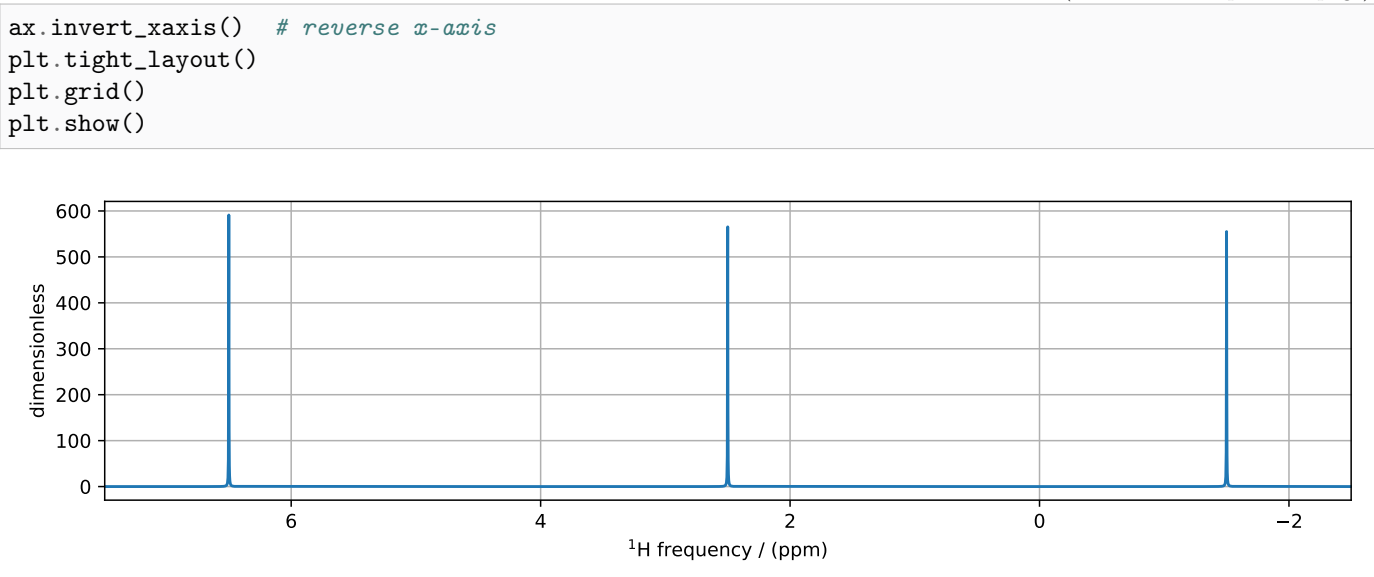

The assignment of transitions in the spectrum above are, from left to right, are  $\hat{S}_{3,AMX}, \hat{S}_{2,AMX}$ , and  $\hat{S}_{1,AMX}$ 

Again, combined with the three-site SpinSystem object, the SymmetryQuery is expanded into the set of spin-systemspecific symmetry queries illustrated in the table below.

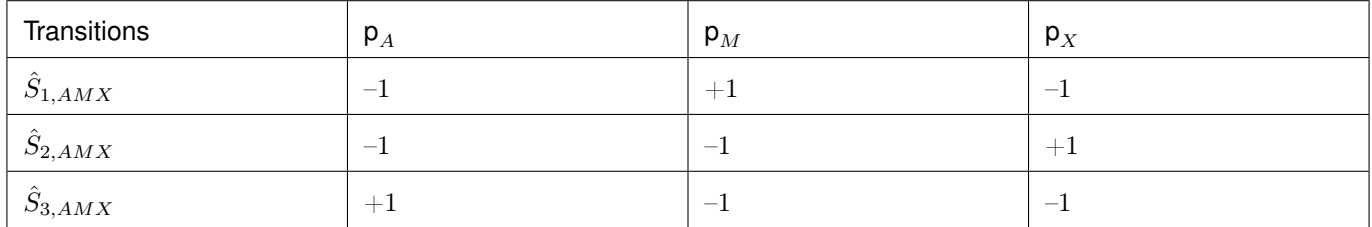

```
from pprint import pprint
pprint(method.get_transition_pathways(proton_system))
```
Out:

```
[|0.5, -0.5, -0.5\rangle\langle -0.5, 0.5, 0.5|, weight=(1+0j),
|-0.5, 0.5, -0.5\rangle\langle 0.5, -0.5, 0.5|, weight=(1+0j),
|-0.5, -0.5, 0.5\rangle(0.5, 0.5, -0.5), weight=(1+0j)]
```
As you can surmise from the examples, the attributes of SymmetryQuery, P and D, hold a list of single-spin transition symmetry function values, and the length of the list is the desired number of spins that are involved in the transition.
#### 8.4.4 Heteronuclear multiple-spin transitions

How does D fit into the multi-site SymmetryQuery story? Consider the case of two coupled hydrogens, except we replace one of the <sup>1</sup>H with <sup>2</sup>H. Let's focus on the single-spin single-quantum transitions, shown below as  $\hat{A}_{1\pm}$  and  $\hat{A}_{2\pm}$  on the left, and the two-spin triple-quantum transition, shown below as  $\hat{T}_{AX}$  on the right.

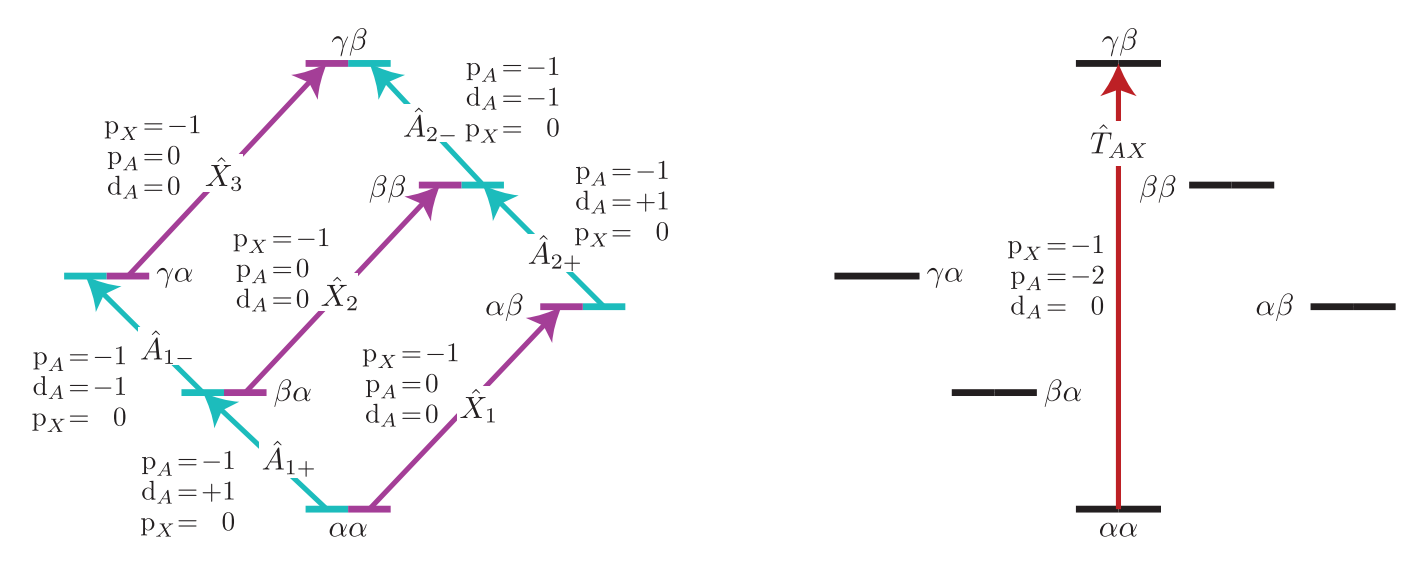

Figure 8.8: Energy level diagram for two coupled nuclei with spins  $I = 1/2$  and  $I = 1$ . Arrows beginning at the initial state and end at the final state represent the single spin single-quantum transitions (left) and the three-spin triple-quantum transition. Transitions are labeled with their corresponding single-spin  $p_i$  transition symmetry function values.

```
from mrsimulator.spin_system.tensors import SymmetricTensor
import numpy as np
site_A = Site(isotope="2H",
    isotropic_chemical_shift=0.5,
    quadrupolar=SymmetricTensor(
        Cq=100000, # in Hz
        eta=0.2,
        alpha=5 * np.pi / 180,
        beta=np.pi /2,
        gamma=70 * np.pi / 180,
    ),
)
site_X = Site(isotope="1H", isotropic_chemical_shift=4.5)
sites = [site_A, site_X]
coupling_AX = Coupling(site_index=[0, 1], dipolar={\Psi}": -20000})
couplings = [coupling_AX]system_AX = SpinSystem(sites=sites, couplings=couplings)
methodAll1Q = Method(
    channels=["2H", "1H"],
    magnetic_flux_density=9.4, # in Tspectral_dimensions=[
        SpectralDimension(
```

```
count=16000,
            spectral_width=200000, # in Hz
            reference_offset=0, # in Hz
            label="$^{2}$H frequency",
            events=[SpectralEvent(transition_queries=[{"ch1": {"P": [-1]}}])],
        )
   ],
)
methodHalf1Q = Method(channels=["2H", "1H"],
    magnetic_flux_density=9.4, # in Tspectral_dimensions=[
        SpectralDimension(
            count=16000,
            spectral_width=200000, # in Hz
            reference_offset=0, # in Hz
            label="$^{2}$H frequency",
            events=[SpectralEvent(transition_queries=[{"ch1": {"P": [-1], "D": [-1]}}])],
        )
    ],
)
method3Q = Method(
    channels=["2H", "1H"],
    magnetic_flux_density=9.4, # in Tspectral_dimensions=[
        SpectralDimension(
            count=16000,
            spectral\_width=10000, # in Hz
            reference_offset=5000, # in Hz
            label="$^{2}$H frequency",
            events=[
                SpectralEvent(
                    transition_queries=[{"ch1": {"P": [-2]}, "ch2": {"P": [-1]}}]
                )
            ],
        )
   ],
)
processor = sp.SignalProcessor(
    operations=[sp.IFFT(), sp.apodization.Gaussian(FWHM="100 Hz"), sp.FFT()]
)
sim = Simulator(spin_systems=[system_AX], methods=[methodAll1Q, methodHalf1Q, method3Q])
sim.config.integration_volume = "hemisphere"
sim.run()
```

```
fig, ax = plt.subplots(1, 2, figsize=(10, 3.5), subplot_kw={'projection": "csdm"}ax[0].plot(processor.apply_operations(dataset=sim.methods[0].simulation).real)
ax[0].set_title("Full Single-Quantum Spectrum")
```

```
ax[0].grid()
ax[0].invert_xaxis() # reverse x-axis
ax[1].plot(processor.apply_operations(dataset=sim.methods[1].simulation).real)
ax[1].set_title("Half Single-Quantum Spectrum")
ax[1].grid()
ax[1].invert_xaxis() # reverse x-axis
plt.tight_layout()
plt.show()
```
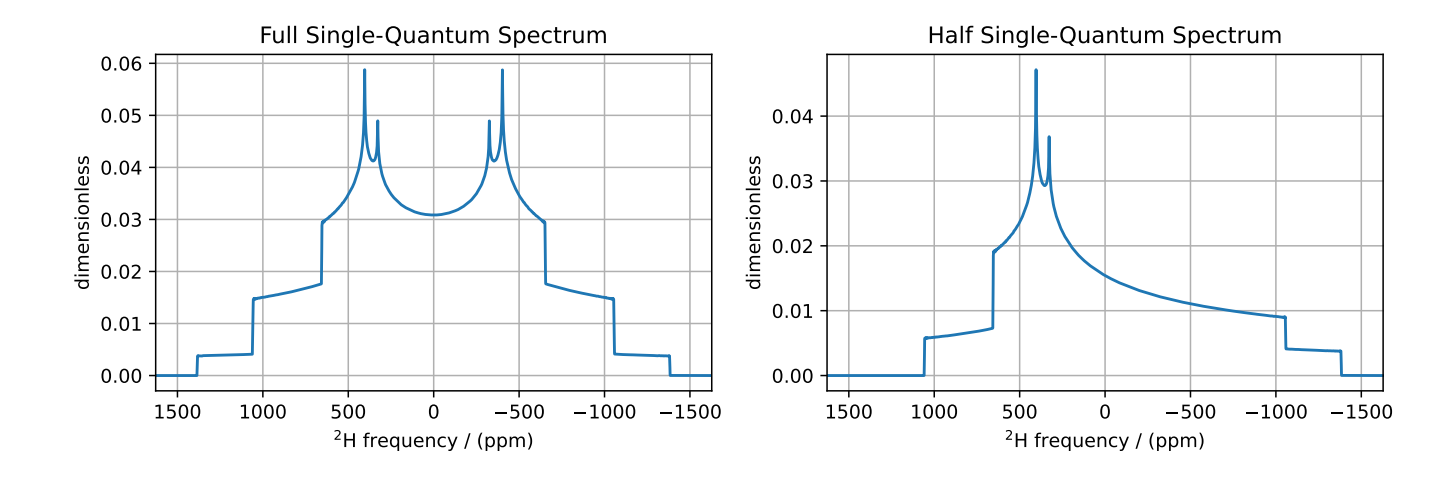

The deuterium spectrum of a static-polycrystalline sample is shown on the left for all single-spin single-quantum transitions on deuterium,  $\hat{A}_{1\pm}$  and  $\tilde{A}_{2\pm}$ . The spectrum on the right is for half of the single-spin single-quantum transitions on deuterium:  $\hat{A}_{1-}$  and  $\hat{A}_{2-}$ .

```
plt.figure(figsize=(10, 3)) # set the figure size
ax = plt.subplot(projection="csdm")
ax.set_title("Heteronuclear Two-Spin ($^2$H-$^1$H) Triple-Quantum Spectrum")
ax.plot(processor.apply_operations(dataset=sim.methods[2].simulation).real)
plt.tight_layout()
plt.grid()
plt.show()
```
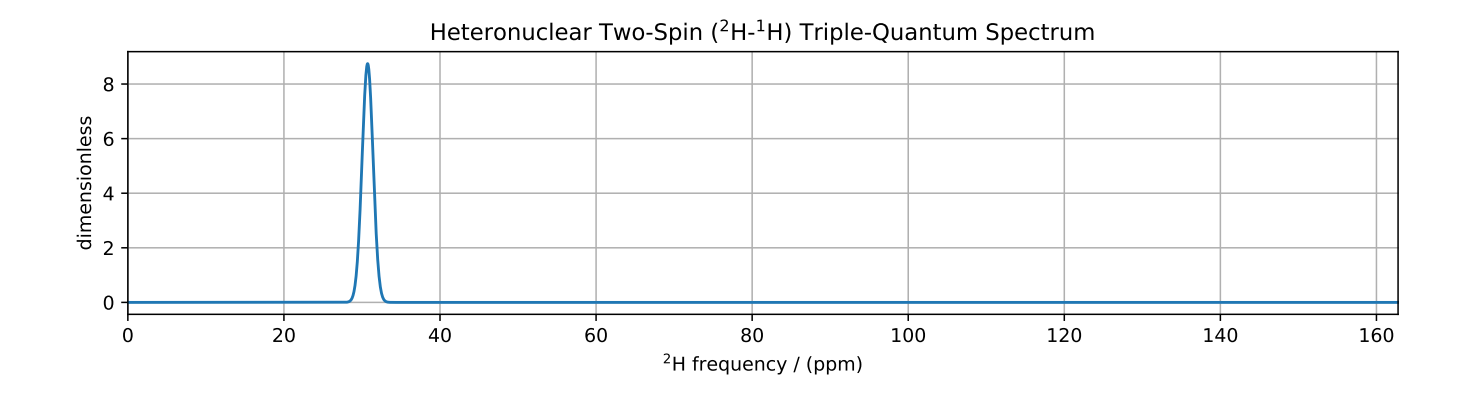

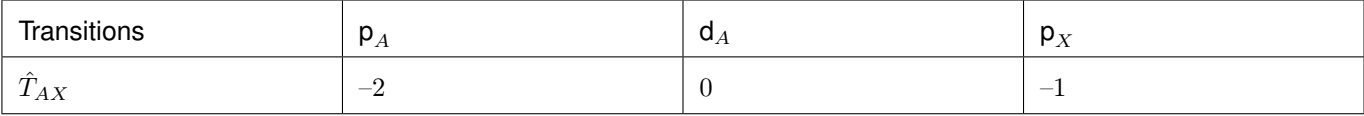

The single transition in the heteronuclear two-spin  $(^{2}H-^{1}H)$  triple-quantum spectrum is unaffected by the dipolar and quadrupolar frequency anisotropies.

# 8.5 Frequency Contributions

The NMR frequency,  $\Omega(\Theta, i, j)$ , of an  $i \to j$  transition between the eigenstates of the stationary-state semi-classical Hamiltonian in a sample with a lattice spatial orientation, Θ, can be written as a sum of components,

$$
\Omega(\Theta, i, j) = \sum_{k} \Omega_{k}(\Theta, i, j)
$$
\n(8.15)

with each component,  $\Omega_k(\Theta, i, j)$ , separated into three parts:

$$
\Omega_k(\Theta, i, j) = \omega_k \Xi_L^{(k)}(\Theta) \, \xi_\ell^{(k)}(i, j), \tag{8.16}
$$

where  $\xi_{\ell}^{(k)}$  $\mathcal{L}_{\ell}^{(k)}(i,j)$  are the spin transition symmetry functions described earlier,  $\Xi_{L}^{(k)}$  $L^{(\kappa)}(\Theta)$  are the spatial symmetry functions, and  $\omega_k$  gives the size of the kth frequency component. The experimentalist indirectly influences a frequency component  $\Omega_k$  by direct manipulation of the quantum transition,  $i \to j$ , and the spatial orientation,  $\Theta$ , of the sample.

The function symbol Ξℓ(Θ) is replaced with the upper-case symbols **S**, **P**(Θ), **D**(Θ), **F**(Θ), **G**(Θ), . . ., i.e., following the spectroscopic sub-shell letter designations for L. Consult the [Symmetry Pathways paper](https://doi.org/10.1016/j.pnmrs.2010.11.003) for more details on the form of the spatial symmetry functions. In short, the **S** function is independent of sample orientation, i.e., it will appear in all isotropic frequency contributions. The **D**(Θ) function has a second-rank dependence on sample orientation, and can be averaged away with fast magic-angle spinning, i.e., spinning about an angle,  $\theta_R$ , that is the root of the second-rank Legendre polynomial  $P_2(\cos \theta_R)$ . The other spatial symmetry functions are removed by spinning the sample about the corresponding root of the  $L^{\text{th}}$ -rank Legendre polynomial  $P_L(\cos \theta_R)$ 

Note: For 2nd-order quadrupolar coupling contributions, it is convenient to define "hybrid" spin transition functions as linear combinations of the spin transition functions

$$
c_0 = \frac{4}{\sqrt{125}} \left[ I(I+1) - 3/4 \right] p_I + \sqrt{\frac{18}{25}} f_I \tag{8.17}
$$

$$
\mathbb{c}_2 = \frac{2}{\sqrt{175}} \left[ I(I+1) - 3/4 \right] \mathbb{p}_I - \frac{6}{\sqrt{35}} \mathbb{f}_I \tag{8.18}
$$

$$
\mathbb{c}_4 = -\frac{184}{\sqrt{875}} \left[ I(I+1) - 3/4 \right] \mathbb{p}_I - \frac{17}{\sqrt{175}} \mathbb{f}_I
$$
\n(8.19)

These transition symmetry functions play an essential role in evaluating the individual frequency contributions to the overall transition frequency, given in the table below and in  $FrequencyEnum()$  (page 367). They also aid in pulse sequence design by identifying how different frequency contributions refocus through the transition pathways.

#### A summary on echo symmetry classification in NMR.

Note: The well-known Hahn-echo can occur whenever the  $p_I$  values of transitions in a transition pathway change sign. This is because the changing sign of  $p_I$  leads to a sign change for every  $p_I$ -dependent transition frequency contribution. Thus, a Hahn echo forms whenever

$$
\overline{p_I} = \frac{1}{t} \int_0^t p_I(t') dt' = 0,
$$
\n(8.20)

assuming a frequency contribution's spatial symmetry function, Ξ, remains constant during this period. As seen in the table in the [Frequency Contributions](#page-112-0) (page 100) table, sign changes in other symmetry functions can also lead to corresponding sign changes for dependent frequency contributions. Thus, a problem with showing only the  $p_I$  symmetry pathway for an NMR method is that it does not explain the formation of other classes of echoes that result when other symmetry functions change sign in a transition pathway. To fully understand when and which frequency contributions refocus into echoes, we must follow all relevant spatial, transition, or spatial-transition product symmetries through an NMR experiment. Thus, we generally classify echoes that refocus during a time interval as a transition symmetry echo (at constant  $\Xi_k$ ) when

$$
\overline{\xi_k} = \frac{1}{t} \int_0^t \xi_k(t') dt' = 0,
$$
\n(8.21)

and as a *spatial symmetry echo* (at constant  $\xi_k$ ) when

$$
\overline{\Xi_k} = \frac{1}{t} \int_0^t \Xi_k(t') dt' = 0,
$$
\n(8.22)

and as a spatial-transition symmetry product echo when

$$
\overline{\Xi_k \xi_k} = \frac{1}{t} \int_0^t \Xi_k(t') \, \xi_k(t') \, dt' = 0. \tag{8.23}
$$

Within the class of transition echoes we find subclasses such as p echoes, which include the Hahn echo and the stimulated echo; d echoes, which include the solid echo and Solomon echoes,  $c_4$  echoes, used in MQ-MAS and Satellite-Transition Magic-Angle Spinning (ST-MAS); c<sub>2</sub> echoes, used in Correlation Of Anisotropies Separated Through Echo Refocusing (COASTER); and  $c_0$  echoes, used in Multiple-Quantum DOuble Rotation (MQ-DOR).

<span id="page-112-0"></span>Within the class of spatial echoes we find subclasses such as **D** rotary echoes, which occur during sample rotation, and **D**<sup>0</sup> and **G**<sup>0</sup> echoes, which are designed to occur simultaneously during the Dynamic-Angle Spinning (DAS) experiment.

Table 8.1: Frequency Contributions

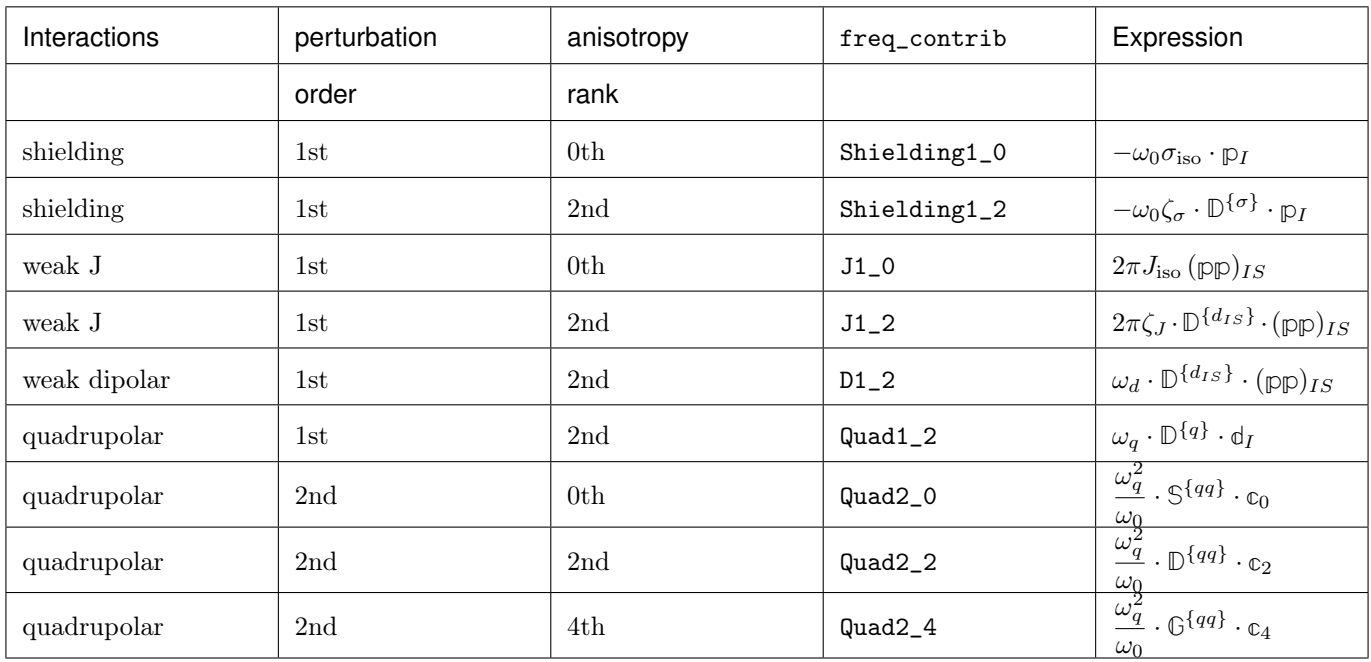

# 8.6 Affine Transformations

The ability to refocus different spatial and transition symmetries into echoes with different paths in time-resolved NMR experiments creates opportunities for generating multi-dimensional spectra that correlate different interactions. These spectra can be made easier to interpret through similarity transformations. Most similarity transformations in NMR are affine transformations, as they preserve the colinearity of points and ratios of distances. Essential in any similarity transformation is whether to implement the transformation actively or passively. Active transformations change the appearance of the signal while leaving the coordinate system unchanged, whereas passive transformations leave the appearance of the signal unchanged while changing the coordinate system. Both active and passive transformations are used extensively in NMR.

The general form of the affine transformation of a n-dimensional spectrum is

$$
\Omega' = A\Omega \tag{8.24}
$$

In the two-dimensional case, this is given by

$$
\left[\begin{array}{c}\Omega^{'[1]}\\\Omega^{'[2]}\end{array}\right]=\underbrace{\left[\begin{array}{cc}a & b\\c & d\end{array}\right]}_{\mathcal{A}}\left[\begin{array}{c}\Omega^{[1]}\\\Omega^{[2]}\end{array}\right]
$$
\n(8.25)

Note: For the multiple-quantum MAS experiment, a shear and scale transformation is often applied to the spectrum to create a 2D spectrum correlating the MQ-MAS isotropic frequency to the anisotropic central transition frequency. This correlation can be achieved by adding an affine matrix to the method.

For 3Q-MAS on a spin  $I = 3/2$  nucleus, where the shear factor is  $\kappa^{(\omega_2)} = 21/27$ , the affine matrix giving the appropriate

shear and scale transformation is given by

$$
\mathcal{A}_2 = \begin{bmatrix} \frac{1}{1 + |\kappa^{(\omega_2)}|} & \frac{\kappa^{(\omega_2)}}{1 + |\kappa^{(\omega_2)}|} \\ 0 & 1 \end{bmatrix} = \begin{bmatrix} 9/16 & 7/16 \\ 0 & 1 \end{bmatrix}
$$
 (8.26)

After the affine transformation, the position of the resonance in the isotropic projection is a weighted average of the multiple quantum and central transition isotropic frequencies given by

$$
\langle \Omega_{\text{iso}} \rangle_{\text{MQ-MAS}} = \frac{1}{1 + |\kappa^{(\omega_1)}|} \Omega_{\text{iso}}(m, -m) + \frac{\kappa^{(\omega_1)}}{1 + |\kappa^{(\omega_1)}|} \Omega_{\text{iso}}\left(\frac{1}{2}, -\frac{1}{2}\right). \tag{8.27}
$$

If the spectrum is to be referenced to a frequency other than the rf carrier frequency (i.e. zero is not defined in the middle of the spectrum), then the reference offset used in the single-quantum dimension must be multiplied by a factor of  $\left(p_T^{[1]}\right)$  $\binom{[1]}{I}$   $\left[\mathcal{P}\right]$  +  $\left[\mathcal{K}^{(\omega_1)}\right]$  /(1 +  $\left[\mathcal{K}^{(\omega_1)}\right]$ ) when used in the isotropic dimension.

See the ["Symmetry Pathways in Solid-State NMR" paper](https://doi.org/10.1016/j.pnmrs.2010.11.003) for a more detailed discussion on affine transformations in NMR.

In the code below, the 3Q-MAS method described earlier is modified to include an affine matrix to perform this shear transformation.

```
my_sheared_mqmas = Method(
    channels=["87Rb"],
    magnetic_flux_density=9.4,
    rotor_frequency=np.inf, # in Hz (here, set to infinity)
    spectral_dimensions=[
        SpectralDimension(
            count=128,
            spectral_width=6e3, # in Hz
            reference_offset=-9e3, # in Hz
            label="3Q-MAS isotropic dimension",
            events=[
                SpectralEvent(transition_queries=[{"ch1": {"P": [-3], "D": [0]}}])
            ],
        ),
        SpectralDimension(
            count=256,
            spectral_width=6e3, # in Hz
            reference_offset=-5e3, # in Hz
            label="Central Transition Frequency",
            events=[
                SpectralEvent(transition_queries=[{"ch1": {"P": [-1], "D": [0]}}])
            ],
        ),
   ],
    affine_matrix=[[9 / 16, 7 / 16], [0, 1]],
)
sim = Simulator(spin_systems=RbNO3_spin_systems, methods=[my_sheared_mqmas])
sim.run()
dataset = gauss_convolve.apply_operations(dataset=sim.methods[0].simulation)
```

```
plt.figure(figsize=(4, 3))
ax = plt.subplot(projection="csdm")cb = ax.imshow(dataset.real / dataset.real.max(), aspect="auto", cmap="gist_ncar_r")
plt.colorbar(cb)
ax.invert_xaxis()
ax.invert_yaxis()
plt.tight_layout()
plt.show()
```
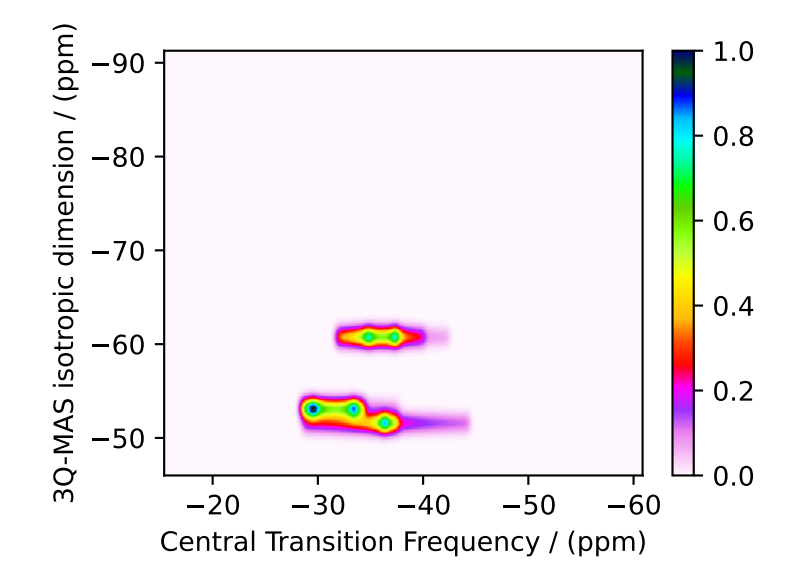

Note: For MQ-MAS, a second shear and scale can be applied to remove isotropic chemical shift component along the  $\Omega^{[2]'}$  axis. For a spin  $I = 3/2$  nucleus, with a second shear factor of  $\kappa^{(\omega_1)} = -8/17$ , the affine matrix is given by

$$
\mathcal{A}_1 = \begin{bmatrix} 1 & 0 \\ \frac{\kappa^{(\omega_1)}}{1 + |\kappa^{(\omega_1)}|} & \frac{1}{1 + |\kappa^{(\omega_1)}|} \end{bmatrix} = \begin{bmatrix} 1 & 0 \\ -8/25 & 17/25 \end{bmatrix},
$$
(8.28)

and the product of the two affine transformations is

$$
\mathcal{A}_T = \mathcal{A}_1 \mathcal{A}_2 = \begin{bmatrix} 1 & 0 \\ -8/25 & 17/25 \end{bmatrix} \begin{bmatrix} 9/16 & 7/16 \\ 0 & 1 \end{bmatrix} = \begin{bmatrix} 9/16 & 7/16 \\ -9/50 & 27/50 \end{bmatrix}.
$$
 (8.29)

Below is the code for simulating a 3Q-MAS spectrum with a double shear transformation.

```
my_twice_sheared_mqmas = Method(
    channels=["87Rb"],
    magnetic_flux_density=9.4,
    rotor_frequency=np.inf, # in Hz (here, set to infinity)
    spectral_dimensions=[
        SpectralDimension(
            count=128,
```

```
(continued from previous page)
```

```
spectral_width=6e3, # in Hz
            reference_offset=-9e3, # in Hz
            label="3Q-MAS isotropic dimension",
            events=[
                SpectralEvent(transition_queries=[{"ch1": {"P": [-3], "D": [0]}}])
            ],
        ),
        SpectralDimension(
            count=256,
            spectral_width=6e3, # in Hz
            reference_offset=0, # in Hz
            label="CT Quad-Only Frequency",
            events=[
                SpectralEvent(transition_queries=[{"ch1": {"P": [-1], "D": [0]}}])
            ],
        ),
    ],
    affine_matrix=[[9 / 16, 7 / 16], [-9 / 50, 27 / 50]],
)
sim = Simulator(spin_systems=RbNO3_spin_systems, methods=[my_twice_sheared_mqmas])
sim.run()
dataset = gauss_convolve.apply_operations(dataset=sim.methods[0].simulation)
plt.figure(figsize=(4, 3))
ax = plt.subplot(projection="csdm")
cb = ax.inshow(dataset.read / dataset.read.max(), aspect="auto", canp="gist_ncar_r")plt.colorbar(cb)
```
ax.invert\_xaxis() ax.invert\_yaxis() plt.tight\_layout() plt.show()

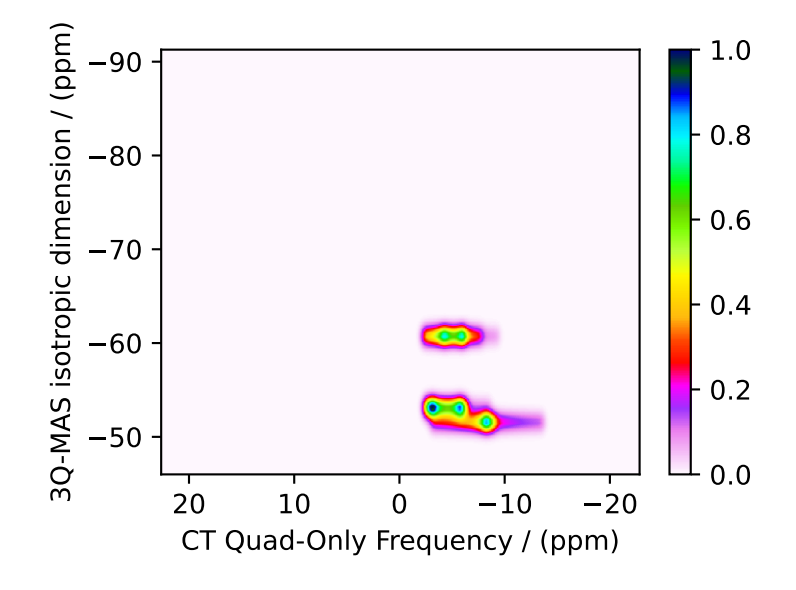

### 8.7 Average Frequency & Multiple Events

To illustrate the versatility of the Method object, we can also design an MQ-MAS method that correlates the isotropic MQ-MAS frequency to the central transition without the need for an affine transformation. Recall that the 3Q-MAS isotropic frequency on spin  $I = 3/2$  is given by

$$
\Omega_{\text{iso}} = \frac{9}{16} \Omega_{3Q} + \frac{7}{16} \Omega_{\text{CT}}.\tag{8.30}
$$

As we saw at the beginning of this section, the first spectral dimension derives its *average frequency*,  $\overline{\Omega}_1$ , from a weighted average of multiple transition frequencies. Thus, this weighted average frequency can be obtained through the use of multiple SpectralEvent objects in the SpectralDimension associated with the isotropic dimension, as shown in the code below.

```
my_three_event_mqmas = Method(
    channels=["87Rb"],
    magnetic_flux_density=9.4,
    rotor_frequency=np.inf, # in Hz (here, set to infinity)
    spectral_dimensions=[
        SpectralDimension(
            count=128,
            spectral_width=6e3, # in Hz
            reference_offset=-9e3, # in Hz
            label="3Q-MAS isotropic dimension",
            events=[
                SpectralEvent(
                    fraction=9 / 16, transition_queries=[{"ch1": {"P": [-3], "D": [0]}}]
                ),
                SpectralEvent(
                    fraction=7 / 16, transition_queries=[\{'"chi": [\lVert P"": [-1], "D": [0]}]\}]
                ),
            ],
        ),
        SpectralDimension(
            count=256,
            spectral_width=6e3, # in Hz
            reference_offset=-5e3, # in Hz
            label="Central Transition Frequency",
            events=[
                SpectralEvent(transition_queries=[{"ch1": {"P": [-1], "D": [0]}}])
            ],
        ),
    ],
)
sim = Simulator(spin_systems=RbNO3_spin_systems, methods=[my_three_event_mqmas])
sim.run()
dataset = gauss_convolve.apply_operations(dataset=sim.methods[0].simulation)
plt.figure(figsize=(4, 3))
ax = plt.subplot(projection="csdm")
```

```
cb = ax.inshow(dataset.read / dataset.read.max(), aspect="auto", camp="gist_ncar_r")
```
plt.colorbar(cb) ax.invert\_xaxis() ax.invert\_yaxis() plt.tight\_layout() plt.show()

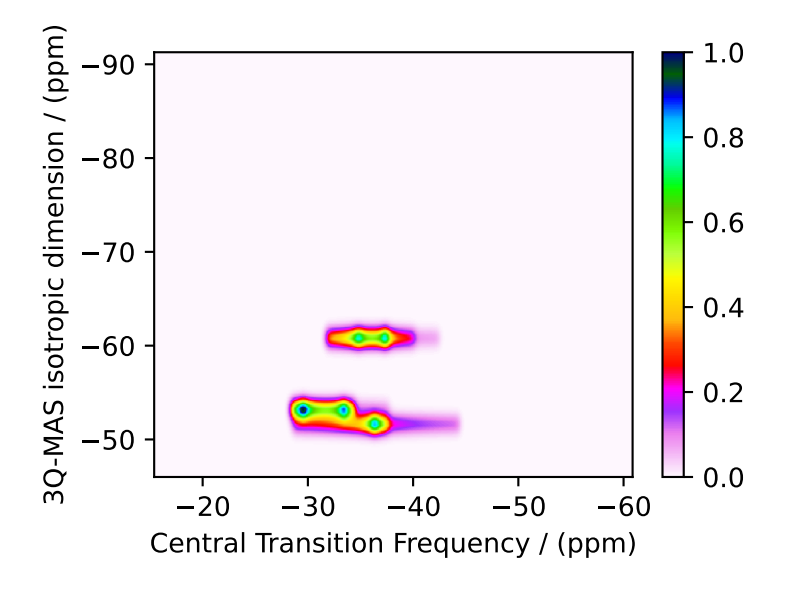

We could apply an affine transformation to remove the isotropic chemical shift from the central transition (horizontal) dimension. If you go back to the previous discussion, you will find that the required value for the affine\_matrix in the Method object to do this shear is given by

affine\_matrix=[[1,0],[-8/25, 17/25]]

# 8.8 Mixing Queries

The amplitude of a transition pathway signal derives from the product of mixing amplitudes associated with each transfer between transitions in a transition pathway, e.g.,

$$
(a_{0A})\hat{t}_A \rightarrow (a_{0A}a_{AB})\hat{t}_B \rightarrow (a_{0A}a_{AB}a_{BC})\hat{t}_C \rightarrow \cdots
$$
\n(8.31)

Here,  $a_{0A}$  is the amplitude of the initial  $\hat{t}_A$  transition,  $a_{AB}$  is the mixing amplitude for the transfer from  $\hat{t}_A$  to  $\hat{t}_B$ ,  $a_{BC}$  is the mixing amplitude for the transfer from  $\hat{t}_B$  to  $\hat{t}_C$ , and so on. The growing product  $(a_{0A}a_{AB}a_{BC}\cdots)$  is the transition pathway amplitude. Eliminating a transition with a TransitionQuery in a spectral or delay event sets the eliminated transition's pathway amplitude to zero, i.e., it prunes that transition pathway branch.

### 8.8.1 Default Total Mixing between Adjacent Spectral or Delay Events

In previous discussions, we did not mention the efficiency of transfer between selected transitions in adjacent SpectralEvent objects. This is because, as default behavior, **mrsimulator** does a *total mixing*, i.e., connects all selected transitions in the two adjacent spectral or delay events. In other words, if the first of two adjacent SpectralEvent objects has three selected transitions, and the second has two selected transitions, then **mrsimulator** will make  $3 \times 2 = 6$ connections, i.e., six transition pathways passing from the first to second SpectralEvent objects.

Additionally, this *total mixing* assumes that every connection has a mixing amplitude of 1. This is unrealistic, but if used correctly gives a significant speed-up in the simulation by avoiding the need to calculate mixing amplitudes.

Warning: The use of total mixing, i.e., the default mixing, can complicate the comparison of integrated intensities between different methods, depending on the selected transition pathways.

If this default mixing behavior had been explicitly shown in the previous example, the events list in the first SpectralDimension would have looked like the code below.

```
from mrsimulator.method import MixingEvent
```

```
events = [
     SpectralEvent(fraction=9 / 16, transition_queries=[{"ch1": {"P": [-3], "D": [0]}}]),
     MixingEvent(query="TotalMixing"),
     SpectralEvent(fraction=7 / 16, transition_queries=[{^{\{\prime\!\,(c h1\^\prime\}}}:~{^{\{\prime\!\, p\}}}\cdot~[~\text{-}1],~{^{\prime\!\, p\,\prime\!\, \cdot}}\cdot~[~\text{0}]\} \}]\,MixingEvent(query="TotalMixing"),
]
```
Since only one transition was selected in each SpectralEvent, the expected (and default) behavior is that there is a mixing (transfer) of coherence between the symmetric triple-quantum and central transitions, forming the desired transition pathway.

However, when multiple transition pathways are present in a method, you may need more accurate mixing amplitudes when connecting selected transitions of adjacent events. You may also need to prevent the undesired mixing of specific transitions between two adjacent events. As described below, you can avoid a "TotalMixing" event by inserting MixingEvent object with a certain rotation query.

### 8.8.2 Rotation Query

A rotation of  $\theta$  about an axis defined by  $\phi$  in the x-y plane on a selected transition,  $|I, m_f\rangle \langle I, m_i|$ , in a spectral or delay event transfers it to all selected transitions,  $\left|I,m'_f\right\rangle\langle I,m'_i|$  in the next spectral or delay event, according to

$$
|I, m_f\rangle \langle I, m_i| \xrightarrow{\theta_{\phi}} \sum_{m'_f} \sum_{m'_i} d_{m'_f, m_f}^{(I)}(\theta) d_{m'_i, m_i}^{(I)}(\theta) e^{-i\Delta p\phi}(i)^{\Delta p} \Big| I, m'_f \Big\rangle \langle I, m'_i|, \tag{8.32}
$$

where  $\Delta p_I = p'_I - p_I$ . From this expression, we obtain the complex mixing amplitude from  $|I, m_f\rangle \langle I, m_i|$  to  $\left|I,m'_f\right\rangle\langle I,m'_i|$  due to a rotation to be

$$
a(\theta,\phi) = d_{m'_f,m_f}^{(I)}(\theta) d_{m'_i,m_i}^{(I)}(\theta) e^{-i\Delta p\phi}(i)^{\Delta p}.
$$
\n(8.33)

From this expression, we note a few interesting and useful cases. One is the coherence transfer under a  $\pi$  rotation, given by

$$
|I, m_f\rangle\langle I, m_i| \xrightarrow{\pi_{\phi}} |I, -m_f\rangle\langle I, -m_i|e^{-i\Delta p\phi}(i)^{\Delta p}.
$$
 (8.34)

That is, a  $\pi$  rotation can make only one connection between transitions in adjacent events. It is also a special connection because the  $p_I$  transition symmetry value for the two transitions are equal but opposite in sign. Additionally, the  $d_I$ transition symmetry remains unchanged  $(\Delta d_I = 0)$  for the two transitions. (In fact, this behavior under a  $\pi$  rotation is generally true for odd  $(p_I, f_I, \ldots)$  and even  $(d_I, g_I, \ldots)$  rank spin transition symmetry functions.)

Another interesting result is that, while a rotation can transfer a transition into many other transitions, the  $d<sub>I</sub>$  transition symmetry value cannot remain unchanged ( $\Delta d_I \neq 0$ ) between two connected transitions under a  $\pi/2$  rotation.

Finally, another useful result is

$$
|I, m_f\rangle \langle I, m_i| \stackrel{(0)}{\longrightarrow} |I, m_f\rangle \langle I, m_i|.
$$
\n(8.35)

While it's not surprising that a rotation through an angle of zero does nothing to the transition, this turns out to help act as the opposite of a total mixing event, i.e., a "NoMixing" event. As a convenience, this is defined as a "NoMixing" query and can be implemented with the code below.

MixingEvent(query="NoMixing")

The MixingEvent object holds the rotation details in a MixingQuery object as a RotationQuery object associated with a channels attribute. This is illustrated in the sample code below.

```
import numpy as np
from mrsimulator.method.query import RotationQuery
rot\_query\_90 = RotationQuery(angle=np.pi/2, phase=0)rot_query_180 = RotationQuery(angle=np.pi, phase=0)
rot\_mixing = MixingEvent(query ="ch1": rot_query_90,
        "ch2": rot_query_180
    }
)
```
#### 8.8.3 p and d Echoes on Deuterium

Here, we examine two examples in a deuterium spin system that illustrate the importance of echo classification in understanding how transition-frequency contributions can be eliminated or separated based on their dependence on different transition symmetry functions.

First, we implement two Method objects that follow the design of two experimental pulse sequences. In this effort, we use RotationQuery objects to select the desired transition pathways and obtain spectra with the desired average frequencies. Then, we implement two simpler Method objects that produce identical spectra and illustrate how [frequency contributions](#page-380-1) (page 367) can be used to reduce the number of events needed in a custom method.

Consider the Hahn and Solid Echo pulse sequences on the left and right, respectively.

The Hahn Echo sequence, with  $\pi/2 - \tau - \pi - t \rightarrow$ , leads to the formation of a  $p_I$  echo at  $t = \tau$ . The two transition pathways created by this experiment on a deuterium nucleus are illustrated beneath the sequence. Remember that a  $\pi$  rotation is a special because it connects transitions with equal but opposite signs of  $p_I$  while  $d_I$  remains invariant.

The Solid Echo sequence, with  $\pi/2 - \tau - \pi/2 - t \rightarrow$ , leads to the formation of a  $d_I$  echo at  $t = \tau$ . The two transition pathways created by this experiment on a deuterium nucleus are illustrated beneath the sequence. Here, also recall that the d<sub>I</sub> transition symmetry value cannot remain unchanged ( $\Delta d_I \neq 0$ ) between two connected transitions under a  $\pi/2$  rotation.

Below are two custom Method objects for simulating the Hahn and Solid Echo experiments. There is only one SpectralDimension object in each method, and the average frequency during each spectral dimension is derived from equal fractions of two SpectralEvent objects. Between these two SpectralEvent objects is a MixingEvent with a

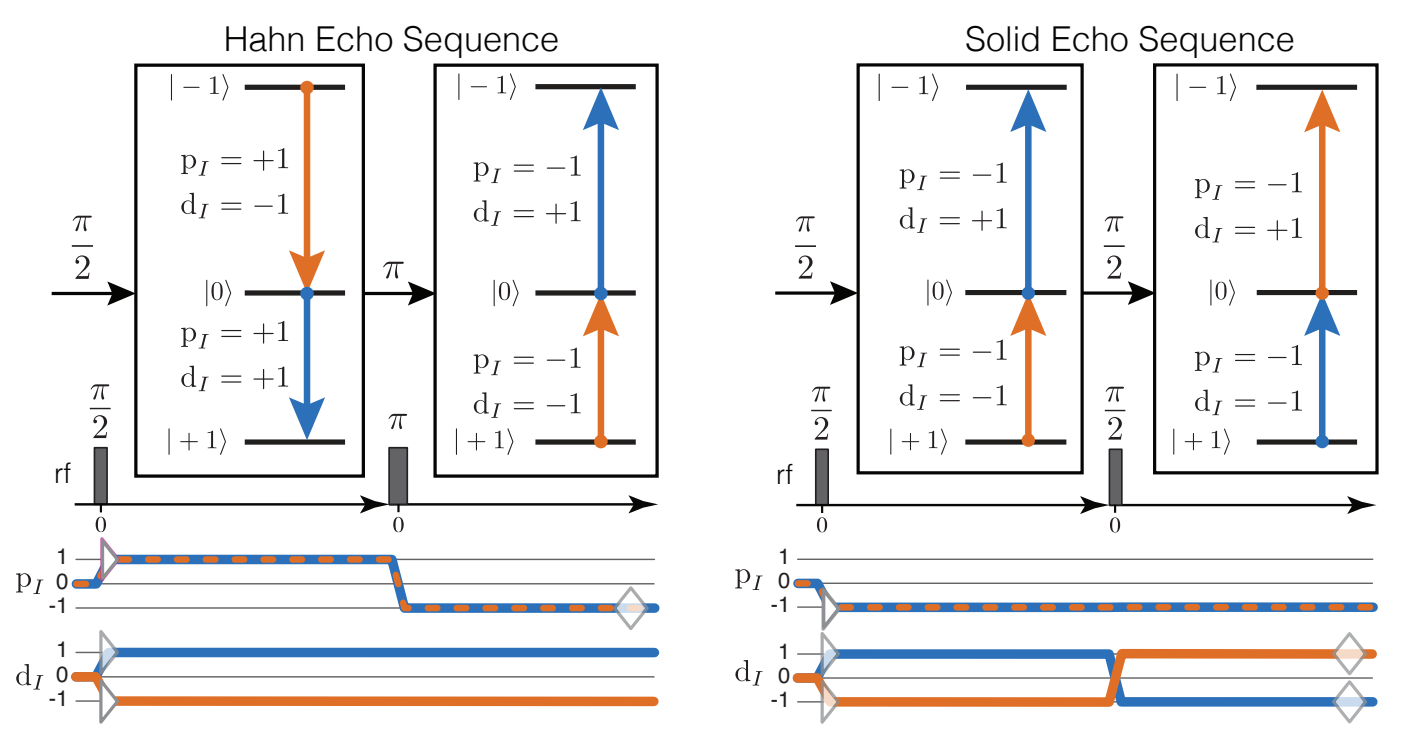

Figure 8.9: Hahn Echo (left) and Solid-Echo (right) pulse sequences. Above each sequence, on the energy level diagram, are the corresponding two transition pathways indicated with blue and orange arrows. Transitions are labeled with their corresponding  $p_I$  and  $d_I$  transition symmetry function values. Below each sequence are the corresponding transition symmetry pathways, also in blue and orange.

RotationQuery object. The RotationQuery object is created with a  $\pi$  rotation in the Hahn Echo method, and a  $\pi/2$ rotation in the Solid Echo method.

Note: The transition\_queries attribute of SpectralEvent holds a list of TransitionQuery objects. Each TransitionQuery in the list applies to the full set of transitions in the spin system. The union of these transition subsets becomes the final set of selected transitions during the SpectralEvent.

We use the deuterium Site defined earlier in this document.

```
from mrsimulator.method import MixingEvent
deuterium = Site(
    isotope="2H",
    isotropic_chemical_shift=10, # in ppm
    shielding_symmetric={"zeta": -80, "eta": 0.25}, # zeta in ppm
    quadrupolar={"Cq": 10e3, "eta": 0.0, "alpha": 0, "beta": np.pi / 2, "gamma": 0},
)
deuterium_system = SpinSystem(sites=[deuterium])
hahn_echo = Method(
    channels=["2H"],
    magnetic_flux_density=9.4, # in Tspectral_dimensions=[
        SpectralDimension(
```

```
count=512,
              spectral_width=2e4, # in Hzevents=[
                   SpectralEvent(
                       fraction=0.5,
                       transition_queries=[
                            {"ch1": {"P": [1], "D": [1]}},
                            {\text{``ch1":}} \: {\text{``P":}} \: [1], \: {\text{``D":}} \: [-1] {\text{''}},],
                   ),
                   MixingEvent(query={"ch1": {"angle": 3.141592, "phase": 0}}),
                   SpectralEvent(
                       fraction=0.5,
                       transition_queries=[
                            {\texttt{"ch1"}: \{\texttt{"P"}: [-1], "D"}: [1]}},
                            {\{\text{"ch1"}: \{\text{"P"}: [-1]}, \text{"D"}: [-1] \}}],
                   ),
              ],
         )
    ],
)
solid_echo = Method(
    channels=["2H"],
    magnetic_flux_density=9.4, # in Tspectral_dimensions=[
         SpectralDimension(
              count=512,
              spectral_width=2e4, # in Hz
              events=[
                   SpectralEvent(
                       fraction=0.5,
                       transition_queries=[
                            {"ch1": {"P": [-1], "D": [1]}},
                            {\{``ch1": {\{``P": {\[-1\}, "D": {\[-1]\}}\},],
                   ),
                   MixingEvent(query={"ch1": {"angle": 3.141592 / 2, "phase": 0}}),
                   SpectralEvent(
                       fraction=0.5,
                       transition_queries=[
                            {\lceil "ch1": { "P": [ -1], "D": [1] } \rceil,{\lceil "ch1": [ "P": [-1], "D": [-1] \rceil },],
                   ),
              ],
         )
    ],
)
```
We can check the resulting transition pathways using these TransitionQuery objects with the code below for the hahn\_echo method,

from pprint import pprint pprint(hahn\_echo.get\_transition\_pathways(deuterium\_system))

Out:

 $[|1.0\rangle\langle0.0| \rightarrow |-1.0\rangle\langle0.0|$ , weight=(1+0j)  $|0.0\rangle\langle-1.0| \longrightarrow |0.0\rangle\langle1.0|$ , weight=(1+0j)]

and for the solid\_echo method with the code below.

```
pprint(solid_echo.get_transition_pathways(deuterium_system))
```
Out:

```
[|-1.0\rangle\langle0.0| \rightarrow |0.0\rangle\langle1.0|, weight=(0.5+0j)|0.0\rangle\langle1.0| \rightarrow |-1.0\rangle\langle0.0|, weight=(0.5+0j)]
```
Notice that the weights of the transition pathways in the solid-echo method are half of those in the Hahn-echo method. This is because the  $\pi$  pulse in the Hahn-echo method gives perfect transfer between the two transitions in the adjacent spectral events. In contrast, while the  $\pi/2$  pulse in the solid-echo method prevents the undesired transition pathways with  $\Delta d_I = 0$ , it also connects the selected transitions during the first spectral event to undesired transitions in the second spectral event, which are eliminated by its symmetry query.

Next, we simulate both methods, and perform a Gaussian line shape convolution on each output spectrum, and plot the datasets.

```
sim = Simulator()
sim.spin_systems = [deuterium_system]
sim.methods = [hahn_echo, solid_echo]
sim.run()
processor = sp.SignalProcessor(
    operations=[
        sp.IFFT(),
        sp.apodization.Gaussian(FWHM="100 Hz"),
        sp.FFT(),
    ]
)
hahn_dataset = processor.apply_operations(dataset=sim.methods[0].simulation)
solid_dataset = processor.appendy_operations(dataset=sim.methods[1].simulation)
```

```
fig, ax = plt.subplots(1, 2, subplot_kw={"projection": "csdm"}, figsize=[8.5, 3])
ax[0].set_title("Hahn-Echo Spectrum")
ax[0].plot(hahn_dataset.real)
ax[0].invert_xaxis()
ax[0].grid()ax[1].set_title("Solid-Echo Spectrum")
ax[1].plot(solid_dataset.real)
ax[1].invert_xaxis()
ax[1].grid()plt.tight_layout()
plt.show()
```
In the Hahn-echo spectrum, the  $p_I$ -dependent frequency contributions (i.e., the shielding contributions) were averaged to zero, leaving only the  $d_I$ -dependent frequency contributions (i.e., the first-order quadrupolar contribution).

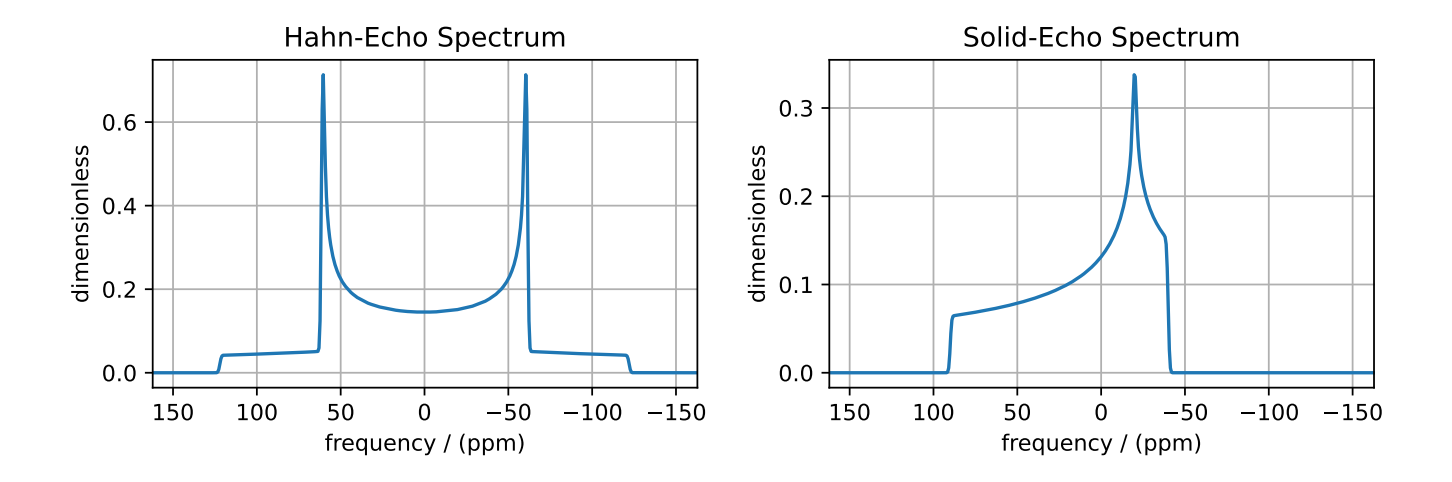

Conversely, in the solid-echo spectrum, the  $d_I$ -dependent frequency contributions (i.e., the first-order quadrupolar  $\chi$  contribution) were averaged to zero, leaving only the  $p_I$ -dependent frequency contributions (i.e., the shielding contributions).

While these two examples nicely illustrate numerous important concepts for building custom methods, it should also be noted that identical spectra could have been obtained with a simpler custom method that used the freq\_contrib to remove the undesired frequency contributions. The code for these two methods is illustrated below.

```
quad_only = Method(
    channels=["2H"],
    magnetic_flux_density=9.4, # in T
    spectral_dimensions=[
        SpectralDimension(
            count=512,
            spectral_width=2e4, # in Hzevents=[
                SpectralEvent(
                    transition_queries=[{"ch1": {"P": [-1]}}],
                    freq_contrib=["Quad1_2"]
                )
            ],
        )
    ],
)
shielding_only = Method(
    channels=["2H"],
    magnetic_flux_density=9.4, # in T
    spectral_dimensions=[
        SpectralDimension(
            count=512,
            spectral_width=2e4, # in Hzevents=[
                SpectralEvent(
                    transition_queries=[{"ch1": {"P": [-1]}}],
                    freq_contrib=["Shielding1_0", "Shielding1_2"],
                )
```

```
],
        )
   ],
)
sim = Simulator()
sim.spin_systems = [SpinSystem(sites=[deuterium])]
sim.methods = [quad_only, shielding_only]
sim.run()
processor = sp.SignalProcessor(
    operations=[
        sp.IFFT(),
        sp.apodization.Gaussian(FWHM="100 Hz"),
        sp.FFT(),
   ]
)
quad_only_dataset = processor.apply_operations(dataset=sim.methods[0].simulation)
shielding_only_dataset = processor.apply_operations(dataset=sim.methods[1].simulation)
fig, ax = plt.subplots(1, 2, subplot_kw={'iprojection": 'csdm'}}, figsize=[8.5, 3])ax[0].set_title("Quad. Only Spectrum")
```
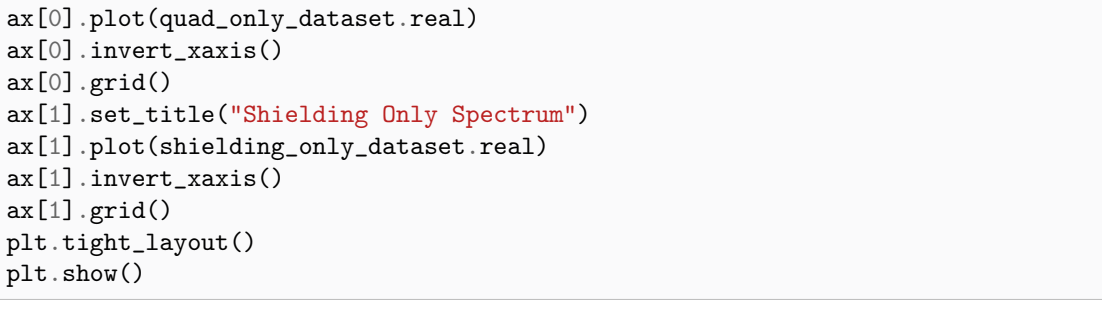

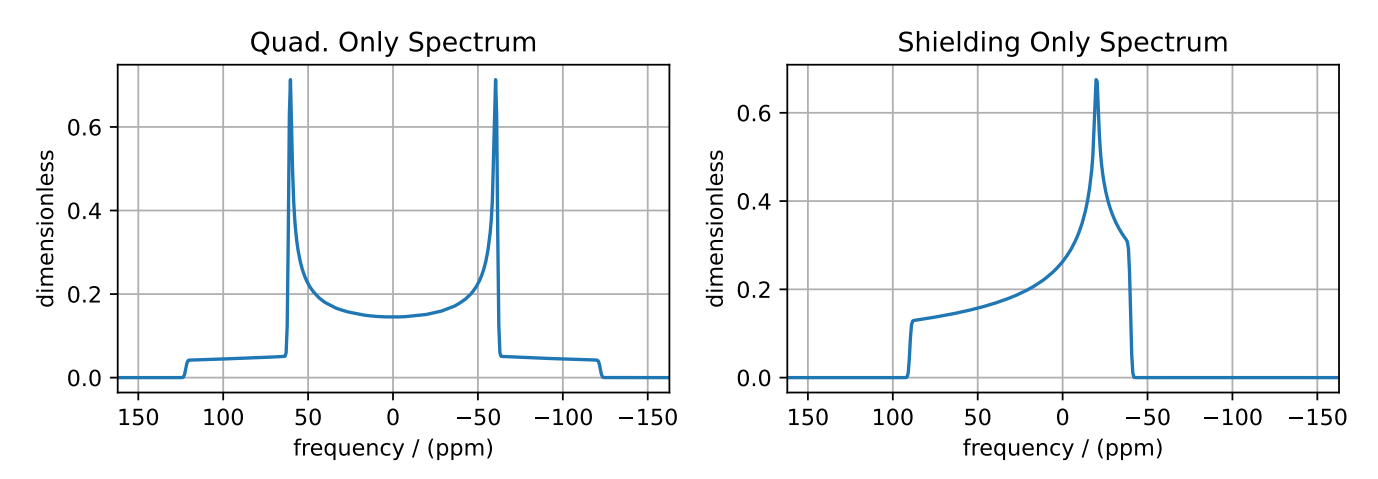

# 8.9 Origin and Reference Offset

[SpectralDimension\(\)](#page-375-0) (page 362) has additional attributes that have already been discussed in earlier sections of the documentation. Notably, origin\_offset and reference\_offset are important for converting the frequency coordinate into a dimensionless frequency ratio coordinate. For spectra where all the spectral dimensions are associated with single-quantum transitions on a single isotope, the convention for defining origin\_offset and reference\_offset is well established; the origin\_offset,  $o_k$ , is interpreted as the NMR spectrometer frequency and the reference\_offset,  $b_k$ , as the reference frequency. Given the frequency coordinate, X, the corresponding dimensionless-frequency ratio follows,

$$
X^{\text{ratio}} = \frac{X}{o_k - b_k}.\tag{8.36}
$$

In the case of multiple quantum dimensions, however, there appear to be no formal conventions for defining origin\_offset and reference\_offset.

### 8.10 Attribute Summaries

| <b>Attribute Name</b>      | <b>Type</b>               | Description                                                                                                    |
|----------------------------|---------------------------|----------------------------------------------------------------------------------------------------|
| channels                   | list                      | A required list of isotopes given as strings over which the given method<br>applies. For example, ["1H"].                                                                                                    |
| mag-<br>netic flux density | float                     | An <i>optional</i> float describing the macroscopic magnetic flux density of the<br>applied external magnetic field in tesla. For example, 18.8 tesla. The<br>default value is 9.4 tesla.                                                                                             |
| rotor frequency            | float                     | An <i>optional</i> float describing the sample rotation frequency in Hz. For<br>example, 2000 Hz. The default value is 0 Hz.                                                                                                    |
| rotor angle                | float                     | An <i>optional</i> float describing the angle between the sample rotation axis<br>and the external magnetic field in radians. The default value is the magic<br>angle, $54.735 * 3.14159 / 180 = 0.955305$ radians.                                                                   |
| spectral dimensions        | list                      | A list of SpectralDimension (page 362) objects describing the spectral<br>dimensions for the method.                                                                                                    |
| affine matrix              | list or<br>np.<br>ndarray | An <i>optional</i> $(n \times n)$ affine transformation matrix represented by a numpy<br>array where n is the number of spectral dimensions. If provided, the<br>transformation is applied after running a simulation. The default value is<br>None and no transformation is applied. |
| simulation                 | CSDM object               | A CSDM object representing the spectrum simulated by the method. By<br>default, the value is None. A value is assigned to this attribute when you<br>run the simulation using the $run()$ (page 338) method.                                                                          |
| experiment                 | CSDM object               | An <i>optional</i> CSDM object holding an experimental measurement of the<br>method. The default value is None                                                                                                    |

Table 8.2: The attributes of a Method object

Table 8.3: The attributes of a SpectralDimension object

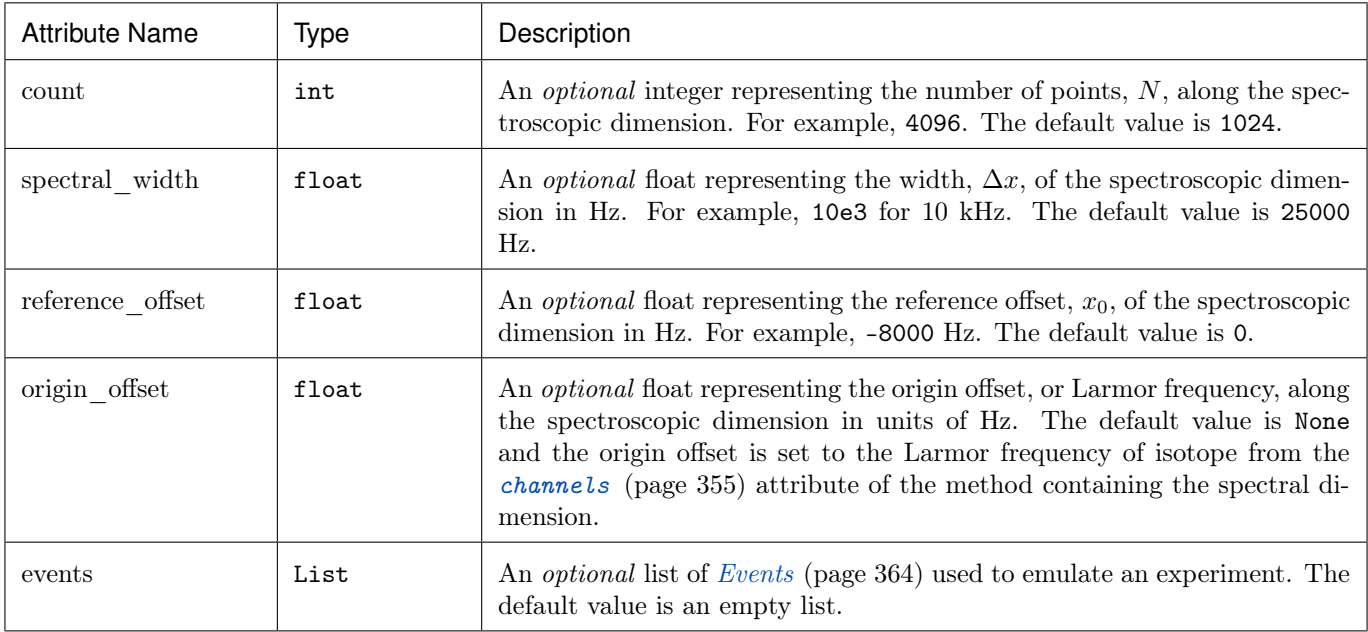

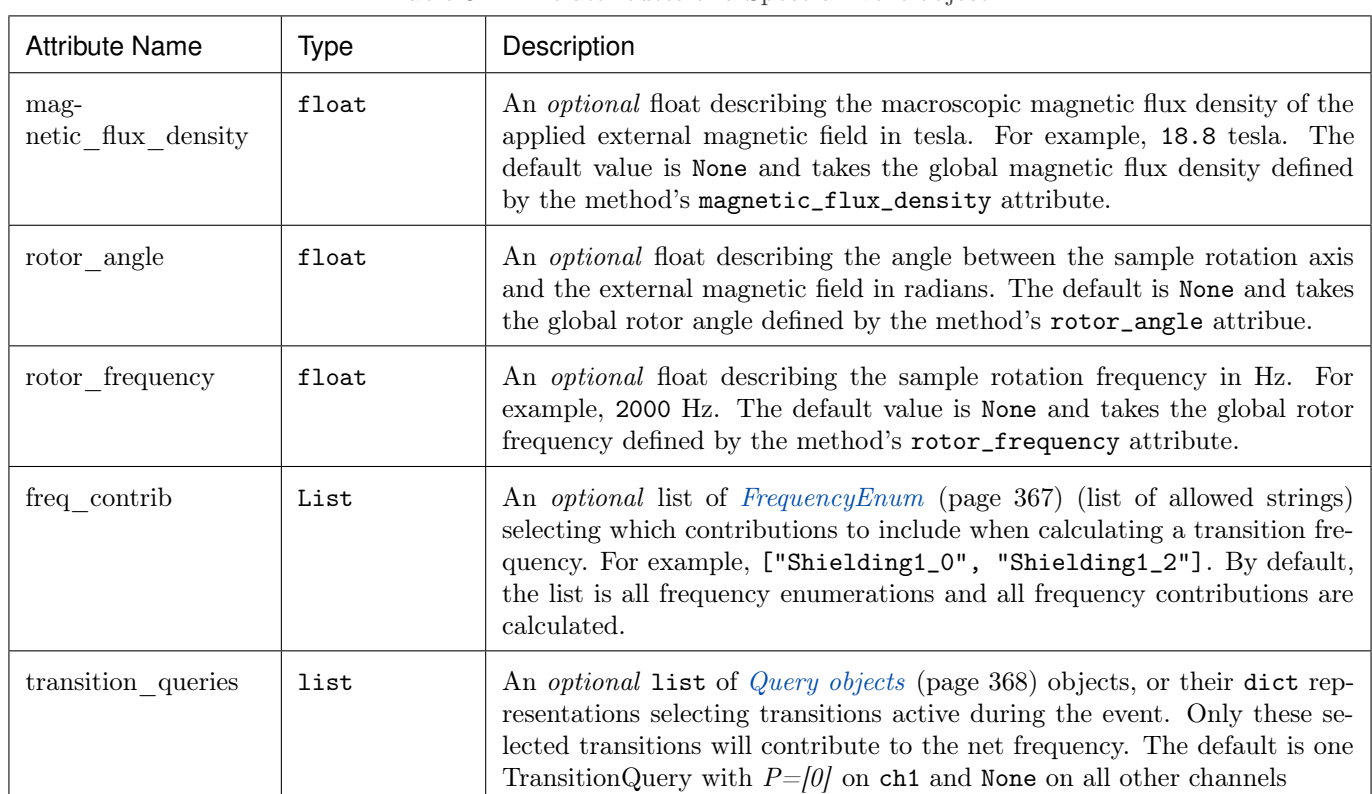

#### Table 8.4: The attributes of a SpectralEvent object

Table 8.5: The attributes of a MixingEvent object

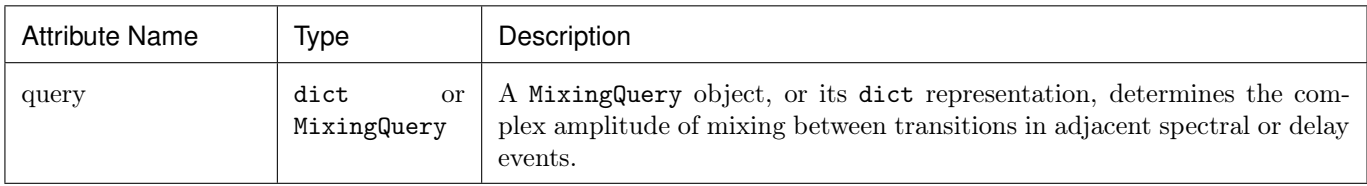

# **CHAPTER**

# SIMULATOR

### 9.1 Overview

The *[Simulator](#page-346-0)* (page 333) is the top-level object in **mrsimulator**. The two main attributes of a Simulator object are spin systems and methods, which hold a list of [SpinSystem](#page-354-0) (page 341) and [Method](#page-368-1) (page 355) objects, respectively. In addition, a simulator object also contains a *config* attribute, which holds a *[ConfigSimulator](#page-352-0)* (page 339) object. The ConfigSimulator object configures the simulation properties, which may be useful in optimizing simulations.

In this section, you will learn about the ConfigSimulator attributes. For simplicity, the following code pre-defines the plot function to use further in this document.

```
import matplotlib.pyplot as plt
# function to render figures.
def plot(csdm_object):
   plt.figure(figsize=(5, 3))
    ax = plt.subplot(projection="csdm")
    ax.plot(csdm_object.real, linewidth=1.5)
    ax.invert_xaxis()
    plt.tight_layout()
    plt.show()
```
# 9.2 ConfigSimulator

In mrsimulator, the default configuration settings apply to a wide range of simulations, including static, magic angle spinning (MAS), and variable angle spinning (VAS) spectra. In certain situations, however, the default settings are insufficient to represent the spectrum accurately. In this section, we use the simulator setup code below to illustrate some of these issues.

```
from mrsimulator import Site, Simulator, SpinSystem
from mrsimulator.spin_system.tensors import SymmetricTensor
from mrsimulator.method import SpectralDimension
from mrsimulator.method.lib import BlochDecaySpectrum
# Setup the spin system and method objects
Si29_site = Site(
    isotope="29Si",
    shielding_symmetric=SymmetricTensor(
        zeta=100, # in ppm
```

```
eta=0.2,
        alpha=1.563, # in rads
        beta=1.2131, # in radsgamma=2.132, # in rads
    )
)
system = SpinSystem(sites=[Si29_site])
method = BlochDecaySpectrum(
    channels=["29Si"],
    rotor_frequency=0, # in Hz
    spectral_dimensions=[SpectralDimension(count=1024, spectral_width=25000)]
)
# Create the Simulator object
sim = Simulator(spin_systems=[system], methods=[method])
```
Here, sim is a [Simulator](#page-346-0) (page 333) object which holds one spin system and one method. See [Spin System](#page-64-0) (page 51) and [Method](#page-88-0) (page 75) documentation for more information on the respective classes.

#### 9.2.1 Integration Volume

The attribute *[integration\\_volume](#page-353-0)* (page 340) is an enumeration with two string literals, octant and hemisphere. The integration volume refers to the volume of a unit sphere over which the integrated NMR frequencies are evaluated. The default value is octant, i.e., the spectrum comprises of integrated frequencies from the positive octant of a unit sphere. mrsimulator can exploit the problem's orientational symmetry, thus optimizing the simulation by performing a partial integration.

To learn more about the orientational symmetries, refer to Eden et al.<sup>[1](#page-0-0)</sup>

Consider the <sup>29</sup>Si site, Si29\_site, from the above setup. This site has a symmetric shielding tensor with zeta and eta as 100 ppm and 0.2, respectively. With only zeta and eta (and zero Euler angles), we could exploit the symmetry of the problem and evaluate the frequency integral over the octant, equivalent to integration over a sphere. The non-zero Euler angles for this tensor break the symmetry, and integration over the octant will no longer be accurate.

```
sim.run()
plot(sim.methods[0].simulation)
```
To fix this inaccuracy, set the integration volume to hemisphere and re-simulate.

```
sim.config.integration_volume = "hemisphere"
sim.run()
plot(sim.methods[0].simulation)
```
<sup>1</sup> Edén, M. and Levitt, M. H. Computation of orientational averages in solid-state nmr by gaussian spherical quadrature. J. Mag. Res., 132, 2, 220-239, 1998. [doi:10.1006/jmre.1998.1427.](https://doi.org/10.1006/jmre.1998.1427)

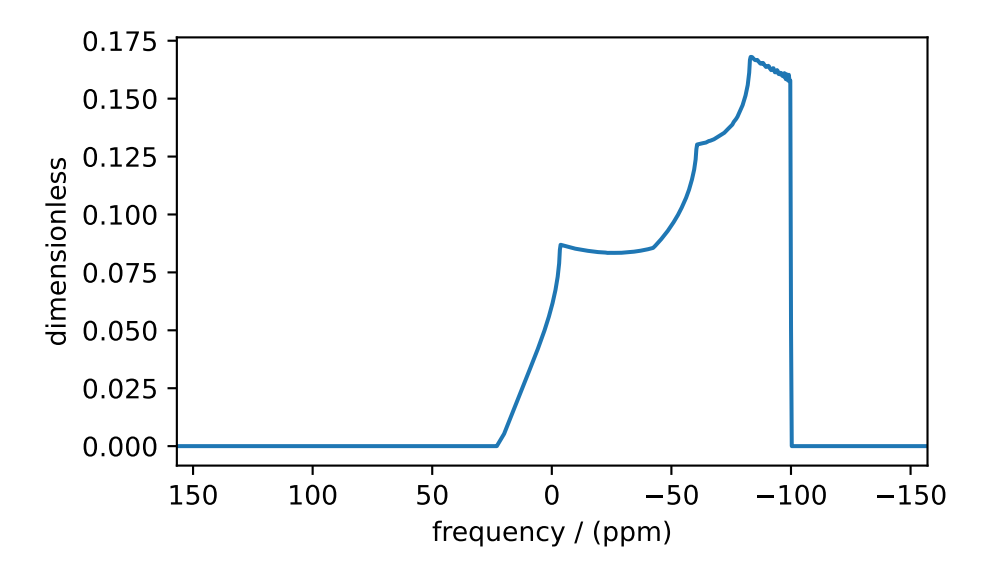

Figure 9.1: Inaccurate simulation resulting from integrating over an octant when the spin system contains non-zero Euler angles.

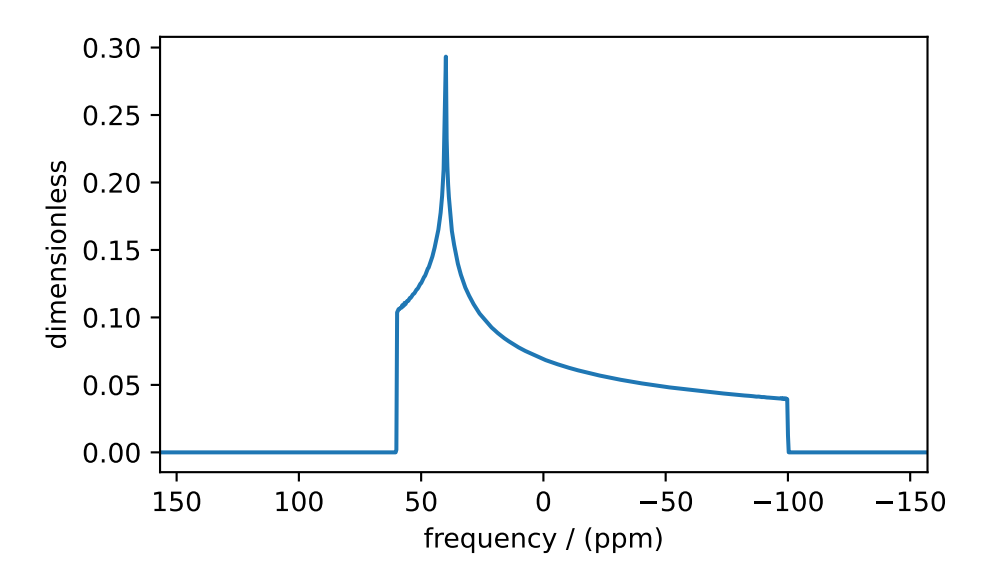

Figure 9.2: Accurate CSA spectrum resulting from the frequency contributions evaluated over the top hemisphere.

#### 9.2.2 Integration Density

The attribute *[integration\\_density](#page-353-1)* (page 340) controls the number of orientations sampled over the given volume. The resulting spectrum is the integrated NMR resonance frequency evaluated over these orientations. The total number of orientations,  $\Theta_{\text{count}}$ , is

$$
\Theta_{\text{count}} = M(n+1)(n+2)/2 \tag{9.1}
$$

where  $M$  is the number of octants and  $n$  is value of this attribute. The number of octants is the value from the integration\_volume attribute. The default value of this attribute, 70, produces 2556 orientations at which the NMR frequency contributions are evaluated.

sim.config.integration\_density = 10 sim.run() plot(sim.methods[0].simulation)

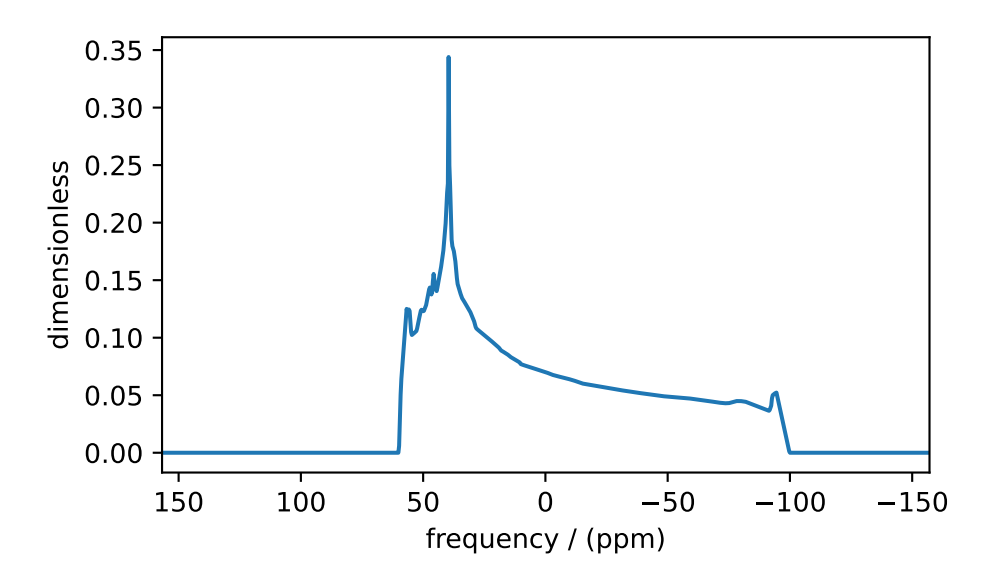

Figure 9.3: Low quality simulation from reduced integration density  $(=10)$ .

```
sim.config.integration_density = 100
sim.run()
plot(sim.methods[0].simulation)
```
Decreasing the integration density may decrease the simulation time for computationally intensive simulations but at the cost of spectrum quality. Generally, use a higher integration density for a high-resolution spectrum  $(i.e.,$  a highresolution sampling grid). For a low-resolution sampling grid, the spectrum may converge with a lower integration density.

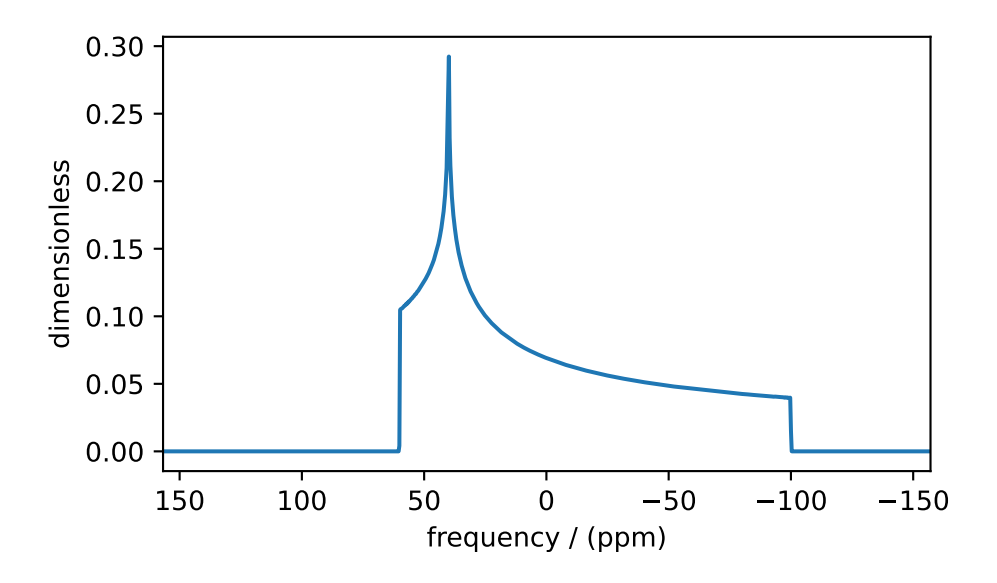

Figure 9.4: High quality simulation from increased integration density  $(=100)$ .

### 9.2.3 Number of Sidebands

The [number\\_of\\_sidebands](#page-352-1) (page 339) attribute determines the number of sidebands evaluated in the simulation. The default value is 64 and is sufficient for most cases.

In certain circumstances, especially when the anisotropy is large or the rotor spin frequency is low, 64 sidebands might not be sufficient.

```
sim.methods[0] = BlochDecaySpectrum(
    channels=["29Si"],
    rotor_frequency=200,
    spectral_dimensions=[SpectralDimension(count=1024, spectral_width=25000)],
)
sim.run()
plot(sim.methods[0].simulation)
```
Looking at the spinning sideband patterns, you see an abrupt termination of the sideband amplitudes at the edges. This inaccuracy arises from evaluating a small number of sidebands relative to the size of anisotropy. Increasing the number of sidebands will resolve this issue.

```
sim.config.number_of_sidebands = 90
sim.run()
plot(sim.methods[0].simulation)
```
Conversely, 64 sidebands might be excessive, in which case reducing the number of sidebands may significantly improve simulation performance, especially in iterative algorithms, such as the least-squares minimization.

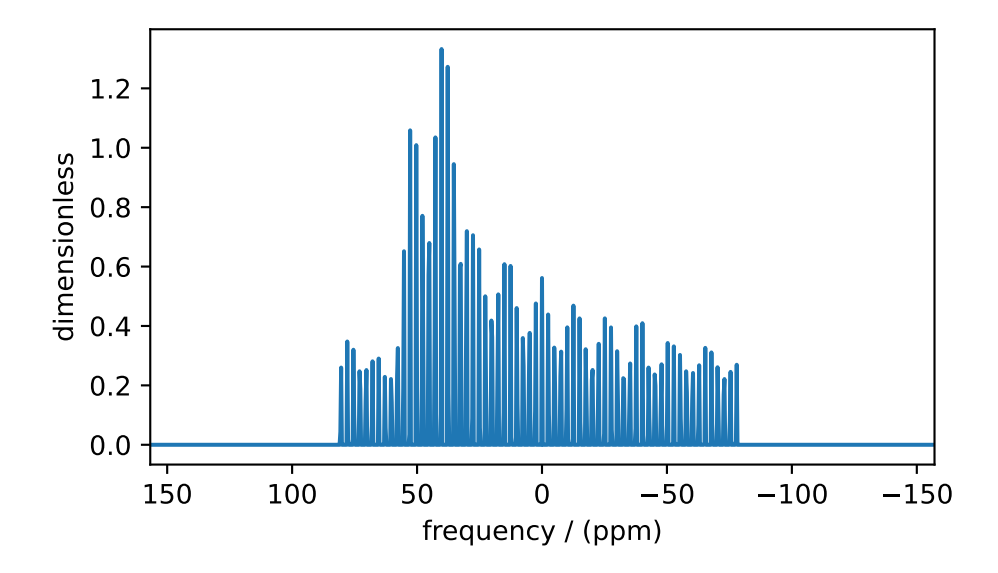

Figure 9.5: Inaccurate sideband simulation resulting from computing low number of sidebands.

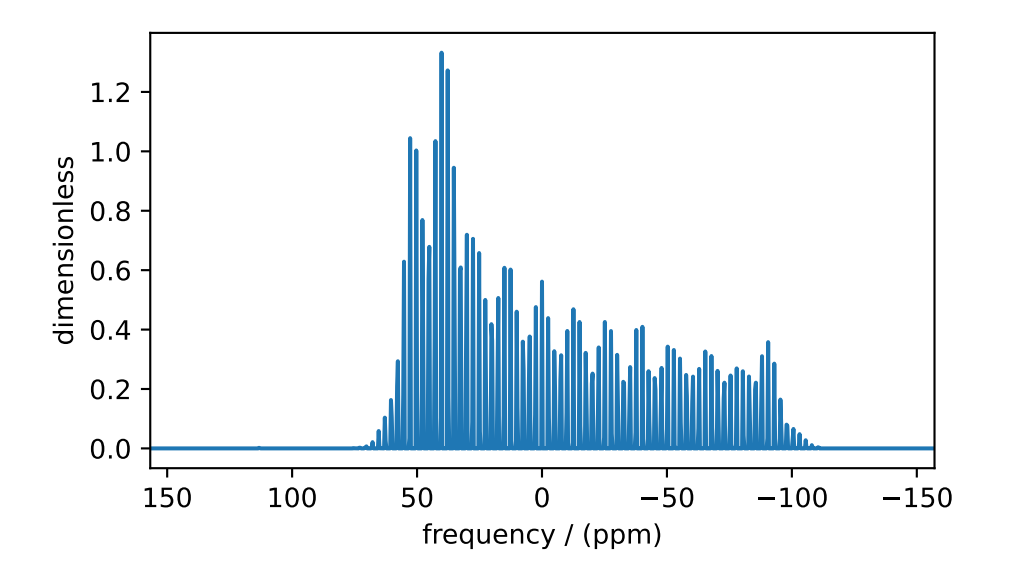

Figure 9.6: Accurate sideband simulation after increasing the number of sidebands.

#### 9.2.4 Decompose Spectrum

The attribute *[decompose\\_spectrum](#page-353-2)* (page 340) is an enumeration with two string literals, None and spin\_system. The default value is None.

If the value is None (default), the resulting simulation is a single spectrum where the frequency contributions from all the spin systems are co-added. Consider the following example.

```
# Create two distinct sites
site A = Site(
    isotope="1H",
    shielding_symmetric=SymmetricTensor(zeta=5, eta=0.1),
)
site_B = Site(isotope="1H",
    shielding_symmetric=SymmetricTensor(zeta=-2, eta=0.83),
)
# Create two single site spin systems
sys_A = SpinSystem(sites=[site_A], name="System A")
sys_B = SpinSystem(sites=[site_B], name="System B")
# Create a method representing a simple 1-pulse acquire experiment
method = BlochDecaySpectrum(
    channels=["1H"], spectral_dimensions=[SpectralDimension(count=1024, spectral_width=10000)]
)
# Create simulator object, simulate, and plot
sim = Simulator(spin_systems=[sys_A, sys_B], methods=[method])
sim.run()
plot(sim.methods[0].simulation)
```
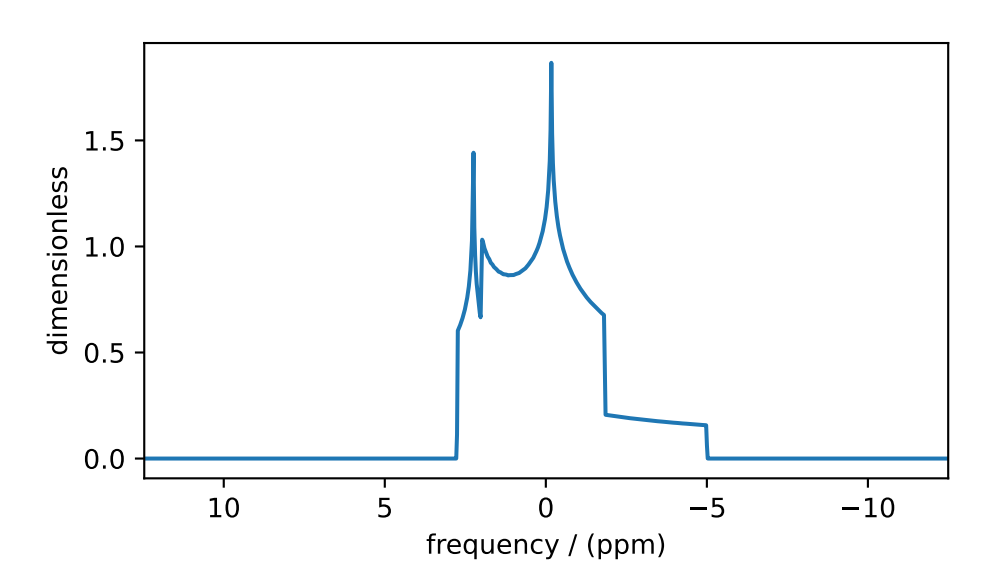

Figure 9.7: The frequency contributions from each individual spin systems are combined into one spectrum.

When the value of *[decompose\\_spectrum](#page-353-2)* (page 340) is spin\_system, the resulting simulation is a series of subspectra

corresponding to individual spin systems. The number of subspectra equals the number of spin systems within the simulator object. Consider the same system as above, now run with decompose spectrum as spin\_system.

```
# sim already has the two spin systems and method; no need to reconstruct
sim.config.decompose_spectrum = "spin_system"
sim.run()
plot(sim.methods[0].simulation)
```
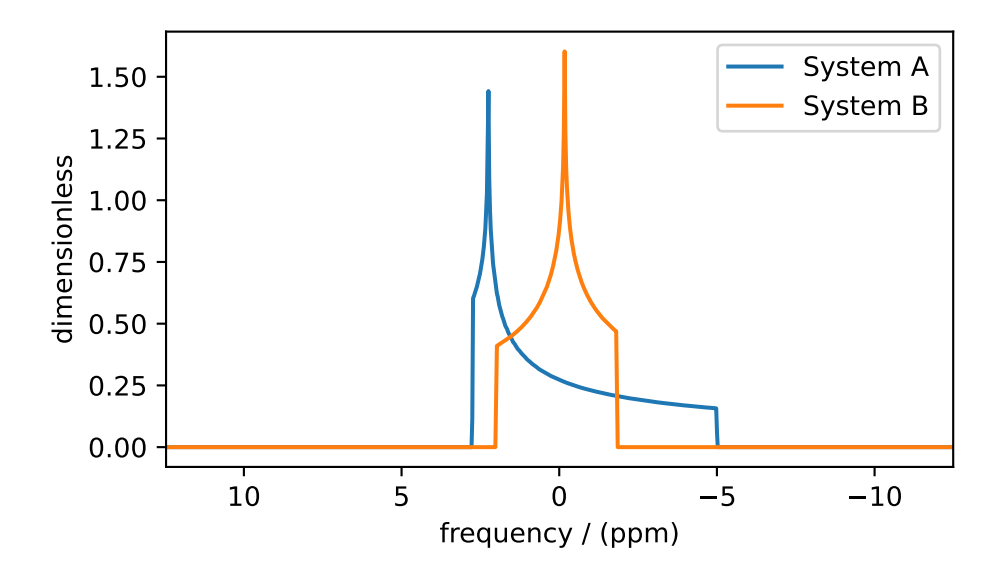

Figure 9.8: Each spin system's frequency contributions are held in separate spectra.

#### 9.2.5 Isotropic interpolation

The attribute *[isotropic\\_interpolation](#page-353-3)* (page 340) is an enumeration with two string literals, linear and gaussian. The default value is linear.

The value specifies the interpolation scheme used in binning purely isotropic spectrum.

### 9.3 Attribute Summaries

| Attribute Name | Type                                                   | Description                                                                  |
|----------------|--------------------------------------------------------|------------------------------------------------------------------------------|
| spin systems   | list                                                   | An <i>optional</i> list of <i>SpinSystem</i> (page 341) objects.             |
| methods        | list                                                   | An <i>optional</i> list of <i>Method</i> (page 355) objects.                 |
| config         | dict<br><sub>or</sub><br>ConfigSimulator<br>(page 339) | An <i>optional</i> ConfigSimulator object, or its dictionary representation. |

Table 9.1: The attributes of a Simulator object

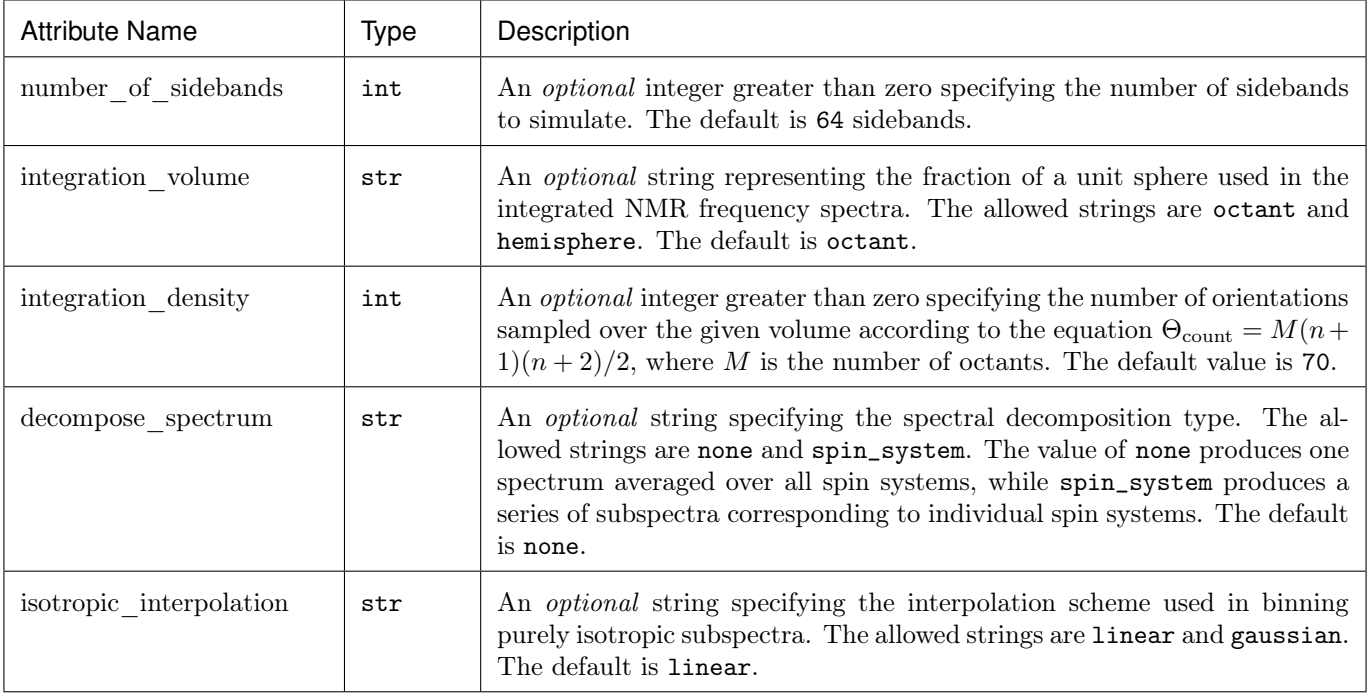

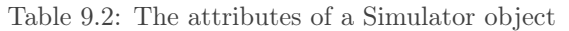

#### **CHAPTER**

# SIGNAL PROCESSOR

After running a simulation, you may need to apply some post-simulation signal processing. For example, you may need to scale the simulated spectrum to match experimental intensities, or you may want to convolve the spectrum with a Lorentzian, Gaussian, or other line-broadening function. For this reason, **mrsimulator** offers some frequently used NMR signal processing tools within the mrsimulator.signal\_processor module.

#### See also:

[Signal Processing Gallery](#page-320-0) (page 307) for notebooks using common processing functions.

# 10.1 CSDM object

The simulated spectrum is held in a CSDM<sup>[1](#page-0-0)</sup> object, which supports multi-dimensional scientific datasets (NMR, EPR, FTIR, GC, etc.). For more information, see the [csdmpy documentation.](https://csdmpy.readthedocs.io/en/stable/)

### 10.2 SignalProcessor class

Signal processing is a series of operations sequentially applied to the dataset. In mrsimulator, the [SignalProcessor](#page-452-0) (page 439) object is used to apply operations. Here we create a new SignalProcessor object

```
# Import the signal_processor module
from mrsimulator import signal_processor as sp
# Create a new SignalProcessor object
processor = sp.SignalProcessor()
```
Each signal processor object holds a list of operations under the operations attribute. Below we add operations to apply Gaussian line broadening and a scale factor.

```
processor.operations = [
    sp.IFFT(),
    sp.apodization.Gaussian(FWHM="50 Hz"),
    sp.FFT(),
    sp.Scale(factor=120),
]
```
<sup>1</sup> Srivastava, D. J., Vosegaard, T., Massiot, D., Grandinetti, P. J., Core Scientific Dataset Model: A lightweight and portable model and file format for multi-dimensional scientific dataset, PLOS ONE, 15, 1-38, (2020). [DOI:10.1371/journal.pone.0225953](https://doi.org/10.1371/journal.pone.0225953)

First, an inverse Fourier transform is applied to the dataset. Then, a Gaussian apodization with a full-width-at-halfmaximum of 50 Hz in the frequency domain is applied. The unit used for the FWHM attribute corresponds to the dimensionality of the dataset. By choosing Hz, we imply the dataset is in units of frequency. Finally, a forward Fourier transform is applied to the apodized dataset, and all points are scaled up by 120 times.

Note: Convolutions in mrsimulator are performed using the [Convolution Theorem.](https://en.wikipedia.org/wiki/Convolution_theorem) A spectrum is Fourier transformed, and apodizations are performed in the time domain before being transformed back into the frequency domain.

Let's create a CSDM object and then apply the operations to visualize the results.

```
import csdmpy as cp
import numpy as np
# Create a CSDM object with delta function at 200 Hz
test_data = np.zeros(500)\texttt{test_data}[200] = 1csdm_object = cp.CSDM(
    dependent_variables=[cp.as_dependent_variable(test_data)],
    dimensions=[cp.LinearDimension(count=500, increment="1 Hz")],
)
```
To apply the previously defined signal processing operations to the above CSDM object, use the [apply\\_operations\(\)](#page-452-1) (page 439) method of the SignalProcessor instance as follows

processed\_dataset = processor.apply\_operations(dataset = csdm\_object)

The variable processed\_dataset is another CSDM object holding the dataset after the list of operations has been applied to csdm\_object. Below is a plot comparing the unprocessed and processed dataset

```
import matplotlib.pyplot as plt
\Box, ax = plt.subplots(1, 2, figsize = (8, 3), subplot_kw = {"projection":"csdm"})
ax[0].plot(csdm_object, color="black", linewidth=1)
ax[0].set_title("Unprocessed")
ax[1].plot(processed_dataset.real, color="black", linewidth=1)
ax[1].set_title("Processed")
plt.tight_layout()
plt.show()
```
# 10.3 Applying Operations along a Dimension

Multi-dimensional NMR simulations may need different operations applied along different dimensions. Each operation has the attribute dim\_index, which is used to apply operations along a certain dimension.

By default, dim\_index is None and is applied along the 1st dimension. An integer or list of integers can be passed to dim\_index, specifying the dimensions. Below are examples of specifying the dimensions

```
# Gaussian apodization along the first dimension (default)
sp.apodization.Gaussian(FWHM="10 Hz")
# Constant offset along the second dimension
sp.baseline.ConstantOffset(offset=10, dim_index=1)
```
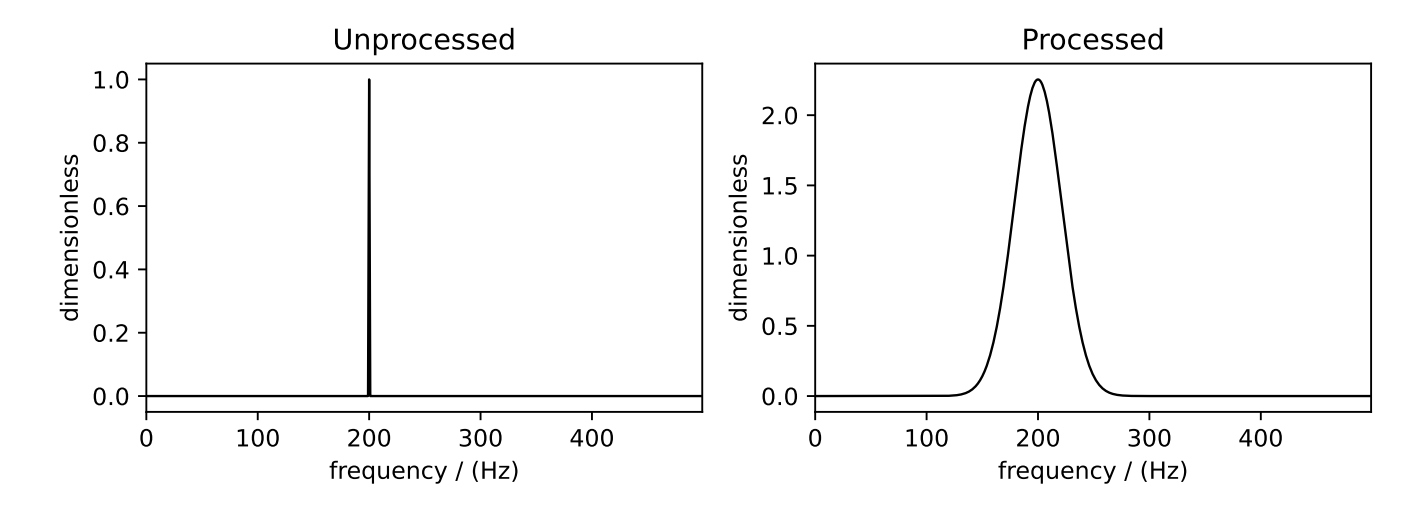

Figure 10.1: The unprocessed dataset (left) and processed dataset (right) with a Gaussian convolution and scale factor.

# Exponential apodization along the first and third dimensions sp.apodization.Exponential(FWHM="10 Hz", dim\_index=[0, 2])

# 10.4 Applying Apodizations to specific Dependent Variables

Each dimension in a simulated spectrum can hold multiple dependent variables (a.k.a. contributions from multiple spin systems). Each spin system may need different convolutions applied to match an experimental spectrum. The Apodization sub-classes have the dv\_index attribute, specifying which dependent variable (spin system) to apply the operation on. By default, dv\_index is None and will apply the convolution to all dependent variables in a dimension.

Note: The index of a dependent variable (spin system) corresponds to the order of spin systems in the [spin\\_systems](#page-346-1) (page 333) list.

```
processor = sp.SignalProcessor(
    operations=[
        sp.IFFT(),
        sp.apodization.Gaussian(FWHM="25 Hz", dv_index=0),
        sp.apodization.Gaussian(FWHM="70 Hz", dv_index=1),
        sp.IFFT(),
    ]
)
```
The above list of operations will apply 25 and 70 Hz of Gaussian line broadening to dependent variables at index 0 and 1, respectively.

Let's add another dependent variable to the previously created CSDM object to target specific dependent variables.

```
test_data = np.zeros(500)test_data[300] = 1csdm_object.add_dependent_variable(cp.as_dependent_variable(test_data))
```
Now, we again apply the operations with the [apply\\_operations\(\)](#page-452-1) (page 439) method. The comparison of the unprocessed and processed dataset is also shown below.

```
processed_dataset = processor.apply_operations(dataset = csdm_object)
```
Below is a plot of the dataset before and after applying the operations

```
_, ax = plt.subplots(1, 2, figsize=(8, 3), subplot_kw={"projection":"csdm"})
ax[0].plot(csdm_object, linewidth=1)
ax[0].set_title("Unprocessed")
ax[1].plot(processed_dataset.real, linewidth=1)
ax[1].set_title("Processed")
plt.tight_layout()
plt.show()
```
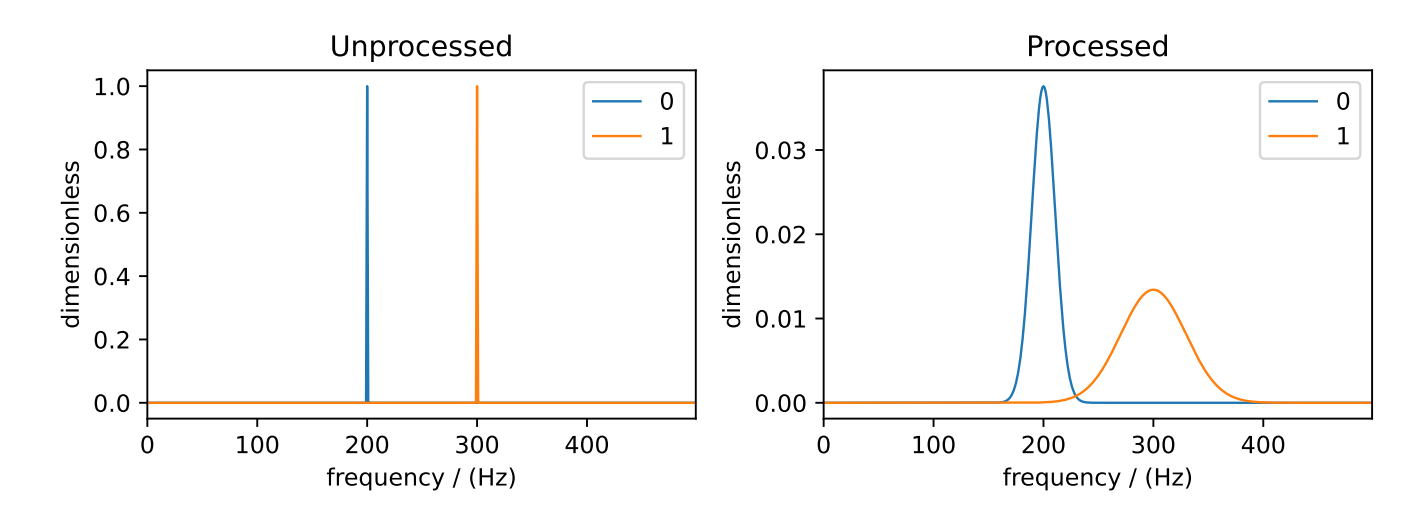

Figure 10.2: The unprocessed dataset (left) and the processed dataset (right) with convolutions applied to different dependent variables.
# **CHAPTER**

ELEVEN

# MRSIMULATOR I/O

We offer a range of serialization options based on a JSON structure demonstrated below.

# 11.1 Dictionary Representation of Objects

All mrsimulator objects can be serialized into a JSON format. Calling the json() method on an object will return a Python dictionary representing the object in JSON format. Below we call the  $j\text{son}($ ) (page 350) method of the [Site](#page-360-0) (page 347) class.

```
from mrsimulator import Site, SpinSystem
from mrsimulator.spin_system.tensors import SymmetricTensor
Si29\_site = Site(isotope="29Si",
    isotropic_chemical_shift=-89.0,
    shielding_symmetric=SymmetricTensor(
        zeta=59.8,
        eta=0.62,
    ),
)
py_dict = Si29_site.json()
print(py_dict)
# {
# 'isotope': '29Si',
# 'isotropic_chemical_shift': '-89.0 ppm',
# 'shielding_symmetric': {'zeta': '59.8 ppm', 'eta': 0.62}
# }
```
All values are serialized with units when applicable, but you may call json(units=False) if you wish to serialize values without units.

Similarly, all mrsimulator objects can be loaded from a dictionary representation. Here we construct the same site as a dictionary and call [parse\\_dict\\_with\\_units\(\)](#page-364-0) (page 351) to create a [Site](#page-360-0) (page 347) object from a dictionary.

```
site_dict = {
    "isotope": "29Si",
    "isotropic_chemical_shift": "-89.0 ppm",
    "shielding_symmetric": {
        "zeta": "59.8 ppm",
```

```
"eta": 0.62,
    },
}
Si29_site_from_dict = Site().parse_dict_with_units(site_dict)
print(Si29_site_from_dict == Si29_site)
# True
```
We see that both these sites are equivalent. Values in dictionaries can be given as a number and a unit in a string. However, passing values with units increases overhead and will throw errors if the units cannot be converted into the expected units for a field. For this reason, we recommend instantiating objects directly from classes.

# 11.2 Saving and Loading Spin Systems from a File

A list of spin systems in a [Simulator](#page-346-0) (page 333) object can be serialized to a file. Here we create a simulator with three distinct <sup>29</sup>Si spin systems and serialize these spin systems to a file by calling  $\export\_spin\_systems()$  (page 335).

```
from mrsimulator import Site, SpinSystem, Simulator
from mrsimulator.spin_system.tensors import SymmetricTensor
# Create the spin systems
Si29_1 = SpinSystem(sites=[
        Site(
            isotope="29Si",
            isotropic_chemical_shift=-89.0,
            shielding_symmetric=SymmetricTensor(zeta=59.8, eta=0.62),
        )
    ]
)
Si29_2 = SpinSystem(
    sites=[
        Site(
            isotope="29Si",
            isotropic_chemical_shift=-89.5,
            shielding_symmetric=SymmetricTensor(zeta=52.1, eta=0.68),
        )
    ]
)
Si29_3 = SpinSystem(
    sites=[
        Site(
            isotope="29Si",
            isotropic_chemical_shift=-87.8,
            shielding_symmetric=SymmetricTensor(zeta=69.4, eta=0.60),
        )
    ]
)
# Create the Simulator object
```

```
sim = Simulator(spin_systems=[Si29_1, Si29_2, Si29_3])
# Save spin systems to file
sim.export_spin_systems("example.mrsys")
```
Now the file example.mrsys holds a JSON representation of the spin system objects. The extension of the file is irrelevant; however, we strongly encourage using .mrsys to adhere to the convention.

Just as spin systems can be saved to a file, spin systems can be loaded from a file. Loading spin systems is useful when working with a large number of spin systems over multiple Python scripts. Here we load the spin system file, example.mrsys, into a new simulator using the method [load\\_spin\\_systems\(\)](#page-350-0) (page 337).

```
new_sim = Simulator()
new_sim.load_spin_systems("example.mrsys")
print(len(new_sim.spin_systems))
# 3
```
# 11.3 Saving and Loading Methods from a File

A list of methods in a [Simulator](#page-346-0) (page 333) object can be serialized to a file. Here we create a custom DAS method and serialize it to a file using the method  $\export\_methods$  () (page 335).

```
from mrsimulator import Simulator
from mrsimulator.method import Method
from mrsimulator.method import SpectralDimension, SpectralEvent
# Create DAS method
das = Method(name="DAS of 17O",
    channels=["17O"],
    magnetic_flux_density=11.744,
    spectral_dimensions=[
         SpectralDimension(
             count=512,
             spectral_width=10000,
             reference_offset=-1220.9,
             origin_offset=67793215,
             label="Isotropic dimension",
             events=[
                  SpectralEvent(
                      fraction=0.5,
                      rotor_angle=37.38 * 3.14159 / 180,
                      transition_queries=[\{\text{``ch1''}: \{\text{``P''}: [-1], \text{``D''}: [0]}\}\}\],
                  ),
                  SpectralEvent(
                      fraction=0.5,
                      rotor_angle=79.19 * 3.14159 / 180,
                      transition_queries=[\{\text{``ch1'': }\{\text{``P'': } [-1], \text{ ``D'': } [0]\}\}],
                  ),
             ],
```

```
),
        # The last spectral dimension block is the direct-dimension
        SpectralDimension(
            count=256,
            spectral_width=11001,
            reference_offset=-1228,
            origin_offset=67793215,
            label="MAS dimension",
            events=[
                SpectralEvent(
                    rotor_angle=54.735 * 3.14159 / 180,
                     transition_queries=[{'"ch1"}: {'P"}: [-1], "D": [0]}}],
                )
            ],
        ),
   ],
)
# Create simulator with das method
sim = Simulator(methods=[das])
# Save methods to file
sim.export_methods("example.mrmtd")
```
Now the file example.mrmtd holds a JSON representation of the method object. If multiple methods are present, e.g., at different spinning speeds, they will also be serialized. The file's extension is not essential; however, we strongly encourage using .mrmtd to adhere to the convention.

Just like spin systems, methods can also be loaded from a file. Here we load the DAS method into a new simulator object by calling the method [load\\_methods\(\)](#page-350-1) (page 337).

```
new\_sim = Simulator()new_sim.load_methods("example.mrmtd")
print(new_sim.methods[0].name)
# DAS of 17O
```
Loading complex methods from a file, like the DAS example above, can reduce complex code. Methods representing actual experiments can be saved to a file to later be loaded into a script as needed.

# 11.4 Serializing a Simulator Object

The entire *[Simulator](#page-346-0)* (page 333) object may be serialized to a JSON-compliant file using the [save\(\)](#page-352-0) (page 339) Python method. By default, the attribute values are serialized as physical quantities represented as a string with a value and a unit.

```
sim = Simulator()
# ... Setup Simulator object
sim.save("sample.mrsim")
```
Now the file sample.mrsim holds the JSON representation of sim, a *[Simulator](#page-346-0)* (page 333) object. To load a simulator from a file, call the class method  $load()$  (page 336). By default, the load method parses the file for units.

```
new_sim = Simulator.load("sample.mrsim")
```
# 11.5 Serialize simulation from a Method to a CSDM Compliant File

The simulated spectrum may be exported to a CSDM-compliant JSON file using the following code:

sim\_coesite.methods[0].simulation.save("coesite\_simulation.csdf")

For more information on the CSDM format, see the [csdmpy documentation.](https://csdmpy.readthedocs.io/en/stable/)

# 11.6 Serialize Simulator and SignalProcessor object

The [Simulator](#page-346-0) (page 333) object and a list of [Signal Processor](#page-452-0) (page 439) objects can both be serialized within the same file by calling the  $save()$  (page 436) method.

```
from mrsimulator import save
from mrsimulator import Simulator
from mrsimulator import signal_processor as sp
sim = Simulator()
processor1 = sp.SignalProcessor()processor2 = sp.SignalProcessor()
save(
    filename="example.mrsim",
    simulator=sim,
    signal_processors=[processor1, processor2],
)
```
All attribute values are serialized with units by default, but you may serialize without units by passing with\_units=False to the method. Additionally, a metadata dictionary can be passed using the application keyword.

To load a simulator and signal processors from a file, call the [load\(\)](#page-449-1) (page 436) method. This method will return an ordered list of a [Simulator](#page-346-0) (page 333) object, a list of [Signal Processor](#page-452-0) (page 439) objects, and a metadata dictionary

```
from mrsimulator import load
sim, processors, application = load("example.mrsim")
```
Note: The serialization structure has been updated in mrsimulator v0.7. Any *mrsim* files from v0.6 and earlier will not work. See *[Changelog](#page-464-0)* (page 451) for breaking changes.

# Part IV

# Examples

# **CHAPTER** TWELVE

# SIMULATION GALLERY

In this section, we use the mrsimulator tools to create spin systems and simulate spectrum with practical/experimental applications. These examples illustrate

- building spin systems (uncoupled and weakly-coupled),
- building NMR methods,
- simulating spectrum, and
- processing spectrum (e.g. adding line-broadening).

For applications related to least-squares fitting, see the [Fitting \(Least Squares\) Gallery](#page-246-0) (page 233).

# 12.1 1D NMR simulation (small molecules/crystalline solids)

The following examples are the NMR spectrum simulation of small molecules and crystalline solids for the following methods:

- Bloch decay method  $(BlochDecaySpectrum$  $(BlochDecaySpectrum$  (page 374)),
- Central transition selective Bloch decay method ([BlochDecayCTSpectrum](#page-393-0) (page 380)).
- Generic one-dimensional method (Method1D).

#### 12.1.1 Wollastonite,  $^{29}Si$  (I=1/2)

<sup>29</sup>Si (I=1/2) spinning sideband simulation.

Wollastonite is a high-temperature calcium-silicate,  $\beta$ -Ca<sub>3</sub>Si<sub>3</sub>O<sub>9</sub>, with three distinct <sup>29</sup>Si sites. The <sup>29</sup>Si tensor parameters were obtained from Hansen  $et \ al.$ <sup>[1](#page-0-0)</sup>

import matplotlib.pyplot as plt

```
from mrsimulator import Simulator, SpinSystem, Site
from mrsimulator import signal_processor as sp
from mrsimulator.method.lib import BlochDecaySpectrum
from mrsimulator.spin_system.tensors import SymmetricTensor
from mrsimulator.method import SpectralDimension
```
Step 1: Create the sites.

<sup>&</sup>lt;sup>1</sup> Hansen, M. R., Jakobsen, H. J., Skibsted, J., <sup>29</sup>Si Chemical Shift Anisotropies in Calcium Silicates from High-Field <sup>29</sup>Si MAS NMR Spectroscopy, Inorg. Chem. 2003, 42, 7, 2368-2377. [DOI: 10.1021/ic020647f](https://doi.org/10.1021/ic020647f)

```
Si29_1 = Site(isotope="29Si",
    isotropic_chemical_shift=-89.0, # in ppm
    shielding_symmetric=SymmetricTensor(zeta=59.8, eta=0.62), # zeta in ppm
)
Si29_2 = Site(isotope="29Si",
    isotropic_chemical_shift=-89.5, # in ppm
    shielding_symmetric=SymmetricTensor(zeta=52.1, eta=0.68), # zeta in ppm
)
Si29_3 = Site(isotope="29Si",
    isotropic_chemical_shift=-87.8, # in ppm
    shielding_symmetric=SymmetricTensor(zeta=69.4, eta=0.60), # zeta in ppm
)
```
Step 2: Create the spin systems from these sites. Again, we create three single-site spin systems for better performance.

```
spin_systems = [
    SpinSystem(sites=[Si29_1]),
    SpinSystem(sites=[Si29_2]),
    SpinSystem(sites=[Si29_3]),
]
```
Step 3: Create a Bloch decay spectrum method.

```
method = BlochDecaySpectrum(
    channels=["29Si"],
   magnetic_flux_density=14.1, # in Trotor_frequency=1500, # in Hz
    spectral_dimensions=[
        SpectralDimension(
            count=2048,
            spectral_width=25000, \# in Hz
            reference_offset=-10000, # in Hz
            label=r"$^{29}$Si resonances",
        \lambda],
)
# A graphical representation of the method object.
plt.figure(figsize=(4, 2))
method.plot()
plt.show()
```
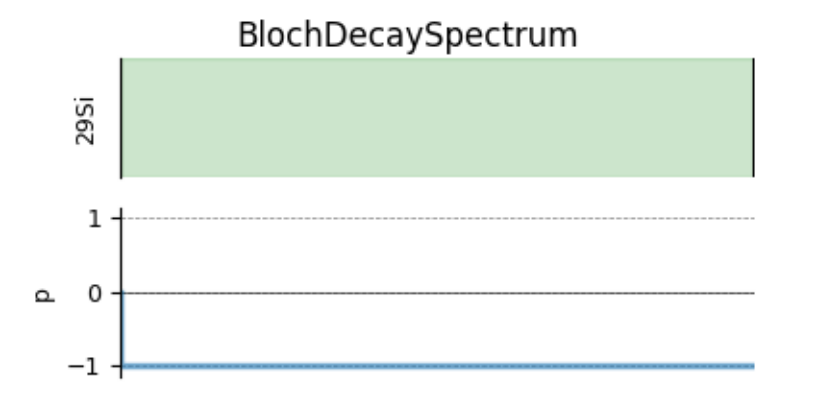

Step 4: Create the Simulator object and add the method and spin system objects.

```
sim = Simulator()
sim.spin_systems = spin_systems # add the spin systems
sim. methods = [method] # add the method
```
Step 5: Simulate the spectrum.

```
sim.run()
# The plot of the simulation before signal processing.
plt.figure(figsize=(4.25, 3.0))
ax = plt.subplot(projection="csdm")
ax.plot(sim.methods[0].simulation.real, color="black", linewidth=1)
ax.invert_xaxis()
plt.tight_layout()
plt.show()
```
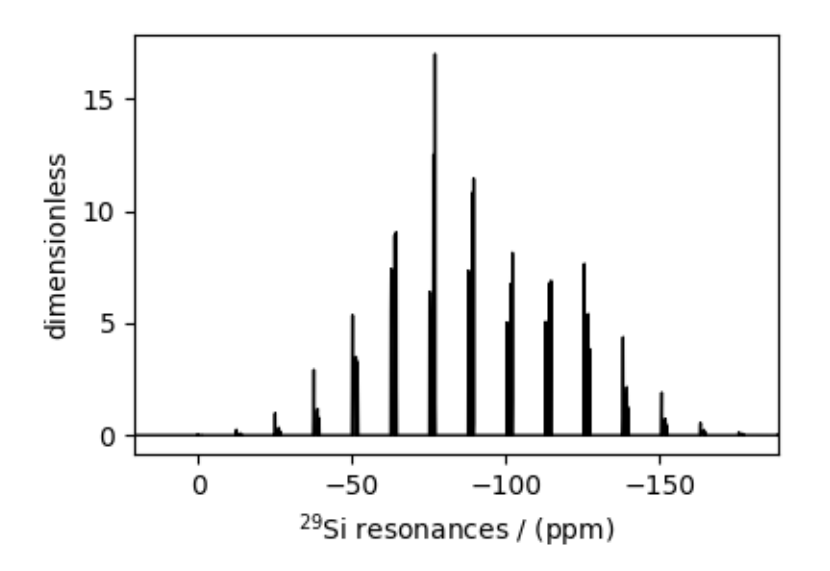

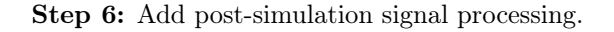

```
processor = sp.SignalProcessor(
    operations=[sp.IFFT(), sp.apodization.Exponential(FWHM="70 Hz"), sp.FFT()]
```

```
)
processed_dataset = processor.apply_operations(dataset=sim.methods[0].simulation)
# The plot of the simulation after signal processing.
plt.figure(figsize=(4.25, 3.0))
ax = plt.subplot(projection="csdm")
ax.plot(processed_dataset.real, color="black", linewidth=1)
ax.invert_xaxis()
plt.tight_layout()
plt.show()
```
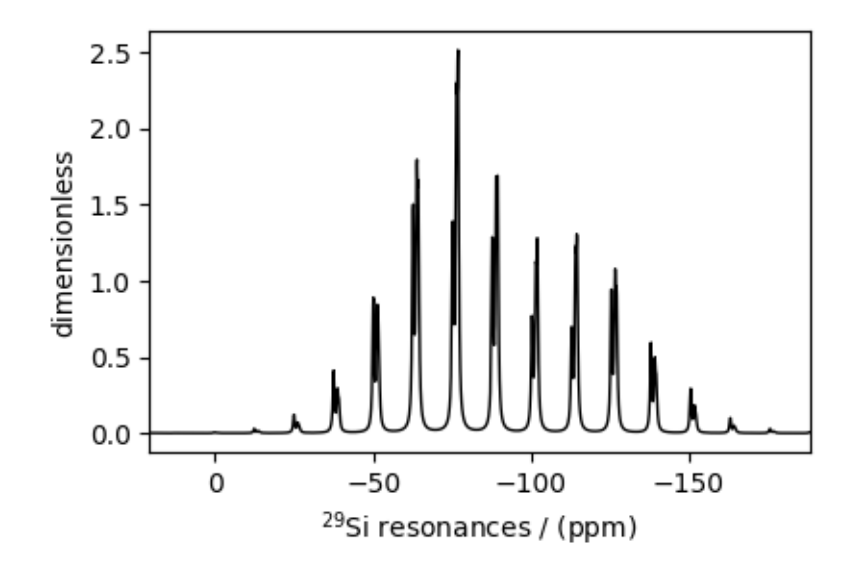

Total running time of the script: ( 0 minutes 0.998 seconds)

### 12.1.2 Potassium Sulfate,  $33S$  (I=3/2)

 $33S$  (I=3/2) quadrupolar spectrum simulation.

The following example is the  $33S$  NMR spectrum simulation of potassium sulfate (K<sub>2</sub>SO<sub>4</sub>). The quadrupole tensor parameters for  $33S$  is obtained from Moudrakovski et al.<sup>[1](#page-0-0)</sup>

```
import matplotlib.pyplot as plt
from mrsimulator import Simulator, SpinSystem, Site
from mrsimulator import signal_processor as sp
from mrsimulator.method.lib import BlochDecayCTSpectrum
from mrsimulator.spin_system.tensors import SymmetricTensor
from mrsimulator.method import SpectralDimension
```
#### Step 1: Create the spin system

<sup>&</sup>lt;sup>1</sup> Moudrakovski, I., Lang, S., Patchkovskii, S., and Ripmeester, J. High field <sup>33</sup>S solid state NMR and first-principles calculations in potassium sulfates. J. Phys. Chem. A, 2010, 114, 1, 309–316. [DOI: 10.1021/jp908206c](https://doi.org/10.1021/jp908206c)

```
site = Site(name="33S",
    isotope="33S",
    isotropic_chemical_shift=335.7, # in ppm
    quadrupolar=SymmetricTensor(Cq=0.959e6, eta=0.42), # Cq is in Hz
)
spin_system = SpinSystem(sites=[site])
```
Step 2: Create a central transition selective Bloch decay spectrum method.

```
method = BlochDecayCTSpectrum(
    channels=["33S"],
    magnetic_flux_density=21.14, # in Trotor_frequency=14000, # in Hz
    spectral_dimensions=[
        SpectralDimension(
            count=2048,
            spectral_width=5000, # in Hzreference_offset=22500, # in Hz
            label=r"$^{33}$S resonances",
        )
   ],
)
# A graphical representation of the method object.
plt.figure(figsize=(4, 2.5))
method.plot()
plt.show()
```
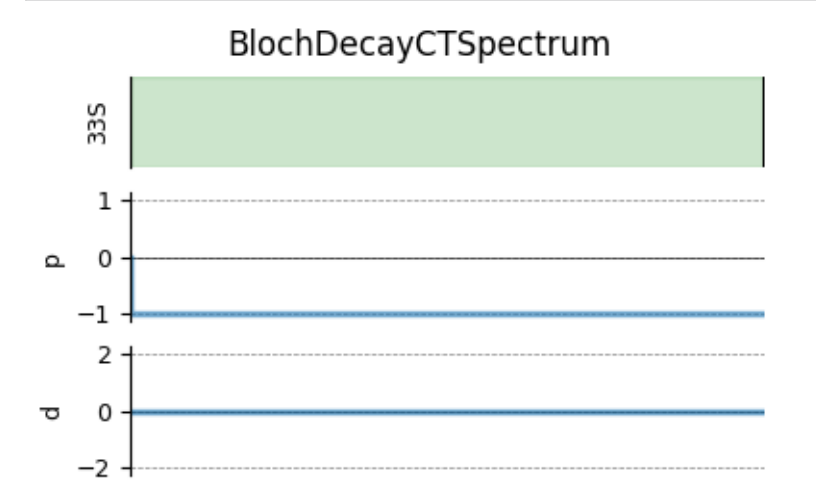

Step 3: Create the Simulator object and add method and spin system objects.

```
sim = Simulator()
sim.spin_systems = [spin_system] # add the spin system
sim . methods = [method] # add the method
```
Step 4: Simulate the spectrum.

sim.run()

```
# The plot of the simulation before signal processing.
plt.figure(figsize=(4.25, 3.0))
ax = plt.subplot(projection="csdm")
ax.plot(sim.methods[0].simulation.real, color="black", linewidth=1)
ax.invert_xaxis()
plt.tight_layout()
plt.show()
```
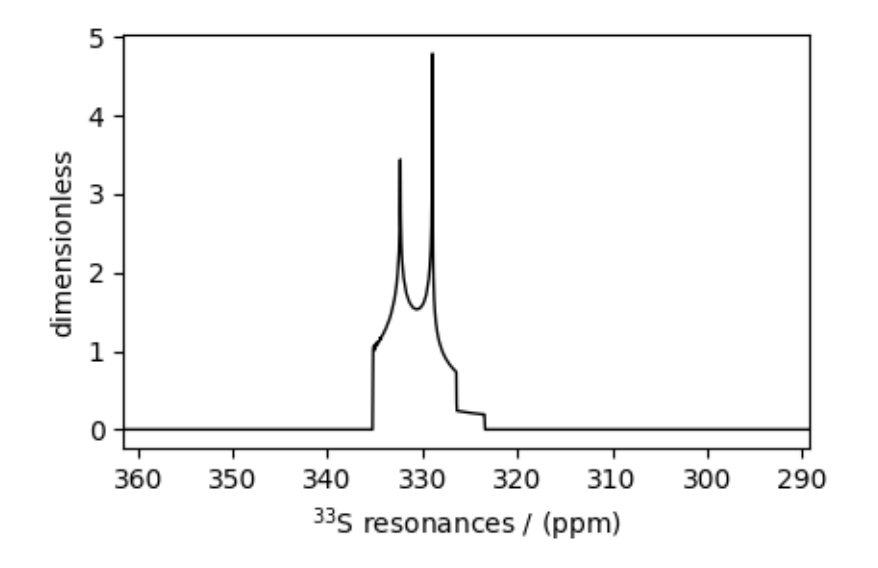

Step 5: Add post-simulation signal processing.

```
processor = sp.SignalProcessor(
    operations=[sp.IFFT(), sp.apodization.Exponential(FWHM="10 Hz"), sp.FFT()]
)
processed_dataset = processor.appendy_operations(dataset=sim.methods[0].simulation)# The plot of the simulation after signal processing.
plt.figure(figsize=(4.25, 3.0))
ax = plt.subplot(projection="csdm")ax.plot(processed_dataset.real, color="black", linewidth=1)
ax.invert_xaxis()
plt.tight_layout()
plt.show()
```
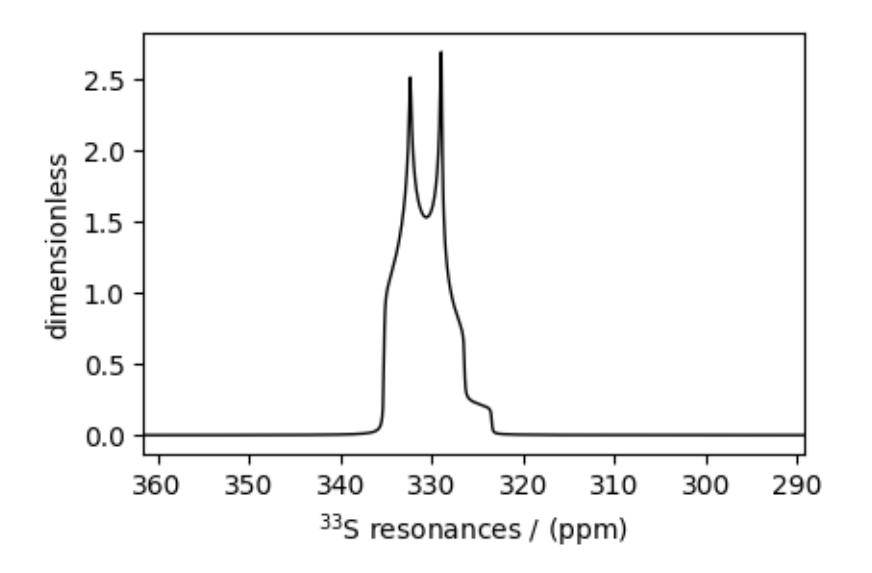

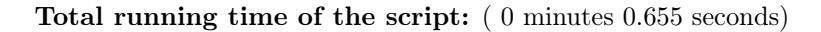

### 12.1.3 Coesite,  $^{17}O$  (I=5/2)

<sup>17</sup>O (I=5/2) quadrupolar spectrum simulation.

Coesite is a high-pressure (2-3 GPa) and high-temperature (700 $^{\circ}$ C) polymorph of silicon dioxide SiO<sub>2</sub>. Coesite has five crystallographic <sup>[1](#page-0-0)7</sup>O sites. In the following, we use the <sup>17</sup>O EFG tensor information from Grandinetti *et al.*<sup>1</sup>

```
import matplotlib.pyplot as plt
from mrsimulator import Simulator, SpinSystem, Site
from mrsimulator import signal_processor as sp
from mrsimulator.method.lib import BlochDecayCTSpectrum
from mrsimulator.spin_system.tensors import SymmetricTensor
from mrsimulator.method import SpectralDimension
```
Step 1: Create the sites.

```
# default unit of isotropic_chemical_shift is ppm and Cq is Hz.
017_1 = Site(
    isotope="17O",
    isotropic_chemical_shift=29,
    quadrupolar=SymmetricTensor(Cq=6.05e6, eta=0.000),
)
017_2 = Site(
    isotope="17O",
    isotropic_chemical_shift=41,
    quadrupolar=SymmetricTensor(Cq=5.43e6, eta=0.166),
)
017_3 = Site(
    isotope="17O",
```
(continues on next page)

<sup>1</sup> Grandinetti, P. J., Baltisberger, J. H., Farnan, I., Stebbins, J. F., Werner, U. and Pines, A. Solid-State  $^{17}O$  Magic-Angle and Dynamic-Angle Spinning NMR Study of the SiO<sup>2</sup> Polymorph Coesite, J. Phys. Chem. 1995, 99, 32, 12341-12348. [DOI: 10.1021/j100032a045](https://doi.org/10.1021/j100032a045)

```
isotropic_chemical_shift=57,
    quadrupolar=SymmetricTensor(Cq=5.45e6, eta=0.168),
)
017_4 = Site(
    isotope="17O",
    isotropic_chemical_shift=53,
    quadrupolar=SymmetricTensor(Cq=5.52e6, eta=0.169),
)
017_5 = Site(
    isotope="17O",
    isotropic_chemical_shift=58,
    quadrupolar=SymmetricTensor(Cq=5.16e6, eta=0.292),
)
# all five sites.
sites = [O17_1, O17_2, O17_3, O17_4, O17_5]
```
Step 2: Create the spin systems from these sites. For optimum performance, we create five single-site spin systems instead of a single five-site spin system. The abundance of each spin system is taken from above reference. Here we are iterating over both the *sites* and *abundance* list concurrently using a list comprehension to construct a list of SpinSystems

```
abundance = [0.83, 1.05, 2.16, 2.05, 1.90]
spin\_systems = [SpinSystem(sites=[s], abundance=a) for s, a in zip(sites, abundance)]
```
Step 3: Create a central transition selective Bloch decay spectrum method.

```
method = BlochDecayCTSpectrum(
    channels=["17O"],
    rotor_frequency=14000, # in Hz
    spectral_dimensions=[
        SpectralDimension(
            count=2048,
            spectral_width=50000, # in Hz
            label=r"$^{17}$O resonances",
        )
   ],
)
```
The above method is set up to record the <sup>17</sup>O resonances at the magic angle, spinning at 14 kHz and 9.4 T (default, if the value is not provided) external magnetic flux density. The resonances are recorded over 50 kHz spectral width using 2048 points.

Step 4: Create the Simulator object and add the method and spin system objects.

```
sim = Simulator()
sim.spin_systems = spin_systems # add the spin systems
sim. methods = [method] # add the method
```
Step 5: Simulate the spectrum.

sim.run()

```
# The plot of the simulation before signal processing.
plt.figure(figsize=(4.25, 3.0))
ax = plt.subplot(projection="csdm")
ax.plot(sim.methods[0].simulation.real, color="black", linewidth=1)
ax.invert_xaxis()
plt.tight_layout()
plt.show()
```
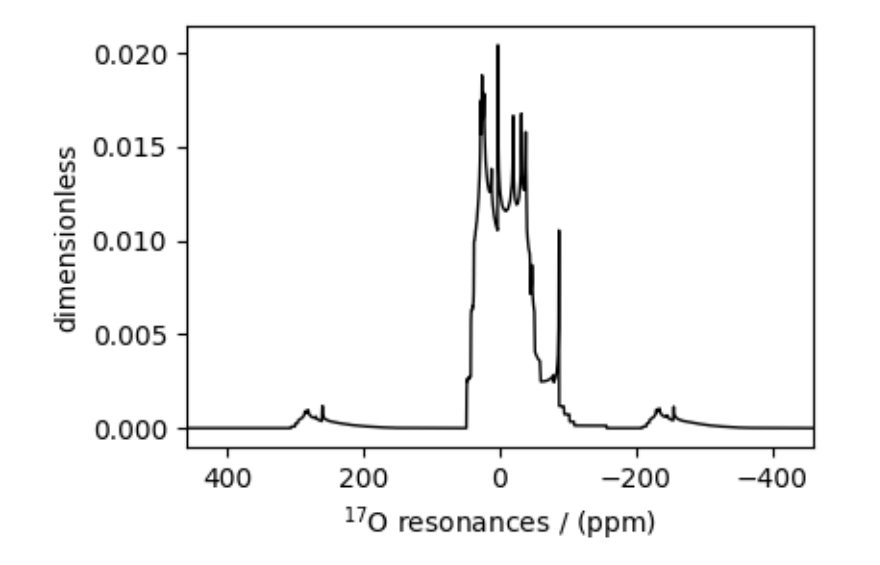

Step 6: Add post-simulation signal processing.

```
processor = sp.SignalProcessor(
    operations=[
        sp.IFFT(),
        sp.apodization.Exponential(FWHM="30 Hz"),
        sp.apodization.Gaussian(FWHM="145 Hz"),
        sp.FFT(),
   ]
)
processed_dataset = processor.apply_operations(dataset=sim.methods[0].simulation)
# The plot of the simulation after signal processing.
plt.figure(figsize=(4.25, 3.0))
ax = plt.subplot(projection="csdm")
ax.plot(processed_dataset.real, color="black", linewidth=1)
ax.invert_xaxis()
plt.tight_layout()
plt.show()
```
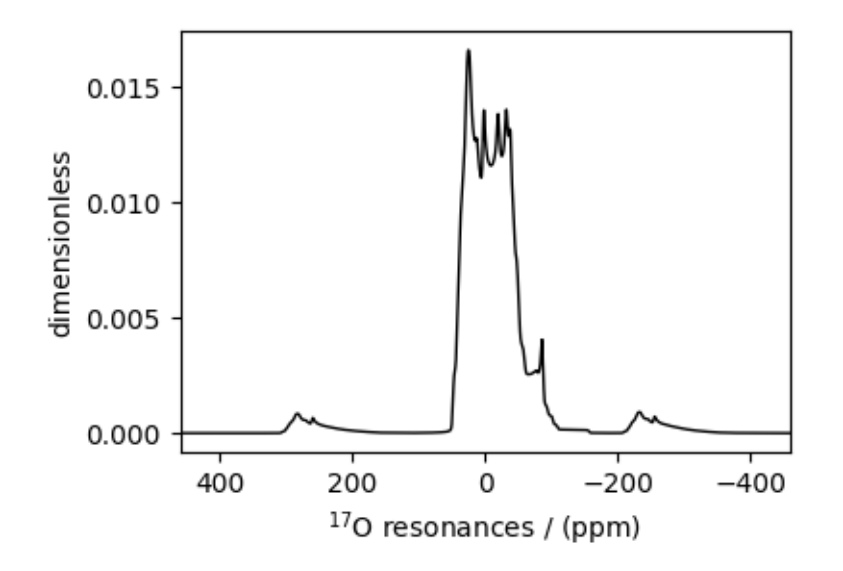

Total running time of the script: ( 0 minutes 0.490 seconds)

### 12.1.4 Non-coincidental Quad and CSA,  $^{17}O$  (I=5/2)

<sup>17</sup>O (I=5/2) quadrupolar static spectrum simulation.

The following example illustrates the simulation of NMR spectra arising from non-coincidental quadrupolar and shielding tensors. The tensor parameter values for the simulation are obtained from Yamada *et al.*<sup>[1](#page-0-0)</sup>, for the <sup>17</sup>O site in benzanilide.

Warning: The Euler angles representation used by Yamada et al is different from the representation used in mrsimulator. The resulting simulation might not resemble the published spectrum.

```
import numpy as np
import matplotlib.pyplot as plt
from mrsimulator import Simulator, SpinSystem, Site
from mrsimulator.method.lib import BlochDecayCTSpectrum
from mrsimulator.spin_system.tensors import SymmetricTensor
from mrsimulator.method import SpectralDimension
```
Step 1: Create the spin system.

```
site = Site(
    isotope="17O",
    isotropic_chemical_shift=320, # in ppm
    shielding_symmetric=SymmetricTensor(zeta=376.667, eta=0.345),
    quadrupolar=SymmetricTensor(
        Cq=8.97e6, # in Hz
        eta=0.15,
```
<sup>1</sup> Yamada, K., Dong, S., Wu, G., Solid-State 17O NMR Investigation of the Carbonyl Oxygen Electric-Field-Gradient Tensor and Chemical Shielding Tensor in Amides, J. Am. Chem. Soc. 2000, 122, 11602-11609. [DOI: 10.1021/ja0008315](https://doi.org/10.1021/ja0008315)

```
alpha=5 * np.pi / 180,
        beta=np.pi / 2,
        gamma=70 * np.pi / 180,
    ),
)
spin_system = SpinSystem(sites=[site])
```
Step 2: Create a central transition selective Bloch decay spectrum method.

```
method = BlochDecayCTSpectrum(
    channels=["17O"],
   magnetic_flux_density=11.74, # in Trotor_frequency=0, # in Hzspectral_dimensions=[
        SpectralDimension(
            count=1024,
            spectral_width=1e5, # in Hzreference_offset=22500, # in Hz
            label=r"$^{17}$O resonances",
        \mathcal{L}],
)
```
Step 3: Create the Simulator object and add method and spin system objects.

```
sim = Simulator()
sim.spin_systems = [spin_system] # add the spin system
sim. methods = [method] # add the method
# Since the spin system have non-zero Euler angles, set the integration_volume to
# hemisphere.
sim.config.integration_volume = "hemisphere"
```
Step 4: Simulate the spectrum.

```
sim.run()
# The plot of the simulation before signal processing.
plt.figure(figsize=(4.25, 3.0))
ax = plt.subplot(projection="csdm")ax.plot(sim.methods[0].simulation.real, color="black", linewidth=1)
ax.invert_xaxis()
plt.tight_layout()
plt.show()
```
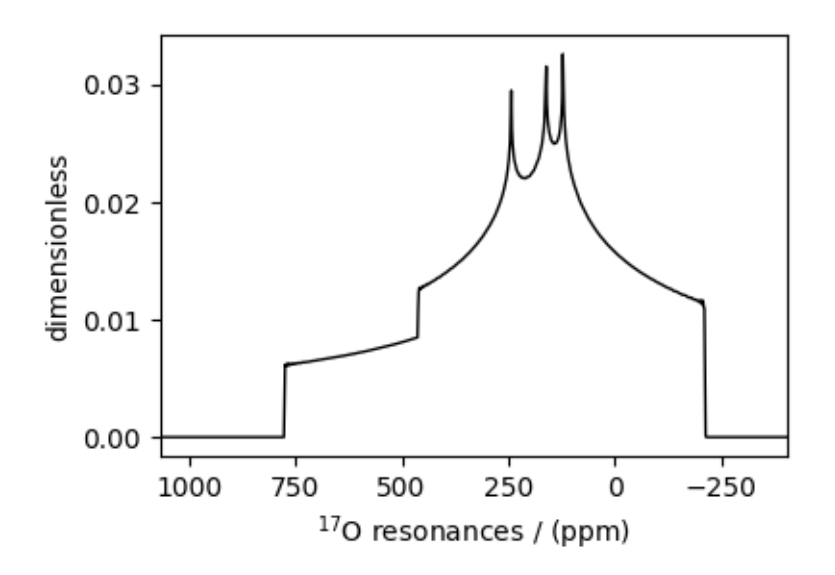

Total running time of the script: ( 0 minutes 0.240 seconds)

#### 12.1.5 Arbitrary spin transition (single-quantum)

<sup>27</sup>Al (I=5/2) quadrupolar spectrum simulation.

The mrsimulator built-in library methods, BlochDecaySpectrum and BlochDecayCTSpectrum, simulate spectrum from single quantum transitions or central transition selective transition, respectively. In this example, we show how you can simulate any arbitrary transition using the generic Method object.

```
import matplotlib.pyplot as plt
import numpy as np
from mrsimulator import Simulator, SpinSystem, Site
from mrsimulator.method import Method, SpectralDimension, SpectralEvent
from mrsimulator.spin_system.tensors import SymmetricTensor
```
Create a single-site arbitrary spin system.

```
site = Site(name="27Al",
    isotope="27Al",
    isotropic_chemical_shift=35.7, # in ppm
    quadrupolar=SymmetricTensor(Cq=5.959e6, eta=0.32), # Cq is in Hz
)
spin_system = SpinSystem(sites=[site])
```
#### Selecting spin transitions for simulation

The arguments of the Method object are the same as the arguments of the BlochDecaySpectrum method; however, unlike a BlochDecaySpectrum method, the *[SpectralDimension](#page-375-0)* (page 362) object in Method contains an additional argument—events.

The [Events](#page-377-0) (page 364) object is a collection of attributes, which are local to the event. It is here where we define transition queries to select one or more transitions for simulating the spectrum. Recall, a TransitionQuery object holds a channel wise SymmetryQuery. For more information, refer to the [Spin Transition Symmetry Functions](#page-91-0) (page 78). In this example, we use the P=-1 and D=2 attributes of SymmetryQuery, to select the satellite transition,  $|-1/2\rangle \rightarrow |-3/2\rangle$ .

```
method = Method(
    name="Inner Satellite Spectrum",
    channels=["27Al"],
    magnetic_flux_density=21.14, # in Trotor_frequency=np.inf, # in Hz
    spectral_dimensions=[
        SpectralDimension(
            count=1024,
            spectral_width=1e4, # in Hz
            reference_offset=1e4, # in Hz
            events=[
                SpectralEvent(
                    transition_queries=[
                         {"ch1": {"P": [-1], "D": [2]}}, # inner satellite
                    ]
                )
            ],
        \lambda],
)
# A graphical representation of the method object.
plt.figure(figsize=(4, 2.5))
method.plot()
plt.show()
```
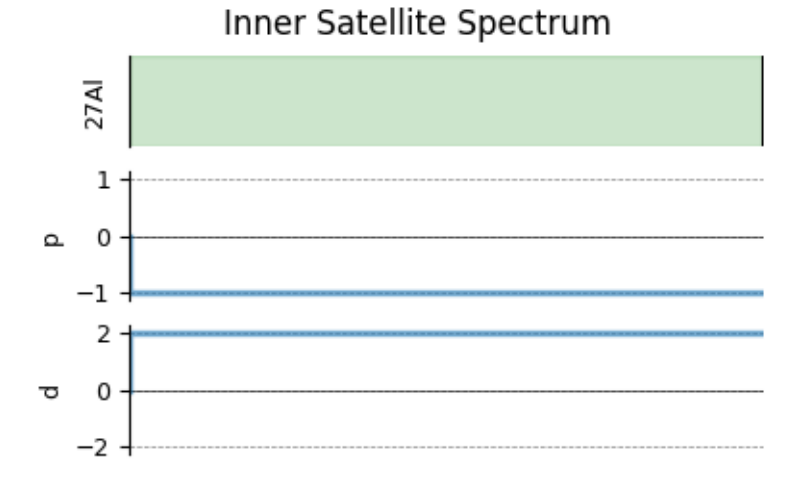

Create the Simulator object and add the method and the spin system object.

```
sim = Simulator()
sim.spin_systems = [spin_system] # add the spin system
sim. methods = [method] # add the method
```
Simulate the spectrum.

```
sim.run()
# The plot of the simulation before signal processing.
plt.figure(figsize=(4.25, 3.0))
ax = plt.subplot(projection="csdm")ax.plot(sim.methods[0].simulation.real, color="black", linewidth=1)
ax.invert_xaxis()
plt.tight_layout()
plt.show()
```
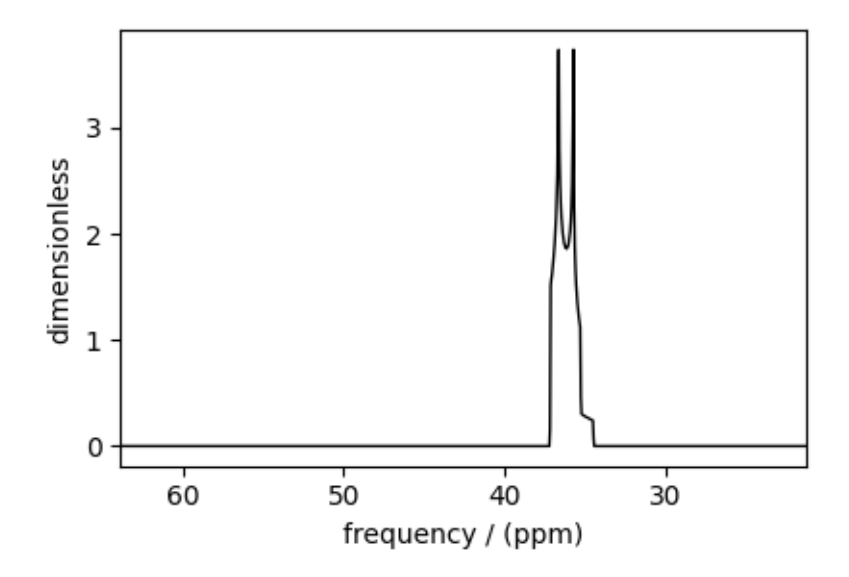

#### Selecting both inner and outer-satellite transitions

Similarly, you may add another transition query to select to select additional transitions. Consider the following transitions with respective P and D values.

```
• |-1/2\rangle \rightarrow |-3/2\rangle (P=-1, D=2)
```

```
• |-3/2\rangle \rightarrow |-5/2\rangle (P=-1, D=4)
```

```
method2 = Method(
   name="Satellite Spectrum",
    channels=["27Al"],
   magnetic_flux_density=21.14, # in Trotor_frequency=np.inf, # in Hzspectral_dimensions=[
        SpectralDimension(
           count=1024,
           spectral_width=1e4, # in Hz
           reference_offset=1e4, # in Hz
```

```
events=[
                 SpectralEvent(
                     transition_queries=[
                         {"ch1": {"P": [-1], "D": [2]}}, # inter satellite
                         {"ch1": {"P": [-1], "D": [4]}}, # outer satellite
                     ]
                 )
            ],
        \mathcal{L}],
)
# A graphical representation of the method object.
plt.figure(figsize=(4, 2.5))
method2.plot()
plt.show()
```
# Satellite Spectrum

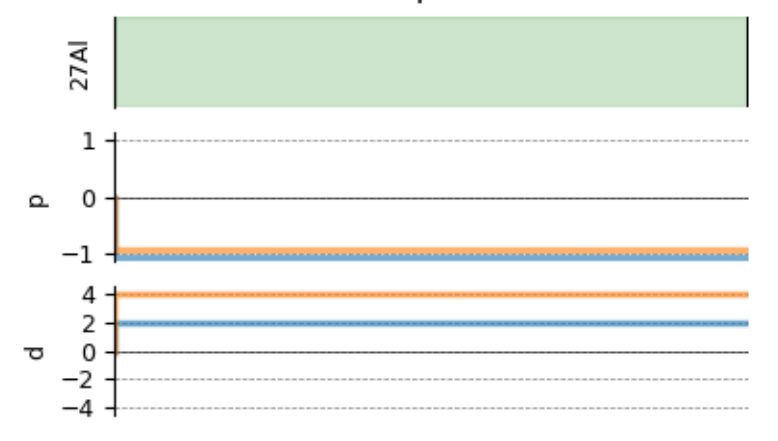

sim.methods[0] = method2

Simulate the spectrum.

```
sim.run()
```

```
# The plot of the simulation before signal processing.
plt.figure(figsize=(4.25, 3.0))
ax = plt.subplot(projection="csdm")
ax.plot(sim.methods[0].simulation.real, color="black", linewidth=1)
ax.invert_xaxis()
plt.tight_layout()
plt.show()
```
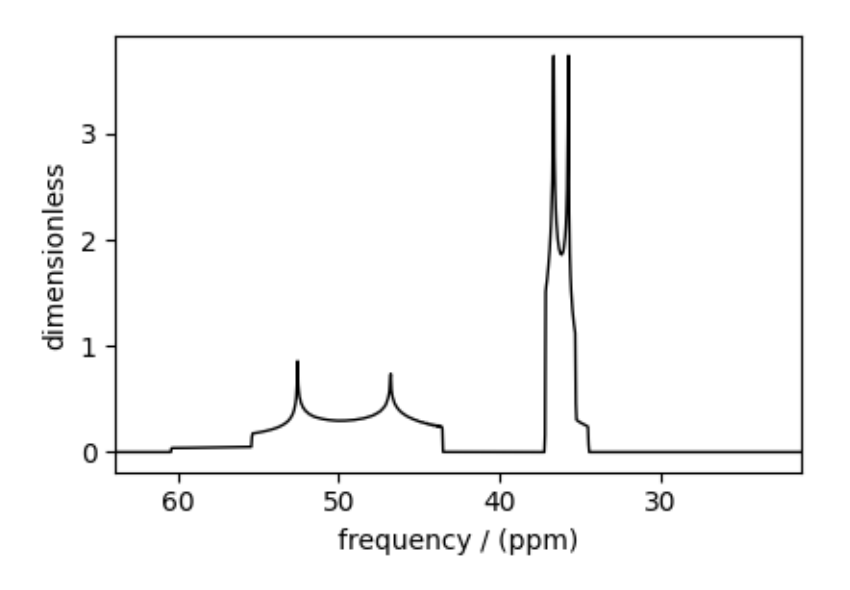

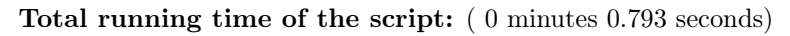

# 12.1.6 Arbitrary spin transition (multi-quantum)

 $33S$  (I=5/2) quadrupolar spectrum simulation.

Simulate a triple quantum spectrum.

```
import matplotlib.pyplot as plt
import numpy as np
from mrsimulator import Simulator, SpinSystem, Site
from mrsimulator.method import Method, SpectralDimension, SpectralEvent
from mrsimulator.spin_system.tensors import SymmetricTensor
```
Create a single-site arbitrary spin system.

```
site = Site(
   name="27Al",
    isotope="27Al",
    isotropic_chemical_shift=35.7, # in ppm
    quadrupolar=SymmetricTensor(Cq=2.959e6, eta=0.98), # Cq is in Hz
)
spin_system = SpinSystem(sites=[site])
```
#### Selecting the triple-quantum transition

For single-site spin-5/2 spin system, there are three triple-quantum transition

- $|1/2\rangle \rightarrow |-5/2\rangle$   $(P=-3, D=6)$
- $|3/2\rangle \rightarrow |-3/2\rangle$   $(P=-3, D=0)$
- $|5/2\rangle \rightarrow |-1/2\rangle$   $(P=-3, D=-6)$

To select one or more triple-quantum transitions, assign the respective value of P and D to the symmetry query object of transition queries. Refer to the [Spin Transition Symmetry Functions](#page-91-0) (page 78) for details.

Here, we select the symmetric triple-quantum transition.

```
method = Method(
    name="Arbitrary Transition Method",
    channels=["27Al"],
    magnetic_flux_density=21.14, # in Trotor_frequency=np.inf, # in Hz
    spectral_dimensions=[
        SpectralDimension(
            count=1024,
            spectral_width=5e3, # in Hz
            reference_offset=2.5e4, # in Hz
            events=[
                SpectralEvent(
                     # symmetric triple quantum transitions
                     transition_queries=[{'"ch1" : {'P" : [-3]}, "D" : [0] }),
            ],
        \lambda],
)
# A graphical representation of the method object.
plt.figure(figsize=(4, 2.5))
method.plot()
plt.show()
```
#### Arbitrary Transition Method

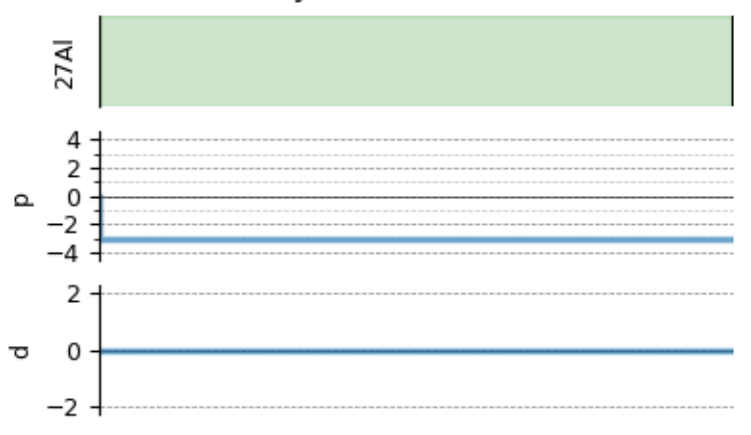

Create the Simulator object and add the method and the spin system object.

```
sim = Simulator()
sim.spin_systems = [spin_system] # add the spin system
sim. methods = [method] # add the method
sim.run()
# The plot of the simulation before signal processing.
plt.figure(figsize=(4.25, 3.0))
ax = plt.subplot(projection="csdm")
ax.plot(sim.methods[0].simulation.real, color="black", linewidth=1)
ax.invert_xaxis()
plt.tight_layout()
plt.show()
```
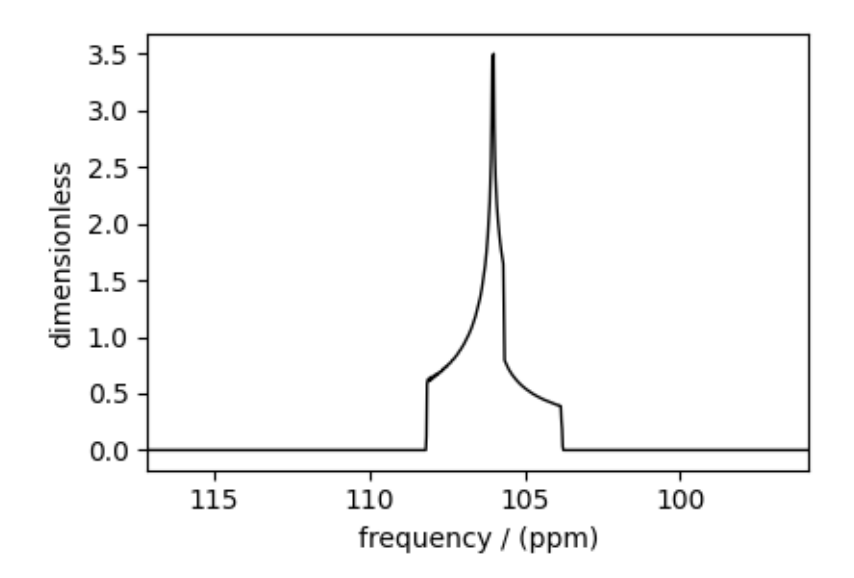

Total running time of the script: ( 0 minutes 0.432 seconds)

#### 12.1.7 Coupled spin-1/2 (Static dipolar spectrum)

<sup>13</sup>C-1H static dipolar coupling simulation.

```
import matplotlib.pyplot as plt
from mrsimulator import Simulator, SpinSystem, Site, Coupling
from mrsimulator.method.lib import BlochDecaySpectrum
from mrsimulator import signal_processor as sp
from mrsimulator.spin_system.tensors import SymmetricTensor
from mrsimulator.method import SpectralDimension
```
#### Spin Systems

Create a 13C-1H coupled spin system.

```
spin_system = SpinSystem(
    sites=[
        Site(isotope="13C", isotropic_chemical_shift=0.0),
```

```
Site(isotope="1H", isotropic_chemical_shift=0.0),
],
couplings=[Coupling(site_index=[0, 1], dipolar=SymmetricTensor(D=-2e4))],
```
#### Methods

)

Create a BlochDecaySpectrum method.

```
method = BlochDecaySpectrum(
    channels=["13C"],
    magnetic_flux_density=9.4, # in Tspectral_dimensions=[SpectralDimension(count=2048, spectral_width=8.0e4)],
)
```
#### Simulator

Create the Simulator object and add the method and the spin system object.

```
sim = Simulator()
sim.spin_systems = [spin_system] # add the spin system.
sim . methods = [method] # add the method.
sim.run()
```
#### Post-Simulation Processing

Add post-simulation signal processing.

```
processor = sp.SignalProcessor(
    operations=[
        sp.IFFT(),
        sp.apodization.Exponential(FWHM="500 Hz"),
        sp.FFT(),
   ]
)
processed_dataset = processor.apply_operations(dataset=sim.methods[0].simulation)
```
#### Plot

```
plt.figure(figsize=(4.25, 3.0))
ax = plt.subplot(projection="csdm")
ax.plot(processed_dataset.real, color="black", linewidth=1)
ax.invert_xaxis()
plt.tight_layout()
plt.show()
```
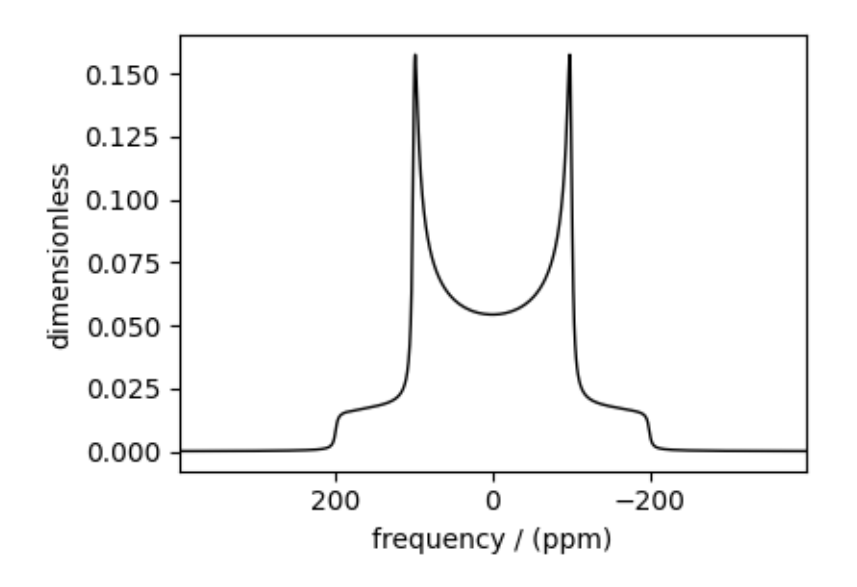

Total running time of the script: ( 0 minutes 0.227 seconds)

### 12.1.8 Coupled spin- $1/2$  (CSA + heteronuclear dipolar + J-couplings)

 ${}^{13}C^{-1}H$  sideband simulation

The following simulation is an example by Edén<sup>[1](#page-0-0)</sup> from Computer Simulations in Solid-State NMR.III. Powder Averaging. The simulation consists of sideband spectra from a 13C-1H coupled spin system computed at various spinning frequencies with different relative tensor orientations between the nuclear shielding and dipolar interaction tensors.

```
import numpy as np
import matplotlib.pyplot as plt
from mrsimulator import Simulator, SpinSystem, Site, Coupling
from mrsimulator.method.lib import BlochDecaySpectrum
from mrsimulator import signal_processor as sp
from mrsimulator.spin_system.tensors import SymmetricTensor
from mrsimulator.method import SpectralDimension
```
#### Spin Systems

Here, we create three 13C-1H spin systems with different relative orientations between the shielding and dipolar tensors. The Euler angle orientations  $\alpha = \gamma = 0$  and  $\beta$  values are listed below.

```
beta_orientation = [np.pi / 6, 5 * np.pi / 18, np.pi / 2]# The `variable` spin_systems is a list of three coupled 13C-1H spin systems with
# different relative shielding and dipolar tensor orientation.
spin_systems = [
    SpinSystem(
        sites=[
            Site(
```
<span id="page-171-0"></span><sup>1</sup> Edén, M. Computer Simulations in Solid-State NMR. III. Powder Averaging, Concepts in Magnetic Resonance Part A, Vol. 18A(1) 24–55 (2003). [DOI: doi.org/10.1002/cmr.a.10065](https://doi.org/10.1002/cmr.a.10065)

```
isotope="13C",
                isotropic_chemical_shift=0.0, # in ppm
                shielding_symmetric=SymmetricTensor(
                    zeta=18.87562, # in ppm
                    eta=0.4,
                    beta=beta,
                ),
            ),
            Site(
                isotope="1H",
                isotropic_chemical_shift=0.0, # in ppm
            ),
        ],
        couplings=[
            Coupling(
                site_index=[0, 1], isotropic_j=200.0, dipolar=SymmetricTensor(D=-2.1e4)
            )
        ],
    )
    for beta in beta_orientation
]
```
#### Methods

Next, we create methods to simulate the sideband manifolds for the above spin systems at four spinning rates: 3 kHz, 5 kHz, 8 kHz, 12 kHz.

```
spin\_rates = [3e3, 5e3, 8e3, 12e3] # in Hz
# The variable `methods` is a list of four BlochDecaySpectrum methods.
methods = \GammaBlochDecaySpectrum(
        channels=["13C"],
        magnetic_flux_density=9.4, # in Trotor_frequency=vr, # in Hzspectral_dimensions=[SpectralDimension(count=2048, spectral_width=8.0e4)],
    \lambdafor vr in spin_rates
]
```
#### Simulator

Create the Simulator object and add the method and the spin system objects.

```
sim = Simulator()
sim.spin_systems = spin_systems # add the three spin systems
sim. methods = methods # add the four methods
sim.config.integration_volume = "hemisphere" # set averaging to hemisphere
# config to decompose spectrum to individual spin systems.
sim.config.decompose_spectrum = "spin_system"
```
The run command will simulate twelve spectra corresponding to the three spin systems evaluated at four different methods (spinning speeds).

#### sim.run()

#### Post-Simulation Processing

Add post-simulation signal processing.

```
processor = sp.SignalProcessor(
    operations=[
        sp.IFFT(),
        sp.apodization.Exponential(FWHM="50 Hz"),
        sp.FFT(),
    ]
)
# apply the same post-simulation processing to all the twelve simulations.
processed_dataset = [
    processor.apply_operations(dataset=method.simulation) for method in sim.methods
]
```
Plot

Let's first plot a single simulation, the one corresponding to a relative orientation of  $\beta = 30^{\circ}$  between the shielding and dipolar tensors and a spinning speed of 3 kHz.

```
plt.figure(figsize=(4.25, 3.0))
ax = plt.subplot(projection="csdm")ax.plot(
    processed_dataset[0].split()[0].real,
    color="black",
    linewidth=1,
    label="\nu_r=\3 kHz, \n \beta=30^{\circ}",
)
ax.legend()
ax.invert_xaxis()
plt.tight_layout()
plt.show()
```
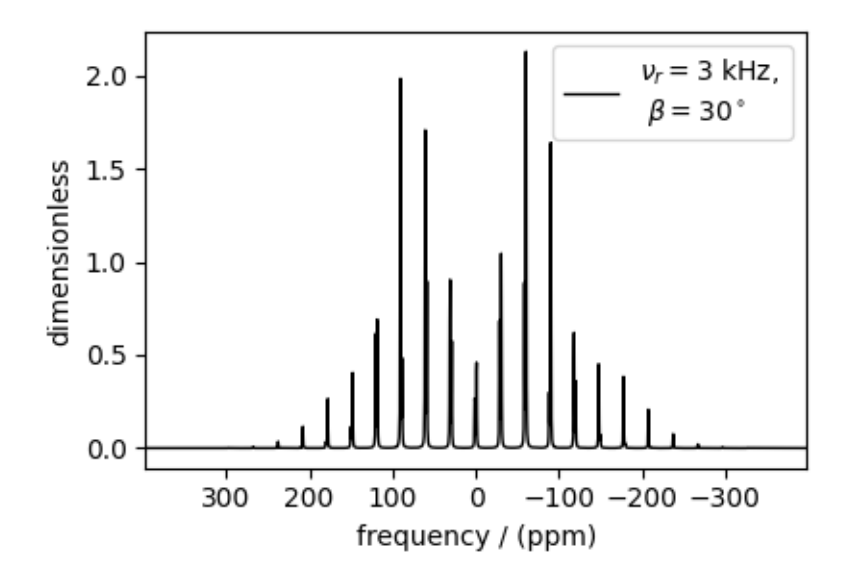

The following is a grid plot showing all twelve simulations. For reference, see Figure 11 from  $Page\ 158, 1$ .

```
fig, ax = plt.subplots(nrows=4,
    ncols=3,
    subplot_kw={"projection": "csdm"},
    sharex=True,
    sharey=True,
    figsize=(8, 10.0),
)
for i, datum in enumerate(processed_dataset):
    datum_spin_sys = datum.split() # get simulation from the three spin systems.
    for j, item in enumerate(datum_spin_sys):
        ax[i, j].plot(
            item.real,
            color="black",
            linewidth=1,
            label=(
                f"$\\nu_r={spin_rates[i]/1e3: .0f}$ kHz \n"
                f"$\\beta={beta_orientation[j]/np.pi*180: .0f}^\\circ$"
            ),
        \mathcal{L}ax[i, j].invert_xaxis()
        ax[i, j].legend()
plt.tight_layout()
plt.show()
```
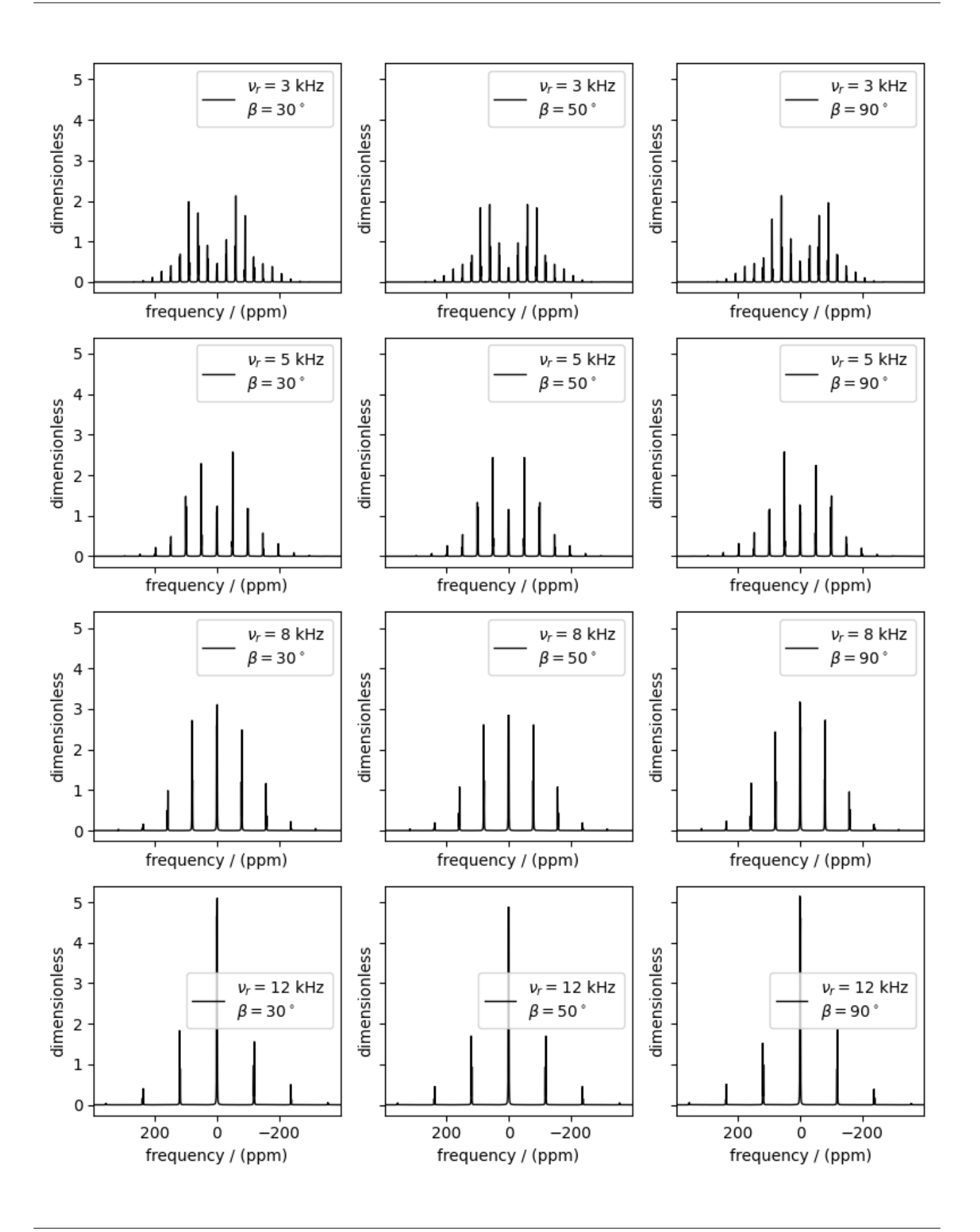

Total running time of the script: ( 0 minutes 2.094 seconds)

#### 12.1.9 Writing Custom methods (HahnEcho)

Writing custom methods using the Event objects.

```
import matplotlib.pyplot as plt
import numpy as np
from mrsimulator import Simulator, SpinSystem, Site, Coupling
from mrsimulator.method import Method, SpectralDimension, SpectralEvent, MixingEvent
from mrsimulator.spin_system.tensors import SymmetricTensor
from pprint import pprint
```
For demonstration, we will create two spin systems, one with a single site and other with two spin 1/2 sites.

```
S1 = Site(isotope="1H",
    isotropic_chemical_shift=10, # in ppm
    shielding_symmetric=SymmetricTensor(zeta=-80, eta=0.25), # zeta in ppm
)
S2 = Site(isotope="1H", isotropic_{chemical\_shift=-10})S12 = Coupling(site_index=[0, 1], isotropic_j=100, dipolar=SymmetricTensor(D=2000, eta=0, alpha=0)
)
spin_system_1 = SpinSystem(sites=[S1], label="Uncoupled system")
spin_system_2 = SpinSystem(sites=[S1, S2], couplings=[S12], label="Coupled system")
```
#### Create a custom method

This example is a brief illustrate on how to write a custom method in mrsimulator. For in-depth description, please refer to the [Method](#page-88-0) (page 75) documentation.

In this example, we use two types of Event objects—SpectralEvent and MixingEvent to create a one-dimensional Hahn echo method.

```
hahn_echo = Method(
    channels=["1H"],
    magnetic_flux_density=9.4, # in Tspectral_dimensions=[
        SpectralDimension(
            count=512,
            spectral_width=2e4, # in Hzevents=[
                SpectralEvent(fraction=0.5, transition_queries=[{"ch1": {"P": [1]}}]),
                MixingEvent(query={"ch1": {"angle": np.pi, "phase": 0}}),
                SpectralEvent(fraction=0.5, transition_queries=[{"ch1": {"P": [-1]}}]),
            ],
        )
   ],
)
```
In the above code, we define the two SpectralEvent objects with fraction 0.5 and the transition queries on channel-1 of  $P=[1]$  and  $P=[-1]$ , respectively. Notice, the value for the P attribute is a list. Here, it is a list with a single integer. The list notation, [1], implies that the query selects all transitions where exactly one spin is undergoing a  $p = +1$ transition with the remaining spin at  $p = 0$ . A similar argument holds for  $[-1]$  query. By implementing query objects, we decouple the method from the spin system, i.e., once a method is defined, it can be used to simulate spectra from any given spin system. We will demonstrate this momentarily by simulating a Hahn echo spectrum from single and two-site spin systems.

Besides the SpectralEvent, you may also notice a MixingEvent sandwiched in-between the two SpectralEvent. A MixingEvent does not directly contribute to the frequencies. As the name suggests, a mixing event is used for the mixing of transitions in a multi-event method such as HahnEcho. In the above code, we define a mixing query on channel-1 by setting the attributes angle and phase to  $\pi$  and 0, respectively. There two parameters are analogous to the pulse angle and phase.

plt.figure(figsize=(4, 2)) hahn\_echo.plot() plt.show()

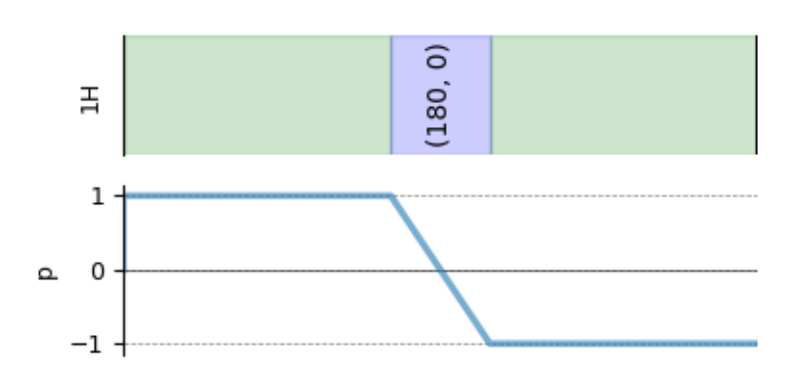

As mentioned before, a method object is decoupled from the spin system object. Notice, when we get the transition pathways from this method for a single-site spin system, we get a single transition pathway.

pprint(hahn\_echo.get\_transition\_pathways(spin\_system\_1))

Out:

```
[|0.5\rangle \langle -0.5| \longrightarrow |-0.5\rangle \langle 0.5|, weight=(1+0j)]
```
In the case of a homonuclear two-site spin  $1/2$  spin system, the same method returns four transition pathways.

pprint(hahn\_echo.get\_transition\_pathways(spin\_system\_2))

Out:

 $[|-0.5, 0.5\rangle\langle-0.5, -0.5| \rightarrow |0.5, -0.5\rangle\langle0.5, 0.5|, weight=(1+0j),$  $|0.5, -0.5\rangle$  $\langle -0.5, -0.5| \rightarrow |0.5, 0.5\rangle$  $\langle 0.5, 0.5|$ , weight= $(1+0j)$ ,  $|0.5, 0.5\rangle\langle-0.5, 0.5| \rightarrow |-0.5, -0.5\rangle\langle0.5, -0.5|$ , weight=(1+0j),  $|0.5, 0.5\rangle\langle0.5, -0.5| \rightarrow |-0.5, -0.5\rangle\langle-0.5, 0.5|$ , weight= $(1+0j)$ ]

Create the Simulator object, add the method and spin system objects, and run the simulation.

```
sim = Simulator()
sim.spin_systems = [spin_system_1, spin_system_2] # add the spin systems
sim. methods = [hahn\_echo] # add the method
sim.config.decompose_spectrum = "spin_system"
```
sim.run()

The simulation from each spin system is stored as a dependent variable within the CSDM object. Use the split function to split the list of the dependent variables into a list of CSDM objects.

```
simulation\_results = sim.methods[0].simulation.split()# The plot of the two simulations.
fig, ax = plt.subplots(1, 2, figsize=(8.0, 3.0), subplot_kw={''projection": "csdm"]})for i in range(2):
    ax[i].plot(simulation_results[i].real, color="black", linewidth=1)
    ax[i].invert_xaxis()
plt.tight_layout()
plt.show()
```
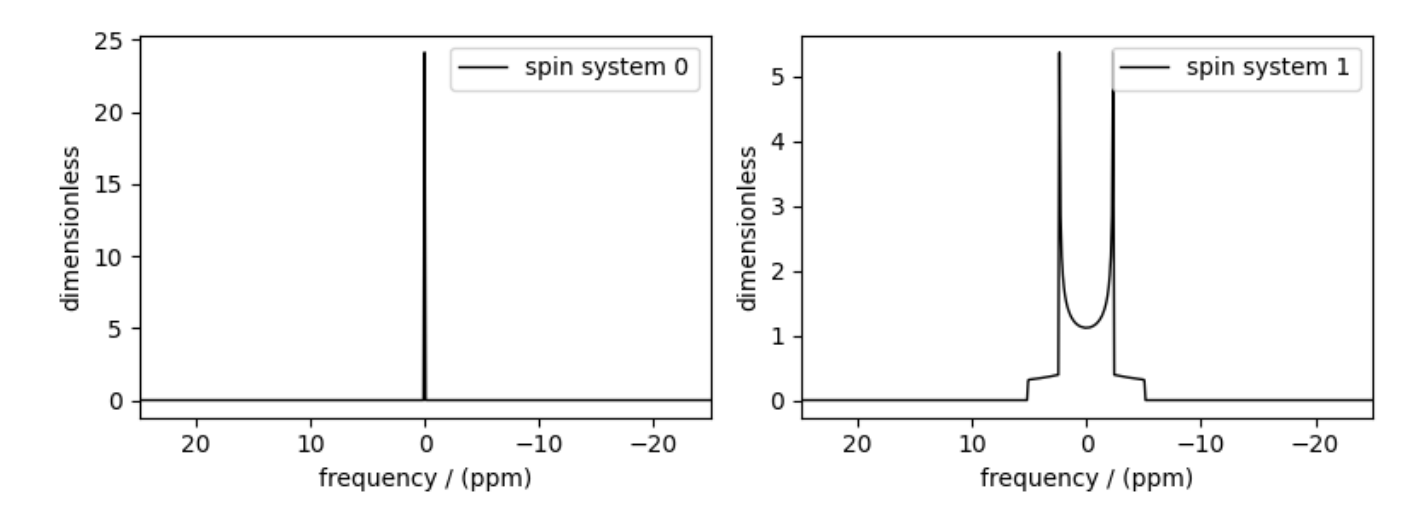

Notice, in the single-site spin system, the hahn echo refocuses the isotropic chemical shits and chemical shift anisotropies. The end result is a resonance at zero frequency. In the case of the two homonuclear spin  $1/2$  coupled spin system, the Hahn echo refocuses the isotropic chemical shits and chemical shift anisotropies, but not the dipolar and J couplings.

Total running time of the script: ( 0 minutes 0.523 seconds)

# 12.2 1D NMR simulation (macromolecules/amorphous solids)

The following examples are the NMR spectrum simulation of macromolecules and amorphous materials for the following methods:

- Bloch decay method ([BlochDecaySpectrum](#page-387-0) (page 374)),
- Central transition selective Bloch decay method ([BlochDecayCTSpectrum](#page-393-0) (page 380)).

For NMR simulation of amorphous solids, we also show examples of simulating spectrum using user-defined model or using commonly accepted models such as Czjzek or extended Czjzek distribution.

# 12.2.1 Protein GB1, <sup>13</sup>C and <sup>15</sup>N (I=1/2)

 $13C/15N$  (I=1/2) spinning sideband simulation.

The following is the spinning sideband simulation of a macromolecule, protein GB1. The  $^{13}$ C and  $^{15}$ N CSA tensor parameters were obtained from Hung *et al.*<sup>[1](#page-0-0)</sup>, which consists of  $42^{13}$ C $\alpha$ ,  $44^{13}$ CO, and  $44^{15}$ NH tensors. In the following example, instead of creating 130 spin systems, we download the spin systems from a remote file and load it directly to the Simulator object.

```
import matplotlib.pyplot as plt
```

```
from mrsimulator import Simulator
from mrsimulator.method.lib import BlochDecaySpectrum
from mrsimulator.method import SpectralDimension
from mrsimulator import signal_processor as sp
```
Create the Simulator object and load the spin systems from an external file.

```
sim = Simulator()
host = "https://ssnmr.org/sites/default/files/mrsimulator/"
filename = "protein_GB1_15N_13CA_13CO.mrsys"
sim.load_spin_systems(host + filename) # load the spin systems.
print(f"number of spin systems = {len(sim.spin_systems)}")
```
Out:

```
number of spin systems = 130
```

```
all_sites = sim.sites().to_pd()
all_sites.head()
```
Create a <sup>13</sup>C Bloch decay spectrum method.

```
method_13C = BlochDecaySpectrum(
    channels=["13C"],
    magnetic_flux_density=11.74, # in T
    rotor_frequency=3000, # in Hz
    spectral_dimensions=[
        SpectralDimension(
            count=8192,
            spectral_width=5e4, # in Hz
            reference_offset=2e4, # in Hz
            label=r"$^{13}$C resonances",
        )
   ],
)
```
Since the spin systems contain both  $^{13}$ C and  $^{15}$ N sites, let's also create a  $^{15}$ N Bloch decay spectrum method.

```
method_15N = BlochDecaySpectrum(
    channels=["15N"],
```
<sup>&</sup>lt;sup>1</sup> Hung I., Ge Y., Liu X., Liu M., Li C., Gan Z., Measuring  ${}^{13}C/{}^{15}N$  chemical shift anisotropy in  $[{}^{13}C, {}^{15}N]$  uniformly enriched proteins using CSA amplification, Solid State Nuclear Magnetic Resonance. 2015, 72, 96-103. [DOI: 10.1016/j.ssnmr.2015.09.002](https://doi.org/10.1016/j.ssnmr.2015.09.002)
```
magnetic_flux_density=11.74, # in Trotor_frequency=3000, \# in Hz
    spectral_dimensions=[
        SpectralDimension(
            count=8192,
            spectral_width=4e4, # in Hz
            reference_offset=7e3, # in Hz
            label=r"$^{15}$N resonances",
        \lambda],
)
```
Add the methods to the Simulator object and run the simulation

```
# Add the methods.
sim . methods = [method_13C, method_15N]# Run the simulation.
sim.run()
# Get the simulation dataset from the respective methods.
dataset_13C = sim.methods[0].simulation # method at index 0 is 13C Bloch decay method.
dataset_15N = sim . methods[1].simulation # method at index 1 is 15N Bloch decay method.
```
Add post-simulation signal processing.

```
processor = sp.SignalProcessor(
    operations=[sp.IFFT(), sp.apodization.Exponential(FWHM="10 Hz"), sp.FFT()]
)
# apply post-simulation processing to dataset_13C
processed_dataset_13C = processor.apply_operations(dataset=dataset_13C).real
# apply post-simulation processing to dataset_15N
processed_dataset_15N = processor.apply_operations(dataset=dataset_15N).real
```
The plot of the simulation after signal processing.

```
fig, ax = plt.subplots(1, 2, subplot_kw={"projection": "csdm"}, sharey=True, figsize=(9, 4)
)
ax[0].plot(processed_dataset_13C, color="black", linewidth=0.5)
ax[0].invert_xaxis()
ax[1].plot(processed_dataset_15N, color="black", linewidth=0.5)
ax[1].set_ylabel(None)
ax[1].invert_xaxis()
plt.tight_layout()
plt.show()
```
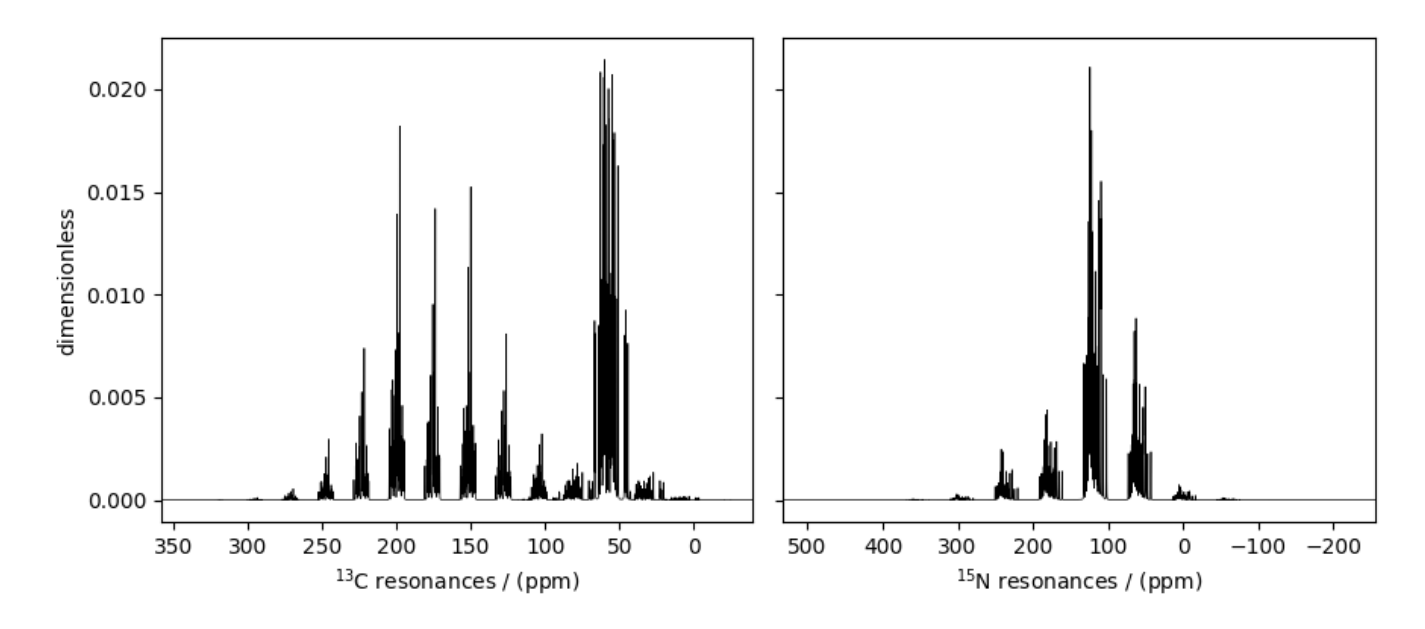

Total running time of the script: ( 0 minutes 1.914 seconds)

# 12.2.2 Amorphous material,  $^{29}Si (I=1/2)$

<sup>29</sup>Si (I=1/2) simulation of amorphous material.

One of the advantages of the mrsimulator package is that it is a fast NMR spectrum simulation library. We can exploit this feature to simulate bulk spectra and eventually model amorphous materials. In this section, we illustrate how the mrsimulator library may be used in simulating the NMR spectrum of amorphous materials.

```
import numpy as np
import matplotlib.pyplot as plt
from scipy.stats import multivariate_normal
from mrsimulator import Simulator
from mrsimulator.method.lib import BlochDecaySpectrum
from mrsimulator.utils.collection import single_site_system_generator
from mrsimulator.method import SpectralDimension
```
### Generating tensor parameter distribution

We model the amorphous material by assuming a distribution of interaction tensors. For example, a tri-variate normal distribution of the shielding tensor parameters, *i.e.*, the isotropic chemical shift, the anisotropy parameter,  $\zeta$ , and the asymmetry parameter,  $\eta$ . In the following, we use pure NumPy and SciPy methods to generate the three-dimensional distribution, as follows,

```
mean = [-100, 50, 0.15] # given as [isotropic chemical shift in ppm, zeta in ppm, eta].
covariance = [3.25, 0, 0], [0, 26.2, 0], [0, 0, 0.002] # same order as the mean.
# range of coordinates along the three dimensions
iso_range = np.arange(100) * 0.3055 - 115 # in ppm
zeta_range = np.arange(30) * 2.5 + 10 # in ppm
```

```
eta_range = np.arange(21) / 20# The coordinates grid
iso, zeta, eta = np.meshgrid(iso_range, zeta_range, eta_range, indexing="ij")
pos = np.asarray([iso, zeta, eta]).T
# Three-dimensional probability distribution function.
pdf = multivariate_normal(mean=mean, cov=covariance).pdf(pos).T
```
Here, iso, zeta, and eta are the isotropic chemical shift, nuclear shielding anisotropy, and nuclear shielding asymmetry coordinates of the 3D-grid system over which the multivariate normal probability distribution is evaluated. The mean of the distribution is given by the variable mean and holds a value of -100 ppm, 50 ppm, and 0.15 for the isotropic chemical shift, nuclear shielding anisotropy, and nuclear shielding asymmetry parameter, respectively. Similarly, the variable covariance holds the covariance matrix of the multivariate normal distribution. The two-dimensional projections from this three-dimensional distribution are shown below.

```
ax = plt.subplots(1, 3, figsize=(9, 3))# isotropic shift v.s. shielding anisotropy
ax[0].contourf(zeta_range, iso_range, pdf.sum(axis=2))
ax[0].set_xlabel(r"shielding anisotropy, $\zeta$ / ppm")
ax[0].set_ylabel("isotropic chemical shift / ppm")
# isotropic shift v.s. shielding asymmetry
ax[1].contourf(eta_range, iso_range, pdf.sum(axis=1))
ax[1] . set_xlabel(r"shielding asymmetry, <math>\frac{\text{dist}}{1}</math>ax[1].set_ylabel("isotropic chemical shift / ppm")
# shielding anisotropy v.s. shielding asymmetry
ax[2].contourf(eta_range, zeta_range, pdf.sum(axis=0))
ax[2].set_xlabel(r"shielding asymmetry, $\eta$")
ax[2].set_ylabel(r"shielding anisotropy, $\zeta$ / ppm")
plt.tight_layout()
plt.show()
```
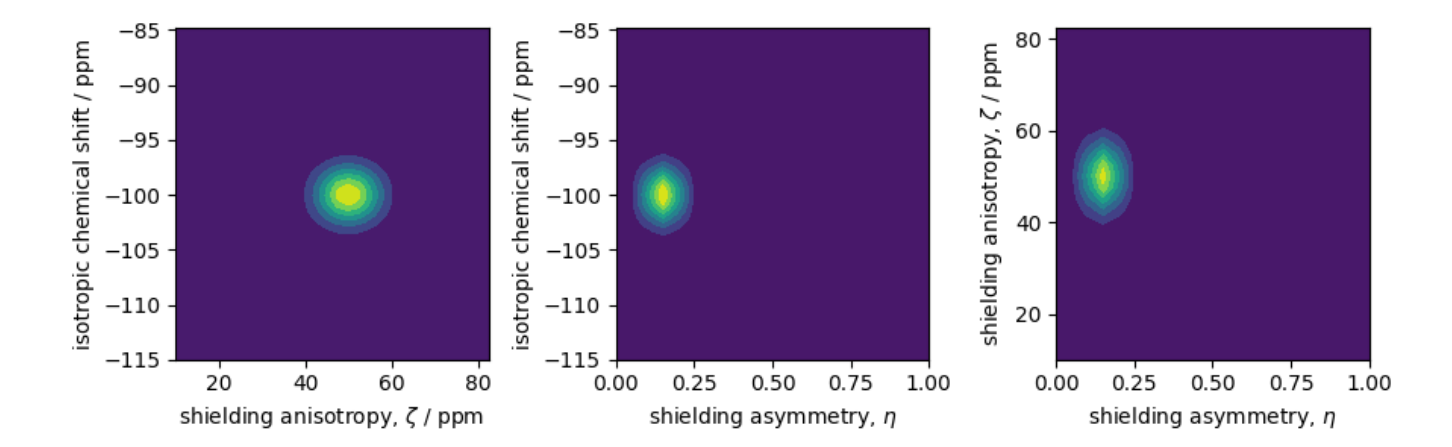

### Create the Simulator object

#### Spin system:

Let's create the sites and single-site spin system objects from these parameters. Use the [single\\_site\\_system\\_generator\(\)](#page-446-0) (page 433) utility function to generate single-site spin systems. # Here, iso, zeta, and eta are the array of tensor parameter coordinates, and pdf is the array of the corresponding amplitudes.

```
spin_systems = single_site_system_generator(
    isotope="29Si",
    isotropic_chemical_shift=iso,
    shielding_symmetric={"zeta": zeta, "eta": eta},
    abundance=pdf,
)
```
#### Method:

Let's also create a Bloch decay spectrum method.

```
method = BlochDecaySpectrum(
    channels=["29Si"],
    spectral_dimensions=[
        SpectralDimension(spectral_width=25000, reference_offset=-7000) # values in Hz
   ],
)
```
The above method simulates a static <sup>29</sup>Si spectrum at 9.4 T field (default value).

#### Simulator:

Now that we have the spin systems and the method, create the simulator object and add the respective objects.

```
sim = Simulator()
sim.spin_systems = spin_systems # add the spin systems
sim. methods = [method] # add the method
```
### Static spectrum

Observe the static <sup>29</sup>Si NMR spectrum simulation.

sim.run()

```
plt.figure(figsize=(4.25, 3.0))
ax = plt.subplot(projection="csdm")
ax.plot(sim.methods[0].simulation.real, color="black", linewidth=1)
ax.invert_xaxis()
plt.tight_layout()
plt.show()
```
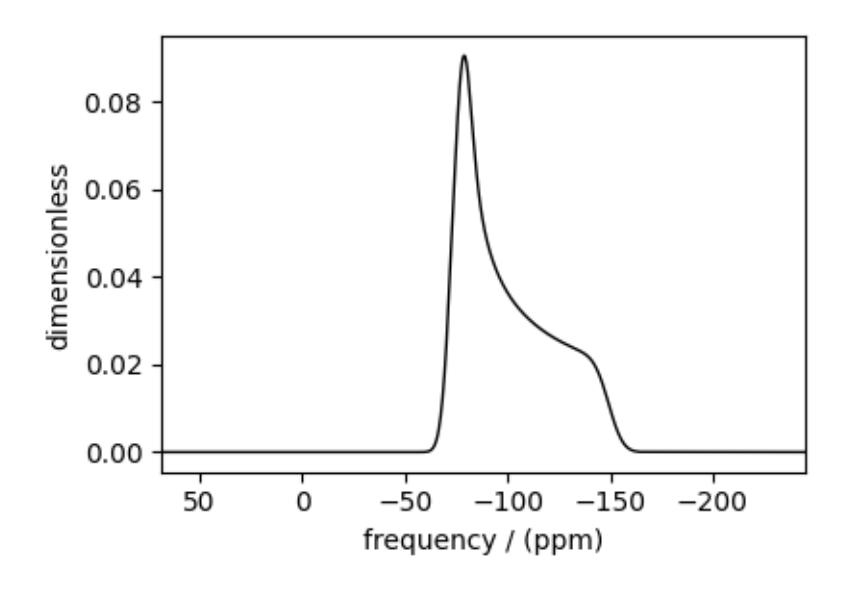

Note: The broad spectrum seen in the above figure is a result of spectral averaging of spectra arising from a distribution of shielding tensors. There is no line-broadening filter applied to the spectrum.

## Spinning sideband simulation at 90<sup>∘</sup>

Here is an example of a sideband simulation, spinning at a 90-degree angle.

```
sim.methods[0] = BlochDecaySpectrum(
    channels=["29Si"],
   rotor_frequency=5000, # in Hzrotor_angle=1.57079, # in rads, equivalent to 90 deg.
    spectral_dimensions=[
        SpectralDimension(spectral_width=25000, reference_offset=-7000) # values in Hz
   ],
)
sim.config.number_of_sidebands = 8 # eight sidebands are sufficient for this example
sim.run()
```

```
plt.figure(figsize=(4.25, 3.0))
ax = plt.subplot(projection="csdm")
ax.plot(sim.methods[0].simulation.real, color="black", linewidth=1)
ax.invert_xaxis()
plt.tight_layout()
plt.show()
```
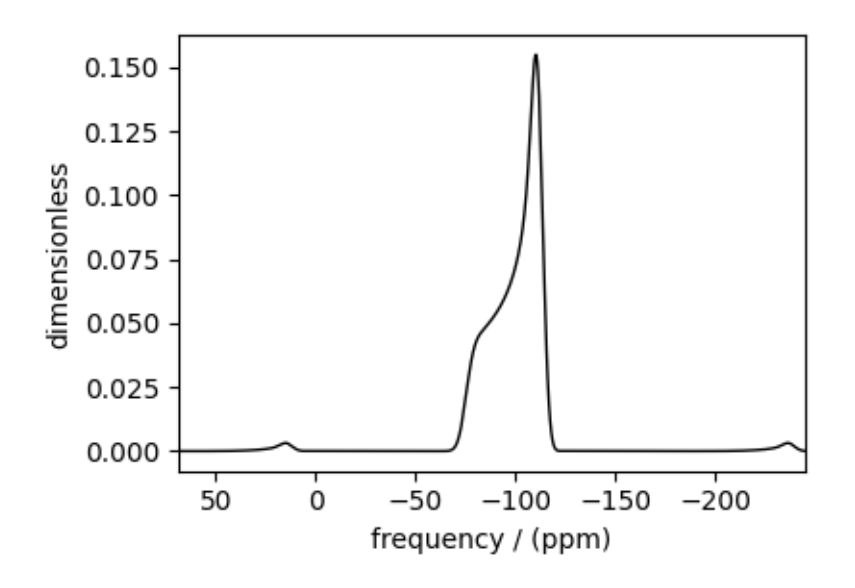

### Spinning sideband simulation at the magic angle

Here is another example of a sideband simulation at the magic angle.

```
sim.methods[0] = BlochDecaySpectrum(
    channels=["29Si"],
   rotor_frequency=1000, # in Hz
   rotor_angle=54.735 * np.pi / 180.0, # in rads
    spectral_dimensions=[
        SpectralDimension(spectral_width=25000, reference_offset=-7000) # values in Hz
    ],
)
sim.config.number_of_sidebands = 16 # sixteen sidebands are sufficient for this example
sim.run()
```

```
plt.figure(figsize=(4.25, 3.0))
ax = plt.subplot(projection="csdm")
ax.plot(sim.methods[0].simulation.real, color="black", linewidth=1)
ax.invert_xaxis()
plt.tight_layout()
plt.show()
```
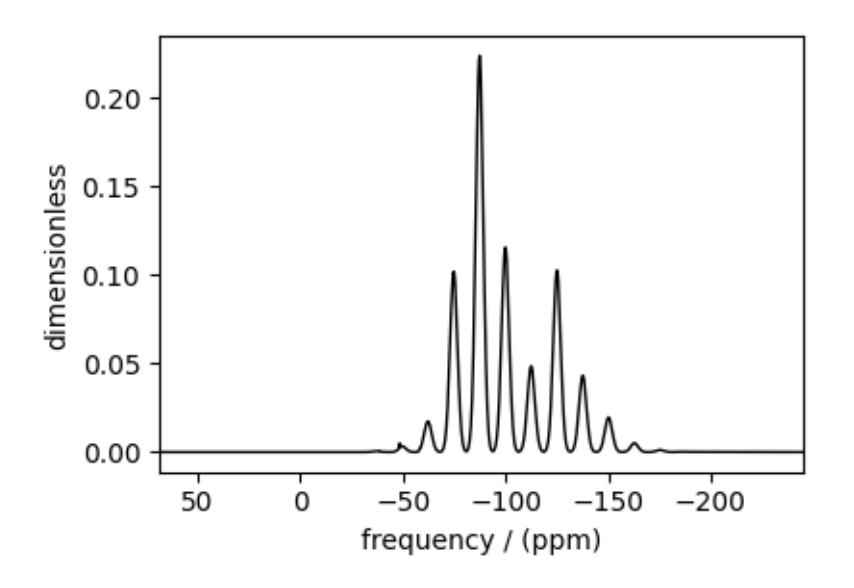

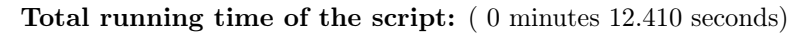

# 12.2.3 Amorphous material,  $^{27}$ Al (I=5/2)

<sup>27</sup>Al (I=5/2) simulation of amorphous material.

```
import numpy as np
import matplotlib.pyplot as plt
from scipy.stats import multivariate_normal
from mrsimulator import Simulator
from mrsimulator.method.lib import BlochDecayCTSpectrum
from mrsimulator.utils.collection import single_site_system_generator
from mrsimulator.method import SpectralDimension
```
In this section, we illustrate the simulation of a quadrupolar spectrum arising from a distribution of the electric field gradient (EFG) tensors from an amorphous material. We proceed by assuming a multi-variate normal distribution, as follows,

```
mean = [20, 6.5, 0.3] # qiven as [isotropic chemical shift in ppm, Cq in MHz, eta].
covariance = [[1.98, 0, 0], [0, 4.9, 0], [0, 0, 0.0016]] # same order as the mean.
# range of coordinates along the three dimensions
iso_range = np.arange(40) # in ppm
Cq_range = np.arange(80) / 3 - 5 # in MHzeta_range = np.arange(21) / 20# The coordinates grid
iso, Cq, eta = np.meshgrid(iso_range, Cq_range, eta_range, indexing="ij")
pos = np.asarray([iso, Cq, eta]).T
# Three-dimensional probability distribution function.
pdf = multivariate_normal(mean=mean, cov=covariance).pdf(pos).T
```
Here, iso, Cq, and eta are the isotropic chemical shift, the quadrupolar coupling constant, and quadrupolar asymmetry coordinates of the 3D-grid system over which the multivariate normal probability distribution is evaluated. The mean of the distribution is given by the variable mean and holds a value of 20 ppm, 6.5 MHz, and 0.3 for the isotropic chemical shift, the quadrupolar coupling constant, and quadrupolar asymmetry parameter, respectively. Similarly, the variable covariance holds the covariance matrix of the multivariate normal distribution. The two-dimensional projections from this three-dimensional distribution are shown below.

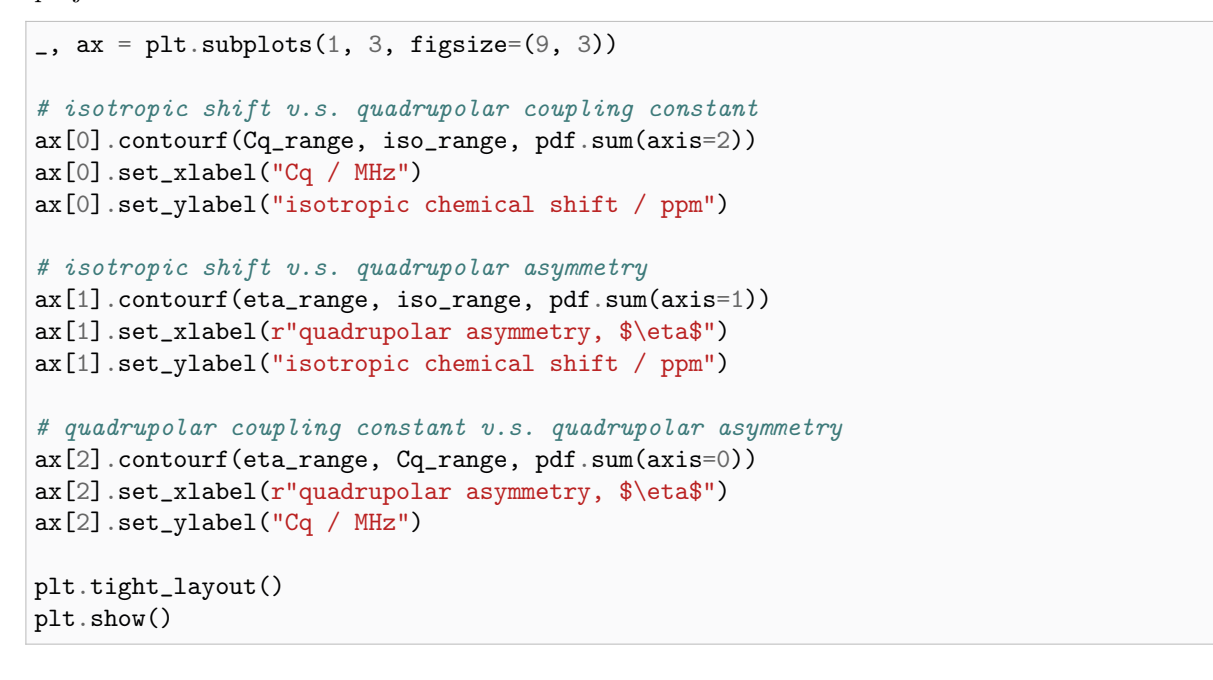

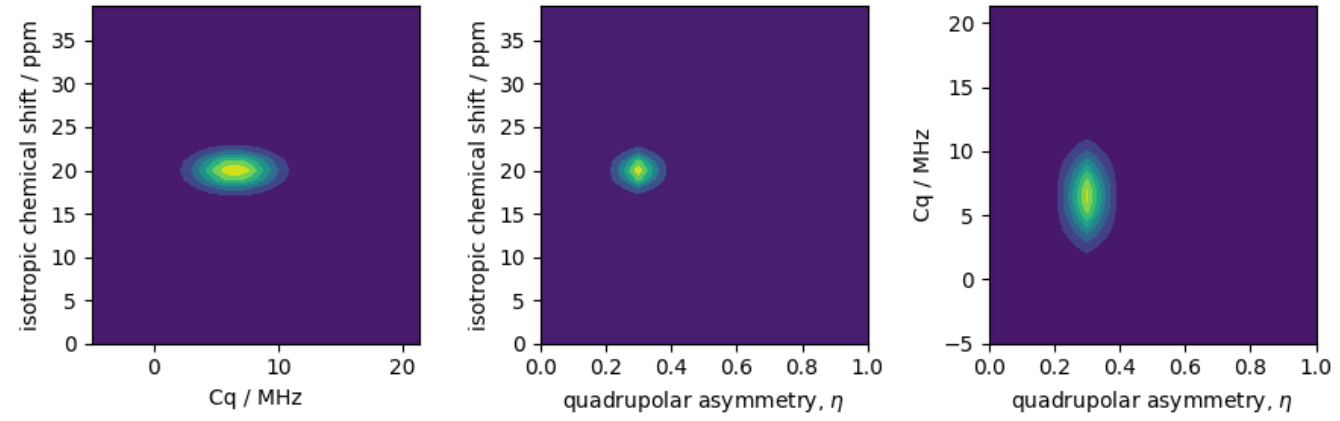

Let's create the site and spin system objects from these parameters. Note, we create single-site spin systems for optimum performance. Use the  $single\_site\_system\_generator()$  (page 433) utility function to generate single-site spin systems.

```
spin_systems = single_site_system_generator(
    isotope="27Al",
    isotropic_chemical_shift=iso,
    quadrupolar={^{\text{!}}Cq" : Cq * 1e6, "eta": eta}, # Cq in Hzabundance=pdf,
)
```
#### Static spectrum

Observe the static <sup>27</sup>Al NMR spectrum simulation. First, create a central transition selective Bloch decay spectrum method.

```
static_method = BlochDecayCTSpectrum(
    channels=["27Al"], spectral_dimensions=[SpectralDimension(spectral_width=80000)]
)
```
Create the simulator object and add the spin systems and method.

```
sim = Simulator()
sim.spin_systems = spin_systems # add the spin systems
sim. methods = [static_method] # add the method
sim.run()
```
The plot of the corresponding spectrum.

```
plt.figure(figsize=(4.25, 3.0))
ax = plt.subplot(projection="csdm")
ax.plot(sim.methods[0].simulation.real, color="black", linewidth=1)
ax.invert_xaxis()
plt.tight_layout()
plt.show()
```
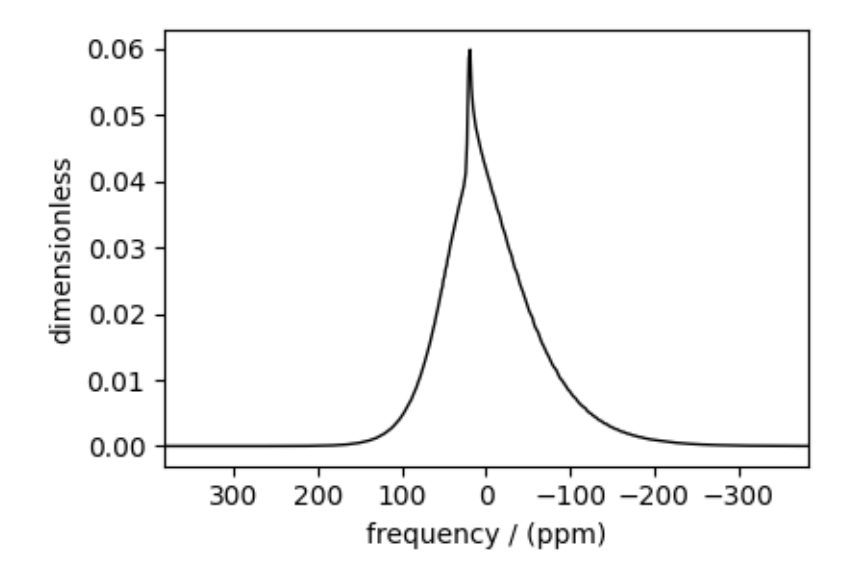

#### Spinning sideband simulation at the magic angle

Simulation of the same spin systems at the magic angle and spinning at 25 kHz.

```
MAS_method = BlochDecayCTSpectrum(
    channels=["27Al"],
   rotor_frequency=25000, # in Hz
    rotor_angle=54.735 * np.pi / 180.0, # in rads
    spectral_dimensions=[
```

```
SpectralDimension(spectral_width=30000, reference_offset=-4000) # values in Hz
   ],
)
sim.methods[0] = MAS_method
```
Configure the sim object to calculate up to 4 sidebands, and run the simulation.

sim.config.number\_of\_sidebands = 4 sim.run()

and the corresponding plot.

```
plt.figure(figsize=(4.25, 3.0))
ax = plt.subplot(projection="csdm")ax.plot(sim.methods[0].simulation.real, color="black", linewidth=1)
ax.invert_xaxis()
plt.tight_layout()
plt.show()
```
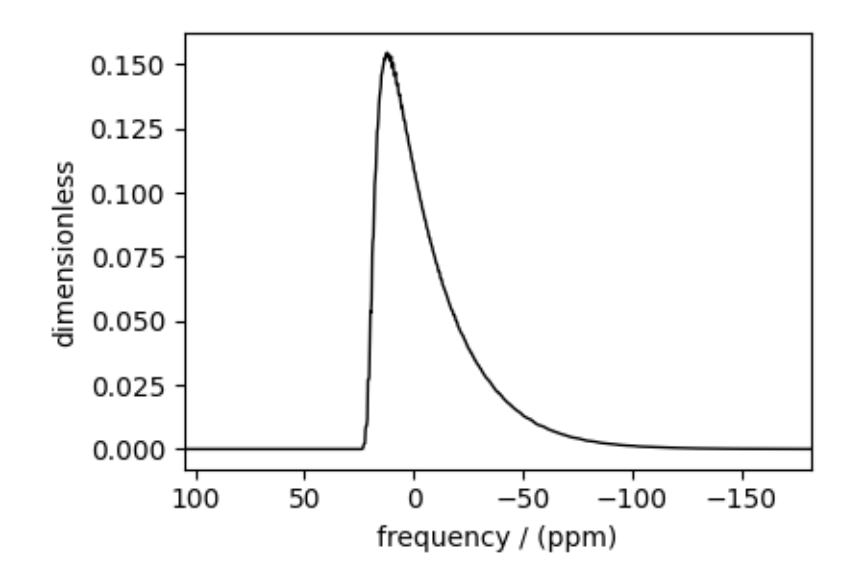

Total running time of the script: ( 0 minutes 8.546 seconds)

# 12.2.4 Czjzek distribution (Shielding and Quadrupolar)

In this example, we illustrate the simulation of spectrum originating from a Czjzek distribution of traceless symmetric tensors. We show two cases, the Czjzek distribution of the shielding and quadrupolar tensor parameters, respectively.

Import the required modules.

```
import numpy as np
import matplotlib.pyplot as plt
from mrsimulator import Simulator
from mrsimulator.method.lib import BlochDecaySpectrum, BlochDecayCTSpectrum
```

```
from mrsimulator.models import CzjzekDistribution
from mrsimulator.utils.collection import single_site_system_generator
from mrsimulator.method import SpectralDimension
```
#### Symmetric shielding tensor

### Create the Czjzek distribution

First, create a distribution of the zeta and eta parameters of the shielding tensors using the [Czjzek distribution](#page-72-0) (page 59) model as follows.

```
# The range of zeta and eta coordinates over which the distribution is sampled.
z-range = np.arange(100) - 50 # in ppm
e_range = np.arange(21) / 20z_dist, e_dist, amp = CzjzekDistribution(sigma=3.1415).pdf(pos=[z_range, e_range])
```
Here z\_range and e\_range are the coordinates along the  $\zeta$  and  $\eta$  dimensions that form a two-dimensional  $\zeta$ - $\eta$  grid. The argument sigma of the CzjzekDistribution class is the standard deviation of the second-rank tensor parameters used in generating the distribution, and pos hold the one-dimensional arrays of  $\zeta$  and  $\eta$  coordinates, respectively.

The following is the contour plot of the Czjzek distribution.

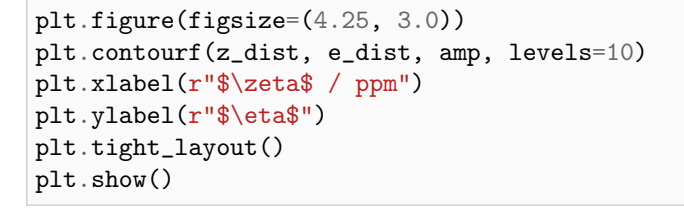

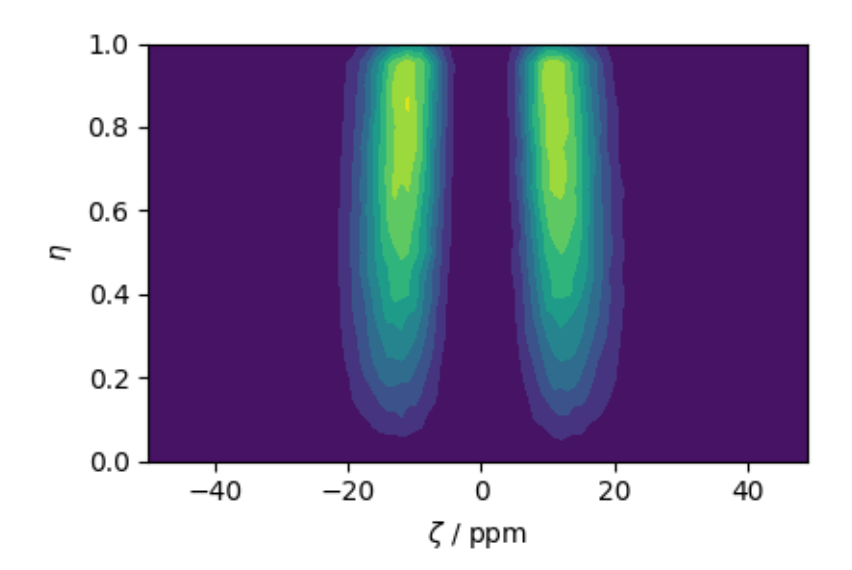

#### Simulate the spectrum

To quickly generate single-site spin systems from the above  $\zeta$  and  $\eta$  parameters, use the [single\\_site\\_system\\_generator\(\)](#page-446-0) (page 433) utility function.

```
systems = single_site_system_generator(
    isotope="13C", shielding_symmetric={"zeta": z_dist, "eta": e_dist}, abundance=amp
)
```
Here, the variable systems hold an array of single-site spin systems. Next, create a simulator object and add the above system and a method.

```
sim = Simulator()
sim.spin_systems = systems # add the systems
sim.methods = [BlochDecaySpectrum(channels=["13C"])] # add the method
sim.run()
```
The following is the static spectrum arising from a Czjzek distribution of the second-rank traceless shielding tensors.

```
plt.figure(figsize=(4.25, 3.0))
ax = plt.subplot(projection="csdm")ax.plot(sim.methods[0].simulation.real, color="black", linewidth=1)
plt.tight_layout()
plt.show()
```
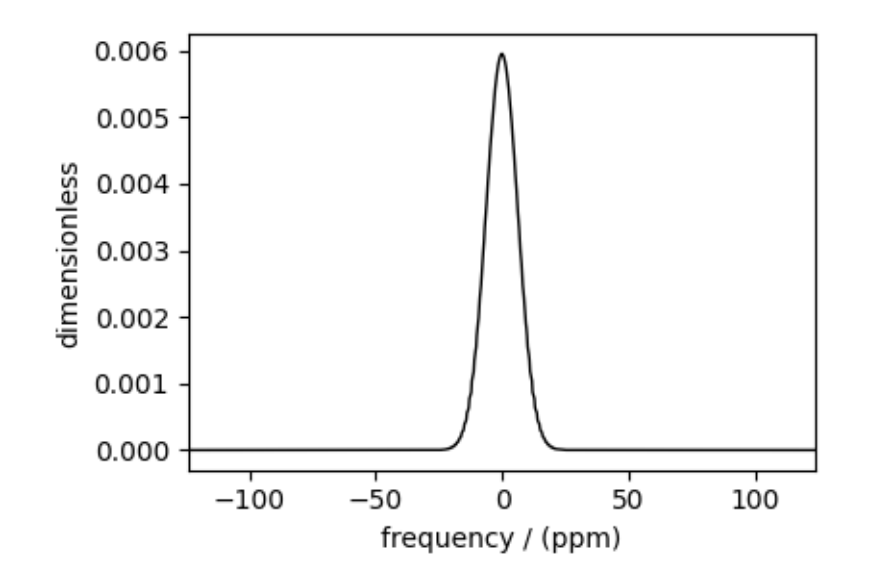

### Quadrupolar tensor

### Create the Czjzek distribution

Similarly, you may also create a Czjzek distribution of the electric field gradient (EFG) tensor parameters.

```
# The range of Cq and eta coordinates over which the distribution is sampled.
cq_range = np.arange(100) * 0.6 - 30 # in MHz
e_range = np.arange(21) / 20
cq_dist, e_dist, amp = CzjzekDistribution(sigma=2.3).pdf(pos=[cq_range, e_range])
# The following is the contour plot of the Czjzek distribution.
plt.figure(figsize=(4.25, 3.0))
plt.contourf(cq_dist, e_dist, amp, levels=10)
plt.xlabel(r"Cq / MHz")
plt.ylabel(r"$\eta$")
plt.tight_layout()
plt.show()
```
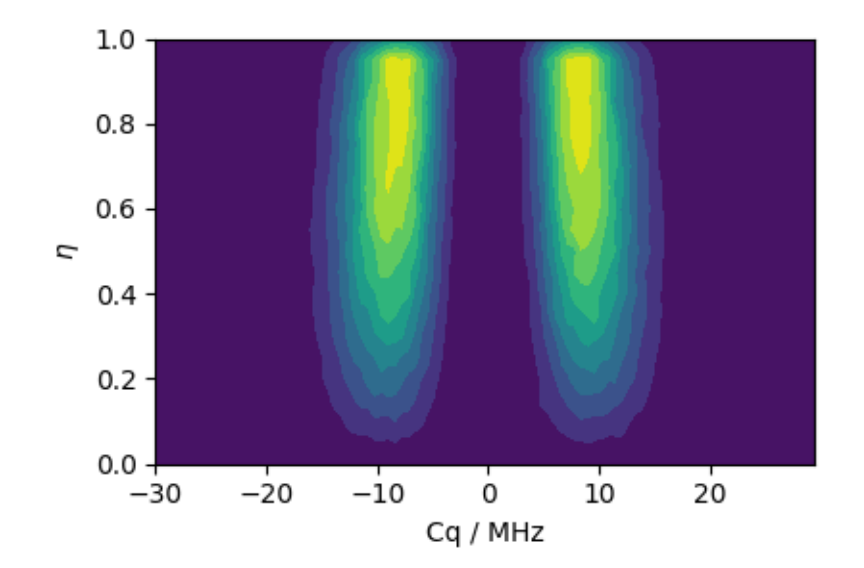

### Simulate the spectrum

Create the spin systems.

```
systems = single_site_system_generator(
    isotope="71Ga", quadrupolar={"Cq": cq_dist * 1e6, "eta": e_dist}, abundance=amp
)
```
Create a simulator object and add the above system.

```
sim = Simulator()
sim.spin_systems = systems # add the systems
sim.methods = [
   BlochDecayCTSpectrum(
```

```
channels=["71Ga"],
        magnetic_flux_density=4.8, # in Tspectral_dimensions=[SpectralDimension(count=2048, spectral_width=1.2e6)],
    )
] # add the method
sim.run()
```
The following is the static spectrum arising from a Czjzek distribution of the second-rank traceless EFG tensors.

```
plt.figure(figsize=(4.25, 3.0))
ax = plt.subplot(projection="csdm")ax.plot(sim.methods[0].simulation.real, color="black", linewidth=1)
ax.invert_xaxis()
plt.tight_layout()
plt.show()
```
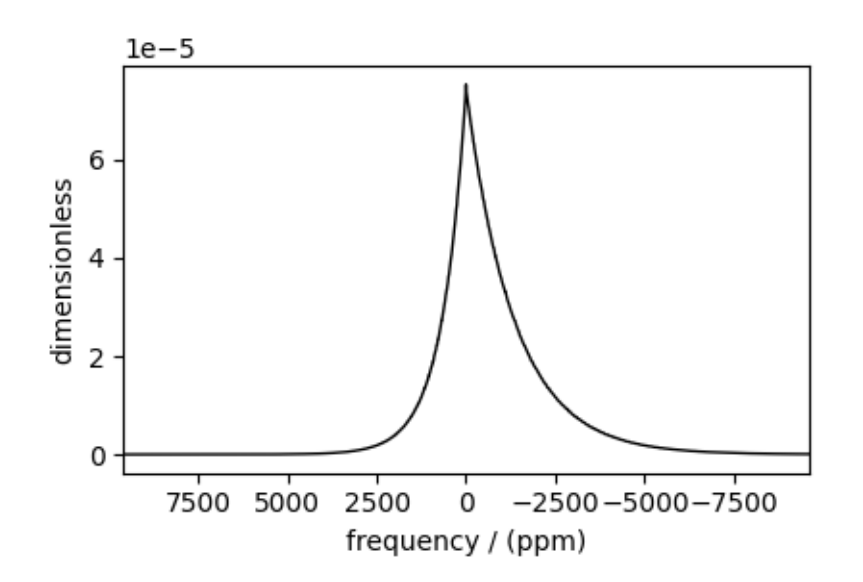

Total running time of the script: ( 0 minutes 4.098 seconds)

# 12.2.5 Extended Czjzek distribution (Shielding and Quadrupolar)

In this example, we illustrate the simulation of spectrum originating from an extended Czjzek distribution of traceless symmetric tensors. We show two cases, an extended Czjzek distribution of the shielding and quadrupolar tensor parameters, respectively.

Import the required modules.

```
import numpy as np
import matplotlib.pyplot as plt
from mrsimulator import Simulator
from mrsimulator.method.lib import BlochDecaySpectrum, BlochDecayCTSpectrum
from mrsimulator.models import ExtCzjzekDistribution
from mrsimulator.utils.collection import single_site_system_generator
from mrsimulator.method import SpectralDimension
```
### Symmetric shielding tensor

### Create the extended Czjzek distribution

First, create a distribution of the zeta and eta parameters of the shielding tensors using the [Extended Czjzek distribution](#page-74-0) (page 61) model as follows,

```
# The range of zeta and eta coordinates over which the distribution is sampled.
z_lim = np.arange(100) * 0.4 + 40 # in ppm
e<sup>1im</sup> = np.arange(21) / 20
dominant = ["zeta": 60, "eta": 0.3]z_dist, e_dist, amp = ExtCzjzekDistribution(dominant, eps=0.14).pdf(pos=[z_lim, e_lim])
```
The following is the plot of the extended Czjzek distribution.

```
plt.figure(figsize=(4.25, 3.0))
plt.contourf(z_dist, e_dist, amp, levels=10)
plt.xlabel(r"$\zeta$ / ppm")
plt.ylabel(r"$\eta$")
plt.tight_layout()
plt.show()
```
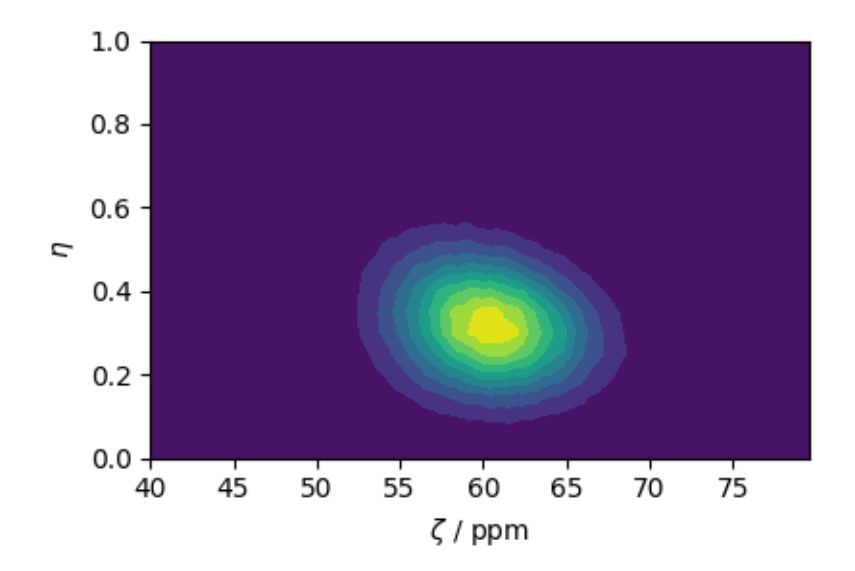

#### Simulate the spectrum

Create the spin systems from the above  $\zeta$  and  $\eta$  parameters.

```
systems = single_site_system_generator(
    isotope="13C", shielding_symmetric={"zeta": z_dist, "eta": e_dist}, abundance=amp
)
print(len(systems))
```
Out:

846

Create a simulator object and add the above system.

```
sim = Simulator()
sim.spin_systems = systems # add the systems
sim.methods = [BlochDecaySpectrum(channels=["13C"])] # add the method
sim.run()
```
The following is the static spectrum arising from a Czjzek distribution of the second-rank traceless shielding tensors.

```
plt.figure(figsize=(4.25, 3.0))
ax = plt.subplot(projection="csdm")ax.plot(sim.methods[0].simulation.real, color="black", linewidth=1)
plt.tight_layout()
plt.show()
```
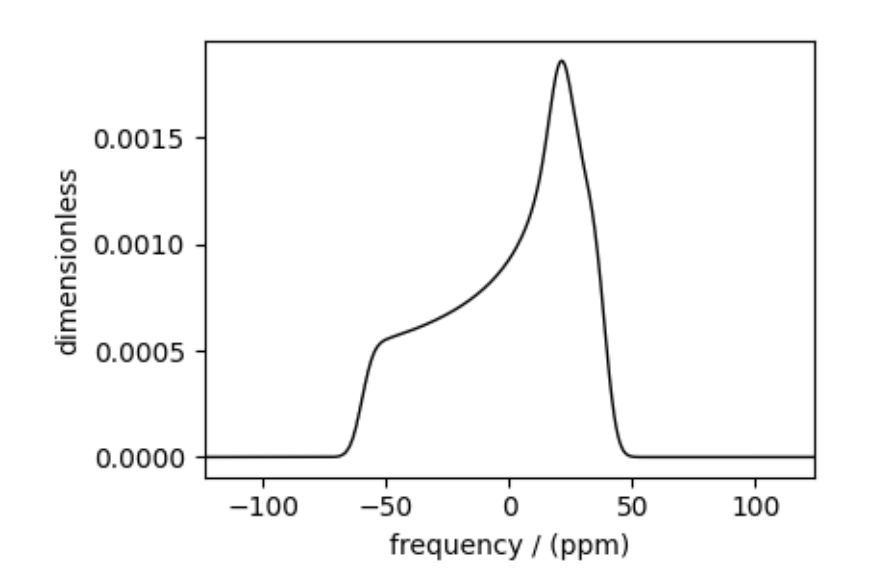

# Quadrupolar tensor

### Create the extended Czjzek distribution

Similarly, you may also create an extended Czjzek distribution of the electric field gradient (EFG) tensor parameters.

```
# The range of Cq and eta coordinates over which the distribution is sampled.
cqlim = np.arange(100) * 0.1 # assumed in MHz
e_lim = np.arange(21) / 20
dominant = \{''Cq'': 6.1, ''eta'': 0.1\}cq_dist, e_dist, amp = ExtCzjzekDistribution(dominant,eps=0.25).pdf(pos=[cq_lim, e_lim]
)
```
The following is the plot of the extended Czjzek distribution.

```
plt.figure(figsize=(4.25, 3.0))
plt.contourf(cq_dist, e_dist, amp, levels=10)
plt.xlabel(r"$C_q$ / MHz")
plt.ylabel(r"$\eta$")
plt.tight_layout()
plt.show()
```
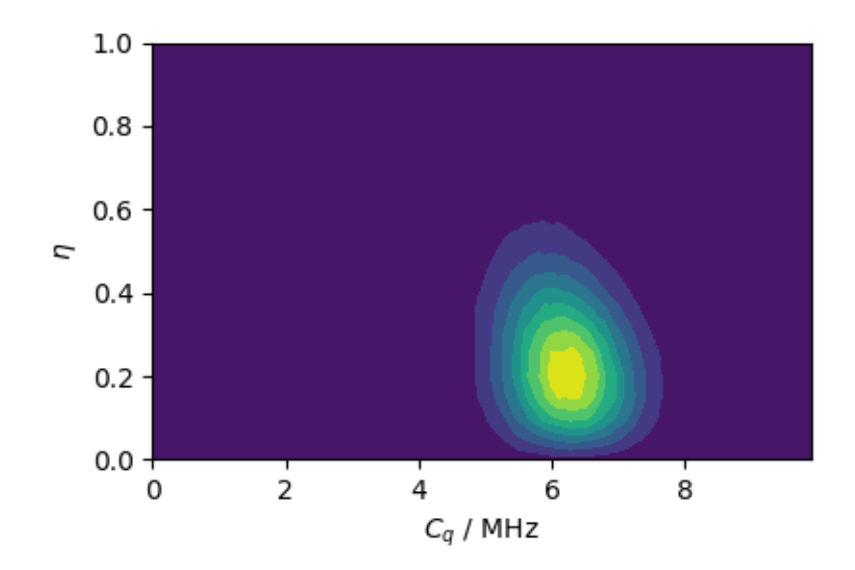

#### Simulate the spectrum

Static spectrum Create the spin systems.

```
systems = single_site_system_generator(
    isotope="71Ga", quadrupolar={"Cq": cq_dist * 1e6, "eta": e_dist}, abundance=amp
\lambda
```
Create a simulator object and add the above system.

```
sim = Simulator()
sim.spin_systems = systems # add the systems
sim.methods = [
    BlochDecayCTSpectrum(
        channels=["71Ga"],
        magnetic_flux_density=9.4, # in T
        spectral_dimensions=[SpectralDimension(count=2048, spectral_width=2e5)],
    )
] # add the method
sim.run()
```
The following is a static spectrum arising from an extended Czjzek distribution of the second-rank traceless EFG tensors.

```
plt.figure(figsize=(4.25, 3.0))
ax = plt.subplot(projection="csdm")
```

```
ax.plot(sim.methods[0].simulation.real, color="black", linewidth=1)
ax.invert_xaxis()
plt.tight_layout()
plt.show()
```
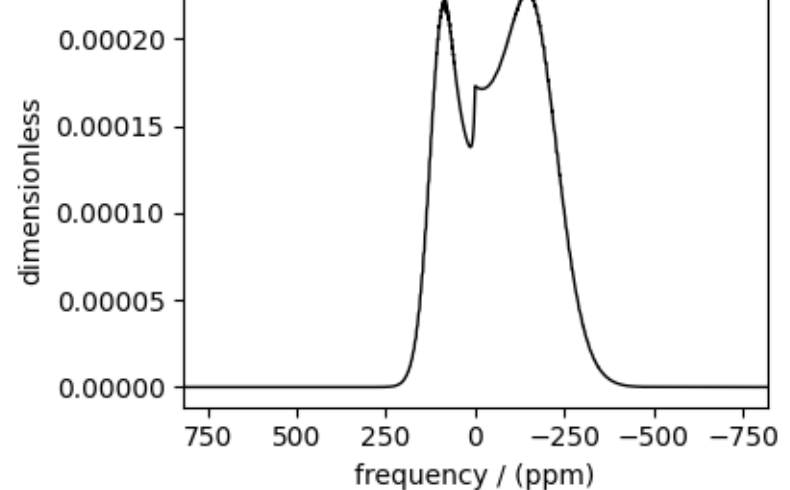

MAS spectrum

```
sim.methods = [
    BlochDecayCTSpectrum(
        channels=["71Ga"],
        magnetic_flux_density=9.4, # in T
        rotor_frequency=25000, # in Hz
        spectral_dimensions=[
            SpectralDimension(count=2048, spectral_width=2e5, reference_offset=-1e4)
        ],
    )
] # add the method
sim.config.number_of_sidebands = 16
sim.run()
```
The following is the MAS spectrum arising from an extended Czjzek distribution of the second-rank traceless EFG tensors.

```
plt.figure(figsize=(4.25, 3.0))
ax = plt.subplot(projection="csdm")
ax.plot(sim.methods[0].simulation.real, color="black", linewidth=1)
ax.invert_xaxis()
plt.tight_layout()
plt.show()
```
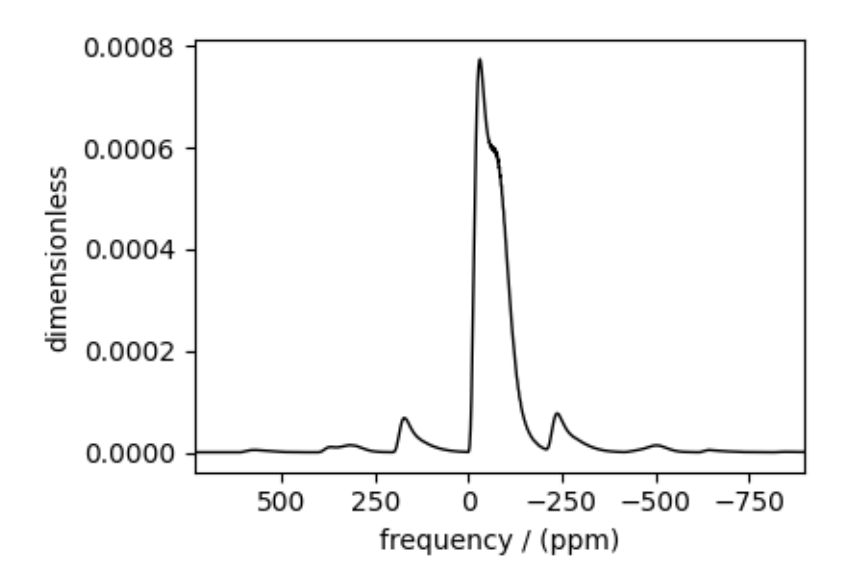

Total running time of the script: ( 0 minutes 5.130 seconds)

# 12.3 2D NMR simulation (Crystalline solids)

The following examples are the NMR spectrum simulation for crystalline solids. The examples include the illustrations for the following methods:

- Triple-quantum variable-angle spinning (i.e.,  $3Q-MAS$ ) using the specialized *[ThreeQ\\_VAS\(\)](#page-400-0)* (page 387) method.
- Satellite-transition variable-angle spinning (i.e.,  $ST-MAS$ ) using the specialized  $ST1_VAS$  () (page 406) method.
- Switched Angle Spinning (SAS) using the generic  $Method()$  (page 355) object.
- MAS-detected Dynamic Angle Spinning (DAS) using the generic *Method* () (page 355) object.
- Correlation of Anisotropies Separated Through Echo Refocusing (COASTER) using the generic [Method\(\)](#page-368-0) (page 355) object.
- Phase Adjusted Spinning Sidebands (PASS and QPASS) and Magic-Angle Turning (MAT and QMAT) using the specialized  $SSB2D()$  (page 418) method.

# $12.3.1~{\rm RbNO_3},\,{}^{87}{\rm Rb}~({\rm I} {=} 3/2)~3{\rm QMAS}$

 ${}^{87}$ Rb (I=3/2) triple-quantum magic-angle spinning (3Q-MAS) simulation.

The following is an example of the 3QMAS simulation of  $RbNO<sub>3</sub>$ , which has three distinct <sup>87</sup>Rb sites. The <sup>87</sup>Rb tensor parameters were obtained from Massiot *et al.*<sup>[1](#page-0-0)</sup>. In this simulation, a Gaussian broadening is applied to the spectrum as a post-simulation step.

import matplotlib.pyplot as plt from mrsimulator import Simulator, SpinSystem, Site from mrsimulator.method.lib import ThreeQ\_VAS from mrsimulator import signal\_processor as sp from mrsimulator.spin\_system.tensors import SymmetricTensor from mrsimulator.method import SpectralDimension

<sup>1</sup> Massiot, D., Touzoa, B., Trumeaua, D., Coutures, J.P., Virlet, J., Florian, P., Grandinetti, P.J. Two-dimensional magic-angle spinning isotropic reconstruction sequences for quadrupolar nuclei, ssnmr, (1996), 6, 1, 73-83. [DOI: 10.1016/0926-2040\(95\)01210-9](https://doi.org/10.1016/0926-2040(95)01210-9)

Generate the site and spin system objects.

```
Rb87_1 = Site(isotope="87Rb",
    isotropic_chemical_shift=-27.4, # in ppm
    quadrupolar=SymmetricTensor(Cq=1.68e6, eta=0.2), # Cq is in Hz
)
Rb87_2 = Site(isotope="87Rb",
    isotropic_chemical_shift=-28.5, # in ppm
    quadrupolar=SymmetricTensor(Cq=1.94e6, eta=1.0), # Cq is in Hz
\lambdaRb87_3 = Site(isotope="87Rb",
    isotropic_chemical_shift=-31.3, # in ppm
    quadrupolar=SymmetricTensor(Cq=1.72e6, eta=0.5), # Cq is in Hz
)
sites = [Rb87_1, Rb87_2, Rb87_3] # all sites
spin_systems = [SpinSystem(sites=[s]) for s in sites]
```
Select a Triple Quantum variable-angle spinning method. You may optionally provide a rotor\_angle to the method. The default *rotor* angle is the magic-angle.

```
method = ThreeQ_VAS(
    channels=["87Rb"],
    magnetic_flux_density=9.4, # in T
    spectral_dimensions=[
        SpectralDimension(
            count=128,
            spectral_width=7e3, # in Hz
            reference_offset=-7e3, # in Hz
            label="Isotropic dimension",
        ),
        SpectralDimension(
            count=256,
            spectral\_width=1e4, # in Hz
            reference_offset=-4e3, # in Hz
            label="MAS dimension",
        ),
   ],
)
# A graphical representation of the method object.
plt.figure(figsize=(5, 2.5))
method.plot()
plt.show()
```
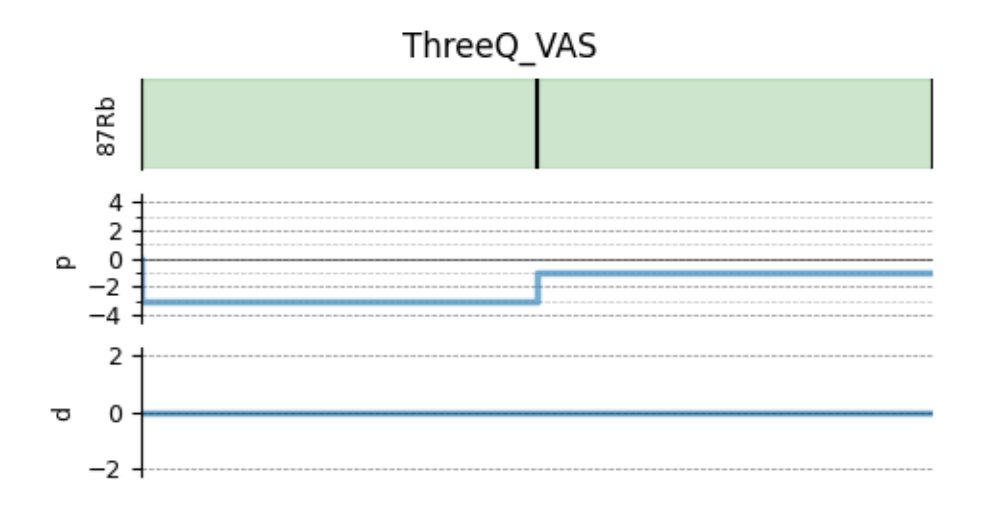

Create the Simulator object, add the method and spin system objects, and run the simulation.

```
sim = Simulator()
sim.spin_systems = spin_systems # add the spin systems
sim. methods = [method] # add the method.
sim.run()
```

```
dataset = sim.methods[0].simulation
plt.figure(figsize=(4.25, 3.0))
ax = plt.subplot(projection="csdm")
cb = ax.inshow(dataset.read / dataset.read.max(), aspect="auto", camp="gist_ncar_r")plt.colorbar(cb)
ax.invert_xaxis()
ax.invert_yaxis()
plt.tight_layout()
plt.show()
```
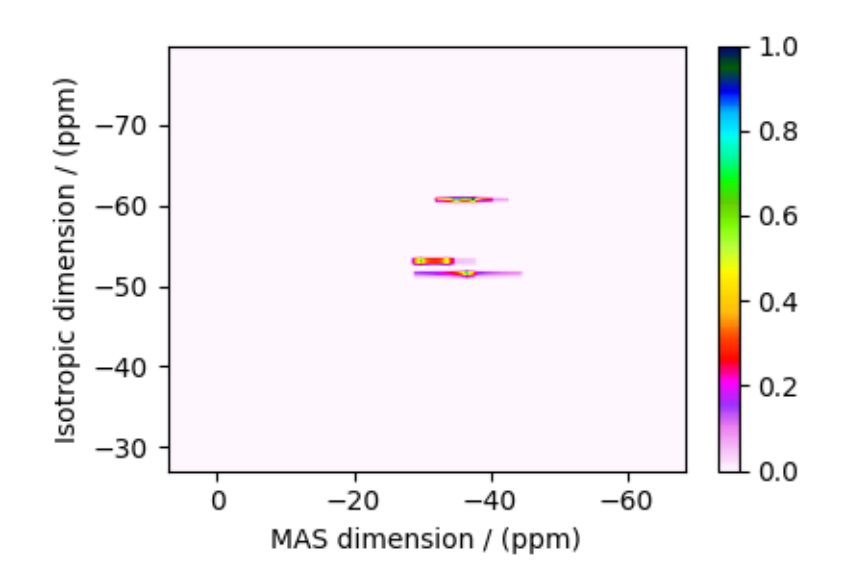

Add post-simulation signal processing.

```
processor = sp.SignalProcessor(
    operations=[
        # Gaussian convolution along both dimensions.
        sp.IFFT(dim_index=(0, 1)),
        sp.apodization.Gaussian(FWHM="0.08 kHz", dim_index=0),
        sp.apodization.Gaussian(FWHM="0.22 kHz", dim_index=1),
        sp.FFT(dim_index=(0, 1)),
   ]
)
processed_dataset = processor.apply_operations(dataset=sim.methods[0].simulation)
processed_dataset /= processed_dataset.max()
```
The plot of the simulation after signal processing.

```
plt.figure(figsize=(4.25, 3.0))
ax = plt.subplot(projection="csdm")cb = ax.inshow(processed_dataset.read, camp="gist_ncar_r", aspect="auto")plt.colorbar(cb)
ax.set_ylim(-40, -70)
ax.set_xlim(-20, -60)
plt.tight_layout()
plt.show()
```
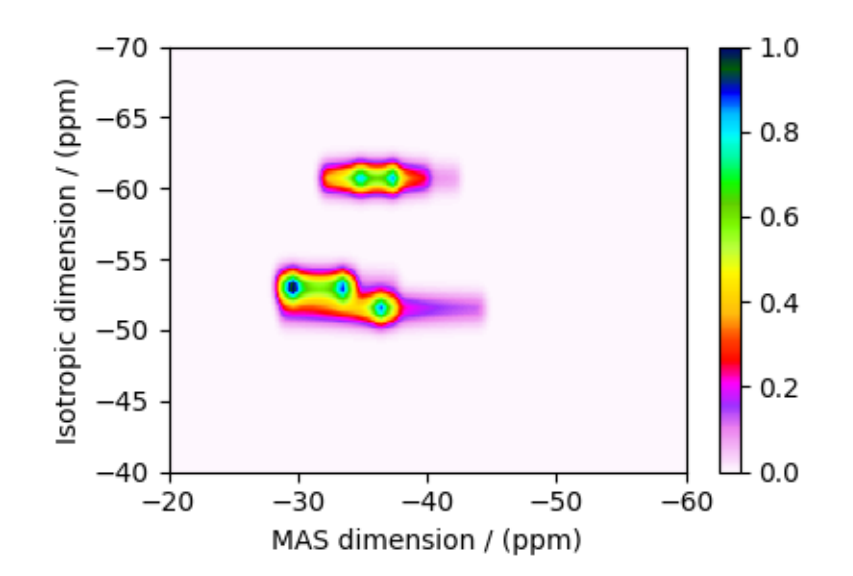

See also:

[Simulating site disorder \(crystalline\)](#page-237-0) (page 224) for RbNO3.

Total running time of the script: ( 0 minutes 0.963 seconds)

# 12.3.2 Albite,  $^{27}$ Al (I=5/2) 3QMAS

<sup>27</sup>Al (I=5/2) triple-quantum magic-angle spinning (3Q-MAS) simulation.

The following is an example of <sup>27</sup>Al 3QMAS simulation of albite NaSi<sub>3</sub>AlO<sub>8</sub>. The <sup>27</sup>Al tensor parameters were obtained from Massiot *et al.*<sup>[1](#page-0-0)</sup>.

```
import matplotlib.pyplot as plt
```

```
from mrsimulator import Simulator, SpinSystem, Site
from mrsimulator.method.lib import ThreeQ_VAS
from mrsimulator import signal_processor as sp
from mrsimulator.spin_system.tensors import SymmetricTensor
from mrsimulator.method import SpectralDimension
```
Generate the site and spin system objects.

```
site = Site(isotope="27Al",
    isotropic_chemical_shift=64.7, # in ppm
    quadrupolar=SymmetricTensor(Cq=3.25e6, eta=0.68), # Cq is in Hz
)
spin_systems = [SpinSystem(sites=[site])]
```
Select a Triple Quantum variable-angle spinning method. You may optionally provide a rotor angle to the method. The default *rotor* angle is the magic-angle.

```
method = ThreeQ_VAS(
    channels=["27Al"],
    magnetic_flux_density=7, # in Tspectral_dimensions=[
        SpectralDimension(
            count=256,
            spectral_width=1e4, # in Hzreference_offset=-3e3, # in Hz
            label="Isotropic dimension",
        ),
        SpectralDimension(
            count=512,
            spectral_width=1e4, # in Hz
            reference_offset=4e3, # in Hz
            label="MAS dimension",
        ),
   ],
)
```
Create the Simulator object, add the method and spin system objects, and run the simulation.

```
sim = Simulator()
sim.spin_systems = spin_systems # add the spin systems
sim. methods = [method] # add the method.
sim.run()
```
<sup>1</sup> Massiot, D., Touzoa, B., Trumeaua, D., Coutures, J.P., Virlet, J., Florian, P., Grandinetti, P.J. Two-dimensional magic-angle spinning isotropic reconstruction sequences for quadrupolar nuclei, ssnmr, (1996), 6, 1, 73-83. [DOI: 10.1016/0926-2040\(95\)01210-9](https://doi.org/10.1016/0926-2040(95)01210-9)

The plot of the simulation.

```
dataset = sim.methods[0] . simulationplt.figure(figsize=(4.25, 3.0))
ax = plt.subplot(projection="csdm")
cb = ax.inshow(dataset.read / dataset.read.max(), aspect="auto", camp="gist_ncar_r")plt.colorbar(cb)
ax.invert_xaxis()
ax.invert_yaxis()
plt.tight_layout()
plt.show()
```
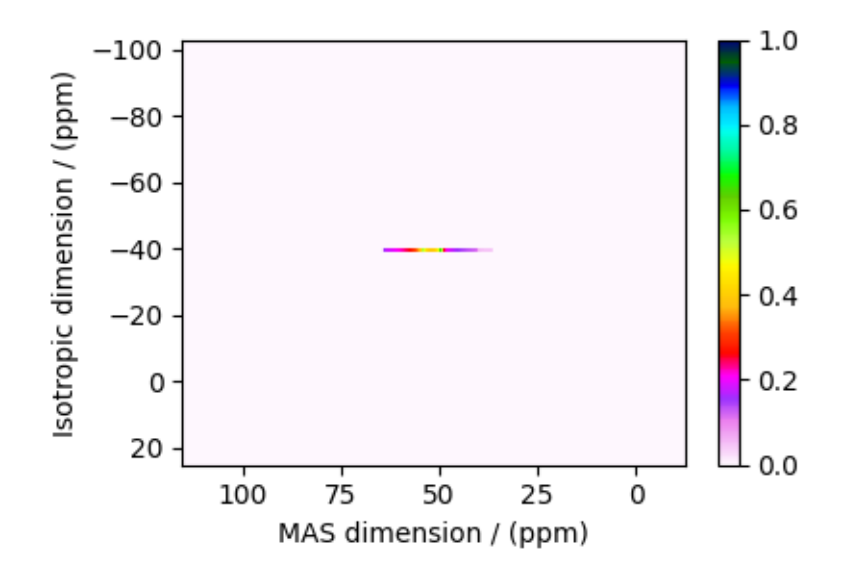

Add post-simulation signal processing.

```
processor = sp.SignalProcessor(
    operations=[
        # Gaussian convolution along both dimensions.
        sp.IFFT(dim_index=(0, 1)),
        sp.apodization.Gaussian(FWHM="0.2 kHz", dim_index=0),
        sp.apodization.Gaussian(FWHM="0.2 kHz", dim_index=1),
        sp.FFT(dim_index=(0, 1)),
    ]
)
processed_dataset = processor.apply_operations(dataset=sim.methods[0].simulation)
processed_dataset /= processed_dataset.max()
```
The plot of the simulation after signal processing.

```
plt.figure(figsize=(4.25, 3.0))
ax = plt.subplot(projection="csdm")
cb = ax.imshow(processed_dataset.real, cmap="gist_ncar_r", aspect="auto")
plt.colorbar(cb)
ax.set_xlim(75, 25)
ax.set_ylim(-15, -65)
```

```
plt.tight_layout()
plt.show()
```
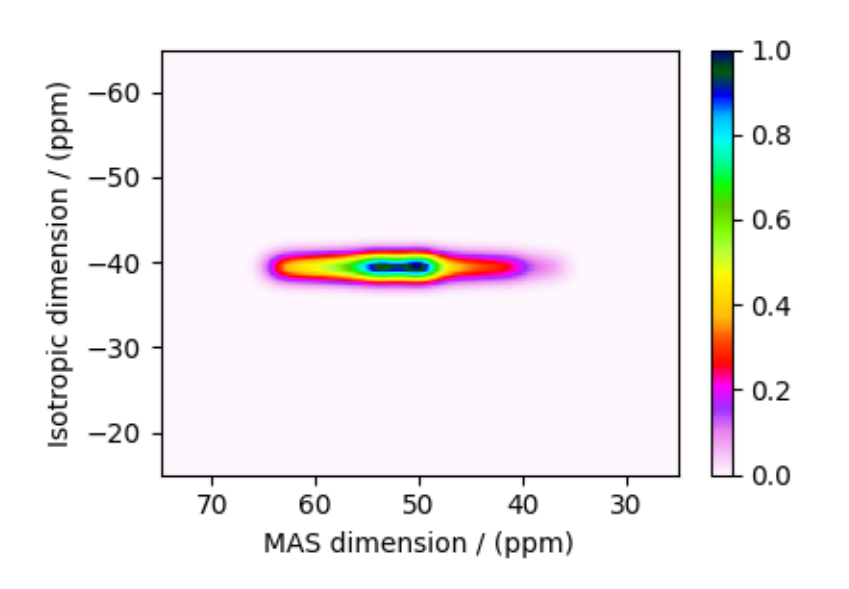

Total running time of the script: ( 0 minutes 0.759 seconds)

# $12.3.3$  RbNO<sub>3</sub>,  ${}^{87}\text{Rb}$  (I=3/2) STMAS

 ${}^{87}$ Rb (I=3/2) satellite-transition off magic-angle spinning simulation.

The following is an example of the STMAS simulation of RbNO<sub>3</sub>. The <sup>87</sup>Rb tensor parameters were obtained from Massiot *et al.*<sup>[1](#page-0-0)</sup>.

```
import matplotlib.pyplot as plt
from mrsimulator import Simulator, SpinSystem, Site
from mrsimulator.method.lib import ST1_VAS
from mrsimulator import signal_processor as sp
from mrsimulator.spin_system.tensors import SymmetricTensor
from mrsimulator.method import SpectralDimension
```
Generate the site and spin system objects.

```
Rb87_1 = Site(isotope="87Rb",
    isotropic_chemical_shift=-27.4, # in ppm
    quadrupolar=SymmetricTensor(Cq=1.68e6, eta=0.2), # Cq is in Hz
)
Rb87_2 = Site(isotope="87Rb",
    isotropic_chemical_shift=-28.5, # in ppm
    quadrupolar=SymmetricTensor(Cq=1.94e6, eta=1.0), # Cq is in Hz
```
(continues on next page)

<sup>1</sup> Massiot, D., Touzoa, B., Trumeaua, D., Coutures, J.P., Virlet, J., Florian, P., Grandinetti, P.J. Two-dimensional magic-angle spinning isotropic reconstruction sequences for quadrupolar nuclei, ssnmr, (1996), 6, 1, 73-83. [DOI: 10.1016/0926-2040\(95\)01210-9](https://doi.org/10.1016/0926-2040(95)01210-9)

```
)
Rb87_3 = Site(isotope="87Rb",
    isotropic_chemical_shift=-31.3, # in ppm
    quadrupolar=SymmetricTensor(Cq=1.72e6, eta=0.5), # Cq is in Hz
)
sites = [Rb87_1, Rb87_2, Rb87_3] # all sites
spin_systems = [SpinSystem(sites=[s]) for s in sites]
```
Step 2: Select a satellite-transition variable-angle spinning method. The following ST1\_VAS method correlates the frequencies from the two inner-satellite transitions to the central transition. Note, STMAS measurements are highly suspectable to rotor angle mismatch. In the following, we show two methods, first set to magic-angle and the second deliberately miss-sets by approximately 0.0059 degrees.

```
angles = [54.7359, 54.73]
method = \lceilfor angle in angles:
   method.append(
        ST1_VAS(
            channels=["87Rb"],
            magnetic_flux_density=7, # in Trotor_angle=angle * 3.14159 / 180, # in rad (magic angle)
            spectral_dimensions=[
                SpectralDimension(
                    count=256,
                    spectral_width=3e3, # in Hz
                    reference_offset=-2.4e3, # in Hz
                    label="Isotropic dimension",
                ),
                SpectralDimension(
                    count=512,
                    spectral_width=5e3, # in Hz
                    reference_offset=-4e3, # in Hz
                    label="MAS dimension",
                ),
            ],
        )
    )
# A graphical representation of the method object.
plt.figure(figsize=(5, 2.5))
method[0].plot()
plt.show()
```
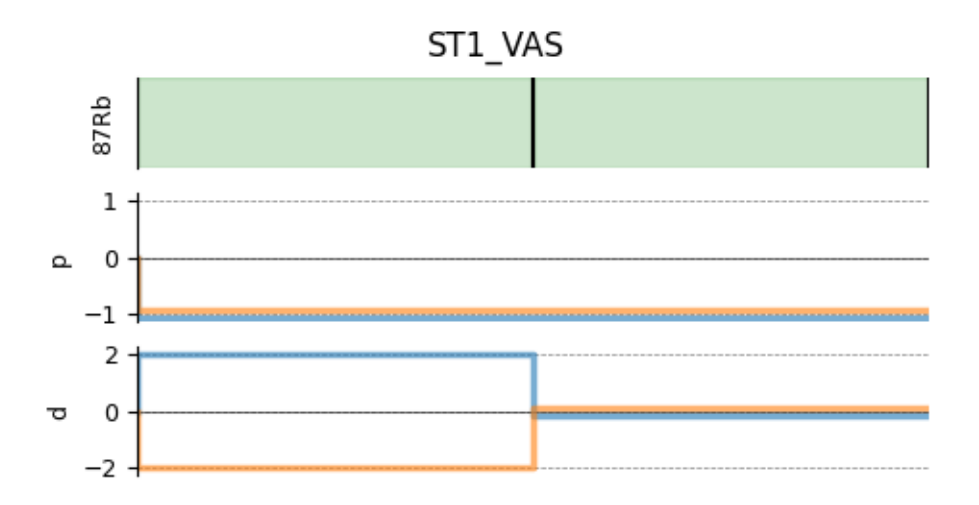

Create the Simulator object, add the method and spin system objects, and run the simulation.

```
sim = Simulator()
sim.spin_systems = spin_systems # add the spin systems
sim . methods = method # add the methods.
sim.run()
```
The plot of the simulation.

```
dataset = [sim.methods[0].simulation, sim.methods[1].simulation]fig, ax = plt.subplots(1, 2, figsize=(8.5, 3), subplot_kw={'projection": "csdm'}})titles = ["STVAS @ magic-angle", "STVAS @ 0.0059 deg off magic-angle"]
for i, item in enumerate(dataset):
    cb1 = ax[i].imshow(item.read / item.read.max(), aspect="auto", canp="gist_ncar_r")ax[i].set_title(titles[i])
    plt.colorbar(cb1, ax=ax[i])
    ax[i].invert_xaxis()
    ax[i].invert_yaxis()
plt.tight_layout()
plt.show()
```
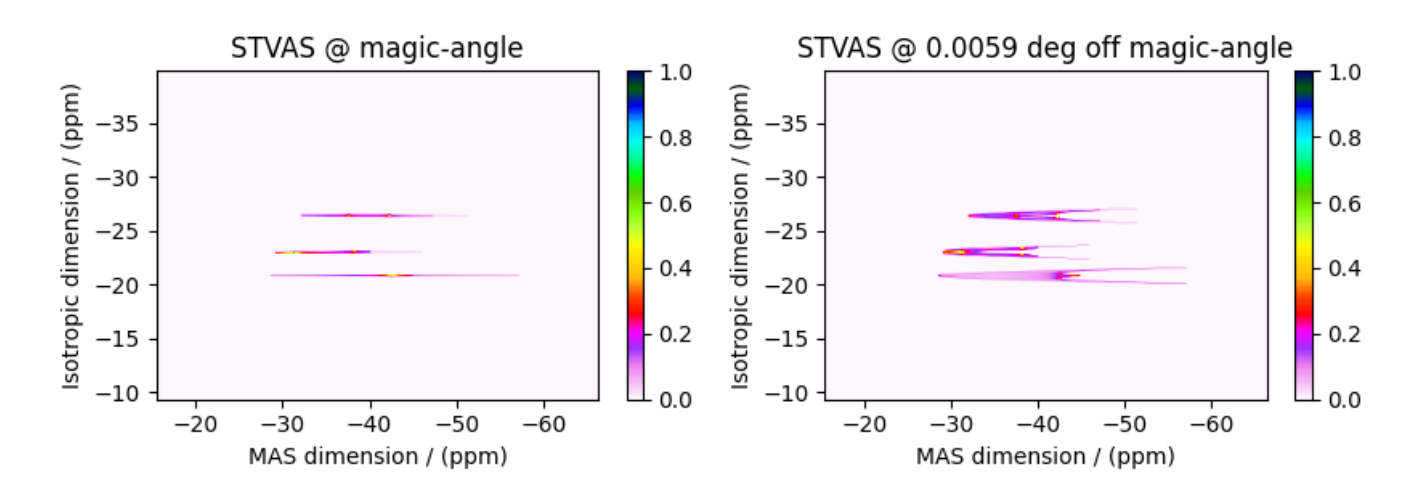

Add post-simulation signal processing.

```
processor = sp.SignalProcessor(
    operations=[
        # Gaussian convolution along both dimensions.
        sp.IFFT(dim_index=(0, 1)),
        sp.apodization.Gaussian(FWHM="50 Hz", dim_index=0),
        sp.apodization.Gaussian(FWHM="50 Hz", dim_index=1),
        sp.FFT(dim_index=(0, 1)),
    ]
)
processed_dataset = []
for item in dataset:
    processed_dataset.append(processor.apply_operations(dataset=item))
    processed_dataset[-1] /= processed_dataset[-1].max()
```
The plot of the simulation after signal processing.

```
plt.figure(figsize=(4.25, 3.0))
ax = plt.subplot(projection="csdm")
cb = ax.inshow(processed_dataset[1].real, camp="gist_ncar_r", aspect="auto")plt.colorbar(cb)
ax.invert_xaxis()
ax.invert_yaxis()
plt.tight_layout()
plt.show()
```
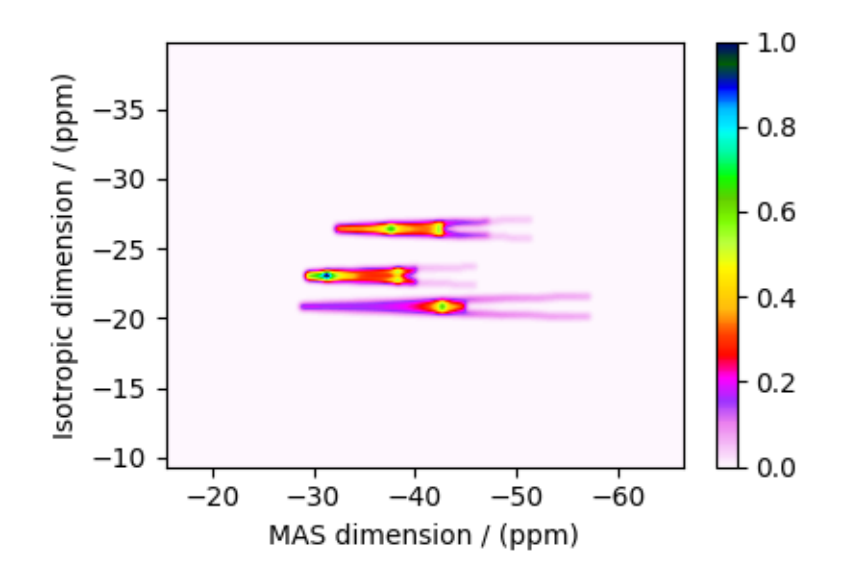

Total running time of the script: ( 0 minutes 1.308 seconds)

# $12.3.4$   $\mathrm{Rb_{2}SO_{4}},$   $^{87}\mathrm{Rb}$   $\mathrm{(I=3/2)\ SAS}$

 ${}^{87}Rb$  (I=3/2) Switched-angle spinning (SAS) simulation.

The following is an example of Switched-Angle Spinning  $(SAS)$  simulation of  $Rb<sub>2</sub>SO<sub>4</sub>$ , which has two distinct rubidium sites. The NMR tensor parameters for these sites are taken from Shore  $et al.<sup>1</sup>$  $et al.<sup>1</sup>$  $et al.<sup>1</sup>$ .

```
import matplotlib.pyplot as plt
import numpy as np
from mrsimulator import Simulator, SpinSystem, Site
from mrsimulator.method import Method, SpectralDimension, SpectralEvent
from mrsimulator import signal_processor as sp
from mrsimulator.spin_system.tensors import SymmetricTensor
```
Generate the site and spin system objects.

```
sites = [
    Site(
        isotope="87Rb",
        isotropic_chemical_shift=16, # in ppm
        quadrupolar=SymmetricTensor(Cq=5.3e6, eta=0.1), # Cq in Hz
    ),
    Site(
        isotope="87Rb",
        isotropic_chemical_shift=40, # in ppm
        quadrupolar=SymmetricTensor(Cq=2.6e6, eta=1.0), # Cq in Hz
    ),
]
spin_systems = [SpinSystem(sites=[s]) for s in sites]
```
Use the generic method, *Method*, to simulate a 2D SAS spectrum by customizing the method parameters, as shown below.

```
sas = Method(
    name="Switched Angle Spinning",
    channels=["87Rb"],
    magnetic_flux_density=9.4, # in Trotor_frequency=np.inf,
    spectral_dimensions=[
        SpectralDimension(
            count=256,
             spectral_width=3.5e4, # in Hz
            reference_offset=1e3, # in Hz
            label="90 dimension",
            events=[
                 SpectralEvent(
                     rotor_angle=90 * 3.14159 / 180, # in radians
                      transition_queries=[{^{\text{Tch1}}}: [{^{\text{T}}P"}: [-1], {^{\text{TD}}}: [0]\}],
                 )
            ],
        ),
```
<sup>1</sup> Shore, J.S., Wang, S.H., Taylor, R.E., Bell, A.T., Pines, A. Determination of quadrupolar and chemical shielding tensors using solid-state two-dimensional NMR spectroscopy, J. Chem. Phys. (1996) 105 21, 9412. [DOI: 10.1063/1.472776](https://doi.org/10.1063/1.472776)

```
SpectralDimension(
            count=256,
            spectral_width=22e3, # in Hz
            reference_offset=-4e3, # in Hz
            label="MAS dimension",
            events=[
                SpectralEvent(
                    rotor_angle=54.74 * 3.14159 / 180, # in radians
                     transition_queries=[\{'"ch1" : {\{'"P" : [-1]}, "D" : [0]}\}],
                )
            ],
        ),
    ],
)
# A graphical representation of the method object.
plt.figure(figsize=(5, 2.5))
sas.plot()
plt.show()
```
# Switched Angle Spinning

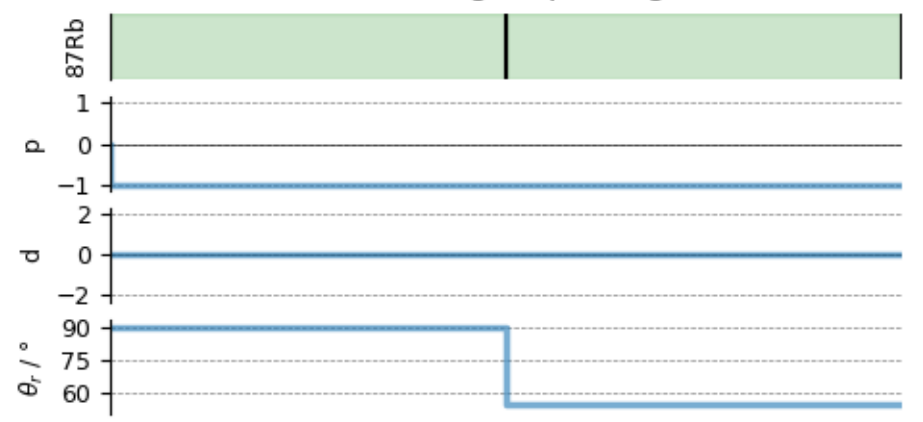

Create the Simulator object, add the method and spin system objects, and run the simulation.

```
sim = Simulator()
sim.spin_systems = spin_systems # add the spin systems
sim. methods = [sas] # add the method.
sim.run()
```
The plot of the simulation.

```
dataset = sim.methods[0] . simulationplt.figure(figsize=(4.25, 3.0))
ax = plt.subplot(projection="csdm")cb = ax.inshow(dataset.read / dataset.read.max(), aspect="auto", camp="gist_ncar_r")plt.colorbar(cb)
ax.invert_xaxis()
plt.tight_layout()
```
#### plt.show()

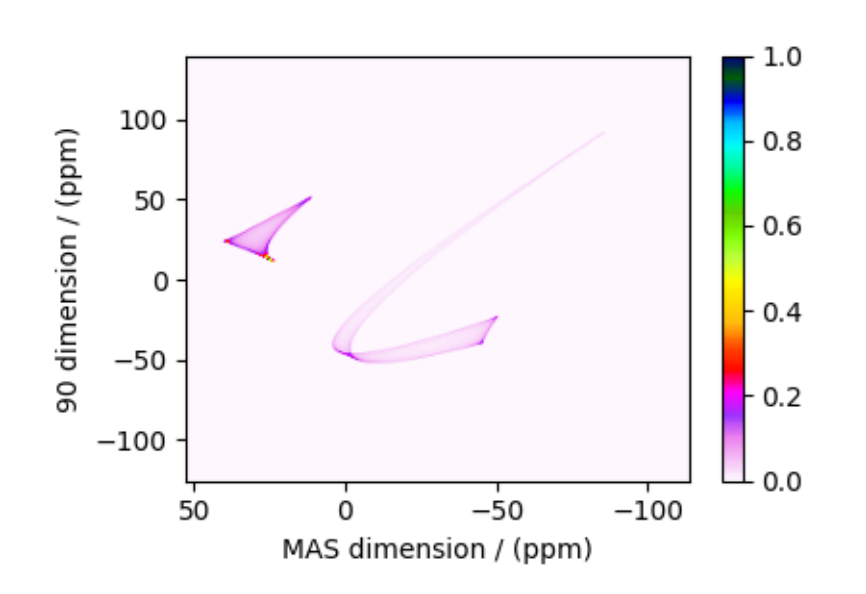

Add post-simulation signal processing.

```
processor = sp.SignalProcessor(
    operations=[
        # Gaussian convolution along both dimensions.
        sp.IFFT(dim_index=(0, 1)),
        sp.apodization.Gaussian(FWHM="0.4 kHz", dim_index=0),
        sp.apodization.Gaussian(FWHM="0.4 kHz", dim_index=1),
        sp.FFT(dim_index=(0, 1)),
   ]
)
processed_dataset = processor.apply_operations(dataset=dataset)
processed_dataset /= processed_dataset.max()
```
The plot of the simulation after signal processing.

```
plt.figure(figsize=(4.25, 3.0))
ax = plt.subplot(projection="csdm")
cb = ax.imshow(processed_dataset.real, cmap="gist_ncar_r", aspect="auto")
plt.colorbar(cb)
ax.invert_xaxis()
plt.tight_layout()
plt.show()
```
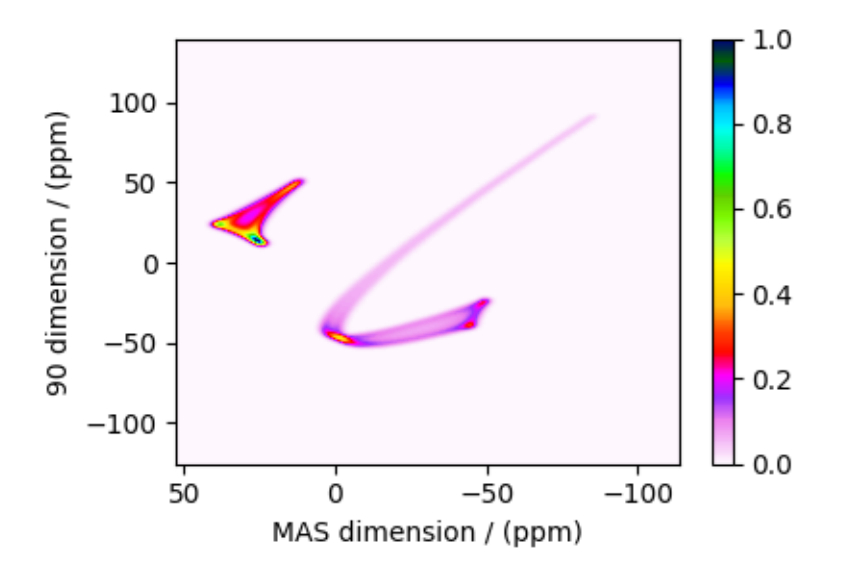

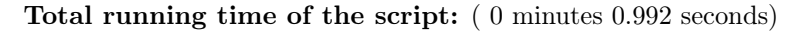

# $12.3.5$   $Rb_2CrO_4$ ,  ${}^{87}Rb$   $(I=3/2)$  SAS

 ${}^{87}Rb$  (I=3/2) Switched-angle spinning (SAS) simulation.

The following is a Switched-Angle Spinning (SAS) simulation of  $Rb_2CrO_4$ . While  $Rb_2CrO_4$  has two rubidium sites, the site with the smaller quadrupolar interaction was selectively observed and reported by Shore *et al.*<sup>[1](#page-0-0)</sup>. The following is the simulation based on the published tensor parameters.

```
import matplotlib.pyplot as plt
import numpy as np
from mrsimulator import Simulator, SpinSystem, Site
from mrsimulator.method import Method, SpectralDimension, SpectralEvent
from mrsimulator import signal_processor as sp
from mrsimulator.spin_system.tensors import SymmetricTensor
```
Generate the site and spin system objects.

```
site = Site(
    isotope="87Rb",
    isotropic_chemical_shift=-7, # in ppm
    shielding_symmetric=SymmetricTensor(zeta=110, eta=0),
    quadrupolar=SymmetricTensor(
        Cq = 3.5e6, # in Hz
        eta=0.3,
        alpha=0, # in rads
        beta=70 * 3.14159 / 180, # in rads
        gamma=0, # in rads
    ),
)
spin_system = SpinSystem(sites=[site])
```
<sup>1</sup> Shore, J.S., Wang, S.H., Taylor, R.E., Bell, A.T., Pines, A. Determination of quadrupolar and chemical shielding tensors using solid-state two-dimensional NMR spectroscopy, J. Chem. Phys. (1996) 105 21, 9412. [DOI: 10.1063/1.472776](https://doi.org/10.1063/1.472776)

Use the generic method, *Method*, to simulate a 2D SAS spectrum by customizing the method parameters, as shown below.

```
sas = Method(channels=["87Rb"],
    magnetic_flux_density=4.2, # in T
    rotor_frequency=np.inf,
    spectral_dimensions=[
        SpectralDimension(
            count=256,
            spectral_width=1.5e4, # in Hzreference_offset=-5e3, # in Hz
            label="70.12 dimension",
            events=[
                 SpectralEvent(
                     rotor\_angle=70.12 * 3.14159 / 180, # in radians
                     transition_queries=[{^{\text{T}ch1}}" : [{^{\text{T}P}}" : [-1], {^{\text{T}D}}" : [0]]}],
                 )
            ],
        ),
        SpectralDimension(
            count=512,
            spectral_width=15e3, # in Hz
            reference_offset=-7e3, # in Hz
            label="MAS dimension",
            events=[
                 SpectralEvent(
                     rotor angle=54.74 * 3.14159 / 180, # in radians
                     transition_queries=[{'"ch1"}: {'p"}: [-1], "D": [0]}}],
                 )
            ],
        ),
    ],
)
```
Create the Simulator object, add the method and spin system objects, and run the simulation.

```
sim = Simulator()
sim.spin_systems = [spin_system] # add the spin systems
sim. methods = [sas] # add the method.
# Configure the simulator object. For non-coincidental tensors, set the value of the
# `integration_volume` attribute to `hemisphere`.
sim.config.integration_volume = "hemisphere"
sim.run()
```
The plot of the simulation.

```
dataset = sim.methods[0].simulation
plt.figure(figsize=(4.25, 3.0))
ax = plt.subplot(projection="csdm")cb = ax.inshow(dataset.read / dataset.read.max(), aspect="auto", canp="gist_ncar_r")plt.colorbar(cb)
```

```
ax.invert_xaxis()
plt.tight_layout()
plt.show()
```
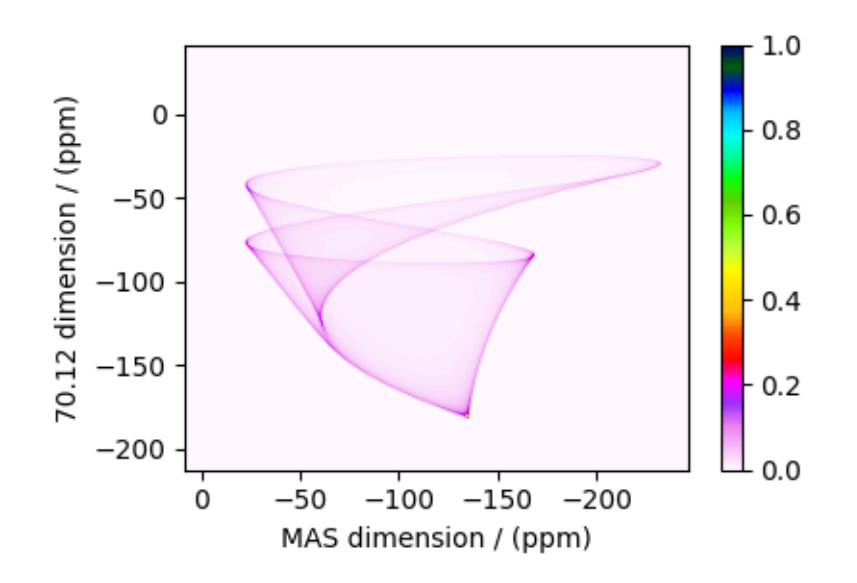

Add post-simulation signal processing.

```
processor = sp.SignalProcessor(
    operations=[
        # Gaussian convolution along both dimensions.
        sp.IFFT(dim_index=(0, 1)),
        sp.apodization.Gaussian(FWHM="0.2 kHz", dim_index=0),
        sp.apodization.Gaussian(FWHM="0.2 kHz", dim_index=1),
        sp.FFT(dim_index=(0, 1)),
    ]
)
processed_dataset = processor.apply_operations(dataset=dataset)
processed_dataset /= processed_dataset.max()
```
The plot of the simulation after signal processing.

```
plt.figure(figsize=(4.25, 3.0))
ax = plt.subplot(projection="csdm")cb = ax.imshow(processed_dataset.real, cmap="gist_ncar_r", aspect="auto")
plt.colorbar(cb)
ax.invert_xaxis()
plt.tight_layout()
plt.show()
```
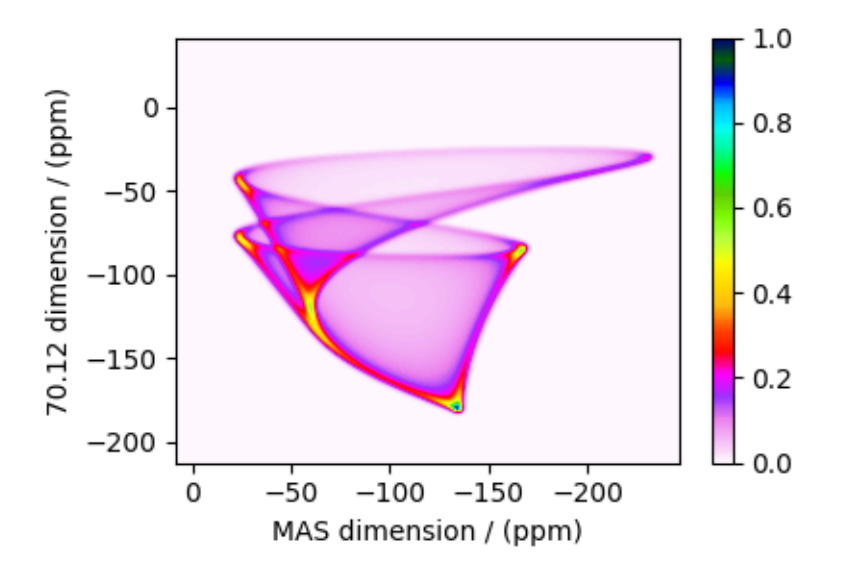

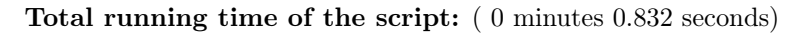

# 12.3.6 Coesite, <sup>17</sup>O (I=5/2) 3QMAS

 $17$ O (I=5/2) 3QMAS simulation.

The following is a triple quantum magic angle spinning (3QMAS) simulation of Coesite. The NMR EFG tensor parameters for  $^{17}$  $^{17}$  $^{17}$ O sites in coesite is obtained from Grandinetti et al.<sup>1</sup>

```
import matplotlib.pyplot as plt
from mrsimulator import Simulator
from mrsimulator.method.lib import ThreeQ_VAS
from mrsimulator import signal_processor as sp
from mrsimulator.method import SpectralDimension
```
Create the Simulator object and load the spin systems database or url address.

```
sim = Simulator()
# load the spin systems from url.
filename = "https://ssnmr.org/sites/default/files/mrsimulator/coesite_0.mrsys"
sim.load_spin_systems(filename)
method = ThreeQ_VAS(
    channels=["17O"],
    magnetic_flux_density=11.74, # in Tspectral_dimensions=[
        SpectralDimension(
            count=256,
            spectral_width=5e3, # in Hz
            reference_offset=-2.5e3, # in Hz
```
(continues on next page)

<sup>1</sup> Grandinetti, P. J., Baltisberger, J. H., Farnan, I., Stebbins, J. F., Werner, U. and Pines, A. Solid-State <sup>17</sup>O Magic-Angle and Dynamic-Angle Spinning NMR Study of the SiO<sup>2</sup> Polymorph Coesite, J. Phys. Chem. 1995, 99, 32, 12341-12348. [DOI: 10.1021/j100032a045](https://doi.org/10.1021/j100032a045)

```
label="Isotropic dimension",
        ),
        # The last spectral dimension block is the direct-dimension
        SpectralDimension(
            count=256,
            spectral_width=2e4, # in Hz
            reference_offset=0, # in Hz
            label="MAS dimension",
        ),
   ],
)
sim. methods = [method] # add the method.
sim.run() # Run the simulation
```
The plot of the simulation.

```
dataset = sim.methods[0]. simulation
plt.figure(figsize=(4.25, 3.0))
ax = plt.subplot(projection="csdm")
cb = ax.inshow(dataset.read / dataset.read.max(), aspect="auto", camp="gist_ncar_r")plt.colorbar(cb)
ax.invert_xaxis()
ax.invert_yaxis()
plt.tight_layout()
plt.show()
```
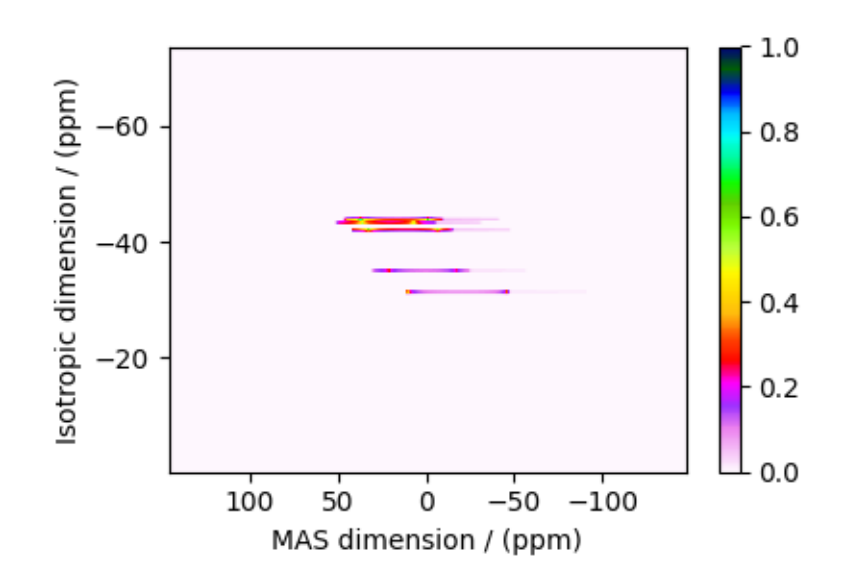

Add post-simulation signal processing.

```
processor = sp.SignalProcessor(
    operations=[
        # Gaussian convolution along both dimensions.
        sp.IFFT(dim_index=(0, 1)),
        sp.apodization.Gaussian(FWHM="0.3 kHz", dim_index=0),
```
```
sp.apodization.Gaussian(FWHM="0.15 kHz", dim_index=1),
        sp.FFT(dim_index=(0, 1)),]
)
processed_dataset = processor.apply_operations(dataset=dataset)
processed_dataset /= processed_dataset.max()
```
The plot of the simulation after signal processing.

```
plt.figure(figsize=(4.25, 3.0))
ax = plt.subplot(projection="csdm")cb = ax.inshow(processed_dataset.read, camp="gist_ncar_r", aspect="auto")plt.colorbar(cb)
ax.invert_xaxis()
ax.invert_yaxis()
plt.tight_layout()
plt.show()
```
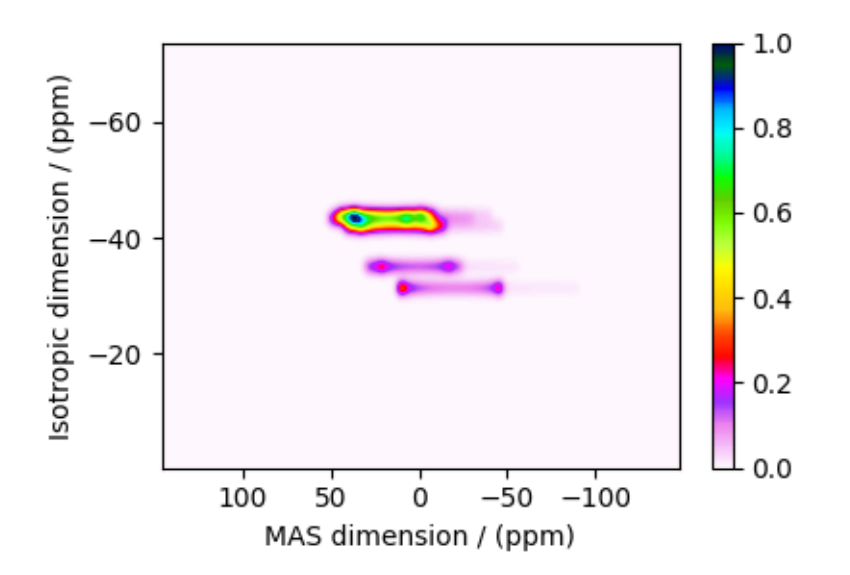

Total running time of the script: ( 0 minutes 0.851 seconds)

## 12.3.7 Coesite,  $^{17}O$  (I=5/2) DAS

 $17$ O (I=5/2) Dynamic-angle spinning (DAS) simulation.

The following is a Dynamic Angle Spinning (DAS) simulation of Coesite. Coesite has five crystallographic <sup>17</sup>O sites. In the following, we use the <sup>[1](#page-0-0)7</sup>O EFG tensor information from Grandinetti *et al.*<sup>1</sup>

```
import matplotlib.pyplot as plt
import numpy as np
from mrsimulator import Simulator
```
(continues on next page)

<sup>1</sup> Grandinetti, P. J., Baltisberger, J. H., Farnan, I., Stebbins, J. F., Werner, U. and Pines, A. Solid-State <sup>17</sup>O Magic-Angle and Dynamic-Angle Spinning NMR Study of the SiO<sup>2</sup> Polymorph Coesite, J. Phys. Chem. 1995, 99, 32, 12341-12348. [DOI: 10.1021/j100032a045](https://doi.org/10.1021/j100032a045)

```
from mrsimulator import signal_processor as sp
from mrsimulator.method import Method, SpectralDimension, SpectralEvent
```
Create the Simulator object and load the spin systems database or url address.

```
sim = Simulator()
# load the spin systems from url.
filename = "https://ssnmr.org/sites/default/files/mrsimulator/coesite_0.mrsys"
sim.load_spin_systems(filename)
```
Use the generic method, *Method*, to simulate a 2D DAS spectrum by customizing the method parameters, as shown below.

```
das = Method(
    name="Dynamic Angle Spinning",
    channels=["17O"],
    magnetic_flux_density=11.74, # in Trotor_frequency=np.inf,
    spectral_dimensions=[
        SpectralDimension(
            count=256,
            spectral_width=5e3, # in Hz
            reference_offset=0, # in Hz
            label="DAS isotropic dimension",
            events=[
                SpectralEvent(
                     fraction=0.5,
                     rotor_angle=37.38 * 3.14159 / 180, # in rads
                     transition_queries=[\{\text{``ch1''}: \{\text{``P''}: [-1], \text{``D''}: [0]}\}\}\],
                ),
                SpectralEvent(
                     fraction=0.5,
                     rotor_angle=79.19 * 3.14159 / 180, # in rads
                     transition_queries=[{'"ch1" : {'P" : [-1]}, "D" : [0] }],
                ),
            ],
        ),
        # The last spectral dimension block is the direct-dimension
        SpectralDimension(
            count=256,
            spectral_width=2e4, # in Hz
            reference_offset=0, # in Hz
            label="MAS dimension",
            events=[
                SpectralEvent(
                     rotor_angle=54.735 * 3.14159 / 180, # in rads
                     transition_queries=[{'"ch1"}: {'p"}: [-1], "D": [0]}}],
                )
            ],
        ),
    ],
```

```
)
sim. methods = [das] # add the method
# A graphical representation of the method object.
plt.figure(figsize=(5, 2.5))
das.plot()
plt.show()
```
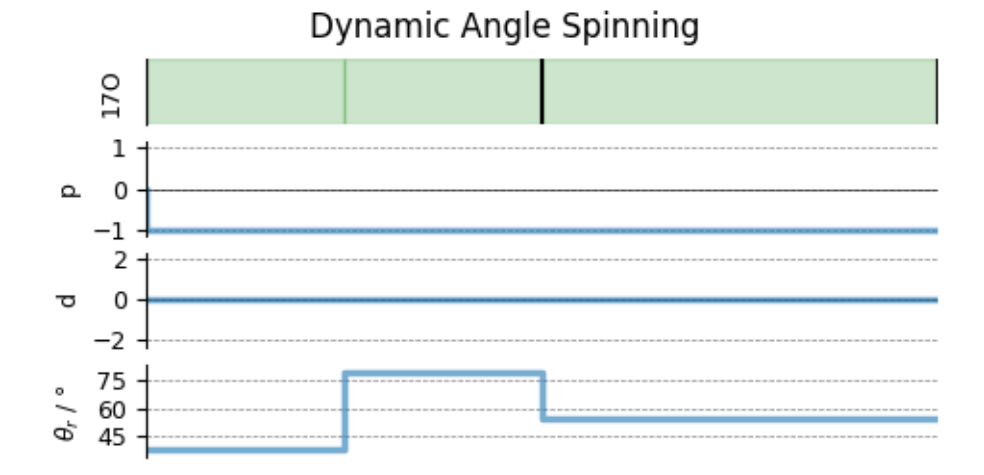

Run the simulation

sim.run()

The plot of the simulation.

```
dataset = sim.methods[0] . simulationplt.figure(figsize=(4.25, 3.0))
ax = plt.subplot(projection="csdm")cb = ax.inshow(dataset.read / dataset.read .max(), aspect="auto", can = "gist_ncar_r")plt.colorbar(cb)
ax.invert_xaxis()
ax.invert_yaxis()
plt.tight_layout()
plt.show()
```
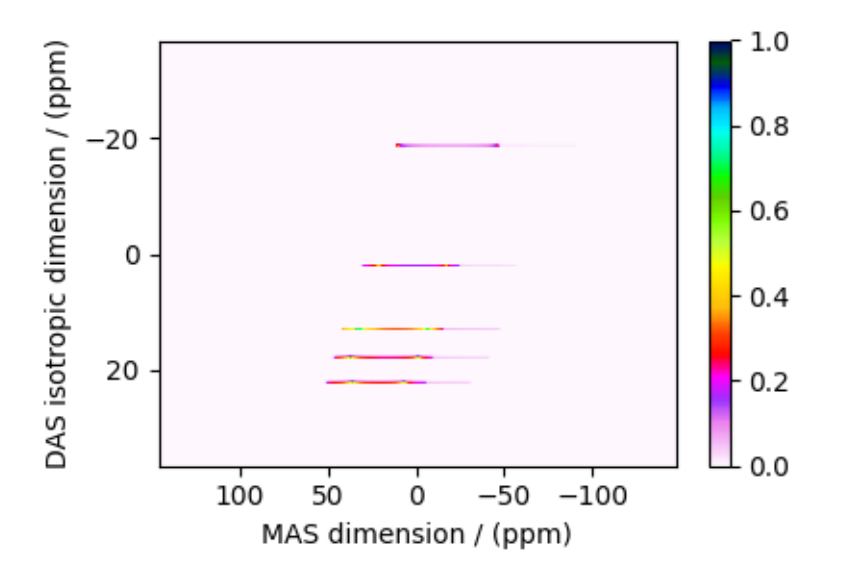

Add post-simulation signal processing.

```
processor = sp.SignalProcessor(
    operations=[
        # Gaussian convolution along both dimensions.
        sp.IFFT(dim_index=(0, 1)),
        sp.apodization.Gaussian(FWHM="0.3 kHz", dim_index=0),
        sp.apodization.Gaussian(FWHM="0.15 kHz", dim_index=1),
        sp.FFT(dim_index=(0, 1)),
   ]
)
processed_dataset = processor.apply_operations(dataset=dataset)
processed_dataset /= processed_dataset.max()
```
The plot of the simulation after signal processing.

```
plt.figure(figsize=(4.25, 3.0))
ax = plt.subplot(projection="csdm")
cb = ax.imshow(processed_dataset.real, cmap="gist_ncar_r", aspect="auto")
plt.colorbar(cb)
ax.invert_xaxis()
ax.invert_yaxis()
plt.tight_layout()
plt.show()
```
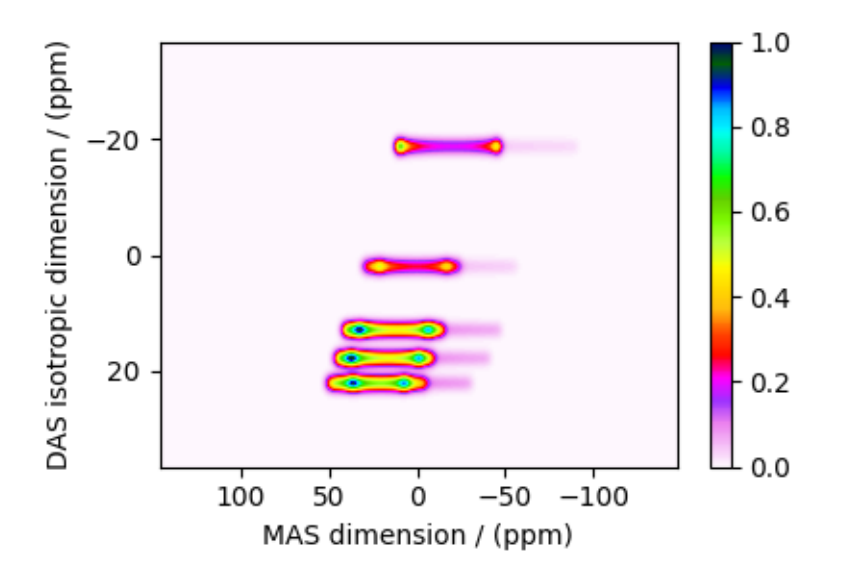

Total running time of the script: ( 0 minutes 1.038 seconds)

# $12.3.8~\mathrm{Rb}_2\mathrm{CrO}_4,\,{}^{87}\mathrm{Rb}~(\mathrm{I}{=}3/2)~\mathrm{COASTER}$

 ${}^{87}$ Rb (I=3/2) Correlation of anisotropies separated through echo refocusing (COASTER) simulation.

The following is a Correlation of Anisotropies Separated Through Echo Refocusing (COASTER) simulation of  $Rb_2CrO_4$ . The Rb site with the smaller quadrupolar interaction is selectively observed and reported by Ash et  $al.$ <sup>[1](#page-0-0)</sup>. The following is the simulation based on the published tensor parameters.

```
import matplotlib.pyplot as plt
import numpy as np
from mrsimulator import Simulator, SpinSystem, Site
from mrsimulator import signal_processor as sp
from mrsimulator.spin_system.tensors import SymmetricTensor
from mrsimulator.method import Method, SpectralDimension, SpectralEvent, MixingEvent
```
Generate the site and spin system objects.

```
site = Site(
    isotope="87Rb",
    isotropic_chemical_shift=-9, # in ppm
    shielding_symmetric=SymmetricTensor(zeta=110, eta=0),
    quadrupolar=SymmetricTensor(
        Cq = 3.5e6, # in Hz
        eta=0.36,
        alpha=0, # in rads
        beta=70 * 3.14159 / 180, # in rads
        gamma=0, # in rads
    ),
)
spin_system = SpinSystem(sites=[site])
```
<sup>1</sup> Jason T. Ash, Nicole M. Trease, and Philip J. Grandinetti. Separating Chemical Shift and Quadrupolar Anisotropies via Multiple-Quantum NMR Spectroscopy, J. Am. Chem. Soc. (2008) 130, 10858-10859. [DOI: 10.1021/ja802865x](https://doi.org/10.1021/ja802865x)

Use the generic method, *Method*, to simulate a 2D COASTER spectrum by customizing the method parameters, as shown below.

By default, all transitions selected from a SpectralEvent connect to all selected transitions from the following SpectralEvent if no *MixingEvent* is defined between them. Here, we define a *MixingEvent* with an angle of 109.5 degrees to connect the 3Q to 1Q transitions.

```
coaster = Method(
   name="COASTER",
    channels=["87Rb"],
    magnetic_flux_density=9.4, # in Trotor_angle=70.12 * np.pi / 180, # in rads
    rotor_frequency=np.inf,
    spectral_dimensions=[
        SpectralDimension(
            count=512,
            spectral\_width=4e4, # in Hz
            reference_offset=-8e3, # in Hz
            label="$\\omega_1$ (CSA)",
            events=[
                SpectralEvent(transition_queries=[{"ch1": {"P": [3], "D": [0]}}]),
                MixingEvent(query={"ch1": {"angle": np.pi * 109.5 / 180, "phase": 0}}),
            ],
        ),
        # The last spectral dimension block is the direct-dimension
        SpectralDimension(
            count=512,
            spectral_width=8e3, # in Hz
            reference_offset=-4e3, # in Hz
            label="%\n<math>\text{label}events=[SpectralEvent(transition_queries=[{"ch1": {"P": [-1], "D": [0]}}])],
        ),
    ],
    affine_matrix=[[1, 0], [1 / 4, 3 / 4]],)
# A graphical representation of the method object.
plt.figure(figsize=(5, 2.75))
coaster.plot()
plt.show()
```
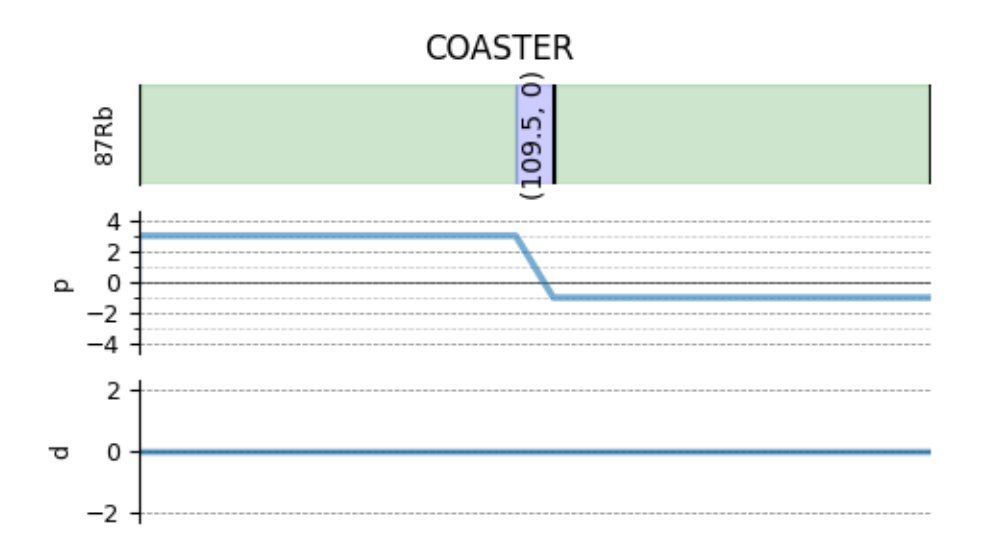

Create the Simulator object, add the method and spin system objects, and run the simulation.

```
sim = Simulator()
sim.spin_systems = [spin_system] # add the spin systems
sim. methods = [coaster] # add the method.
# configure the simulator object. For non-coincidental tensors, set the value of the
# `integration_volume` attribute to `hemisphere`.
sim.config.integration_volume = "hemisphere"
sim.run()
```
The plot of the simulation.

```
dataset = sim.methods[0].simulation
plt.figure(figsize=(4.25, 3.0))
ax = plt.subplot(projection="csdm")
cb = ax.inshow(dataset.read / dataset.read.max(), aspect="auto", camp="gist_ncar_r")plt.colorbar(cb)
ax.set_xlim(-0, -55)ax.set_ylim(80, -180)
plt.tight_layout()
plt.show()
```
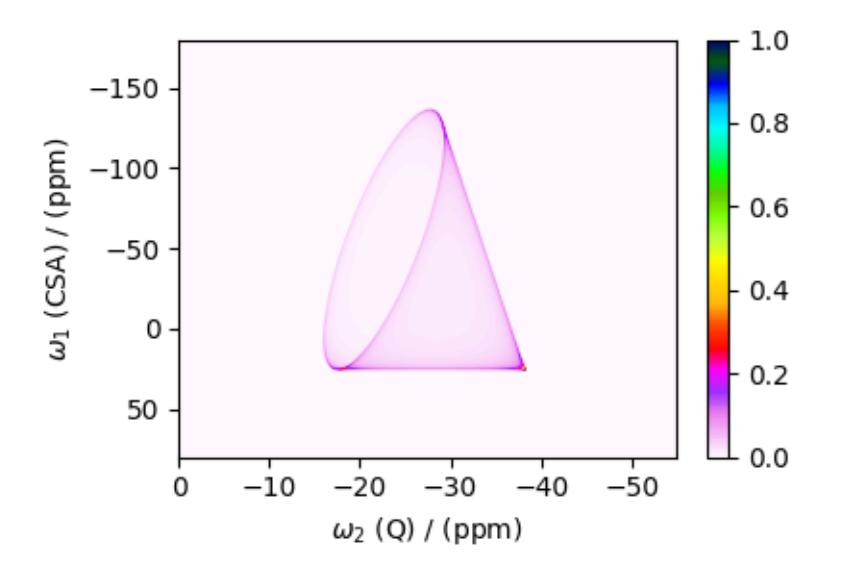

Add post-simulation signal processing.

```
processor = sp.SignalProcessor(
    operations=[
        # Gaussian convolution along both dimensions.
        sp.IFFT(dim_index=(0, 1)),
        sp.apodization.Gaussian(FWHM="0.15 kHz", dim_index=0),
        sp.apodization.Gaussian(FWHM="0.15 kHz", dim_index=1),
        sp.FFT(dim_index=(0, 1)),
   ]
)
processed_dataset = processor.apply_operations(dataset=dataset)
processed_dataset /= processed_dataset.max()
```
The plot of the simulation after signal processing.

```
plt.figure(figsize=(4.25, 3.0))
ax = plt.subplot(projection="csdm")
cb = ax.imshow(processed_dataset.real, cmap="gist_ncar_r", aspect="auto")
plt.colorbar(cb)
ax.set_xlim(-0, -55)ax.set_ylim(80, -180)
plt.tight_layout()
plt.show()
```
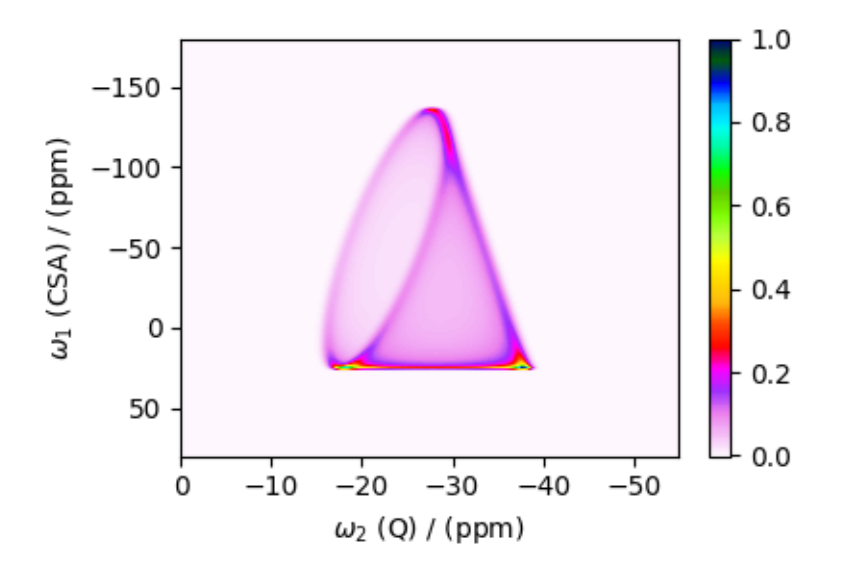

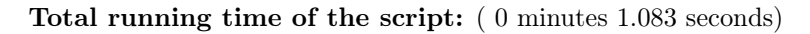

## 12.3.9 Itraconazole,  ${}^{13}C$  (I=1/2) PASS

<sup>13</sup>C (I=1/2) 2D Phase-adjusted spinning sideband (PASS) simulation.

The following is a simulation of a 2D PASS spectrum of itraconazole, a triazole containing drug prescribed for the prevention and treatment of fungal infection. The 2D PASS spectrum is a correlation of finite speed MAS to an infinite speed MAS spectrum. The parameters for the simulation are obtained from Dey  $et al.$ <sup>[1](#page-0-0)</sup>.

```
import matplotlib.pyplot as plt
from mrsimulator import Simulator
from mrsimulator.method.lib import SSB2D
from mrsimulator import signal_processor as sp
from mrsimulator.method import SpectralDimension
```
There are 41 <sup>13</sup>C single-site spin systems partially describing the NMR parameters of itraconazole. We will import the directly import the spin systems to the Simulator object using the load\_spin\_systems method.

```
sim = Simulator()
filename = "https://ssnmr.org/sites/default/files/mrsimulator/itraconazole_13C.mrsys"
sim.load_spin_systems(filename)
```
Use the SSB2D method to simulate a PASS, MAT, QPASS, QMAT, or any equivalent sideband separation spectrum. Here, we use the method to generate a PASS spectrum.

```
PASS = SSB2D(channels=["13C"],
    magnetic_flux_density=11.74,
    rotor_frequency=2000,
```
 $1$  Dey, K.K, Gayen, S., Ghosh, M., Investigation of the Detailed Internal Structure and Dynamics of Itraconazole by Solid-State NMR Measurements, ACS Omega (2019) 4, 21627. [DOI:10.1021/acsomega.9b03558](https://doi.org/10.1021/acsomega.9b03558)

```
spectral_dimensions=[
        SpectralDimension(
            count=20 * 4,
            spectral_width=2000 * 20, # value in Hz
            label="Anisotropic dimension",
        ),
        SpectralDimension(
            count=1024,
            spectral_width=3e4, # value in Hz
            reference_offset=1.1e4, # value in Hz
            label="Isotropic dimension",
        ),
    ],
)
sim. methods = [PASS] # add the method.
# A graphical representation of the method object.
plt.figure(figsize=(5, 2.5))
PASS.plot()
plt.show()
```
SSB<sub>2</sub>D

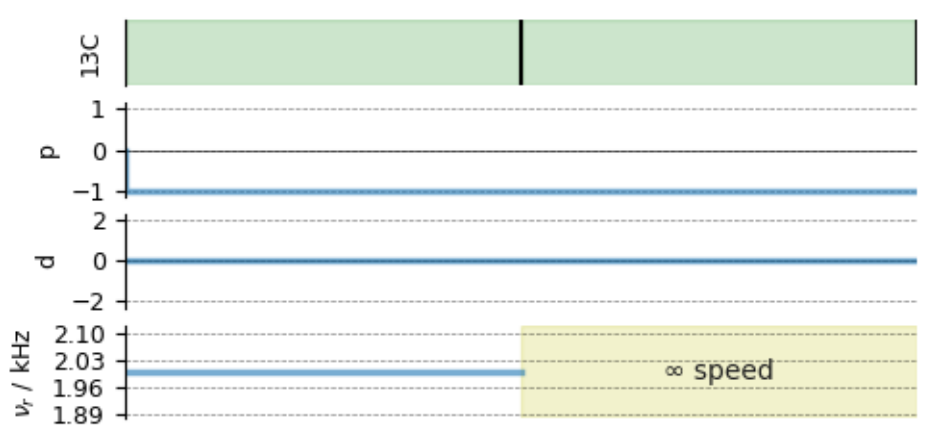

For 2D spinning sideband simulation, set the number of spinning sidebands in the Simulator.config object to spectral\_width/rotor\_frequency along the sideband dimension.

sim.config.number\_of\_sidebands = 20 # run the simulation. sim.run()

Apply post-simulation processing. Here, we apply a Lorentzian line broadening to the isotropic dimension.

```
dataset = sim.methods[0].simulation
processor = sp.SignalProcessor(
    operations=[
        sp.IFFT(dim_index=0),
        sp.apodization.Exponential(FWHM="100 Hz", dim_index=0),
        sp.FFT(dim_index=0),
```

```
]
)
processed_dataset = processor.apply_operations(dataset=dataset).real
processed_dataset /= processed_dataset.max()
```
The plot of the simulation.

plt.figure(figsize=(4.25, 3.0)) ax = plt.subplot(projection="csdm")  $cb = ax.inshow(processed_dataset, aspect="auto", camp="gist_ncar_r", ymax=0.5)$ plt.colorbar(cb) ax.invert\_xaxis() ax.invert\_yaxis() plt.tight\_layout() plt.show()

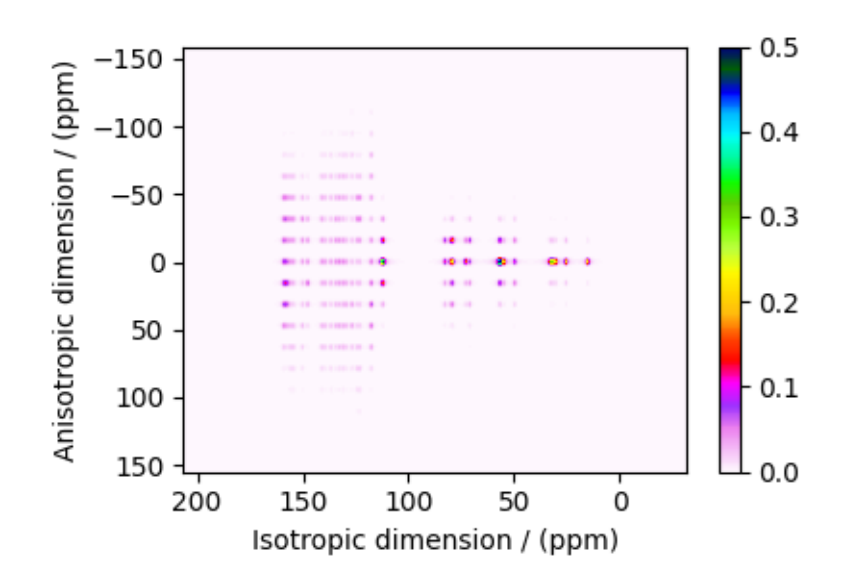

Total running time of the script: ( 0 minutes 0.972 seconds)

# $12.3.10$   $\mathrm{Rb}_2\mathrm{SO}_4,\,{}^{87}\mathrm{Rb}$   $(\mathrm{I}{=}\mathrm{3}/2)$   $\mathrm{QMAT}$

 ${}^{87}$ Rb (I=3/2) Quadrupolar Magic-angle turning (QMAT) simulation.

The following is a simulation of the QMAT spectrum of  $Rb_2SiO_4$ . The 2D QMAT spectrum is a correlation of finite speed MAS to an infinite speed MAS spectrum. The parameters for the simulation are obtained from Walder  $et al.$ <sup>[1](#page-0-0)</sup>.

import matplotlib.pyplot as plt from mrsimulator import Simulator, SpinSystem, Site from mrsimulator.method.lib import SSB2D from mrsimulator.spin\_system.tensors import SymmetricTensor from mrsimulator.method import SpectralDimension

<sup>1</sup> Walder, B. J., Dey, K .K, Kaseman, D. C., Baltisberger, J. H., and Philip J. Grandinetti. Sideband separation experiments in NMR with phase incremented echo train acquisition, J. Chem. Phys. (2013) 138, 174203. [DOI:10.1063/1.4803142](https://doi.org/10.1063/1.4803142)

Generate the site and spin system objects.

```
sites = [Site(
        isotope="87Rb",
        isotropic_chemical_shift=16, # in ppm
        quadrupolar=SymmetricTensor(Cq=5.3e6, eta=0.1), # Cq in Hz
    ),
    Site(
        isotope="87Rb",
        isotropic_chemical_shift=40, # in ppm
        quadrupolar=SymmetricTensor(Cq=2.6e6, eta=1.0), # Cq in Hz
    ),
]
spin_systems = [SpinSystem(sites=[s]) for s in sites]
```
Use the SSB2D method to simulate a PASS, MAT, QPASS, QMAT, or any equivalent sideband separation spectrum. Here, we use the method to generate a QMAT spectrum. The QMAT method is created from the SSB2D method in the same as a PASS or MAT method. The difference is that the observed channel is a half-integer quadrupolar spin instead of a spin  $I=1/2$ .

```
qmat = SSB2D(channels=["87Rb"],
    magnetic_flux_density=9.4,
    rotor_frequency=2604,
    spectral_dimensions=[
        SpectralDimension(
            count=32 * 4,
            spectral\_width=2604 * 32, # in Hzlabel="Anisotropic dimension",
        ),
        SpectralDimension(
            count=512,
            spectral\_width = 50000, # in Hz
            label="Fast MAS dimension",
        ),
    ],
)
# A graphical representation of the method object.
plt.figure(figsize=(5, 2.5))
qmat.plot()
plt.show()
```
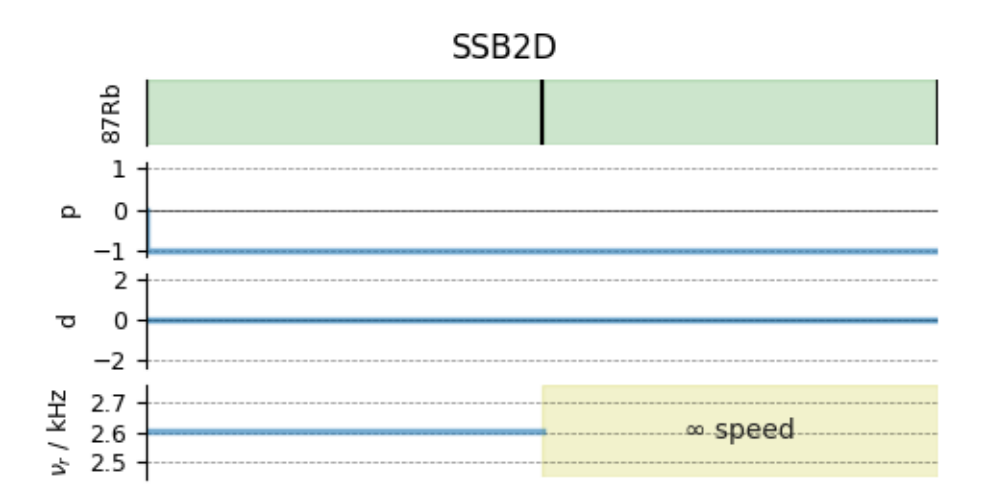

Create the Simulator object, add the method and spin system objects, and run the simulation.

```
sim = Simulator()
sim.spin_systems = spin_systems # add the spin systems
sim . methods = [qmat] # add the method.
# For 2D spinning sideband simulation, set the number of spinning sidebands in the
# Simulator.config object to `spectral_width/rotor_frequency` along the sideband
# dimension.
sim.config.number_of_sidebands = 32
sim.run()
```
The plot of the simulation.

```
plt.figure(figsize=(4.25, 3.0))
dataset = sim.methods[0].simulation.real
ax = plt.subplot(projection="csdm")
cb = ax.inshow(dataset / dataset.max(), aspect="auto", camp="gist_ncar_r", vmax=0.15)plt.colorbar(cb)
ax.invert_xaxis()
ax.set_ylim(200, -200)
plt.tight_layout()
plt.show()
```
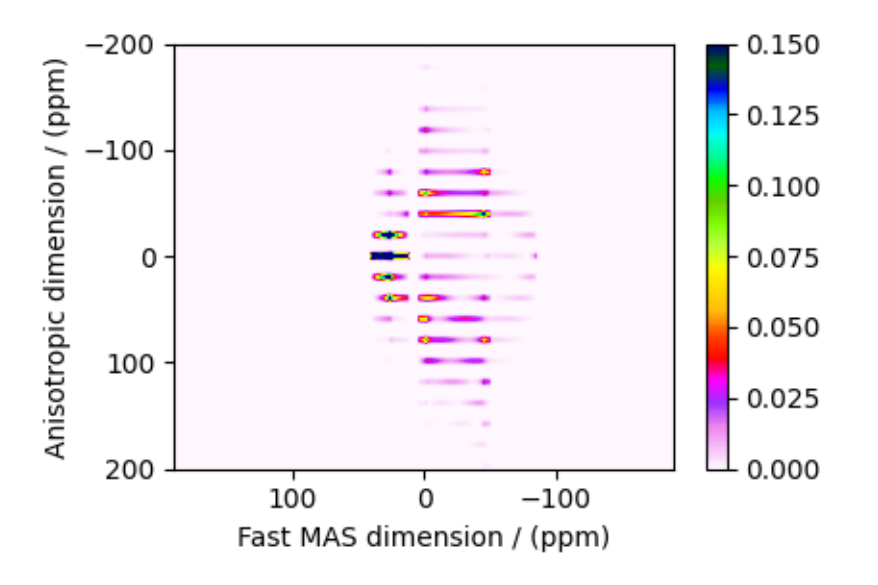

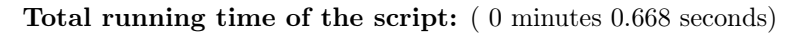

### 12.3.11 Wollastonite, <sup>29</sup>Si (I=1/2), MAF

<sup>29</sup>Si (I=1/2) magic angle flipping.

Wollastonite is a high-temperature calcium-silicate,  $\beta$ -Ca<sub>3</sub>Si<sub>3</sub>O<sub>9</sub>, with three distinct <sup>29</sup>Si sites. The <sup>29</sup>Si tensor param-eters were obtained from Hansen et al.<sup>[1](#page-0-0)</sup>

```
import matplotlib.pyplot as plt
import numpy as np
from mrsimulator import Simulator, SpinSystem, Site
from mrsimulator import signal_processor as sp
from mrsimulator.spin_system.tensors import SymmetricTensor
from mrsimulator.method import Method, SpectralDimension, SpectralEvent, MixingEvent
```
Create the sites and spin systems

```
sites =Site(
        isotope="29Si",
        isotropic_chemical_shift=-89.0, # in ppm
        shielding_symmetric=SymmetricTensor(zeta=59.8, eta=0.62), # zeta in ppm
    ),
    Site(
        isotope="29Si",
        isotropic_chemical_shift=-89.5, # in ppm
        shielding_symmetric=SymmetricTensor(zeta=52.1, eta=0.68), # zeta in ppm
   ),
    Site(
        isotope="29Si",
```
<sup>&</sup>lt;sup>1</sup> Hansen, M. R., Jakobsen, H. J., Skibsted, J., <sup>29</sup>Si Chemical Shift Anisotropies in Calcium Silicates from High-Field <sup>29</sup>Si MAS NMR Spectroscopy, Inorg. Chem. 2003, 42, 7, 2368-2377. [DOI: 10.1021/ic020647f](https://doi.org/10.1021/ic020647f)

```
isotropic_chemical_shift=-87.8, # in ppm
        shielding_symmetric=SymmetricTensor(zeta=69.4, eta=0.60), # zeta in ppm
    ),
]
spin_systems = [SpinSystem(sites=[s]) for s in sites]
```
Use the generic method, Method, to simulate a 2D Magic-Angle Flipping (MAF) spectrum by customizing the method parameters, as shown below.

Here we include the special *MixingEvent* with query NoMixing to tell the MAF method to not connect any of the transitions between the first and second *SpectralEvent*. A query of NoMixing is equivalent to a rotational query where each channel has a phase and angle of 0. Since all spin systems in this example have a single site, defining no mixing between the two spectral events is superfluous, but we include it so this method may be used with multi-site spin systems.

```
maf = Method(
    name="Magic Angle Flipping",
    channels=["29Si"],
    magnetic_flux_density=14.1, # in Trotor_frequency=np.inf,
    spectral_dimensions=[
        SpectralDimension(
            count=128,
            spectral_width=2e4, # in Hz
            label="Anisotropic dimension",
            events=[
                SpectralEvent(
                     rotor angle=90 * 3.14159 / 180, # in rads
                     transition_queries=[{'"ch1" : {'P" : [-1]}, "D" : [0] }],
                ),
                MixingEvent(query="NoMixing"),
            ],
        ),
        SpectralDimension(
            count=128,
            spectral_width=3e3, # in Hz
            reference_offset=-1.05e4, # in Hz
            label="Isotropic dimension",
            events=[
                SpectralEvent(
                     rotor_angle=54.735 * 3.14159 / 180, # in rads
                     transition_queries=[{\text{``ch1''}: {\text{``P''}: [-1], "D'': [0]}}\},)
            ],
        ),
    ],
    affine_matrix=[[1, -1], [0, 1]],)
# A graphical representation of the method object.
plt.figure(figsize=(5, 2.5))
```
#### maf.plot() plt.show()

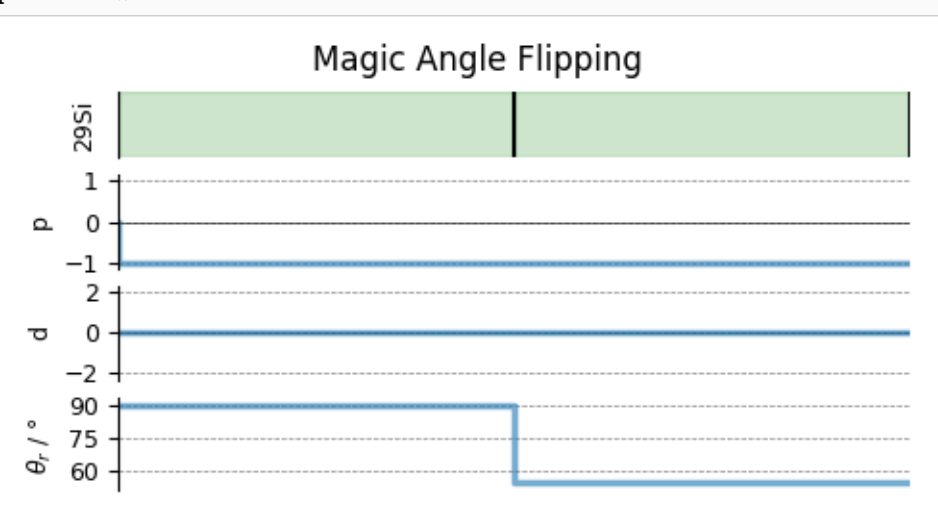

Create the Simulator object, add the method and spin system objects, and run the simulation.

```
sim = Simulator()
sim.spin_systems = spin_systems # add the spin systems
sim . methods = [maf] # add the method
sim.run()
```
Add post-simulation signal processing.

```
csdm_dataset = sim.methods[0] .simulationprocessor = sp.SignalProcessor(
    operations=[
        sp.IFFT(dim_index=(0, 1)),
        sp.apodization.Gaussian(FWHM="50 Hz", dim_index=0),
        sp.apodization.Gaussian(FWHM="50 Hz", dim_index=1),
        sp.FFT(dim_index=(0, 1)),]
)
processed_dataset = processor.apply_operations(dataset=csdm_dataset).real
processed_dataset /= processed_dataset.max()
```
The plot of the simulation after signal processing.

```
plt.figure(figsize=(4.25, 3.0))
ax = plt.subplot(projection="csdm")cb = ax.inshow(processed_dataset.T, aspect="auto", canap="gist_ncar_r")plt.colorbar(cb)
ax.invert_xaxis()
ax.invert_yaxis()
plt.tight_layout()
plt.show()
```
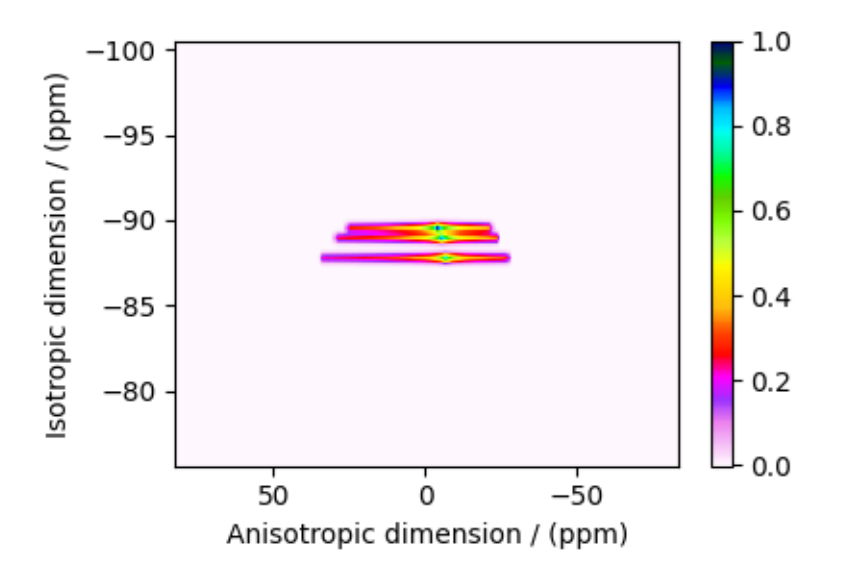

Total running time of the script: ( 0 minutes 0.624 seconds)

# 12.3.12 MCl<sub>2</sub>.2D<sub>2</sub>O, <sup>2</sup>H (I=1) Shifting-d echo

<sup>2</sup>H (I=1) 2D NMR CSA-Quad 1st order correlation spectrum simulation.

The following is a static shifting-d echo NMR correlation simulation of MCl<sub>2</sub> · 2D<sub>2</sub>O crystalline solid, where  $M \in$ [Cu, Ni, Co, Fe, Mn]. The tensor parameters for the simulation and the corresponding spectrum are reported by Walder  $et \ al.^1.$  $et \ al.^1.$  $et \ al.^1.$ 

```
import matplotlib.pyplot as plt
from mrsimulator import Simulator, SpinSystem, Site
from mrsimulator import signal_processor as sp
from mrsimulator.spin_system.tensors import SymmetricTensor
from mrsimulator.method import Method, SpectralDimension, SpectralEvent, MixingEvent
```
Generate the site and spin system objects.

```
site_Ni = Site(
    isotope="2H",
    isotropic_chemical_shift=-97, # in ppm
    shielding_symmetric=SymmetricTensor(
        zeta=-551, # in ppm
        eta=0.12,
        alpha=62 * 3.14159 / 180, # in rads
        beta=114 * 3.14159 / 180, # in rads
        gamma=171 * 3.14159 / 180, # in rads
    ),
    quadrupolar=SymmetricTensor(Cq=77.2e3, eta=0.9), # Cq in Hz
)
```
<sup>1</sup> Walder B.J, Patterson A.M., Baltisberger J.H, and Grandinetti P.J Hydrogen motional disorder in crystalline iron group chloride di-hydrates spectroscopy, J. Chem. Phys. (2018) 149, 084503. [DOI: 10.1063/1.5037151](https://doi.org/10.1063/1.5037151)

```
site_Cu = Site(
    isotope="2H",
    isotropic_chemical_shift=51, # in ppm
    shielding_symmetric=SymmetricTensor(
        zeta=146, # in ppmeta=0.84,
       alpha=95 * 3.14159 / 180, # in rads
       beta=90 * 3.14159 / 180, # in rads
        gamma=0 * 3.14159 / 180, # in rads
   ),
    quadrupolar=SymmetricTensor(Cq=118.2e3, eta=0.8), # Cq in Hz
)
site_Co = Site(
   isotope="2H",
    isotropic_chemical_shift=215, # in ppm
    shielding_symmetric=SymmetricTensor(
       zeta=-1310, # in ppm
       eta=0.23,
        alpha=180 * 3.14159 / 180, # in rads
       beta=90 * 3.14159 / 180, # in rads
       gamma=90 * 3.14159 / 180, # in rads
    ),
    quadrupolar=SymmetricTensor(Cq=114.6e3, eta=0.95), # Cq in Hz
)
site_Fe = Site(
    isotope="2H",
    isotropic_chemical_shift=101, # in ppm
    shielding_symmetric=SymmetricTensor(
       zeta=-1187, # in ppm
       eta=0.4,
       alpha=122 * 3.14159 / 180, # in rads
       beta=90 * 3.14159 / 180, # in rads
        gamma=90 * 3.14159 / 180, # in rads),
    quadrupolar=SymmetricTensor(Cq=114.2e3, eta=0.98), # Cq in Hz
)
site_Mn = Site(
    isotope="2H",
    isotropic_chemical_shift=145, # in ppm
    shielding_symmetric=SymmetricTensor(
        zeta=-1236, # in ppm
        eta=0.23,
        alpha=136 * 3.14159 / 180, # in radsbeta=90 * 3.14159 / 180, # in rads
       gamma=90 * 3.14159 / 180, # in rads
    ),
    quadrupolar=SymmetricTensor(Cq=1.114e5, eta=1.0), # Cq in Hz
)
```

```
spin_systems = [
    SpinSystem(sites=[s], name=f"{n}Cl$_2$.2D$_2$O")
    for s, n in zip(
        [site_Ni, site_Cu, site_Co, site_Fe, site_Mn], ["Ni", "Cu", "Co", "Fe", "Mn"]
    )
]
```
Use the generic method, *Method*, to generate a 2D shifting-d echo method. The reported shifting-d 2D sequence is a correlation of the shielding frequencies to the first-order quadrupolar frequencies. Here, we create a correlation method using the freq\_contrib attribute, which acts as a switch for including the frequency contributions from interaction during the event.

In the following method, we assign the ["Quad1\_2"] and ["Shielding1\_0", "Shielding1\_2"] as the value to the freq\_contrib key. The  $Quad1\,2$  is an enumeration for selecting the first-order second-rank quadrupolar frequency contributions. Shielding1  $\theta$  and Shielding1  $\theta$  are enumerations for the first-order shielding with zeroth and second-rank tensor contributions, respectively. See [FrequencyEnum](#page-380-0) (page 367) for details.

Like the previous example, we stipulate no mixing between the two spectral events using a *MixingEvent* with NoMixing as the query. Since all spin systems in this example have a single site, defining no mixing between the two spectral events is superfluous, but we include it so this method may be used with multi-site spin systems.

```
shifting_d = Method(name="Shifting-d",
    channels=["2H"],
    magnetic_flux_density=9.395, # in T
    rotor_frequency=0, # in Hz
    spectral_dimensions=[
        SpectralDimension(
            count=512,
            spectral\_width=2.5e5, # in Hz
            label="Quadrupolar frequency",
            events=[
                SpectralEvent(
                     transition_queries=[\{\text{``ch1''}: \{\text{``P''}: [-1]}\}\],
                     freq_contrib=["Quad1_2"],
                ),
                MixingEvent(query="NoMixing"),
            ],
        ),
        SpectralDimension(
            count=256,
            spectral\_width=2e5, # in Hz
            reference_offset=2e4, # in Hz
            label="Paramagnetic shift",
            events=[
                SpectralEvent(
                     transition_queries=[{"ch1": {"P": [-1]}}],
                     freq_contrib=["Shielding1_0", "Shielding1_2"],
                )
            ],
        ),
    ],
)
```

```
# A graphical representation of the method object.
plt.figure(figsize=(4, 1.5))
shifting_d.plot()
plt.show()
```
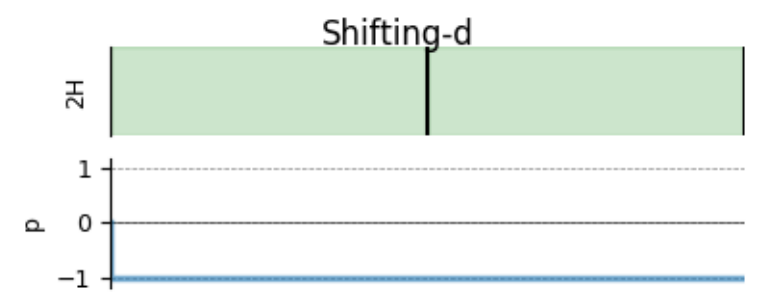

Create the Simulator object, add the method and spin system objects, and run the simulation.

```
sim = Simulator(spin_systems=spin_systems, methods=[shifting_d])
# Configure the simulator object. For non-coincidental tensors, set the value of the
# `integration_volume` attribute to `hemisphere`.
sim.config.integration_volume = "hemisphere"
sim.config.decompose_spectrum = "spin_system" # simulate spectra per spin system
sim.run()
```
Add post-simulation signal processing.

```
dataset = sim.methods[0].simulation
processor = sp.SignalProcessor(
    operations=[
        # Gaussian convolution along both dimensions.
        sp.IFFT(dim_index=(0, 1)),
        sp.apodization.Gaussian(FWHM="9 kHz", dim_index=0), # along dimension 0
        sp.apodization.Gaussian(FWHM="9 kHz", dim_index=1), # along dimension 1
        sp.FFT(dim_index=(0, 1)),]
)
processed_dataset = processor.apply_operations(dataset=dataset)
```
The plot of the simulation. Because we configured the simulator object to simulate spectrum per spin system, the following dataset is a CSDM object containing five simulations (dependent variables). Let's visualize the first dataset corresponding to  $\text{NiCl}_2 \cdot 2\text{D}_2\text{O}$ .

```
dataset_Ni = dataset.split()[0].real
plt.figure(figsize=(4.25, 3.0))
ax = plt.subplot(projection="csdm")cb = ax.inshow(dataset_Ni / dataset_Ni.max(), aspect="auto", canp="gist_ncar_r")plt.title(None)
plt.colorbar(cb)
plt.tight_layout()
plt.show()
```
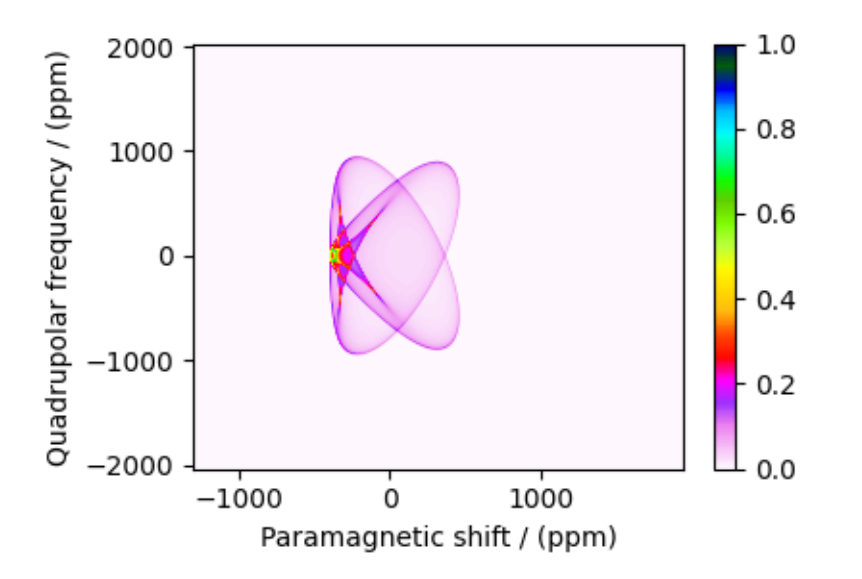

The plot of the simulation after signal processing.

```
proc_dataset_Ni = processed_dataset.split()[0].real
plt.figure(figsize=(4.25, 3.0))
ax = plt.subplot(projection="csdm")cb = ax.inshow(proc_dataset_Ni / proc_dataset_Ni.max(), cmap="gist_ncar_r", aspect="auto"
)
plt.title(None)
plt.colorbar(cb)
plt.tight_layout()
plt.show()
```
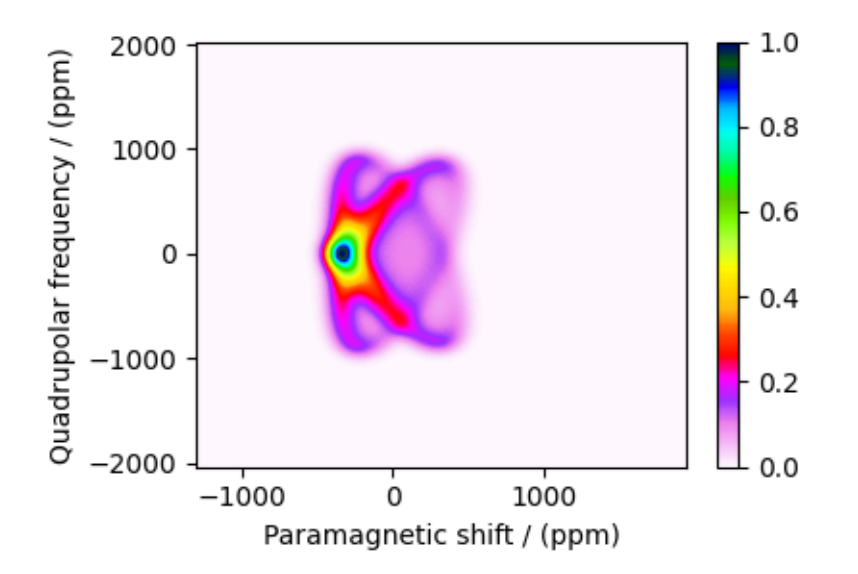

Let's plot all the simulated datasets.

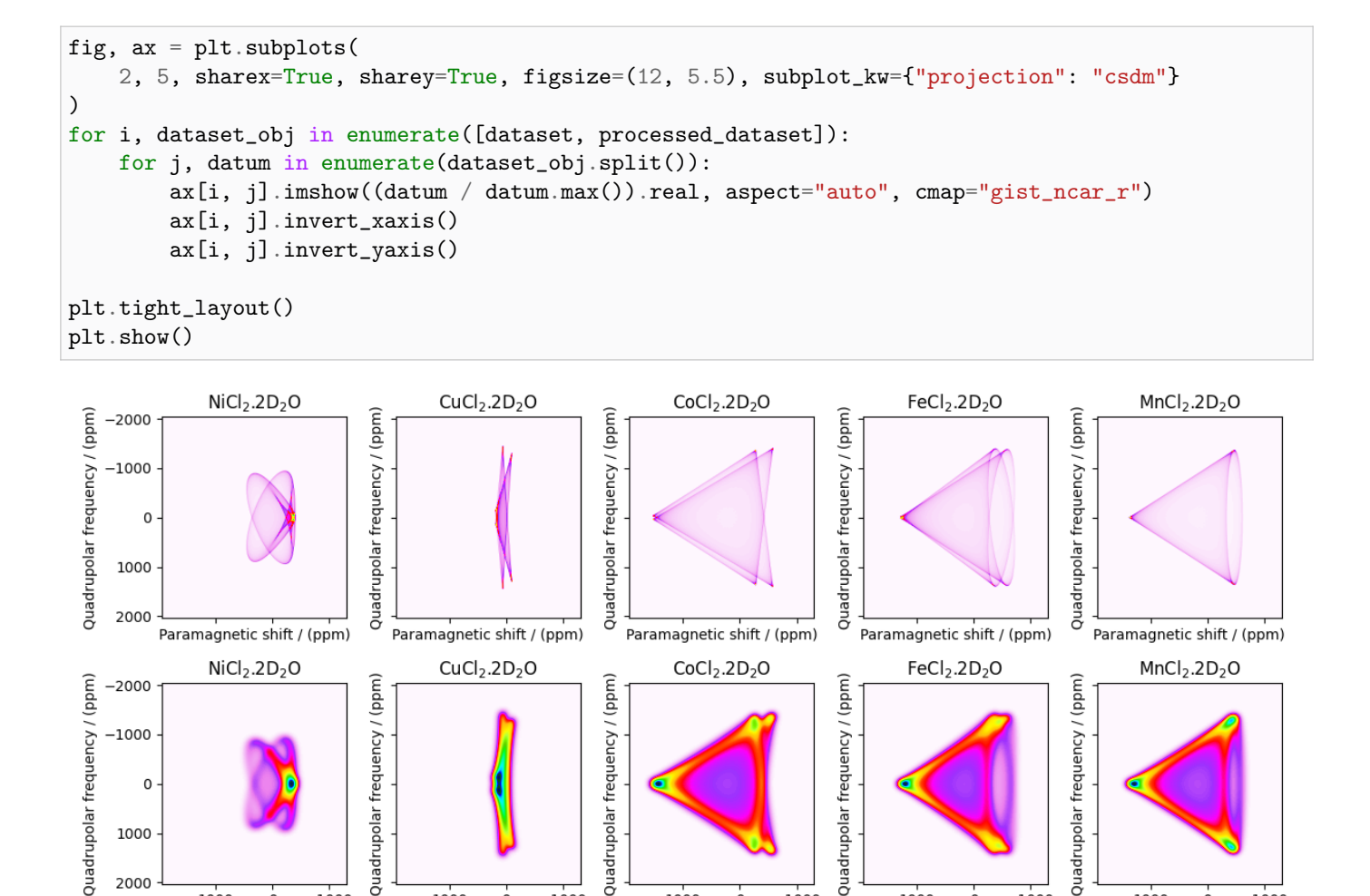

Total running time of the script: ( 0 minutes 2.567 seconds)

1000

 $\mathbf 0$ 

Paramagnetic shift / (ppm)

# 12.4 2D NMR simulation (Disordered/Amorphous solids)

 $-1000$ 

**lacia** 

ā

The following examples are the NMR spectrum simulation for amorphous solids. The examples include the illustrations for the following methods:

1000

 $\mathbf 0$ 

Paramagnetic shift / (ppm)

upolar frequency

àdr

ā

1000

 $\mathbf 0$ 

Paramagnetic shift / (ppm)

 $-1000$ 

• Triple-quantum variable-angle spinning (*[ThreeQ\\_VAS\(\)](#page-400-0)* (page 387))

### 12.4.1 Simulating site disorder (crystalline)

 ${}^{87}$ Rb (I=3/2) 3QMAS simulation with site disorder.

The following example illustrates an NMR simulation of a crystalline solid with site disorders. We model such disorders with Extended Czjzek distribution. The following case study shows an  ${}^{87}Rb$  3QMAS simulation of RbNO3.

```
import numpy as np
import matplotlib.pyplot as plt
from scipy.stats import multivariate_normal
```
(continues on next page)

upolar frequency /

àdr

 $\vec{0}$ 

1000

 $\mathbf 0$ 

Paramagnetic shift / (ppm)

 $-1000$ 

 $-1000$ 

1000

1000

2000

1000

 $\mathbf 0$ 

Paramagnetic shift / (ppm)

 $-1000$ 

 $\mathbf 0$ 

```
from mrsimulator import Simulator
from mrsimulator.method.lib import ThreeQ_VAS
from mrsimulator.models import ExtCzjzekDistribution
from mrsimulator.utils.collection import single_site_system_generator
from mrsimulator.method import SpectralDimension
```
#### Generate probability distribution

Create three extended Czjzek distributions for the three sites in RbNO3 about their respective mean tensors.

```
# The range of isotropic chemical shifts, the quadrupolar coupling constant, and
# asymmetry parameters used in generating a 3D grid.
iso_r = np.arange(101) / 6.5 - 35 # in ppmCq_r = np.arange(100) / 100 + 1.25 # in MHz
eta_r = np {\text{.}} \text{array}(11) / 10# The 3D mesh grid over which the distribution amplitudes are evaluated.
iso, Cq, eta = np.meshgrid(iso_r, Cq_r, eta_r, indexing="ij")
def get_prob_dist(iso, Cq, eta, eps, cov):
    pdf = 0for i in range(len(iso)):
        # The 2D amplitudes for Cq and eta is sampled from the extended Czjzek model.
        avg_{\text{t}} = \{ "Cq": Cq[i], "eta": \text{eta}[i] \}_, _, amp = ExtCzjzekDistribution(avg_tensor, eps=eps[i]).pdf(pos=[Cq_r, eta_r])
        # The 1D amplitudes for isotropic chemical shifts is sampled as a Gaussian.
        iso_{amp} = multivariate_{normal}(\text{mean} = iso[i], cov[i]]).pdf(iso_r)# The 3D amplitude grid is generated as an uncorrelated distribution of the
        # above two distribution, which is the product of the two distributions.
        pdf_t = np.repeat(amp, iso_r.size).reshape(eta_r.size, Cq_r.size, iso_r.size)
        pdf_t *= iso_amp
       pdf += pdf_t
    return pdf
iso_0 = [-27.4, -28.5, -31.3] # isotropic chemical shifts for the three sites in ppm
Cq_0 = [1.68, 1.94, 1.72] # Cq in MHz for the three sites
eta_0 = [0.2, 1, 0.5] # eta for the three sites
eps_0 = [0.02, 0.02, 0.02] # perturbation fractions for extended Czjzek distribution.
var_0 = [0.1, 0.1, 0.1] # variance for the isotropic chemical shifts in ppm<sup>2</sup>.
pdf = get_prob_dist(iso_0, Cq_0, eta_0, eps_0, var_0).T
```
The two-dimensional projections from this three-dimensional distribution are shown below.

```
\Box, ax = plt.subplots(1, 3, figsize=(9, 3))
```

```
# isotropic shift v.s. quadrupolar coupling constant
ax[0].contourf(Cq_r, iso_r, pdf.sum(axis=2))
ax[0].set_xlabel("Cq / MHz")
ax[0].set_ylabel("isotropic chemical shift / ppm")
# isotropic shift v.s. quadrupolar asymmetry
ax[1].contourf(eta_r, iso_r, pdf.sum(axis=1))
ax[1].set_xlabel(r"quadrupolar asymmetry, $\eta$")
ax[1].set_ylabel("isotropic chemical shift / ppm")
# quadrupolar coupling constant v.s. quadrupolar asymmetry
ax[2].contourf(eta_r, Cq_r, pdf.sum(axis=0))
ax[2] .set_xlabel(r"quadrupolar asymmetry, <math>\frac{a}{2}</math>ax[2].set_ylabel("Cq / MHz")
plt.tight_layout()
plt.show()
```
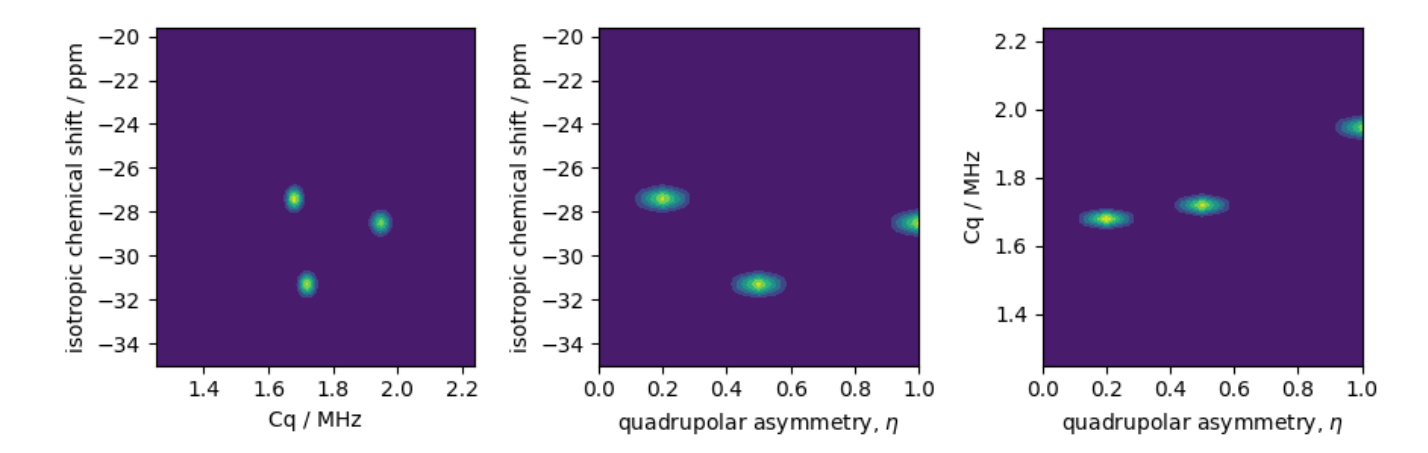

### Simulation setup

Generate spin systems from the above probability distribution.

```
spin_systems = single_site_system_generator(
    isotope="87Rb",
    isotropic_chemical_shift=iso,
    quadrupolar={^wCq}": Cq * 1e6, "eta": eta}, # Cq in Hzabundance=pdf,
)
len(spin_systems)
```
Out:

515

Simulate a <sup>27</sup>Al 3Q-MAS spectrum by using the *ThreeQ*  $MAS$  method.

```
method = ThreeQ_VAS(
   channels=["87Rb"],
   magnetic_flux_density=9.4, # in T
   rotor_angle=54.735 * np.pi / 180,
    spectral_dimensions=[
        SpectralDimension(
            count=96,
            spectral_width=7e3, # in Hz
            reference_offset=-7e3, # in Hz
            label="Isotropic dimension",
        ),
        SpectralDimension(
            count=256,
            spectral\_width=1e4, # in Hz
            reference_offset=-4e3, # in Hz
            label="MAS dimension",
        ),
   ],
)
```
Create the simulator object, add the spin systems and method, and run the simulation.

```
sim = Simulator()
sim.spin_systems = spin_systems # add the spin systems
sim . methods = [method] # add the method
sim.config.number_of_sidebands = 1
sim.run()
dataset = sim.methods[0].simulation.real
```
The plot of the corresponding spectrum.

```
plt.figure(figsize=(4.25, 3.0))
ax = plt.subplot(projection="csdm")cb = ax.inshow(dataset / dataset.max(), canp="gist_ncar_r", aspect="auto")ax.set_ylim(-40, -70)ax.set_xlim(-20, -60)
plt.colorbar(cb)
plt.tight_layout()
plt.show()
```
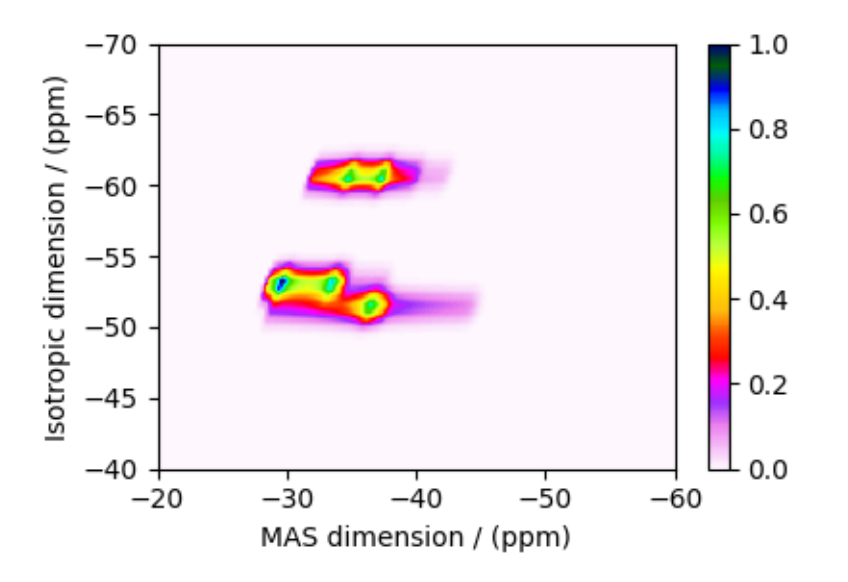

Total running time of the script: ( 0 minutes 11.630 seconds)

## 12.4.2 Czjzek distribution, <sup>27</sup>Al (I=5/2) 3QMAS

<sup>27</sup>Al (I=5/2) 3QMAS simulation of amorphous material.

In this section, we illustrate the simulation of a quadrupolar MQMAS spectrum arising from a distribution of the electric field gradient (EFG) tensors from amorphous material. We proceed by employing the Czjzek distribution model.

```
import numpy as np
import matplotlib.pyplot as plt
from scipy.stats import multivariate_normal
from mrsimulator import Simulator
from mrsimulator.method.lib import ThreeQ_VAS
from mrsimulator.models import CzjzekDistribution
from mrsimulator.utils.collection import single_site_system_generator
from mrsimulator.method import SpectralDimension
```
#### Generate probability distribution

```
# The range of isotropic chemical shifts, the quadrupolar coupling constant, and
# asymmetry parameters used in generating a 3D grid.
iso_r = np.arange(101) / 1.5 + 30 # in ppm
Cq_r = np.arange(100) / 4 # in MHzeta_r = np.arange(10) / 9# The 3D mesh grid over which the distribution amplitudes are evaluated.
iso, Cq, eta = np.meshgrid(iso_r, Cq_r, eta_r, indexing="ij")
# The 2D amplitude grid of Cq and eta is sampled from the Czjzek distribution model.
Cq\_dist, e\_dist, amp = CzjzekDistribution(sigma=1).pdf(pos=[Cq\_r, eta_r])
```

```
# The 1D amplitude grid of isotropic chemical shifts is sampled from a Gaussian model.
iso_amp = multivariate_normal(mean=58, cov=[4]).pdf(iso_r)
# The 3D amplitude grid is generated as an uncorrelated distribution of the above two
# distribution, which is the product of the two distributions.
pdf = np.repeat(amp, iso_r.size).reshape(eta_r.size, Cq_r.size, iso_r.size)
pdf *= iso_amp
pdf = pdf.T
```
The two-dimensional projections from this three-dimensional distribution are shown below.

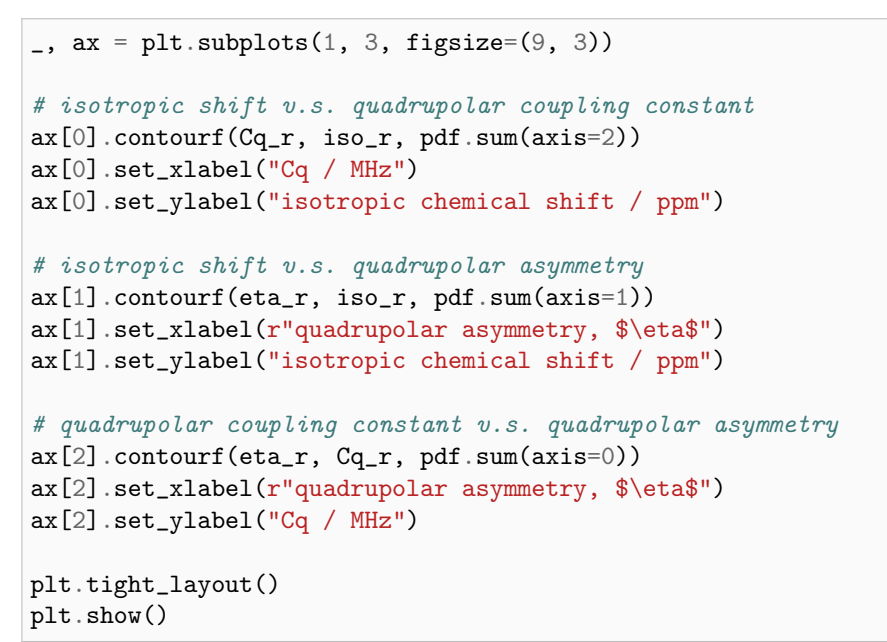

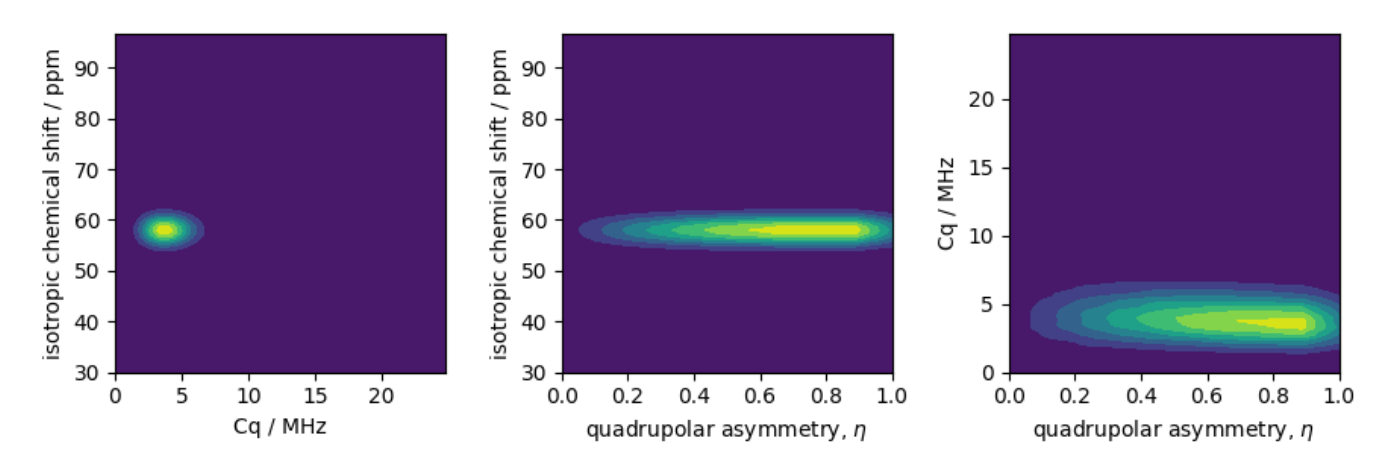

### Simulation setup

Let's create the site and spin system objects from these parameters. Use the [single\\_site\\_system\\_generator\(\)](#page-446-0) (page 433) utility function to generate single-site spin systems.

```
spin_systems = single_site_system_generator(
    isotope="27Al",
    isotropic_chemical_shift=iso,
    quadrupolar={^{\text{!}}Cq" : Cq * 1e6, "eta": eta}, # Cq in Hzabundance=pdf,
)
len(spin_systems)
```
Out:

5761

Simulate a <sup>27</sup>Al 3Q-MAS spectrum by using the *ThreeQ* MAS method.

```
mqvas = ThreeQ_VAS(
    channels=["27Al"],
    spectral_dimensions=[
        SpectralDimension(
            count=512,
            spectral\_width=26718.475776, # in Hz
            reference_offset=-4174.76184, # in Hz
            label="Isotropic dimension",
        ),
        SpectralDimension(
            count=512,
            spectral_width=2e4, # in Hzreference_offset=2e3, # in Hz
            label="MAS dimension",
        ),
   ],
)
```
Create the simulator object, add the spin systems and method, and run the simulation.

```
sim = Simulator()
sim.spin_systems = spin_systems # add the spin systems
sim . methods = [mqvas] # add the method
sim.config.number_of_sidebands = 1
sim.run()
dataset = sim .methods[0].simulation .real
```
The plot of the corresponding spectrum.

```
plt.figure(figsize=(4.25, 3.0))
ax = plt.subplot(projection="csdm")cb = ax.inshow(dataset / dataset.max(), canp="gist_ncar_r", aspect="auto")plt.colorbar(cb)
ax.set_ylim(-20, -50)
```

```
ax.set_xlim(80, 20)
plt.tight_layout()
plt.show()
```
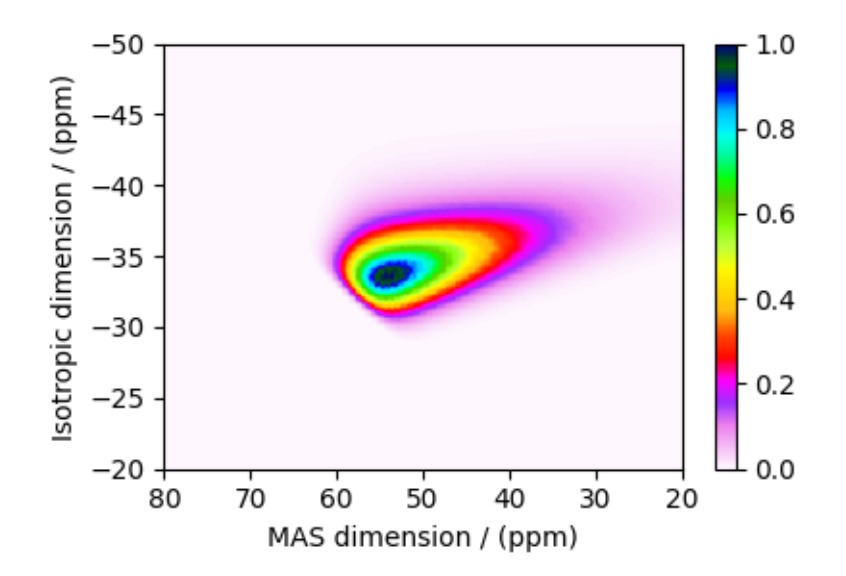

Total running time of the script: ( 0 minutes 22.137 seconds)

**CHAPTER** THIRTEEN

# FITTING (LEAST SQUARES) GALLERY

The mrsimulator library is easily integrable with other python-based libraries. In the following examples, we illustrate the use of LMFIT non-linear least-squares minimization python package to fit a simulation object to experimental dataset.

# 13.1 1D Dataset Fitting

# 13.1.1 <sup>31</sup>P MAS NMR of crystalline Na2PO4 (CSA)

In this example, we illustrate the use of the mrsimulator objects to

- create a CSA fitting model using Simulator and SignalProcessor objects,
- use the fitting model to perform a least-squares analysis, and
- extract the fitting parameters from the model.

We use the [LMFIT](https://lmfit.github.io/lmfit-py/) library to fit the spectrum. The following example shows the least-squares fitting procedure applied to the <sup>3[1](#page-0-0)</sup>P MAS NMR spectrum of  $Na_2PO_4$ . The following experimental dataset is a part of DMFIT<sup>1</sup> examples. We thank Dr. Dominique Massiot for sharing the dataset.

Start by importing the relevant modules.

```
import csdmpy as cp
import matplotlib.pyplot as plt
from lmfit import Minimizer
from mrsimulator import Simulator, SpinSystem, Site
from mrsimulator.method.lib import BlochDecaySpectrum
from mrsimulator import signal_processor as sp
from mrsimulator.utils import spectral_fitting as sf
from mrsimulator.utils import get_spectral_dimensions
from mrsimulator.spin_system.tensors import SymmetricTensor
```
<sup>1</sup> D.Massiot, F.Fayon, M.Capron, I.King, S.Le Calvé, B.Alonso, J.O.Durand, B.Bujoli, Z.Gan, G.Hoatson, 'Modelling one and twodimensional solid-state NMR spectra.', Magn. Reson. Chem. 40 70-76 (2002) [DOI: 10.1002/mrc.984](https://doi.org/10.1002/mrc.984)

### Import the dataset

Import the experimental data. We use dataset file serialized with the CSDM file-format, using the [csdmpy](https://csdmpy.readthedocs.io/en/stable/index.html) module.

```
host = "https://nmr.cemhti.cnrs-orleans.fr/Dmfit/Help/csdm/"
filename = "31P Phosphate 6kHz.csdf"
experiment = cp.load(host + filename)# standard deviation of noise from the dataset
signa = 1.523217# For spectral fitting, we only focus on the real part of the complex dataset
experiment = experiment.read# Convert the dimension coordinates from Hz to ppm.
experiment.x[0].to("ppm", "nmr_frequency_ratio")
# plot of the dataset.
plt.figure(figsize=(4.25, 3.0))
ax = plt.subplot(projection="csdm")ax.plot(experiment, color="black", linewidth=0.5, label="Experiment")
ax.set_xlim(150, -150)
plt.grid()
plt.tight_layout()
plt.show()
```
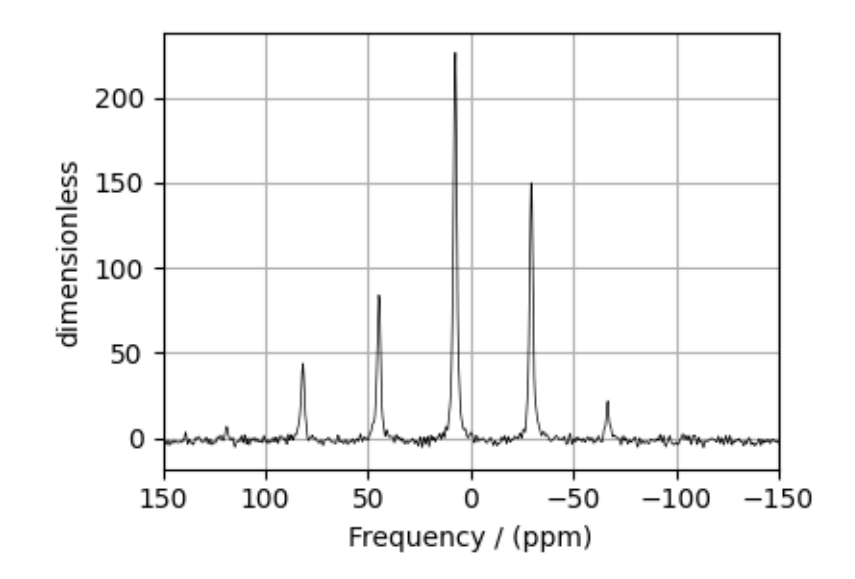

### Create a fitting model

A fitting model is a composite of Simulator and SignalProcessor objects.

Step 1: Create initial guess sites and spin systems

```
P_31 = Site(isotope="31P",
    isotropic_chemical_shift=5.0, # in ppm,
    shielding_symmetric=SymmetricTensor(zeta=-80, eta=0.5), # zeta in Hz
)
spin_systems = [SpinSystem(sites=[P_31])]
```
Step 2: Create the method object. Create an appropriate method object that closely resembles the technique used in acquiring the experimental dataset. The attribute values of this method must meet the experimental conditions, including the acquisition channels, the magnetic flux density, rotor angle, rotor frequency, and the spectral/spectroscopic dimension.

In the following example, we set up a Bloch decay spectrum method where the spectral/spectroscopic dimension information, i.e., count, spectral\_width, and the reference\_offset, is extracted from the CSDM dimension metadata using the  $qet\_spectral\_dimensions()$  (page 435) utility function. The remaining attribute values are set to the experimental conditions.

```
# get the count, spectral_width, and reference_offset information from the experiment.
spectral_dims = get_spectral_dimensions(experiment)
MAS = BlochDecaySpectrum(
    channels=["31P"],
    magnetic_flux_density=9.395, # in T
    rotor_frequency=6000, \# in Hz
    spectral_dimensions=spectral_dims,
    experiment=experiment, # experimental dataset
)
# A method object queries every spin system for a list of transition pathways that are
# relevant to the given method. Since the method and the number of spin systems remains
# unchanged during the least-squares analysis, a one-time query is sufficient. To avoid
# querying for the transition pathways at every iteration in a least-squares fitting,
# evaluate the transition pathways once and store it as follows
for sys in spin_systems:
    sys.transition_pathways = MAS.get_transition_pathways(sys)
```
Step 3: Create the Simulator object and add the method and spin system objects.

```
sim = Simulator(spin_systems=spin_systems, methods=[MAS])
sim.run()
```
Step 4: Create a SignalProcessor class object and apply the post-simulation signal processing operations.

```
processor = sp.SignalProcessor(
    operations=[
        sp.IFFT(),
        sp.apodization.Exponential(FWHM="0.3 kHz"),
        sp.FFT(),
```

```
sp.Scale(factor=300),
        sp.baseline.ConstantOffset(offset=-2),
   ]
)
processed_dataset = processor.apply_operations(dataset=sim.methods[0].simulation).real
```
Step 5: The plot of the dataset and the guess spectrum.

```
plt.figure(figsize=(4.25, 3.0))
ax = plt.subplot(projection="csdm")
ax.plot(experiment, color="black", linewidth=0.5, label="Experiment")
ax.plot(processed_dataset, linewidth=2, alpha=0.6, label="Guess Spectrum")
ax.set_xlim(150, -150)
plt.legend()
plt.grid()
plt.tight_layout()
plt.show()
```
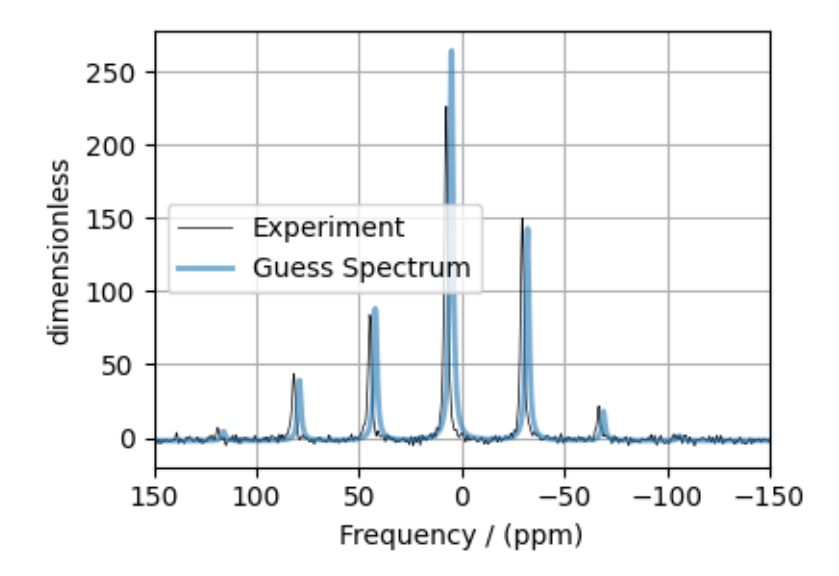

### Least-squares minimization with LMFIT

Once you have a fitting model, you need to create the list of parameters to use in the least-squares minimization. For this, you may use the [Parameters](https://lmfit.github.io/lmfit-py/parameters.html) class from LMFIT, as described in the previous example. Here, we make use of a utility function, [make\\_LMFIT\\_params\(\)](#page-460-0) (page 447), to simplifies the LMFIT parameters generation process. By default, the function only creates parameters from the SpinSystem and SignalProcessor objects. Often, in spectrum with sidebands, spinning speed may not be accurately known; and is, therefore, included as a fitting parameter. To include a keyword from the method object, use the *include* argument of the function, as follows,

Step 6: Create a list of parameters.

params = sf.make\_LMFIT\_params(sim, processor, include={"rotor\_frequency"})

The make\_LMFIT\_params parses the instances of the Simulator and the PostSimulator objects for parameters and returns a LMFIT Parameters object.

Customize the Parameters: You may customize the parameters list, params, as desired. Here, we remove the abundance parameter.

params.pop("sys\_0\_abundance") print(params.pretty\_print(columns=["value", "min", "max", "vary", "expr"]))

Out:

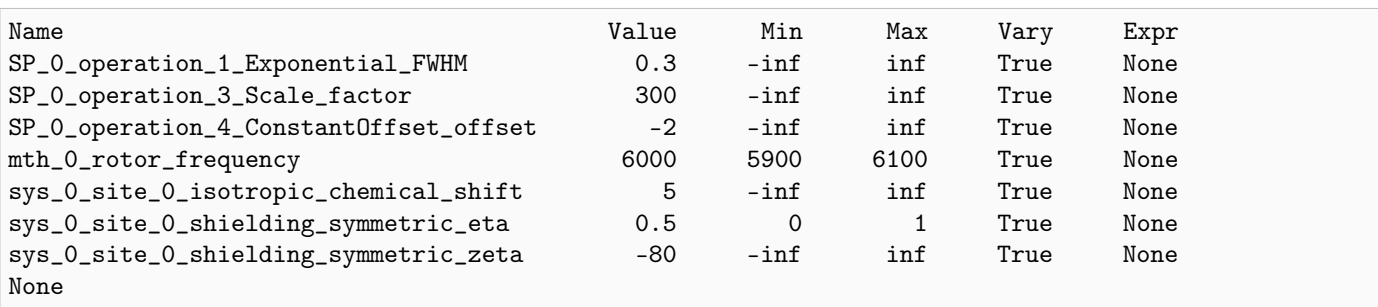

Step 7: Perform the least-squares minimization. For the user's convenience, we also provide a utility function,  $LMT\_min\_function()$  (page 447), for evaluating the difference vector between the simulation and experiment, based on the parameters update. You may use this function directly as the argument of the LMFIT Minimizer class, as follows,

```
minner = Minimizer(sf.LMFIT_min_function, params, fcn_args=(sim, processor, sigma))
result = minner.minimize()
result
```
Step 8: The plot of the fit, measurement, and residuals.

```
# Best fit spectrum
best_fit = sf.bestfit(sim, processor)[0].real
residuals = sf.residuals(sim, processor)[0].real
plt.figure(figsize=(4.25, 3.0))
ax = plt.subplot(projection="csdm")ax.plot(experiment, color="black", linewidth=0.5, label="Experiment")
ax.plot(residuals, color="gray", linewidth=0.5, label="Residual")
ax.plot(best_fit, linewidth=2, alpha=0.6, label="Best Fit")
ax.set_xlabel(r"$^{31}$P frequency / ppm")
ax.set_xlim(150, -150)
plt.legend()
plt.grid()
plt.tight_layout()
plt.show()
```
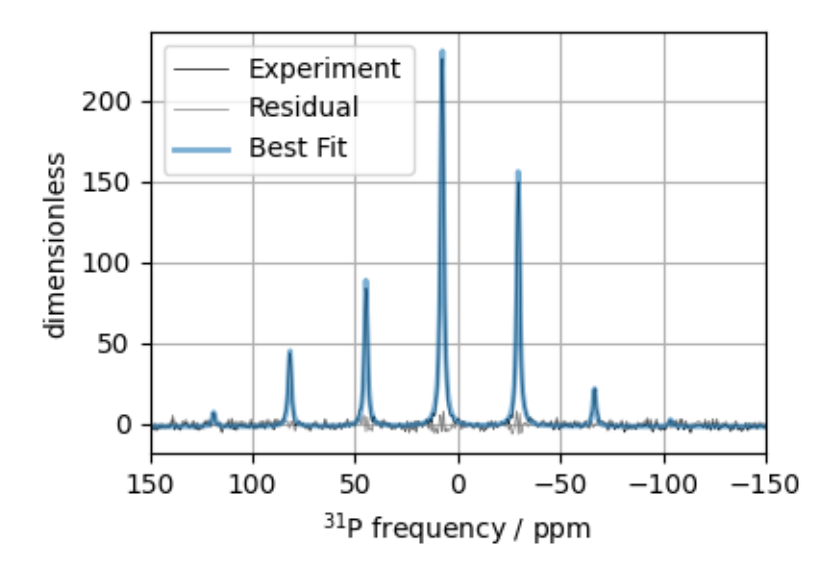

Total running time of the script: ( 0 minutes 2.413 seconds)

### 13.1.2 <sup>31</sup>P static NMR of crystalline Na2PO4 (CSA)

The following is a CSA static least-squares fitting example of a  ${}^{31}P$  MAS NMR spectrum of Na<sub>2</sub>PO<sub>4</sub>. The following experimental dataset is a part of  $DMFT<sup>1</sup>$  $DMFT<sup>1</sup>$  $DMFT<sup>1</sup>$  examples. We thank Dr. Dominique Massiot for sharing the dataset.

```
import csdmpy as cp
import matplotlib.pyplot as plt
from lmfit import Minimizer
from mrsimulator import Simulator, SpinSystem, Site
from mrsimulator.method.lib import BlochDecaySpectrum
from mrsimulator import signal_processor as sp
from mrsimulator.utils import spectral_fitting as sf
from mrsimulator.utils import get_spectral_dimensions
from mrsimulator.spin_system.tensors import SymmetricTensor
```
### Import the dataset

```
host = "https://nmr.cemhti.cnrs-orleans.fr/Dmfit/Help/csdm/"
filename = "31P Phophonate Static.csdf"
experiment = cp.load(host + filename)# standard deviation of noise from the dataset
signa = 3.258224# For spectral fitting, we only focus on the real part of the complex dataset
experiment = experiment.real
```
(continues on next page)

<sup>1</sup> D.Massiot, F.Fayon, M.Capron, I.King, S.Le Calvé, B.Alonso, J.O.Durand, B.Bujoli, Z.Gan, G.Hoatson, 'Modelling one and twodimensional solid-state NMR spectra.', Magn. Reson. Chem. 40 70-76 (2002) [DOI: 10.1002/mrc.984](https://doi.org/10.1002/mrc.984)
```
# Convert the coordinates along each dimension from Hz to ppm.
_ = [item.to("ppm", "nmr_frequency_ratio") for item in experiment.dimensions]
# plot of the dataset.
plt.figure(figsize=(4.25, 3.0))
ax = plt.subplot(projection="csdm")
ax.plot(experiment, color="black", linewidth=0.5, label="Experiment")
ax.set_xlim(200, -200)
plt.grid()
plt.tight_layout()
plt.show()
```
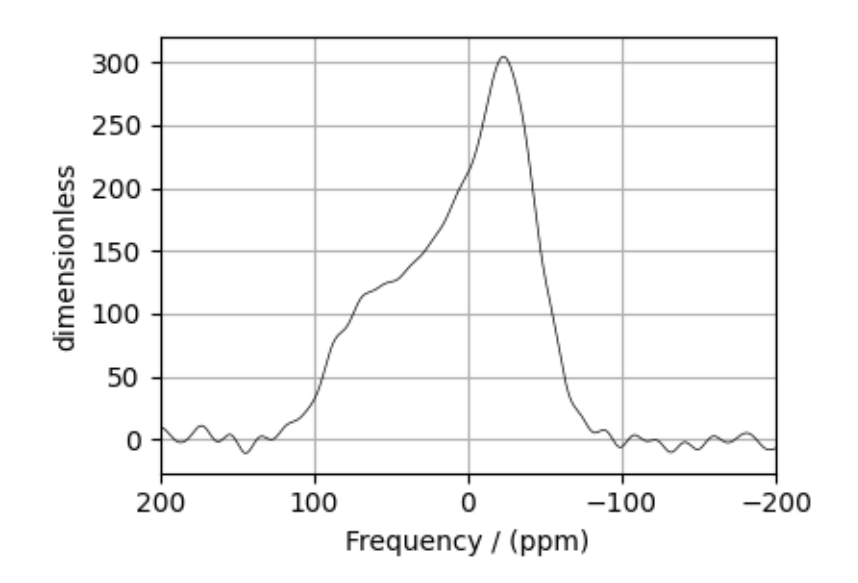

#### Create a fitting model

## Spin System

```
P_31 = Site(isotope="31P",
    isotropic_chemical_shift=5.0, # in ppm,
    shielding_symmetric=SymmetricTensor(zeta=-80, eta=0.5), # zeta in Hz
)
spin_systems = [SpinSystem(sites=[P_31])]
```
## Method

```
# Get the spectral dimension parameters from the experiment.
spectral_dims = get_spectral_dimensions(experiment)
static1D = BlochDecaySpectrum(
    channels=["31P"],
    magnetic_flux_density=9.395, # in T
```

```
rotor_frequency=0, # in Hz
    spectral_dimensions=spectral_dims,
    experiment=experiment, # experimental dataset
)
# Optimize the script by pre-setting the transition pathways for each spin system from
# the method.
for sys in spin_systems:
    sys.transition_pathways = static1D.get_transition_pathways(sys)
```
Guess Model Spectrum

```
# Simulation
# ----------
sim = Simulator(spin_systems=spin_systems, methods=[static1D])
sim.run()
# Post Simulation Processing
# --------------------------
processor = sp.SignalProcessor(
    operations=[
        sp.IFFT(),
        sp.apodization.Gaussian(FWHM="3000 Hz"),
        sp.FFT(),
        sp.Scale(factor=4000),
   ]
)
processed_dataset = processor.apply_operations(dataset=sim.methods[0].simulation).real
# Plot of the guess Spectrum
# --------------------------
plt.figure(figsize=(4.25, 3.0))
ax = plt.subplot(projection="csdm")ax.plot(experiment, color="black", linewidth=0.5, label="Experiment")
ax.plot(processed_dataset, linewidth=2, alpha=0.6, label="Guess Spectrum")
ax.set_xlim(200, -200)
plt.grid()
plt.legend()
plt.tight_layout()
plt.show()
```
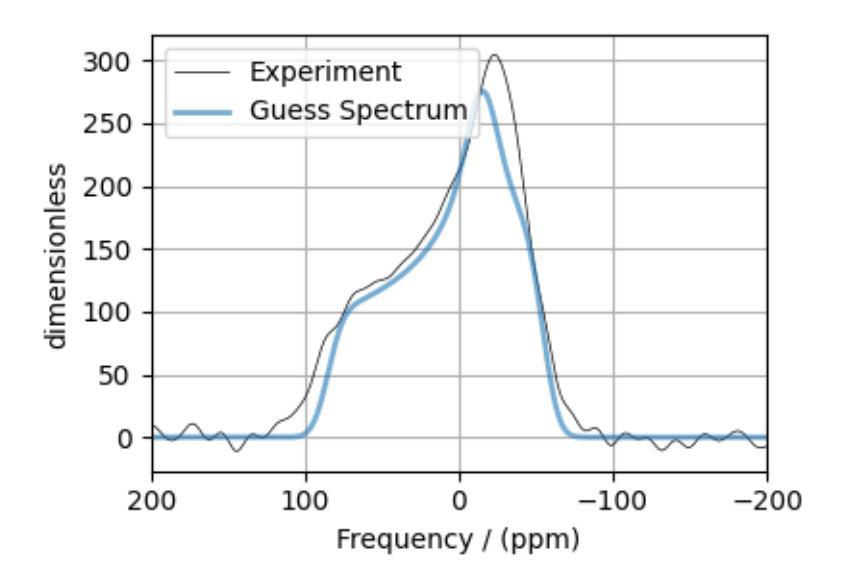

## Least-squares minimization with LMFIT

Use the  $\textit{make\_LMFIT\_params}$  () (page 447) for a quick setup of the fitting parameters.

params = sf.make\_LMFIT\_params(sim, processor) params.pop("sys\_0\_abundance") print(params.pretty\_print(columns=["value", "min", "max", "vary", "expr"]))

Out:

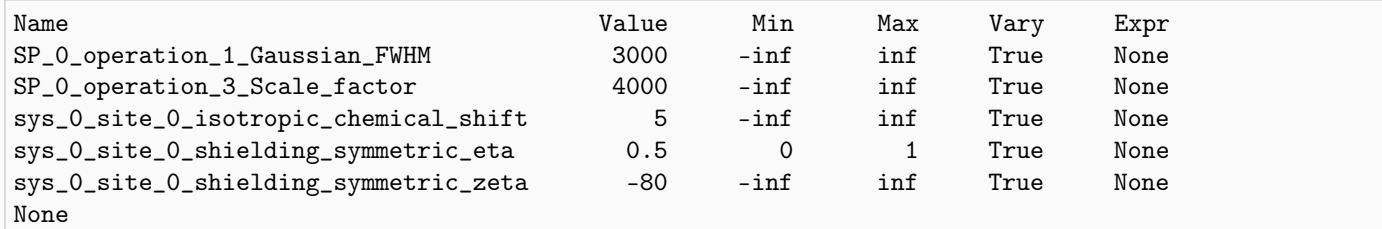

Solve the minimizer using LMFIT

```
minner = Minimizer(sf.LMFIT_min_function, params, fcn_args=(sim, processor, sigma))
result = minner.minimize()
result
```
### The best fit solution

```
best fit = sf.bestfit(sim, processor)[0].real
residuals = sf.residuals(sim, processor)[0].real# Plot the spectrum
plt.figure(figsize=(4.25, 3.0))
ax = plt.subplot(projection="csdm")ax.plot(experiment, color="black", linewidth=0.5, label="Experiment")
ax.plot(residuals, color="gray", linewidth=0.5, label="Residual")
ax.plot(best_fit, linewidth=2, alpha=0.6, label="Best Fit")
ax.set_xlim(200, -200)
plt.grid()
plt.legend()
plt.tight_layout()
plt.show()
```
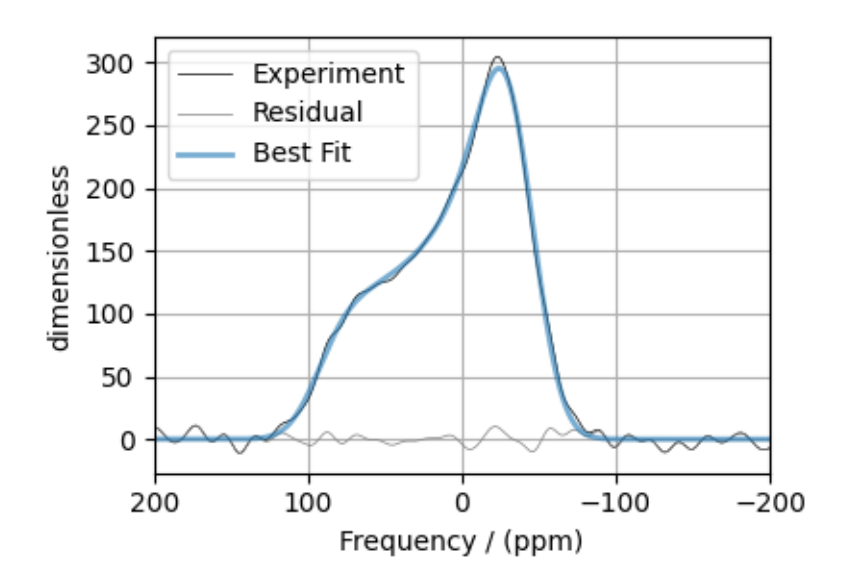

Total running time of the script: ( 0 minutes 1.758 seconds)

# 13.1.3 <sup>13</sup>C MAS NMR of Glycine (CSA) [960 Hz]

The following is a sideband least-squares fitting example of a <sup>13</sup>C MAS NMR spectrum of Glycine spinning at 960 Hz. The following experimental dataset is a part of  $DMFIT^1$  $DMFIT^1$  examples. We thank Dr. Dominique Massiot for sharing the dataset.

```
import csdmpy as cp
import matplotlib.pyplot as plt
from lmfit import Minimizer
from mrsimulator import Simulator, SpinSystem, Site
from mrsimulator.method.lib import BlochDecaySpectrum
```
<sup>1</sup> D.Massiot, F.Fayon, M.Capron, I.King, S.Le Calvé, B.Alonso, J.O.Durand, B.Bujoli, Z.Gan, G.Hoatson, 'Modelling one and twodimensional solid-state NMR spectra.', Magn. Reson. Chem. 40 70-76 (2002) [DOI: 10.1002/mrc.984](https://doi.org/10.1002/mrc.984)

```
from mrsimulator import signal_processor as sp
from mrsimulator.utils import spectral_fitting as sf
from mrsimulator.utils import get_spectral_dimensions
```
### Import the dataset

```
host = "https://nmr.cemhti.cnrs-orleans.fr/Dmfit/Help/csdm/"
filename = "13C MAS 960Hz - Glycine.csdf"
experiment = cp.load(host + filename)# standard deviation of noise from the dataset
signa = 3.982936# For spectral fitting, we only focus on the real part of the complex dataset
experiment = experiment.read# Convert the coordinates along each dimension from Hz to ppm.
_ = [item.to("ppm", "nmr_frequency_ratio") for item in experiment.dimensions]
# plot of the dataset.
plt.figure(figsize=(8, 4))
ax = plt.subplot(projection="csdm")
ax.plot(experiment, color="black", linewidth=0.5, label="Experiment")
ax.set_xlim(280, -10)
plt.grid()
plt.tight_layout()
plt.show()
```
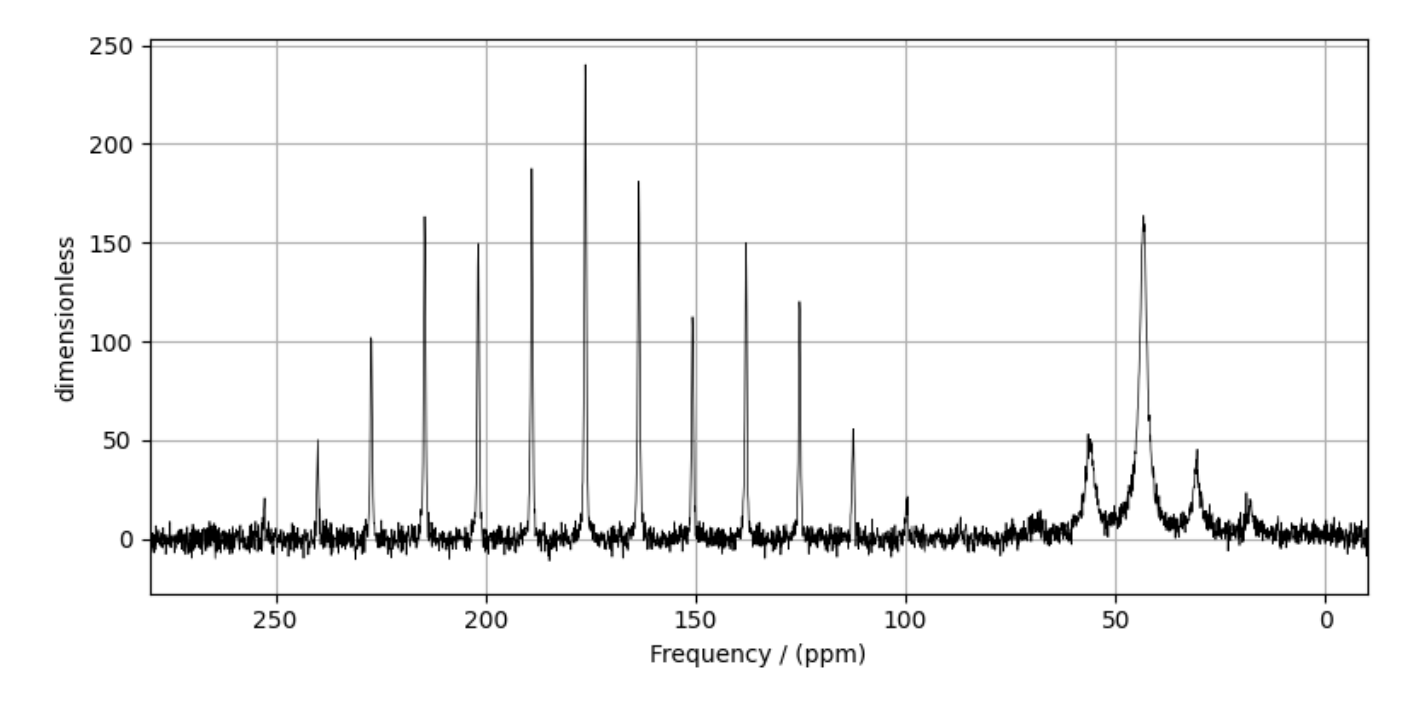

## Create a fitting model

### Spin System

```
C1 = Site(isotope="13C",
    isotropic_chemical_shift=176.0, # in ppm
    shielding_symmetric={"zeta": 70, "eta": 0.6}, # zeta in Hz
)
C2 = Site(isotope="13C",
   isotropic_chemical_shift=43.0, # in ppm
    shielding_symmetric={"zeta": 30, "eta": 0.5}, # zeta in Hz
)
spin_systems = [SpinSystem(sites=[C1], name="C1"), SpinSystem(sites=[C2], name="C2")]
```
Method

```
# Get the spectral dimension parameters from the experiment.
spectral_dims = get_spectral_dimensions(experiment)
MAS = BlochDecaySpectrum(
   channels=["13C"],
    magnetic_flux_density=7.05, # in T
   rotor_frequency=960, # in Hz
    spectral_dimensions=spectral_dims,
    experiment=experiment, # experimental dataset
)
# Optimize the script by pre-setting the transition pathways for each spin system from
# the method.
for sys in spin_systems:
    sys.transition_pathways = MAS.get_transition_pathways(sys)
```
### Guess Model Spectrum

```
# Simulation
# ----------
sim = Simulator(spin_systems=spin_systems, methods=[MAS])
sim.config.decompose_spectrum = "spin_system"
sim.run()
# Post Simulation Processing
# --------------------------
processor = sp.SignalProcessor(
   operations=[
        sp.IFFT(),
        sp.apodization.Exponential(FWHM="20 Hz", dv_index=0), # spin system 0
        sp.apodization.Exponential(FWHM="200 Hz", dv_index=1), # spin system 1
        sp.FFT(),
        sp.Scale(factor=100),
   ]
)
```

```
processed_dataset = processor.apply_operations(dataset=sim.methods[0].simulation).real
# Plot of the guess Spectrum
# --------------------------
plt.figure(figsize=(8, 4))
ax = plt.subplot(projection="csdm")
ax.plot(experiment, color="black", linewidth=0.5, label="Experiment")
ax.plot(processed_dataset, linewidth=2, alpha=0.6)
ax.set_xlim(280, -10)
plt.grid()
plt.legend()
plt.tight_layout()
plt.show()
```
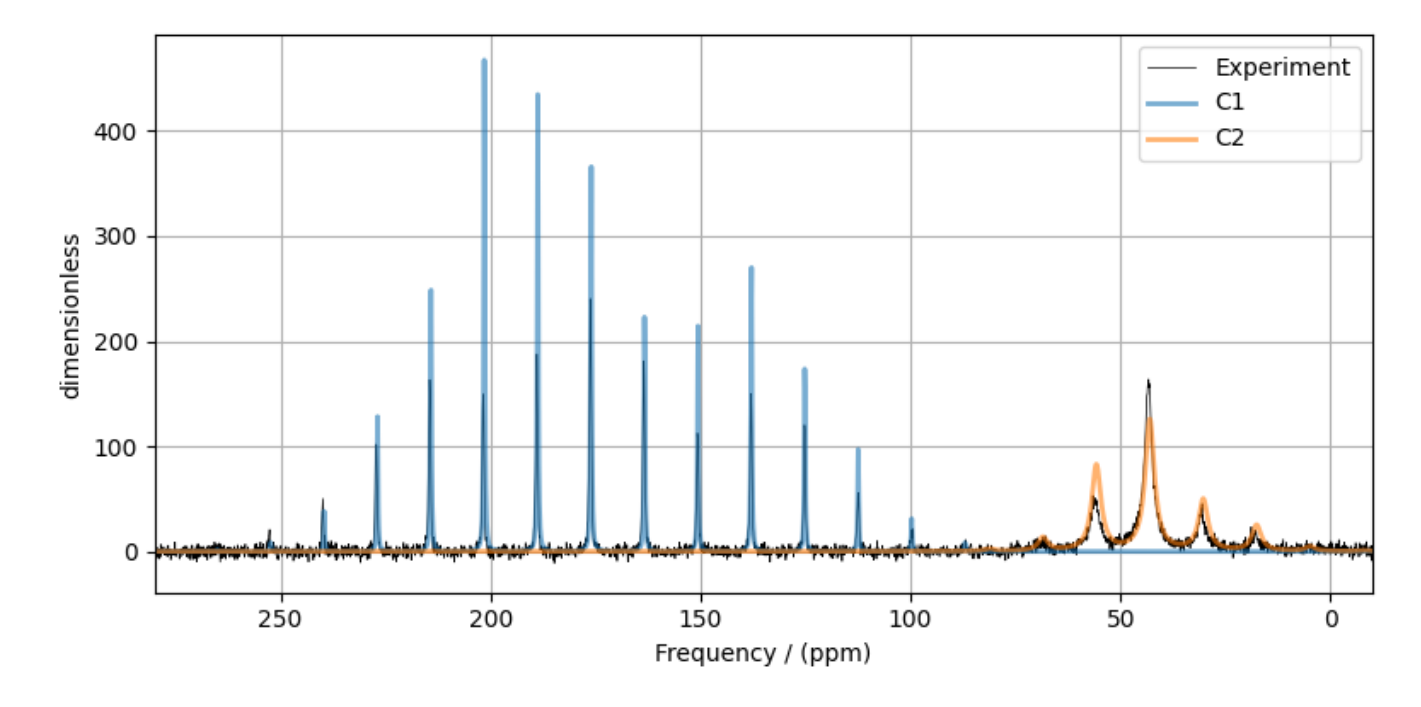

#### Least-squares minimization with LMFIT

Use the  $make\_LMFIT\_params()$  (page 447) for a quick setup of the fitting parameters.

```
params = sf.make_LMFIT_params(sim, processor, include={"rotor_frequency"})
print(params.pretty_print(columns=["value", "min", "max", "vary", "expr"]))
```
Out:

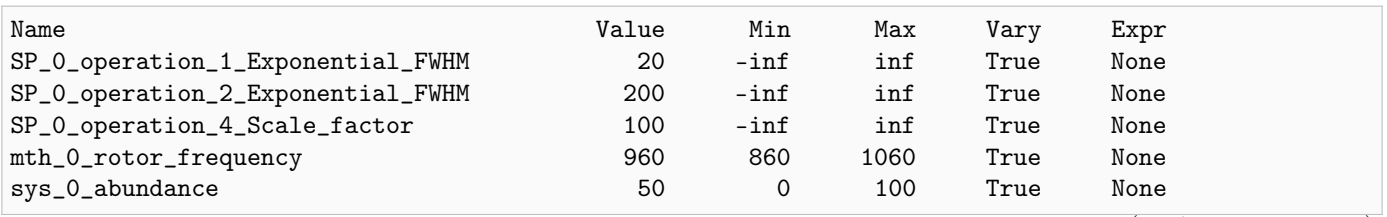

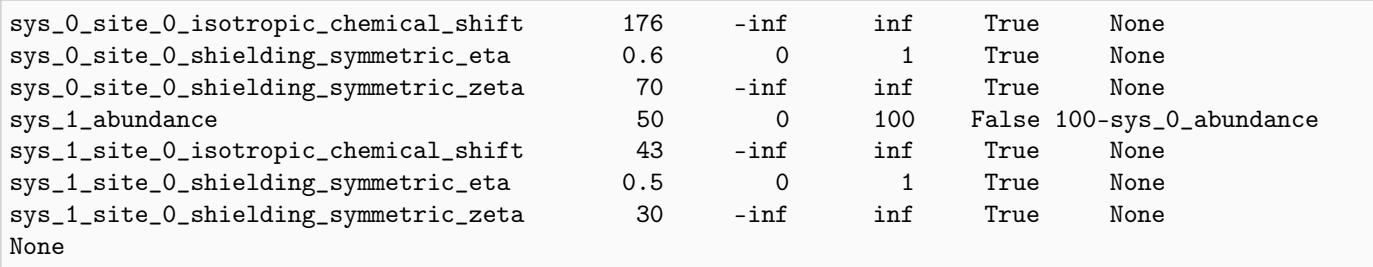

### Solve the minimizer using LMFIT

minner = Minimizer(sf.LMFIT\_min\_function, params, fcn\_args=(sim, processor, sigma))  $result = minner.minimize()$ result

## The best fit solution

```
best_fit = sf.bestfit(sim, processor)[0].real
residuals = sf.residuals(sim, processor)[0].real
plt.figure(figsize=(8, 4))
ax = plt.subplot(projection="csdm")ax.plot(experiment, color="black", linewidth=0.5, label="Experiment")
ax.plot(residuals, color="gray", linewidth=0.5, label="Residual")
ax.plot(best_fit, linewidth=2, alpha=0.6)
ax.set_xlim(280, -10)
plt.grid()
plt.legend()
plt.tight_layout()
plt.show()
```
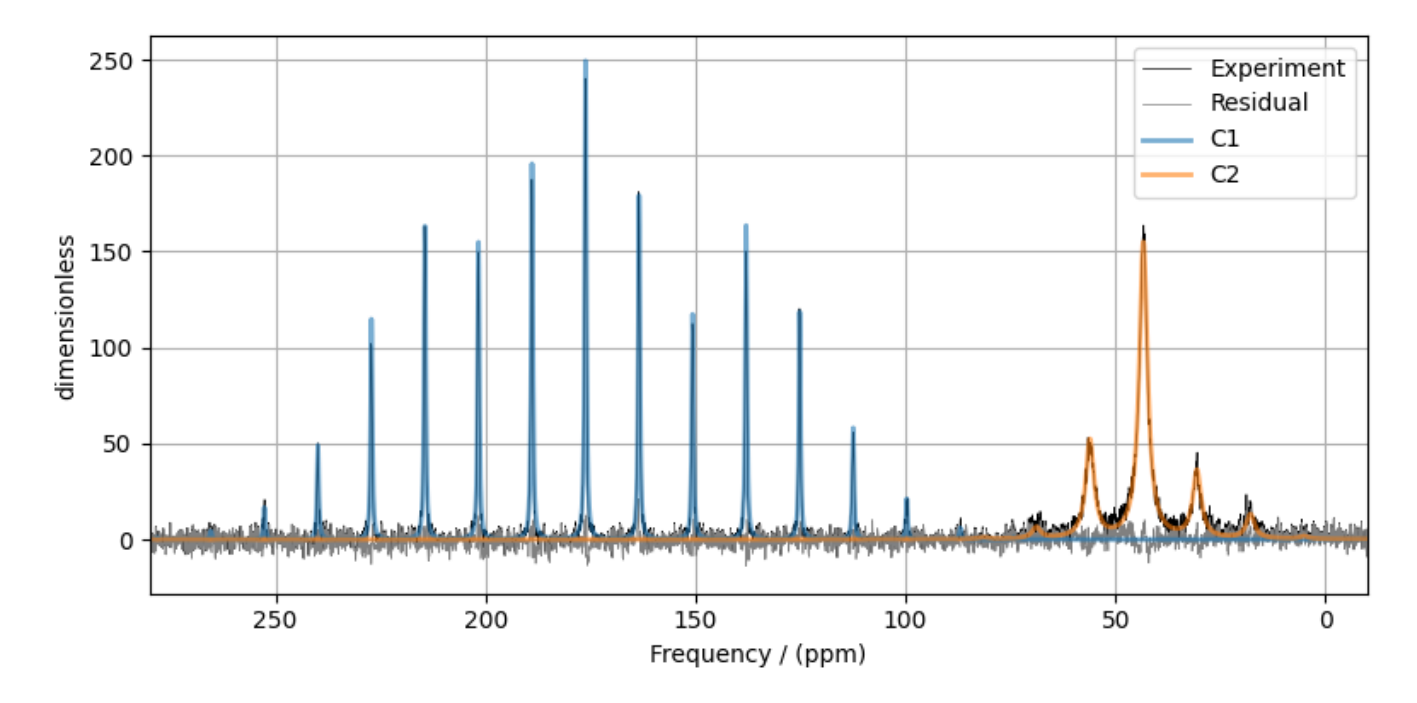

Total running time of the script: ( 0 minutes 3.639 seconds)

# 13.1.4 <sup>13</sup>C MAS NMR of Glycine (CSA) multi-spectra fit

The following is a multi-dataset least-squares fitting example of <sup>13</sup>C MAS NMR spectrum of Glycine spinning at 5 kHz, 1.94 kHz, and 960 Hz. Before trying multi-dataset fitting, we recommend that you first try individual fits. The experimental datasets are part of  $DMFIT^1$  $DMFIT^1$  examples.

```
import csdmpy as cp
import matplotlib.pyplot as plt
from lmfit import Minimizer
from mrsimulator import Simulator, SpinSystem, Site
from mrsimulator.method.lib import BlochDecaySpectrum
from mrsimulator import signal_processor as sp
from mrsimulator.utils import spectral_fitting as sf
from mrsimulator.utils import get_spectral_dimensions
from mrsimulator.spin_system.tensors import SymmetricTensor
```
<sup>1</sup> D.Massiot, F.Fayon, M.Capron, I.King, S.Le Calvé, B.Alonso, J.O.Durand, B.Bujoli, Z.Gan, G.Hoatson, 'Modelling one and twodimensional solid-state NMR spectra.', Magn. Reson. Chem. 40 70-76 (2002) [DOI: 10.1002/mrc.984](https://doi.org/10.1002/mrc.984)

### Import the datasets

Import the datasets and assign the standard deviation of noise for each dataset. Here, sigma1, sigma2, and sigma3 are the noise standard deviation for the dataset acquired at 5 kHz, 1.94 kHz, and 960 Hz spinning speeds, respectively.

```
host = "https://nmr.cemhti.cnrs-orleans.fr/Dmfit/Help/csdm/"
filename1 = "13C MAS 5000Hz - Glycine.csdf"filename2 = "13C MAS 1940Hz - Glycine.csdf"
filename3 = "13C MAS 960Hz - Glycine.csdf"experiment1 = cp.load(host + filename1).realexperiment2 = cp.load(host + filename2).realexperiment3 = cp.load(host + filename3).realexperiments = [experiment1, experiment2, experiment3]
# standard deviation of noise from the dataset
signal = 1.97637sigma2 = 3.822249
sigma3 = 3.982936
sigmas = [sigma1, sigma2, sigma3]
# Convert the coordinates along each dimension from Hz to ppm for each dataset
fig, ax = plt.subplots(1, 3, figsize=(12, 3), subplot_kw={"projection": "csdm"}for i, experiment in enumerate(experiments):
    _ = [item.to("ppm", "nmr_frequency_ratio") for item in experiment.dimensions]
    # plot of the dataset.
    ax[i].plot(experiment, color="black", linewidth=0.5, label="Experiment")
    ax[i].set_xlim(280, -10)
    ax[i].grid()
plt.tight_layout()
plt.show()
```
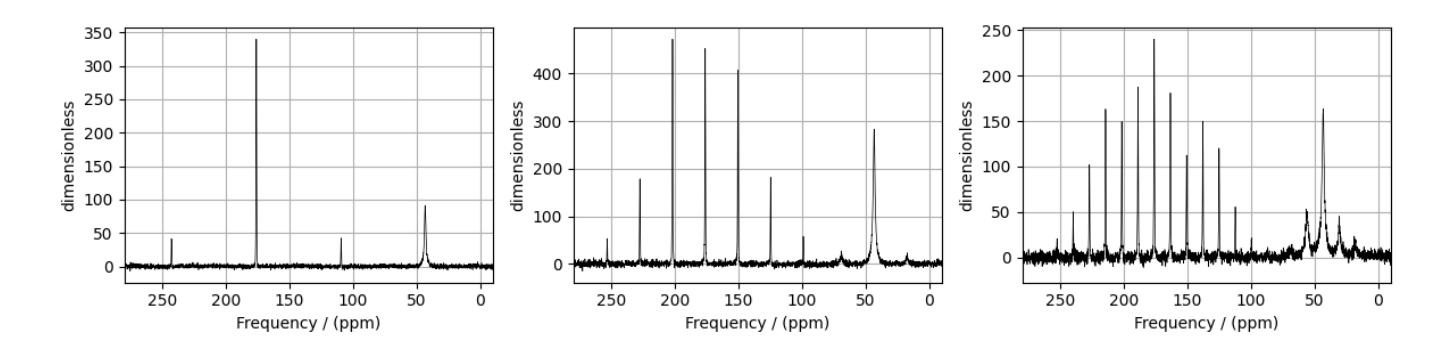

### Create a fitting model

Spin System: The objective of a multi-dataset fitting is to optimize the spin system parameters using multiple datasets. In this example, we create two single-site spin systems, which are then shared by three method objects.

```
C1 = Site(isotope="13C",
    isotropic_chemical_shift=176.0, # in ppm
    shielding_symmetric=SymmetricTensor(zeta=60, eta=0.6), # zeta in Hz
)
C2 = Site(isotope="13C",
    isotropic_chemical_shift=43.0, # in ppm
    shielding_symmetric=SymmetricTensor(zeta=30, eta=0.5), # zeta in Hz
)
spin_systems = [SpinSystem(sites=[C1], name="C1"), SpinSystem(sites=[C2], name="C2")]
```
Method: Create the three MAS method objects with respective MAS spinning speeds.

```
# Get the spectral dimension parameters from the respective experiment and setup the
# corresponding method.
# Method for dataset 1
spectral_dims1 = get_spectral_dimensions(experiment1)
MAS1 = BlochDecaySpectrum(
    channels=["13C"],
   magnetic_flux_density=7.05, # in Trotor_frequency=5000, # in Hz
    spectral_dimensions=spectral_dims1,
    experiment=experiment1, # add experimental dataset 1
)
# Method for dataset 2
spectral_dims2 = get_spectral_dimensions(experiment2)
MAS2 = BlochDecaySpectrum(
    channels=["13C"],
    magnetic_flux_density=7.05, # in T
    rotor_frequency=1940, # in Hz
    spectral_dimensions=spectral_dims2,
    experiment=experiment2, # add experimental dataset 2
)
# Method for dataset 3
spectral_dims3 = get_spectral_dimensions(experiment3)
MAS3 = BlochDecaySpectrum(
    channels=["13C"],
    magnetic_flux_density=7.05, # in Trotor_frequency=960, # in Hz
    spectral_dimensions=spectral_dims3,
    experiment=experiment3, # add experimental dataset 3
)
```
Guess Model Spectrum

```
# Simulation
# ----------
# Add the spin systems and the three methods to the simulator object.
sim = Simulator(spin_systems=spin_systems, methods=[MAS1, MAS2, MAS3])
sim.config.decompose_spectrum = "spin_system"
sim.run()
# Post Simulation Processing
# --------------------------
# Add signal processing to simulation dataset from the three methods.
# Processor for dataset 1
processor1 = sp.SignalProcessor(
   operations=[
        sp.IFFT(),
        sp.apodization.Exponential(FWHM="20 Hz", dv_index=0), # spin system 0sp.apodization.Exponential(FWHM="200 Hz", dv_index=1), # spin system 1
        sp.FFT(),
        sp.Scale(factor=10), # dataset is scaled independently using scale factor.
   ]
)
# Processor for dataset 2
processor2 = sp.SignalProcessor(
    operations=[
        sp.IFFT(),
        sp.apodization.Exponential(FWHM="30 Hz", dv\_index=0), # spin system 0
        sp.apodization.Exponential(FWHM="300 Hz", dv_index=1), # spin system 1
        sp.FFT(),
        sp.Scale(factor=100), # dataset is scaled independently using scale factor.
   ]
)
# Processor for dataset 3
processor3 = sp.SignalProcessor(
    operations=[
        sp.IFFT(),
        sp.apodization.Exponential(FWHM="10 Hz", dv_index=0), # spin system 0
        sp.apodization.Exponential(FWHM="150 Hz", dv_index=1), # spin system 1
        sp.FFT(),
        sp.Scale(factor=50), # dataset is scaled independently using scale factor.
   ]
\lambdaprocessors = [processor1, processor2, processor3]
processed_dataset = []
for i, proc in enumerate(processors):
   processed_dataset.append(
        proc.apply_operations(dataset=sim.methods[i].simulation).real
    \lambda
```
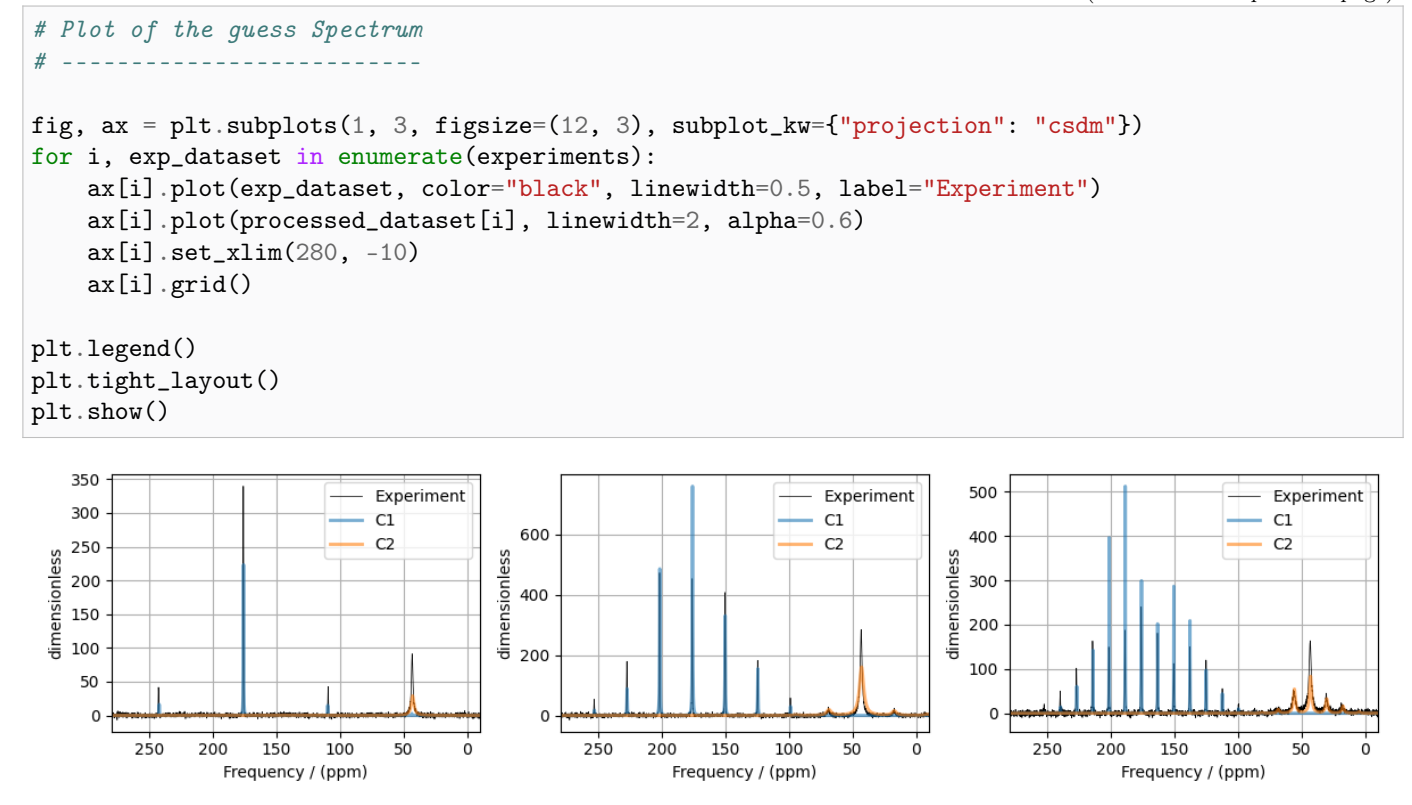

#### Least-squares minimization with LMFIT

Use the [make\\_LMFIT\\_params\(\)](#page-460-0) (page 447) for a quick setup of the fitting parameters. Note, the first two arguments of this function is the simulator object and a list of SignalProcessor objects, processors. The fitting parameters corresponding to the signal processor objects are generated using SP\_i\_operation\_j\_FunctionName\_FunctionArg, where i is the *ith* signal processor within the list, j is the operation index of the *ith* processor, and FunctionName and FunctionArg are the operation function name and function argument, respectively.

```
params = sf.make_LMFIT_params(sim, processors, include={"rotor_frequency"})
print(params.pretty_print(columns=["value", "min", "max", "vary", "expr"]))
```
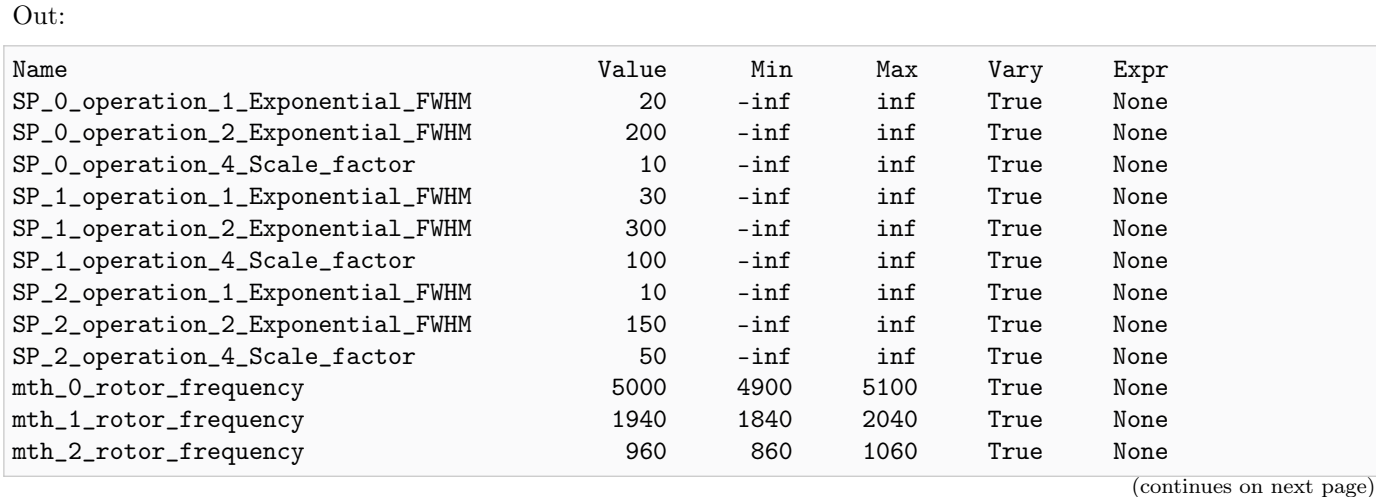

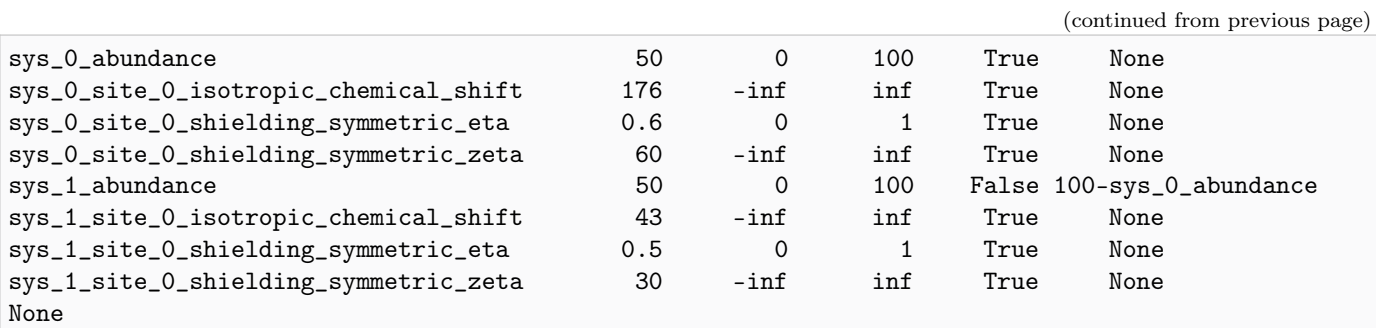

### Solve the minimizer using LMFIT

minner = Minimizer(sf.LMFIT\_min\_function, params, fcn\_args=(sim, processors, sigmas))  $result = minner.minimize()$ result

### The best fit solution

```
all_best_fit = sf.bestfit(sim, processors) # a list of best fit simulations
all_residuals = sf.residuals(sim, processors) # a list of residuals
# Plot the spectrum
fig, ax = plt.subplots(1, 3, figsize=(12, 3), subplot_kw={"projection": "csdm"})
for i, proc in enumerate(processors):
     ax[i].plot(experiments[i], color="black", linewidth=0.5, label="Experiment")
     ax[i].plot(all_residuals[i].real, color="gray", linewidth=0.5, label="Residual")
     ax[i].plot(all_best_fit[i].real, linewidth=2, alpha=0.6)
     ax[i].set_xlim(280, -10)
     ax[i].grid()
plt.legend()
plt.tight_layout()
plt.show()
                                                                                    250
                                            500
                                                                       Experiment
                                                                                                                Experiment
                               Experiment
                                                                       Residual
   300
                               Residual
                                                                                                                Residual
                                                                                    200
                                            400
                               C1C1C1dimensionless<br>dimensionless<br>to 200
                               C<sub>2</sub>dimensionless
                                                                       C<sub>2</sub>dimensionless
                                                                                                                C<sub>2</sub>300
                                                                                    150
                                            200
                                                                                    100
                                           100
                                                                                     50
                                              \mathbf 0\mathsf 0\mathsf 0
```
Total running time of the script: ( 0 minutes 11.596 seconds)

50

 $\mathbf 0$ 

250

200

150

Frequency / (ppm)

100

50

 $\mathbf 0$ 

250

200

150

Frequency / (ppm)

100

50

 $\mathbf 0$ 

250

200

150

Frequency / (ppm)

100

## 13.1.5 1D PASS/MAT sideband order cross-section

This example illustrates the use of mrsimulator and LMFIT modules in fitting the sideband intensity profile across the isotropic chemical shift cross-section from a PASS/MAT dataset.

```
import csdmpy as cp
import matplotlib.pyplot as plt
from lmfit import Minimizer
from mrsimulator import Simulator, SpinSystem, Site
from mrsimulator.method.lib import BlochDecaySpectrum
from mrsimulator import signal_processor as sp
from mrsimulator.utils import spectral_fitting as sf
from mrsimulator.utils import get_spectral_dimensions
from mrsimulator.spin_system.tensors import SymmetricTensor
```
#### Import the dataset

```
name = "https://ssnmr.org/sites/default/files/mrsimulator/LHistidine_cross_section.csdf"
pass_cross_section = cp.load(name)
# standard deviation of noise from the dataset
sigma = 4.640351# For the spectral fitting, we only focus on the real part of the complex dataset.
pass_cross_section = pass_cross_section.real
# Convert the coordinates along each dimension from Hz to ppm.
_ = [item.to("ppm", "nmr_frequency_ratio") for item in pass_cross_section.dimensions]
# The plot of the dataset.
plt.figure(figsize=(4.25, 3.0))
ax = plt.subplot(projection="csdm")
ax.plot(pass_cross_section, "k", alpha=0.5)
ax.invert_xaxis()
plt.grid()
plt.tight_layout()
plt.show()
```
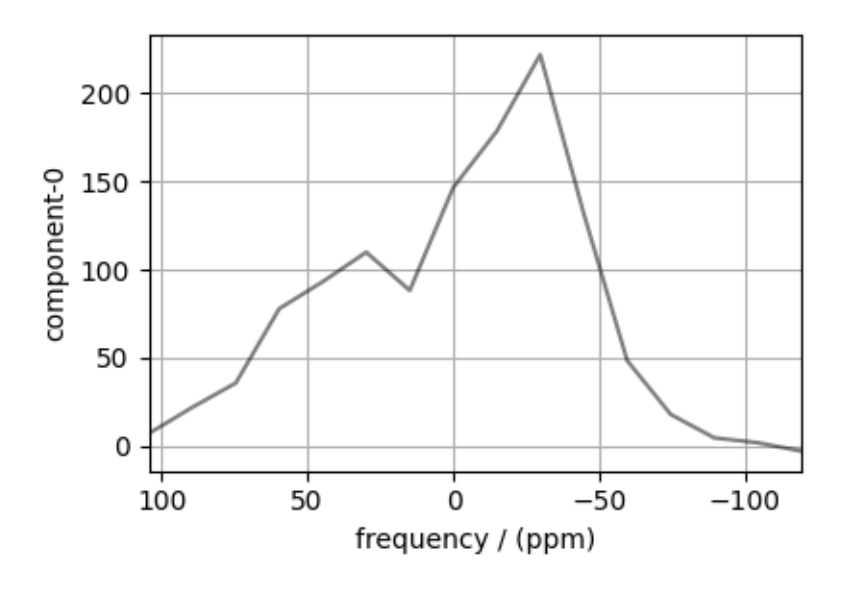

# Create a fitting model

### Guess model

Create a guess list of spin systems. For fitting the sideband profile at an isotropic chemical shift cross-section from PASS/MAT datasets, set the isotropic chemical shift parameter of the site object as zero.

```
site = Site(
    isotope="13C",
    isotropic_chemical_shift=0, #
    shielding_symmetric=SymmetricTensor(zeta=-70, eta=0.8),
)
spin_systems = [SpinSystem(sites=[site])]
```
### Method

For the sideband-only cross-section, use the BlochDecaySpectrum method.

```
# Get the dimension information from the experiment.
spectral_dims = get_spectral_dimensions(pass_cross_section)
PASS = BlochDecaySpectrum(
    channels=["13C"],
    magnetic_flux_density=9.395, # in T
    rotor_frequency=1500, # in Hz
    spectral_dimensions=spectral_dims,
    experiment=pass_cross_section, # also add the measurement to the method.
)
# Optimize the script by pre-setting the transition pathways for each spin system from
# the method.
for sys in spin_systems:
    sys.transition_pathways = PASS.get_transition_pathways(sys)
```
Guess Spectrum

```
# Simulation
# ----------
sim = Simulator(spin_systems=spin_systems, methods=[PASS])
sim.run()
# Post Simulation Processing
# --------------------------
processor = sp.SignalProcessor(operations=[sp.Scale(factor=2000)])
processed_dataset = processor.apply_operations(dataset=sim.methods[0].simulation).real
# Plot of the guess Spectrum
# --------
plt.figure(figsize=(4.25, 3.0))
ax = plt.subplot(projection="csdm")ax.plot(pass_cross_section, color="k", linewidth=1, label="Experiment")
ax.plot(processed_dataset, color="r", alpha=0.75, linewidth=1, label="guess spectrum")
plt.grid()
ax.invert_xaxis()
plt.legend()
plt.tight_layout()
plt.show()
```
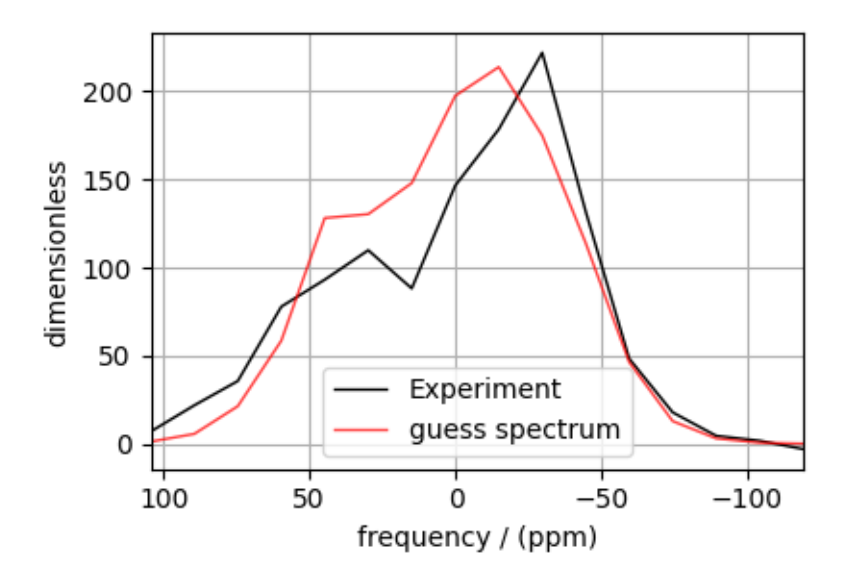

### Least-squares minimization with LMFIT

First, create the fitting parameters. Use the [make\\_LMFIT\\_params\(\)](#page-460-0) (page 447) for a quick setup.

```
params = sf.make_LMFIT_params(sim, processor)
# Fix the value of the isotropic chemical shift to zero for pure anisotropic sideband
# amplitude simulation.
params["sys_0_site_0_isotropic_chemical_shift"].vary = False
print(params.pretty_print(columns=["value", "min", "max", "vary", "expr"]))
```
Out:

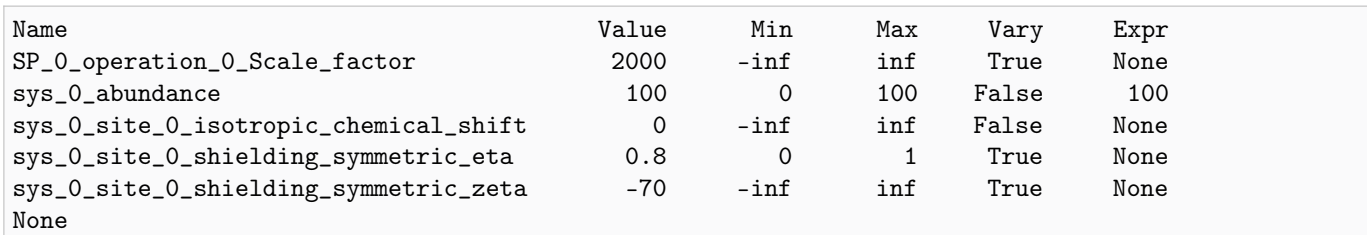

Run the minimization using LMFIT

```
minner = Minimizer(sf.LMFIT_min_function, params, fcn_args=(sim, processor, sigma))
result = minner.minimize()result
```
The best fit solution

```
best_fit = sf.bestfit(sim, processor)[0].real
residuals = sf.residuals(sim, processor)[0].real# Plot the spectrum
plt.figure(figsize=(4.25, 3.0))
ax = plt.subplot(projection="csdm")
ax.plot(pass_cross_section, color="k", linewidth=1, label="Experiment")
ax.plot(best_fit, "r", alpha=0.75, linewidth=1, label="Best Fit")
ax.plot(residuals, alpha=0.75, linewidth=1, label="Residuals")
ax.invert_xaxis()
plt.grid()
plt.legend()
plt.tight_layout()
plt.show()
```
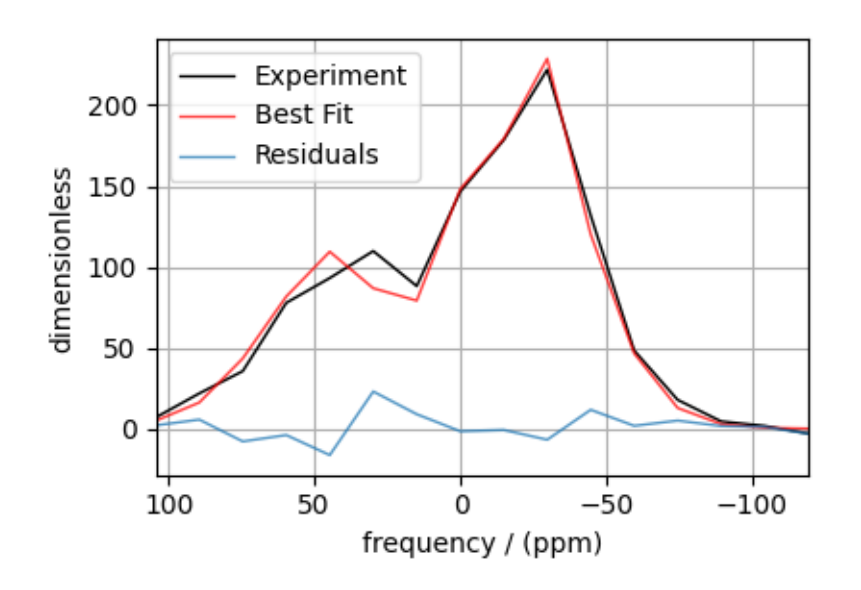

Total running time of the script: ( 0 minutes 1.277 seconds)

# 13.1.6 <sup>17</sup>O MAS NMR of crystalline  $\text{Na}_2\text{SiO}_3$  (2nd order quad)

In this example, we illustrate the use of the mrsimulator objects to

- create a quadrupolar fitting model using Simulator and SignalProcessor objects,
- use the fitting model to perform a least-squares analysis, and
- extract the fitting parameters from the model.

We use the [LMFIT](https://lmfit.github.io/lmfit-py/) library to fit the spectrum. The following example shows the least-squares fitting procedure applied to the <sup>[1](#page-0-0)7</sup>O MAS NMR spectrum of  $\text{Na}_2\text{SiO}_3^1$ .

Start by importing the relevant modules.

```
import csdmpy as cp
import matplotlib.pyplot as plt
from lmfit import Minimizer
from mrsimulator import Simulator, SpinSystem, Site
from mrsimulator.method.lib import BlochDecayCTSpectrum
from mrsimulator import signal_processor as sp
from mrsimulator.utils import spectral_fitting as sf
from mrsimulator.utils import get_spectral_dimensions
from mrsimulator.spin_system.tensors import SymmetricTensor
```
#### Import the dataset

Import the experimental dataset. We use dataset file serialized with the CSDM file-format, using the [csdmpy](https://csdmpy.readthedocs.io/en/stable/index.html) module.

```
filename = "https://ssnmr.org/sites/default/files/mrsimulator/Na2Si03_017.csdf"
experiment = cp.load(filename)# standard deviation of noise from the dataset
sigma = 1.931335# For spectral fitting, we only focus on the real part of the complex dataset
experiment = experiment.real
# Convert the dimension coordinates from Hz to ppm.
experiment.x[0].to("ppm", "nmr_frequency_ratio")
# plot of the dataset.
plt.figure(figsize=(4.25, 3.0))
ax = plt.subplot(projection="csdm")ax.plot(experiment, color="black", linewidth=0.5, label="Experiment")
ax.set_xlim(100, -50)
plt.grid()
plt.tight_layout()
plt.show()
```
<sup>1</sup> T. M. Clark, P. Florian, J. F. Stebbins, and P. J. Grandinetti, An <sup>17</sup>O NMR Investigation of Crystalline Sodium Metasilicate: Implications for the Determination of Local Structure in Alkali Silicates, J. Phys. Chem. B. 2001, 105, 12257-12265. [DOI: 10.1021/jp011289p](https://doi.org/10.1021/jp011289p)

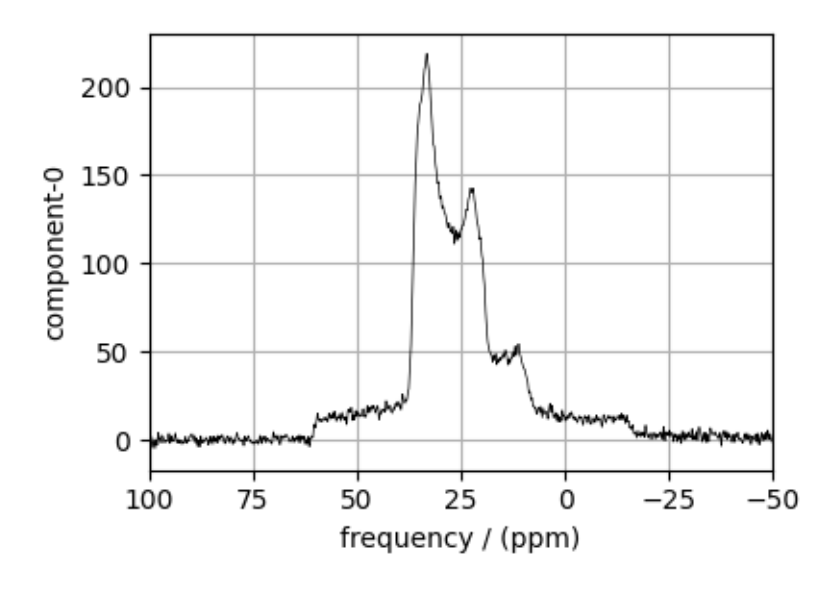

### Create a fitting model

A fitting model is a composite of Simulator and SignalProcessor objects.

Step 1: Create initial guess sites and spin systems

```
01 = Site(
    isotope="17O",
    isotropic_chemical_shift=60.0, # in ppm,
    quadrupolar=SymmetricTensor(Cq=4.2e6, eta=0.5), # Cq in Hz
\lambda02 = Site(
    isotope="17O",
    isotropic_chemical_shift=40.0, # in ppm,
    quadrupolar=SymmetricTensor(Cq=2.4e6, eta=0.0), # Cq in Hz
)
spin_systems = [
    SpinSystem(sites=[O1], abundance=50, name="O1"),
    SpinSystem(sites=[O2], abundance=50, name="O2"),
]
```
Step 2: Create the method object. Create an appropriate method object that closely resembles the technique used in acquiring the experimental dataset. The attribute values of this method must meet the experimental conditions, including the acquisition channels, the magnetic flux density, rotor angle, rotor frequency, and the spectral/spectroscopic dimension.

In the following example, we set up a central transition selective Bloch decay spectrum method where the spectral/spectroscopic dimension information, i.e., count, spectral\_width, and the reference\_offset, is extracted from the CSDM dimension metadata using the  $get\_spectral_dimensions()$  (page 435) utility function. The remaining attribute values are set to the experimental conditions.

```
# get the count, spectral_width, and reference_offset information from the experiment.
spectral_dims = get_spectral_dimensions(experiment)
```

```
MAS_CT = BlochDecayCTSpectrum(
   channels=["17O"],
   magnetic_flux_density=9.395, # in Trotor_frequency=14000, # in Hz
    spectral_dimensions=spectral_dims,
    experiment=experiment, # experimental dataset
)
# A method object queries every spin system for a list of transition pathways that are
# relevant for the given method. Since the method and the number of spin systems remain
# the same during the least-squares fit, a one-time query is sufficient. To avoid
# querying for the transition pathways at every iteration in a least-squares fitting,
# evaluate the transition pathways once and store it as follows
for sys in spin_systems:
    sys.transition_pathways = MAS_CT.get_transition_pathways(sys)
```
Step 3: Create the Simulator object and add the method and spin system objects.

```
sim = Simulator(spin_systems=spin_systems, methods=[MAS_CT])
sim.config.decompose_spectrum = "spin_system"
sim.run()
```
Step 4: Create a SignalProcessor class object and apply the post-simulation signal processor operations.

```
processor = sp.SignalProcessor(
    operations=[
        sp.IFFT(),
        sp.apodization.Gaussian(FWHM="100 Hz"),
        sp.FFT(),
        sp.Scale(factor=200.0),
   ]
)
processed_dataset = processor.apply_operations(dataset=sim.methods[0].simulation).real
```
Step 5: The plot of the dataset and the guess spectrum.

```
plt.figure(figsize=(4.25, 3.0))
ax = plt.subplot(projection="csdm")ax.plot(experiment, color="black", linewidth=0.5, label="Experiment")
ax.plot(processed_dataset, linewidth=2, alpha=0.6)
ax.set_xlim(100, -50)
plt.legend()
plt.grid()
plt.tight_layout()
plt.show()
```
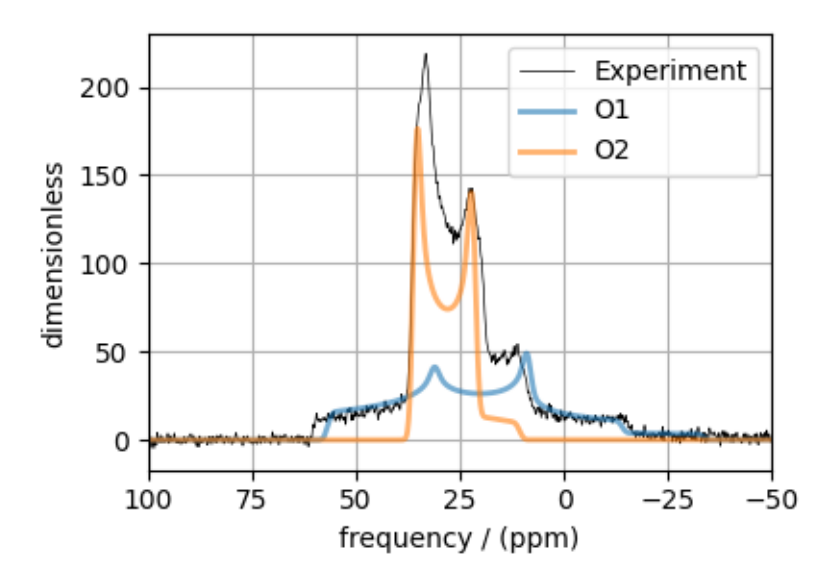

### Least-squares minimization with LMFIT

Once you have a fitting model, you need to create the list of parameters to use in the least-squares fitting. For this, you may use the [Parameters](https://lmfit.github.io/lmfit-py/parameters.html) class from LMFIT, as described in the previous example. Here, we make use of a utility function, [make\\_LMFIT\\_params\(\)](#page-460-0) (page 447), that considerably simplifies the LMFIT parameters generation process.

Step 6: Create a list of parameters.

params = sf.make\_LMFIT\_params(sim, processor)

The make\_LMFIT\_params parses the instances of the Simulator and the PostSimulator objects for parameters and returns a LMFIT Parameters object.

Customize the Parameters: You may customize the parameters list, params, as desired. Here, we remove the abundance of the two spin systems and constrain it to the initial value of  $50\%$  each, and constrain  $eta=0$  for spin system at index 1.

```
params.pop("sys_0_abundance")
params.pop("sys_1_abundance")
params["sys_1_site_0_quadrupolar_eta"].vary = False
print(params.pretty_print(columns=["value", "min", "max", "vary", "expr"]))
```
Out:

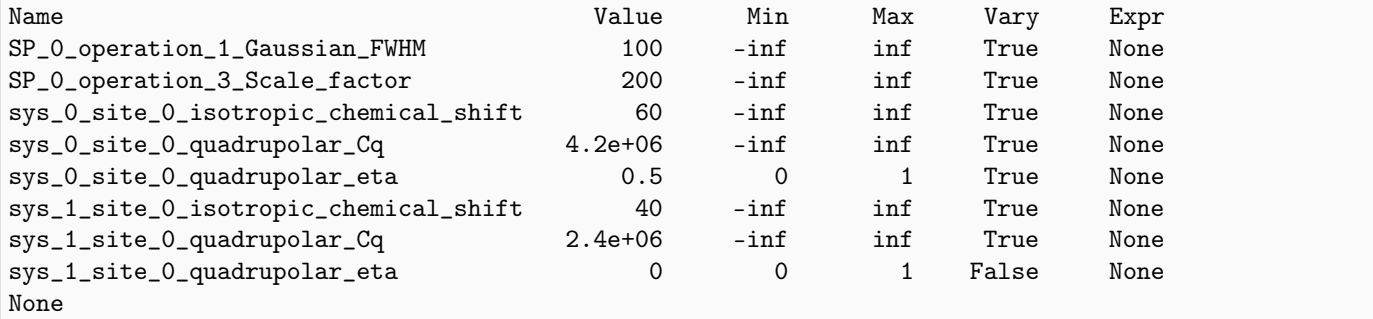

Step 7: Perform least-squares minimization. For the user's convenience, we also provide a utility function,  $LMT\_min\_function()$  (page 447), for evaluating the difference vector between the simulation and experiment, based on the parameters update. You may use this function directly as the argument of the LMFIT Minimizer class, as follows,

```
minner = Minimizer(sf.LMFIT_min_function, params, fcn_args=(sim, processor, sigma))
result = minner.minimize()
result
```
Step 8: The plot of the fit and the measurement dataset.

```
# Best fit spectrum
best_fit = sf.bestfit(sim, processor)[0].real
residuals = sf.residuals(sim, processor)[0].realplt.figure(figsize=(4.25, 3.0))
ax = plt.subplot(projection="csdm")
ax.plot(experiment, color="black", linewidth=0.5, label="Experiment")
ax.plot(residuals, color="gray", linewidth=0.5, label="Residual")
ax.plot(best_fit, linewidth=2, alpha=0.6)
ax.set_xlabel("$^{17}$O frequency / ppm")
ax.set_xlim(100, -50)
plt.legend()
plt.grid()
plt.tight_layout()
plt.show()
```
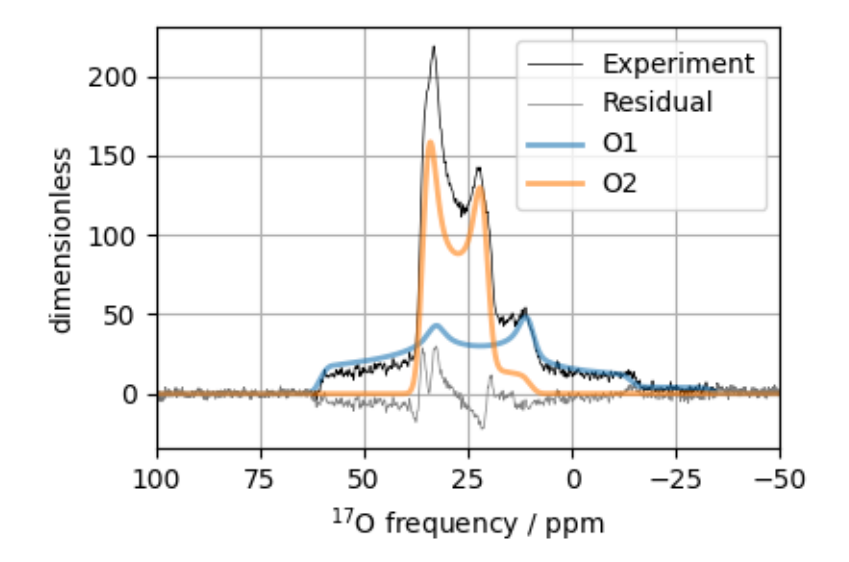

Total running time of the script: ( 0 minutes 19.777 seconds)

# 13.1.7 <sup>11</sup>B MAS NMR of Lithium orthoborate crystal

The following is a quadrupolar lineshape fitting example for the 11B MAS NMR of lithium orthoborate crystal. The dataset was shared by Dr. Nathan Barrow.

```
import csdmpy as cp
import matplotlib.pyplot as plt
from lmfit import Minimizer
from mrsimulator import Simulator, Site, SpinSystem
from mrsimulator.method.lib import BlochDecayCTSpectrum
from mrsimulator import signal_processor as sp
from mrsimulator.utils import spectral_fitting as sf
from mrsimulator.utils import get_spectral_dimensions
from mrsimulator.spin_system.tensors import SymmetricTensor
```
Import the dataset

```
host = "https://ssnmr.org/sites/default/files/mrsimulator/"
filename = "11B_lithum_orthoborate.csdf"
experiment = cp.load(host + filename)# standard deviation of noise from the dataset
sigma = 0.08078374# For spectral fitting, we only focus on the real part of the complex dataset
experiment = experiment.read# Convert the coordinates along each dimension from Hz to ppm.
_ = [item.to("ppm", "nmr_frequency_ratio") for item in experiment.dimensions]
# plot of the dataset.
plt.figure(figsize=(4.25, 3.0))
ax = plt.subplot(projection="csdm")ax.plot(experiment, "k", alpha=0.5)
ax.set_xlim(100, -100)
plt.grid()
plt.tight_layout()
plt.show()
```
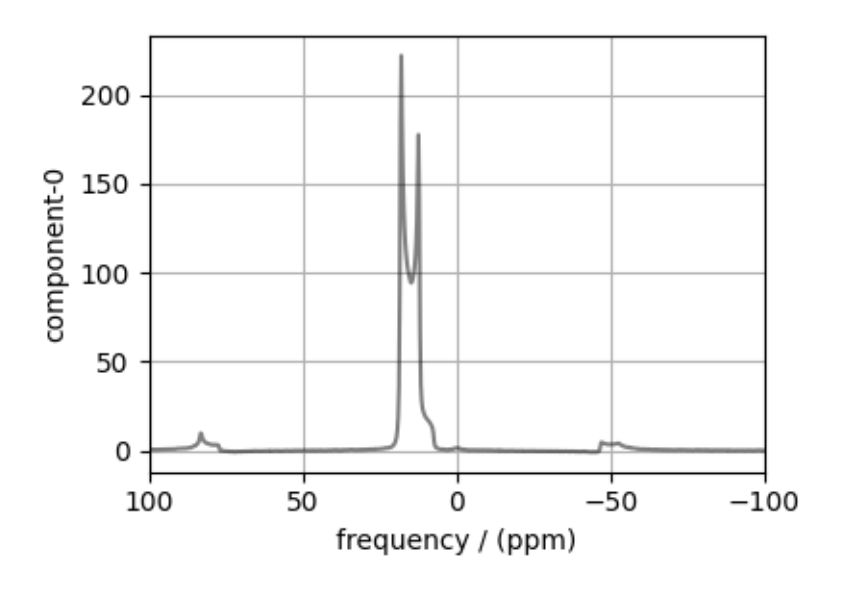

# Create a fitting model

### Spin System

```
B11 = Site(isotope="11B",
    isotropic_chemical_shift=20.0, # in ppm
    quadrupolar=SymmetricTensor(Cq=2.3e6, eta=0.03), # Cq in Hz
)
spin_systems = [SpinSystem(sites=[B11])]
```
### Method

```
# Get the spectral dimension parameters from the experiment.
spectral_dims = get_spectral_dimensions(experiment)
MAS_CT = BlochDecayCTSpectrum(
    channels=["11B"],
   magnetic_flux_density=14.1, # in T
    rotor_frequency=12500, # in Hz
    spectral_dimensions=spectral_dims,
    experiment=experiment, # add the measurement to the method.
)
# Optimize the script by pre-setting the transition pathways for each spin system from
# the method.
for sys in spin_systems:
    sys.transition_pathways = MAS_CT.get_transition_pathways(sys)
```
### Guess Model Spectrum

```
# Simulation
# ----------
sim = Simulator(spin_systems=spin_systems, methods=[MAS_CT])
```

```
sim.run()
# Post Simulation Processing
# --------------------------
processor = sp.SignalProcessor(
    operations=[
        sp.IFFT(),
        sp.apodization.Exponential(FWHM="100 Hz"),
        sp.FFT(),
        sp.Scale(factor=200),
   ]
)
processed_dataset = processor.apply_operations(dataset=sim.methods[0].simulation).real
# Plot of the guess Spectrum
# --------------------------
plt.figure(figsize=(4.25, 3.0))
ax = plt.subplot(projection="csdm")
ax.plot(experiment, "k", linewidth=1, label="Experiment")
ax.plot(processed_dataset, "r", alpha=0.75, linewidth=1, label="guess spectrum")
ax.set_xlim(100, -100)
plt.grid()
plt.legend()
plt.tight_layout()
plt.show()
```
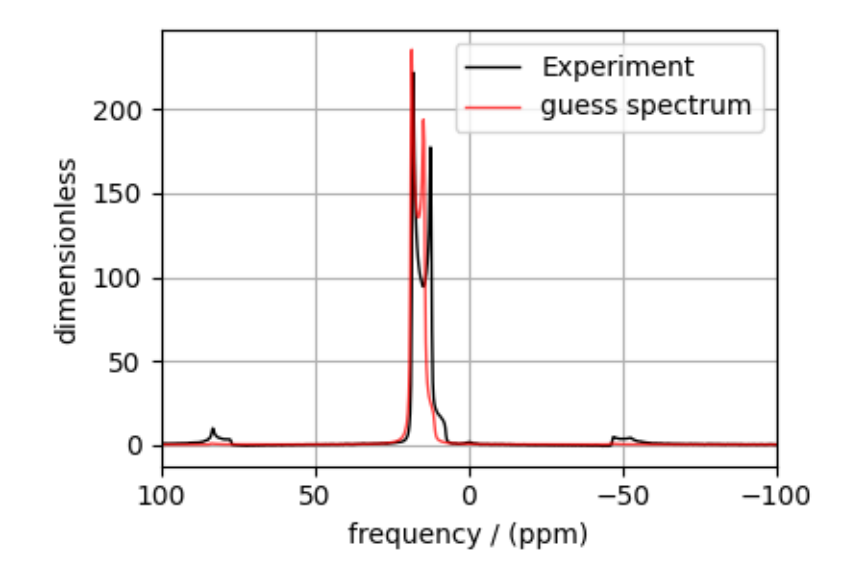

### Least-squares minimization with LMFIT

Use the  $make\_LMFIT\_params()$  (page 447) for a quick setup of the fitting parameters.

```
params = sf.make_LMFIT_params(sim, processor)
params.pop("sys_0_abundance")
print(params.pretty_print(columns=["value", "min", "max", "vary", "expr"]))
```
Out:

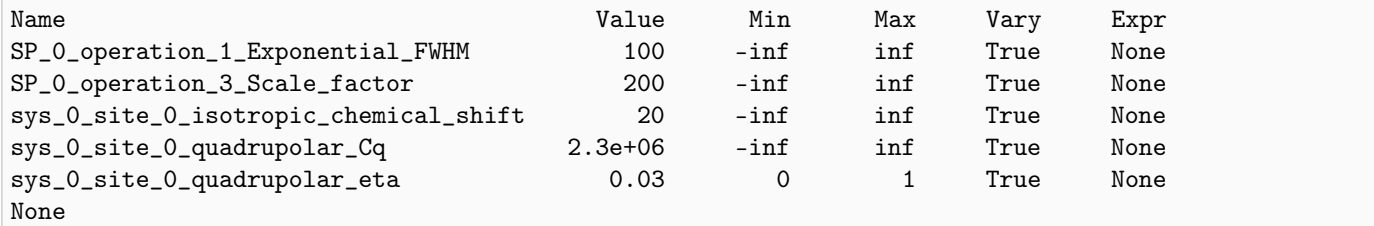

### Solve the minimizer using LMFIT

```
minner = Minimizer(sf.LMFIT_min_function, params, fcn_args=(sim, processor, sigma))
result = minner.minimize()
result
```
### The best fit solution

```
best\_fit = sf.bestfit(sim, processor)[0].realresiduals = sf.residuals(sim, processor)[0].real
# Plot the spectrum
plt.figure(figsize=(4.25, 3.0))
ax = plt.subplot(projection="csdm")
ax.plot(experiment, "k", linewidth=1, label="Experiment")
ax.plot(best_fit, "r", alpha=0.75, linewidth=1, label="Best Fit")
ax.plot(residuals, alpha=0.75, linewidth=1, label="Residuals")
ax.set_xlim(100, -100)
plt.grid()
plt.legend()
plt.tight_layout()
plt.show()
```
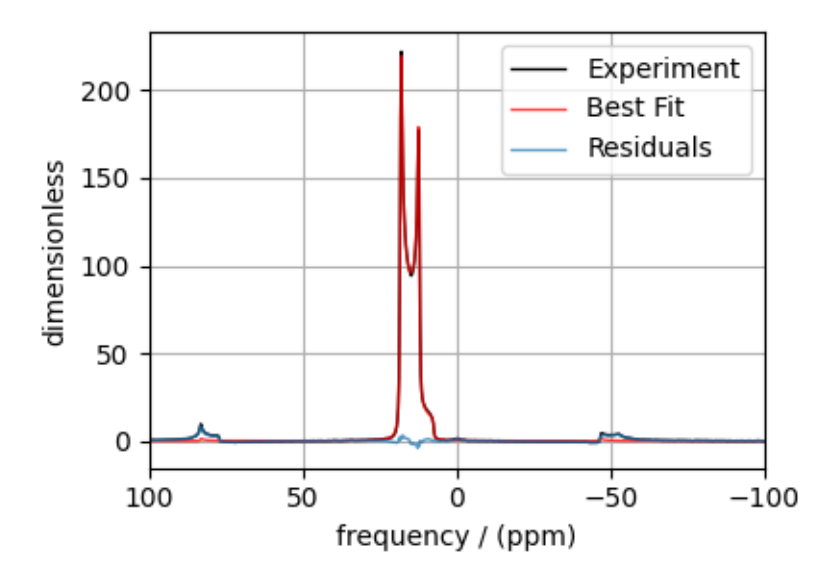

Total running time of the script: ( 0 minutes 2.265 seconds)

# 13.1.8 <sup>27</sup>Al MAS NMR of YAG (1st and 2nd order Quad)

The following is a quadrupolar lineshape fitting example for the 27Al MAS NMR of Yttrium aluminum garnet (YAG) crystal. The following experimental dataset is a part of  $DMFIT^1$  $DMFIT^1$  examples. We thank Dr. Dominique Massiot for sharing the dataset.

```
import csdmpy as cp
import matplotlib.pyplot as plt
from lmfit import Minimizer
from mrsimulator import Simulator, Site, SpinSystem
from mrsimulator.method.lib import BlochDecaySpectrum
from mrsimulator import signal_processor as sp
from mrsimulator.utils import spectral_fitting as sf
from mrsimulator.utils import get_spectral_dimensions
from mrsimulator.spin_system.tensors import SymmetricTensor
```
#### Import the dataset

```
host = "https://nmr.cemhti.cnrs-orleans.fr/Dmfit/Help/csdm/"
filename = "27Al Quad MAS YAG 400MHz.csdf"
experiment = cp.load(host + filename)# standard deviation of noise from the dataset
sigma = 0.4895381# For spectral fitting, we only focus on the real part of the complex dataset
experiment = experiment.real
```
<sup>1</sup> D.Massiot, F.Fayon, M.Capron, I.King, S.Le Calvé, B.Alonso, J.O.Durand, B.Bujoli, Z.Gan, G.Hoatson, 'Modelling one and twodimensional solid-state NMR spectra.', Magn. Reson. Chem. 40 70-76 (2002) [DOI: 10.1002/mrc.984](https://doi.org/10.1002/mrc.984)

```
# Convert the coordinates along each dimension from Hz to ppm.
_ = [item.to("ppm", "nmr_frequency_ratio") for item in experiment.dimensions]
# plot of the dataset.
plt.figure(figsize=(8, 4))
ax = plt.subplot(projection="csdm")
ax.plot(experiment, color="black", linewidth=0.5, label="Experiment")
ax.set_xlim(1200, -1200)
plt.grid()
plt.tight_layout()
plt.show()
```
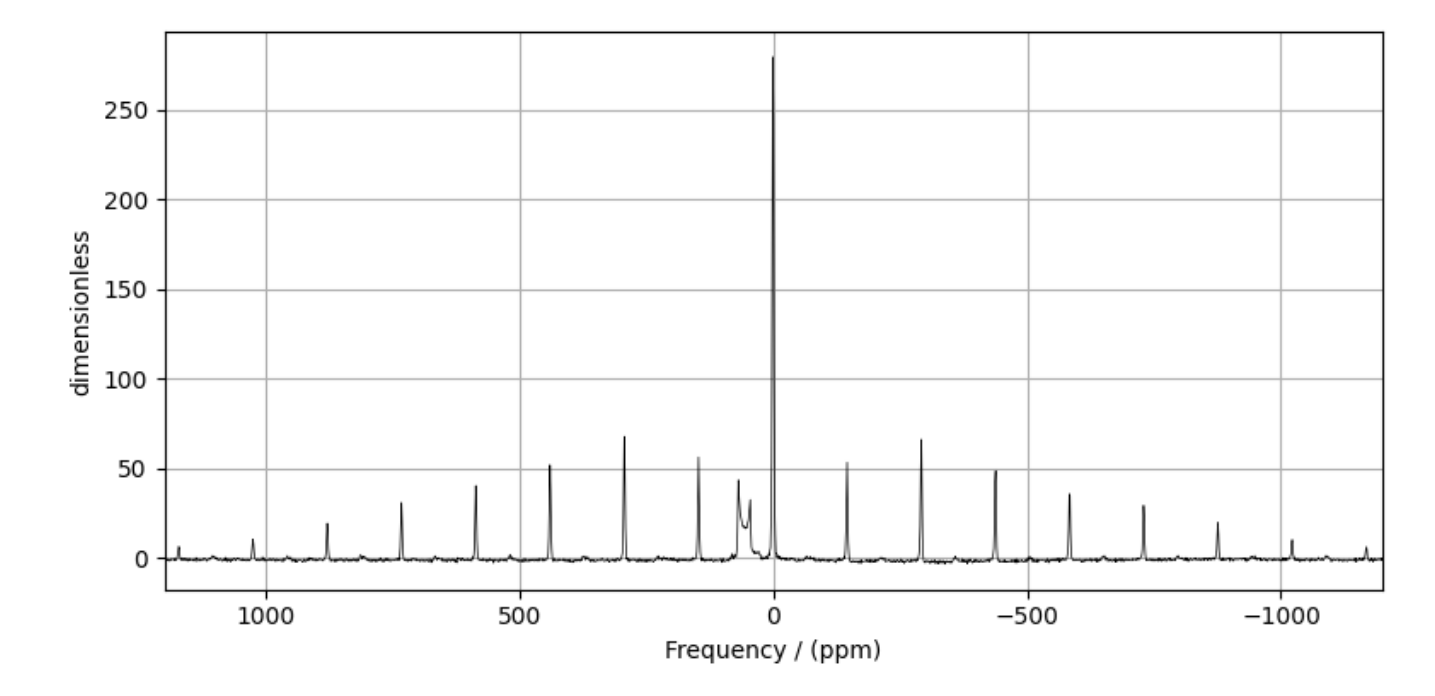

### Create a fitting model

### Guess model

Create a guess list of spin systems.

```
\text{Al}_1 = \text{Site}(isotope="27Al",
    isotropic_chemical_shift=76, # in ppm
    quadrupolar=SymmetricTensor(Cq=6e6, eta=0.0), # Cq in Hz
)
\text{Al}_2 = \text{Site}(isotope="27Al",
    isotropic_chemical_shift=1, # in ppm
    quadrupolar=SymmetricTensor(Cq=5e5, eta=0.3), # Cq in Hz
```

```
)
spin_systems = [
    SpinSystem(sites=[Al_1], name="AlO4"),
    SpinSystem(sites=[Al_2], name="AlO6"),
]
```
### Method

```
# Get the spectral dimension parameters from the experiment.
spectral_dims = get_spectral_dimensions(experiment)
MAS = BlochDecaySpectrum(
   channels=["27Al"],
    magnetic_flux_density=9.395, # in T
    rotor_frequency=15250, # in Hz
    spectral_dimensions=spectral_dims,
    experiment=experiment, # add the measurement to the method.
)
# Optimize the script by pre-setting the transition pathways for each spin system from
# the method.
for sys in spin_systems:
    sys.transition_pathways = MAS.get_transition_pathways(sys)
```
#### Guess Spectrum

```
# Simulation
# ----------
sim = Simulator(spin_systems=spin_systems, methods=[MAS])
sim.config.decompose_spectrum = "spin_system"
sim.run()
# Post Simulation Processing
# --------------------------
processor = sp.SignalProcessor(
   operations=[
        sp.IFFT(),
        sp.apodization.Gaussian(FWHM="300 Hz"),
        sp.FFT(),
        sp.Scale(factor=50),
    ]
)
processed_dataset = processor.apply_operations(dataset=sim.methods[0].simulation).real
# Plot of the guess Spectrum
# -------
plt.figure(figsize=(8, 4))
ax = plt.subplot(projection="csdm")ax.plot(experiment, color="black", linewidth=0.5, label="Experiment")
ax.plot(processed_dataset, linewidth=2, alpha=0.6)
ax.set_xlim(1200, -1200)
plt.grid()
```
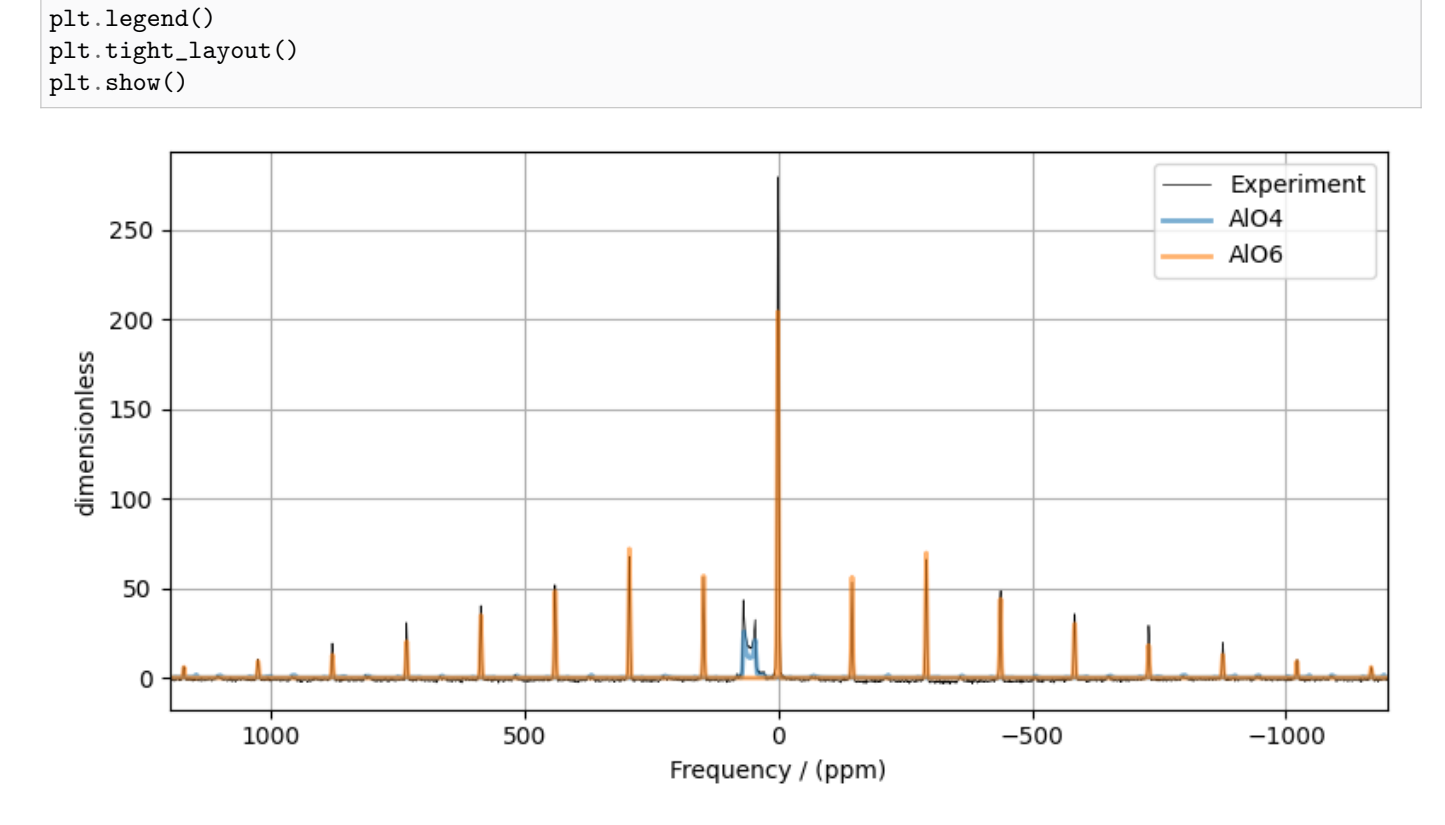

#### Least-squares minimization with LMFIT

Use the  $\textit{make\_LMFIT\_params}$  () (page 447) for a quick setup of the fitting parameters.

```
params = sf.make_LMFIT_params(sim, processor, include={"rotor_frequency"})
print(params.pretty_print(columns=["value", "min", "max", "vary", "expr"]))
```
Out:

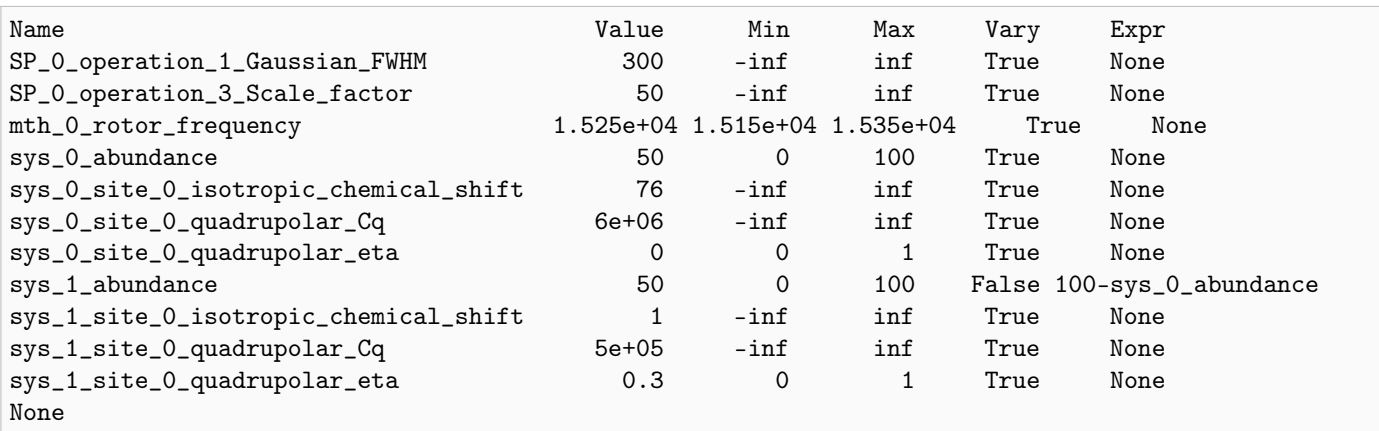

### Solve the minimizer using LMFIT

```
minner = Minimizer(sf.LMFIT_min_function, params, fcn_args=(sim, processor, sigma))
result = minner.minimize()
result
```
The best fit solution

```
best_fit = sf.bestfit(sim, processor)[0].real
residuals = sf.residuals(sim, processor)[0].real
# Plot the spectrum
plt.figure(figsize=(8, 4))
ax = plt.subplot(projection="csdm")
ax.plot(experiment, color="black", linewidth=0.5, label="Experiment")
ax.plot(residuals, color="gray", linewidth=0.5, label="Residual")
ax.plot(best_fit, linewidth=2, alpha=0.6)
ax.set_xlim(1200, -1200)
plt.grid()
plt.legend()
plt.tight_layout()
plt.show()
```
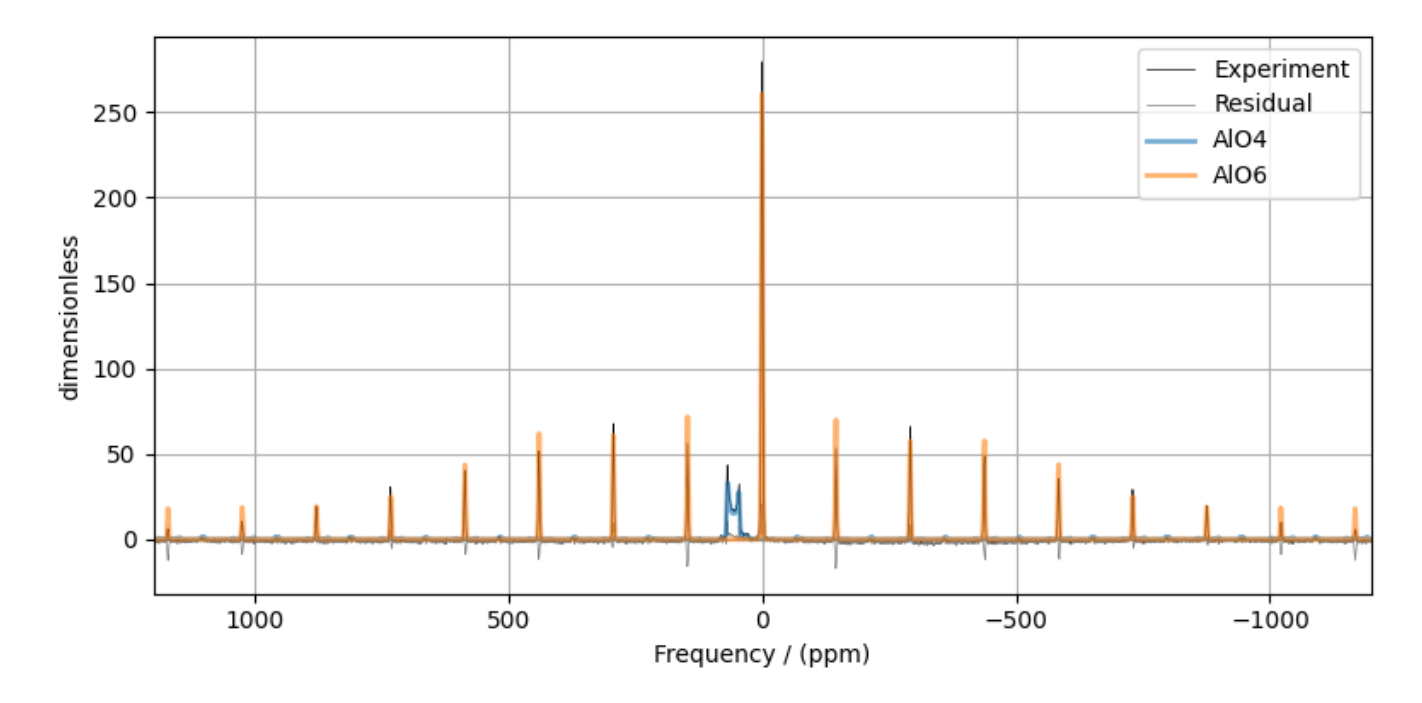

Total running time of the script: ( 0 minutes 9.514 seconds)

# 13.1.9 <sup>2</sup>H MAS NMR of Methionine

The following is a least-squares fitting example of a <sup>2</sup>H MAS NMR spectrum of Methionine. The experimental dataset is a part of  $DMFIT^1$  $DMFIT^1$  examples. We thank Dr. Dominique Massiot for sharing the dataset.

```
import csdmpy as cp
import matplotlib.pyplot as plt
from lmfit import Minimizer
from mrsimulator import Simulator, SpinSystem, Site
from mrsimulator.method.lib import BlochDecaySpectrum
from mrsimulator import signal_processor as sp
from mrsimulator.utils import spectral_fitting as sf
from mrsimulator.utils import get_spectral_dimensions
from mrsimulator.spin_system.tensors import SymmetricTensor
```
#### Import the dataset

```
host = "https://nmr.cemhti.cnrs-orleans.fr/Dmfit/Help/csdm/"
filename = "2H methiodine MAS.csdf"
experiment = cp.load(host + filename)# standard deviation of noise from the dataset
sigma = 0.3026282# For spectral fitting, we only focus on the real part of the complex dataset
experiment = experiment.read# Convert the coordinates along each dimension from Hz to ppm.
_ = [item.to("ppm", "nmr_frequency_ratio") for item in experiment.dimensions]
# plot of the dataset.
plt.figure(figsize=(4.25, 3.0))
ax = plt.subplot(projection="csdm")
ax.plot(experiment, color="black", linewidth=0.5, label="Experiment")
ax.set_xlim(600, -700)
plt.grid()
plt.tight_layout()
plt.show()
```
<sup>1</sup> D.Massiot, F.Fayon, M.Capron, I.King, S.Le Calvé, B.Alonso, J.O.Durand, B.Bujoli, Z.Gan, G.Hoatson, 'Modelling one and twodimensional solid-state NMR spectra.', Magn. Reson. Chem. 40 70-76 (2002) [DOI: 10.1002/mrc.984](https://doi.org/10.1002/mrc.984)

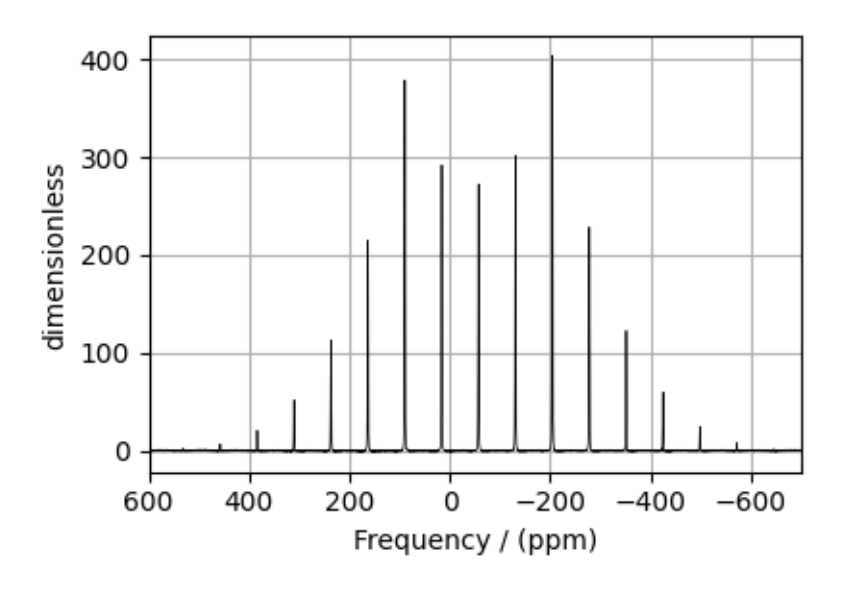

## Create a fitting model

### Spin System

```
H_2 = Site(
    isotope="2H",
    isotropic_chemical_shift=-57.12, # in ppm,
    quadrupolar=SymmetricTensor(Cq=3e4, eta=0.0), # Cq in Hz
)
spin_systems = [SpinSystem(sites=[H_2])]
```
# Method

```
# Get the spectral dimension parameters from the experiment.
spectral_dims = get_spectral_dimensions(experiment)
MAS = BlochDecaySpectrum(
   channels=["2H"],
    magnetic_flux_density=9.395, # in T
    rotor_frequency=4517.1, # in Hz
    spectral_dimensions=spectral_dims,
    experiment=experiment, # experimental dataset
)
# Optimize the script by pre-setting the transition pathways for each spin system from
# the method.
for sys in spin_systems:
    sys.transition_pathways = MAS.get_transition_pathways(sys)
```
# Guess Model Spectrum

#### # Simulation # ----------

```
sim = Simulator(spin_systems=spin_systems, methods=[MAS])
sim.run()
# Post Simulation Processing
# --------------------------
processor = sp.SignalProcessor(
    operations=[
        sp.IFFT(),
        sp.apodization.Exponential(FWHM="60 Hz"),
        sp.FFT(),
        sp.Scale(factor=140),
   ]
)
processed_dataset = processor.apply_operations(dataset=sim.methods[0].simulation).real
# Plot of the guess Spectrum
# ------
plt.figure(figsize=(4.25, 3.0))
ax = plt.subplot(projection="csdm")
ax.plot(experiment, color="black", linewidth=0.5, label="Experiment")
ax.plot(processed_dataset, linewidth=2, alpha=0.6, label="Guess Spectrum")
ax.set_xlim(600, -700)
plt.grid()
plt.legend()
plt.tight_layout()
plt.show()
```
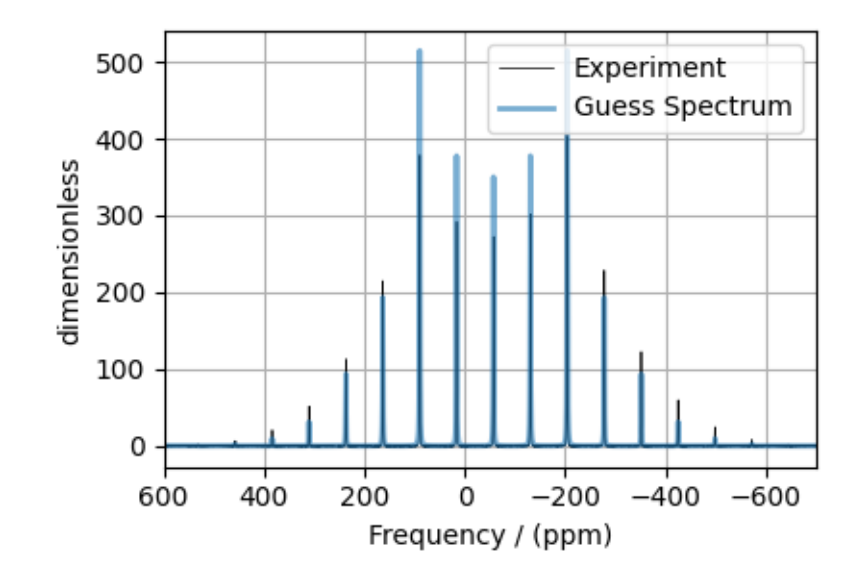

### Least-squares minimization with LMFIT

Use the  $make\_LMFIT\_params()$  (page 447) for a quick setup of the fitting parameters.

```
params = sf.make_LMFIT_params(sim, processor)
params["sys_0_site_0_isotropic_chemical_shift"].vary = False
print(params.pretty_print(columns=["value", "min", "max", "vary", "expr"]))
```
Out:

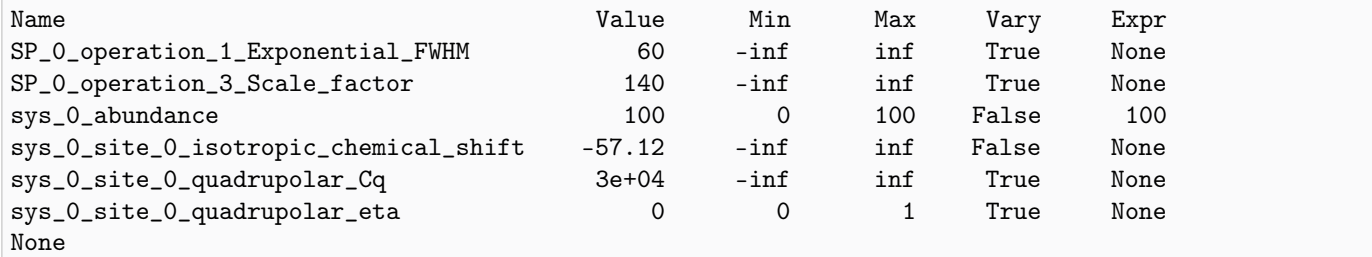

### Solve the minimizer using LMFIT

```
minner = Minimizer(sf.LMFIT_min_function, params, fcn_args=(sim, processor, sigma))
result = minner.minimize()result
```
# The best fit solution

```
best\_fit = sf.bestfit(sim, processor)[0].realresiduals = sf.residuals(sim, processor)[0].real# Plot the spectrum
plt.figure(figsize=(4.25, 3.0))
ax = plt.subplot(projection="csdm")ax.plot(experiment, color="black", linewidth=0.5, label="Experiment")
ax.plot(residuals, color="gray", linewidth=0.5, label="Residual")
ax.plot(best_fit, linewidth=2, alpha=0.6, label="Best Fit")
ax.set_xlim(600, -700)
plt.grid()
plt.legend()
plt.tight_layout()
plt.show()
```
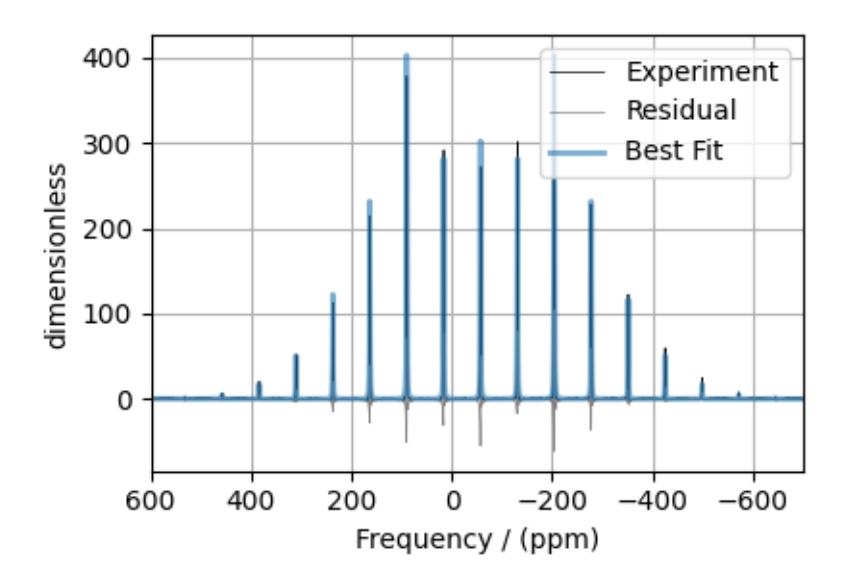

Total running time of the script: ( 0 minutes 2.000 seconds)

## 13.1.10 <sup>119</sup>Sn MAS NMR of SnO

The following is a spinning sideband manifold fitting example for the 119Sn MAS NMR of SnO. The dataset was acquired and shared by Altenhof  $et \ al.$ <sup>[1](#page-0-0)</sup>.

```
import csdmpy as cp
import matplotlib.pyplot as plt
from lmfit import Minimizer
from mrsimulator import Simulator, SpinSystem, Site, Coupling
from mrsimulator.method.lib import BlochDecaySpectrum
from mrsimulator import signal_processor as sp
from mrsimulator.utils import spectral_fitting as sf
from mrsimulator.utils import get_spectral_dimensions
from mrsimulator.spin_system.tensors import SymmetricTensor
```
#### Import the dataset

```
filename = "https://ssnmr.org/sites/default/files/mrsimulator/119Sn_SnO.csdf"
experiment = cp.load(filename)
# standard deviation of noise from the dataset
sigma = 0.6410905# For spectral fitting, we only focus on the real part of the complex dataset
experiment = experiment.read
```
<sup>1</sup> Altenhof A. R., Jaroszewicz M. J., Lindquist A. W., Foster L. D. D., Veinberg S. L., and Schurko R. W. Practical Aspects of Recording Ultra-Wideline NMR Patterns under Magic-Angle Spinning Conditions. J. Phys. Chem. C. 2020, 124, 27, 14730–14744 [DOI:](https://doi.org/10.1021/acs.jpcc.0c04510) [10.1021/acs.jpcc.0c04510](https://doi.org/10.1021/acs.jpcc.0c04510)

```
# Convert the coordinates along each dimension from Hz to ppm.
_ = [item.to("ppm", "nmr_frequency_ratio") for item in experiment.dimensions]
# plot of the dataset.
plt.figure(figsize=(4.25, 3.0))
ax = plt.subplot(projection="csdm")
ax.plot(experiment, "k", alpha=0.5)
ax.set_xlim(-1200, 600)
plt.grid()
plt.tight_layout()
plt.show()
```
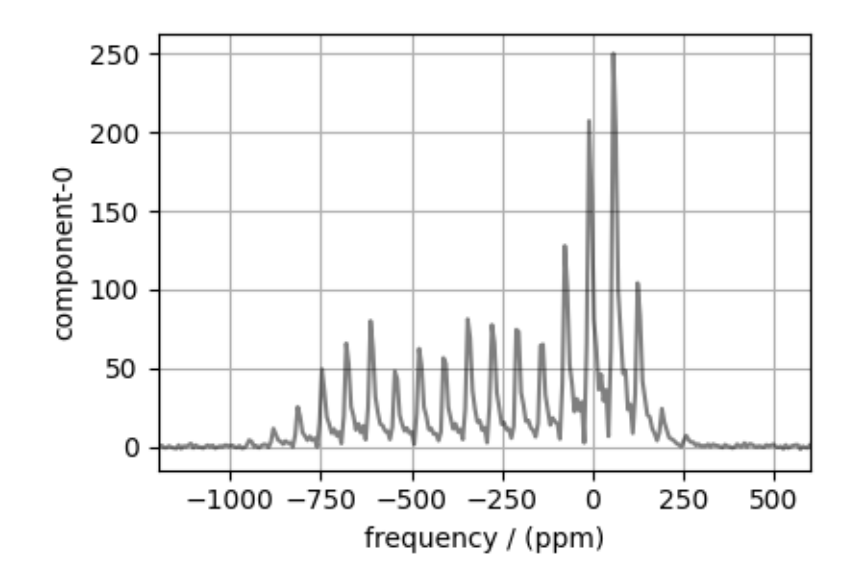

## Create a fitting model

#### Guess model

Create a guess list of spin systems. There are two spin systems present in this example, - 1) an uncoupled <sup>119</sup>Sn and  $-$  2) a coupled  $\mathrm{^{119}Sn^{-117}Sn}$  spin systems.

```
sn119 = Site(isotope="119Sn",
    isotropic_chemical_shift=-210,
    shielding_symmetric=SymmetricTensor(zeta=700, eta=0.1),
)
sn117 = Site(isotope="117Sn",
    isotropic_chemical_shift=0,
)
j_sn = Coupling(
    site_index=[0, 1],
    isotropic_j=8150.0,
)
```

```
sn117_abundance = 7.68 # in %
spin_systems = [
    # uncoupled spin system
    SpinSystem(sites=[sn119], abundance=100 - sn117_abundance),
    # coupled spin systems
    SpinSystem(sites=[sn119, sn117], couplings=[j_sn], abundance=sn117_abundance),
]
```
#### Method

```
# Get the spectral dimension parameters from the experiment.
spectral_dims = get_spectral_dimensions(experiment)
MAS = BlochDecaySpectrum(
    channels=["119Sn"],
   magnetic_flux_density=9.395, # in T
   rotor_frequency=10000, # in Hz
    spectral_dimensions=spectral_dims,
    experiment=experiment, # add the measurement to the method.
)
# Optimize the script by pre-setting the transition pathways for each spin system from
# the method.
for sys in spin_systems:
    sys.transition_pathways = MAS.get_transition_pathways(sys)
```
#### Guess Spectrum

```
# Simulation
# ----------
sim = Simulator(spin_systems=spin_systems, methods=[MAS])
sim.run()
# Post Simulation Processing
# --------------------------
processor = sp.SignalProcessor(
   operations=[
        sp.IFFT(),
        sp.apodization.Exponential(FWHM="1500 Hz"),
        sp.FFT(),
        sp.Scale(factor=5000),
   ]
)
processed_dataset = processor.apply_operations(dataset=sim.methods[0].simulation).real
# Plot of the guess Spectrum
# --------------------------
plt.figure(figsize=(4.25, 3.0))
ax = plt.subplot(projection="csdm")
ax.plot(experiment, "k", linewidth=1, label="Experiment")
ax.plot(processed_dataset, "r", alpha=0.75, linewidth=1, label="guess spectrum")
ax.set_xlim(-1200, 600)
```
plt.grid() plt.legend() plt.tight\_layout() plt.show()

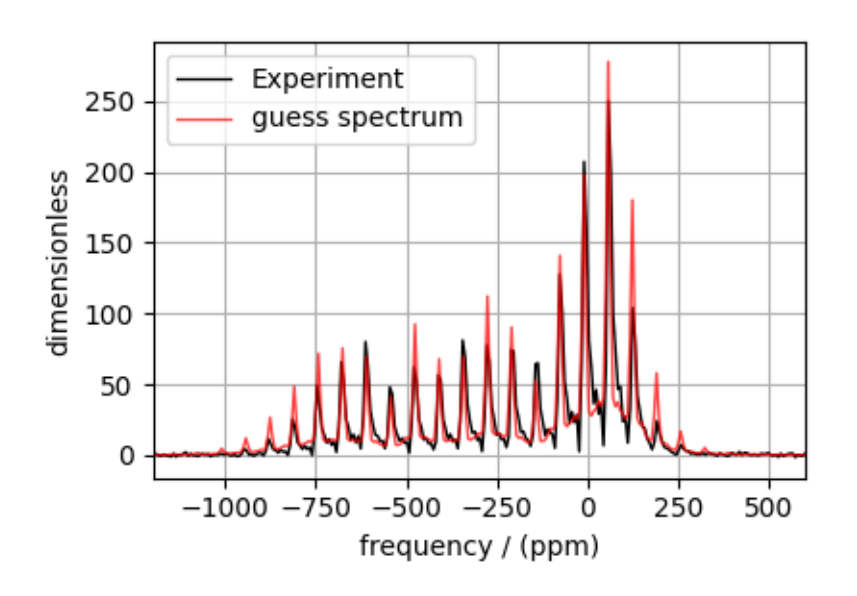

#### Least-squares minimization with LMFIT

Use the [make\\_LMFIT\\_params\(\)](#page-460-0) (page 447) for a quick setup of the fitting parameters.

```
params = sf.make_LMFIT_params(sim, processor, include={"rotor_frequency"})
# Remove the abundance parameters from params. Since the measurement detects 119Sn, we
# also remove the isotropic chemical shift parameter of 117Sn site from params. The
# 117Sn is the site at index 1 of the spin system at index 1.
params.pop("sys_0_abundance")
params.pop("sys_1_abundance")
params.pop("sys_1_site_1_isotropic_chemical_shift")
# Since the 119Sn site is shared between the two spin systems, we add constraints to the
# 119Sn site parameters from the spin system at index 1 to be the same as 119Sn site
# parameters from the spin system at index 0.
1st = ["isotropic_chemical_shift",
    "shielding_symmetric_zeta",
    "shielding_symmetric_eta",
]
for item in lst:
    params[f"sys_1_site_0_{item}"].expr = f"sys_0_site_0_{item}"
print(params.pretty_print(columns=["value", "min", "max", "vary", "expr"]))
```
Out:

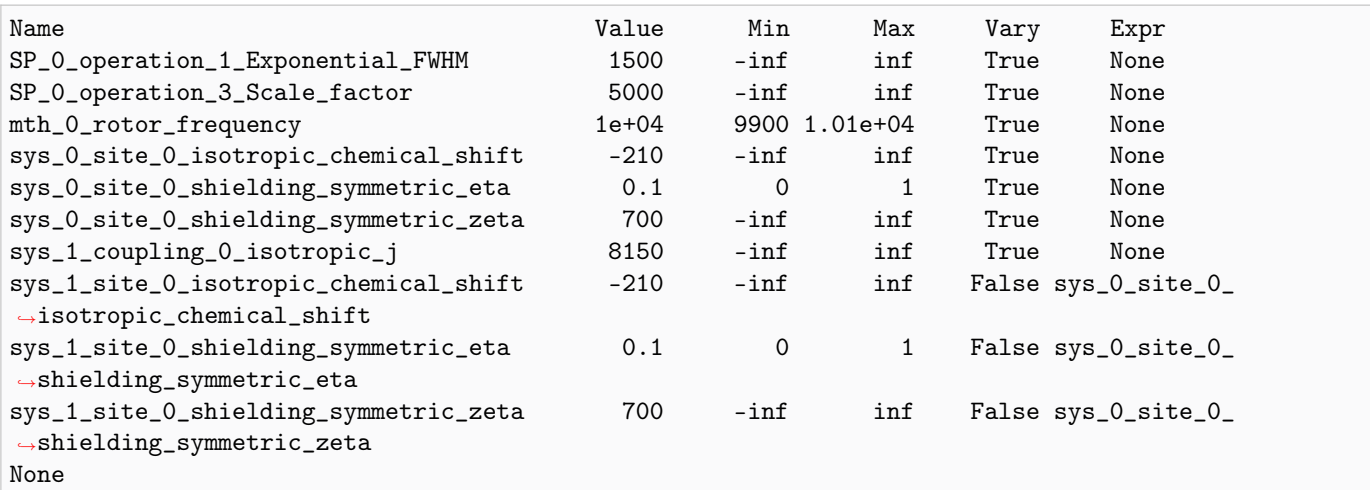

Solve the minimizer using LMFIT

minner = Minimizer(sf.LMFIT\_min\_function, params, fcn\_args=(sim, processor, sigma))  $result = minner.minimize()$ result

The best fit solution

```
best_fit = sf.bestfit(sim, processor)[0].real
residuals = sf.residuals(sim, processor)[0].real
# Plot the spectrum
plt.figure(figsize=(4.25, 3.0))
ax = plt.subplot(projection="csdm")
\verb|ax.plot(experiment, "k", linewidth=1, label="Experiment")ax.plot(best_fit, "r", alpha=0.75, linewidth=1, label="Best Fit")
ax.plot(residuals, alpha=0.75, linewidth=1, label="Residuals")
ax.set_xlim(-1200, 600)
plt.grid()
plt.legend()
plt.tight_layout()
plt.show()
```
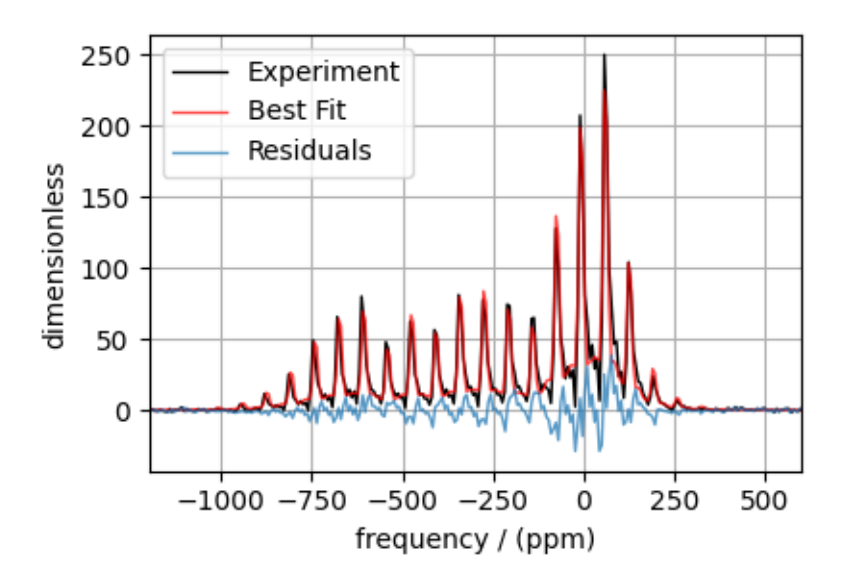

Total running time of the script: ( 0 minutes 2.366 seconds)

# 13.2 2D Dataset Fitting

## 13.2.1 <sup>13</sup>C 2D MAT NMR of L-Histidine

The following is an illustration for fitting 2D MAT/PASS datasets. The example dataset is a <sup>13</sup>C 2D MAT spectrum of L-Histidine from Walder *et al.*<sup>[1](#page-0-0)</sup>

```
import numpy as np
import csdmpy as cp
import matplotlib.pyplot as plt
from lmfit import Minimizer
from mrsimulator import Simulator
from mrsimulator.method.lib import SSB2D
from mrsimulator import signal_processor as sp
from mrsimulator.utils import spectral_fitting as sf
from mrsimulator.utils import get_spectral_dimensions
from mrsimulator.utils.collection import single_site_system_generator
```
<sup>1</sup> B. J. Walder, K. K. Dey, D. C. Kaseman, J. H. Baltisberger, and P. J. Grandinetti, Sideband separation experiments in NMR with phase incremented echo train acquisition, J. Phys. Chem. 2013, 138, 174203-1-12. [DOI: 10.1063/1.4803142](https://doi.org/10.1063/1.4803142)

Import the dataset

```
host = "https://ssnmr.org/sites/default/files/mrsimulator/"
filename = "1H13C_CPPASS_LHistidine.csdf"
mat_dataset = cp.load(host + filename)# standard deviation of noise from the dataset
signa = 0.4192854# For the spectral fitting, we only focus on the real part of the complex dataset.
mat_dataset = mat_dataset.real
# Convert the coordinates along each dimension from Hz to ppm.
_ = [item.to("ppm", "nmr_frequency_ratio") for item in mat_dataset.dimensions]
```
When using the SSB2D method, ensure the horizontal dimension of the dataset is the isotropic dimension. Here, we apply an appropriate transpose operation to the dataset.

```
mat_dataset = mat_dataset.T # transpose# plot of the dataset.
max\_amp = mat\_dataset.max()levels = (np.arange(24) + 1) * max amp / 25 # contours are drawn at these levels.options = dict(levels=levels, alpha=0.75, linewidths=0.5) # plot options
plt.figure(figsize=(8, 3.5))
ax = plt.subplot(projection="csdm")ax.contour(mat_dataset, colors="k", **options)
ax.set_xlim(180, 15)
plt.grid()
plt.tight_layout()
plt.show()
```
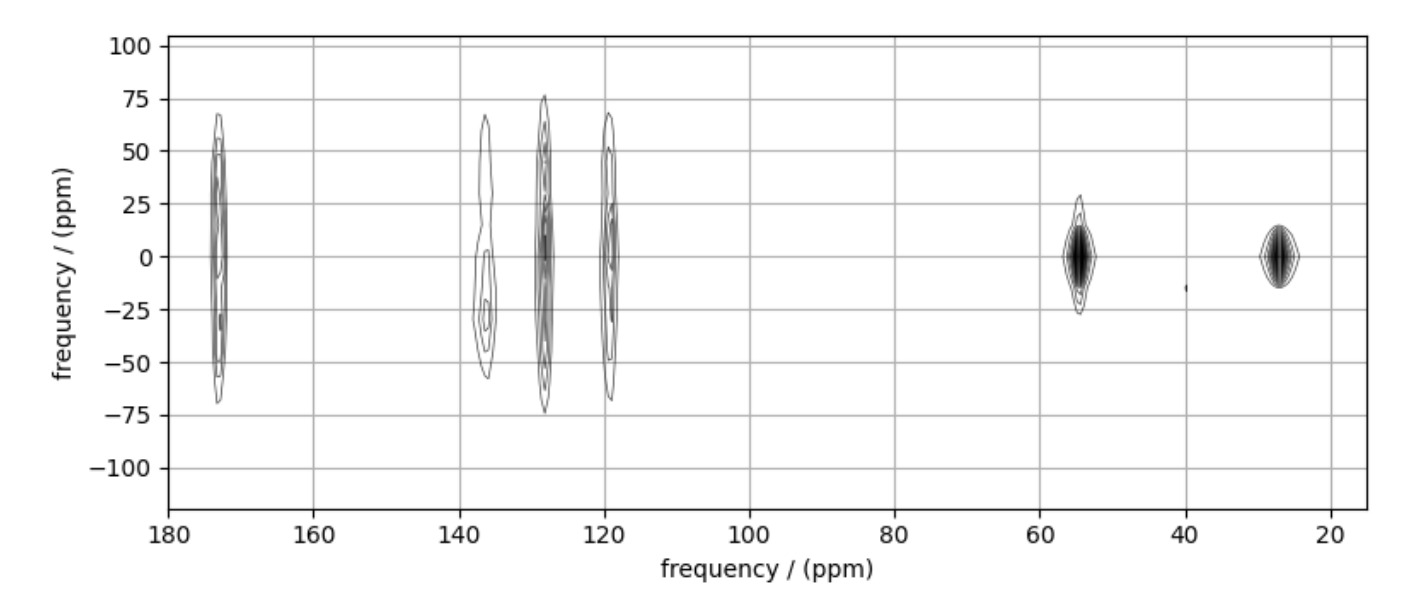

#### Create a fitting model

#### Guess model

Create a guess list of spin systems.

```
shifts = [120, 128, 135, 175, 55, 25] # in ppm
zeta = [-70, -65, -60, -60, -10, -10] # in ppm
eta = [0.8, 0.4, 0.9, 0.3, 0.0, 0.0]
spin_systems = single_site_system_generator(
    isotope="13C",
    isotropic_chemical_shift=shifts,
    shielding_symmetric={"zeta": zeta, "eta": eta},
    abundance=100 / 6,
)
```
#### Method

Create the SSB2D method.

```
# Get the spectral dimension parameters from the experiment.
spectral_dims = get_spectral_dimensions(mat_dataset)
PASS = SSB2D(
    channels=["13C"],
    magnetic_flux_density=9.395, # in T
   rotor_frequency=1500, # in Hz
    spectral_dimensions=spectral_dims,
    experiment=mat_dataset, # add the measurement to the method.
)
# Optimize the script by pre-setting the transition pathways for each spin system from
# the method.
for sys in spin_systems:
    sys.transition_pathways = PASS.get_transition_pathways(sys)
```
Guess Spectrum

```
# Simulation
# ----------
sim = Simulator(spin_systems=spin_systems, methods=[PASS])
sim.run()
# Post Simulation Processing
# --------------------------
processor = sp.SignalProcessor(
   operations=[
        # Lorentzian convolution along the isotropic dimensions.
        sp.FFT(dim_index=0),
        sp.apodization.Exponential(FWHM="50 Hz"),
        sp.IFFT(dim_index=0),
        sp.Scale(factor=60),
   ]
)
```

```
processed_dataset = processor.apply_operations(dataset=sim.methods[0].simulation).real
# Plot of the guess Spectrum
\# -------
plt.figure(figsize=(8, 3.5))
ax = plt.subplot(projection="csdm")
ax.contour(mat_dataset, colors="k", **options)
ax.contour(processed_dataset, colors="r", linestyles="--", **options)
ax.set_xlim(180, 15)
plt.grid()
plt.tight_layout()
plt.show()
```
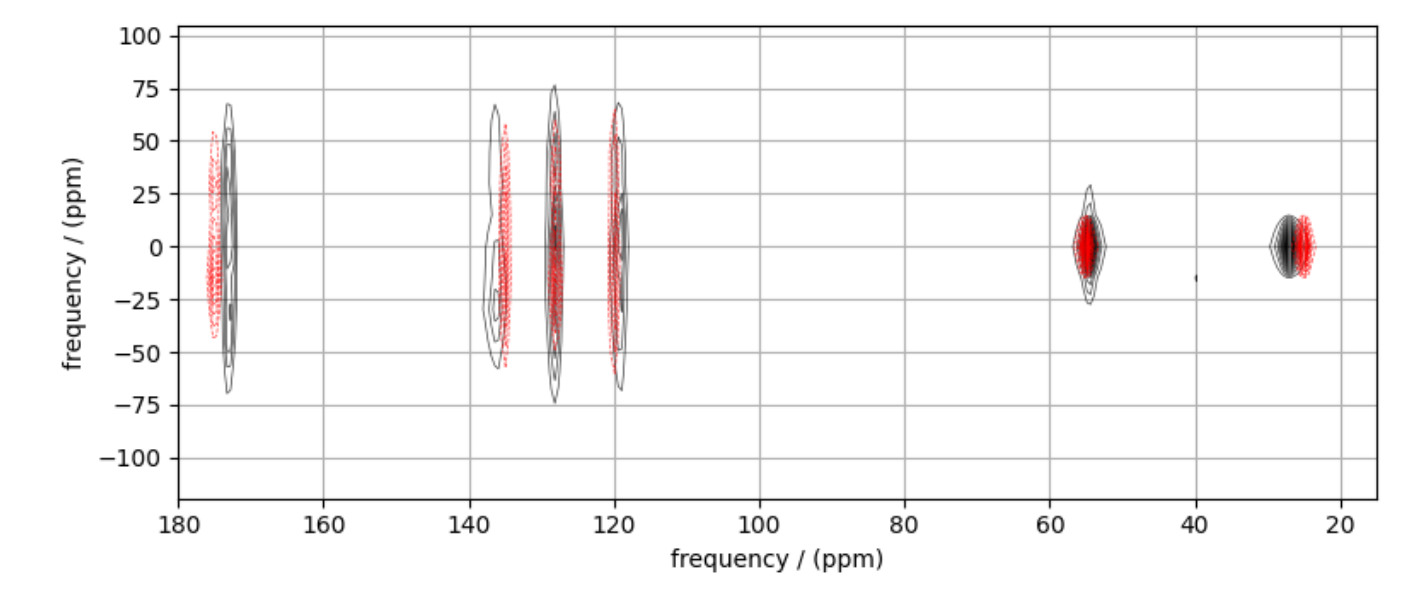

#### Least-squares minimization with LMFIT

Use the [make\\_LMFIT\\_params\(\)](#page-460-0) (page 447) for a quick setup of the fitting parameters.

```
params = sf.make_LMFIT_params(sim, processor)
print(params.pretty_print(columns=["value", "min", "max", "vary", "expr"]))
```
Out:

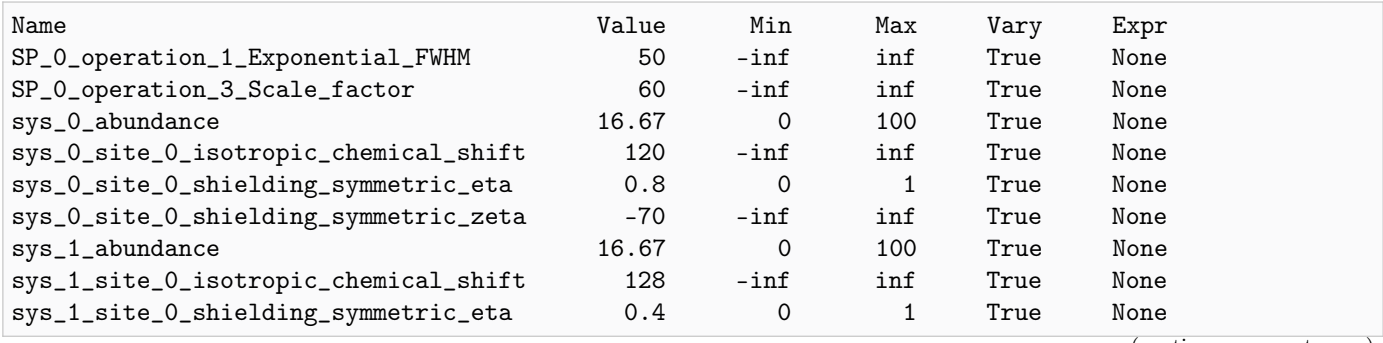

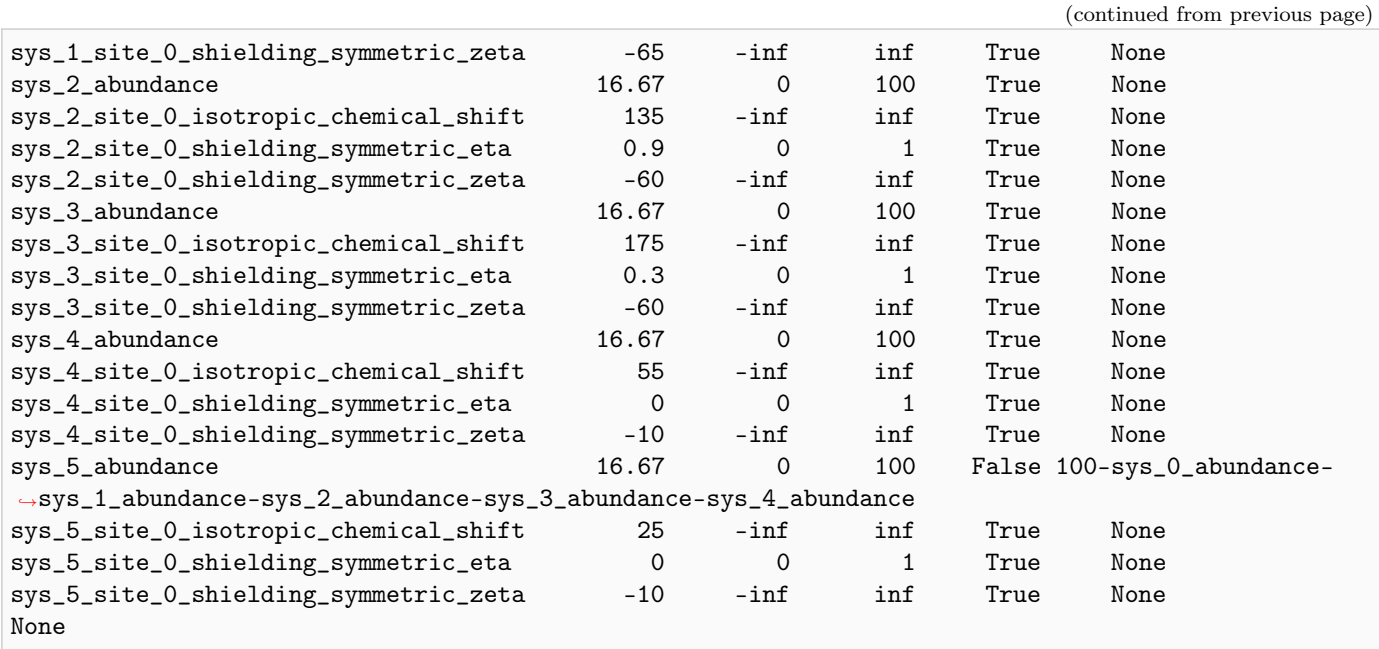

#### Solve the minimizer using LMFIT

```
minner = Minimizer(sf.LMFIT_min_function, params, fcn_args=(sim, processor, sigma))
result = minner.minimize()
result
```
#### The best fit solution

```
best_fit = sf.bestfit(sim, processor)[0].real
# Plot of the best fit solution
plt.figure(figsize=(8, 3.5))
ax = plt.subplot(projection="csdm")
ax.contour(mat_dataset, colors="k", **options)
ax.contour(best_fit, colors="r", linestyles="--", **options)
ax.set_xlim(180, 15)
plt.grid()
plt.tight_layout()
plt.show()
```
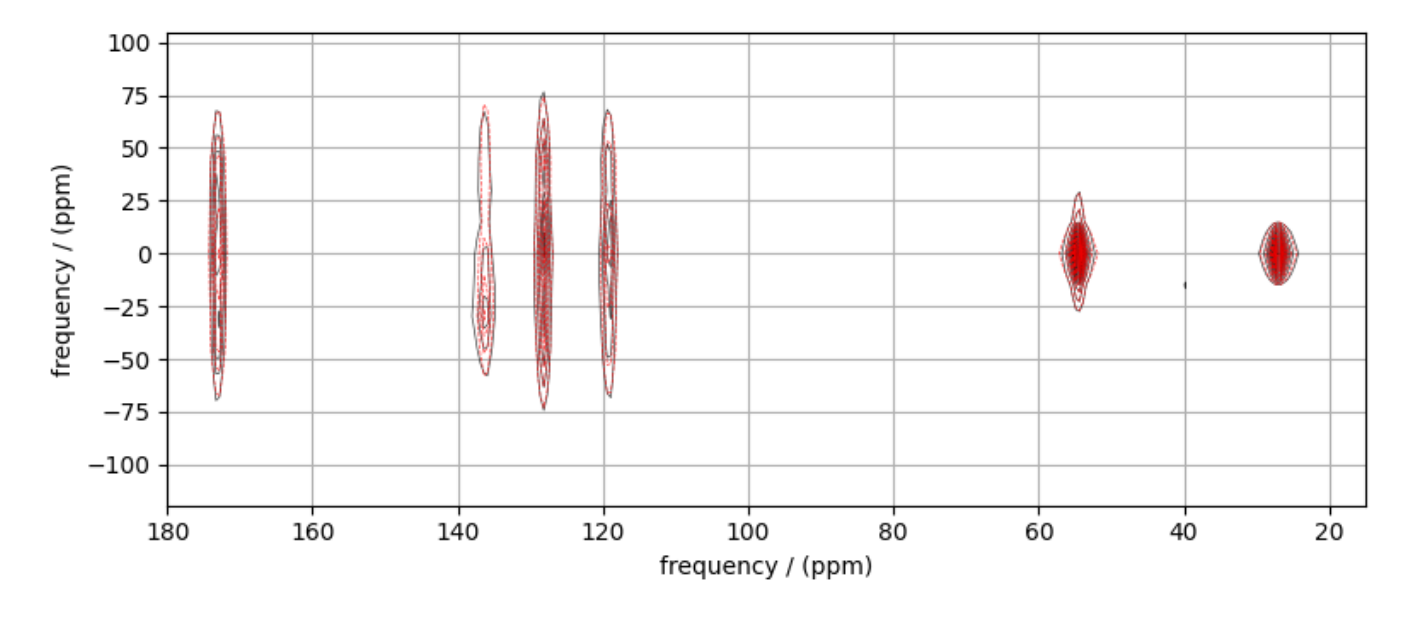

Total running time of the script: ( 0 minutes 12.252 seconds)

# 13.2.2  ${}^{87}$ Rb 2D QMAT NMR of Rb<sub>2</sub>SO<sub>4</sub>

The following is an illustration for fitting 2D QMAT/QPASS datasets. The example dataset is a <sup>87</sup>Rb 2D QMAT spectrum of  $Rb_2SO_4$  from Walder *et al.*<sup>[1](#page-0-0)</sup>

```
import numpy as np
import csdmpy as cp
import matplotlib.pyplot as plt
from lmfit import Minimizer
from mrsimulator import Simulator, SpinSystem, Site
from mrsimulator.method.lib import SSB2D
from mrsimulator import signal_processor as sp
from mrsimulator.utils import spectral_fitting as sf
from mrsimulator.utils import get_spectral_dimensions
from mrsimulator.spin_system.tensors import SymmetricTensor
```
## Import the dataset

```
filename = "https://ssnmr.org/sites/default/files/mrsimulator/Rb2SO4_QMAT.csdf"
qmat_dataset = cp.load(filename)# standard deviation of noise from the dataset
signa = 6.530634# For the spectral fitting, we only focus on the real part of the complex dataset.
qmat_dataset = qmat_dataset.real
```
<sup>1</sup> B. J. Walder, K. K. Dey, D. C. Kaseman, J. H. Baltisberger, and P. J. Grandinetti, Sideband separation experiments in NMR with phase incremented echo train acquisition, J. Phys. Chem. 2013, 138, 174203-1-12. [DOI: 10.1063/1.4803142](https://doi.org/10.1063/1.4803142)

```
# Convert the coordinates along each dimension from Hz to ppm.
_ = [item.to("ppm", "nmr_frequency_ratio") for item in qmat_dataset.dimensions]
# plot of the dataset.
max_amp = qmat_dataset.max()
levels = (np.arange(31) + 0.15) * maxamp / 32 # contours are drawn at these levels.options = dict(levels=levels, alpha=1, linewidths=0.5) # plot options
plt.figure(figsize=(8, 3.5))
ax = plt.subplot(projection="csdm")ax.contour(qmat_dataset.T, colors="k", **options)
ax.set_xlim(200, -200)
ax.set_ylim(75, -120)
plt.grid()
plt.tight_layout()
plt.show()
```
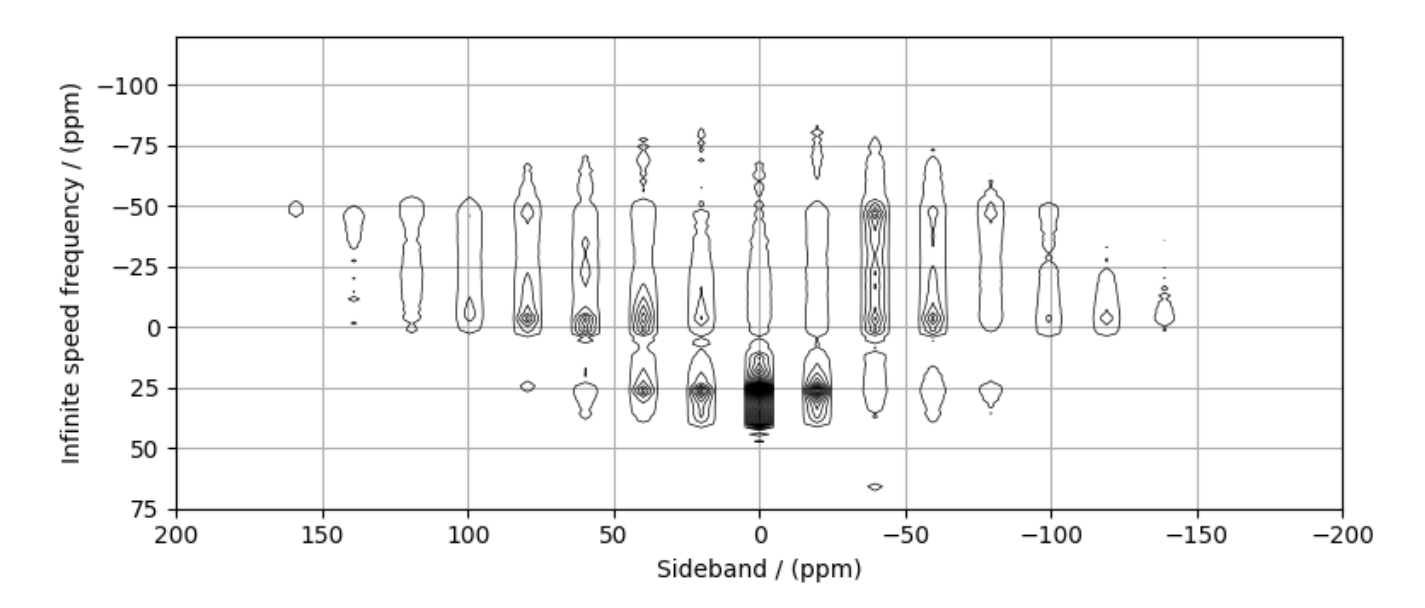

#### Create a fitting model

#### Guess model

Create a guess list of spin systems.

```
Rb_1 = Site(isotope="87Rb",
    isotropic_chemical_shift=16, # in ppm
    quadrupolar=SymmetricTensor(Cq=5.3e6, eta=0.1), # Cq in Hz)
Rb_2 = Site(isotope="87Rb",
    isotropic_chemical_shift=40, # in ppm
```

```
quadrupolar=SymmetricTensor(Cq=2.2e6, eta=0.95), # Cq in Hz
```

```
spin_systems = [SpinSystem(sites=[s]) for s in [Rb_1, Rb_2]]
```
#### Method

)

Create the SSB2D method.

```
# Get the spectral dimension parameters from the experiment.
spectral_dims = get_spectral_dimensions(qmat_dataset)
PASS = SSB2D(channels=["87Rb"],
   magnetic_flux_density=9.395, # in Trotor_frequency=2604, # in Hz
    spectral_dimensions=spectral_dims,
    experiment = qmat_dataset, # add the measurement to the method.)
# Optimize the script by pre-setting the transition pathways for each spin system from
# the method.
for sys in spin_systems:
    sys.transition_pathways = PASS.get_transition_pathways(sys)
```
Guess Spectrum

```
# Simulation
# ----------
sim = Simulator(spin_systems=spin_systems, methods=[PASS])
sim.run()
# Post Simulation Processing
# --------------------------
processor = sp.SignalProcessor(
    operations=[
        # Lorentzian convolution along the isotropic dimensions.
        sp.FFT(dim_index=0),
        sp.apodization.Gaussian(FWHM="100 Hz"),
        sp.IFFT(dim_index=0),
        sp.Scale(factor=1e4),
   ]
)
processed_dataset = processor.apply_operations(dataset=sim.methods[0].simulation).real
# Plot of the guess Spectrum
# --------------------------
plt.figure(figsize=(8, 3.5))
ax = plt.subplot(projection="csdm")ax.contour(qmat_dataset.T, colors="k", **options)
ax.contour(processed_dataset.T, colors="r", linestyles="--", **options)
ax.set_xlim(200, -200)
ax.set_ylim(75, -120)
```
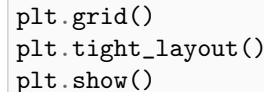

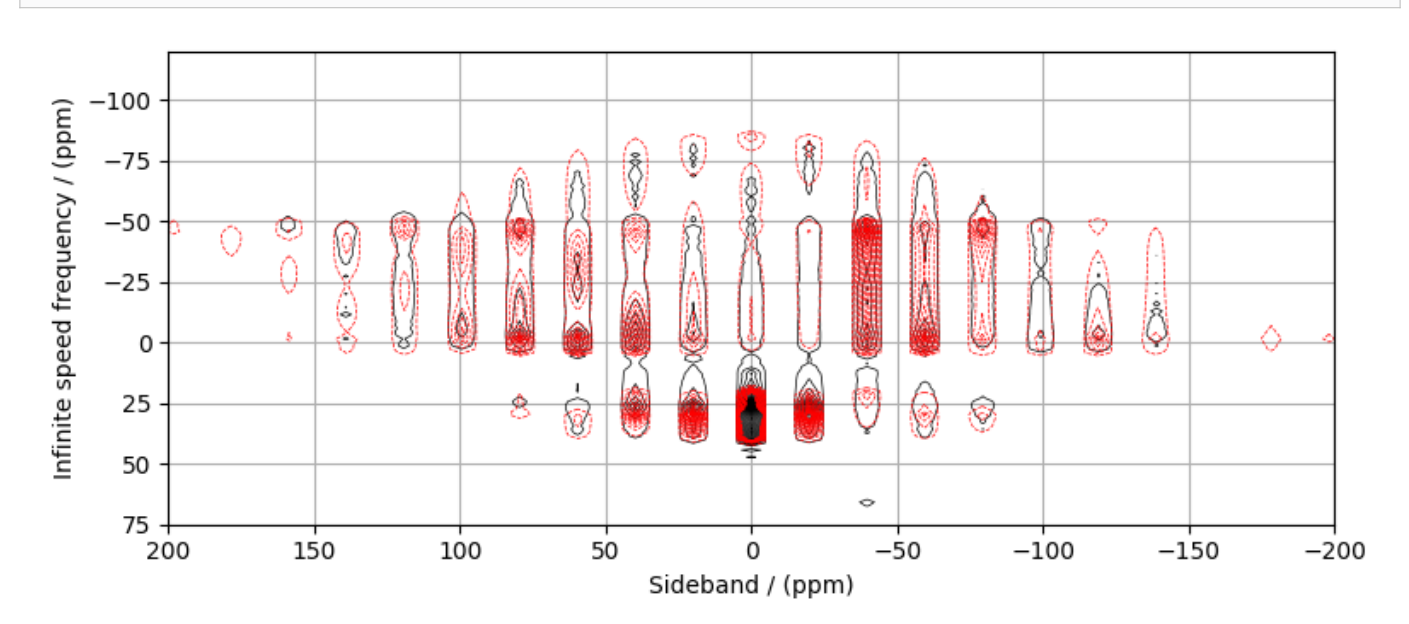

#### Least-squares minimization with LMFIT

Use the [make\\_LMFIT\\_params\(\)](#page-460-0) (page 447) for a quick setup of the fitting parameters.

```
params = sf.make_LMFIT_params(sim, processor)
params["SP_0_operation_1_Gaussian_FWHM"].min = 0
print(params.pretty_print(columns=["value", "min", "max", "vary", "expr"]))
```
Out:

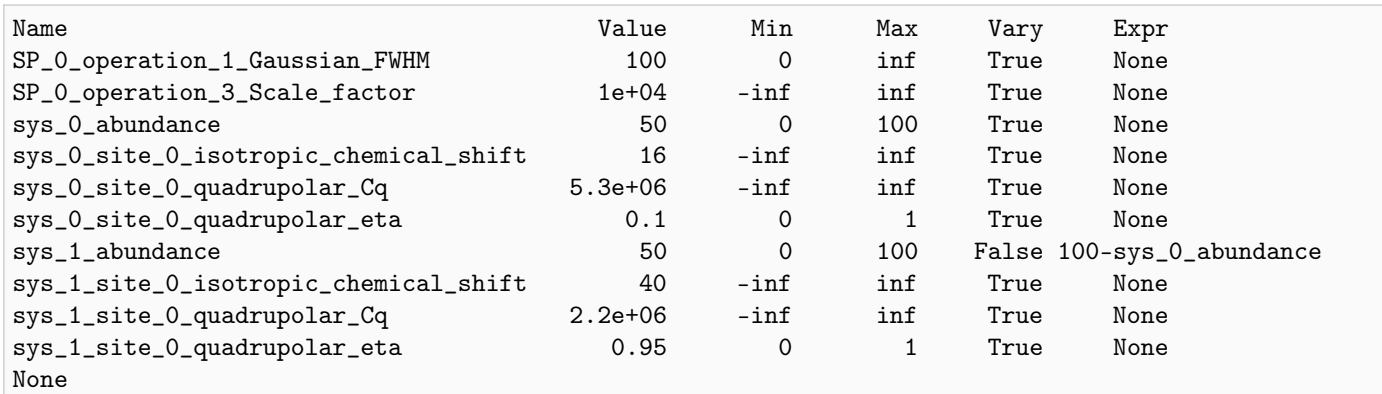

Solve the minimizer using LMFIT

```
minner = Minimizer(sf.LMFIT_min_function, params, fcn_args=(sim, processor, sigma))
result = minner.minimize()
result
```
## The best fit solution

```
best_fit = sf.bestfit(sim, processor)[0].real
# Plot of the best fit solution
plt.figure(figsize=(8, 3.5))
ax = plt.subplot(projection="csdm")ax.contour(qmat_dataset.T, colors="k", **options)
ax.contour(best_fit.T, colors="r", linestyles="--", **options)
ax.set_xlim(200, -200)
ax.set_ylim(75, -120)
plt.grid()
plt.tight_layout()
plt.show()
```
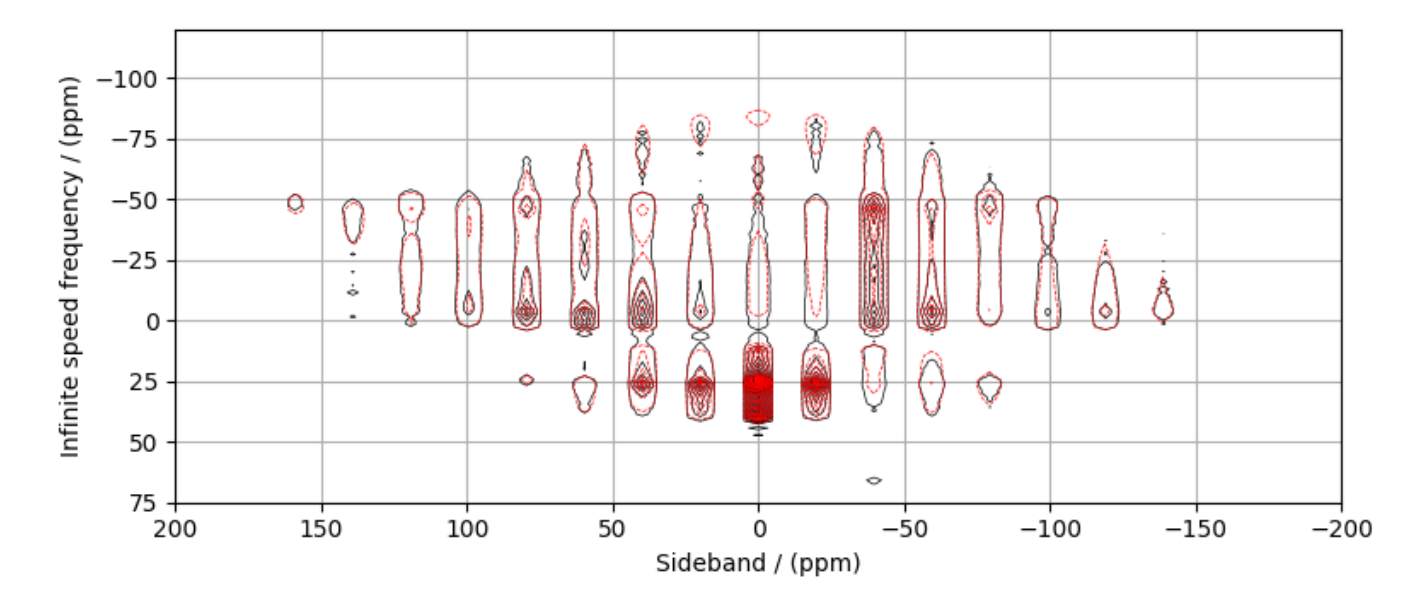

Total running time of the script: ( 0 minutes 9.319 seconds)

## 13.2.3 <sup>17</sup>O 2D DAS NMR of Coesite

Coesite is a high-pressure (2-3 GPa) and high-temperature (700 $^{\circ}$ C) polymorph of silicon dioxide SiO<sub>2</sub>. Coesite has five crystallographic <sup>[1](#page-0-0)7</sup>O sites. The experimental dataset used in this example is published in Grandinetti *et al.*<sup>1</sup>

```
import numpy as np
import csdmpy as cp
import matplotlib.pyplot as plt
from lmfit import Minimizer
from mrsimulator import Simulator
from mrsimulator import signal_processor as sp
from mrsimulator.utils import spectral_fitting as sf
```
(continues on next page)

<sup>1</sup> Grandinetti, P. J., Baltisberger, J. H., Farnan, I., Stebbins, J. F., Werner, U. and Pines, A. Solid-State <sup>17</sup>O Magic-Angle and Dynamic-Angle Spinning NMR Study of the SiO<sup>2</sup> Polymorph Coesite, J. Phys. Chem. 1995, 99, 32, 12341-12348. [DOI: 10.1021/j100032a045](https://doi.org/10.1021/j100032a045)

```
from mrsimulator.utils import get_spectral_dimensions
from mrsimulator.utils.collection import single_site_system_generator
from mrsimulator.method import Method, SpectralDimension, SpectralEvent, MixingEvent
```
#### Import the dataset

```
filename = "https://ssnmr.org/sites/default/files/mrsimulator/DASCoesite.csdf"
experiment = cp.load(filename)# standard deviation of noise from the dataset
sigma = 921.6698# For spectral fitting, we only focus on the real part of the complex dataset
experiment = experiment.read# Convert the coordinates along each dimension from Hz to ppm.
_ = [item.to("ppm", "nmr_frequency_ratio") for item in experiment.dimensions]
# plot of the dataset.
max_{amp} = experiment.max()levels = (np.arange(14) + 1) * maxamp / 15 # contours are drawn at these levels.options = dict(levels=levels, alpha=0.75, linewidths=0.5) # plot options
plt.figure(figsize=(4.25, 3.0))
ax = plt.subplot(projection="csdm")ax.contour(experiment, colors="k", **options)
ax.invert_xaxis()
ax.set_ylim(30, -30)
plt.grid()
plt.tight_layout()
plt.show()
```
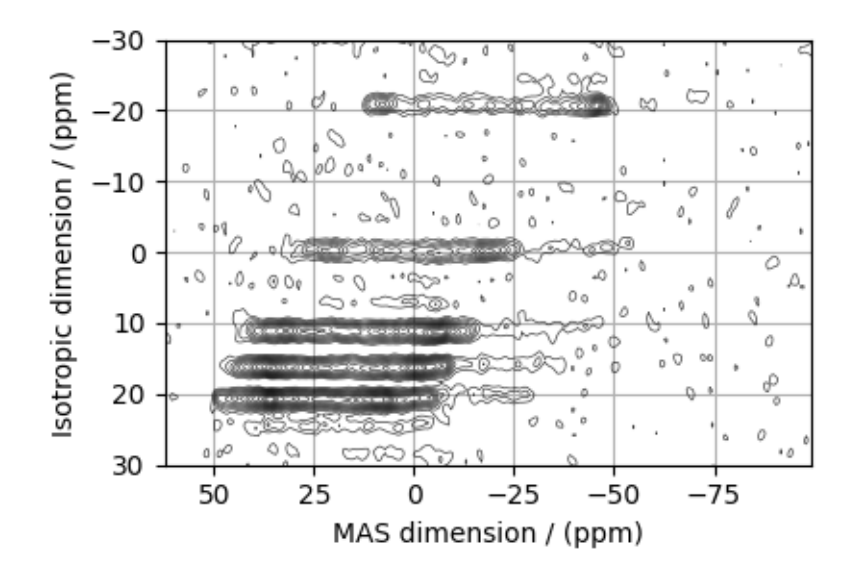

### Create a fitting model

#### Guess model

Create a guess list of spin systems.

```
shifts = [29, 39, 54.8, 51, 56] # in ppm
Cq = [6.1e6, 5.4e6, 5.5e6, 5.5e6, 5.1e6] # in Hz
eta = [0.1, 0.2, 0.15, 0.15, 0.3]
abundance_ratio = [1, 1, 2, 2, 2]abundance = np.asarray(abundance_ratio) / 8 * 100 * in \%spin_systems = single_site_system_generator(
    isotope="17O",
    isotropic_chemical_shift=shifts,
    quadrupolar={"Cq": Cq, "eta": eta},
    abundance=abundance,
)
```
### Method

Create the DAS method.

```
# Get the spectral dimension parameters from the experiment.
spectral_dims = get_spectral_dimensions(experiment)
DAS = Method(
    channels=["17O"],
    magnetic_flux_density=11.744, # in Trotor_frequency=np.inf,
    spectral_dimensions=[
         SpectralDimension(
             **spectral_dims[0],
             events=[
                 SpectralEvent(
                      fraction=0.5,
                      rotor_angle=37.38 * 3.14159 / 180, # in rads
                      transition_queries=[\{\text{``ch1''}: \{\text{``P''}: [-1], \text{``D''}: [0]}\}\}\],
                 ),
                 MixingEvent(query="NoMixing"),
                 SpectralEvent(
                      fraction=0.5.
                      rotor_angle=79.19 * 3.14159 / 180, # in rads
                      transition_queries=[\{\text{``ch1''}: \{\text{``P''}: [-1], \text{``D''}: [0]}\}\}\],
                 ),
                 MixingEvent(query="NoMixing"),
             ],
         ),
         # The last spectral dimension block is the direct-dimension
         SpectralDimension(
             **spectral_dims[1],
             events=[
                 SpectralEvent(
                      rotor_angle=54.735 * 3.14159 / 180, # in rads
```

```
transition_queries=[\{\text{``ch1''}: \{\text{``P''}: [-1], \text{ ``D''}: [0]}\}\}\],
                  )
             ],
        ),
    ],
    experiment=experiment, # also add the measurement to the method.
)
# Optimize the script by pre-setting the transition pathways for each spin system from
# the das method.
for sys in spin_systems:
    sys.transition_pathways = DAS.get_transition_pathways(sys)
```
Guess Spectrum

```
# Simulation
# ----------
sim = Simulator(spin_systems=spin_systems, methods=[DAS])
sim.config.number_of_sidebands = 1 # no sidebands are required for this dataset.
sim.run()
# Post Simulation Processing
# --------------------------
processor = sp.SignalProcessor(
    operations=[
        # Gaussian convolution along both dimensions.
        sp.IFFT(dim_index=(0, 1)),
        sp.apodization.Gaussian(FWHM="0.15 kHz", dim_index=0),
        sp.apodization.Gaussian(FWHM="0.1 kHz", dim_index=1),
        sp.FFT(dim_index=(0, 1)),sp.Scale(factor=4e7),
    ]
)
processed_dataset = processor.apply_operations(dataset=sim.methods[0].simulation).real
# Plot of the guess Spectrum
# -------
plt.figure(figsize=(4.25, 3.0))
ax = plt.subplot(projection="csdm")ax.contour(experiment, colors="k", **options)
ax.contour(processed_dataset, colors="r", linestyles="--", **options)
ax.invert_xaxis()
ax.set_ylim(30, -30)
plt.grid()
plt.tight_layout()
plt.show()
```
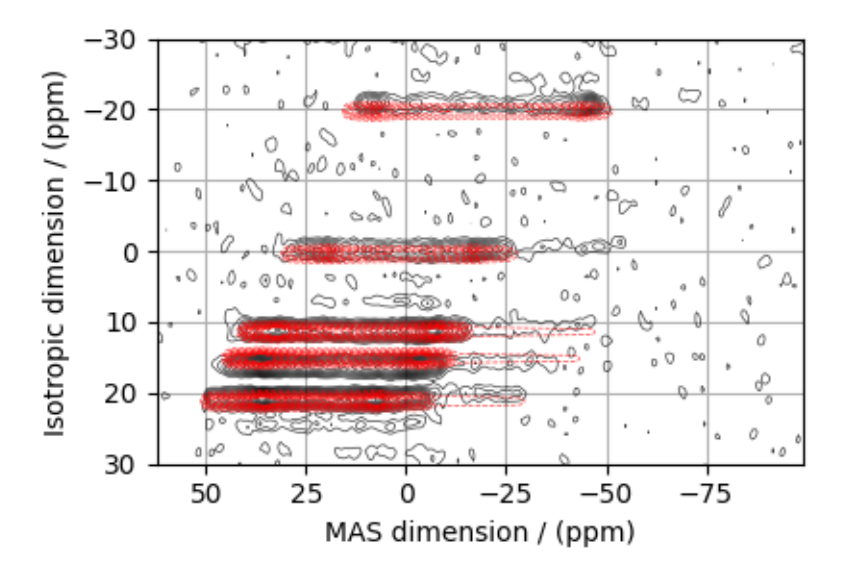

### Least-squares minimization with LMFIT

Use the  $\textit{make\_LMFIT\_params}$  () (page 447) for a quick setup of the fitting parameters.

params = sf.make\_LMFIT\_params(sim, processor) print(params.pretty\_print(columns=["value", "min", "max", "vary", "expr"]))

Out:

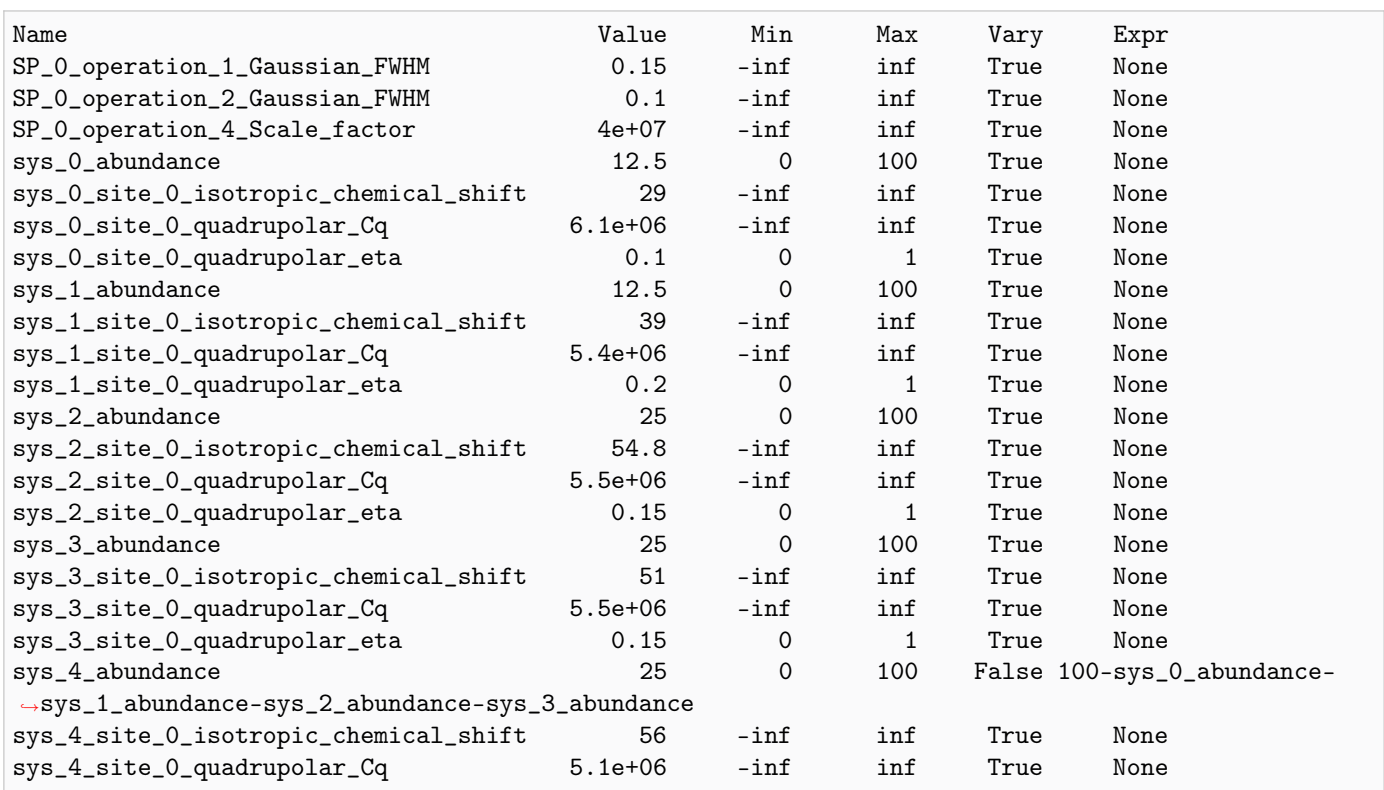

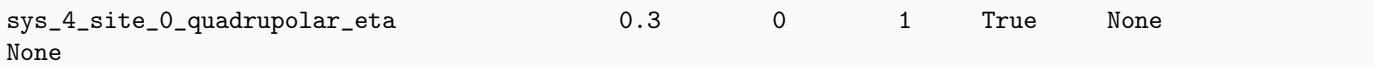

#### Solve the minimizer using LMFIT

```
minner = Minimizer(sf.LMFIT_min_function, params, fcn_args=(sim, processor, sigma))
result = minner.minimize(method="powell")
result
```
#### The best fit solution

```
best_fit = sf.bestfit(sim, processor)[0].real
# Plot the spectrum
plt.figure(figsize=(4.25, 3.0))
ax = plt.subplot(projection="csdm")ax.contour(experiment, colors="k", **options)
ax.contour(best_fit, colors="r", linestyles="--", **options)
ax.invert_xaxis()
ax.set_ylim(30, -30)
plt.grid()
plt.tight_layout()
plt.show()
```
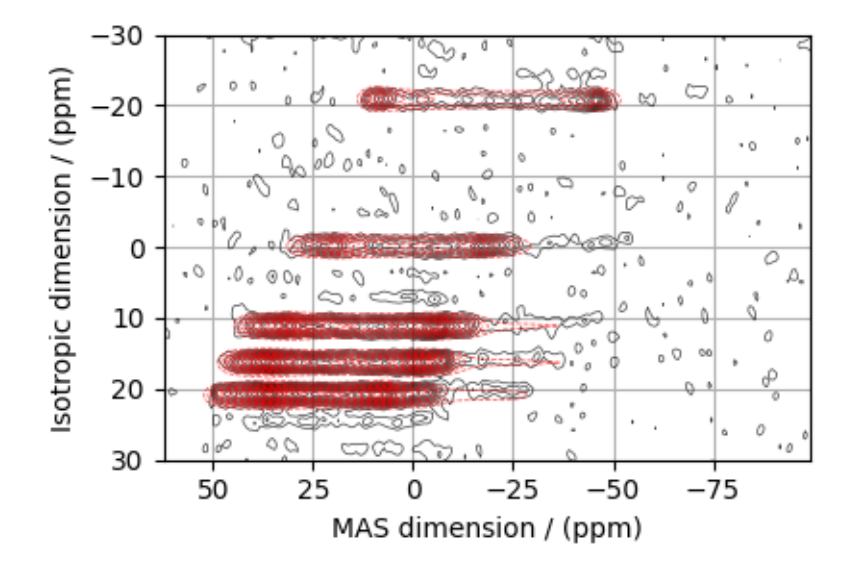

#### The best fit solution

```
residuals = sf.residuals(sim, processor)[0].realfig, ax = plt.subplots(1, 3, sharey=True, figsize=(10, 3.0), subplot_kw={"projection": "csdm"}
)
vmax, vmin = experiment.max(), experiment.min()
for i, dat in enumerate([experiment, best_fit, residuals]):
    ax[i].imshow(dat, aspect="auto", vmax=vmax, vmin=vmin)
    ax[i].invert_xaxis()
ax[0].set_ylim(30, -30)
plt.tight_layout()
plt.show()
```
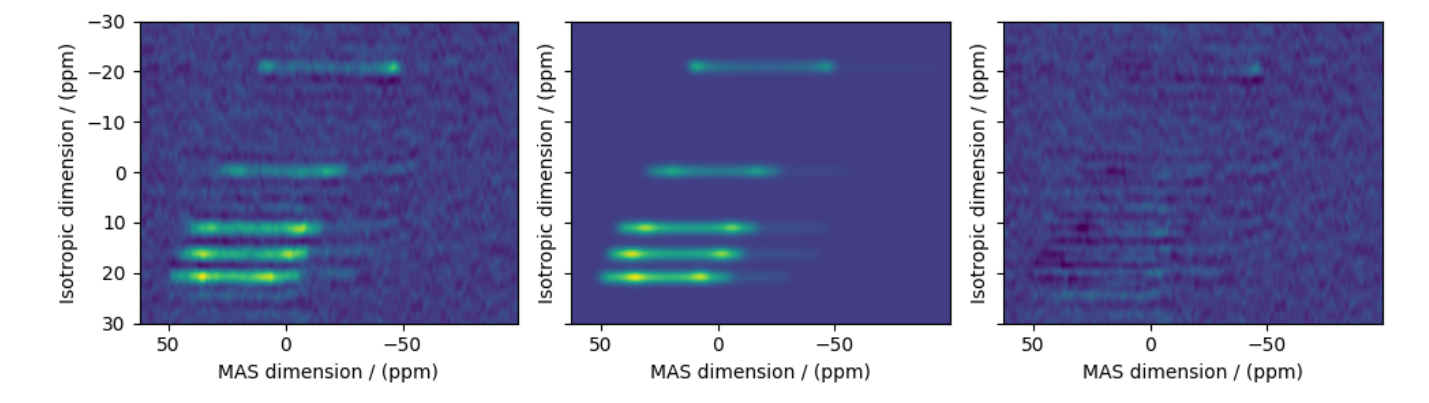

Total running time of the script: ( 1 minutes 22.909 seconds)

## 13.2.4  ${}^{87}$ Rb 2D 3QMAS NMR of RbNO<sub>3</sub>

The following is a 3QMAS fitting example for RbNO<sub>3</sub>. The dataset was acquired and shared by Brendan Wilson.

```
import numpy as np
import csdmpy as cp
import matplotlib.pyplot as plt
from lmfit import Minimizer
from mrsimulator import Simulator
from mrsimulator.method.lib import ThreeQ_VAS
from mrsimulator import signal_processor as sp
from mrsimulator.utils import spectral_fitting as sf
from mrsimulator.utils import get_spectral_dimensions
from mrsimulator.utils.collection import single_site_system_generator
```
Import the dataset

```
filename = "https://ssnmr.org/sites/default/files/mrsimulator/RbNO3_MQMAS.csdf"
experiment = cp.load(filename)# standard deviation of noise from the dataset
signa = 175.5476# For spectral fitting, we only focus on the real part of the complex dataset
experiment = experiment.real
# Convert the coordinates along each dimension from Hz to ppm.
_ = [item.to("ppm", "nmr_frequency_ratio") for item in experiment.dimensions]
# plot of the dataset.
max_{amp} = experiment.max()
levels = (np.arange(24) + 1) * maxamp / 25 # contours are drawn at these levels.options = dict(levels=levels, alpha=0.75, linewidths=0.5) # plot options
plt.figure(figsize=(4.25, 3.0))
ax = plt.subplot(projection="csdm")ax.contour(experiment, colors="k", **options)
ax.set_xlim(-20, -50)ax.set_ylim(-45, -65)
plt.grid()
plt.tight_layout()
plt.show()
```
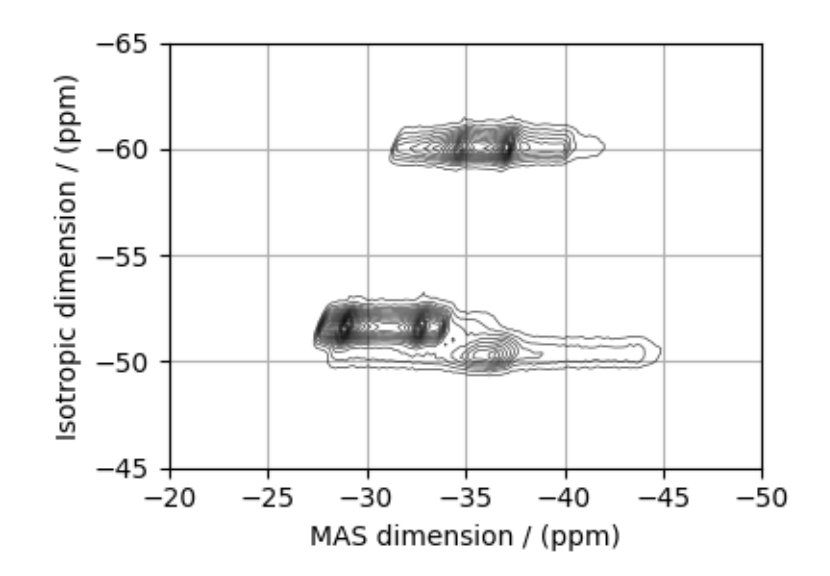

#### Create a fitting model

#### Guess model

Create a guess list of spin systems.

```
shifts = [-26.4, -28.5, -31.3] # in ppm
Cq = [1.7e6, 2.0e6, 1.7e6] # in Hz
eta = [0.2, 1.0, 0.6]abundance = [33.33, 33.33, 33.33] # in %
spin_systems = single_site_system_generator(
    isotope="87Rb",
    isotropic_chemical_shift=shifts,
    quadrupolar={"Cq": Cq, "eta": eta},
    abundance=abundance,
)
```
### Method

Create the 3QMAS method.

```
# Get the spectral dimension parameters from the experiment.
spectral_dims = get_spectral_dimensions(experiment)
MQMAS = ThreeQ_VAS(
    channels=["87Rb"],
   magnetic_flux_density=9.395, # in T
    spectral_dimensions=spectral_dims,
    experiment=experiment, # add the measurement to the method.
)
# Optimize the script by pre-setting the transition pathways for each spin system from
# the das method.
for sys in spin_systems:
    sys.transition_pathways = MQMAS.get_transition_pathways(sys)
```
#### Guess Spectrum

```
# Simulation
# ----------
sim = Simulator(spin_systems=spin_systems, methods=[MQMAS])
sim.config.number_of_sidebands = 1
sim.run()
# Post Simulation Processing
# --------------------------
processor = sp.SignalProcessor(
    operations=[
        # Gaussian convolution along both dimensions.
        sp.IFFT(dim_index=(0, 1)),
        sp.apodization.Gaussian(FWHM="0.08 kHz", dim_index=0),
        sp.apodization.Gaussian(FWHM="0.1 kHz", dim_index=1),
        sp.FFT(dim_index=(0, 1)),sp.Scale(factor=1e7),
```

```
]
)
processed_dataset = processor.apply_operations(dataset=sim.methods[0].simulation).real
# Plot of the guess Spectrum
# ----
plt.figure(figsize=(4.25, 3.0))
ax = plt.subplot(projection="csdm")
ax.contour(experiment, colors="k", **options)
ax.contour(processed_dataset, colors="r", linestyles="--", **options)
ax.set_xlim(-20, -50)ax.set_ylim(-45, -65)
plt.grid()
plt.tight_layout()
plt.show()
```
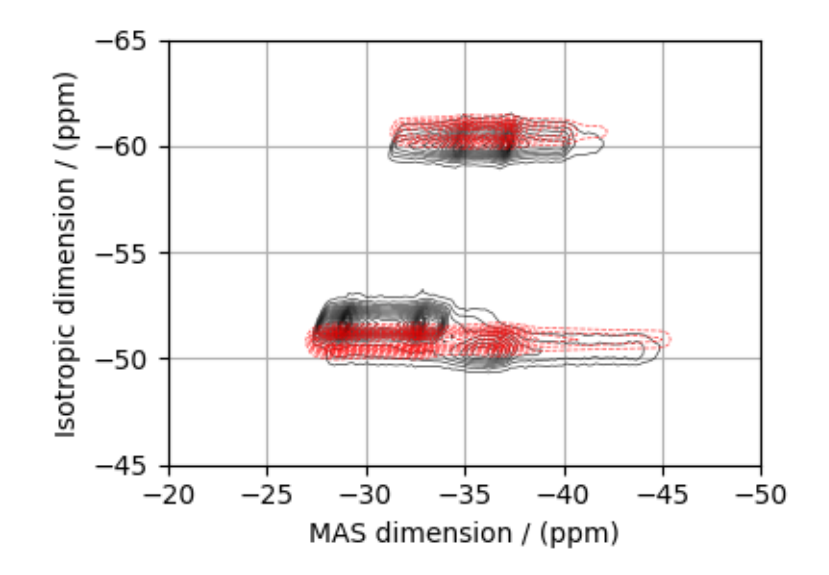

## Least-squares minimization with LMFIT

Use the  $make\_LMFIT\_params()$  (page 447) for a quick setup of the fitting parameters.

```
params = sf.make_LMFIT_params(sim, processor)
print(params.pretty_print(columns=["value", "min", "max", "vary", "expr"]))
```
Out:

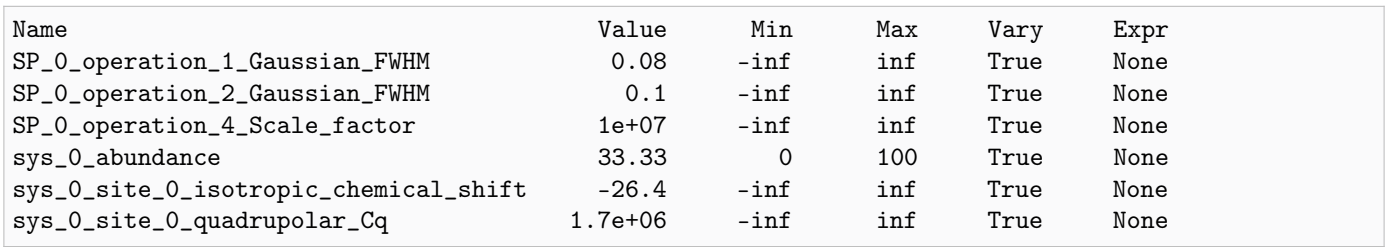

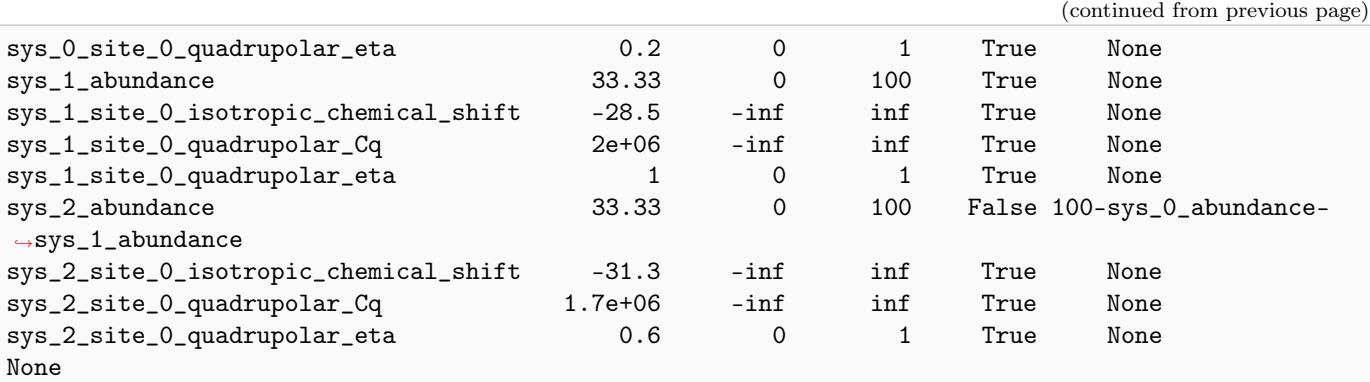

Solve the minimizer using LMFIT

```
minner = Minimizer(sf.LMFIT_min_function, params, fcn_args=(sim, processor, sigma))
result = minner.minimize()result
```
#### The best fit solution

```
best_fit = sf.bestfit(sim, processor)[0].real
# Plot the spectrum
plt.figure(figsize=(4.25, 3.0))
ax = plt.subplot(projection="csdm")
ax.contour(experiment, colors="k", **options)
ax.contour(best_fit, colors="r", linestyles="--", **options)
ax.set_xlim(-20, -50)
ax.set_ylim(-45, -65)
plt.grid()
plt.tight_layout()
plt.show()
```
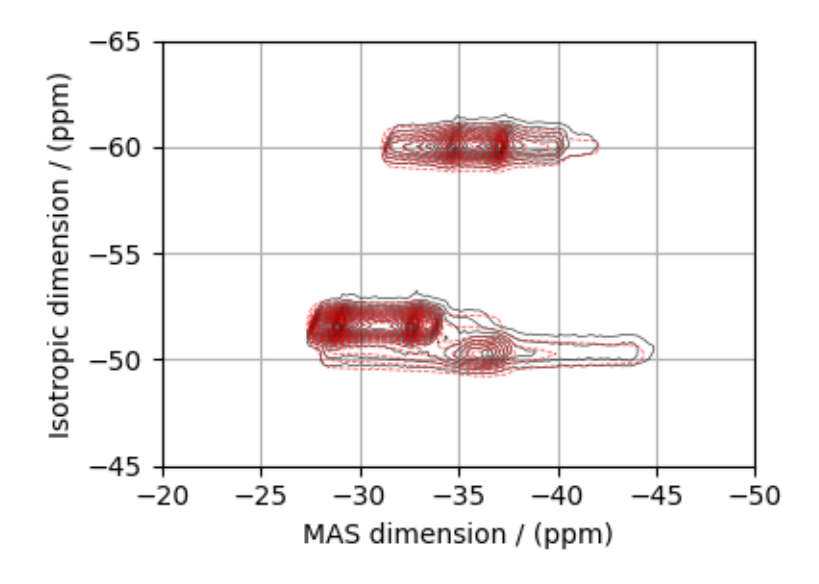

#### Image plots with residuals

```
residuals = sf.residuals(sim, processor)[0].realfig, ax = plt.subplots(1, 3, sharey=True, figsize=(10, 3.0), subplot_kw={"projection": "csdm"}
)
vmax, vmin = experiment.max(), experiment.min()for i, dat in enumerate([experiment, best_fit, residuals]):
    ax[i].imshow(dat, aspect="auto", cmap="gist_ncar_r", vmax=vmax, vmin=vmin)
    ax[i].set_xlim(-20, -50)
ax[0].set_ylim(-45, -65)
plt.tight_layout()
plt.show()
```
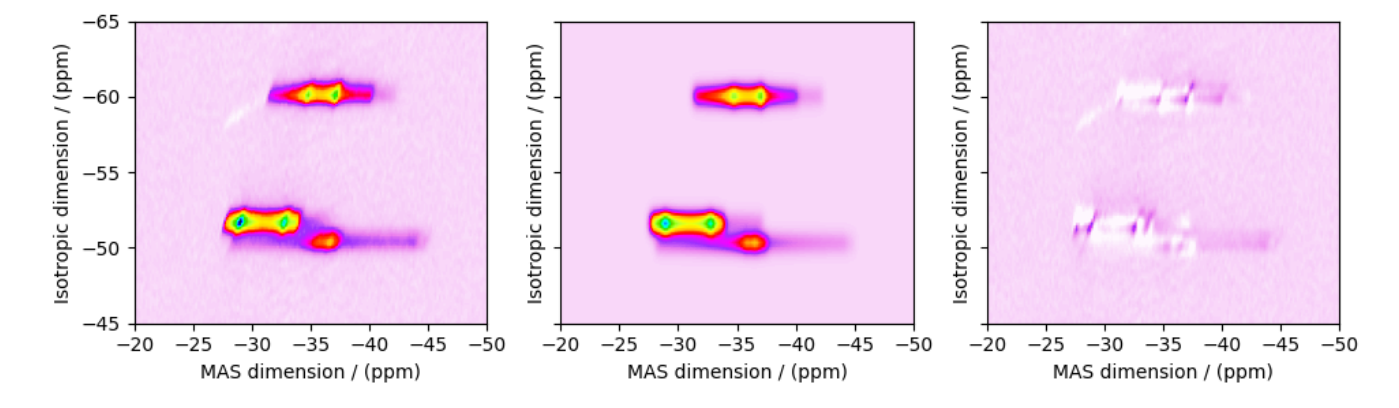

Total running time of the script: ( 0 minutes 16.768 seconds)

## 13.2.5 NiCl<sub>2</sub>.2D<sub>2</sub>O, <sup>2</sup>H (I=1) Shifting-d echo

<sup>2</sup>H (I=1) 2D NMR CSA-Quad 1st order correlation spectrum.

The following is an example of fitting static shifting-d echo NMR correlation spectrum of  $\text{NiCl}_2 \cdot 2\text{D}_2\text{O}$  crystalline solid. The spectrum used here is from Walder  $et \ al.$ <sup>[1](#page-0-0)</sup>.

```
import numpy as np
import csdmpy as cp
import matplotlib.pyplot as plt
from lmfit import Minimizer
from mrsimulator import Simulator, Site, SpinSystem
from mrsimulator import signal_processor as sp
from mrsimulator.utils import spectral_fitting as sf
from mrsimulator.utils import get_spectral_dimensions
from mrsimulator.spin_system.tensors import SymmetricTensor
from mrsimulator.method import Method, SpectralDimension, SpectralEvent, MixingEvent
```
<sup>1</sup> Walder B.J, Patterson A.M., Baltisberger J.H, and Grandinetti P.J Hydrogen motional disorder in crystalline iron group chloride di-hydrates spectroscopy, J. Chem. Phys. (2018) 149, 084503. [DOI: 10.1063/1.5037151](https://doi.org/10.1063/1.5037151)

Import the dataset

```
filename = "https://ssnmr.org/sites/default/files/mrsimulator/NiCl2.2D2O.csdf"
experiment = cp.load(filename)# standard deviation of noise from the dataset
sigma = 7.500# For spectral fitting, we only focus on the real part of the complex dataset
experiment = experiment.real
# Convert the coordinates along each dimension from Hz to ppm.
_ = [item.to("ppm", "nmr_frequency_ratio") for item in experiment.dimensions]
# plot of the dataset.
max_{amp} = experiment.max()
levels = (np.arange(29) + 1) * maxamp / 30 * contours are drawn at these levels.options = dict(levels=levels, linewidths=0.5) # plot options
plt.figure(figsize=(4.25, 3.0))
ax = plt.subplot(projection="csdm")ax.contour(experiment, colors="k", **options)
ax.set_xlim(1000, -1000)
ax.set_ylim(1500, -1500)
plt.grid()
plt.tight_layout()
plt.show()
```
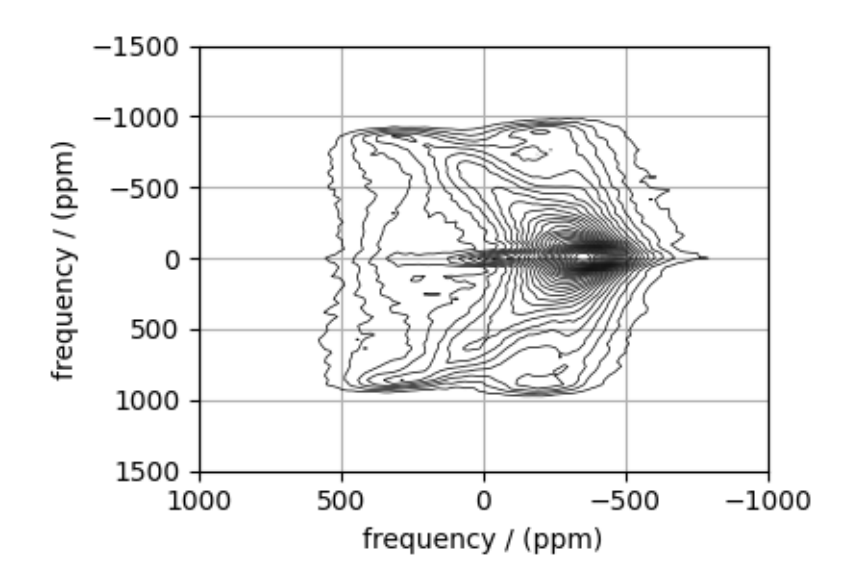

### Create a fitting model

#### Guess model

Create a guess list of spin systems.

```
site = Site(isotope="2H",
    isotropic_chemical_shift=-90, # in ppm
    shielding_symmetric=SymmetricTensor(
        zeta=-610, # in ppm
        eta=0.15,
        alpha=0.7, # in rads
       beta=2.0, # in rads
        gamma=3.0, # in rads
    ),
    quadrupolar=SymmetricTensor(Cq=75.2e3, eta=0.9), # Cq in Hz
)
spin_systems = [SpinSystem(sites=[site])]
```
#### Method

Use the generic method, Method, to generate a shifting-d echo method. The reported shifting-d 2D sequence is a correlation of the shielding frequencies to the first-order quadrupolar frequencies. Here, we create a correlation method using the freq\_contrib attribute, which acts as a switch for including the frequency contributions from interaction during the event.

In the following method, we assign the ["Quad1\_2"] and ["Shielding1\_0", "Shielding1\_2"] as the value to the freq\_contrib key. The  $Quad1\2$  is an enumeration for selecting the first-order second-rank quadrupolar frequency contributions. Shielding1  $\theta$  and Shielding1  $\theta$  are enumerations for the first-order shielding with zeroth and second-rank tensor contributions, respectively. See [FrequencyEnum](#page-380-0) (page 367) for details.

```
# Get the spectral dimension parameters from the experiment.
spectral_dims = get_spectral_dimensions(experiment)
shifting_d = Method(channels=["2H"],
   magnetic_flux_density=9.395, # in T
   rotor_frequency=0,
   spectral_dimensions=[
        SpectralDimension(
            **spectral_dims[0],
            label="Quadrupolar frequency",
            events=[
                SpectralEvent(
                    transition_queries=[{"ch1": {"P": [-1]}}],
                    freq_contrib=["Quad1_2"],
                ),
                MixingEvent(query="NoMixing"),
            ],
       ),
        SpectralDimension(
            **spectral_dims[1],
            label="Paramagnetic shift",
```

```
events=[
                SpectralEvent(
                    transition_queries=[{"ch1": {"P": [-1]}}],
                    freq_contrib=["Shielding1_0", "Shielding1_2"],
                )
            ],
        ),
   ],
    experiment=experiment, # also add the measurement to the method.
)
# Optimize the script by pre-setting the transition pathways for each spin system from
# the method.
for sys in spin_systems:
    sys.transition_pathways = shifting_d.get_transition_pathways(sys)
```
Guess Spectrum

```
# Simulation
# ----------
sim = Simulator(spin_systems=spin_systems, methods=[shifting_d])
sim.config.integration_volume = "hemisphere"
sim.run()
# Post Simulation Processing
# --------------------------
processor = sp.SignalProcessor(
    operations=[
        # Gaussian convolution along both dimensions.
        sp.\mathrm{IFFT}(\dim\_index=(0, 1)),sp.apodization.Gaussian(FWHM="5 kHz", dim_index=0), # along dimension 0
        sp.apodization.Gaussian(FWHM="5 kHz", dim_index=1), # along dimension 1
        sp.FFT(dim_index=(0, 1)),
        sp.Scale(factor=5e8),
    ]
)
processed_dataset = processor.apply_operations(dataset=sim.methods[0].simulation).real
# Plot of the guess Spectrum
# --------------------------
plt.figure(figsize=(4.25, 3.0))
ax = plt.subplot(projection="csdm")
ax.contour(experiment, colors="k", **options)
ax.contour(processed_dataset, colors="r", linestyles="--", **options)
ax.set_xlim(1000, -1000)
ax.set_ylim(1500, -1500)
plt.grid()
plt.tight_layout()
plt.show()
```
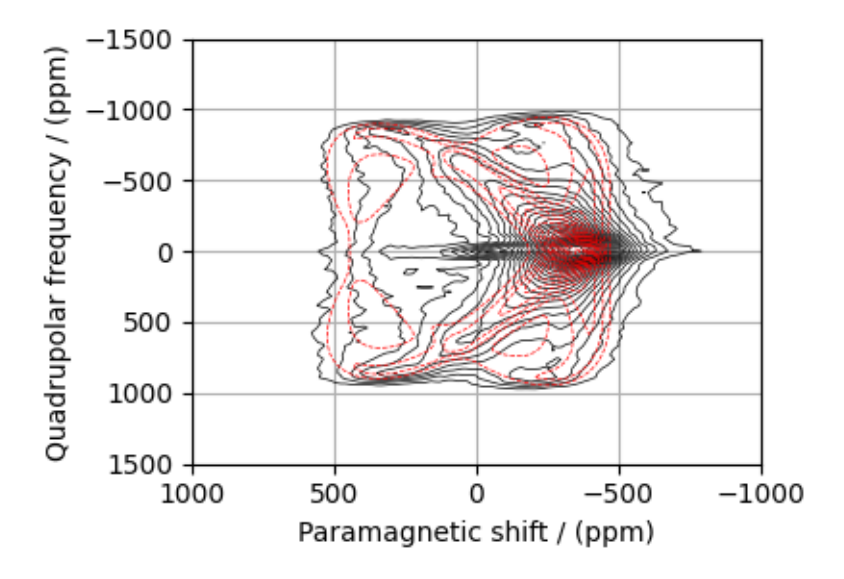

### Least-squares minimization with LMFIT

Use the  $\textit{make\_LMFIT\_params}$  () (page 447) for a quick setup of the fitting parameters.

params = sf.make\_LMFIT\_params(sim, processor) print(params.pretty\_print(columns=["value", "min", "max", "vary", "expr"]))

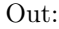

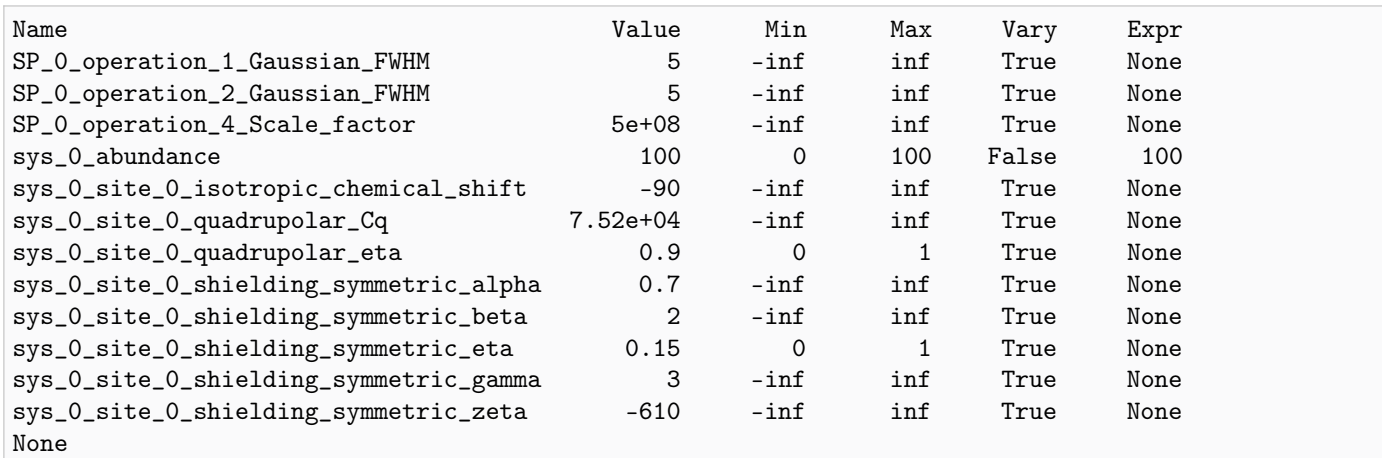

Solve the minimizer using LMFIT

```
minner = Minimizer(sf.LMFIT_min_function, params, fcn_args=(sim, processor, sigma))
result = minner.minimize()
result
```
### The best fit solution

```
best_fit = sf.bestfit(sim, processor)[0].real
# Plot the spectrum
plt.figure(figsize=(4.25, 3.0))
ax = plt.subplot(projection="csdm")
ax.contour(experiment, colors="k", **options)
ax.contour(best_fit, colors="r", linestyles="--", **options)
ax.set_xlim(1000, -1000)
ax.set_ylim(1500, -1500)
plt.grid()
plt.tight_layout()
plt.show()
```
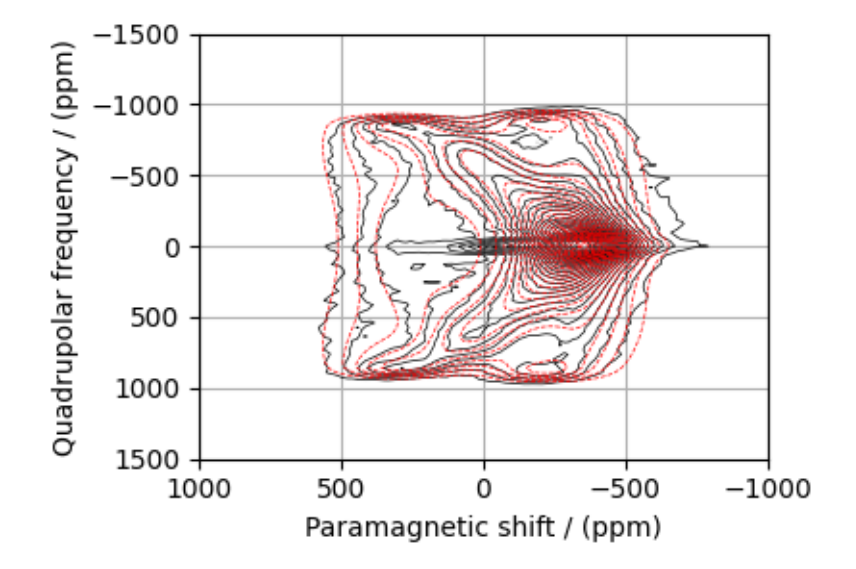

#### Image plots with residuals

```
residuals = sf.residuals(sim, processor)[0].realfig, ax = plt.subplots(1, 3, sharey=True, figsize=(10, 3.0), subplot_kw={"projection": "csdm"}
)
vmax, vmin = experiment.max(), experiment.min()
for i, dat in enumerate([experiment, best_fit, residuals]):
    ax[i].imshow(dat, aspect="auto", cmap="gist_ncar_r", vmax=vmax, vmin=vmin)
    ax[i].set_xlim(1000, -1000)
ax[0].set_ylim(1500, -1500)
plt.tight_layout()
plt.show()
```
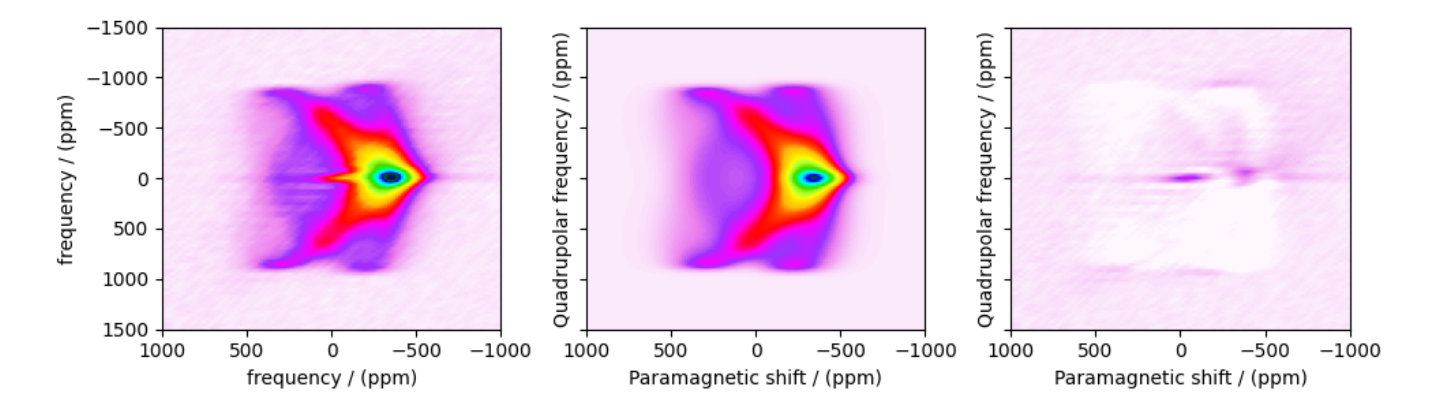

Total running time of the script: ( 0 minutes 6.669 seconds)

**CHAPTER** FOURTEEN

# SIGNAL PROCESSING GALLERY

In this gallery, we show examples of processing operations provided in the mrsimulator.signal\_processor module. For a more in-depth discussion of how signal processing works in mrsimulator, see the *[Signal Processor](#page-140-0)* (page 127) documentation.

## 14.1 Constant Offset

In this example, we will use the ConstantOffset class to offset the baseline of a dataset by a constant.

Below we import the necessary modules

```
import csdmpy as cp
import numpy as np
from mrsimulator import signal_processor as sp
```
First we create processor, an instance of the *[SignalProcessor](#page-452-0)* (page 439) class. The required attribute of the SignalProcessor class, operations, is a list of operations to which we add a ConstantOffset object.

processor = sp.SignalProcessor(operations=[sp.baseline.ConstantOffset(offset=0.2)])

Next we create a CSDM object with a test dataset which our signal processor will operate on. Here, the dataset spans 500 Hz with a delta function centered at 0 hz

```
test_data = np.zeros(500)\texttt{test_data}[250] = 1csdm_object = cp.CSDM(
    dependent_variables=[cp.as_dependent_variable(test_data)],
    dimensions=[cp.LinearDimension(count=500, increment="1 Hz", complex_fft=True)],
)
```
Now to apply the processor to the CSDM object, use the *[apply\\_operations\(\)](#page-452-1)* (page 439) method as follows

```
processed_dataset = processor.apply_operations(dataset=csdm_object.copy()).real
```
To see the results of the offset, we create a simple plot using the matplotlib library.

```
import matplotlib.pyplot as plt
fig, ax = plt.subplots(1, 2, figsize=(8, 3.5), subplot_kw={"projection": "csdm"})ax[0].plot(csdm_object, color="black", linewidth=1)
ax[0] . set(ylim=(-0.1, 2.1))
```

```
ax[0].set_title("Before")
ax[1].plot(processed_dataset.real, color="black", linewidth=1)
ax[1].set(ylim=(-0.1, 2.1))ax[1].set_title("After")
plt.tight_layout()
plt.show()
```
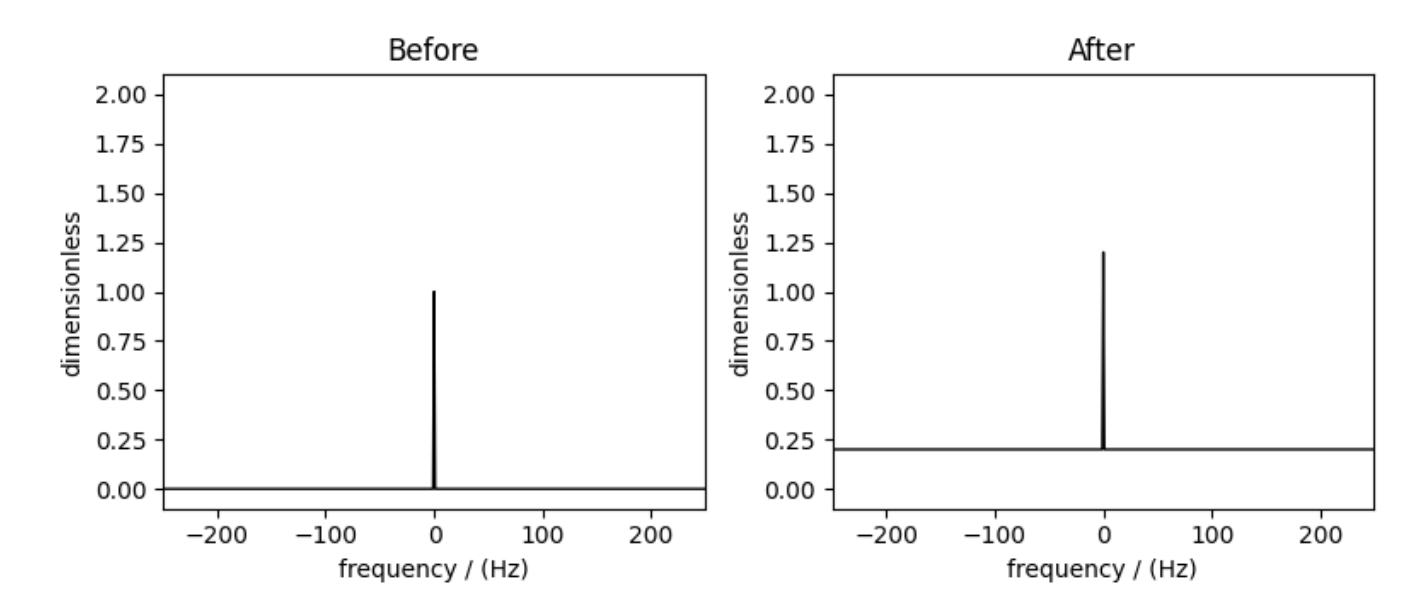

Total running time of the script: ( 0 minutes 1.164 seconds)

# 14.2 Polynomial Offset

In this example, we will use the Polynomial class to offset the baseline of a dataset by a polynomial function.

Below we import the necessary modules

```
import csdmpy as cp
import numpy as np
from mrsimulator import signal_processor as sp
```
First we create processor, an instance of the [SignalProcessor](#page-452-0) (page 439) class. The required attribute of the SignalProcessor class, operations, is a list of operations to which we add a Polynomial object.

The required argument for the polynomial offset is *polynomial dictionary* which is a Python dict defining the polynomial coefficients. An arbitrary number of coefficients may be passed.

```
processor = sp.SignalProcessor(
    operations=[
        sp.baseline.Polynomial(polynomial_dictionary={"c0": 0.2, "c2": 0.00001})
    ]
)
```
Here the applied offset will be the following function

$$
f(x) = 0.00001 \cdot x^2 + 0.2 \tag{14.1}
$$

Next we create a CSDM object with a test dataset which our signal processor will operate on. Here, the dataset spans 500 Hz with a delta function centered at 100 Hz.

```
test_data = np \cdot zeros(500)test_data[350] = 1csdm_object = cp.CSDM(
    dependent_variables=[cp.as_dependent_variable(test_data)],
    dimensions=[cp.LinearDimension(count=500, increment="1 Hz", complex_fft=True)],
)
```
Now to apply the processor to the CSDM object, use the *[apply\\_operations\(\)](#page-452-1)* (page 439) method as follows

```
processed_dataset = processor.apply_operations(dataset=csdm_object.copy()).real
```
To see the results of the exponential apodization, we create a simple plot using the matplotlib library.

```
import matplotlib.pyplot as plt
fig, ax = plt.subplots(1, 2, figsize=(8, 3.5), subplot_kw={'projection": "csdm'}})ax[0].plot(csdm_object, color="black", linewidth=1)
ax[0].set(ylim=(-0.1, 1.5))ax[0].set_title("Before")
ax[1].plot(processed_dataset.real, color="black", linewidth=1)
ax[1].set(ylim=(-0.1, 1.5))ax[1].set_title("After")
plt.tight_layout()
plt.show()
```
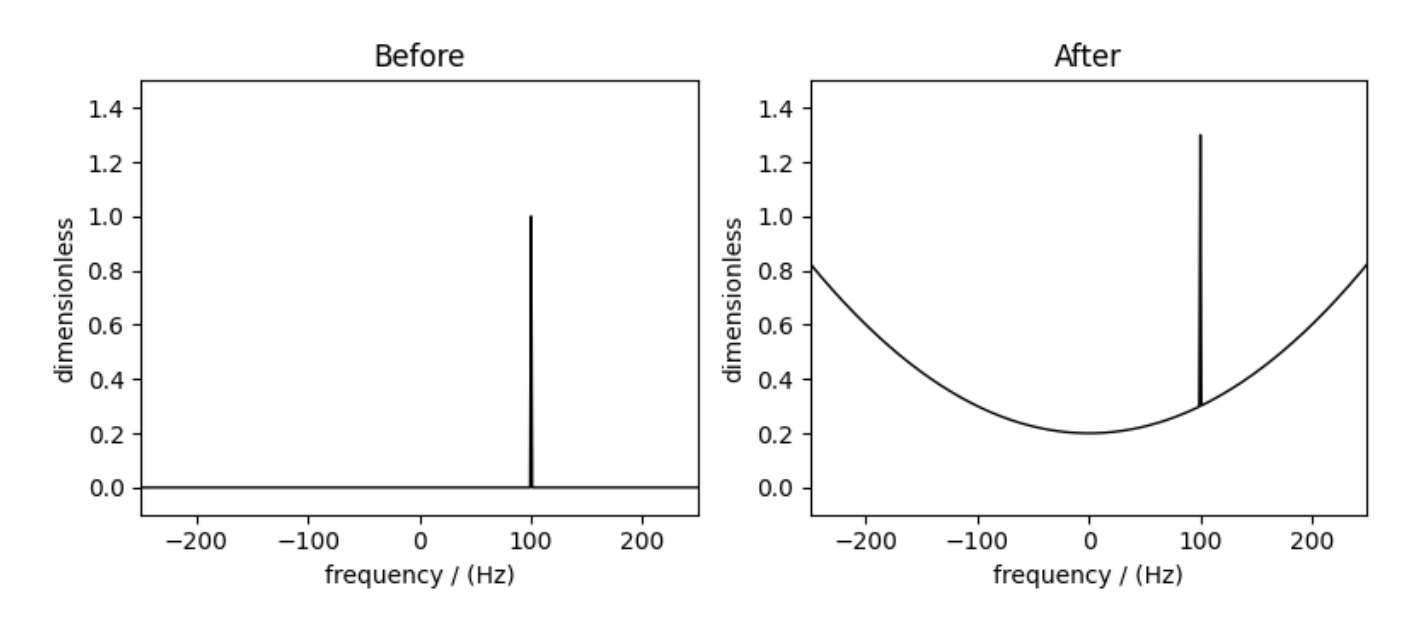

Total running time of the script: ( 0 minutes 0.372 seconds)

## 14.3 Exponential Apodization

In this example, we will use an exponential function to perform a Lorentzian convolution to an example dataset. The exponential function used for this apodization is defined as follows

$$
f(x) = e^{-\sigma \pi |x|} \tag{14.2}
$$

where  $\sigma$  is parametrized by the the full width at half maximum as follows

$$
\sigma = \frac{\text{FWHM}}{2\sqrt{2\ln 2}}\tag{14.3}
$$

Below we import the necessary modules

```
import csdmpy as cp
import numpy as np
from mrsimulator import signal_processor as sp
```
First we create processor, an instance of the *[SignalProcessor](#page-452-0)* (page 439) class. The required attribute of the SignalProcessor class, operations, is a list of operations to which we add a Exponential object sandwiched between two Fourier transformations.

```
processor = sp.SignalProcessor(
    operations=[
        sp.IFFT(),
        sp.apodization.Exponential(FWHM="75 Hz"),
        sp.FFT(),
    ]
)
```
Next we create a CSDM object with a test dataset which our signal processor will operate on. Here, the dataset spans 500 Hz with a delta function centered at 0 Hz.

```
test_data = np \cdot zeros(500)test_data[250] = 1csdm\_object = cp.CSDM(dependent_variables=[cp.as_dependent_variable(test_data)],
    dimensions=[cp.LinearDimension(count=500, increment="1 Hz", complex_fft=True)],
)
```
Now to apply the processor to the CSDM object, use the *[apply\\_operations\(\)](#page-452-1)* (page 439) method as follows

processed\_dataset = processor.apply\_operations(dataset=csdm\_object).real

To see the results of the exponential apodization, we create a simple plot using the matplotlib library.

```
import matplotlib.pyplot as plt
fig, ax = plt.subplots(1, 2, figsize=(8, 3.5), subplot_kw={'projection": "csdm'}})ax[0].plot(csdm_object, color="black", linewidth=1)
ax[0].set_title("Before")
ax[1].plot(processed_dataset.real, color="black", linewidth=1)
ax[1].set_title("After")
plt.tight_layout()
plt.show()
```
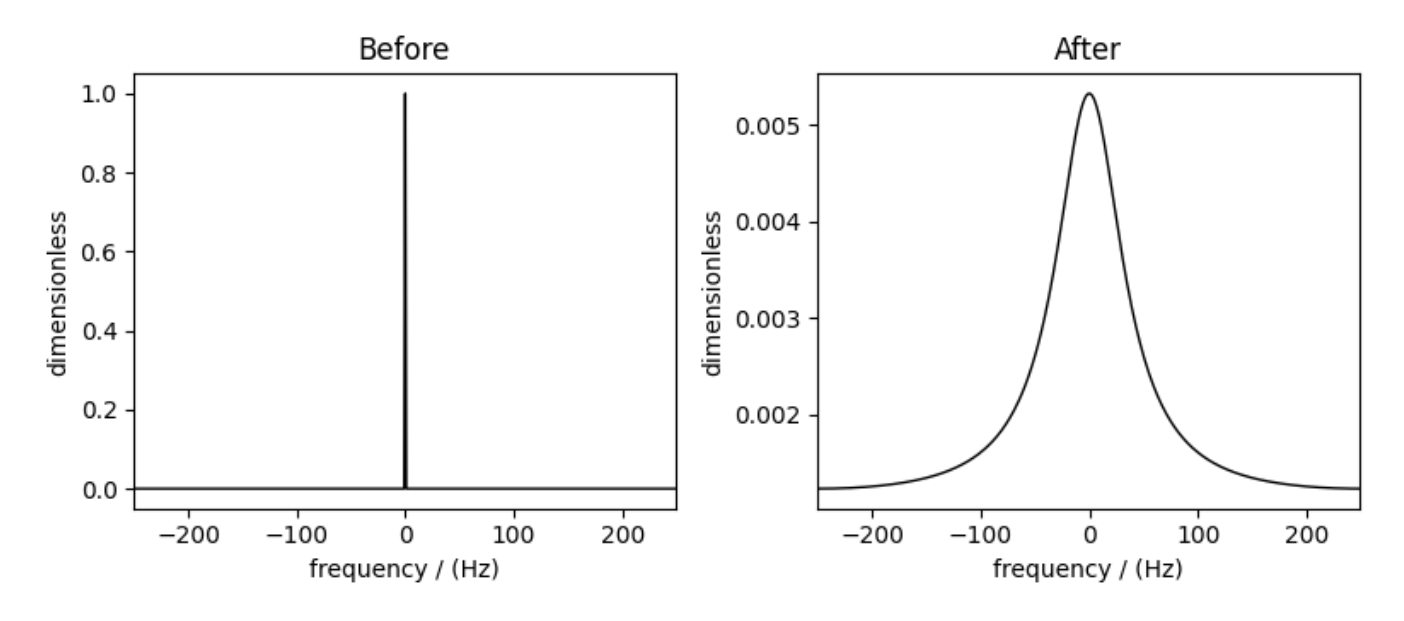

Total running time of the script: ( 0 minutes 0.381 seconds)

# 14.4 Gaussian Apodization

In this example, we will use the Gaussian class to perform a Gaussian convolution on an example dataset. The function used for this apodization is defined as follows

$$
f(x) = e^{-2\pi^2 \sigma^2 x^2}
$$
\n(14.4)

where  $\sigma$  is the standard deviation of the Gaussian function and is parameterized by the full width as half maximum (FWHM) as

$$
\sigma = \frac{\text{FWHM}}{2\sqrt{2\ln 2}}\tag{14.5}
$$

Below we import the necessary modules sphinx gallery thumbnail number  $= 1$ 

```
import csdmpy as cp
import numpy as np
from mrsimulator import signal_processor as sp
```
First we create processor, an instance of the *[SignalProcessor](#page-452-0)* (page 439) class. The required attribute of the SignalProcessor class, operations, is a list of operations to which we add a Gaussian object sandwiched between two Fourier transformations.

```
processor = sp.SignalProcessor(
    operations=[
        sp.IFFT(),
        sp.apodization.Gaussian(FWHM="75 Hz"),
        sp.FFT(),
    ]
)
```
Next we create a CSDM object with a test dataset which our signal processor will operate on. Here, the dataset spans 500 Hz with a delta function centered at 0 Hz.

```
test_data = np.zeros(500)\texttt{test_data}[250] = 1csdm_object = cp.CSDM(
    dependent_variables=[cp.as_dependent_variable(test_data)],
    dimensions=[cp.LinearDimension(count=500, increment="1 Hz", complex_fft=True)],
)
```
Now to apply the processor to the CSDM object, use the *[apply\\_operations\(\)](#page-452-1)* (page 439) method as follows

```
processed_dataset = processor.apply_operations(dataset=csdm_object).real
```
To see the results of the Gaussian apodization, we create a simple plot using the matplotlib library.

```
import matplotlib.pyplot as plt
fig, ax = plt.subplots(1, 2, figsize=(8, 3.5), subplot_kw={"projection": "csdm"})
ax[0].plot(csdm_object, color="black", linewidth=1)
ax[0].set_title("Before")
ax[1].plot(processed_dataset.real, color="black", linewidth=1)
ax[1].set_title("After")
plt.tight_layout()
plt.show()
```
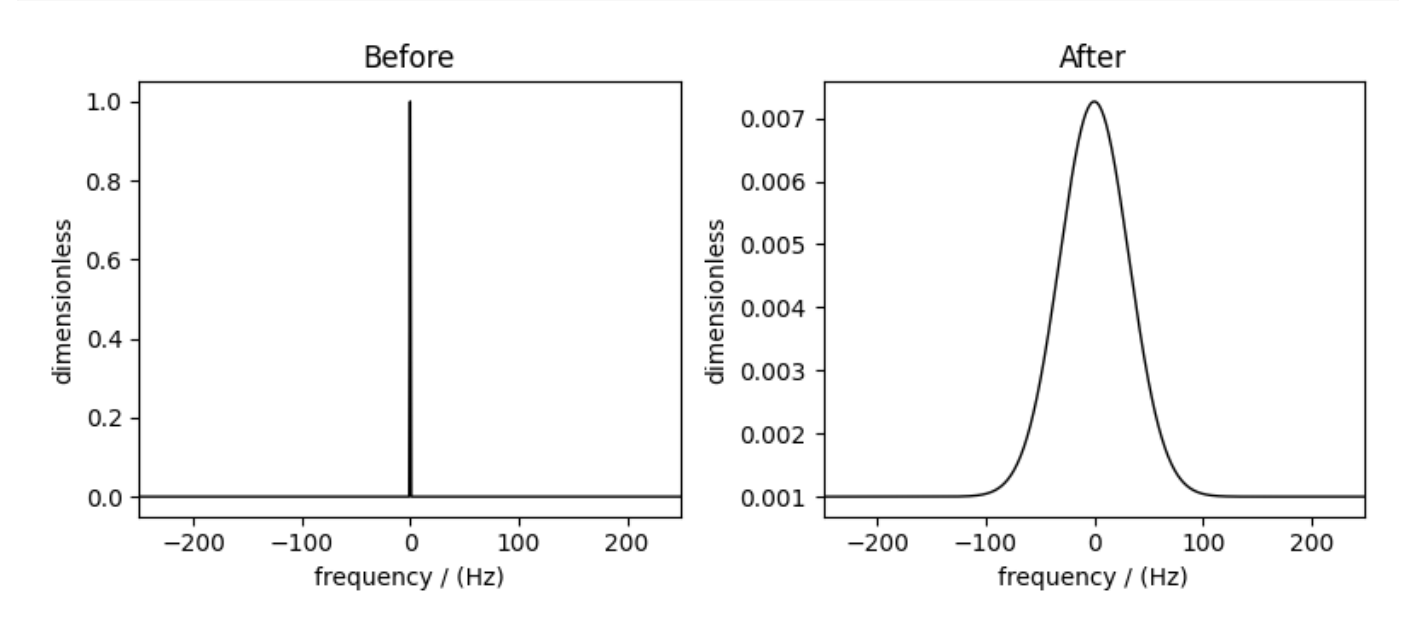

Total running time of the script: ( 0 minutes 0.385 seconds)

# 14.5 Top-Hat Apodization

In this example, we will use the TopHat class to apply a point-wise top hat apodization on the Fourier transform of an example dataset. The function is defined as follows

$$
f(x) = \begin{cases} 1, \text{rising\_edge} \le x \le \text{falling\_edge} \\ 0, \text{otherwise} \end{cases}
$$
 (14.6)

where rising\_edge is the start of the window and falling\_edge is the end of the window.

When falling\_edge is undefined, all points after rising\_edge will be 1. Similarly, when rising\_edge is undefined, all points before falling\_edge are 1.

Below we import the necessary modules

```
import csdmpy as cp
import matplotlib.pyplot as plt
import numpy as np
from mrsimulator import signal_processor as sp
```
First we create processor, and instance of the *[SignalProcessor](#page-452-0)* (page 439) class. The required attribute of the SignalProcessor class, operations, is a list of operations to which we add a TopHat object sandwiched between two Fourier transformations. Here the window is between 1 and 9 seconds.

```
processor = sp.SignalProcessor(
    operations=[
        sp.IFFT(),
        sp.apodization.TopHat(rising_edge="1 s", falling_edge="9 s"),
        sp.FFT(),
    ]
)
```
Next we create a CSDM object with a test dataset which our signal processor will operate on. Here, the dataset is a delta function centered at 0 Hz with a some applied Gaussian line broadening.

```
test_data = np.zeros(500)\texttt{test_data}[250] = 1csdm\_object = cp.CSDM(dependent_variables=[cp.as_dependent_variable(test_data)],
    dimensions=[cp.LinearDimension(count=500, increment="0.1 Hz", complex_fft=True)],
)
```
To apply the previously defined signal processor, we use the *[apply\\_operations\(\)](#page-452-1)* (page 439) method as as follows

```
processed_dataset = processor.apply_operations(dataset=csdm_object).real
```
To see the results of the top hat apodization, we create a simple plot using the matplotlib library.

```
fig, ax = plt.subplots(1, 2, figsize=(8, 3.5), subplot_kw={'projection": "csdm'}})ax[0].plot(csdm_object, color="black", linewidth=1)
ax[0].set_title("Before")
ax[1].plot(processed_dataset.real, color="black", linewidth=1)
ax[1].set_title("After")
plt.tight_layout()
plt.show()
```
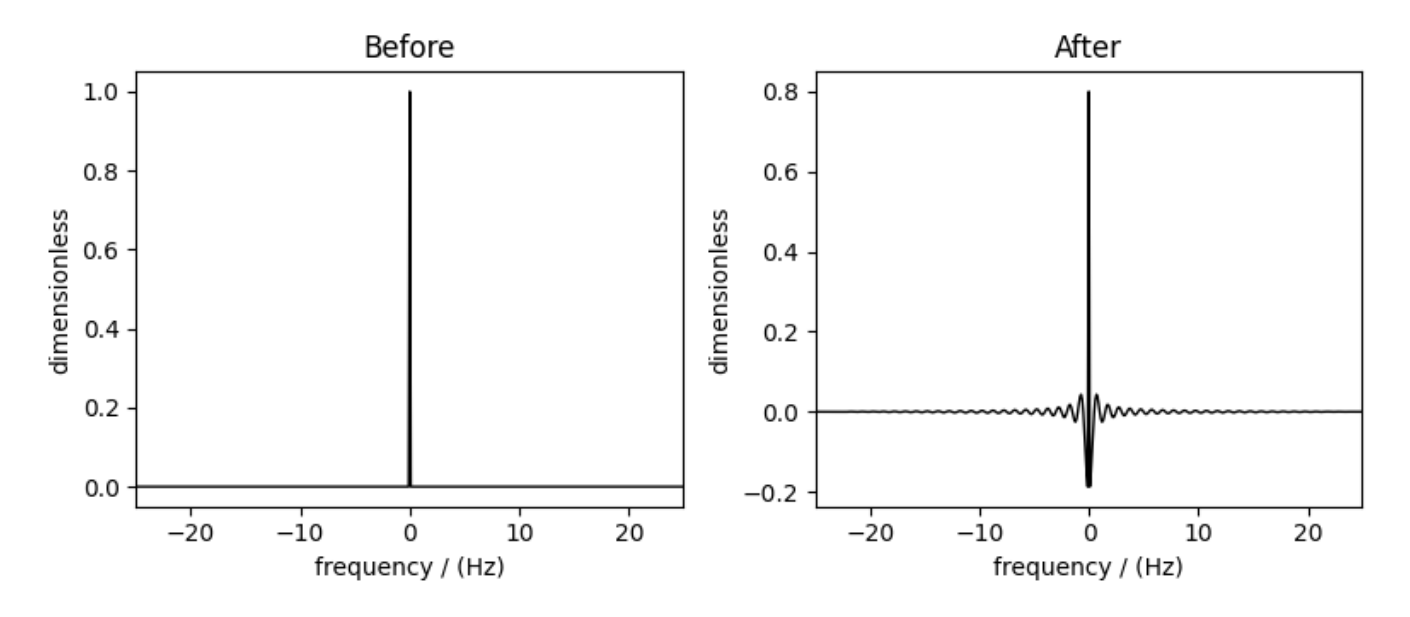

Below are plots showing how the apodization functions when only rising\_edge or falling\_edge are defined.

```
rising_edge_processor = sp.SignalProcessor(
    operations=[sp.apodization.TopHat(rising_edge="2 s")]
)
falling_edge_processor = sp.SignalProcessor(
    operations=[sp.apodization.TopHat(falling_edge="8 s")]
)
constant_ccsdm = cp.CSDM(
    dependent_variables=[cp.as_dependent_variable(np.ones(100))],
    dimensions=[cp.LinearDimension(100, increment="0.1 s")],
)
rising_dataset = rising_edge_processor.apply_operations(
    dataset=constant_csdm.copy()
).real
falling_dataset = falling_edge_processor.apply_operations(
    dataset=constant_csdm.copy()
).real
fig, ax = plt.subplots(1, 2, figsize=(8, 3.5), subplot_kw={'projection": "csdm"}ax[0].plot(rising_dataset, color="black", linewidth=1)
ax[0].set_title("rising_edge")
ax[1].plot(falling_dataset, color="black", linewidth=1)
ax[1].set_title("falling_edge")
plt.tight_layout()
plt.show()
```
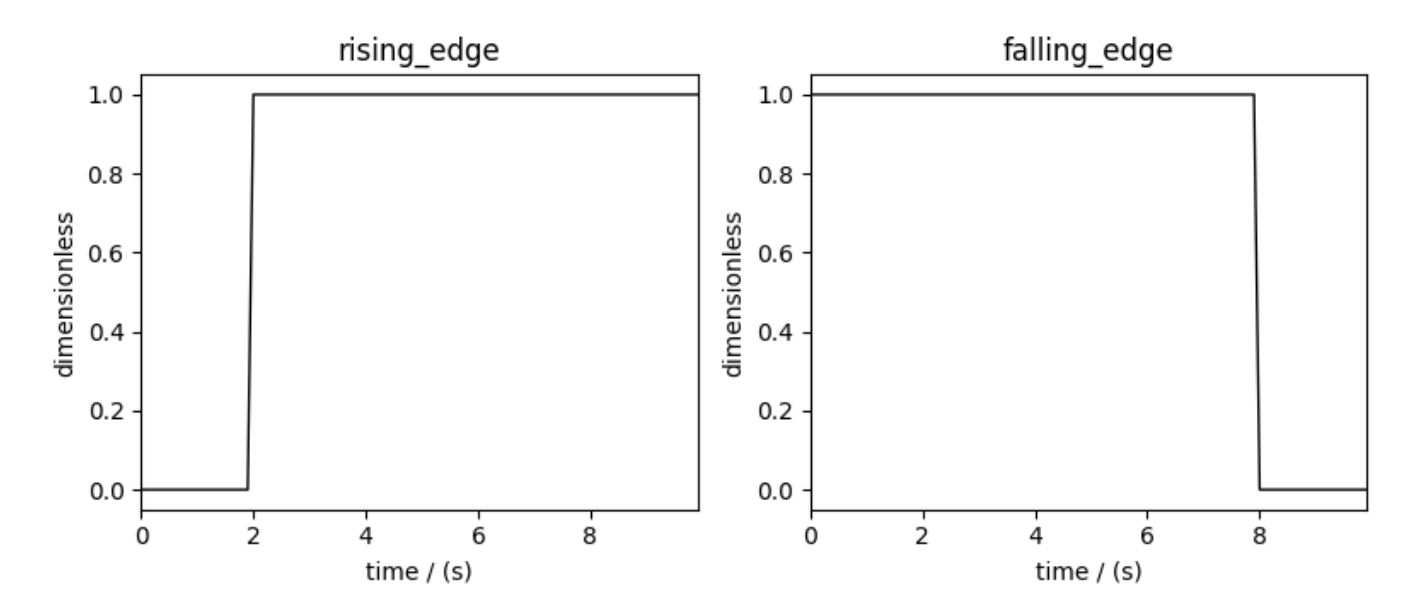

Total running time of the script: ( 0 minutes 0.714 seconds)

# Part V

# **Theory**

# **CHAPTER** FIFTEEN

# TRANSITION FREQUENCY COMPONENTS

The NMR spectral simulation in mrsimulator is based on Symmetry Pathways in Solid-State NMR by Grandinetti  $et \ al.$ <sup>[1](#page-0-0)</sup>

# 15.1 Introduction to NMR frequency components

The nuclear magnetic resonance (NMR) frequency,  $\Omega(\Theta, i, j)$ , for the  $|i\rangle \rightarrow |j\rangle$  transition, where  $|i\rangle$  and  $|j\rangle$  are the eigenstates of the stationary-state semi-classical Hamiltonian, can be written as a sum of frequency components,

$$
\Omega(\Theta, i, j) = \sum_{k} \Omega_k(\Theta, i, j), \qquad (15.1)
$$

where  $\Theta$  is the sample's lattice spatial orientation described with the Euler angles  $\Theta = (\alpha, \beta, \gamma)$ , and  $\Omega_k$  is the frequency component from the  $k^{\text{th}}$  interaction of the stationary-state semi-classical Hamiltonian.

<span id="page-332-0"></span>Each frequency component,  $\Omega_k(\Theta, i, j)$ , is written as the product,

$$
\Omega_k(\Theta, i, j) = \omega_k \ \Xi_L^{(k)}(\Theta) \ \xi_\ell^{(k)}(i, j), \tag{15.2}
$$

where  $\omega_k$  is the size of the  $k^{\text{th}}$  frequency component, and  $\Xi_L^{(k)}$  $\mathcal{L}_{L}^{(k)}(\Theta)$  and  $\xi_{\ell}^{(k)}$  $\ell^{(k)}(i,j)$  are the sample's spatial orientation and quantized NMR transition functions corresponding to the  $\bar{L}^{th}$  rank spatial and the  $\ell^{th}$  rank spin irreducible spherical tensors, respectively.

The spatial orientation function,  $\Xi_L^{(k)}$  $L^{(k)}(\Theta)$ , in Eq. [\(15.2\)](#page-332-0), is defined in the laboratory frame, where the *z*-axis is the direction of the external magnetic field. This function is the spatial contribution to the observed frequency component arising from the rotation of the L<sup>th</sup>-rank irreducible tensor,  $\varrho_{L,n}^{(k)}$ , from the principal axis system to the lab frame via Wigner rotation which follows,

$$
\Xi_{L}^{(k)}(\Theta) = \sum_{n_0=-L}^{L} D_{n_0,0}^{L}(\Theta_0) \sum_{n_1=-L}^{L} D_{n_1,n_0}^{L}(\Theta_1) \dots \sum_{n_i=-L}^{L} D_{n_i,n}^{L}(\Theta_i) \varrho_{L,n}^{(k)}.
$$
\n(15.3)

<span id="page-332-1"></span>Here, the term  $D_{n_i,n_j}^L(\Theta)$  is the [Wigner rotation matrix element,](https://en.wikipedia.org/wiki/Wigner_D-matrix) generically denoted as,

$$
D_{n_i,n_j}^L(\Theta) = e^{-in_i\alpha} d_{n_i,n_j}^L(\beta) e^{-in_j\gamma},
$$
\n(15.4)

where  $d_{n_i,n_j}^L(\beta)$  is Wigner small d element.

<sup>1</sup> Grandinetti, P. J., Ash, J. T., Trease, N. M. Symmetry pathways in solid-state NMR, PNMRS 2011 59, 2, 121-196. [DOI:](https://doi.org/10.1016/j.pnmrs.2010.11.003) [10.1016/j.pnmrs.2010.11.003](https://doi.org/10.1016/j.pnmrs.2010.11.003)

In the case of the single interaction Hamiltonian, that is, in the absence of cross-terms, mrsimulator further defines the product of the size of the  $k^{\text{th}}$  frequency component,  $\omega_k$ , and the  $L^{\text{th}}$ -rank irreducible tensor components,  $\varrho_{L,n}^{(k)}$ , in the principal axis system of the interaction tensor,  $\rho^{(\lambda)}$ , as the scaled spatial orientation tensor (sSOT) component,

$$
\varsigma_{L,n}^{(k)} = \omega_k \varrho_{L,n}^{(k)},\tag{15.5}
$$

<span id="page-333-0"></span>of rank L, also defined in the principal axis system of the interaction tensor. Using Eqs.  $(15.3)$  and  $(15.5)$ , we re-express Eq. [\(15.2\)](#page-332-0) as

$$
\Omega_k(\Theta, i, j) = \sum_{n_0 = -L}^{L} D_{n_0, 0}^L(\Theta_0) \sum_{n_1 = -L}^{L} D_{n_1, n_0}^L(\Theta_1) \dots \sum_{n_i = -L}^{L} D_{n_i, n}^L(\Theta_i) \n\varpi_{\ell, L, n}^{(k)},
$$
\n(15.6)

<span id="page-333-1"></span>where

$$
\varpi_{\ell,L,n}^{(k)} = \varsigma_{L,n}^{(k)} \xi_{\ell}^{(k)}(i,j) \tag{15.7}
$$

is the frequency tensor component  $(FT)$  of rank  $L$ , defined in the principal axis system of the interaction tensor and corresponds to the  $|i\rangle \rightarrow |j\rangle$  spin transition.

#### 15.2 Scaled spatial orientation tensor (sSOT) components in PAS,  $\zeta_{l,n}^{(k)}$  $_{L,n}$

## 15.2.1 Single nucleus scaled spatial orientation tensor components

#### Nuclear shielding interaction

The nuclear shielding tensor,  $\rho^{(\sigma)}$ , is a second-rank reducible tensor, which can be decomposed into a sum of the zeroth-rank isotropic, first-rank anti-symmetric, and second-rank traceless symmetric irreducible spherical tensors. In the principal axis system, the zeroth-rank,  $\rho_{0,0}^{(\sigma)}$  and the second-rank,  $\rho_{2,n}^{(\sigma)}$ , irreducible tensors follow,

$$
\rho_{0,0}^{(\sigma)} = -\sqrt{3}\sigma_{\text{iso}}, \quad \rho_{2,0}^{(\sigma)} = \sqrt{\frac{3}{2}}\zeta_{\sigma}, \quad \rho_{2,\pm 1}^{(\sigma)} = 0, \quad \rho_{2,\pm 2}^{(\sigma)} = -\frac{1}{2}\eta_{\sigma}\zeta_{\sigma},\tag{15.8}
$$

where  $\sigma_{\text{iso}}$ ,  $\zeta_{\sigma}$ , and  $\eta_{\sigma}$  are the isotropic nuclear shielding, shielding anisotropy, and shielding asymmetry of the site, respectively. The shielding anisotropy and asymmetry are defined using Haeberlen notation.

#### First-order perturbation

The size of the frequency component,  $\omega_k$ , from the first-order perturbation expansion of Nuclear shielding Hamiltonian is  $-\omega_0 = \gamma B_0$ , where  $\omega_0$  is the Larmor angular frequency of the nucleus, and  $\gamma$ ,  $B_0$  are the gyromagnetic ratio of the nucleus and the macroscopic magnetic flux density of the applied external magnetic field, respectively. The relation between  $\varrho_{L,n}^{(\sigma)}$  and  $\rho_{L,n}^{(\sigma)}$  follows,

$$
\varrho_{0,0}^{(\sigma)} = -\frac{1}{\sqrt{3}} \rho_{0,0}^{(\sigma)}
$$
\n
$$
\varrho_{2,n}^{(\sigma)} = \sqrt{\frac{2}{3}} \rho_{2,n}^{(\sigma)}
$$
\n(15.9)

Table 15.1: A list of scaled spatial orientation tensors in the principal axis system of the nuclear shielding tensor,  $\zeta_{Lx}^{(k)}$  $_{L,n}$ from Eq. [\(15.5\)](#page-333-0), of rank L resulting from the Mth order perturbation expansion of the Nuclear shielding Hamiltonian is presented.

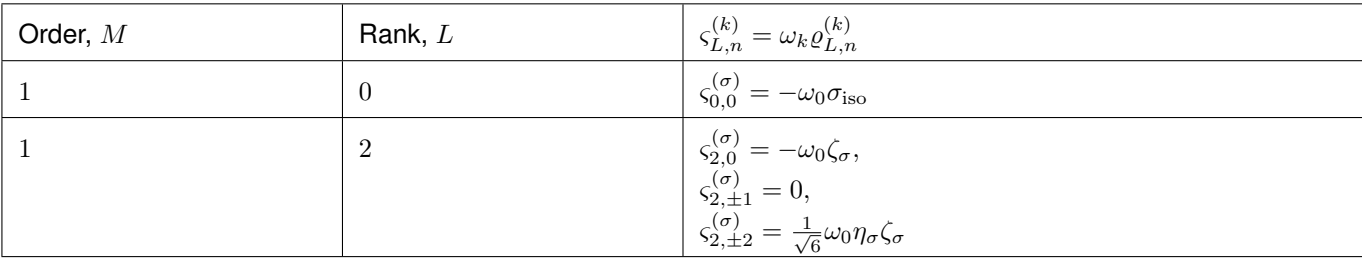

#### Electric quadrupole interaction

The electric field gradient (efg) tensor,  $\rho^{(q)}$ , is also a second-rank tensor; however, unlike the nuclear shielding tensor, the efg tensor is always a symmetric second-rank irreducible tensor. In the principal axis system, this tensor is given as,

$$
\rho_{2,0}^{(q)} = \sqrt{\frac{3}{2}} \zeta_q, \quad \rho_{2,\pm 1}^{(q)} = 0, \quad \rho_{2,\pm 2}^{(q)} = -\frac{1}{2} \eta_q \zeta_q,
$$
\n(15.10)

where  $\zeta_q$ , and  $\eta_q$  are the efg tensor anisotropy and asymmetry of the site, respectively. The efg anisotropy and asymmetry values are defined using the Haeberlen convention.

#### First-order perturbation

The size of the frequency component from the first-order perturbation expansion of Electric quadrupole Hamiltonian is  $\omega_k = \omega_q$ , where  $\omega_q = \frac{6\pi C_q}{2I(2I-1)}$  is the quadrupole splitting angular frequency. Here,  $C_q$  is the quadrupole coupling constant, and I is the spin quantum number of the quadrupole nucleus. The relation between  $\varrho_{L,n}^{(q)}$  and  $\rho_{L,n}^{(q)}$  follows,

$$
\varrho_{2,n}^{(q)} = \frac{1}{3\zeta_q} \rho_{2,n}^{(q)}.\tag{15.11}
$$

#### Second-order perturbation

The size of the frequency component from the second-order perturbation expansion of Electric quadrupole Hamiltonian is  $\omega_k = \frac{\omega_q^2}{\omega_0}$ , where  $\omega_0$  is the Larmor angular frequency of the quadrupole nucleus. The relation between  $\rho_{L,n}^{(qq)}$  and  $\rho_{L,n}^{(q)}$ is  $\omega_k = \frac{1}{\omega_0}$ , where  $\omega_0$  is the Lambor angular requency of the quadrupole nucleus. The relation between  $\varrho_{L,n}$  and  $\rho_{L,n}$  follows,

$$
\varrho_{L,n}^{(qq)} = \frac{1}{9\zeta_q^2} \sum_{m=-2}^2 \langle L \; n \; | \; 2 \; 2 \; m \; n-m \rangle \, \rho_{2,m}^{(q)} \; \rho_{2,n-m}^{(q)},\tag{15.12}
$$

where  $\langle L \ M \vert l_1 \ l_2 \ m_1 \ m_2 \rangle$  is the Clebsch Gordan coefficient.

Table 15.2: A list of scaled spatial orientation tensors in the principal axis system of the efg tensor,  $\zeta_{L,n}^{(k)}$  from Eq. [\(15.5\)](#page-333-0), of rank L resulting from the Mth order perturbation expansion of the Electric Quadrupole Hamiltonian is presented.

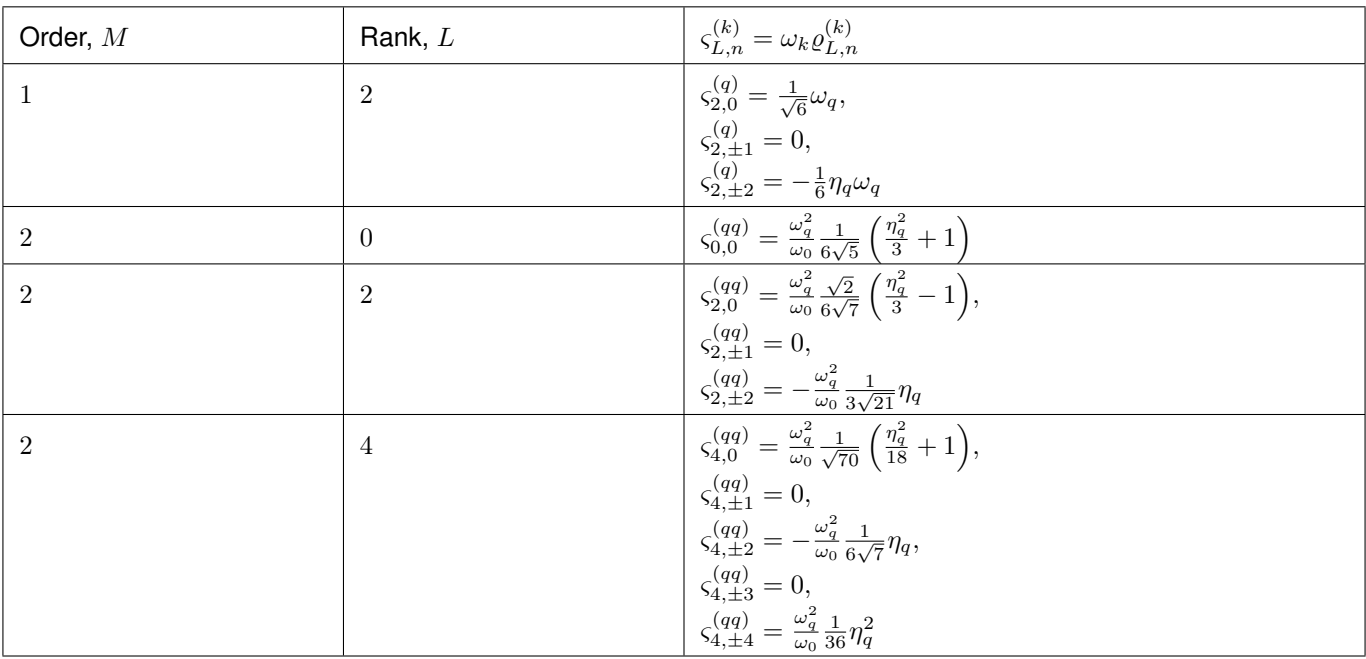

# 15.2.2 Coupled nucleus scaled spatial orientation tensor components

# Weak  $J$ -coupling interaction

The J-coupling tensor,  $\rho^{(J)}$ , is a second-rank reducible tensor, which can be decomposed into a sum of the zeroth-rank isotropic, first-rank anti-symmetric, and second-rank traceless symmetric irreducible spherical tensors. In the principal axis system, the zeroth-rank,  $\rho_{0,0}^{(J)}$  and the second-rank,  $\rho_{2,n}^{(J)}$ , irreducible tensors follow,

$$
\rho_{0,0}^{(J)} = -\sqrt{3}J_{\text{iso}}, \quad \rho_{2,0}^{(J)} = \sqrt{\frac{3}{2}}\zeta_J, \quad \rho_{2,\pm 1}^{(J)} = 0, \quad \rho_{2,\pm 2}^{(J)} = -\frac{1}{2}\eta_J\zeta_J,\tag{15.13}
$$

where  $J_{\text{iso}}$ ,  $\zeta_J$ , and  $\eta_J$  are the isotropic J-coupling, coupling anisotropy and asymmetry parameters, respectively. The J anisotropy and asymmetry are defined using Haeberlen notation.

# First-order perturbation

The size of the frequency component from the first-order perturbation expansion of weak J-coupling Hamiltonian is  $\omega_k = 2\pi$ . The relation between  $\varrho_{L,n}^{(J)}$  and  $\rho_{L,n}^{(J)}$  follows,

$$
\varrho_{0,0}^{(J)} = -\frac{1}{\sqrt{3}} \rho_{0,0}^{(J)}
$$
\n
$$
\varrho_{2,n}^{(J)} = \sqrt{\frac{2}{3}} \rho_{2,n}^{(J)}
$$
\n(15.14)

Table 15.3: A list of scaled spatial orientation tensors in the principal axis system of the J-coupling tensor,  $\zeta_{L,n}^{(k)}$  from Eq. [\(15.5\)](#page-333-0), of rank L resulting from the Mth order perturbation expansion of the J-coupling Hamiltonian is presented.

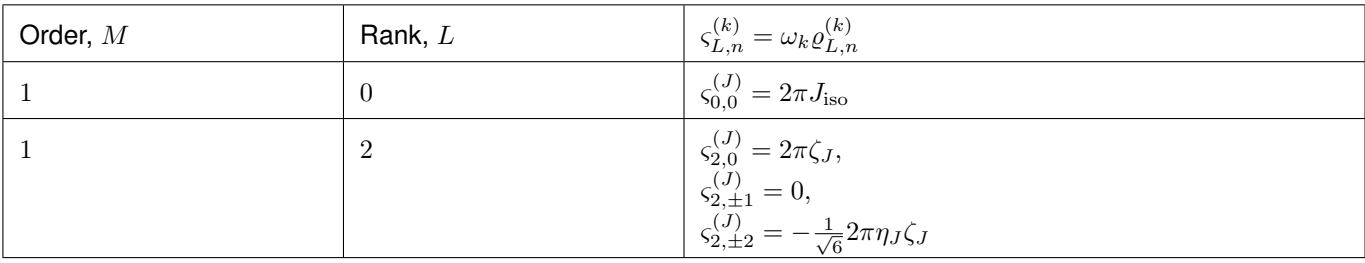

## Weak dipolar-coupling interaction

The dipolar-coupling tensor,  $\rho^{(d)}$ , is a second rank reducible tensor, which can be decomposed as a second-rank traceless symmetric irreducible spherical tensors. In the principal axis system, the second-rank,  $\rho_{2,n}^{(d)}$ , irreducible tensors follow,

$$
\rho_{2,0}^{(d)} = \sqrt{\frac{3}{2}} \zeta_d, \quad \rho_{2,\pm 1}^{(d)} = 0, \quad \rho_{2,\pm 2}^{(d)} = 0,\tag{15.15}
$$

where  $\zeta_d$  is second-rank symmetric dipolar coupling tensor anisotropy given as

$$
\zeta_d = \frac{2}{r^3} \tag{15.16}
$$

where  $r$  is the distance between two coupled magnetic dipoles. The dipolar splitting is given as

$$
\omega_d = -\frac{\mu_0}{4\pi} \frac{\gamma_1 \gamma_2 \hbar}{r^3} = -\frac{\mu_0}{8\pi} \zeta_d \gamma_1 \gamma_2 \hbar \tag{15.17}
$$

and the dipolar coupling constant,  $D = \frac{\omega_d}{2\pi}$ .

#### First-order perturbation

The size of the frequency component from the first-order perturbation expansion of weak J-coupling Hamiltonian is  $\omega_k = \frac{2\omega_d}{\zeta_d}$ . The relation between  $\varrho_{L,n}^{(d)}$  and  $\rho_{L,n}^{(d)}$  follows,

$$
\varrho_{2,n}^{(d)} = \sqrt{\frac{2}{3}} \rho_{2,n}^{(d)} \tag{15.18}
$$

Table 15.4: A list of scaled spatial orientation tensors in the principal axis system of the dipolar-coupling tensor,  $\zeta_{Lx}^{(k)}$  $_{L,n}$ from Eq. [\(15.5\)](#page-333-0), of rank L resulting from the Mth order perturbation expansion of the dipolar-coupling Hamiltonian is presented.

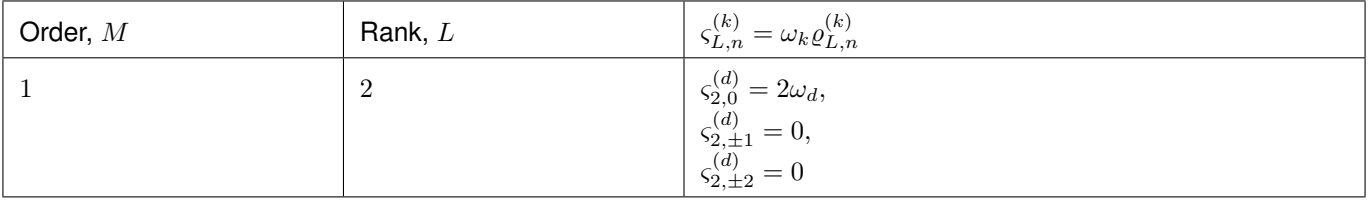

#### 15.3 Spin transition functions,  $\xi_{\ell}^{(k)}$  $\ell^{(\kappa)}(i,j)$

The spin transition function is typically manipulated via the coupling of the nuclear magnetic dipole moment with the oscillating external magnetic field from the applied radio-frequency pulse. Considering the strength of the external magnetic rf field is orders of magnitude larger than the internal spin-couplings, the manipulation of spin transition functions is described using the orthogonal rotation subgroups.

# 15.3.1 Single nucleus spin transition functions

| $\xi_{\ell}^{(k)}(i,j)$ | Rank, $\ell$   | Value                                              | Description                                                                              |
|-------------------------|----------------|----------------------------------------------------|------------------------------------------------------------------------------------------|
| s(i, j)                 | $\overline{0}$ | $\overline{0}$                                     | $\langle j \hat{T}_{00} j\rangle - \langle i \hat{T}_{00} i\rangle$                      |
| p(i, j)                 |                | $j-i$                                              | $\langle j \hat{T}_{10} j\rangle - \langle i \hat{T}_{10} i\rangle$                      |
| d(i, j)                 | $\overline{2}$ | $\sqrt{\frac{3}{2}(j^2-i^2)}$                      | $\langle j \hat{T}_{20} j\rangle - \langle i \hat{T}_{20} i\rangle$                      |
| $\mathbb{f}(i,j)$       | -3             | $\frac{1}{\sqrt{10}}[5(j^3-i^3)+(1-3I(I+1))(j-i)]$ | $\left\langle j \hat{T}_{30} j\right\rangle -\left\langle i \hat{T}_{30} i\right\rangle$ |

Table 15.5: A list of single nucleus spin transition functions,  $\xi_{\ell}^{(k)}$  $\ell^{(\kappa)}(i,j).$ 

Here,  $\hat{T}_{\ell,k}(\mathbf{I})$  are the irreducible spherical tensor operators of rank  $\ell, k \in [-\ell, \ell]$ , for transition  $|i\rangle \to |j\rangle$ . In terms of the tensor product of the Cartesian operators, the above spherical tensors are expressed as follows,

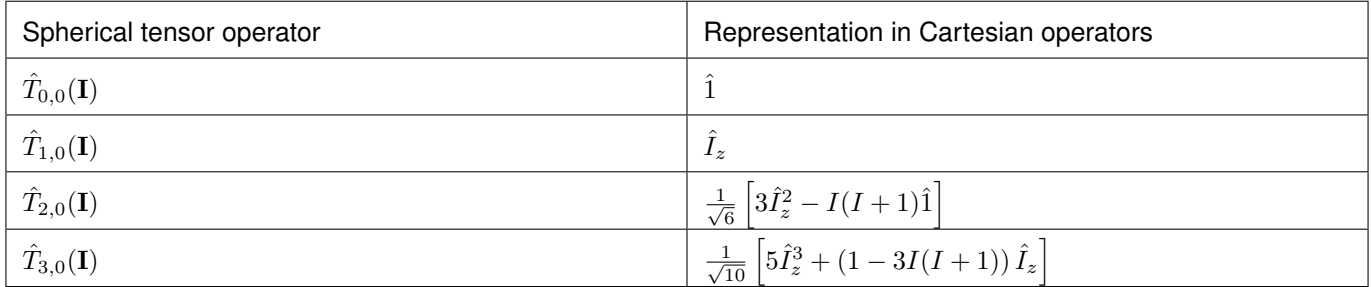

where I is the spin quantum number of the nucleus and  $\hat{1}$  is the identity operator.

Table 15.6: A list of composite single nucleus spin transition functions,  $\xi_{\ell}^{(k)}$  $\ell^{(k)}(i,j)$ . Here, I is the spin quantum number of the nucleus.

| $\xi_{\ell}^{(k)}(i,j)$ | Value                                                                                                    |
|-------------------------|----------------------------------------------------------------------------------------------------|
| $\mathbb{c}_0(i,j)$     | $\frac{4}{\sqrt{125}}\left[I(I+1)-\frac{3}{4}\right]\mathbb{p}(i,j)+\sqrt{\frac{18}{25}}\mathbb{f}(i,j)$         |
| $\mathbb{c}_2(i,j)$     | $\sqrt{\frac{2}{175}} \left[ I(I+1) - \frac{3}{4} \right] \mathbb{p}(i,j) - \frac{6}{\sqrt{35}} \mathbb{f}(i,j)$ |
| $\mathbb{c}_4(i,j)$     | $-\sqrt{\frac{18}{875}}\left[I(I+1)-\frac{3}{4}\right]\mathbb{p}(i,j)-\frac{17}{\sqrt{175}}\mathbb{f}(i,j)$      |

# 15.3.2 Weakly coupled nucleus spin transition functions

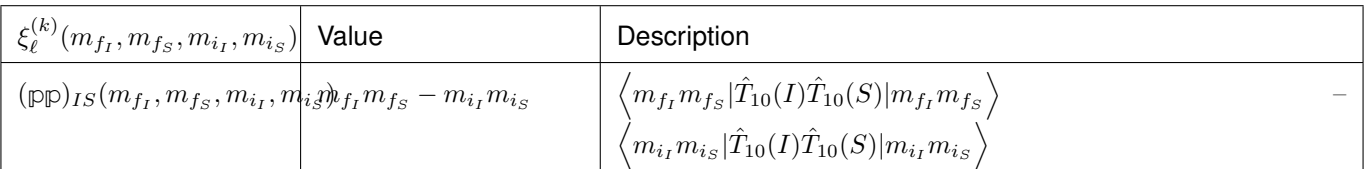

Table 15.7: A list of weakly coupled nucleus spin transition functions,  $\xi_{\ell}^{(k)}$  $\binom{k}{\ell}(m_{f_I},m_{f_S},m_{i_I},m_{i_S}).$ 

Here,  $\hat{T}_{\ell,k}(\mathbf{I})$  are the irreducible spherical tensor operators of rank  $\ell, k \in [-\ell, \ell]$ , for transition  $|m_{i_I} m_{i_S}\rangle \rightarrow |m_{f_I} m_{f_S}\rangle$ in weakly coupled basis.

#### 15.4 Frequency tensor components (FT) in PAS,  $\varpi_{\ell,L}^{(k)}$  $_{\ell,L,n}$

Table 15.8: The table presents a list of frequency tensors defined in the principal axis system of the respective interaction tensor from Eq. [\(15.7\)](#page-333-1),  $\varpi_{\ell,L,n}^{(k)}$ , of ranks  $\ell$  and  $L$  resulting from the Mth order perturbation expansion of the interaction Hamiltonian supported in mrsimulator.

| Interaction                  | Order, $M$     | Rank, L        | $\varpi_{\ell,L,n}^{(k)}$                                                                                      |
|------------------------------|----------------|----------------|----------------------------------------------------------------------------------------------------|
| Nuclear shielding            | 1              | $\Omega$       | $\varpi_{1,0,0}^{(\sigma)} = \zeta_{0,0}^{(\sigma)}$ p $(i,j)$                                                 |
| Nuclear shielding            | 1              | $\overline{2}$ | $\varpi_{1,2,n}^{(\sigma)} = \varsigma_{2,n}^{(\sigma)} \quad \mathbb{p}(i,j)$                                 |
| Electric Quadrupole          | 1              | $\overline{2}$ | $\varpi_{2,2,n}^{(q)} = \zeta_{2,n}^{(q)}$ d $(i,j)$                                                           |
| Electric Quadrupole          | $\overline{2}$ | $\Omega$       | $\varpi_{c_0,0,0}^{(qq)} = \varsigma_{0,0}^{(qq)} \; c_0(i,j)$                                                 |
| Electric Quadrupole          | $\overline{2}$ | $\overline{2}$ | $\varpi_{c_2,2,n}^{(qq)} = \varsigma_{2,n}^{(qq)} \varphi_2(i,j)$                                              |
| Electric Quadrupole          | $\overline{2}$ | $\overline{4}$ | $\varpi_{c_4,4,n}^{(qq)} = \varsigma_{4,n}^{(qq)}$ $\mathbb{c}_4(i,j)$                                         |
| Weak <i>J</i> -coupling      | 1              | $\Omega$       | $\varpi_{(1,1),0,0}^{(J)} = \varsigma_{0,0}^{(J)}$ (pp) <sub>IS</sub> ( $m_{f_I}, m_{f_S}, m_{i_I}, m_{i_S}$ ) |
| Weak $J$ -coupling           | 1              | $\overline{2}$ | $\varpi_{(1,1),2,n}^{(J)} = \varsigma_{2,n}^{(J)}$ (pp) <sub>IS</sub> ( $m_{f_I}, m_{f_S}, m_{i_I}, m_{i_S}$ ) |
| Weak<br>dipolar-<br>coupling | 1              | $\overline{2}$ | $\varpi_{(1,1),2,n}^{(d)} = \varsigma_{2,n}^{(d)}$ (pp) <sub>IS</sub> ( $m_{f_1}, m_{f_2}, m_{i_1}, m_{i_2}$ ) |

# References

# **CHAPTER** SIXTEEN

# MODELS

# 16.1 Czjzek distribution

A Czjzek distribution model<sup>[1](#page-0-0)</sup> is a random distribution of the second-rank traceless symmetric tensors about a zero tensor. An explicit form of a traceless symmetric second-rank tensor, S, in Cartesian basis, follows,

$$
\mathbf{S} = \begin{bmatrix} S_{xx} & S_{xy} & S_{xz} \\ S_{xy} & S_{yy} & S_{yz} \\ S_{xz} & S_{yz} & S_{zz} \end{bmatrix},\tag{16.1}
$$

where  $S_{xx} + S_{yy} + S_{zz} = 0$ . The elements of the above Cartesian tensor,  $S_{ij}$ , can be decomposed into second-rank irreducible spherical tensor components<sup>[3](#page-0-0)</sup>,  $R_{2,k}$ , following

$$
S_{xx} = \frac{1}{2}(R_{2,2} + R_{2,-2}) - \frac{1}{\sqrt{6}}R_{2,0},
$$
  
\n
$$
S_{xy} = S_{yx} = -\frac{i}{2}(R_{2,2} - R_{2,-2}),
$$
  
\n
$$
S_{yy} = -\frac{1}{2}(R_{2,2} + R_{2,-2}) - \frac{1}{\sqrt{6}}R_{2,0},
$$
  
\n
$$
S_{xz} = S_{zx} = -\frac{1}{2}(R_{2,1} - R_{2,-1}),
$$
  
\n
$$
S_{zz} = \sqrt{\frac{2}{3}}R_{20},
$$
  
\n
$$
S_{yz} = S_{zy} = \frac{i}{2}(R_{2,1} + R_{2,-1}).
$$
\n(16.2)

In the Czjzek model, the distribution of the second-rank traceless symmetric tensor is based on the assumption of a random distribution of the five irreducible spherical tensor components,  $R_{2,k}$ , drawn from an uncorrelated fivedimensional multivariate normal distribution. Since  $R_{2,k}$  components are complex, random sampling is performed on

<sup>1</sup> Czjzek, G., Fink, J., Götz, F., Schmidt, H., Coey, J. M. D., Atomic coordination and the distribution of electric field gradients in amorphous solids Phys. Rev. B (1981) 23 2513-30. [DOI: 10.1103/PhysRevB.23.2513](https://doi.org/10.1103/PhysRevB.23.2513)

<sup>3</sup> Grandinetti, P. J., Ash, J. T., Trease, N. M. Symmetry pathways in solid-state NMR, PNMRS 2011 59, 2, 121-196. [DOI:](https://doi.org/10.1016/j.pnmrs.2010.11.003) [10.1016/j.pnmrs.2010.11.003](https://doi.org/10.1016/j.pnmrs.2010.11.003)

the equivalent real tensor components, which are a linear combination of  $R_{2,k}$ , and are given as

$$
U_1 = \frac{1}{\sqrt{6}} R_{2,0},
$$
  
\n
$$
U_2 = -\frac{1}{\sqrt{12}} (R_{2,1} - R_{2,-1}),
$$
  
\n
$$
U_3 = \frac{i}{\sqrt{12}} (R_{2,1} + R_{2,-1}),
$$
  
\n
$$
U_4 = -\frac{i}{\sqrt{12}} (R_{2,2} - R_{2,-2}),
$$
  
\n
$$
U_5 = \frac{1}{\sqrt{12}} (R_{2,2} + R_{2,-2}),
$$
\n(16.3)

where  $U_i$  forms an ortho-normal basis. The components,  $U_i$ , are drawn from a five-dimensional uncorrelated multivariate normal distribution with zero mean and covariance matrix,  $\Lambda = \sigma^2 \mathbf{I}_5$ , where  $\mathbf{I}_5$  is a  $5 \times 5$  identity matrix and  $\sigma$  is the standard deviation.

In terms of  $U_i$ , the traceless second-rank symmetric Cartesian tensor elements,  $S_{ij}$ , follows

$$
S_{xx} = \sqrt{3}U_5 - U_1,
$$
  
\n
$$
S_{xy} = S_{yx} = \sqrt{3}U_4,
$$
  
\n
$$
S_{yy} = -\sqrt{3}U_5 - U_1,
$$
  
\n
$$
S_{xz} = S_{zx} = \sqrt{3}U_2,
$$
  
\n
$$
S_{zz} = 2U_1,
$$
  
\n
$$
S_{yz} = S_{zy} = \sqrt{3}U_3,
$$
\n(16.4)

and the explicit matrix form of S is

$$
\mathbf{S} = \begin{bmatrix} \sqrt{3}U_5 - U_1 & \sqrt{3}U_4 & \sqrt{3}U_2 \\ \sqrt{3}U_4 & -\sqrt{3}U_5 - U_1 & \sqrt{3}U_3 \\ \sqrt{3}U_2 & \sqrt{3}U_3 & 2U_1 \end{bmatrix} .
$$
 (16.5)

In a shorthand notation, we denote a Czjzek distribution of second-rank traceless symmetric tensor as  $S_C(\sigma)$ .

# 16.2 Extended Czjzek distribution

An Extended Czjzek distribution model<sup>[2](#page-0-0)</sup> is a random perturbation of the second-rank traceless symmetric tensors about a non-zero tensor, which is given as

$$
S_T = S(0) + \rho S_C(\sigma = 1),\tag{16.6}
$$

where  $S_T$  is the total tensor,  $S(0)$  is the non-zero dominant second-rank tensor,  $S_C(\sigma = 1)$  is the Czjzek random model attributing to the random perturbation of the tensor about the dominant tensor,  $S(0)$ , and  $\rho$  is the size of the perturbation. In the above equation, the  $\sigma$  parameter from the Czjzek random model,  $S_C$ , has no meaning and is set

<sup>2</sup> Caër, G.L., Bureau, B., Massiot, D., An extension of the Czjzek model for the distributions of electric field gradients in disordered solids and an application to NMR spectra of 71Ga in chalcogenide glasses. Journal of Physics: Condensed Matter, (2010), 22. [DOI:](https://doi.org/10.1088/0953-8984/22/6/065402) [10.1088/0953-8984/22/6/065402](https://doi.org/10.1088/0953-8984/22/6/065402)

to one. The factor,  $\rho$ , is defined as

$$
\rho = \frac{||S(0)||\epsilon}{\sqrt{30}},\tag{16.7}
$$

where  $||S(0)||$  is the 2-norm of the dominant tensor, and  $\epsilon$  is a fraction.

# Part VI

# API and references

# **CHAPTER** SEVENTEEN

# SIMULATION API

# <span id="page-346-1"></span>17.1 Simulator

<span id="page-346-0"></span>class mrsimulator.Simulator(\*, name: str = None, description: str = None, label: str = None, property units:  $Dict = \{\}, spin-systems: List/SpinSystem (page 341)]= [], methods: List/Method$  $Dict = \{\}, spin-systems: List/SpinSystem (page 341)]= [], methods: List/Method$  $Dict = \{\}, spin-systems: List/SpinSystem (page 341)]= [], methods: List/Method$  $Dict = \{\}, spin-systems: List/SpinSystem (page 341)]= [], methods: List/Method$  $(page 355)$ ] = [], config: [ConfigSimulator](#page-352-0) (page 339) =  $ConfigSimulator(name=None, description=None, label=None, property\_units={},$  $number\_of\_sidebands=64, \ integration\_volume='octant', \ integration\_density=70,$  $decompose\ spectrum = 'none', isotropic\ interpolation='linear')$ )

Bases: Parseable

The simulator class.

spin\_systems

A list of [SpinSystem](#page-354-1) (page 341) or equivalent dict objects representing a collection of isolated NMR spin systems present within the sample. The default value is an empty list.

Example

```
>>> sim = Simulator()
>>> sim.spin_systems = [
... SpinSystem(sites=[Site(isotope='170')], abundance=0.015),
... SpinSystem(sites=[Site(isotope='1H')], abundance=1),
... ]
```

```
>>> # or equivalently
>>> sim.spin_systems = [
... {'sites': [{'isotope': '17O'}], 'abundance': 0.015},
... {'sites': [{'isotope': '1H'}], 'abundance': 1},
... ]
```
# Type

A list of [SpinSystem](#page-354-1) (page 341) or equivalent dict objects (optional).

methods

A list of [Method](#page-368-1) (page 355) or equivalent dict objects representing an NMR methods. The default value is an empty list.

```
>>> from mrsimulator.method.lib import BlochDecaySpectrum
>>> from mrsimulator.method.lib import BlochDecayCTSpectrum
\gg sim.methods = \lceil... BlochDecaySpectrum(channels=['17O'], rotor_frequency=15000),
... BlochDecayCTSpectrum(channels=['17O'])
... ]
```
# Type

A list of [Method](#page-368-1) (page 355) or equivalent dict objects (optional).

#### config

The [ConfigSimulator](#page-352-1) (page 339) object is used to configure the simulation. The valid attributes of the ConfigSimulator object are

- number\_of\_sidebands,
- integration\_density,
- integration\_volume, and
- decompose\_spectrum

# Example

```
>>> from mrsimulator.simulator.config import ConfigSimulator
>>> sim.config = ConfigSimulator(
... number_of_sidebands=32,
... integration_density=64,
... integration_volume='hemisphere',
... decompose_spectrum='spin_system',
... )
```

```
>>> # or equivalently
>>> sim.config = {
... 'number_of_sidebands': 32,
... 'integration_density': 64,
... 'integration_volume': 'hemisphere',
... 'decompose_spectrum': 'spin_system',
... }
```
See *[ConfigSimulator](#page-130-0)* (page 117) for details.

# Type

[ConfigSimulator](#page-352-1) (page 339) object or equivalent dict object (optional).

#### name

The name or id of the simulation or sample. The default value is None.

```
>>> sim.name = '1H-17O'
>>> sim.name
'1H-17O'
```
#### Type

str (optional).

#### label

The label for the simulation or sample. The default value is None.

#### Example

```
>>> sim.label = 'Test simulator'
>>> sim.label
'Test simulator'
```
#### Type

str (optional).

#### description

A description of the simulation or sample. The default value is None.

# Example

```
>>> sim.description = 'Simulation for sample 1'
>>> sim.description
'Simulation for sample 1'
```
#### Type

str (optional).

# export\_methods(filename: str)

Export a list of methods to a JSON serialized file.

# Parameters

filename  $(str) - A$  filename of the serialized file.

# Example

>>> sim.export\_methods(filename)

```
export_spin_systems(filename: str)
```
Export a list of spin systems to a JSON serialized file.

See an [example](https://raw.githubusercontent.com/deepanshs/mrsimulator-examples/master/spin_systems_v0.3.json) of a JSON serialized file. For details, refer to the [Saving and Loading Spin Systems from a](#page-145-0) [File](#page-145-0) (page 132) section.

#### Parameters

filename  $(str) - A$  filename of the serialized file.

## Example

>>> sim.export\_spin\_systems(filename)

get\_isotopes(spin I: Optional[float] = None, symbol: bool = False)  $\rightarrow$  list

List of unique isotopes from the sites within the list of the spin systems corresponding to spin quantum number I. If I is None, a list of all unique isotopes is returned instead.

#### Parameters

- spin\_I ( $float$ ) An optional spin quantum number. The valid input are the multiples of 0.5.
- symbol  $(bool)$  If true, return a list of str with isotope symbols.

#### Returns

A list of [Isotope](#page-441-0) (page 428) objects.

# Example

```
>>> sim.get_isotopes()
[Isotope(symbol='13C'), Isotope(symbol='1H'), Isotope(symbol='27Al')]
>>> sim.get_isotopes(symbol=True)
['13C', '1H', '27Al']
```

```
>>> sim.get_isotopes(spin_I=0.5)
[Isotope(symbol='13C'), Isotope(symbol='1H')]
>>> sim.get_isotopes(spin_I=0.5, symbol=True)
['13C', '1H']
```

```
>>> sim.get_isotopes(spin_I=1.5)
[]
```

```
>>> sim.get_isotopes(spin_I=2.5)
[Isotope(symbol='27Al')]
>>> sim.get_isotopes(spin_I=2.5, symbol=True)
['27Al']
```
 $\texttt{json}(exclude=\{\}, \text{units}=\text{True}) \rightarrow \text{dict}$ 

Parse the class object to a JSON compliant python dictionary object.

#### Parameters

- exclude Set of keys that will be excluded from the result.
- units If true, the attribute value is a physical quantity expressed as a string with a number and a unit, else a float.

Returns: dict

```
classmethod load(filename: str, parse_units: bool = True)
```
Load the *[Simulator](#page-346-0)* (page 333) object from a JSON file by parsing.

# Parameters

- parse\_units  $(boo1)$  If true, parse the attribute values from the serialized file for physical quantities, expressed as a string with a value and a unit.
- filename  $(str)$  The filename of a JSON serialized Simulator object file.

#### Returns

A [Simulator](#page-346-0) (page 333) object.

#### Example

>>> sim\_1 = sim.load('filename')

#### See also:

[Saving and Loading Spin Systems from a File](#page-145-0) (page 132)

#### load\_methods(filename: str)

Load a list of methods from the given JSON serialized file.

#### Parameters

filename  $(str) - A$  local or remote address to a JSON serialized file.

#### Example

>>> sim.load\_methods(filename)

#### load\_spin\_systems(filename: str)

Load a list of spin systems from the given JSON serialized file.

See an [example](https://raw.githubusercontent.com/deepanshs/mrsimulator-examples/master/spin_systems_v0.3.json) of a JSON serialized file. For details, refer to the [Saving and Loading Spin Systems from a](#page-145-0) [File](#page-145-0) (page 132) section of this documentation.

#### Parameters

filename  $(str) - A$  local or remote address to a JSON serialized file.

#### Example

>>> sim.load\_spin\_systems(filename)

classmethod parse(py\_dict: dict, parse\_units: bool = True)

Parse a dictionary for Simulator object.

#### Parameters

- py\_dict  $(dict)$  Dictionary object.
- parse\_units  $(bool)$  If true, parse quantity from string.

classmethod parse\_dict\_with\_units( $py\;dict: \;dict)$ 

Parse the physical quantity from a dictionary representation of the Simulator object, where the physical quantity is expressed as a string with a number and a unit.

#### Parameters

py\_dict  $(dict) - A$  required python dict object.

## Returns

A [Simulator](#page-346-1) (page 333) object.

```
\gg sim_py_dict = {
... 'config': {
... 'decompose_spectrum': 'none',
... 'integration_density': 70,
... 'integration_volume': 'octant',
... 'number_of_sidebands': 64
... },
... 'spin_systems': [
... {
... 'abundance': '100 %',
... 'sites': [{
... 'isotope': '13C',
... 'isotropic_chemical_shift': '20.0 ppm',
... \blacksquare 'shielding_symmetric': {'eta': 0.5, 'zeta': '10.0 ppm'}
... }]
\ldots, },
... {
... 'abundance': '100 %',
... 'sites': [{
... 'isotope': '1H',
... 'isotropic_chemical_shift': '-4.0 ppm',
... \qquad \qquad \text{'shielding\_symmetric': } \{ 'eta': 0.1, 'zeta': '2.1 ppm'} \}... }]
... },
\ldots {
\ldots 'abundance': '100 \%',
... 'sites': [{
... 'isotope': '27Al',
... 'isotropic_chemical_shift': '120.0 ppm',
... 'shielding_symmetric': {'eta': 0.1, 'zeta': '2.1 ppm'}
... }]
... }
... ]
... }
>>> sim = Simulator.parse_dict_with_units(sim_py_dict)
>>> len(sim.spin_systems)
3
```
 $reduced\_dict(exclude = \{\}) \rightarrow dict$ 

Returns a reduced dictionary representation of the class object by removing all key-value pair corresponding to keys listed in the exclude argument, and keys with value as None.

# Parameters

exclude – A list of keys to exclude from the dictionary.

Return: A dict.

run(method\_index: Optional[list] = None,  $n\_jobs: int = 1$ , pack\_as\_csdm: bool = True, \*\*kwargs)

Run the simulation and compute spectrum.

# Parameters

• method\_index – An integer or a list of integers. If provided, only the simulations corresponding to the methods at the given index/indexes will be computed. The default is None, *i.e.*, the simulation for all method will be computed.

• pack\_as\_csdm  $(bool)$  – If true, the simulation results are stored as a [CSDM](https://csdmpy.readthedocs.io/en/stable/api/CSDM.html) object, otherwise, as a [ndarray](https://numpy.org/doc/1.18/reference/generated/numpy.ndarray.html) object. The simulations are stored as the value of the [simulation](#page-369-0) (page 356) attribute of the corresponding method.

#### Example

>>> sim.run()

save(filename: str, with units: bool = True)

Serialize the simulator object to a JSON file.

#### Parameters

- with\_units  $(bool)$  If true, the attribute values are serialized as physical quantities expressed as a string with a value and a unit. If false, the attribute values are serialized as floats.
- filename  $(str)$  The filename of the serialized file.

#### Example

>>> sim.save('filename')

#### sites()

Unique sites within the Simulator object as a list of Site objects.

Returns

A [Sites](#page-436-0) (page 423) object.

#### Example

>>> sites = sim.sites()

# <span id="page-352-1"></span>17.2 ConfigSimulator

```
class mrsimulator.simulator.ConfigSimulator(*, name: str = None, description: str = None, label: str =
                                                   None, property_units: Dict = \{\}, number_of_sidebands:
                                                   ConstrainedIntValue = 64, integration volume: Literal['octant',
                                                   'hemisphere' = 'octant', integration density:
                                                   ConstrainedIntValue = 70, decompose–spectrum: Literal/'none','spin system'] = 'none', isotropic interpolation:
                                                   Literal[linear', 'gaussian'] = 'linear')
```
#### Bases: Parseable

The configurable attributes for the Simulator class used in simulation.

#### number\_of\_sidebands

The value is the requested number of sidebands that will be computed in the simulation. The value cannot be zero or negative. The default value is 64.

## Type

int (optional).

#### integration\_volume

The value is the volume over which the solid-state spectral frequency integration is performed. The valid literals of this enumeration are

- octant (default), and
- hemisphere

Type

enum (optional).

# integration\_density

The value represents the integration density or equivalently the number of orientations over which the frequency integration is performed within a given volume. If  $n$  is the integration density, then the total number of orientation is given as

$$
n_{\text{octants}} \frac{(n+1)(n+2)}{2},\tag{17.1}
$$

where  $n_{\text{octants}}$  is the number of octants in the given volume. The default value is 70.

# Type

int (optional).

#### decompose\_spectrum

The value specifies how a simulation result is decomposed into an array of spectra. The valid literals of this enumeration are

- none (default): When the value is none, the resulting simulation is a single spectrum, which is an integration of the spectra over all spin systems.
- spin\_system: When the value is *spin*  $system$ , the resulting simulation is an array of spectra, where each spectrum arises from a spin system within the Simulator object.

# Type

enum (optional).

# isotropic\_interpolation

Interpolation scheme for isotropic binning. The valid literals are

- linear (default): linear interpolation.
- gaussian: Gaussian interpolation with  $sigma=0.25*bin$  width.

# Type

enum (optional).

```
\gg a = Simulator()
>>> a.config.number_of_sidebands = 128
>>> a.config.integration_density = 96
>>> a.config.integration_volume = 'hemisphere'
>>> a.config.decompose_spectrum = 'spin_system'
```
#### get\_orientations\_count()

Return the total number of orientations.

Example

```
\gg a = Simulator()
>>> a.config.integration_density = 20
>>> a.config.integration_volume = 'hemisphere'
>>> a.config.get_orientations_count() # (4 * 21 * 22 / 2) = 924924
```
# json( $\text{exclude} = \{\}$ ,  $\text{units} = \text{True}$ )  $\rightarrow$  dict

Parse the class object to a JSON compliant python dictionary object.

#### Parameters

- exclude Set of keys that will be excluded from the result.
- units If true, the attribute value is a physical quantity expressed as a string with a number and a unit, else a float.

Returns: dict

```
classmethod parse_dict_with_units(json\;dict.\; dict)
```
Parse the physical quantity from a dictionary representation of the class object, where the physical quantity is expressed as a string with a number and a unit.

# Parameters

json\_dict  $(dict) - A$  required python dict object.

#### reduced\_dict( $\text{exclude}=\{\}\}\rightarrow \text{dict}$

Returns a reduced dictionary representation of the class object by removing all key-value pair corresponding to keys listed in the exclude argument, and keys with value as None.

# Parameters

exclude – A list of keys to exclude from the dictionary.

Return: A dict.

# <span id="page-354-1"></span>17.3 SpinSystem

<span id="page-354-0"></span>class mrsimulator. SpinSystem(\*, name: str = None, description: str = None, label: str = None, property units:  $Dict = \{\text{'abundance'}: \text{'pot'}\}, \text{sites: } Union[List] \text{Site} \text{ (page 347)}], \text{ndarray} = []$  $Dict = \{\text{'abundance'}: \text{'pot'}\}, \text{sites: } Union[List] \text{Site} \text{ (page 347)}], \text{ndarray} = []$  $Dict = \{\text{'abundance'}: \text{'pot'}\}, \text{sites: } Union[List] \text{Site} \text{ (page 347)}], \text{ndarray} = []$ couplings: Union[List[[Coupling](#page-364-0) (page 351)], [ndarray\]](https://numpy.org/doc/stable/reference/generated/numpy.ndarray.html#numpy.ndarray) = [], abundance:  $ConstrainedFloatValue = 100.0, transition pathways: List = None)$ 

Bases: Parseable

Base class representing an isolated spin system containing multiple sites and couplings amongst them.

# Attribute Documentation

#### sites

A list of [Site](#page-360-1) (page 347) or equivalent dict objects within the spin system. Each site object represents single-site nuclear spin interaction (nuclear shielding and EFG) tensor parameters. The default value is an empty list.

# Example

```
>>> sys1 = SpinSystem()
>>> sys1.sites = [Site(isotope="17O"), Site(isotope="1H")]
>>> # or equivalently
>>> sys1.sites = [{"isotope": "17O"}, {"isotope": "1H"}]
```
# Type

list of [Site](#page-360-1) (page 347) or equivalent dict objects (optional)

# couplings

A list of [Coupling](#page-364-1) (page 351) or equivalent dict objects within the spin system. Each coupling object represents two-site spin interaction (J-coupling and Dipolar) tensor parameters. The default value is an empty list.

# Example

```
>>> sys1 = SpinSystem()
>>> sys1.couplings = [
... Coupling(site_index=[0, 1], isotropic_j=10.1),
... Coupling(site_index=[2, 1], dipolar={"D": 1500})
... ]
>>> # or equivalently
>>> sys1.couplings = [
\ldots {"site_index": [0, 1], "isotropic_j": 10.1},
... {"site_index": [2, 1], "dipolar": {"D": 1500}}
... ]
```
# Type

list of [Coupling](#page-364-1) (page 351) or equivalent dict objects (optional)

#### abundance

The abundance of the spin system in units of %. The default value is 100. The value of this attribute is useful when multiple spin systems are present.

>>> sys1.abundance = 10

#### Type

float (optional).

#### name

The value is the name or id of the spin system. The default value is None.

# Example

```
>>> sys1.name = "1H-17O-0"
>>> print(sys1.name)
1H-17O-0
```
# Type

str (optional).

#### label

The value is a label for the spin system. The default value is None.

# Example

```
>>> sys1.label = "Heteronuclear spin system"
>>> print(sys1.label)
Heteronuclear spin system
```
# Type

str (optional).

#### description

The value is a description of the spin system. The default value is None.

# Example

```
>>> sys1.description = "A test for the spin system"
>>> print(sys1.description)
A test for the spin system
```
#### Type

str (optional).

#### transition\_pathways

A list of [TransitionPathway](#page-444-0) (page 431) or equivalent dict objects. Each transition pathway is a list of [Transition](#page-442-0) (page 429) objects. The resulting spectrum is a sum of the resonances arising from individual transition pathways. The default value is None.

```
>>> sys1.transition_pathways = [
... [
... {"initial": [-2.5, 0.5], "final": [2.5, 0.5]},
... {"initial": [0.5, 0.5], "final": [-0.5, 0.5]}
... ]
... ]
>>> print(sys1.transition_pathways)
[|2.5, 0.5\rangle \langle -2.5, 0.5| \rightarrow |-0.5, 0.5\rangle \langle 0.5, 0.5|, weight=(1+0j)]
```
Note: From any given spin system, the list of relevant transition pathways is determined by the NMR method. For example, consider a single site  $I=3/2$  spin system. For this system, a Bloch decay spectrum method will select three transition pathways, one corresponding to the central and two to the satellite transitions. On the other hand, a Bloch decay central transition selective method will only select one transition pathway, corresponding to the central transition.

Since the spin system is independent of the NMR method, the value of this attribute is, therefore, transient. You may use this attribute to override the default transition pathway query selection criterion of the NMR method objects.

#### Only use this attribute if you know what you are doing.

At times, this attribute may provide a significant improvement in the performance, especially in iterative algorithms, such as the least-squares algorithm, where a one-time transition pathway query is sufficient. Repeated queries for the transition pathways will add significant overhead to the computation.

#### See also:

[Fitting example](./../examples/Fitting/plot_2_mrsimFitExample_O17.html)

#### Type

list of [TransitionPathway](#page-444-0) (page 431) (optional).

#### all\_transitions()  $\rightarrow$  TransitionList

Returns a list of all possible spin [Transition](#page-442-0) (page 429) objects in the given spin system.

#### Example

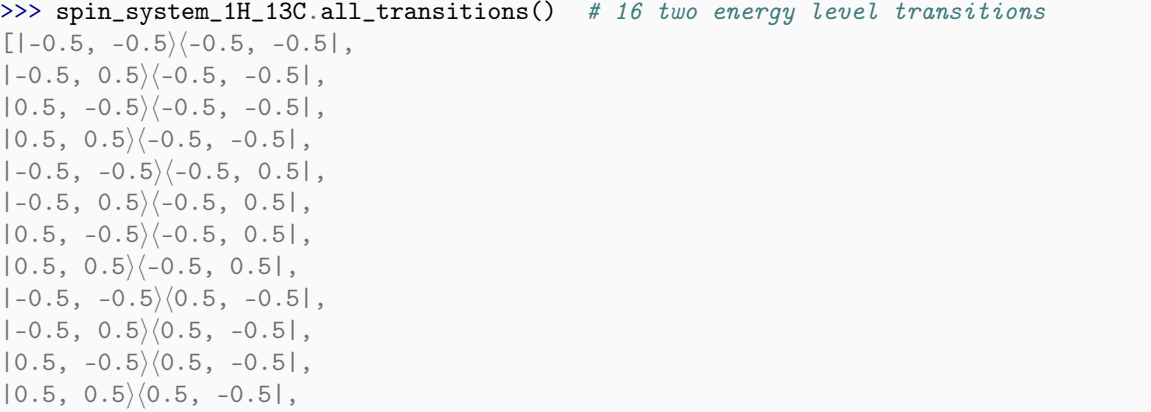

(continues on next page)

(continued from previous page)

 $|-0.5, -0.5\rangle\langle0.5, 0.5|$ ,  $|-0.5, 0.5\rangle \langle 0.5, 0.5|$ ,  $|0.5, -0.5\rangle \langle 0.5, 0.5|$ ,  $|0.5, 0.5\rangle \langle 0.5, 0.5|]$ 

#### Returns

A list of [Transition](#page-442-0) (page 429) objects.

get\_isotopes(spin I: Optional[float] = None, symbol: bool = False)  $\rightarrow$  list

An ordered list of [Isotope](#page-441-0) (page 428) objects from the sites within the spin system corresponding to the given value of spin quantum number  $I$ . If  $I$  is None, a list of all Isotope objects is returned instead.

#### Parameters

• spin\_I  $(float)$  – An optional spin quantum number. The valid inputs are the multiples of 0.5.

• symbol  $(bool)$  – If true, return a list of str with isotope symbols.

Returns

A list of [Isotope](#page-441-0) (page 428) objects.

#### Example

```
>>> spin_systems.get_isotopes() # three spin systems
[Isotope(symbol='13C'), Isotope(symbol='1H'), Isotope(symbol='27Al')]
>>> spin_systems.get_isotopes(symbol=True) # three spin systems
['13C', '1H', '27Al']
```

```
>>> spin_systems.get_isotopes(spin_I=0.5) # isotopes with I=0.5
[Isotope(symbol='13C'), Isotope(symbol='1H')]
>>> spin_systems.get_isotopes(spin_I=0.5, symbol=True) # isotopes with I=0.5
['13C', '1H']
```

```
>>> spin_systems.get_isotopes(spin_I=1.5) # isotopes with I=1.5
[]
```

```
>>> spin_systems.get_isotopes(spin_I=2.5) # isotopes with I=2.5[Isotope(symbol='27Al')]
>>> spin_systems.get_isotopes(spin_I=2.5, symbol=True) # isotopes with I=2.5
['27Al']
```
#### $\mathsf{ison}(\mathit{exclude}=\{\},\mathit{units}=\mathit{True}) \rightarrow \text{dict}$

Parse the class object to a JSON compliant python dictionary object.

#### Parameters

- exclude Set of keys that will be excluded from the result.
- units If true, the attribute value is a physical quantity expressed as a string with a number and a unit, else a float.

Returns: dict

```
classmethod parse_dict_with_units(py\;dict: \;dict)
```
Parse physical quantities from a dictionary representation of the SpinSystem object, where the physical quantity is expressed as a string with a number and a unit.

Parameters py\_dict  $(dict)$  – A required python dict object. Returns [SpinSystem](#page-354-1) (page 341) object.

# Example

```
>>> spin_system_dict = {
... "sites": [{
... "isotope":"13C",
... "isotropic_chemical_shift": "20 ppm",
... "shielding_symmetric": {
... "zeta": "10 ppm",
... "eta": 0.5
... }
... }]
... }
>>> spin_system_1 = SpinSystem.parse_dict_with_units(spin_system_dict)
```
# reduced\_dict( $\text{exclude} = \{\}\) \rightarrow \text{dict}$

Returns a reduced dictionary representation of the class object by removing all key-value pair corresponding to keys listed in the exclude argument, and keys with value as None.

#### Parameters

exclude – A list of keys to exclude from the dictionary.

Return: A dict.

simplify()

Simplifies user-defined spin systems into irreducible spin system objects.

# Example

```
>>> sites = [
... Site(isotope="1H", isotropic_chemical_shift=0, name="A"),
... Site(isotope="1H", isotropic_chemical_shift=2, name="B"),
... Site(isotope="1H", isotropic_chemical_shift=4, name="C"),
... Site(isotope="1H", isotropic_chemical_shift=6, name="D"),
... Site(isotope="1H", isotropic_chemical_shift=8, name="E"),
... Site(isotope="1H", isotropic_chemical_shift=10, name="F")
... ]
>>> couplings = [
... Coupling(site_index=[0, 1], isotropic_j=10, name="AB"),
... Coupling(site_index=[1, 2], isotropic_j=10, name="BC"),
... Coupling(site_index=[3, 5], isotropic_j=30, name="DF")
... ]
>>> sys = SpinSystem(sites=sites, couplings=couplings, abundance=30)
>>> simplified_sys = sys.simplify()
>>> simple_sys = [sub_sys.json() for sub_sys in simplified_sys]
>>> pprint(simple_sys)
[{'abundance': '30.0 %',
  'couplings': [{'isotropic_j': '10.0 Hz', 'name': 'AB', 'site_index': [0, 1]},
```
(continues on next page)
(continued from previous page)

```
{'isotropic_j': '10.0 Hz', 'name': 'BC', 'site_index': [1, 2]}],
 'sites': [{'isotope': '1H',
            'isotropic_chemical_shift': '0.0 ppm',
            'name': 'A'},
           {'isotope': '1H',
            'isotropic_chemical_shift': '2.0 ppm',
            'name': 'B'},
           {'isotope': '1H',
            'isotropic_chemical_shift': '4.0 ppm',
            'name': 'C'}]},
{'abundance': '30.0 %',
 'couplings': [{'isotropic_j': '30.0 Hz', 'name': 'DF', 'site_index': [0, 1]}],
 'sites': [{'isotope': '1H',
            'isotropic_chemical_shift': '6.0 ppm',
            'name': 'D'},
           {'isotope': '1H',
            'isotropic_chemical_shift': '10.0 ppm',
            'name': 'F'}]},
{'abundance': '30.0 %',
 'sites': [{'isotope': '1H',
            'isotropic_chemical_shift': '8.0 ppm',
            'name': 'E'}]}]
```
#### zeeman\_energy\_states()  $\rightarrow$  list

Return a list of all *[ZeemanState](#page-437-0)* (page 424) objects of the spin system, where the energy states are represented by a list of quantum numbers,

$$
|\Psi\rangle = [m_1, m_2, \ldots m_n],\tag{17.2}
$$

where  $m_i$  is the quantum number associated with the  $i^{\text{th}}$  site within the spin system, and  $\Psi$  is the energy state.

### Example

```
>>> spin_system_1H_13C.zeeman_energy_states() # four energy level system.
[-0.5, -0.5), [-0.5, 0.5), [0.5, -0.5), [0.5, 0.5]
```
### Returns

A list of [ZeemanState](#page-437-0) (page 424) objects.

# <span id="page-360-0"></span>17.4 Site

class mrsimulator. Site(\*, name: str = None, description: str = None, label: str = None, property\_units: Dict =  ${ 'isotropic \ chemical \ shift': 'ppm' }, isotope: str = '1H', isotropic \ chemical \ shift: float$  $= 0.0$ , shielding symmetric: [SymmetricTensor](#page-437-1) (page  $424$ ) = None, shielding antisymmetric: [AntisymmetricTensor](#page-440-0) (page  $\lambda$ 27) = None, quadrupolar: [SymmetricTensor](#page-437-1) (page  $424$ ) = None)

Bases: Parseable

Base class representing a single-site nuclear spin interaction tensor parameters. The single-site nuclear spin interaction tensors include the nuclear shielding and the electric quadrupolar tensor.

### Attribute Documentation

isotope

A string expressed as an atomic number followed by an isotope symbol, eg., '13C', '17O'. The default value is  $'1H'$ .

#### Example

```
>>> site = Site(isotope='2H')
```
Type

str (optional).

#### isotropic\_chemical\_shift

The isotropic chemical shift of the site in ppm. The default value is 0.

#### Example

```
>>> site.isotropic_chemical_shift = 43.3
```
#### Type

float (optional).

#### shielding\_symmetric

The attribute represents the parameters of the irreducible second-rank traceless symmetric part of the nuclear shielding tensor. The default value is None.

The allowed attributes of the  $SymmetricTensor$  (page 424) class for shielding symmetric are zeta, eta, alpha, beta, and gamma, where zeta is the shielding anisotropy, in ppm, and eta is the shielding asymmetry parameter defined using the Haeberlen convention. The Euler angles alpha, beta, and gamma are in radians.

#### Example

```
>>> site.shielding_symmetric = {'zeta': 10, 'eta': 0.5}
```

```
>>> # or equivalently
```

```
>>> site.shielding_symmetric = SymmetricTensor(zeta=10, eta=0.5)
```
### Type

[SymmetricTensor](#page-437-2) (page 424) or equivalent dict object (optional).

#### shielding\_antisymmetric

The attribute represents the parameters of the irreducible first-rank antisymmetric part of the nuclear shielding tensor. The default value is None.

The allowed attributes of the *[AntisymmetricTensor](#page-440-1)* (page 427) class for *shielding* antisymmetric are zeta, alpha, and beta, where zeta is the anisotropy parameter, in ppm, of the anti-symmetric first-rank tensor. The angles alpha and beta are in radians.

#### Example

>>> site.shielding\_antisymmetric = {'zeta': 20}

```
>>> # or equivalently
>>> site.shielding_antisymmetric = AntisymmetricTensor(zeta=20)
```
#### Type

[AntisymmetricTensor](#page-440-1) (page 427) or equivalent dict object (optional).

#### quadrupolar

The attribute represents the parameters of the traceless irreducible second-rank symmetric part of the electric-field gradient tensor. The default value is None.

The allowed attributes of the *[SymmetricTensor](#page-437-2)* (page 424) class for *quadrupolar* are Cq, eta, alpha, beta, and gamma, where Cq is the quadrupolar coupling constant, in Hz, and eta is the quadrupolar asymmetry parameter. The Euler angles alpha, beta, and gamma are in radians.

#### Example

>>> site.quadrupolar =  ${Cq': 3.2e6, 'eta': 0.52}$ 

```
>>> # or equivalently
>>> site.quadrupolar = SymmetricTensor(Cq=3.2e6, eta=0.52)
```
#### Type

[SymmetricTensor](#page-437-2) (page 424) or equivalent dict object (optional).

#### name

The name or id of the site. The default value is None.

#### Example

```
\gg site.name = '2H-0'>>> site.name
'2H-0'
```
#### Type

str (optional).

#### label

The label for the site. The default value is None.

```
>>> site.label = 'Quad site'
>>> site.label
'Quad site'
```
### Type

str (optional).

### description

A description of the site. The default value is None.

### Example

```
>>> site.description = 'An example Quadrupolar site.'
>>> site.description
'An example Quadrupolar site.'
```
### Type

str (optional).

### Example

The following are a few examples of the site object.

```
>>> site1 = Site(
... isotope='33S',
... isotropic_chemical_shift=20, # in ppm
... shielding_symmetric={
... "zeta": 10, # in ppm
... "eta": 0.5
... },
... quadrupolar={
... "Cq": 5.1e6, # in Hz
... "eta": 0.5
... }
... )
```
Using SymmetricTensor objects.

```
>>> site1 = Site(
... isotope='13C',
... isotropic_chemical_shift=20, # in ppm
... shielding_symmetric=SymmetricTensor(zeta=10, eta=0.5),
... )
```
 $\texttt{json}(exclude=\{\}, \text{units}=\text{True}) \rightarrow \text{dict}$ 

Parse the class object to a JSON compliant python dictionary object.

### Parameters

• exclude – Set of keys that will be excluded from the result.

• units – If true, the attribute value is a physical quantity expressed as a string with a number and a unit, else a float.

Returns: dict

```
classmethod parse_dict_with_units(py\;dict: \;dict)
```
Parse the physical quantity from a dictionary representation of the Site object, where the physical quantity is expressed as a string with a number and a unit.

#### Parameters

py\_dict  $(dict) - A$  required python dict object. Returns [Site](#page-360-0) (page 347) object.

Example

```
\gg site_dict = {
... "isotope": "13C",
... "isotropic_chemical_shift": "20 ppm",
... "shielding_symmetric": {"zeta": "10 ppm", "eta":0.5}
... }
>>> site1 = Site.parse_dict_with_units(site_dict)
```
#### reduced\_dict( $\text{exclude} = \{\}\) \rightarrow \text{dict}$

Returns a reduced dictionary representation of the class object by removing all key-value pair corresponding to keys listed in the exclude argument, and keys with value as None.

#### Parameters

exclude – A list of keys to exclude from the dictionary.

Return: A dict.

# 17.5 Coupling

class mrsimulator.Coupling(\*, name: str = None, description: str = None, label: str = None, property units:  $Dict = {'isotropic}$   $j': 'Hz'$ , site index: List[int], isotropic j: float = 0.0, j\_symmetric: [SymmetricTensor](#page-437-1) (page  $424$ ) = None, j\_antisymmetric: [AntisymmetricTensor](#page-440-0) (page 427) = None, dipolar: [SymmetricTensor](#page-437-1) (page 424) = None)

Bases: Parseable

Base class representing a two-site coupled nuclear spin interaction tensor parameters, which include the J-coupling and dipolar tensor.

### Attribute Documentation

### site\_index

A list of two integers, each corresponding to the index of the coupled sites.

### Example

>>> coupling = Coupling(site\_index=[0, 1])

### Type

list of int (required).

### isotropic\_j

The isotropic j-coupling, in Hz, between the coupled sites. The default is 0.

### Example

>>> coupling.isotropic\_j = 43.3

### Type

float (optional).

### j\_symmetric

The attribute represents the parameters of the irreducible second-rank traceless symmetric part of the J-coupling tensor. The default value is None.

The allowed attributes of the  $SymmetricTensor$  (page 424) class for j\_symmetric are zeta, eta, alpha, beta, and gamma, where zeta is the J anisotropy, in Hz, and eta is the J asymmetry parameter defined using the Haeberlen convention. The Euler angles alpha, beta, and gamma are in radians.

### Example

```
>>> coupling.j_symmetric = \{ 'zeta': 10, 'eta': 0.5 \}
```

```
>>> # or equivalently
>>> coupling.j_symmetric = SymmetricTensor(zeta=10, eta=0.5)
```
### Type

[SymmetricTensor](#page-437-2) (page 424) or equivalent dict object (optional).

### j\_antisymmetric

The attribute represents the parameters of the irreducible first-rank antisymmetric part of the J tensor. The default value is None.

The allowed attributes of the *[AntisymmetricTensor](#page-440-1)* (page 427) class for j\_antisymmetric are zeta, alpha, and beta, where zeta is the anisotropy parameter of the anti-symmetric first-rank tensor given in Hz. The angles alpha and beta are in radians.

```
>>> coupling.j_antisymmetric = {'zeta': 20}
```
>>> # or equivalently

```
>>> coupling.j_antisymmetric = AntisymmetricTensor(zeta=20)
```
### Type

[AntisymmetricTensor](#page-440-1) (page 427) or equivalent dict object (optional).

### dipolar

The attribute represents the parameters of the irreducible second-rank traceless symmetric part of the direct-dipolar coupling tensor. The default value is None.

The allowed attributes of the *[SymmetricTensor](#page-437-2)* (page 424) class for *dipolar* are D, alpha, beta, and gamma, where D is the dipolar coupling constant, in Hz. The Euler angles alpha, beta, and gamma are in radians.

### Example

```
>>> coupling.dipolar = {'D': 320}
```

```
>>> # or equivalently
>>> coupling.dipolar = SymmetricTensor(D=320)
```
### Type

[SymmetricTensor](#page-437-2) (page 424) or equivalent dict object (optional).

### name

The name or id of the coupling. The default value is None.

### Example

```
>>> coupling.name = '1H-1H'
>>> coupling.name
'1H-1H'
```
### Type

str (optional).

### label

The label for the coupling. The default value is None.

```
>>> coupling.label = 'Weak coupling'
>>> coupling.label
'Weak coupling'
```
### Type

str (optional).

## description

A description of the coupling. The default value is None.

# Example

```
>>> coupling.description = 'An example coupled sites.'
>>> coupling.description
'An example coupled sites.'
```
## Type

str (optional).

# Example

The following are a few examples of setting the site object.

```
>>> coupling1 = Coupling(
\ldots site_index=[0, 1],
... isotropic_j=20, # in Hz
... j_symmetric={
... "zeta": 10, # in Hz
... "eta": 0.5
... },
... dipolar={"D": 5.1e3}, # in Hz
... )
```
Using SymmetricTensor objects.

```
>>> coupling1 = Coupling(
\ldots site_index=[0, 1],
... isotropic_j=20, # in Hz
... j_symmetric=SymmetricTensor(zeta=10, eta=0.5),
... dipolar=SymmetricTensor(D=5.1e3), # in Hz
... )
```
json( $\text{exclude} = \{\}$ ,  $\text{units} = \text{True}$ )  $\rightarrow$  dict

Parse the class object to a JSON compliant python dictionary object.

### Parameters

- exclude Set of keys that will be excluded from the result.
- units If true, the attribute value is a physical quantity expressed as a string with a number and a unit, else a float.

Returns: dict

classmethod parse\_dict\_with\_units( $py\;dict: \;dict)$ 

Parse the physical quantity from a dictionary representation of the Coupling object, where the physical quantity is expressed as a string with a number and a unit.

### Parameters

py\_dict  $(dict) - A$  required python dict object. Returns [Site](#page-360-0) (page 347) object.

Example

```
>>> coupling_dict = {
... "site_index": [1, 2],
... "isotropic_j": "20 Hz",
... "j_symmetric": {"zeta": "10 Hz", "eta":0.5}
... }
>>> coupling1 = Coupling.parse_dict_with_units(coupling_dict)
```
### reduced\_dict( $\text{exclude}=\{\}\$ )  $\rightarrow$  dict

Returns a reduced dictionary representation of the class object by removing all key-value pair corresponding to keys listed in the exclude argument, and keys with value as None.

### Parameters

exclude – A list of keys to exclude from the dictionary.

Return: A dict.

# 17.6 Method

Method is the root user-level object that may be used in creating custom NMR simulation methods.

# <span id="page-368-0"></span>17.6.1 Method

class mrsimulator.Method(\*, name: str = None, description: str = None, label: str = None, property\_units: Dict  $=$  {'magnetic\_flux\_density': 'T', 'rotor\_angle': 'rad', 'rotor\_frequency': 'Hz'}, channels: List[str], spectral\_dimensions: List[[SpectralDimension](#page-375-0) (page 362)] = [SpectralDimension(name=None, description=None, label=None,  $property\_units={ 'spectral\_width': 'Hz', 'reference\_offset': 'Hz', 'origin\_offset': 'Hz'},$  $count=1024$ , spectral width=25000.0, reference offset=0.0, origin offset=None, reciprocal=None, events=[])], affine matrix: List = None, simulation: Union[\[CSDM,](https://csdmpy.readthedocs.io/en/stable/api/CSDM.html#csdmpy.CSDM)  $ndarray = None$ , experiment: Union [CSDM, [ndarray\]](https://numpy.org/doc/stable/reference/generated/numpy.ndarray.html#numpy.ndarray) = None, magnetic flux density: ConstrainedFloatValue = 9.4, rotor frequency:  $ConstrainedFloatValue = 0.0, rotor$  angle: ConstrainedFloatValue = 0.9553166181245 )

# Bases: Parseable

<span id="page-368-1"></span>Base Method class. A method class represents the NMR method.

#### channels

The value is a list of isotope symbols over which the given method applies. An isotope symbol is given as a string with the atomic number followed by its atomic symbol, for example, '1H', '13C', and '33S'. The default is an empty list. The number of isotopes in a channel depends on the method. For example, a BlochDecaySpectrum method is a single channel method, in which case, the value of this attribute is a list with a single isotope symbol, ['13C'].

### Example

```
>>> bloch = Method(channels=['1H'], spectral_dimensions=[{}])
>>> bloch.channels = ['13C'] # Change channels
```
### Type

List[str]

#### spectral\_dimensions

The number of spectral dimensions depends on the given method. For example, a *BlochDecaySpectrum* method is a one-dimensional method and thus requires a single spectral dimension.

### Example

```
>>> bloch = Method(channels=['1H'], spectral_dimensions=[
... SpectralDimension(count=8, spectral_width=50)
... ])
>>> # or equivalently
>>> bloch = Method(channels=['1H'], spectral_dimensions=[
... {"count": 8, "spectral_width": 50}
... ])
```
### Type

List[*[mrsimulator.method.spectral\\_dimension.SpectralDimension](#page-375-0)* (page 362)]

### simulation

An object holding the result of the simulation. The initial value of this attribute is None. A value is assigned to this attribute when you run the simulation using the  $run()$  (page 338) method.

### Type

Union[\[csdmpy.csdm.CSDM,](https://csdmpy.readthedocs.io/en/stable/api/CSDM.html#csdmpy.CSDM) [numpy.ndarray\]](https://numpy.org/doc/stable/reference/generated/numpy.ndarray.html#numpy.ndarray)

#### experiment

An object holding the experimental measurement for the given method, if available. The default value is None.

```
>>> bloch.experiment = my_dataset
```
### Type

Union[\[csdmpy.csdm.CSDM,](https://csdmpy.readthedocs.io/en/stable/api/CSDM.html#csdmpy.CSDM) [numpy.ndarray\]](https://numpy.org/doc/stable/reference/generated/numpy.ndarray.html#numpy.ndarray)

#### name

Name or id of the method. The default value is None.

### Example

```
>>> bloch.name = 'BlochDecaySpectrum'
>>> bloch.name
'BlochDecaySpectrum'
```
### Type

str

### label

Label for the method. The default value is None.

### Example

```
>>> bloch.label = 'One pulse acquired spectrum'
>>> bloch.label
'One pulse acquired spectrum'
```
### Type

str

### description

A description of the method. The default value is None.

### Example

```
>>> bloch.description = 'Huh!'
>>> bloch.description
'Huh!'
```
### Type

str

### affine\_matrix

A  $(n \times n)$  affine transformation matrix, where n is the number of spectral\_dimensions. If provided, the corresponding affine transformation is applied to the computed frequencies. The default is None, i.e., no transformation is applied.

```
>>> method = Method(channels=['1H'], spectral_dimensions=[{}, {}]) # 2D method
>>> method.affine_matrix = [[1, -1], [0, 1]]>>> print(method.affine_matrix)
[1, -1], [0, 1]]
```
Type

List

dict(\*\*kwargs)

Generate a dictionary representation of the model, optionally specifying which fields to include or exclude.

```
SymmetryPathway (page 432)]
```
Return a list of symmetry pathways of the method.

Parameters

symmetry\_element  $(str)$  – The symmetry element, 'P' or 'D'.

Returns

A list of [SymmetryPathway](#page-445-1) (page 432) objects.

Single channel example

Example

```
>>> from mrsimulator.method import Method
>>> method = Method(
\ldots channels=['1H<sup>'</sup>],
... spectral_dimensions=[
\ldots \qquad \qquad {
... "events": [
. . . . . . . . . . . . . . . . . . \{... "fraction": 0.5,
... "transition_queries": [{"ch1": {"P": [1]}}]
\cdots },
. . . . . . . . . . . . . . . . . . \{... "fraction": 0.5,
... "transition_queries": [{"ch1": {"P": [0]}}]
... }
\ldots , \ldots , \ldots\ldots, },
... {
... "events": [
... {"transition_queries": [{"ch1": {"P": [-1]}}]},
\ldots , \ldots , \ldots... }
... ]
... )
>>> pprint(method.get_symmetry_pathways("P"))
[SymmetryPathway(
   ch1(1H): [1] \longrightarrow [0] \longrightarrow [-1]
   total: 1.0 \rightarrow 0.0 \rightarrow -1.0)]
```
### Dual channels example

Example

```
>>> from mrsimulator.method import Method
>>> method = Method(
... channels=['1H', '13C'],
... spectral_dimensions=[
... {
... "events": [{
... "fraction": 0.5,
... "transition_queries": [
... \{\text{``ch1": }\{\text{``P": }\{1\}\},... [{^{\shortparallel}}\text{ch1}^{\shortparallel} \colon [{^{\shortparallel}}\text{P}^{\shortparallel} \colon [-1]\},
... ]
\ldots, },... {
... "fraction": 0.5,
... "transition_queries": [ # selecting double quantum
... \{\text{``ch1": }\{\text{``P": }\text{[-1]}\}, \text{``ch2": }\{\text{``P": }\text{[-1]}\},... {\{\text{"ch1"} : \{\text{"P"} : [1]\}, \text{"ch2"} : \{\text{"P"} : [1]\}\},}... ]
\ldots }],
\ldots },
\ldots {
... "events": [{
... "transition_queries": [ # selecting single quantum
... \{ "ch1": { "P": [-1] } \},... ]
\cdots }],
... }
... ]
... )
>>> pprint(method.get_symmetry_pathways("P"))
[SymmetryPathway(
    ch1(1H): [1] \longrightarrow [-1] \longrightarrow [-1]
    ch2(13C): None \longrightarrow [-1] \longrightarrow None
    total: 1.0 \rightarrow -2.0 \rightarrow -1.0),
SymmetryPathway(
    ch1(1H): [1] \longrightarrow [1] \longrightarrow [-1]
    ch2(13C): None \longrightarrow [1] \longrightarrow None
    total: 1.0 \rightarrow 2.0 \rightarrow -1.0),
SymmetryPathway(
    ch1(1H): [-1] \rightarrow [-1] \rightarrow [-1]ch2(13C): None \longrightarrow [-1] \longrightarrow None
    total: -1.0 \rightarrow -2.0 \rightarrow -1.0),
SymmetryPathway(
    ch1(1H): [-1] \rightarrow [1] \rightarrow [-1]ch2(13C): None \longrightarrow [1] \longrightarrow None
```
(continues on next page)

(continued from previous page)

total:  $-1.0 \rightarrow 2.0 \rightarrow -1.0$ )]

 $get\_transition\_pathways(spin\_system) \rightarrow List[TransitionPathway (page 431)]$  $get\_transition\_pathways(spin\_system) \rightarrow List[TransitionPathway (page 431)]$  $get\_transition\_pathways(spin\_system) \rightarrow List[TransitionPathway (page 431)]$ 

Return a list of transition pathways from the given spin system that satisfy the query selection criterion of the method.

#### Parameters

spin\_system ([SpinSystem](#page-354-0) (page 341)) – A SpinSystem object.

#### Returns

A list of [TransitionPathway](#page-444-1) (page 431) objects. Each TransitionPathway object is an ordered collection of Transition objects.

### Example

```
>>> from mrsimulator import SpinSystem
>>> from mrsimulator.method.lib import ThreeQ_VAS
>>> sys = SpinSystem(sites=[{'isotope': '27Al'}, {'isotope': '29Si'}])
>>> method = ThreeQ_VAS(channels=['27Al'])
>>> pprint(method.get_transition_pathways(sys))
[|1.5, -0.5\rangle\langle-1.5, -0.5| \rightarrow |-0.5, -0.5\rangle\langle0.5, -0.5|, \text{ weight}=(1+0j),|1.5, -0.5\rangle\langle-1.5, -0.5| \longrightarrow |-0.5, 0.5\rangle\langle0.5, 0.5|, weight=(1+0j),
 |1.5, 0.5\rangle\langle-1.5, 0.5| \rightarrow |-0.5, -0.5\rangle\langle0.5, -0.5|, weight=(1+0j),
 |1.5, 0.5\rangle \langle -1.5, 0.5| \rightarrow |-0.5, 0.5\rangle \langle 0.5, 0.5|, weight=(1+0j)]
```
### $\mathsf{ison}(\textit{units}=\textit{True}) \rightarrow \text{dict}$

Parse the class object to a JSON compliant python dictionary object.

### Parameters

units – If true, the attribute value is a physical quantity expressed as a string with a number and a unit, else a float.

Returns: dict

```
classmethod parse_dict_with_units(py\;dict)
```
Parse the physical quantity from a dictionary representation of the Method object, where the physical quantity is expressed as a string with a number and a unit.

### Parameters

py\_dict  $(dict) - A$  python dict representation of the Method object.

#### Returns

A [Method](#page-368-0) (page 355) object.

plot( $df=None$ , include legend=False)  $\rightarrow$  figure

Creates a diagram representing the method. By default, only parameters which vary throughout the method are plotted. Figure can be finley adjusted using matplotlib rcParams.

### Parameters

- df  $(\textit{DataFrame})$  DataFrame to plot data from. By default DataFrame is calculated from summary() and will show only parameters which vary throughout the method plus 'p' symmetry pathway and 'd' symmetry pathway if it is not none or defined
- include\_legend  $(bool)$  Optional argument to include a key for event colors. Default is False and no key will be included in figure

### Returns

matplotlib.pyplot.figure

### Example

```
>>> from mrsimulator.method.lib import BlochDecaySpectrum
>>> method = BlochDecaySpectrum(channels=["13C"])
>>> fig = method.plot()
```
### Adjusting Figure Size rcParams

```
>>> import matplotlib as mpl
>>> from mrsimulator.method.lib import FiveQ_VAS
>>> mpl.rcParams["figure.figsize"] = [14, 10]
>>> mpl.rcParams["font.size"] = 14
>>> method = FiveQ_VAS(channels=["27Al"])
>>> fig = method.plot(include_legend=True)
```
### Plotting all Parameters, including Constant

```
>>> from mrsimulator.method.lib import FiveQ_VAS
>>> method = FiveQ_VAS(channels=["27Al"])
>>> df = method.summary(drop_constant_columns=False)
>>> fig = method.plot(df=df)
```
### reduced\_dict( $\text{exclude}=\{\}\$ )  $\rightarrow$  dict

Returns a reduced dictionary representation of the class object by removing all key-value pair corresponding to keys listed in the exclude argument, and keys with value as None.

### Parameters

exclude – A list of keys to exclude from the dictionary.

Return: A dict.

### shape()  $\rightarrow$  tuple

The shape of the method's spectral dimension array.

Returns tuple

# Example

```
>>> from mrsimulator.method import Method
>>> method = Method(
... channels=['1H'],
... spectral_dimensions=[{'count': 40}, {'count': 10}]
... )
>>> method.shape()
(40, 10)
```
summary(drop constant columns=True)  $\rightarrow$  DataFrame

Returns a DataFrame giving a summary of the Method. A user can specify optional attributes to include which appear as columns in the DataFrame. A user can also ask to leave out attributes which remain constant throughout the method. Invalid attributes for an Event will be replaced with NAN.

### Parameters

 $drop\_constant\_columns$  (( $bool$ )) – Removes constant properties if True. Default is True. Returns

# Event number as row and property as column. Invalid properties for an

event type are filled with np.nan

# Columns

- (str) type: Event type
- (int) spec\_dim\_index: Index of spectral dimension which event belongs to
- (str) label: Event label
- (float) duration: Duration of the ConstantDurationEvent
- (float) fraction: Fraction of the SpectralEvent
- (MixingQuery) query: MixingQuery object of the MixingEvent
- (float) magnetic flux density: Magnetic flux density during event in Tesla
- (float) rotor frequency: Rotor frequency during event in Hz
- (float) rotor angle: Rotor angle during event converted to Degrees
- (FrequencyEnum) freq contrib: Frequency

### Return type

pd.DataFrame df

### Example

All Possible Columns

```
>>> from mrsimulator.method.lib import ThreeQ_VAS
>>> method = ThreeQ_VAS(channels=["17O"])
>>> df = method.summary(drop_constant_columns=False)
>>> pprint(list(df.columns))
['type',
'spec_dim_index',
 'spec_dim_label',
 'label',
 'duration',
 'fraction',
 'query',
 'magnetic_flux_density',
 'rotor_frequency',
 'rotor_angle',
 'freq_contrib',
 'p',
 'd']
```
# 17.6.2 SpectralDimension

<span id="page-375-0"></span>class mrsimulator. SpectralDimension(\*, name: str = None, description: str = None, label: str = None, property units: Dict = {'origin\_offset': 'Hz', 'reference\_offset': 'Hz', 'spectral\_width': 'Hz'}, count: ConstrainedIntValue =  $1024$ , spectral width: float = 25000.0, reference offset: float = 0.0, origin offset: float = None, reciprocal: Reciprocal = None, events: List[Union[[MixingEvent](#page-379-0) (page 366), ConstantDurationEvent, [SpectralEvent](#page-377-0) (page  $364$ ) $\vert \vert = \vert \vert$ )

Bases: Parseable

Base SpectralDimension class defines a spectroscopic dimension of the method.

#### count

The number of points,  $N$ , along the spectroscopic dimension. The default value is 1024.

# Type

int (optional).

### spectral\_width

The spectral width,  $\Delta x$ , of the spectroscopic dimension in units of Hz. The default value is 25000.

#### Type

float (optional).

### reference\_offset

The reference offset,  $x_0$ , of the spectroscopic dimension in units of Hz. The default value is 0.

#### Type

float (optional).

#### origin\_offset

The origin offset (Larmor frequency) along the spectroscopic dimension in units of Hz. The default value is None. When the value is None, the origin offset is set to the Larmor frequency of the isotope from the [channels](#page-368-1) (page 355) attribute of the method.

#### Type

float (optional).

#### label

The value is a label of the spectroscopic dimension. The default value is None.

#### Type

str (optional).

#### description

The value is a description of the spectroscopic dimension. The default value is None.

#### Type

str (optional).

#### events

The value describes a series of events along the spectroscopic dimension.

#### Type

A list of [Events](#page-377-1) (page 364) or equivalent dict objects (optional).

#### coordinates\_Hz()  $\rightarrow$  [ndarray](https://numpy.org/doc/stable/reference/generated/numpy.ndarray.html#numpy.ndarray)

The grid coordinates along the dimension in units of Hz, evaluated as

$$
x_{\text{Hz}} = ([0, 1, \dots N - 1] - T) \frac{\Delta x}{N} + x_0 \tag{17.3}
$$

where  $T = N/2$  and  $T = (N - 1)/2$  for even and odd values of N, respectively.

#### $coordinates\_ppm() \rightarrow ndarray$  $coordinates\_ppm() \rightarrow ndarray$

The grid coordinates along the dimension as dimension frequency ratio in units of ppm. The coordinates are evaluated as

$$
x_{\rm ppm} = \frac{x_{\rm Hz}}{x_0 + \omega_0} \tag{17.4}
$$

where  $\omega_0$  is the Larmor frequency.

### $json(exclude = \{\}, units = True) \rightarrow dict$

Parse the class object to a JSON compliant python dictionary object.

### Parameters

- exclude Set of keys that will be excluded from the result.
- units If true, the attribute value is a physical quantity expressed as a string with a number and a unit, else a float.

Returns: dict

classmethod parse\_dict\_with\_units( $py\;dict: \;dict)$ 

Parse the physical quantities of a SpectralDimension object from a python dictionary object.

### Parameters

py\_dict  $(dict)$  – Dict object

reduced\_dict( $\text{exclude} = \{\}\) \rightarrow \text{dict}$ 

Returns a reduced dictionary representation of the class object by removing all key-value pair corresponding to keys listed in the exclude argument, and keys with value as None.

### Parameters

exclude – A list of keys to exclude from the dictionary.

Return: A dict.

```
to_csdm_dimension() \rightarrowDimension
```
Return the spectral dimension as a CSDM dimension object.

```
classmethod validate_events(**kwargs)
```
Ensure at least one spectralEvent and warn is the sum of fraction in SpectralEvents is not 1.

classmethod validate\_spectral\_width(value)

Spectral width cannot be zero.

# <span id="page-377-1"></span><span id="page-377-0"></span>17.6.3 Events

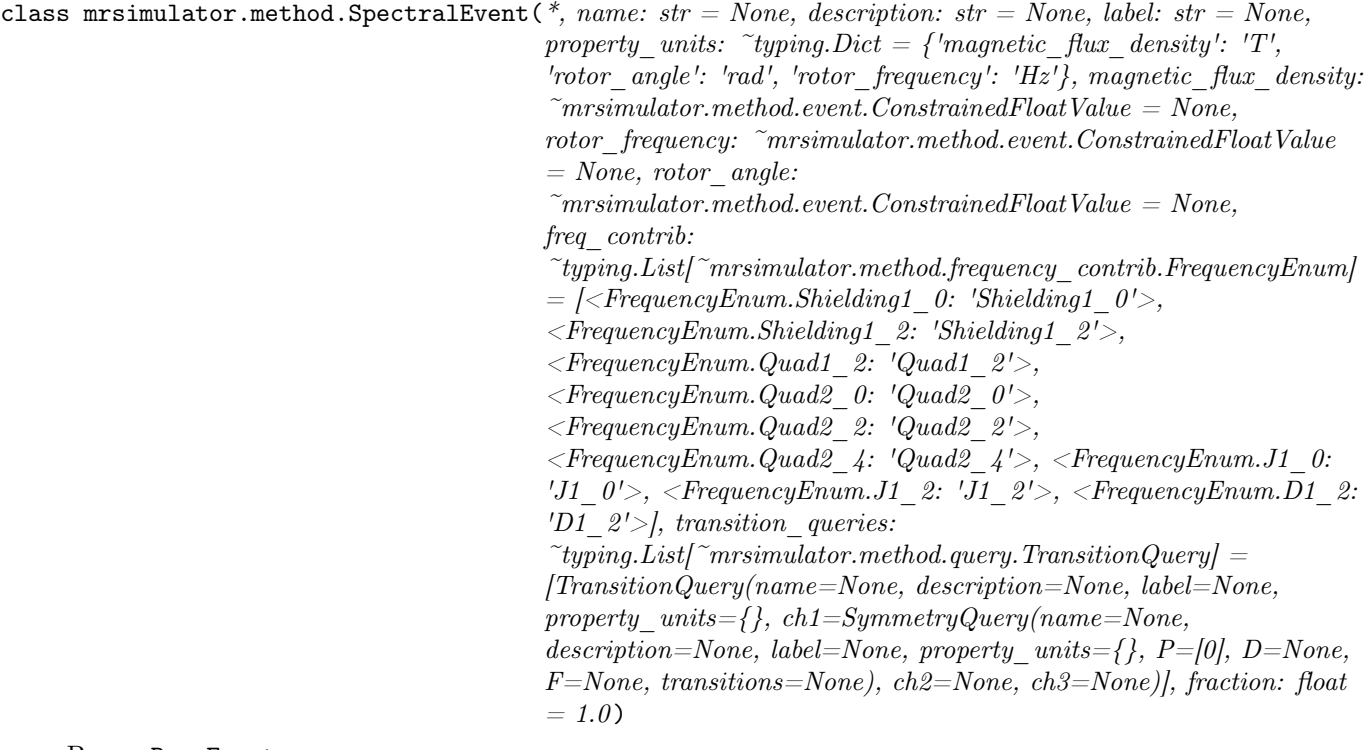

### Bases: BaseEvent

Base SpectralEvent class defines the spin environment and the transition query for a segment of the transition pathway.

### fraction

The weight of the frequency contribution from the event. The default is 1.

### Type

float

### magnetic\_flux\_density

The macroscopic magnetic flux density,  $H_0$ , of the applied external magnetic field during the event in units of T. The default value is 9.4.

### Type

float

### rotor\_frequency

The sample spinning frequency  $\nu_r$ , during the event in units of Hz. The default value is 0.

Type

float

### rotor\_angle

The angle between the sample rotation axis and the applied external magnetic field vector,  $\theta$ , during the event in units of rad. The default value is 0.9553166, i.e. the magic angle.

### Type

float

### freq\_contrib

A list of FrequencyEnum enumeration. The default is all frequency enumerations.

### Type

List[[mrsimulator.method.frequency\\_contrib.FrequencyEnum](#page-380-0) (page 367)]

### transition\_queries

A TransitionQuery or an equivalent dict object listing the queries used in selecting the active transitions during the event. Only the active transitions from this query will contribute to the net frequency.

### Type

List[*[mrsimulator.method.query.TransitionQuery](#page-381-0)* (page 368)]

### combination(isotopes, channels)

All possible combinations of the event queries over the given channels and list of isotopes.

### Parameters

- isotopes  $((list))$  List of isotopes in the spin system.
- channels  $((list))$  List of method channels.

filter\_transitions(all\_transitions, isotopes, channels)

Filter transitions based on the transition query.

### Parameters

- all\_transitions  $((list))$  List of all transitions from the spin system.
- isotopes  $((list))$  List of isotopes in the spin system.
- channels  $((list))$  List of method channels.

### json( $\text{exclude} = \{\}$ ,  $\text{units} = \text{True}$ )  $\rightarrow$  dict

Parse the class object to a JSON compliant python dictionary object.

### Parameters

- exclude Set of keys that will be excluded from the result.
- units If true, the attribute value is a physical quantity expressed as a string with a number and a unit, else a float.

Returns: dict

classmethod parse\_dict\_with\_units( $py\;dict:$  dict)

Parse the physical quantities of an Event object from a python dictionary object.

### Parameters

py\_dict  $(dict)$  – Dict object

### reduced\_dict( $\{exclude = \{\}\}\$ )  $\rightarrow$  dict

Returns a reduced dictionary representation of the class object by removing all key-value pair corresponding to keys listed in the exclude argument, and keys with value as None.

### Parameters

exclude – A list of keys to exclude from the dictionary.

Return: A dict.

```
class mrsimulator.method.MixingEvent(*, name: str = None, description: str = None, label: str = None,
                                    property units: MixingQuery (page 371)},\MixingEnum (page 373)])
```
Bases: Parseable

Transition mixing class

# query

The transition mixing query.

### Type

Union $[mrsimulator.method.query.MixingQuery]$  $[mrsimulator.method.query.MixingQuery]$  $[mrsimulator.method.query.MixingQuery]$  (page 371), [mrsimula](#page-386-0)[tor.method.query.MixingEnum](#page-386-0) (page 373)]

### classmethod parse\_dict\_with\_units( $py\;dict$ )

Parse the physical quantity from a dictionary representation of the MixingEvent object, where the physical quantity is expressed as a string with a number and a unit.

### Parameters

py\_dict  $(dict) - A$  python dict representation of the MixingEvent object. Returns

A MixingEvent.

## classmethod validate\_query( $v,$  \*\* $kways$ )

Validator which tries to convert query to a MixingEnum if query is string

# 17.6.4 FrequencyEnum

#### <span id="page-380-0"></span>class  $mrsimulator.method.frequency\_contrib.Frequency_Enum(value)$

Bases: str, Enum

Enumeration for selecting specific frequency contributions. The enumerations are:

### Shielding1\_0

Selects first-order and zeroth-rank nuclear shielding frequency contributions.

Type

# str Shielding1\_2

Selects first-order and second-rank nuclear shielding frequency contributions.

# Type

str

### Quad1\_2

Selects first-order and second-rank quadrupolar frequency contributions.

### Type

str

### Quad2\_0

Selects second-order and zeroth-rank quadrupolar frequency contributions.

### Type

str

### Quad2\_2

Selects second-order and second-rank quadrupolar frequency contributions.

### Type

str

# Quad2\_4

Selects second-order and fourth-rank quadrupolar frequency contributions.

# Type

str

### J1\_0

Selects first-order and zeroth-rank weak J-coupling frequency contributions.

Type str

## J1\_2

Selects first-order and second-rank weak J-coupling frequency contributions.

Type

str

# $D1_2$

Selects first-order and second-rank weak dipole frequency contributions.

Type

str

 $\mathsf{ison}$ (\*\*kwargs)  $\rightarrow$  str

Parse the class object to a JSON compliant python dictionary object.

# 17.6.5 Query objects

<span id="page-381-0"></span>class mrsimulator.method.query.TransitionQuery(\*, name: str = None, description: str = None, label: str = None, property units:  $Dict = \{\}, ch1: SymmetryQuery$  $Dict = \{\}, ch1: SymmetryQuery$  $(page\;369) = SymmetryQuery(name=None,$ description=None, label=None, property\_units={}, P=[0], D=None, F=None, transitions=None), ch2: [SymmetryQuery](#page-382-0) (page  $369$ ) = None, ch3: SymmetryQuery  $(page 369) = None$ 

### Bases: Parseable

TransitionQuery class for querying transition symmetry function.

ch1

An optional SymmetryQuery object for querying symmetry functions at channel index 0 of the method's channels array."

# Type

Optional[[mrsimulator.method.query.SymmetryQuery](#page-382-0) (page 369)]

### ch2

An optional SymmetryQuery object for querying symmetry functions at channel index 1 of the method's channels array."

### Type

Optional[[mrsimulator.method.query.SymmetryQuery](#page-382-0) (page 369)]

### ch3

An optional SymmetryQuery object for querying symmetry functions at channel index 2 of the method's channels array."

### Type

Optional[[mrsimulator.method.query.SymmetryQuery](#page-382-0) (page 369)]

>>> query = TransitionQuery(ch1={'P': [1], 'D': [0]}, ch2={'P': [-1]})

static cartesian\_product\_indexing(combinations)

Return Cartesian product of indexes

combination(isotopes, channels)

Combinations of TransitionQuery based on the number of sites per channel.

#### Parameters

- isotopes  $( (list) )$  List of isotope symbols, ['29Si, '13C', '13C', '1H'].
- channels  $((int)$  List of method channels, ['29Si , '13C'].

#### json( $\text{exclude}=\{\}, \text{units}=\text{True} \} \rightarrow \text{dict}$

Parse the class object to a JSON compliant python dictionary object.

#### Parameters

- exclude Set of keys that will be excluded from the result.
- units If true, the attribute value is a physical quantity expressed as a string with a number and a unit, else a float.

Returns: dict

#### classmethod parse\_dict\_with\_units( $json\;dict.\; dict)$

Parse the physical quantity from a dictionary representation of the class object, where the physical quantity is expressed as a string with a number and a unit.

#### Parameters

json\_dict  $(dict) - A$  required python dict object.

#### reduced\_dict( $\text{exclude}=\{\}\$ )  $\rightarrow$  dict

Returns a reduced dictionary representation of the class object by removing all key-value pair corresponding to keys listed in the exclude argument, and keys with value as None.

### Parameters

exclude – A list of keys to exclude from the dictionary.

### Return: A dict.

```
class mrsimulator.method.query.SymmetryQuery(*, name: str = None, description: str = None, label: str =
                                                      None, property_units: Dict = \{\}, P: List(int] = [0], D:List/int] = None, F: List[float] = None, transitions:Transition (page \langle 429 \rangle = None)
```
Bases: Parseable

Base SymmetryQuery class.

P

A list of p symmetry functions per site. Here  $p = \Delta m = m_f - m_i$  is the difference between the spin quantum numbers of the final and initial states.

```
>>> method = Method(channels=['1H'], spectral_dimensions=[{"events": [
... {"fraction": 1}
... ]}])
>>> method.spectral_dimensions[0].events[0].transition_queries[0].ch1.P = [-1]
```
### Type

List[int]

### D

A list of d symmetry functions per site. Here  $d = m_f^2 - m_i^2$  is the difference between the square of the spin quantum numbers of the final and initial states.

### Example

>>> method.spectral\_dimensions[0].events[0].transition\_queries[0].ch1.D = [0]

# Type

List[int]

### json( $\text{exclude} = \{\}$ ,  $\text{units} = \text{True}$ )  $\rightarrow$  dict

Parse the class object to a JSON compliant python dictionary object.

### Parameters

- exclude Set of keys that will be excluded from the result.
- units If true, the attribute value is a physical quantity expressed as a string with a number and a unit, else a float.

### Returns: dict

### classmethod parse\_dict\_with\_units( $json\;dict.\; dict)$

Parse the physical quantity from a dictionary representation of the class object, where the physical quantity is expressed as a string with a number and a unit.

### Parameters

json\_dict  $(dict) - A$  required python dict object.

query\_combination(symmetry, n\_site\_at\_channel\_id)

Combination of symmetry query based on the number of sites in given channel.

### Parameters

- symmetry  $((str))$  The symmetry element, 'P' or 'D'.
- n\_site\_at\_channel  $((int)$  Number of sites for the given channel.

### Consider the following

query =  $\{P: [-1], D: [1]\}$  n isotopes = [3] channels =  $['A']$ 

then, 1. P query will expand to  $[-1, 0, 0]$ ,  $[0, -1, 0]$ , and  $[0, 0, -1]$  combinations 2. D query will expand to [1, 0, 0], [0, 1, 0], and [0, 0, 1] combinations

### reduced\_dict( $\text{exclude}=\{\}\$ )  $\rightarrow$  dict

Returns a reduced dictionary representation of the class object by removing all key-value pair corresponding to keys listed in the exclude argument, and keys with value as None.

### Parameters

exclude – A list of keys to exclude from the dictionary.

```
Return: A dict.
```

```
class mrsimulator.method.query.MixingQuery(*, name: str = None, description: str = None, label: str = None,
                                          property units: RotationQuery (page 372) =
                                          RotationQuery (page 372) = None, ch3:
                                          RotationQuery (page 372) = None)
```
### Bases: Parseable

MixingQuery class for querying transition mixing between events.

### ch1

An optional RotationQuery object for channel at index 0 of method's channels."

### Type

Optional[[mrsimulator.method.query.RotationQuery](#page-385-0) (page 372)]

### ch2

An optional RotationQuery object for channel at index 1 of method's channels."

### Type

Optional[[mrsimulator.method.query.RotationQuery](#page-385-0) (page 372)]

### ch3

An optional RotationQuery object for channel at index 2 of method's channels."

### Type

Optional[[mrsimulator.method.query.RotationQuery](#page-385-0) (page 372)]

### Example

>>> query = MixingQuery(ch1={"angle": 1.570796, "phase": 3.141593})

property channels: List[[RotationQuery](#page-385-0) (page 372)] Returns an ordered list of all channels

 $\mathsf{ison}(\mathit{exclude}=\{\},\mathit{units}=\mathit{True}) \rightarrow \text{dict}$ 

Parse the class object to a JSON compliant python dictionary object.

### Parameters

- exclude Set of keys that will be excluded from the result.
- units If true, the attribute value is a physical quantity expressed as a string with a number and a unit, else a float.

Returns: dict

### classmethod parse\_dict\_with\_units( $py\;dict$ )

Parse the physical quantity from a dictionary representation of the Method object, where the physical quantity is expressed as a string with a number and a unit.

### Parameters

py\_dict  $(dict) - A$  python dict representation of the Method object.

Returns

A [Method](#page-368-0) (page 355) object.

reduced\_dict( $\{exclude = \{\}\}\$ )  $\rightarrow$  dict

Returns a reduced dictionary representation of the class object by removing all key-value pair corresponding to keys listed in the exclude argument, and keys with value as None.

### Parameters

exclude – A list of keys to exclude from the dictionary.

Return: A dict.

```
class mrsimulator.method.query.RotationQuery(*, name: str = None, description: str = None, label: str =
                                                    None, property units: Dict = {'angle': 'rad', 'phase': 'rad'}},
                                                    angle: ConstrainedFloatValue = 0.0, phase: float = 0.0)
```
### Bases: Parseable

Base RotationQuery class.

#### angle

The rf rotation angle in units of radians.

### Type

float

### phase

The rf rotation phase in units of radians.

### Type

float

### $json(exclude = \{\}, units = True) \rightarrow dict$

Parse the class object to a JSON compliant python dictionary object.

### Parameters

- exclude Set of keys that will be excluded from the result.
- units If true, the attribute value is a physical quantity expressed as a string with a number and a unit, else a float.

Returns: dict

classmethod parse\_dict\_with\_units( $json\;dict.\; dict)$ 

Parse the physical quantity from a dictionary representation of the class object, where the physical quantity is expressed as a string with a number and a unit.

### Parameters

json\_dict  $(dict) - A$  required python dict object.

### reduced\_dict( $\text{exclude}=\{\}\$ )  $\rightarrow$  dict

Returns a reduced dictionary representation of the class object by removing all key-value pair corresponding to keys listed in the exclude argument, and keys with value as None.

### Parameters

exclude  $-$  A list of keys to exclude from the dictionary.

Return: A dict.

<span id="page-386-0"></span>class  $mrsimulator.method. query.MixingEnum(value)$ 

Bases: Enum

Enumerations for defining common mixing queries. The enumerations are as follows:

TotalMixing

Setting query attribute to TotalMixing causes all transitions in one spectral event to all other transitions. This is the same behavior when no MixingEvent is defined between SpectralEvents.

Type

str

### NoMixing

Defines mixing query where no pathways connect

#### Type

[mrsimulator.method.query.MixingQuery](#page-384-0) (page 371)

#### Example

The query attribute of the *[MixingEvent](#page-379-0)* (page 366) can be set to the Enum itself or a string representing the Enum.

```
>>> from mrsimulator.method import MixingEvent
>>> from mrsimulator.method.query import MixingEnum
>>> # From Enum object
>>> total_mix = MixingEvent(query=MixingEnum.TotalMixing)
>>> no_mix = MixingEvent(query=MixingEnum.NoMixing)
>>> # From string representing Enum
>>> total_mix = MixingEvent(query="TotalMixing")
>>> no_mix = MixingEvent(query="NoMixing")
```

```
classmethod allowed_enums()
```
Returns list of str corresponding to all valid enumerations

# 17.7 Methods

The following are the list of methods currently supported by **mrsimulator** as a part of the mrsimulator.method.lib module. To import a method, for example the BlochDecaySpectrum, used

>>> from mrsimulator.method.lib import BlochDecaySpectrum

# 17.7.1 Summary

## Specialized 1D methods

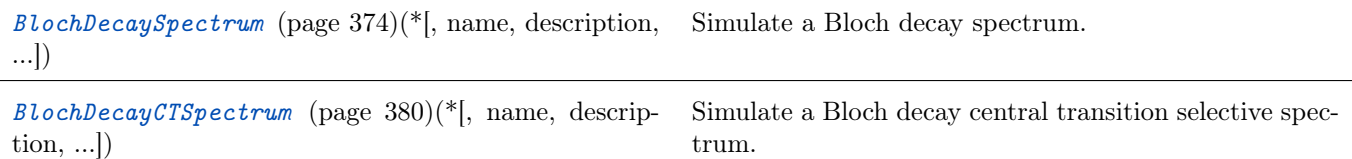

## Specialized 2D methods

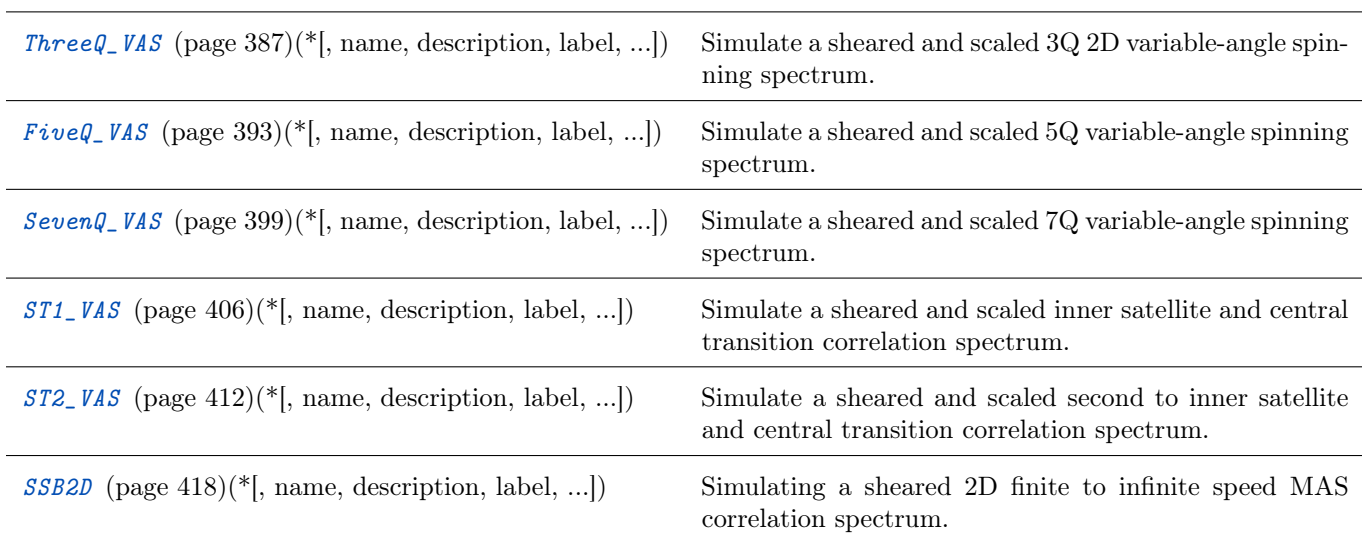

# 17.7.2 Table of contents

## Bloch Decay Spectrum method

<span id="page-387-0"></span>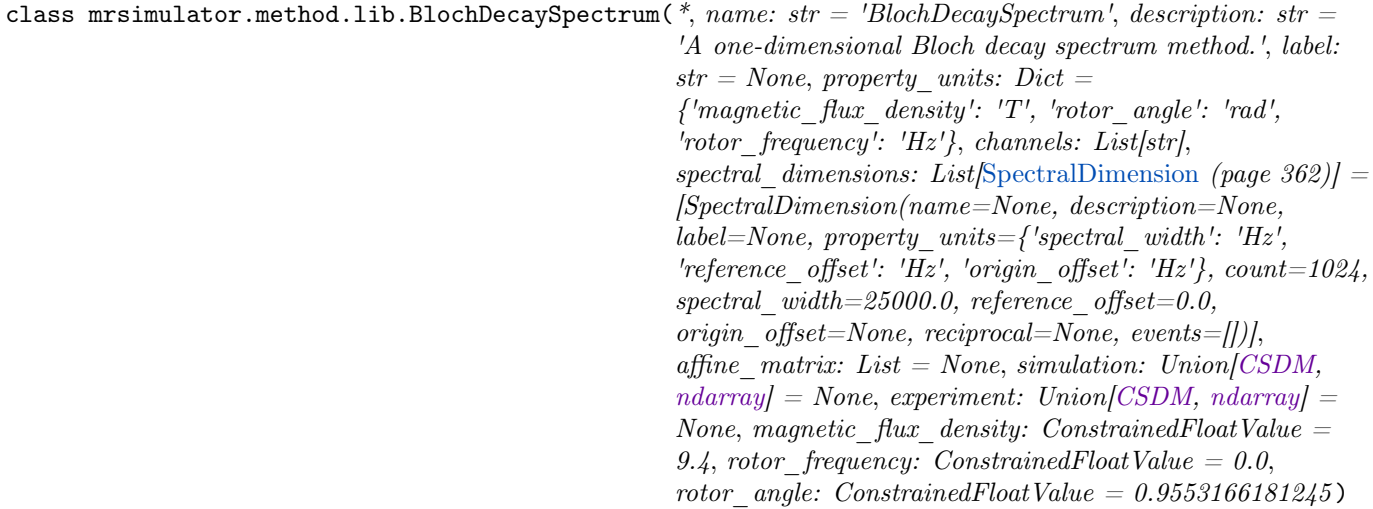

#### Bases: BaseNamedMethod1D

Simulate a Bloch decay spectrum.

classmethod check\_event\_objects\_for\_compatibility( $default\ dim, obj\ dim, method\;dict)$ 

Checks Events for compatibility and sets global method attributes

#### Parameters

- default\_dim  $(dict)$  Dict representation of SpectralDimension in base method
- obj\_dim ([SpectralDimension](#page-375-0) (page 362)) User-passed SpectralDimension object to check
- method\_dict  $(dict)$  Dict representation of passed method

classmethod check\_method\_compatibility( $py\;dict$ )

Check for events attribute inside the spectral\_dimensions. Events are not allowed for NamedMethods.

```
dict(**kwargs)
```
Generate a dictionary representation of the model, optionally specifying which fields to include or exclude.

 $get\_symmetry\_pathways(symmetry\ element: str) \rightarrow List[SymmetryPathway (page 432)]$  $get\_symmetry\_pathways(symmetry\ element: str) \rightarrow List[SymmetryPathway (page 432)]$  $get\_symmetry\_pathways(symmetry\ element: str) \rightarrow List[SymmetryPathway (page 432)]$ 

Return a list of symmetry pathways of the method.

```
Parameters
```
symmetry\_element  $(str)$  – The symmetry element, 'P' or 'D'. Returns

A list of [SymmetryPathway](#page-445-1) (page 432) objects.

Single channel example

Example

```
>>> from mrsimulator.method import Method
>>> method = Method(
\ldots channels=['1H<sup>'</sup>],
... spectral_dimensions=[
\ldots \qquad \qquad {
... "events": [
... {
... "fraction": 0.5,
... "transition_queries": [{"ch1": {"P": [1]}}]
\ldots, \qquad \qquad },
. . . . . . . . . . . . . . . . . . \{... "fraction": 0.5,
... "transition_queries": [{"ch1": {"P": [0]}}]
... }
\ldots , \ldots , \ldots , \ldots... },
... {
... "events": [
... {"transition_queries": [{"ch1": {"P": [-1]}}]},
\ldots , and \ldots .
... }
... ]
... )
>>> pprint(method.get_symmetry_pathways("P"))
[SymmetryPathway(
   ch1(1H): [1] \longrightarrow [0] \longrightarrow [-1]
```
(continues on next page)

(continued from previous page)

total:  $1.0 \rightarrow 0.0 \rightarrow -1.0$ )]

### Dual channels example

### Example

```
>>> from mrsimulator.method import Method
>>> method = Method(
... channels=['1H', '13C'],
... spectral_dimensions=[
... {
... "events": [{
... "fraction": 0.5,
... "transition_queries": [
... \{ "ch1": \{ "P": [1] \} \},... \{\text{``ch1": }\{\text{``P": }\{\text{--1}\}\},... ]
\ldots, \qquad \qquad },
... {
... "fraction": 0.5,
... "Transition_queries": [ # selecting double quantum
... \{\text{``ch1": }\{\text{``P": }\text{[-1]}\}, \text{``ch2": }\{\text{``P": }\text{[-1]}\},... \{\text{``ch1": }\{\text{``P": }\}[1]\}, \text{``ch2": }\{\text{``P": }\}[1]\},... ]
\ldots }],
\ldots },
\ldots \qquad \qquad \vdots... "events": [{
... "transition_queries": [ # selecting single quantum
... \{ "ch1": { "P": [ -1] } \},... ]
\cdots }],
... }
... ]
... )
>>> pprint(method.get_symmetry_pathways("P"))
[SymmetryPathway(
    ch1(1H): [1] \longrightarrow [-1] \longrightarrow [-1]
    ch2(13C): None \longrightarrow [-1] \longrightarrow None
   total: 1.0 \rightarrow -2.0 \rightarrow -1.0),
SymmetryPathway(
   ch1(1H): [1] \rightarrow [1] \rightarrow [-1]
   ch2(13C): None \longrightarrow [1] \longrightarrow None
   total: 1.0 \rightarrow 2.0 \rightarrow -1.0),
SymmetryPathway(
   ch1(1H): [-1] \rightarrow [-1] \rightarrow [-1]ch2(13C): None \longrightarrow [-1] \longrightarrow None
    total: -1.0 \rightarrow -2.0 \rightarrow -1.0
```
(continues on next page)

(continued from previous page)

), SymmetryPathway( ch1(1H):  $[-1] \rightarrow [1] \rightarrow [-1]$ ch2(13C): None  $\longrightarrow$  [1]  $\longrightarrow$  None total:  $-1.0 \rightarrow 2.0 \rightarrow -1.0$ )]

 $get\_transition\_pathways(spin\_system) \rightarrow List[TransitionPathway (page 431)]$  $get\_transition\_pathways(spin\_system) \rightarrow List[TransitionPathway (page 431)]$  $get\_transition\_pathways(spin\_system) \rightarrow List[TransitionPathway (page 431)]$ 

Return a list of transition pathways from the given spin system that satisfy the query selection criterion of the method.

### Parameters

spin\_system ([SpinSystem](#page-354-0) (page 341)) – A SpinSystem object.

### Returns

A list of [TransitionPathway](#page-444-1) (page 431) objects. Each TransitionPathway object is an ordered collection of Transition objects.

### Example

```
>>> from mrsimulator import SpinSystem
>>> from mrsimulator.method.lib import ThreeQ_VAS
>>> sys = SpinSystem(sites=[{'isotope': '27Al'}, {'isotope': '29Si'}])
>>> method = ThreeQ_VAS(channels=['27Al'])
>>> pprint(method.get_transition_pathways(sys))
[|1.5, -0.5\rangle\langle-1.5, -0.5| \rightarrow |-0.5, -0.5\rangle\langle0.5, -0.5|, weight=(1+0j),
|1.5, -0.5\rangle\langle-1.5, -0.5| \rightarrow |-0.5, 0.5\rangle\langle0.5, 0.5|, weight=(1+0j),
 |1.5, 0.5\rangle\langle-1.5, 0.5| \rightarrow |-0.5, -0.5\rangle\langle0.5, -0.5|, weight=(1+0j),
 |1.5, 0.5\rangle\langle -1.5, 0.5| \rightarrow |-0.5, 0.5\rangle\langle 0.5, 0.5|, weight=(1+0j)]
```
#### $\mathsf{ison}(\textit{units}=\textit{True}) \rightarrow \text{dict}$

Parse the class object to a JSON compliant python dictionary object.

#### Parameters

units – If true, the attribute value is a physical quantity expressed as a string with a number and a unit, else a float.

Returns: dict

### classmethod parse\_dict\_with\_units( $py\;dict$ )

Parse the physical quantity from a dictionary representation of the Method object, where the physical quantity is expressed as a string with a number and a unit.

#### Parameters

py\_dict  $(dict) - A$  python dict representation of the Method object.

#### Returns

A [Method](#page-368-0) (page 355) object.

## plot( $df=None$ , include legend=False)  $\rightarrow$  figure

Creates a diagram representing the method. By default, only parameters which vary throughout the method are plotted. Figure can be finley adjusted using matplotlib rcParams.

#### Parameters

• df  $(\textit{DataFrame})$  – DataFrame to plot data from. By default DataFrame is calculated from summary() and will show only parameters which vary throughout the method plus 'p' symmetry pathway and 'd' symmetry pathway if it is not none or defined

• include legend  $(boo1)$  – Optional argument to include a key for event colors. Default is False and no key will be included in figure

#### Returns

matplotlib.pyplot.figure

### Example

>>> from mrsimulator.method.lib import BlochDecaySpectrum >>> method = BlochDecaySpectrum(channels=["13C"]) >>> fig = method.plot()

Adjusting Figure Size rcParams

```
>>> import matplotlib as mpl
>>> from mrsimulator.method.lib import FiveQ_VAS
>>> mpl.rcParams["figure.figsize"] = [14, 10]
>>> mpl.rcParams["font.size"] = 14
>>> method = FiveQ_VAS(channels=["27Al"])
>>> fig = method.plot(include_legend=True)
```
Plotting all Parameters, including Constant

```
>>> from mrsimulator.method.lib import FiveQ_VAS
>>> method = FiveQ_VAS(channels=["27Al"])
>>> df = method.summary(drop_constant_columns=False)
>>> fig = method.plot(df=df)
```
reduced\_dict( $\text{exclude}=\{\}\$ )  $\rightarrow$  dict

Returns a reduced dictionary representation of the class object by removing all key-value pair corresponding to keys listed in the exclude argument, and keys with value as None.

### Parameters

exclude – A list of keys to exclude from the dictionary.

Return: A dict.

### shape()  $\rightarrow$  tuple

The shape of the method's spectral dimension array.

Returns

tuple

Example

```
>>> from mrsimulator.method import Method
>>> method = Method(
\ldots channels=['1H'],
... spectral_dimensions=[{'count': 40}, {'count': 10}]
... )
>>> method.shape()
(40, 10)
```
summary(drop constant columns=True)  $\rightarrow$  DataFrame

Returns a DataFrame giving a summary of the Method. A user can specify optional attributes to include which appear as columns in the DataFrame. A user can also ask to leave out attributes which remain constant throughout the method. Invalid attributes for an Event will be replaced with NAN.

### Parameters

 $drop\_constant\_columns$  (( $bool$ )) – Removes constant properties if True. Default is True. Returns

# Event number as row and property as column. Invalid properties for an

event type are filled with np.nan

Columns

- (str) type: Event type
- (int) spec\_dim\_index: Index of spectral dimension which event belongs to
- (str) label: Event label
- (float) duration: Duration of the ConstantDurationEvent
- (float) fraction: Fraction of the SpectralEvent
- (MixingQuery) query: MixingQuery object of the MixingEvent
- (float) magnetic flux density: Magnetic flux density during event in Tesla
- (float) rotor frequency: Rotor frequency during event in Hz
- (float) rotor angle: Rotor angle during event converted to Degrees
- (FrequencyEnum) freq contrib: Frequency

### Return type

pd.DataFrame df

Example

All Possible Columns

```
>>> from mrsimulator.method.lib import ThreeQ_VAS
>>> method = ThreeQ_VAS(channels=["17O"])
>>> df = method.summary(drop_constant_columns=False)
>>> pprint(list(df.columns))
['type',
 'spec_dim_index',
 'spec_dim_label',
 'label',
 'duration',
 'fraction',
 'query',
 'magnetic_flux_density',
 'rotor_frequency',
 'rotor_angle',
 'freq_contrib',
 'p',
 'd']
```
### Example

```
>>> from mrsimulator.method.lib import BlochDecaySpectrum
>>> from mrsimulator.method import SpectralDimension
>>> Bloch_method = BlochDecaySpectrum(
... channels=["1H"],
... rotor_frequency=5000, # in Hz
```
(continues on next page)

(continued from previous page)

```
... rotor_angle=54.735 * 3.14159 / 180, # in rad
... magnetic_flux_density=9.4, # in T
... spectral_dimensions=[
... SpectralDimension(count=1024, spectral_width=50000, reference_offset=-8000)
... ],
... )
```
Bloch decay method is is part of the methods library, but can be constructed with a generic method as follows

```
>>> from mrsimulator.method import Method
>>> bloch_decay = Method(
... channels=["1H"],
... rotor_frequency=5000, # in Hz
... rotor_angle=54.735 * 3.14159 / 180, # in rad
... magnetic_flux_density=9.4, # in T
... spectral_dimensions=[
... {
... "count": 1024,
... "spectral_width": 50000, # in Hz
... "reference_offset": -8000, # in Hz
... "events": [{"transition_queries": [{"ch1": {"P": [-1]}}]}],
... }
... ],
... )
```
# Bloch Decay Central Transition Spectrum method

<span id="page-393-0"></span>class mrsimulator.method.lib.BlochDecayCTSpectrum( $*$ , name: str = 'BlochDecayCTSpectrum', description:  $str = 'A$  one-dimensional central transition selective Bloch decay spectrum method.', label:  $str = None$ , property units:  $Dict = {'magnetic flux density': 'T',}$ 'rotor\_angle': 'rad', 'rotor\_frequency': 'Hz'}, channels: List[str], spectral\_dimensions: List[[SpectralDimension](#page-375-0)  $(page 362)$ ] = [SpectralDimension(name=None, description=None, label=None, property units= $\{ 'spectral \ width' : 'Hz', \}$ 'reference offset': 'Hz', 'origin offset': 'Hz'},  $count=1024$ , spectral  $width=25000.0$ , reference offset=0.0, origin offset=None,  $reciprocal=None, \ events=$  []), affine matrix: List = None, simulation: Union  $|CSDM$ , ndarray  $| = None$ , experiment: Union  $|CSDM$ , ndarray  $| = None$ , magnetic flux density: ConstrainedFloatValue =  $9.4$ , rotor frequency: ConstrainedFloatValue =  $0.0$ , rotor angle: ConstrainedFloatValue  $=$ 0.9553166181245 )

Bases: BaseNamedMethod1D

Simulate a Bloch decay central transition selective spectrum.

classmethod check\_event\_objects\_for\_compatibility( $default\ dim, obj\ dim, method\;dict)$ Checks Events for compatibility and sets global method attributes

## Parameters

- default\_dim  $(dict)$  Dict representation of SpectralDimension in base method
- obj\_dim ([SpectralDimension](#page-375-0) (page  $362$ )) User-passed SpectralDimension object to check
- method\_dict  $(dict)$  Dict representation of passed method

classmethod check\_method\_compatibility( $py\;dict$ )

Check for events attribute inside the spectral\_dimensions. Events are not allowed for NamedMethods.

#### dict(\*\*kwargs)

Generate a dictionary representation of the model, optionally specifying which fields to include or exclude.

 $get\_symmetry\_pathways(symmetry\ element: str) \rightarrow List[SymmetryPathway (page 432)]$  $get\_symmetry\_pathways(symmetry\ element: str) \rightarrow List[SymmetryPathway (page 432)]$  $get\_symmetry\_pathways(symmetry\ element: str) \rightarrow List[SymmetryPathway (page 432)]$ 

Return a list of symmetry pathways of the method.

```
Parameters
    symmetry_element (str) – The symmetry element, 'P' or 'D'.
Returns
    A list of SymmetryPathway (page 432) objects.
```
#### Single channel example

### Example

```
>>> from mrsimulator.method import Method
>>> method = Method(
... channels=['1H'],
... spectral_dimensions=[
... {
... "events": [
. . . . . . . . . . . . . . . . . . \{... "fraction": 0.5,
... "transition_queries": [{"ch1": {"P": [1]}}]
\cdots },
... {
... "fraction": 0.5,
... "transition_queries": [{"ch1": {"P": [0]}}]
... }
\cdots ],
... },
\ldots {
... "events": [
... {"transition_queries": [{"ch1": {"P": [-1]}}]},
\ldots , and \ldots .
... }
... ]
... )
>>> pprint(method.get_symmetry_pathways("P"))
[SymmetryPathway(
   ch1(1H): [1] \rightarrow [0] \rightarrow [-1]total: 1.0 \rightarrow 0.0 \rightarrow -1.0)]
```
### Dual channels example

```
>>> from mrsimulator.method import Method
>>> method = Method(
... channels=['1H', '13C'],
... spectral_dimensions=[
\ldots {
... "events": [{
... "fraction": 0.5,
... "transition_queries": [
... \{ "ch1": \{ "P": [1] \} \},... \{\text{``ch1"}:\ \{\text{``P"}:\ [-1]\}\},... ]
\ldots, \qquad \qquad },
\ldots \qquad \qquad \qquad \qquad \qquad \qquad \qquad \qquad \qquad \qquad \qquad \qquad \qquad \qquad \qquad \qquad \qquad \qquad \qquad \qquad \qquad \qquad \qquad \qquad \qquad \qquad \qquad \qquad \qquad \qquad \qquad \qquad \qquad \qquad \qquad \qquad \... "fraction": 0.5,
... "transition_queries": [ # selecting double quantum
... {\{\text{"ch1"} : \{\text{"P"} : [-1]\}, \text{"ch2"} : \{\text{"P"} : [-1]\}\},}... \{ "ch1": { "P": [1] } \}, "ch2": { "P": [1] } \},... ]
\ldots }],
\ldots },
... {
... "events": [{
... "transition_queries": [ # selecting single quantum
... {\{\text{"ch1"} : \{\text{"P"} : [-1]}\},... ]
\cdots }],
... }
... ]
... )
>>> pprint(method.get_symmetry_pathways("P"))
[SymmetryPathway(
    ch1(1H): [1] \rightarrow [-1] \rightarrow [-1]
    ch2(13C): None \longrightarrow [-1] \longrightarrow None
    total: 1.0 \rightarrow -2.0 \rightarrow -1.0),
SymmetryPathway(
    ch1(1H): [1] \longrightarrow [1] \longrightarrow [-1]
    ch2(13C): None \longrightarrow [1] \longrightarrow None
    total: 1.0 \rightarrow 2.0 \rightarrow -1.0),
SymmetryPathway(
    ch1(1H): [-1] \rightarrow [-1] \rightarrow [-1]ch2(13C): None \longrightarrow [-1] \longrightarrow None
    total: -1.0 \rightarrow -2.0 \rightarrow -1.0),
SymmetryPathway(
    ch1(1H): [-1] \rightarrow [1] \rightarrow [-1]ch2(13C): None \longrightarrow [1] \longrightarrow None
    total: -1.0 \rightarrow 2.0 \rightarrow -1.0)]
```
 $get\_transition\_pathways(spin\_system) \rightarrow List[TransitionPathway (page 431)]$  $get\_transition\_pathways(spin\_system) \rightarrow List[TransitionPathway (page 431)]$  $get\_transition\_pathways(spin\_system) \rightarrow List[TransitionPathway (page 431)]$
Return a list of transition pathways from the given spin system that satisfy the query selection criterion of the method.

#### Parameters

spin\_system ([SpinSystem](#page-354-0) (page 341)) – A SpinSystem object.

#### Returns

A list of [TransitionPathway](#page-444-0) (page 431) objects. Each TransitionPathway object is an ordered collection of Transition objects.

## Example

```
>>> from mrsimulator import SpinSystem
>>> from mrsimulator.method.lib import ThreeQ_VAS
>>> sys = SpinSystem(sites=[{'isotope': '27Al'}, {'isotope': '29Si'}])
>>> method = ThreeQ_VAS(channels=['27Al'])
>>> pprint(method.get_transition_pathways(sys))
[1.5, -0.5 \rangle \langle -1.5, -0.5 | \rightarrow ]-0.5, -0.5 \rangle \langle 0.5, -0.5 |, weight=(1+0j),
|1.5, -0.5\rangle\langle -1.5, -0.5| \longrightarrow |-0.5, 0.5\rangle\langle 0.5, 0.5|, weight=(1+0j),
 |1.5, 0.5\rangle \langle -1.5, 0.5| \rightarrow |-0.5, -0.5\rangle \langle 0.5, -0.5|, weight=(1+0j),
 |1.5, 0.5\rangle\langle-1.5, 0.5| \rightarrow |-0.5, 0.5\rangle\langle0.5, 0.5|, weight=(1+0j)]
```
## $\mathsf{ison}(\mathit{units}=\mathit{True}) \rightarrow \text{dict}$

Parse the class object to a JSON compliant python dictionary object.

## Parameters

units – If true, the attribute value is a physical quantity expressed as a string with a number and a unit, else a float.

Returns: dict

## classmethod parse\_dict\_with\_units( $py\;dict$ )

Parse the physical quantity from a dictionary representation of the Method object, where the physical quantity is expressed as a string with a number and a unit.

## Parameters

py\_dict  $(\textit{dict}) - A$  python dict representation of the Method object.

Returns

A [Method](#page-368-0) (page 355) object.

## plot( $df=None$ , include legend=False)  $\rightarrow$  figure

Creates a diagram representing the method. By default, only parameters which vary throughout the method are plotted. Figure can be finley adjusted using matplotlib rcParams.

## Parameters

- df  $(\textit{DataFrame})$  DataFrame to plot data from. By default DataFrame is calculated from summary() and will show only parameters which vary throughout the method plus 'p' symmetry pathway and 'd' symmetry pathway if it is not none or defined
- include\_legend  $(bool)$  Optional argument to include a key for event colors. Default is False and no key will be included in figure

## Returns

matplotlib.pyplot.figure

```
>>> from mrsimulator.method.lib import BlochDecaySpectrum
>>> method = BlochDecaySpectrum(channels=["13C"])
>>> fig = method.plot()
```
Adjusting Figure Size rcParams

```
>>> import matplotlib as mpl
>>> from mrsimulator.method.lib import FiveQ_VAS
>>> mpl.rcParams["figure.figsize"] = [14, 10]
>>> mpl.rcParams["font.size"] = 14
>>> method = FiveQ_VAS(channels=["27Al"])
>>> fig = method.plot(include_legend=True)
```
Plotting all Parameters, including Constant

```
>>> from mrsimulator.method.lib import FiveQ_VAS
>>> method = FiveQ_VAS(channels=["27Al"])
>>> df = method.summary(drop_constant_columns=False)
>>> fig = method.plot(df=df)
```
#### reduced\_dict( $\text{exclude}=\{\}\$ )  $\rightarrow$  dict

Returns a reduced dictionary representation of the class object by removing all key-value pair corresponding to keys listed in the exclude argument, and keys with value as None.

#### Parameters

exclude – A list of keys to exclude from the dictionary.

Return: A dict.

```
shape() \rightarrow tuple
```
The shape of the method's spectral dimension array.

#### Returns

tuple

Example

```
>>> from mrsimulator.method import Method
>>> method = Method(
\dots channels=['1H'],
... spectral_dimensions=[{'count': 40}, {'count': 10}]
... )
>>> method.shape()
(40, 10)
```
summary( $drop$  constant columns=True)  $\rightarrow$  DataFrame

Returns a DataFrame giving a summary of the Method. A user can specify optional attributes to include which appear as columns in the DataFrame. A user can also ask to leave out attributes which remain constant throughout the method. Invalid attributes for an Event will be replaced with NAN.

#### Parameters

 $drop\_constant\_columns$  (( $bool$ )) – Removes constant properties if True. Default is True. Returns

# Event number as row and property as column. Invalid properties for an

event type are filled with np.nan

## Columns

- (str) type: Event type
- (int) spec\_dim\_index: Index of spectral dimension which event belongs to
- (str) label: Event label
- (float) duration: Duration of the ConstantDurationEvent
- (float) fraction: Fraction of the SpectralEvent
- (MixingQuery) query: MixingQuery object of the MixingEvent
- (float) magnetic\_flux\_density: Magnetic flux density during event in Tesla
- (float) rotor frequency: Rotor frequency during event in Hz
- (float) rotor angle: Rotor angle during event converted to Degrees
- (FrequencyEnum) freq contrib: Frequency

## Return type

pd.DataFrame df

# Example

## All Possible Columns

```
>>> from mrsimulator.method.lib import ThreeQ_VAS
>>> method = ThreeQ_VAS(channels=["17O"])
>>> df = method.summary(drop_constant_columns=False)
>>> pprint(list(df.columns))
['type',
 'spec_dim_index',
 'spec_dim_label',
 'label',
 'duration',
 'fraction',
 'query',
 'magnetic_flux_density',
 'rotor_frequency',
 'rotor_angle',
 'freq_contrib',
 'p',
 'd']
```
## Example

```
>>> from mrsimulator.method.lib import BlochDecayCTSpectrum
>>> from mrsimulator.method import SpectralDimension
>>> bloch_decay_ct = BlochDecayCTSpectrum(
... channels=["1H"],
... rotor_frequency=5000, # in Hz
... rotor_angle=54.735 * 3.14159 / 180, # in rad
... magnetic_flux_density=9.4, # in T
... spectral_dimensions=[
... SpectralDimension(count=1024, spectral_width=50000, reference_offset=-8000)
... ],
... )
```
Bloch decay central transition selective method is part of the methods library, but can be constructed with a generic method as follows

```
>>> from mrsimulator.method import Method
>>> bloch_decay_ct = Method(
... channels=["1H"],
... rotor_frequency=5000, # in Hz
... rotor_angle=54.735 * 3.14159 / 180, # in rad
... magnetic_flux_density=9.4, # in T
... spectral_dimensions=[
\ldots \qquad \qquad {
... "count": 1024,
... "spectral_width": 50000, # in Hz
... "reference_offset": -8000, # in Hz
... "events": [{"transition_queries": [{"ch1": {"P": [-1], "D": [0]}}]}],
... }
... ],
... )
```
## Multi-quantum variable-angle spinning

The following classes are used when simulating a multi-quantum variable-angle spinning spectrum which correlates the frequencies from the symmetric multiple-quantum transition to the central transition frequencies. The  $p$  and  $d$ pathways for the MQVAS methods are

$$
p: 0 \to M \to -1
$$
  
\n
$$
d: 0 \to 0 \to 0
$$
\n(17.5)

where  $M$  is the multiple-quantum number. The value of  $M$  depends on the spin quantum number,  $I$ , and is listed in [Table](#page-399-0) [17.1.](#page-399-0)

## Affine mapping

The resulting spectrum is sheared and scaled, such that the frequencies along the indirect dimension are given as

$$
\langle \Omega \rangle_{\text{MQ-VAS}} = \frac{1}{1+\kappa} \Omega_{m,-m} + \frac{\kappa}{1+\kappa} \Omega_{1/2,-1/2}.
$$
 (17.6)

Here,  $\langle \Omega \rangle_{\text{MO-VAS}}$  is the average frequency along the indirect dimension,  $\Omega_{m,-m}$  and  $\Omega_{1/2,-1/2}$  are the frequency contributions from the  $|m\rangle \rightarrow |-m\rangle$  symmetric multiple-quantum transition and the central transition, respectively, and  $\kappa$  is the shear factor. The values of the shear factor for various transitions are listed in [Table](#page-399-0) [17.1.](#page-399-0)

<span id="page-399-0"></span>Table 17.1: The table lists the multi-quantum transition associated with the spin  $I$ , and the corresponding shear factor,  $\kappa$ , used in affine mapping of the MQ-VAS methods.

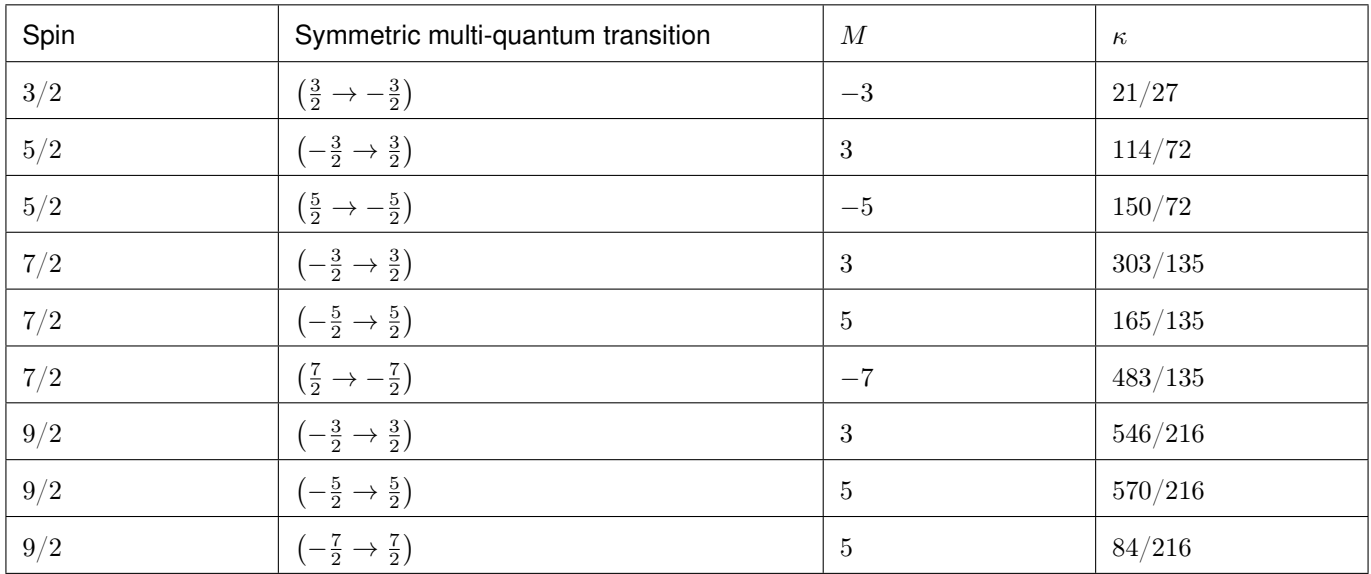

## Triple-quantum variable-angle spinning method

class mrsimulator.method.lib.ThreeQ\_VAS( $*$ , name: str = None, description: str = None, label: str = None,

property units:  $Dict = {'magnetic flux density': 'T',}$ 'rotor\_angle': 'rad', 'rotor\_frequency': 'Hz'}, channels: List[str], spectral dimensions: List/[SpectralDimension](#page-375-0) (page 362)] = [SpectralDimension(name=None, description=None, label=None, property units={'spectral\_width': 'Hz', 'reference\_offset': 'Hz', 'origin offset': 'Hz'}, count=1024, spectral width=25000.0, reference\_offset=0.0, origin\_offset=None, reciprocal=None, events=[])], affine matrix: List = None, simulation: Union[\[CSDM,](https://csdmpy.readthedocs.io/en/stable/api/CSDM.html#csdmpy.CSDM)  $ndarray = None$ , experiment: Union [CSDM, [ndarray\]](https://numpy.org/doc/stable/reference/generated/numpy.ndarray.html#numpy.ndarray) = None, magnetic flux density: ConstrainedFloatValue =  $9.4$ , rotor frequency: ConstrainedFloatValue =  $1000000000000$ .0, rotor\_angle: ConstrainedFloatValue =  $0.9553166181245$  )

Bases: MQ\_VAS

Simulate a sheared and scaled 3Q 2D variable-angle spinning spectrum.

Note: The attribute rotor frequency cannot be modified for this method and is set to simulate an infinite speed spectrum.

## Returns

A [Method](#page-368-1) (page 355) instance.

```
>>> method = ThreeQ_VAS(
... channels=["87Rb"],
... magnetic_flux_density=7, # in T
... spectral_dimensions=[
... {
... "count": 128,
... "spectral_width": 3e3, # in Hz
... "reference_offset": -2e3, # in Hz
... "label": "Isotropic dimension",
\ldots },
... {
... "count": 512,
... "spectral_width": 1e4, # in Hz
... "reference_offset": -5e3, # in Hz
... "label": "MAS dimension",
\ldots, \qquad \qquad },
... ],
... )
>>> sys = SpinSystem(sites=[Site(isotope='87Rb')])
>>> method.get_transition_pathways(sys)
[|-1.5\rangle\langle1.5| \longrightarrow |-0.5\rangle\langle0.5|, weight=(1+0j)]
```
classmethod check\_event\_objects\_for\_compatibility( $default\ dim, obj\ dim, method\;dict)$ 

Checks Events for compatibility and sets global method attributes

## Parameters

- default\_dim  $(dict)$  Dict representation of SpectralDimension in base method
- obj\_dim ([SpectralDimension](#page-375-0) (page 362)) User-passed SpectralDimension object to check
- method\_dict  $(dict)$  Dict representation of passed method

```
classmethod check_method_compatibility(py\;dict)
```
Check for events attribute inside the spectral\_dimensions. Events are not allowed for NamedMethods.

```
dict(**kwargs)
```
Generate a dictionary representation of the model, optionally specifying which fields to include or exclude.

 $get\_symmetry\_pathways(symmetry\_element: str) \rightarrow List[SymmetryPathway (page 432)]$  $get\_symmetry\_pathways(symmetry\_element: str) \rightarrow List[SymmetryPathway (page 432)]$  $get\_symmetry\_pathways(symmetry\_element: str) \rightarrow List[SymmetryPathway (page 432)]$ 

Return a list of symmetry pathways of the method.

Parameters

symmetry\_element  $(str)$  – The symmetry element, 'P' or 'D'.

Returns

A list of [SymmetryPathway](#page-445-1) (page 432) objects.

Single channel example

```
>>> from mrsimulator.method import Method
>>> method = Method(
... channels=['1H'],
... spectral_dimensions=[
... {
... "events": [
. . . . . . . . . . . . . . . . . . \{... "fraction": 0.5,
... "transition_queries": [{"ch1": {"P": [1]}}]
\cdots },
... {
... "fraction": 0.5,
... "transition_queries": [{"ch1": {"P": [0]}}]
... }
\cdots , and \cdots .
\ldots },
\cdots {
... "events": [
... {"transition_queries": [{"ch1": {"P": [-1]}}]},
\ldots , \ldots , \ldots... }
... ]
... )
>>> pprint(method.get_symmetry_pathways("P"))
[SymmetryPathway(
   ch1(1H): [1] \longrightarrow [0] \longrightarrow [-1]
   total: 1.0 \rightarrow 0.0 \rightarrow -1.0)]
```
## Dual channels example

Example

```
>>> from mrsimulator.method import Method
>>> method = Method(
... channels=['1H', '13C'],
... spectral_dimensions=[
... {
... "events": [{
... "fraction": 0.5,
... "transition_queries": [
... [{^{\shortparallel}}\text{ch}1" : [{^{\shortparallel}}P" : [1]\},
... \{``\text{ch1}": \{``\text{P}": [-1] \},\ldots\ldots, \qquad \qquad },
\ldots \qquad \qquad \qquad \qquad \qquad \qquad \qquad \qquad \qquad \qquad \qquad \qquad \qquad \qquad \qquad \qquad \qquad \qquad \qquad \qquad \qquad \qquad \qquad \qquad \qquad \qquad \qquad \qquad \qquad \qquad \qquad \qquad \qquad \qquad \qquad \qquad \... "fraction": 0.5,
... "Transition_queries": [ # selecting double quantum
... {\{\text{"ch1"} : \{\text{"P"} : [-1]\}, \text{"ch2"} : \{\text{"P"} : [-1]\}\},}... \{\text{``ch1": }\{\text{``P": }\}[1]\}, \text{``ch2": }\{\text{``P": }\}[1]\},
```

```
... ]
\ldots }],
\ldots },
\ldots {
... "events": [{
... "Transition_queries": [ # selecting single quantum
... \{\text{``ch1": }\{\text{``P": }\text{[-1]}\},... ]
\ldots }],
... }
... ]
... )
>>> pprint(method.get_symmetry_pathways("P"))
[SymmetryPathway(
    ch1(1H): [1] \rightarrow [-1] \rightarrow [-1]ch2(13C): None \longrightarrow [-1] \longrightarrow None
    total: 1.0 \rightarrow -2.0 \rightarrow -1.0),
SymmetryPathway(
    ch1(1H): [1] \rightarrow [1] \rightarrow [-1]ch2(13C): None \longrightarrow [1] \longrightarrow None
    total: 1.0 \rightarrow 2.0 \rightarrow -1.0),
SymmetryPathway(
    ch1(1H): [-1] \rightarrow [-1] \rightarrow [-1]ch2(13C): None \longrightarrow [-1] \longrightarrow None
    total: -1.0 \rightarrow -2.0 \rightarrow -1.0),
SymmetryPathway(
    ch1(1H): [-1] \rightarrow [1] \rightarrow [-1]ch2(13C): None \longrightarrow [1] \longrightarrow None
    total: -1.0 \rightarrow 2.0 \rightarrow -1.0)]
```
 $get\_transition\_pathways(spin\_system) \rightarrow List[TransitionPathway (page 431)]$  $get\_transition\_pathways(spin\_system) \rightarrow List[TransitionPathway (page 431)]$  $get\_transition\_pathways(spin\_system) \rightarrow List[TransitionPathway (page 431)]$ 

Return a list of transition pathways from the given spin system that satisfy the query selection criterion of the method.

## Parameters

spin\_system ([SpinSystem](#page-354-0) (page 341)) – A SpinSystem object.

# Returns

A list of [TransitionPathway](#page-444-0) (page 431) objects. Each TransitionPathway object is an ordered collection of Transition objects.

```
>>> from mrsimulator import SpinSystem
>>> from mrsimulator.method.lib import ThreeQ_VAS
>>> sys = SpinSystem(sites=[{'isotope': '27Al'}, {'isotope': '29Si'}])
>>> method = ThreeQ_VAS(channels=['27Al'])
>>> pprint(method.get_transition_pathways(sys))
[|1.5, -0.5\rangle\langle-1.5, -0.5| \rightarrow |-0.5, -0.5\rangle\langle0.5, -0.5|, weight=(1+0j),
|1.5, -0.5\rangle\langle-1.5, -0.5| \rightarrow |-0.5, 0.5\rangle\langle0.5, 0.5|, weight=(1+0j),
 |1.5, 0.5\rangle \langle -1.5, 0.5| \rightarrow |-0.5, -0.5\rangle \langle 0.5, -0.5|, weight=(1+0j),
 |1.5, 0.5\rangle\langle-1.5, 0.5| \rightarrow |-0.5, 0.5\rangle\langle0.5, 0.5|, weight=(1+0j)]
```
## $j$ son(units=True)  $\rightarrow$  dict

Parse the class object to a JSON compliant python dictionary object.

#### Parameters

units – If true, the attribute value is a physical quantity expressed as a string with a number and a unit, else a float.

Returns: dict

classmethod parse\_dict\_with\_units( $py\;dict$ )

Parse the physical quantity from a dictionary representation of the Method object, where the physical quantity is expressed as a string with a number and a unit.

```
Parameters
```
py\_dict  $(dict) - A$  python dict representation of the Method object.

## Returns

A [Method](#page-368-0) (page 355) object.

plot( $df=None$ , include legend=False)  $\rightarrow$  figure

Creates a diagram representing the method. By default, only parameters which vary throughout the method are plotted. Figure can be finley adjusted using matplotlib rcParams.

#### Parameters

- df  $(\textit{DataFrame})$  DataFrame to plot data from. By default DataFrame is calculated from summary() and will show only parameters which vary throughout the method plus 'p' symmetry pathway and 'd' symmetry pathway if it is not none or defined
- include\_legend  $(bool)$  Optional argument to include a key for event colors. Default is False and no key will be included in figure

## Returns

matplotlib.pyplot.figure

Example

```
>>> from mrsimulator.method.lib import BlochDecaySpectrum
>>> method = BlochDecaySpectrum(channels=["13C"])
>>> fig = method.plot()
```
Adjusting Figure Size rcParams

```
>>> import matplotlib as mpl
>>> from mrsimulator.method.lib import FiveQ_VAS
>>> mpl.rcParams["figure.figsize"] = [14, 10]
```

```
>>> mpl.rcParams["font.size"] = 14
>>> method = FiveQ_VAS(channels=["27Al"])
>>> fig = method.plot(include_legend=True)
```
#### Plotting all Parameters, including Constant

```
>>> from mrsimulator.method.lib import FiveQ_VAS
>>> method = FiveQ_VAS(channels=["27Al"])
>>> df = method.summary(drop_constant_columns=False)
>>> fig = method.plot(df=df)
```
## $reduced\_dict(exclude=\{\}) \rightarrow dict$

Returns a reduced dictionary representation of the class object by removing all key-value pair corresponding to keys listed in the exclude argument, and keys with value as None.

#### Parameters

exclude – A list of keys to exclude from the dictionary.

Return: A dict.

shape()  $\rightarrow$  tuple

The shape of the method's spectral dimension array.

#### Returns

tuple

#### Example

```
>>> from mrsimulator.method import Method
>>> method = Method(
... channels=['1H'],
... spectral_dimensions=[{'count': 40}, {'count': 10}]
... )
>>> method.shape()
(40, 10)
```
summary( $drop$  constant columns=True)  $\rightarrow$  DataFrame

Returns a DataFrame giving a summary of the Method. A user can specify optional attributes to include which appear as columns in the DataFrame. A user can also ask to leave out attributes which remain constant throughout the method. Invalid attributes for an Event will be replaced with NAN.

#### Parameters

 $drop\_constant\_columns$  ((*bool*)) – Removes constant properties if True. Default is True. Returns

## Event number as row and property as column. Invalid properties for an event type are filled with np.nan

#### Columns

- (str) type: Event type
- (int) spec\_dim\_index: Index of spectral dimension which event belongs to
- (str) label: Event label
- (float) duration: Duration of the ConstantDurationEvent
- (float) fraction: Fraction of the SpectralEvent
- (MixingQuery) query: MixingQuery object of the MixingEvent
- (float) magnetic flux density: Magnetic flux density during event in Tesla
- (float) rotor frequency: Rotor frequency during event in Hz
- (float) rotor angle: Rotor angle during event converted to Degrees
- (FrequencyEnum) freq contrib: Frequency

```
Return type
```
pd.DataFrame df

## Example

## All Possible Columns

```
>>> from mrsimulator.method.lib import ThreeQ_VAS
>>> method = ThreeQ_VAS(channels=["17O"])
>>> df = method.summary(drop_constant_columns=False)
>>> pprint(list(df.columns))
['type',
 'spec_dim_index',
 'spec_dim_label',
 'label',
 'duration',
 'fraction',
 'query',
 'magnetic_flux_density',
 'rotor_frequency',
 'rotor_angle',
 'freq_contrib',
 'p',
 'd']
```
## Five-quantum variable-angle spinning method

```
class mrsimulator.method.lib.FiveQ_VAS(*, name: str = None, description: str = None, label: str = None,
                                            property units: Dict = {'magnetic_flux_density': 'T', 'rotor_angle':
                                            'rad', 'rotor frequency': 'Hz'}, channels: List\frac{str}{s},
                                            spectral dimensions: List[\text{Spectral Dimension (page 362)}] =[SpectralDimension(name=None, description=None, label=None,
                                            property units={'spectral_width': 'Hz', 'reference_offset': 'Hz',
                                            'origin offset': 'Hz'}, count=1024, spectral width=25000.0,
                                            reference offset=0.0, origin offset=None, reciprocal=None,
                                            events=\{f\}, affine_matrix: List = None, simulation: Union\{CSDM,ndarray = Nonendarray] = None,
                                            magnetic flux density: ConstrainedFloatValue = 9.4,
                                            rotor frequency: ConstrainedFloatValue = 1000000000000.0,
                                            rotor_angle: ConstrainedFloatValue = 0.9553166181245 )
```
## Bases: MQ\_VAS

Simulate a sheared and scaled 5Q variable-angle spinning spectrum.

Note: The attribute rotor frequency cannot be modified for this method and is set to simulate an infinite speed spectrum.

## Returns

A [Method](#page-368-1) (page 355) instance.

# Example

```
>>> method = FiveQ_VAS(
... channels=["17O"],
... magnetic_flux_density=11.7, # in T
... spectral_dimensions=[
\ldots \qquad \qquad {
... "count": 512,
... "spectral_width": 5e3, # in Hz
... "reference_offset": -3e3, # in Hz
... "label": "Isotropic dimension",
\ldots },
\ldots {
... "count": 512,
... "spectral_width": 2e4, # in Hz
... "reference_offset": -2e3, # in Hz
... "label": "MAS dimension",
\ldots, },
... ],
... )
>>> sys = SpinSystem(sites=[Site(isotope='17O')])
>>> method.get_transition_pathways(sys)
[-2.5\rangle \langle 2.5| \rightarrow ]-0.5\rangle \langle 0.5|, weight=(1+0j)]
```
classmethod check\_event\_objects\_for\_compatibility( $default\ dim, obj\ dim, method\;dict)$ 

Checks Events for compatibility and sets global method attributes

## Parameters

- default\_dim  $(dict)$  Dict representation of SpectralDimension in base method
- obj\_dim ([SpectralDimension](#page-375-0) (page 362)) User-passed SpectralDimension object to check
- method\_dict  $(dict)$  Dict representation of passed method

## classmethod check\_method\_compatibility( $py\;dict$ )

Check for events attribute inside the spectral\_dimensions. Events are not allowed for NamedMethods.

## dict(\*\*kwargs)

Generate a dictionary representation of the model, optionally specifying which fields to include or exclude.

 $get\_symmetry\_pathways(symmetry\_element: str) \rightarrow List[SymmetryPathway (page 432)]$  $get\_symmetry\_pathways(symmetry\_element: str) \rightarrow List[SymmetryPathway (page 432)]$  $get\_symmetry\_pathways(symmetry\_element: str) \rightarrow List[SymmetryPathway (page 432)]$ 

Return a list of symmetry pathways of the method.

## Parameters

symmetry\_element  $(str)$  – The symmetry element, 'P' or 'D'.

## Returns

A list of [SymmetryPathway](#page-445-1) (page 432) objects.

## Single channel example

```
>>> from mrsimulator.method import Method
>>> method = Method(
... channels=['1H'],
... spectral_dimensions=[
... {
... "events": [
. . . . . . . . . . . . . . . . . . \{... "fraction": 0.5,
... "transition_queries": [{"ch1": {"P": [1]}}]
\cdots },
... {
... "fraction": 0.5,
... "transition_queries": [{"ch1": {"P": [0]}}]
... }
\cdots , and \cdots .
\ldots },
\cdots {
... "events": [
... {"transition_queries": [{"ch1": {"P": [-1]}}]},
\ldots , \ldots , \ldots... }
... ]
... )
>>> pprint(method.get_symmetry_pathways("P"))
[SymmetryPathway(
   ch1(1H): [1] \longrightarrow [0] \longrightarrow [-1]
   total: 1.0 \rightarrow 0.0 \rightarrow -1.0)]
```
## Dual channels example

Example

```
>>> from mrsimulator.method import Method
>>> method = Method(
... channels=['1H', '13C'],
... spectral_dimensions=[
... {
... "events": [{
... "fraction": 0.5,
... "transition_queries": [
... [{^{\shortparallel}}\text{ch}1" : [{^{\shortparallel}}P" : [1]\},
... \{``\text{ch1}": \{``\text{P}": [-1] \},\ldots\ldots, \qquad \qquad },
\ldots \qquad \qquad \qquad \qquad \qquad \qquad \qquad \qquad \qquad \qquad \qquad \qquad \qquad \qquad \qquad \qquad \qquad \qquad \qquad \qquad \qquad \qquad \qquad \qquad \qquad \qquad \qquad \qquad \qquad \qquad \qquad \qquad \qquad \qquad \qquad \qquad \... "fraction": 0.5,
... "Transition_queries": [ # selecting double quantum
... {\{\text{"ch1"} : \{\text{"P"} : [-1]\}, \text{"ch2"} : \{\text{"P"} : [-1]\}\},}... \{\text{``ch1": }\{\text{``P": }\}[1]\}, \text{``ch2": }\{\text{``P": }\}[1]\},
```

```
... ]
\ldots }],
\ldots },
\ldots {
... "events": [{
... "Transition_queries": [ # selecting single quantum
... \{\text{``ch1": }\{\text{``P": }\text{[-1]}\},... ]
\ldots }],
... }
... ]
... )
>>> pprint(method.get_symmetry_pathways("P"))
[SymmetryPathway(
    ch1(1H): [1] \rightarrow [-1] \rightarrow [-1]ch2(13C): None \longrightarrow [-1] \longrightarrow None
    total: 1.0 \rightarrow -2.0 \rightarrow -1.0),
SymmetryPathway(
    ch1(1H): [1] \rightarrow [1] \rightarrow [-1]ch2(13C): None \longrightarrow [1] \longrightarrow None
    total: 1.0 \rightarrow 2.0 \rightarrow -1.0),
SymmetryPathway(
    ch1(1H): [-1] \rightarrow [-1] \rightarrow [-1]ch2(13C): None \longrightarrow [-1] \longrightarrow None
    total: -1.0 \rightarrow -2.0 \rightarrow -1.0),
SymmetryPathway(
    ch1(1H): [-1] \rightarrow [1] \rightarrow [-1]ch2(13C): None \longrightarrow [1] \longrightarrow None
    total: -1.0 \rightarrow 2.0 \rightarrow -1.0)]
```
 $get\_transition\_pathways(spin\_system) \rightarrow List[TransitionPathway (page 431)]$  $get\_transition\_pathways(spin\_system) \rightarrow List[TransitionPathway (page 431)]$  $get\_transition\_pathways(spin\_system) \rightarrow List[TransitionPathway (page 431)]$ 

Return a list of transition pathways from the given spin system that satisfy the query selection criterion of the method.

## Parameters

spin\_system ([SpinSystem](#page-354-0) (page 341)) – A SpinSystem object.

## Returns

A list of [TransitionPathway](#page-444-0) (page 431) objects. Each TransitionPathway object is an ordered collection of Transition objects.

```
>>> from mrsimulator import SpinSystem
>>> from mrsimulator.method.lib import ThreeQ_VAS
>>> sys = SpinSystem(sites=[{'isotope': '27Al'}, {'isotope': '29Si'}])
>>> method = ThreeQ_VAS(channels=['27Al'])
>>> pprint(method.get_transition_pathways(sys))
[|1.5, -0.5\rangle\langle-1.5, -0.5| \rightarrow |-0.5, -0.5\rangle\langle0.5, -0.5|, weight=(1+0j),
|1.5, -0.5\rangle\langle-1.5, -0.5| \rightarrow |-0.5, 0.5\rangle\langle0.5, 0.5|, weight=(1+0j),
 |1.5, 0.5\rangle \langle -1.5, 0.5| \rightarrow |-0.5, -0.5\rangle \langle 0.5, -0.5|, weight=(1+0j),
 |1.5, 0.5\rangle\langle-1.5, 0.5| \rightarrow |-0.5, 0.5\rangle\langle0.5, 0.5|, weight=(1+0j)]
```
## $j$ son(units=True)  $\rightarrow$  dict

Parse the class object to a JSON compliant python dictionary object.

#### Parameters

units – If true, the attribute value is a physical quantity expressed as a string with a number and a unit, else a float.

Returns: dict

classmethod parse\_dict\_with\_units( $py\;dict$ )

Parse the physical quantity from a dictionary representation of the Method object, where the physical quantity is expressed as a string with a number and a unit.

```
Parameters
```
py\_dict  $(dict) - A$  python dict representation of the Method object.

## Returns

A [Method](#page-368-0) (page 355) object.

plot( $df=None$ , include legend=False)  $\rightarrow$  figure

Creates a diagram representing the method. By default, only parameters which vary throughout the method are plotted. Figure can be finley adjusted using matplotlib rcParams.

#### Parameters

- df  $(\textit{DataFrame})$  DataFrame to plot data from. By default DataFrame is calculated from summary() and will show only parameters which vary throughout the method plus 'p' symmetry pathway and 'd' symmetry pathway if it is not none or defined
- include\_legend  $(bool)$  Optional argument to include a key for event colors. Default is False and no key will be included in figure

## Returns

matplotlib.pyplot.figure

Example

```
>>> from mrsimulator.method.lib import BlochDecaySpectrum
>>> method = BlochDecaySpectrum(channels=["13C"])
>>> fig = method.plot()
```
Adjusting Figure Size rcParams

```
>>> import matplotlib as mpl
>>> from mrsimulator.method.lib import FiveQ_VAS
>>> mpl.rcParams["figure.figsize"] = [14, 10]
```

```
>>> mpl.rcParams["font.size"] = 14
>>> method = FiveQ_VAS(channels=["27Al"])
>>> fig = method.plot(include_legend=True)
```
#### Plotting all Parameters, including Constant

```
>>> from mrsimulator.method.lib import FiveQ_VAS
>>> method = FiveQ_VAS(channels=["27Al"])
>>> df = method.summary(drop_constant_columns=False)
>>> fig = method.plot(df=df)
```
## $reduced\_dict(exclude=\{\}) \rightarrow dict$

Returns a reduced dictionary representation of the class object by removing all key-value pair corresponding to keys listed in the exclude argument, and keys with value as None.

#### Parameters

exclude – A list of keys to exclude from the dictionary.

Return: A dict.

shape()  $\rightarrow$  tuple

The shape of the method's spectral dimension array.

#### Returns

tuple

#### Example

```
>>> from mrsimulator.method import Method
>>> method = Method(
... channels=['1H'],
... spectral_dimensions=[{'count': 40}, {'count': 10}]
... )
>>> method.shape()
(40, 10)
```
summary( $drop$  constant columns=True)  $\rightarrow$  DataFrame

Returns a DataFrame giving a summary of the Method. A user can specify optional attributes to include which appear as columns in the DataFrame. A user can also ask to leave out attributes which remain constant throughout the method. Invalid attributes for an Event will be replaced with NAN.

#### Parameters

 $drop\_constant\_columns$  ((*bool*)) – Removes constant properties if True. Default is True. Returns

## Event number as row and property as column. Invalid properties for an event type are filled with np.nan

#### Columns

- (str) type: Event type
- (int) spec\_dim\_index: Index of spectral dimension which event belongs to
- (str) label: Event label
- (float) duration: Duration of the ConstantDurationEvent
- (float) fraction: Fraction of the SpectralEvent
- (MixingQuery) query: MixingQuery object of the MixingEvent
- (float) magnetic flux density: Magnetic flux density during event in Tesla
- (float) rotor frequency: Rotor frequency during event in Hz
- (float) rotor angle: Rotor angle during event converted to Degrees
- (FrequencyEnum) freq contrib: Frequency

```
Return type
```
pd.DataFrame df

## Example

## All Possible Columns

```
>>> from mrsimulator.method.lib import ThreeQ_VAS
>>> method = ThreeQ_VAS(channels=["17O"])
>>> df = method.summary(drop_constant_columns=False)
>>> pprint(list(df.columns))
['type',
 'spec_dim_index',
 'spec_dim_label',
 'label',
 'duration',
 'fraction',
 'query',
 'magnetic_flux_density',
 'rotor_frequency',
 'rotor_angle',
 'freq_contrib',
 'p',
 'd']
```
## Seven-quantum variable-angle spinning method

```
class mrsimulator.method.lib.SevenQ_VAS(*, name: str = None, description: str = None, label: str = None,
                                         property units: Dict = {'magnetic flux density': 'T',}'rotor_angle': 'rad', 'rotor_frequency': 'Hz'}, channels: List[str],
                                         spectral dimensions: List[\text{Spectral Dimension (page 362)}] =[SpectralDimension(name=None, description=None, label=None,
                                         property units={'spectral_width': 'Hz', 'reference_offset': 'Hz',
                                          'origin offset': 'Hz'}, count=1024, spectral width=25000.0,
                                         reference offset=0.0, origin offset=None, reciprocal=None,
                                         [CSDM,
                                         ndarray = Nonendarray] = None,
                                         magnetic flux density: ConstrainedFloatValue = 9.4,
                                         rotor frequency: ConstrainedFloatValue = 1000000000000.0,
                                         rotor_angle: ConstrainedFloatValue = 0.9553166181245 )
```
## Bases: MQ\_VAS

Simulate a sheared and scaled 7Q variable-angle spinning spectrum.

Note: The attribute rotor frequency cannot be modified for this method and is set to simulate an infinite speed spectrum.

## Returns

A [Method](#page-368-1) (page 355) instance.

# Example

```
>>> method = SevenQ_VAS(
... channels=["51V"],
... magnetic_flux_density=4.7, # in T
... spectral_dimensions=[
\ldots \qquad \qquad {
... "count": 256,
... "spectral_width": 1e3, # in Hz
... "reference_offset": 1e3, # in Hz
... "label": "Isotropic dimension",
\ldots },
\ldots {
... "count": 1024,
... "spectral_width": 1e4, # in Hz
... "reference_offset": -2e3, # in Hz
... "label": "MAS dimension",
\ldots, },
... ],
... )
>>> sys = SpinSystem(sites=[Site(isotope='51V')])
>>> method.get_transition_pathways(sys)
[|-3.5\rangle\langle3.5| \longrightarrow |-0.5\rangle\langle0.5|, weight=(1+0j)]
```
classmethod check\_event\_objects\_for\_compatibility( $default\ dim, obj\ dim, method\;dict)$ 

Checks Events for compatibility and sets global method attributes

## Parameters

- default\_dim  $(dict)$  Dict representation of SpectralDimension in base method
- obj\_dim ([SpectralDimension](#page-375-0) (page 362)) User-passed SpectralDimension object to check
- method\_dict  $(dict)$  Dict representation of passed method

## classmethod check\_method\_compatibility( $py\;dict$ )

Check for events attribute inside the spectral\_dimensions. Events are not allowed for NamedMethods.

## dict(\*\*kwargs)

Generate a dictionary representation of the model, optionally specifying which fields to include or exclude.

 $get\_symmetry\_pathways(symmetry\_element: str) \rightarrow List[SymmetryPathway (page 432)]$  $get\_symmetry\_pathways(symmetry\_element: str) \rightarrow List[SymmetryPathway (page 432)]$  $get\_symmetry\_pathways(symmetry\_element: str) \rightarrow List[SymmetryPathway (page 432)]$ 

Return a list of symmetry pathways of the method.

## Parameters

symmetry\_element  $(str)$  – The symmetry element, 'P' or 'D'.

## Returns

A list of [SymmetryPathway](#page-445-1) (page 432) objects.

## Single channel example

```
>>> from mrsimulator.method import Method
>>> method = Method(
... channels=['1H'],
... spectral_dimensions=[
... {
... "events": [
. . . . . . . . . . . . . . . . . . \{... "fraction": 0.5,
... "transition_queries": [{"ch1": {"P": [1]}}]
\cdots },
... {
... "fraction": 0.5,
... "transition_queries": [{"ch1": {"P": [0]}}]
... }
\cdots , and \cdots .
\ldots },
\cdots {
... "events": [
... {"transition_queries": [{"ch1": {"P": [-1]}}]},
\ldots , \ldots , \ldots... }
... ]
... )
>>> pprint(method.get_symmetry_pathways("P"))
[SymmetryPathway(
   ch1(1H): [1] \longrightarrow [0] \longrightarrow [-1]
   total: 1.0 \rightarrow 0.0 \rightarrow -1.0)]
```
## Dual channels example

Example

```
>>> from mrsimulator.method import Method
>>> method = Method(
... channels=['1H', '13C'],
... spectral_dimensions=[
... {
... "events": [{
... "fraction": 0.5,
... "transition_queries": [
... [{^{\shortparallel}}\text{ch}1" : [{^{\shortparallel}}P" : [1]\},
... \{``\text{ch1}": \{``\text{P}": [-1] \},\ldots\ldots, \qquad \qquad },
\ldots \qquad \qquad \qquad \qquad \qquad \qquad \qquad \qquad \qquad \qquad \qquad \qquad \qquad \qquad \qquad \qquad \qquad \qquad \qquad \qquad \qquad \qquad \qquad \qquad \qquad \qquad \qquad \qquad \qquad \qquad \qquad \qquad \qquad \qquad \qquad \qquad \... "fraction": 0.5,
... "Transition_queries": [ # selecting double quantum
... {\{\text{"ch1"} : \{\text{"P"} : [-1]\}, \text{"ch2"} : \{\text{"P"} : [-1]\}\},}... \{\text{``ch1": }\{\text{``P": }\}[1]\}, \text{``ch2": }\{\text{``P": }\}[1]\},
```

```
... ]
\ldots }],
\ldots },
\ldots {
... "events": [{
... "Transition_queries": [ # selecting single quantum
... \{\text{``ch1": }\{\text{``P": }\text{[-1]}\},... ]
\ldots }],
... }
... ]
... )
>>> pprint(method.get_symmetry_pathways("P"))
[SymmetryPathway(
    ch1(1H): [1] \rightarrow [-1] \rightarrow [-1]ch2(13C): None \longrightarrow [-1] \longrightarrow None
    total: 1.0 \rightarrow -2.0 \rightarrow -1.0),
SymmetryPathway(
    ch1(1H): [1] \rightarrow [1] \rightarrow [-1]ch2(13C): None \longrightarrow [1] \longrightarrow None
    total: 1.0 \rightarrow 2.0 \rightarrow -1.0),
SymmetryPathway(
    ch1(1H): [-1] \rightarrow [-1] \rightarrow [-1]ch2(13C): None \longrightarrow [-1] \longrightarrow None
    total: -1.0 \rightarrow -2.0 \rightarrow -1.0),
SymmetryPathway(
    ch1(1H): [-1] \rightarrow [1] \rightarrow [-1]ch2(13C): None \longrightarrow [1] \longrightarrow None
    total: -1.0 \rightarrow 2.0 \rightarrow -1.0)]
```
 $get\_transition\_pathways(spin\_system) \rightarrow List[TransitionPathway (page 431)]$  $get\_transition\_pathways(spin\_system) \rightarrow List[TransitionPathway (page 431)]$  $get\_transition\_pathways(spin\_system) \rightarrow List[TransitionPathway (page 431)]$ 

Return a list of transition pathways from the given spin system that satisfy the query selection criterion of the method.

## Parameters

spin\_system ([SpinSystem](#page-354-0) (page 341)) – A SpinSystem object.

## Returns

A list of [TransitionPathway](#page-444-0) (page 431) objects. Each TransitionPathway object is an ordered collection of Transition objects.

```
>>> from mrsimulator import SpinSystem
>>> from mrsimulator.method.lib import ThreeQ_VAS
>>> sys = SpinSystem(sites=[{'isotope': '27Al'}, {'isotope': '29Si'}])
>>> method = ThreeQ_VAS(channels=['27Al'])
>>> pprint(method.get_transition_pathways(sys))
[|1.5, -0.5\rangle\langle-1.5, -0.5| \rightarrow |-0.5, -0.5\rangle\langle0.5, -0.5|, weight=(1+0j),
|1.5, -0.5\rangle\langle-1.5, -0.5| \rightarrow |-0.5, 0.5\rangle\langle0.5, 0.5|, weight=(1+0j),
 |1.5, 0.5\rangle \langle -1.5, 0.5| \rightarrow |-0.5, -0.5\rangle \langle 0.5, -0.5|, weight=(1+0j),
 |1.5, 0.5\rangle\langle-1.5, 0.5| \rightarrow |-0.5, 0.5\rangle\langle0.5, 0.5|, weight=(1+0j)]
```
## $j$ son(units=True)  $\rightarrow$  dict

Parse the class object to a JSON compliant python dictionary object.

#### Parameters

units – If true, the attribute value is a physical quantity expressed as a string with a number and a unit, else a float.

Returns: dict

classmethod parse\_dict\_with\_units( $py\;dict$ )

Parse the physical quantity from a dictionary representation of the Method object, where the physical quantity is expressed as a string with a number and a unit.

```
Parameters
```
py\_dict  $(dict) - A$  python dict representation of the Method object.

#### Returns

A [Method](#page-368-0) (page 355) object.

plot( $df=None$ , include legend=False)  $\rightarrow$  figure

Creates a diagram representing the method. By default, only parameters which vary throughout the method are plotted. Figure can be finley adjusted using matplotlib rcParams.

#### Parameters

- df  $(\textit{DataFrame})$  DataFrame to plot data from. By default DataFrame is calculated from summary() and will show only parameters which vary throughout the method plus 'p' symmetry pathway and 'd' symmetry pathway if it is not none or defined
- include\_legend  $(bool)$  Optional argument to include a key for event colors. Default is False and no key will be included in figure

## Returns

matplotlib.pyplot.figure

Example

```
>>> from mrsimulator.method.lib import BlochDecaySpectrum
>>> method = BlochDecaySpectrum(channels=["13C"])
>>> fig = method.plot()
```
Adjusting Figure Size rcParams

```
>>> import matplotlib as mpl
>>> from mrsimulator.method.lib import FiveQ_VAS
>>> mpl.rcParams["figure.figsize"] = [14, 10]
```

```
>>> mpl.rcParams["font.size"] = 14
>>> method = FiveQ_VAS(channels=["27Al"])
>>> fig = method.plot(include_legend=True)
```
#### Plotting all Parameters, including Constant

```
>>> from mrsimulator.method.lib import FiveQ_VAS
>>> method = FiveQ_VAS(channels=["27Al"])
>>> df = method.summary(drop_constant_columns=False)
>>> fig = method.plot(df=df)
```
## $reduced\_dict(exclude=\{\}) \rightarrow dict$

Returns a reduced dictionary representation of the class object by removing all key-value pair corresponding to keys listed in the exclude argument, and keys with value as None.

#### Parameters

exclude – A list of keys to exclude from the dictionary.

Return: A dict.

shape()  $\rightarrow$  tuple

The shape of the method's spectral dimension array.

#### Returns

tuple

#### Example

```
>>> from mrsimulator.method import Method
>>> method = Method(
... channels=['1H'],
... spectral_dimensions=[{'count': 40}, {'count': 10}]
... )
>>> method.shape()
(40, 10)
```
summary( $drop$  constant columns=True)  $\rightarrow$  DataFrame

Returns a DataFrame giving a summary of the Method. A user can specify optional attributes to include which appear as columns in the DataFrame. A user can also ask to leave out attributes which remain constant throughout the method. Invalid attributes for an Event will be replaced with NAN.

#### Parameters

 $drop\_constant\_columns$  ((*bool*)) – Removes constant properties if True. Default is True. Returns

## Event number as row and property as column. Invalid properties for an event type are filled with np.nan

#### Columns

- (str) type: Event type
- (int) spec\_dim\_index: Index of spectral dimension which event belongs to
- (str) label: Event label
- (float) duration: Duration of the ConstantDurationEvent
- (float) fraction: Fraction of the SpectralEvent
- (MixingQuery) query: MixingQuery object of the MixingEvent
- (float) magnetic flux density: Magnetic flux density during event in Tesla
- (float) rotor frequency: Rotor frequency during event in Hz
- (float) rotor\_angle: Rotor angle during event converted to Degrees
- (FrequencyEnum) freq contrib: Frequency

```
Return type
```
pd.DataFrame df

## Example

## All Possible Columns

```
>>> from mrsimulator.method.lib import ThreeQ_VAS
>>> method = ThreeQ_VAS(channels=["17O"])
>>> df = method.summary(drop_constant_columns=False)
>>> pprint(list(df.columns))
['type',
 'spec_dim_index',
 'spec_dim_label',
 'label',
 'duration',
 'fraction',
 'query',
 'magnetic_flux_density',
 'rotor_frequency',
 'rotor_angle',
 'freq_contrib',
 'p',
 'd']
```
## Satellite-transition variable-angle spinning (ST-VAS)

The following classes are used when simulating a satellite-transition variable-angle spinning spectrum which correlates the frequencies from the satellite transitions to the central transition frequencies. The  $p$  and  $d$  pathways for the ST-VAS methods are

$$
p: 0 \to -1 \to -1
$$
  
\n
$$
d: 0 \to \pm d_0 \to 0
$$
\n(17.7)

where  $d_0 = m_f^2 - m_i^2$  for transition  $|m_i\rangle \rightarrow |m_f\rangle$ . The value of *n* depends on the spin quantum number, *I*, and is listed in [Table](#page-418-0) [17.2.](#page-418-0)

## Affine mapping

The resulting spectrum is sheared and scaled, such that the frequencies along indirect dimension are given as

$$
\langle \Omega \rangle_{\text{ST-VAS}} = \frac{1}{1+\kappa} \Omega_{m,m-1} + \frac{\kappa}{1+\kappa} \Omega_{1/2,-1/2}.
$$
 (17.8)

Here,  $\langle \Omega \rangle_{ST\text{-}VAS}$  is the average frequency along the indirect dimension,  $\Omega_{m,m-1}$  and  $\Omega_{1/2,-1/2}$  are the frequency contributions from the  $|m\rangle \rightarrow |m-1\rangle$  satellite transition and the central transition, respectively, and  $\kappa$  is the shear factor. The values of the shear factor for various satellite transitions are listed in [Table](#page-418-0) [17.2.](#page-418-0)

<span id="page-418-0"></span>Table 17.2: The table lists the satellite transitions associated with the spin I, and the corresponding shear factor,  $\kappa$ , used in affine mapping of the ST-VAS methods.

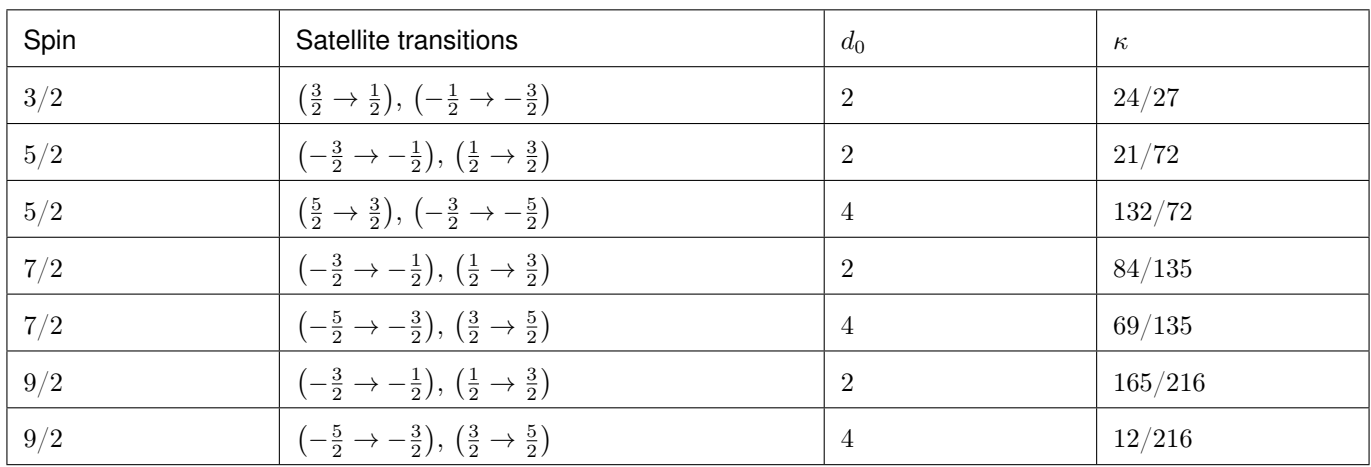

## Inner satellite variable-angle spinning method

class mrsimulator.method.lib.ST1\_VAS(\*, name: str = None, description: str = None, label: str = None, property units: Dict = {'magnetic\_flux\_density': 'T', 'rotor\_angle': 'rad', 'rotor frequency': 'Hz'}, channels: List[str], spectral dimensions:  $List/Specification$  (page 362)] = [[SpectralDimension](#page-375-0)(name=None,  $description=None, label=None, property\_units={} 'spectral\_width': 'Hz',$ 'reference offset': 'Hz', 'origin offset': 'Hz'}, count=1024, spectral\_width=25000.0, reference\_offset=0.0, origin\_offset=None, reciprocal=None, events=[]), affine\_matrix: List = None, simulation:  $Union [CSDM, *ndarray*] = None, experiment: Union [CSDM, *ndarray*] =$  $Union [CSDM, *ndarray*] = None, experiment: Union [CSDM, *ndarray*] =$  $Union [CSDM, *ndarray*] = None, experiment: Union [CSDM, *ndarray*] =$ None, magnetic flux density: ConstrainedFloatValue =  $9.4$ , rotor frequency: ConstrainedFloatValue =  $1000000000000$ .0, rotor\_angle: ConstrainedFloatValue =  $0.9553166181245$  )

Bases: ST\_VAS

Simulate a sheared and scaled inner satellite and central transition correlation spectrum.

Note: The attribute rotor frequency cannot be modified for this method and is set to simulate an infinite speed spectrum.

Returns

A [Method](#page-368-1) (page 355) instance.

## Example

```
>>> method = ST1_VAS(
... channels=["87Rb"],
... magnetic_flux_density=9.4, # in T
... spectral_dimensions=[
... {
... "count": 128,
... "spectral_width": 1e3, # in Hz
... "reference_offset": -5e3, # in Hz
```

```
... "label": "Isotropic dimension",
... },
\ldots \qquad \qquad {
... "count": 256,
... "spectral_width": 1e4, # in Hz
... "reference_offset": -3e3, # in Hz
... "label": "MAS dimension",
\cdots },
... ],
... )
>>> sys = SpinSystem(sites=[Site(isotope='87Rb')])
>>> pprint(method.get_transition_pathways(sys))
[-1.5 \backslash -0.5] \longrightarrow [-0.5 \backslash 0.5], weight=(1+0j),
|0.5\rangle\langle1.5| \longrightarrow |-0.5\rangle\langle0.5|, weight=(1+0j)]
```
classmethod check\_event\_objects\_for\_compatibility( $default\ dim$ ,  $obj\ dim$ ,  $method\;dict)$ 

Checks Events for compatibility and sets global method attributes

## Parameters

- default\_dim  $(dict)$  Dict representation of SpectralDimension in base method
- obj\_dim ([SpectralDimension](#page-375-0) (page 362)) User-passed SpectralDimension object to check
- method\_dict  $(dict)$  Dict representation of passed method

classmethod check\_method\_compatibility( $py\;dict$ )

Check for events attribute inside the spectral\_dimensions. Events are not allowed for NamedMethods.

```
dict(**kwargs)
```
Generate a dictionary representation of the model, optionally specifying which fields to include or exclude.

```
SymmetryPathway (page 432)]
```
Return a list of symmetry pathways of the method.

## Parameters

symmetry\_element  $(str)$  – The symmetry element, 'P' or 'D'.

```
Returns
```
A list of [SymmetryPathway](#page-445-1) (page 432) objects.

Single channel example

Example

```
>>> from mrsimulator.method import Method
>>> method = Method(
... channels=['1H'],
... spectral_dimensions=[
\ldots \qquad \qquad \qquad \qquad \qquad \qquad \qquad \qquad \qquad \qquad \qquad \qquad \qquad \qquad \qquad \qquad \qquad \qquad \qquad \qquad \qquad \qquad \qquad \qquad \qquad \qquad \qquad \qquad \qquad \qquad \qquad \qquad \qquad \qquad \qquad \qquad... "events": [
... {
... "fraction": 0.5,
... "transition_queries": [{"ch1": {"P": [1]}}]
\ldots, \qquad \qquad },
. . . . . . . . . . . . . . . . . . \{... "fraction": 0.5,
```

```
... "transition_queries": [{"ch1": {"P": [0]}}]
... }
\ldots , \ldots , \ldots\ldots },
... {
... "events": [
... {"transition_queries": [{"ch1": {"P": [-1]}}]},
...        ] ,<br>...      }
... }
... ]
... )
>>> pprint(method.get_symmetry_pathways("P"))
[SymmetryPathway(
   ch1(1H): [1] \longrightarrow [0] \longrightarrow [-1]
   total: 1.0 \rightarrow 0.0 \rightarrow -1.0)]
```
# Dual channels example

# Example

```
>>> from mrsimulator.method import Method
>>> method = Method(
... channels=['1H', '13C'],
... spectral_dimensions=[
\ldots {
... "events": [{
... "fraction": 0.5,
... "transition_queries": [
... \{ "ch1": \{ "P": [1] \} \},... \{ "ch1" : \{ "P": \ [-1] \} \},... ]
\cdots },
\ldots {
... "fraction": 0.5,
... "Transition_queries": [ # selecting double quantum
... \{ "ch1": { "P": [ -1] } \}, "ch2": { "P": [ -1] } \},... {\{\text{"ch1"} : \{\text{"P"} : [1]\}, \text{"ch2"} : \{\text{"P"} : [1]\}\},}... ]
\ldots }],
\ldots },
\ldots \qquad \qquad {
... "events": [{
... "transition_queries": [ # selecting single quantum
... \{\text{``ch1''}: \{\text{``P''}: [-1]}\},... ]
...                }],<br>...            }
... }
... ]
... )
>>> pprint(method.get_symmetry_pathways("P"))
```

```
[SymmetryPathway(
      ch1(1H): [1] \rightarrow [-1] \rightarrow [-1]ch2(13C): None \longrightarrow [-1] \longrightarrow None
      total: 1.0 \rightarrow -2.0 \rightarrow -1.0),
 SymmetryPathway(
     ch1(1H): [1] \longrightarrow [1] \longrightarrow [-1]
      ch2(13C): None \longrightarrow [1] \longrightarrow None
      total: 1.0 \rightarrow 2.0 \rightarrow -1.0),
 SymmetryPathway(
      ch1(1H): [-1] \rightarrow [-1] \rightarrow [-1]ch2(13C): None \longrightarrow [-1] \longrightarrow None
      total: -1.0 \rightarrow -2.0 \rightarrow -1.0),
 SymmetryPathway(
      ch1(1H): [-1] \rightarrow [1] \rightarrow [-1]ch2(13C): None \longrightarrow [1] \longrightarrow None
      total: -1.0 \rightarrow 2.0 \rightarrow -1.0)]
```
 $get\_transition\_pathways(spin\_system) \rightarrow List[TransitionPathway (page 431)]$  $get\_transition\_pathways(spin\_system) \rightarrow List[TransitionPathway (page 431)]$  $get\_transition\_pathways(spin\_system) \rightarrow List[TransitionPathway (page 431)]$ 

Return a list of transition pathways from the given spin system that satisfy the query selection criterion of the method.

## Parameters

spin\_system  $(SpinSystem (page 341)) - A SpinSystem object.$  $(SpinSystem (page 341)) - A SpinSystem object.$  $(SpinSystem (page 341)) - A SpinSystem object.$ 

#### Returns

A list of [TransitionPathway](#page-444-0) (page 431) objects. Each TransitionPathway object is an ordered collection of Transition objects.

Example

```
>>> from mrsimulator import SpinSystem
>>> from mrsimulator.method.lib import ThreeQ_VAS
>>> sys = SpinSystem(sites=[{'isotope': '27Al'}, {'isotope': '29Si'}])
>>> method = ThreeQ_VAS(channels=['27Al'])
>>> pprint(method.get_transition_pathways(sys))
[|1.5, -0.5\rangle\langle-1.5, -0.5| \rightarrow |-0.5, -0.5\rangle\langle0.5, -0.5|, weight=(1+0j),|1.5, -0.5\rangle\langle -1.5, -0.5| \longrightarrow |-0.5, 0.5\rangle\langle 0.5, 0.5|, weight=(1+0j),
 |1.5, 0.5\rangle\langle-1.5, 0.5| \rightarrow |-0.5, -0.5\rangle\langle0.5, -0.5|, weight=(1+0j),
 |1.5, 0.5\rangle\langle -1.5, 0.5| \rightarrow |-0.5, 0.5\rangle\langle 0.5, 0.5|, weight=(1+0j)]
```
## $\mathrm{ison}(\mathrm{units}=True) \rightarrow \mathrm{dict}$

Parse the class object to a JSON compliant python dictionary object.

#### Parameters

units – If true, the attribute value is a physical quantity expressed as a string with a number and a unit, else a float.

Returns: dict

## classmethod parse\_dict\_with\_units( $py\;dict$ )

Parse the physical quantity from a dictionary representation of the Method object, where the physical quantity is expressed as a string with a number and a unit.

## Parameters

py\_dict  $(dict) - A$  python dict representation of the Method object.

Returns

A [Method](#page-368-0) (page 355) object.

plot( $df=None$ , include legend=False)  $\rightarrow$  figure

Creates a diagram representing the method. By default, only parameters which vary throughout the method are plotted. Figure can be finley adjusted using matplotlib rcParams.

## Parameters

- df  $(\textit{DataFrame})$  DataFrame to plot data from. By default DataFrame is calculated from summary() and will show only parameters which vary throughout the method plus 'p' symmetry pathway and 'd' symmetry pathway if it is not none or defined
- include\_legend  $(bool)$  Optional argument to include a key for event colors. Default is False and no key will be included in figure

Returns

matplotlib.pyplot.figure

## Example

```
>>> from mrsimulator.method.lib import BlochDecaySpectrum
>>> method = BlochDecaySpectrum(channels=["13C"])
>>> fig = method.plot()
```
Adjusting Figure Size rcParams

```
>>> import matplotlib as mpl
>>> from mrsimulator.method.lib import FiveQ_VAS
>>> mpl.rcParams["figure.figsize"] = [14, 10]
>>> mpl.rcParams["font.size"] = 14
>>> method = FiveQ_VAS(channels=["27Al"])
>>> fig = method.plot(include_legend=True)
```
Plotting all Parameters, including Constant

```
>>> from mrsimulator.method.lib import FiveQ_VAS
>>> method = FiveQ_VAS(channels=["27Al"])
>>> df = method.summary(drop_constant_columns=False)
>>> fig = method.plot(df=df)
```
reduced\_dict( $\text{exclude} = \{\}) \rightarrow \text{dict}$ 

Returns a reduced dictionary representation of the class object by removing all key-value pair corresponding to keys listed in the exclude argument, and keys with value as None.

Parameters

exclude – A list of keys to exclude from the dictionary.

Return: A dict.

shape()  $\rightarrow$  tuple

The shape of the method's spectral dimension array.

# Returns

tuple

## Example

```
>>> from mrsimulator.method import Method
>>> method = Method(
\ldots channels=['1H'],
... spectral_dimensions=[{'count': 40}, {'count': 10}]
... )
>>> method.shape()
(40, 10)
```
summary( $drop$  constant columns=True)  $\rightarrow$  DataFrame

Returns a DataFrame giving a summary of the Method. A user can specify optional attributes to include which appear as columns in the DataFrame. A user can also ask to leave out attributes which remain constant throughout the method. Invalid attributes for an Event will be replaced with NAN.

## Parameters

 $drop\_constant\_columns$  ((*bool*)) – Removes constant properties if True. Default is True. Returns

# Event number as row and property as column. Invalid properties for an

event type are filled with np.nan

Columns

- (str) type: Event type
- (int) spec\_dim\_index: Index of spectral dimension which event belongs to
- (str) label: Event label
- (float) duration: Duration of the ConstantDurationEvent
- (float) fraction: Fraction of the SpectralEvent
- (MixingQuery) query: MixingQuery object of the MixingEvent
- (float) magnetic flux density: Magnetic flux density during event in Tesla
- (float) rotor frequency: Rotor frequency during event in Hz
- (float) rotor angle: Rotor angle during event converted to Degrees
- (FrequencyEnum) freq contrib: Frequency

## Return type

pd.DataFrame df

## Example

## All Possible Columns

```
>>> from mrsimulator.method.lib import ThreeQ_VAS
>>> method = ThreeQ_VAS(channels=["17O"])
>>> df = method.summary(drop_constant_columns=False)
>>> pprint(list(df.columns))
['type',
'spec_dim_index',
 'spec_dim_label',
 'label',
 'duration',
 'fraction',
 'query',
```

```
'magnetic_flux_density',
'rotor_frequency',
'rotor_angle',
'freq_contrib',
'p',
'd']
```
## Second to inner satellite variable-angle spinning method

```
class mrsimulator.method.lib.ST2_VAS(*, name: str = None, description: str = None, label: str = None,
                                          property units: Dict = {'magnetic_flux_density': 'T', 'rotor_angle':
                                          'rad', 'rotor frequency': 'Hz'}, channels: List\int spectral dimensions:
                                          List/SpecificationSpectralDimension(name=None,
                                          description = None, label = None, property\_units = {'spectral\_width': 'Hz',}'reference offset': 'Hz', 'origin offset': 'Hz'}, count=1024,
                                          spectral\ width=25000.0, reference\ offset=0.0, origin\ offset=None,reciprocal=None, events=[])], affine matrix: List = None, simulation:
                                          [CSDM, <i>ndarray</i>] = None, experiment: Union [CSDM, <i>ndarray</i>] =None, magnetic flux density: ConstrainedFloatValue = 9.4,
                                          rotor frequency: ConstrainedFloatValue = 1000000000000.0,
                                          rotor angle: ConstrainedFloatValue = 0.9553166181245
```
Bases: ST\_VAS

Simulate a sheared and scaled second to inner satellite and central transition correlation spectrum.

Note: The attribute rotor frequency cannot be modified for this method and is set to simulate an infinite speed spectrum.

## Returns

A [Method](#page-368-1) (page 355) instance.

## Example

```
>>> method = ST2_VAS(
... channels=["17O"],
... magnetic_flux_density=9.4, # in T
... spectral_dimensions=[
... {
... "count": 256,
... "spectral_width": 4e3, # in Hz
... "reference_offset": -5e3, # in Hz
... "label": "Isotropic dimension",
\ldots },
... {
... "count": 512,
... "spectral_width": 1e4, # in Hz
... "reference_offset": -4e3, # in Hz
... "label": "MAS dimension",
```

```
... },
... ],
... )
>>> sys = SpinSystem(sites=[Site(isotope='17O')])
>>> pprint(method.get_transition_pathways(sys))
[|-2.5\rangle\langle-1.5| \longrightarrow |-0.5\rangle\langle0.5|, weight=(1+0j),
|1.5\rangle\langle2.5| \longrightarrow |-0.5\rangle\langle0.5|, weight=(1+0j)]
```
classmethod check\_event\_objects\_for\_compatibility( $default\ dim, obj\ dim, method\;dict)$ 

Checks Events for compatibility and sets global method attributes

Parameters

- default\_dim  $(dict)$  Dict representation of SpectralDimension in base method
- obj\_dim ([SpectralDimension](#page-375-0) (page 362)) User-passed SpectralDimension object to check
- method\_dict  $(dict)$  Dict representation of passed method

classmethod check\_method\_compatibility( $py\;dict$ )

Check for events attribute inside the spectral\_dimensions. Events are not allowed for NamedMethods.

```
dict(**kwargs)
```
Generate a dictionary representation of the model, optionally specifying which fields to include or exclude.

 $get\_symmetry\_pathways(symmetry\ element: str) \rightarrow List[SymmetryPathway (page 432)]$  $get\_symmetry\_pathways(symmetry\ element: str) \rightarrow List[SymmetryPathway (page 432)]$  $get\_symmetry\_pathways(symmetry\ element: str) \rightarrow List[SymmetryPathway (page 432)]$ 

Return a list of symmetry pathways of the method.

## Parameters

symmetry\_element  $(str)$  – The symmetry element, 'P' or 'D'.

Returns

A list of [SymmetryPathway](#page-445-1) (page 432) objects.

Single channel example

## Example

```
>>> from mrsimulator.method import Method
>>> method = Method(
... channels=['1H'],
... spectral_dimensions=[
... {
... "events": [
... {
... "fraction": 0.5,
... "transition_queries": [{"ch1": {"P": [1]}}]
\cdots },
. . . . . . . . . . . . . . . . . . \{... "fraction": 0.5,
... "transition_queries": [{"ch1": {"P": [0]}}]
... }
\ldots \qquad \qquad ],
... },
\ldots \qquad \qquad {
... "events": [
... {"transition_queries": [{"ch1": {"P": [-1]}}]},
```

```
\cdots ],
... }
... ]
... )
>>> pprint(method.get_symmetry_pathways("P"))
[SymmetryPathway(
    ch1(1H): [1] \rightarrow [0] \rightarrow [-1]
    total: 1.0 \rightarrow 0.0 \rightarrow -1.0)]
```
# Dual channels example

Example

```
>>> from mrsimulator.method import Method
>>> method = Method(
... channels=['1H', '13C'],
... spectral_dimensions=[
... {
... "events": [{
... "fraction": 0.5,
... "transition_queries": [
... {\{\text{"ch1"} : \{\text{"P"} : [1]}\},... \{ "ch1": { "P": [-1] } \},... ]
\cdots },
\ldots \qquad \qquad {
... "fraction": 0.5,
... "Transition_queries": [ # selecting double quantum
... {\{\text{"ch1"} : \{\text{"P"} : [-1]\}, \text{"ch2"} : \{\text{"P"} : [-1]\}\},}... \{ "ch1": [ "P": [1] \}, "ch2": [ "P": [1] \},... ]
\ldots }],
\ldots },
\cdots {
... "events": [{
... "transition_queries": [ # selecting single quantum
... {\{\text{"ch1"} : \{\text{"P"} : [-1]}\},... ]
\cdots }],
... }
... ]
... )
>>> pprint(method.get_symmetry_pathways("P"))
[SymmetryPathway(
   ch1(1H): [1] \longrightarrow [-1] \longrightarrow [-1]
   ch2(13C): None \longrightarrow [-1] \longrightarrow None
   total: 1.0 \rightarrow -2.0 \rightarrow -1.0),
SymmetryPathway(
   ch1(1H): [1] \longrightarrow [1] \longrightarrow [-1]
```

```
ch2(13C): None \longrightarrow [1] \longrightarrow None
      total: 1.0 \rightarrow 2.0 \rightarrow -1.0),
 SymmetryPathway(
      ch1(1H): [-1] \rightarrow [-1] \rightarrow [-1]ch2(13C): None \longrightarrow [-1] \longrightarrow None
      total: -1.0 \rightarrow -2.0 \rightarrow -1.0),
 SymmetryPathway(
      ch1(1H): [-1] \rightarrow [1] \rightarrow [-1]ch2(13C): None \longrightarrow [1] \longrightarrow None
      total: -1.0 \rightarrow 2.0 \rightarrow -1.0)]
```
 $get_transition_pathways(spin_system) \rightarrow List[TransitionPathway (page 431)]$  $get_transition_pathways(spin_system) \rightarrow List[TransitionPathway (page 431)]$  $get_transition_pathways(spin_system) \rightarrow List[TransitionPathway (page 431)]$ 

Return a list of transition pathways from the given spin system that satisfy the query selection criterion of the method.

#### Parameters

spin\_system ([SpinSystem](#page-354-0) (page 341)) – A SpinSystem object.

#### Returns

A list of [TransitionPathway](#page-444-0) (page 431) objects. Each TransitionPathway object is an ordered collection of Transition objects.

## Example

```
>>> from mrsimulator import SpinSystem
>>> from mrsimulator.method.lib import ThreeQ_VAS
>>> sys = SpinSystem(sites=[{'isotope': '27Al'}, {'isotope': '29Si'}])
>>> method = ThreeQ_VAS(channels=['27Al'])
>>> pprint(method.get_transition_pathways(sys))
[|1.5, -0.5\rangle\langle-1.5, -0.5| \rightarrow |-0.5, -0.5\rangle\langle0.5, -0.5|, \text{ weight}=(1+0j),|1.5, -0.5\rangle\langle -1.5, -0.5| \rightarrow |0.5, 0.5\rangle\langle 0.5, 0.5|, weight=(1+0j),
 |1.5, 0.5\rangle\langle-1.5, 0.5| \rightarrow |-0.5, -0.5\rangle\langle0.5, -0.5|, weight=(1+0j),
 |1.5, 0.5\rangle \langle -1.5, 0.5| \rightarrow |-0.5, 0.5\rangle \langle 0.5, 0.5|, weight=(1+0j)]
```
## $\mathrm{json}(\textit{units} = \textit{True}) \rightarrow \mathrm{dict}$

Parse the class object to a JSON compliant python dictionary object.

#### Parameters

units – If true, the attribute value is a physical quantity expressed as a string with a number and a unit, else a float.

Returns: dict

## classmethod parse\_dict\_with\_units( $py\_dict$ )

Parse the physical quantity from a dictionary representation of the Method object, where the physical quantity is expressed as a string with a number and a unit.

#### Parameters

py\_dict  $(dict) - A$  python dict representation of the Method object.

#### Returns

A [Method](#page-368-0) (page 355) object.

## plot( $df=None$ , include legend=False)  $\rightarrow$  figure

Creates a diagram representing the method. By default, only parameters which vary throughout the method are plotted. Figure can be finley adjusted using matplotlib rcParams.

## Parameters

- df  $(\textit{DataFrame})$  DataFrame to plot data from. By default DataFrame is calculated from summary() and will show only parameters which vary throughout the method plus 'p' symmetry pathway and 'd' symmetry pathway if it is not none or defined
- include\_legend  $(boo1)$  Optional argument to include a key for event colors. Default is False and no key will be included in figure

#### Returns

matplotlib.pyplot.figure

## Example

```
>>> from mrsimulator.method.lib import BlochDecaySpectrum
>>> method = BlochDecaySpectrum(channels=["13C"])
>>> fig = method.plot()
```
## Adjusting Figure Size rcParams

```
>>> import matplotlib as mpl
>>> from mrsimulator.method.lib import FiveQ_VAS
>>> mpl.rcParams["figure.figsize"] = [14, 10]
>>> mpl.rcParams["font.size"] = 14
>>> method = FiveQ_VAS(channels=["27Al"])
>>> fig = method.plot(include_legend=True)
```
## Plotting all Parameters, including Constant

```
>>> from mrsimulator.method.lib import FiveQ_VAS
>>> method = FiveQ_VAS(channels=["27Al"])
>>> df = method.summary(drop_constant_columns=False)
>>> fig = method.plot(df=df)
```
## $reduced\_dict(exclude = \{\}) \rightarrow dict$

Returns a reduced dictionary representation of the class object by removing all key-value pair corresponding to keys listed in the exclude argument, and keys with value as None.

## Parameters

exclude – A list of keys to exclude from the dictionary.

Return: A dict.

## shape()  $\rightarrow$  tuple

The shape of the method's spectral dimension array.

## Returns

tuple

```
>>> from mrsimulator.method import Method
>>> method = Method(
... channels=['1H'],
... spectral_dimensions=[{'count': 40}, {'count': 10}]
... )
>>> method.shape()
(40, 10)
```
summary( $drop$  constant columns=True)  $\rightarrow$  DataFrame

Returns a DataFrame giving a summary of the Method. A user can specify optional attributes to include which appear as columns in the DataFrame. A user can also ask to leave out attributes which remain constant throughout the method. Invalid attributes for an Event will be replaced with NAN.

#### Parameters

 $drop\_constant\_columns$  (( $bool$ )) – Removes constant properties if True. Default is True.

# Returns

# Event number as row and property as column. Invalid properties for an

event type are filled with np.nan

Columns

- (str) type: Event type
- (int) spec\_dim\_index: Index of spectral dimension which event belongs to
- (str) label: Event label
- (float) duration: Duration of the ConstantDurationEvent
- (float) fraction: Fraction of the SpectralEvent
- (MixingQuery) query: MixingQuery object of the MixingEvent
- (float) magnetic flux density: Magnetic flux density during event in Tesla
- (float) rotor frequency: Rotor frequency during event in Hz
- (float) rotor angle: Rotor angle during event converted to Degrees
- (FrequencyEnum) freq contrib: Frequency

## Return type

pd.DataFrame df

## Example

All Possible Columns

```
>>> from mrsimulator.method.lib import ThreeQ_VAS
>>> method = ThreeQ_VAS(channels=["17O"])
>>> df = method.summary(drop_constant_columns=False)
>>> pprint(list(df.columns))
['type',
 'spec_dim_index',
 'spec_dim_label',
 'label',
 'duration',
 'fraction',
 'query',
 'magnetic_flux_density',
 'rotor_frequency',
 'rotor_angle',
 'freq_contrib',
```
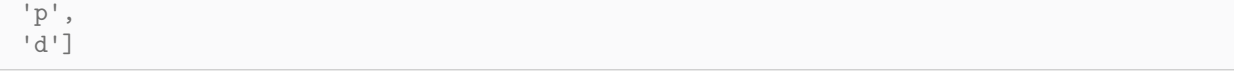

## Spinning sideband correlation method

```
class mrsimulator.method.lib.SSB2D(*, name: str = 'SSB2D', description: str = 'Simulate a 2D sideband
                                    separation method.', label: str = None, property_units: Dict ={magnetic flux density': 'T', 'rotor angle': 'rad', 'rotor-frequency':}SpectralDimension
                                    (page 362)] = [SpectralDimension(name=None, description=None,
                                    label=None, property units={'spectral_width': 'Hz', 'reference_offset':
                                     'Hz', 'origin_offset': 'Hz'}, count=1024, spectral_width=25000.0,
                                    reference offset=0.0, origin offset=None, reciprocal=None, events=[])],
                                    affine matrix: List = [1, -1, 0, 1][CSDM,ndarray] =
                                    None, experiment: Union |CSDM, ndarray | = None,
                                    magnetic flux density: ConstrainedFloatValue = 9.4, rotor frequency:
                                    ConstrainedFloatValue = 10000000000000, rotor angle:
                                    ConstantedFloatValue = 0.9553166181245
```
#### Bases: BaseNamedMethod2D

Simulating a sheared 2D finite to infinite speed MAS correlation spectrum.

#### Returns

A [Method](#page-368-1) (page 355) instance.

## Example

```
>>> method = SSB2D(
... channels=["13C"],
... magnetic_flux_density=7, # in T
... rotor_frequency=1500, # in Hz
... spectral_dimensions=[
... {
... "count": 16,
... "spectral\_width": 16*1500, # in Hz (= count * rotor_ffrequency)... "reference_offset": -5e3, # in Hz
... "label": "Sideband dimension",
\cdots },
\ldots \qquad \qquad \qquad \qquad \qquad \qquad \qquad \qquad \qquad \qquad \qquad \qquad \qquad \qquad \qquad \qquad \qquad \qquad \qquad \qquad \qquad \qquad \qquad \qquad \qquad \qquad \qquad \qquad \qquad \qquad \qquad \qquad \qquad \qquad \qquad \qquad... "count": 512,
... "spectral_width": 1e4, # in Hz
... "reference_offset": -4e3, # in Hz
... "label": "Isotropic dimension",
... },
... ],
... )
>>> sys = SpinSystem(sites=[Site(isotope='13C')])
>>> method.get_transition_pathways(sys)
[|-0.5\rangle\langle0.5| \longrightarrow |-0.5\rangle\langle0.5|, weight=(1+0j)]
```
classmethod check\_event\_objects\_for\_compatibility( $default\ dim$ ,  $obj\ dim$ ,  $method\;dict)$ 

Checks Events for compatibility and sets global method attributes

#### Parameters

- default\_dim  $(dict)$  Dict representation of SpectralDimension in base method
- obj\_dim ([SpectralDimension](#page-375-0) (page 362)) User-passed SpectralDimension object to check
- method\_dict  $(dict)$  Dict representation of passed method

classmethod check\_method\_compatibility( $py\;dict$ )

Check for events attribute inside the spectral\_dimensions. Events are not allowed for NamedMethods.

#### dict(\*\*kwargs)

Generate a dictionary representation of the model, optionally specifying which fields to include or exclude.

```
SymmetryPathway (page 432)]
```
Return a list of symmetry pathways of the method.

```
Parameters
    symmetry_element (str) – The symmetry element, 'P' or 'D'.
Returns
    A list of SymmetryPathway (page 432) objects.
```
Single channel example

Example

```
>>> from mrsimulator.method import Method
>>> method = Method(
... channels=['1H<sup>'</sup>],
... spectral_dimensions=[
\ldots {
... "events": [
... {
... "fraction": 0.5,
... "transition_queries": [{"ch1": {"P": [1]}}]
\cdots },
. . . . . . . . . . . . . . . . . . \{... "fraction": 0.5,
... "transition_queries": [{"ch1": {"P": [0]}}]
... }
\cdots \qquad \qquad ],
\ldots },
... {
... "events": [
... {"transition_queries": [{"ch1": {"P": [-1]}}]},
... ],
... }
... ]
... )
>>> pprint(method.get_symmetry_pathways("P"))
[SymmetryPathway(
   ch1(1H): [1] \rightarrow [0] \rightarrow [-1]total: 1.0 \rightarrow 0.0 \rightarrow -1.0)]
```
## Dual channels example

## Example

```
>>> from mrsimulator.method import Method
>>> method = Method(
... channels=['1H', '13C'],
... spectral_dimensions=[
... {
... "events": [{
... "fraction": 0.5,
... "transition_queries": [
... \{\text{``ch1": }\{\text{``P": }\{1\}\},... [{^{\shortparallel}}\text{ch1}^{\shortparallel} \colon [{^{\shortparallel}}\text{P}^{\shortparallel} \colon [-1]\},
... ]
\ldots, },... {
... "fraction": 0.5,
... "transition_queries": [ # selecting double quantum
... \{\text{``ch1": }\{\text{``P": }\text{[-1]}\}, \text{``ch2": }\{\text{``P": }\text{[-1]}\},... {\{\text{"ch1"} : \{\text{"P"} : [1]\}, \text{"ch2"} : \{\text{"P"} : [1]\}\},}... ]
\ldots }],
\ldots },
\ldots {
... "events": [{
... "transition_queries": [ # selecting single quantum
... \{ "ch1": { "P": [-1] } \},... ]
\cdots }],
... }
... ]
... )
>>> pprint(method.get_symmetry_pathways("P"))
[SymmetryPathway(
    ch1(1H): [1] \longrightarrow [-1] \longrightarrow [-1]
    ch2(13C): None \longrightarrow [-1] \longrightarrow None
    total: 1.0 \rightarrow -2.0 \rightarrow -1.0),
SymmetryPathway(
    ch1(1H): [1] \longrightarrow [1] \longrightarrow [-1]
    ch2(13C): None \longrightarrow [1] \longrightarrow None
    total: 1.0 \rightarrow 2.0 \rightarrow -1.0),
SymmetryPathway(
    ch1(1H): [-1] \rightarrow [-1] \rightarrow [-1]ch2(13C): None \longrightarrow [-1] \longrightarrow None
    total: -1.0 \rightarrow -2.0 \rightarrow -1.0),
SymmetryPathway(
    ch1(1H): [-1] \rightarrow [1] \rightarrow [-1]ch2(13C): None \longrightarrow [1] \longrightarrow None
```
(continues on next page)

(continued from previous page)

total:  $-1.0 \rightarrow 2.0 \rightarrow -1.0$ )]

 $get\_transition\_pathways(spin\_system) \rightarrow List[TransitionPathway (page 431)]$  $get\_transition\_pathways(spin\_system) \rightarrow List[TransitionPathway (page 431)]$  $get\_transition\_pathways(spin\_system) \rightarrow List[TransitionPathway (page 431)]$ 

Return a list of transition pathways from the given spin system that satisfy the query selection criterion of the method.

#### Parameters

spin\_system ([SpinSystem](#page-354-0) (page 341)) – A SpinSystem object.

#### Returns

A list of [TransitionPathway](#page-444-1) (page 431) objects. Each TransitionPathway object is an ordered collection of Transition objects.

#### Example

```
>>> from mrsimulator import SpinSystem
>>> from mrsimulator.method.lib import ThreeQ_VAS
>>> sys = SpinSystem(sites=[{'isotope': '27Al'}, {'isotope': '29Si'}])
>>> method = ThreeQ_VAS(channels=['27Al'])
>>> pprint(method.get_transition_pathways(sys))
[|1.5, -0.5\rangle\langle-1.5, -0.5| \rightarrow |-0.5, -0.5\rangle\langle0.5, -0.5|, \text{ weight}=(1+0j),|1.5, -0.5\rangle\langle-1.5, -0.5| \longrightarrow |-0.5, 0.5\rangle\langle0.5, 0.5|, weight=(1+0j),
 |1.5, 0.5\rangle\langle-1.5, 0.5| \rightarrow |-0.5, -0.5\rangle\langle0.5, -0.5|, weight=(1+0j),
 |1.5, 0.5\rangle \langle -1.5, 0.5| \rightarrow |-0.5, 0.5\rangle \langle 0.5, 0.5|, weight=(1+0j)]
```
#### $\mathsf{ison}(\textit{units}=\textit{True}) \rightarrow \text{dict}$

Parse the class object to a JSON compliant python dictionary object.

#### Parameters

units – If true, the attribute value is a physical quantity expressed as a string with a number and a unit, else a float.

Returns: dict

#### classmethod parse\_dict\_with\_units( $py\;dict$ )

Parse the physical quantity from a dictionary representation of the Method object, where the physical quantity is expressed as a string with a number and a unit.

#### Parameters

py\_dict  $(dict) - A$  python dict representation of the Method object.

#### Returns

A [Method](#page-368-0) (page 355) object.

plot( $df=None$ , include legend=False)  $\rightarrow$  figure

Creates a diagram representing the method. By default, only parameters which vary throughout the method are plotted. Figure can be finley adjusted using matplotlib rcParams.

#### Parameters

- df  $(\textit{DataFrame})$  DataFrame to plot data from. By default DataFrame is calculated from summary() and will show only parameters which vary throughout the method plus 'p' symmetry pathway and 'd' symmetry pathway if it is not none or defined
- include\_legend  $(bool)$  Optional argument to include a key for event colors. Default is False and no key will be included in figure

# Returns

matplotlib.pyplot.figure

### Example

```
>>> from mrsimulator.method.lib import BlochDecaySpectrum
>>> method = BlochDecaySpectrum(channels=["13C"])
>>> fig = method.plot()
```
### Adjusting Figure Size rcParams

```
>>> import matplotlib as mpl
>>> from mrsimulator.method.lib import FiveQ_VAS
>>> mpl.rcParams["figure.figsize"] = [14, 10]
>>> mpl.rcParams["font.size"] = 14
>>> method = FiveQ_VAS(channels=["27Al"])
>>> fig = method.plot(include_legend=True)
```
#### Plotting all Parameters, including Constant

```
>>> from mrsimulator.method.lib import FiveQ_VAS
>>> method = FiveQ_VAS(channels=["27Al"])
>>> df = method.summary(drop_constant_columns=False)
>>> fig = method.plot(df=df)
```
#### reduced\_dict( $\text{exclude}=\{\}\$ )  $\rightarrow$  dict

Returns a reduced dictionary representation of the class object by removing all key-value pair corresponding to keys listed in the exclude argument, and keys with value as None.

#### Parameters

exclude – A list of keys to exclude from the dictionary.

Return: A dict.

#### shape()  $\rightarrow$  tuple

The shape of the method's spectral dimension array.

Returns tuple

# Example

```
>>> from mrsimulator.method import Method
>>> method = Method(
... channels=['1H'],
... spectral_dimensions=[{'count': 40}, {'count': 10}]
... )
>>> method.shape()
(40, 10)
```
summary(drop constant columns=True)  $\rightarrow$  DataFrame

Returns a DataFrame giving a summary of the Method. A user can specify optional attributes to include which appear as columns in the DataFrame. A user can also ask to leave out attributes which remain constant throughout the method. Invalid attributes for an Event will be replaced with NAN.

#### Parameters

 $drop\_constant\_columns$  (( $bool$ )) – Removes constant properties if True. Default is True. Returns

# Event number as row and property as column. Invalid properties for an

event type are filled with np.nan

## Columns

- (str) type: Event type
- (int) spec\_dim\_index: Index of spectral dimension which event belongs to
- (str) label: Event label
- (float) duration: Duration of the ConstantDurationEvent
- (float) fraction: Fraction of the SpectralEvent
- (MixingQuery) query: MixingQuery object of the MixingEvent
- (float) magnetic flux density: Magnetic flux density during event in Tesla
- (float) rotor frequency: Rotor frequency during event in Hz
- (float) rotor angle: Rotor angle during event converted to Degrees
- (FrequencyEnum) freq contrib: Frequency

#### Return type

pd.DataFrame df

#### Example

All Possible Columns

```
>>> from mrsimulator.method.lib import ThreeQ_VAS
>>> method = ThreeQ_VAS(channels=["17O"])
>>> df = method.summary(drop_constant_columns=False)
>>> pprint(list(df.columns))
['type',
'spec_dim_index',
 'spec_dim_label',
 'label',
 'duration',
 'fraction',
 'query',
 'magnetic_flux_density',
 'rotor_frequency',
 'rotor_angle',
 'freq_contrib',
 'p',
 'd']
```
# 17.8 Other Objects

## 17.8.1 Sites

```
class mrsimulator.simulator.Sites(data=[])
```
Bases: AbstractList

A list of unique [Site](#page-360-0) (page 347) objects within a simulator object.

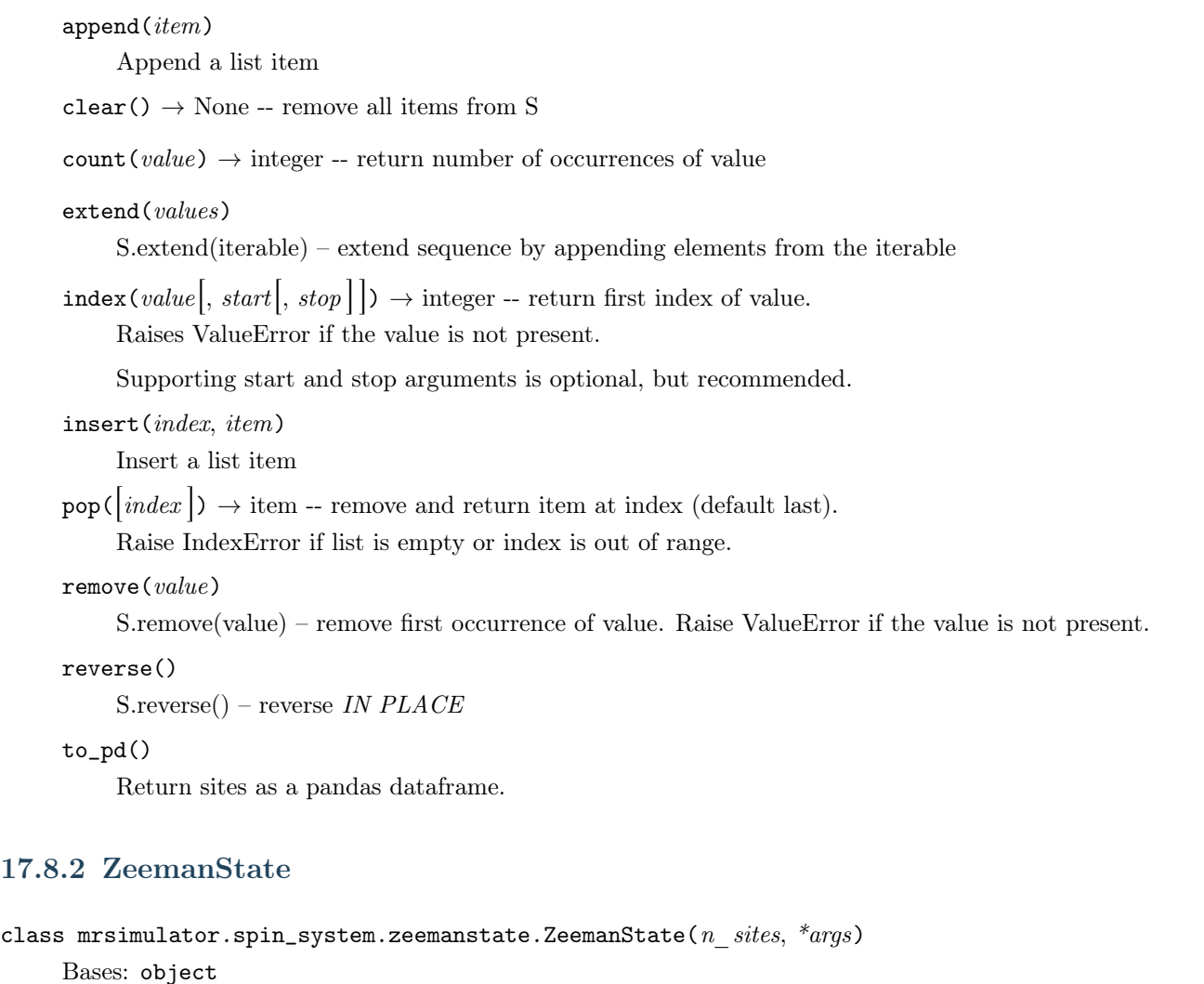

Zeeman energy state class.

# 17.8.3 SymmetricTensor

```
class mrsimulator.spin_system.tensors.SymmetricTensor(*, name: str = None, description: str = None, label:
                                                            str = None, property_units: Dict = \{ 'Cq' : 'Hz','D': 'Hz', 'alpha': 'rad', 'beta': 'rad', 'gamma':
                                                            'rad', 'zeta': 'ppm'}, zeta: float = None, Cq: float =
                                                            None, D: float = None, eta: Constant= None, alpha: float = None, beta: float = None,
                                                            gamma: float = None
```
Bases: Parseable

Base SymmetricTensor class representing the traceless symmetric part of an irreducible second-rank tensor.

zeta

The anisotropy parameter of the nuclear shielding tensor, in ppm, expressed using the Haeberlen convention. The default value is None.

```
>>> shielding = SymmetricTensor()
>>> shielding.zeta = 10
```
Type

float (optional).

# Cq

The quadrupolar coupling constant, in Hz, derived from the electric field gradient tensor. The default value is None.

## Example

```
>>> efg = SymmetricTensor()
>>> efg.Gq = 10e6
```
#### Type

float (optional).

#### eta

The asymmetry parameter of the SymmetricTensor expressed using the Haeberlen convention. The default value is None.

#### Example

>>> shielding.eta = 0.1 >>>  $efg.eta = 0.5$ 

#### Type

float (optional).

#### alpha

Euler angle,  $\alpha$ , in radians. The default value is None.

# Example

>>> shielding.alpha = 0.15  $\gg$  efg.alpha = 1.5

#### Type

float (optional).

#### beta

Euler angle,  $\beta$ , in radians. The default value is None.

```
\gg> shielding.beta = 3.1415
>>> efg.beta = 1.1451
```
### Type

float (optional).

#### gamma

Euler angle,  $\gamma$ , in radians. The default value is None.

## Example

```
>>> shielding.gamma = 2.1
\gg efg.gamma = 0
```
#### Type

float (optional).

## Example

```
>>> shielding = SymmetricTensor(zeta=10, eta=0.1, alpha=0.15, beta=3.14, gamma=2.1)
>>> efg = SymmetricTensor(Cq=10e6, eta=0.5, alpha=1.5, beta=1.1451, gamma=0)
```
json( $\text{exclude}=\{\}, \text{units}=\text{True} \} \rightarrow \text{dict}$ 

Parse the class object to a JSON compliant python dictionary object.

#### Parameters

- exclude Set of keys that will be excluded from the result.
- units If true, the attribute value is a physical quantity expressed as a string with a number and a unit, else a float.

Returns: dict

```
classmethod parse_dict_with_units(json\;dict.\; dict)
```
Parse the physical quantity from a dictionary representation of the class object, where the physical quantity is expressed as a string with a number and a unit.

## Parameters

json\_dict  $(dict) - A$  required python dict object.

reduced\_dict( $\text{exclude}=\{\}\$ )  $\rightarrow$  dict

Returns a reduced dictionary representation of the class object by removing all key-value pair corresponding to keys listed in the exclude argument, and keys with value as None.

#### Parameters

exclude – A list of keys to exclude from the dictionary.

Return: A dict.

# 17.8.4 AntisymmetricTensor

class mrsimulator.spin\_system.tensors.AntisymmetricTensor(\*, name: str = None, description: str = None, label:  $str = None$ , property units:  $Dict =$  ${q'alpha': \text{ 'rad', 'beta': 'rad', 'zeta': 'ppm' }},$ zeta: float = None, alpha: float = None, beta:  $float = None$ 

#### Bases: Parseable

Base AntiSymmetricTensor class representing the traceless symmetric part of an irreducible second-rank tensor.

#### zeta

The anisotropy parameter of the AntiSymmetricTensor expressed using the Haeberlen convention. The default value is None.

#### Type

Optional[float]

#### alpha

Euler angle, alpha, given in radian. The default value is None.

#### Type

Optional[float]

#### beta

Euler angle, beta, given in radian. The default value is None.

#### Type

Optional[float]

#### $json(exclude = \{\}, units = True) \rightarrow dict$

Parse the class object to a JSON compliant python dictionary object.

#### Parameters

- exclude Set of keys that will be excluded from the result.
- units If true, the attribute value is a physical quantity expressed as a string with a number and a unit, else a float.

Returns: dict

#### classmethod parse\_dict\_with\_units( $json\;dict.\; dict)$

Parse the physical quantity from a dictionary representation of the class object, where the physical quantity is expressed as a string with a number and a unit.

#### Parameters

json\_dict  $(dict) - A$  required python dict object.

#### reduced\_dict( $\text{exclude}=\{\}\}\rightarrow \text{dict}$

Returns a reduced dictionary representation of the class object by removing all key-value pair corresponding to keys listed in the exclude argument, and keys with value as None.

#### Parameters

exclude – A list of keys to exclude from the dictionary.

Return: A dict.

# 17.8.5 Isotope

<span id="page-441-0"></span>class mrsimulator.spin\_system.isotope.Isotope(\*, symbol: str)

Bases: BaseModel

The Isotope class.

symbol

The isotope symbol given as the atomic number followed by the atomic symbol.

Type

str (required)

# Example

```
>>> # 13C isotope information
>>> carbon = Isotope(symbol='13C')
>>> carbon.spin
0.5
>>> carbon.natural_abundance # in K1.11
>>> carbon.gyromagnetic_ratio # in MHz/T
10.708398861439887
>>> carbon.atomic_number
6
>>> carbon.quadrupole_moment # in eB
0.0
```
property atomic\_number

Atomic number of the isotope.

# property gyromagnetic\_ratio

Reduced gyromagnetic ratio of the nucleus given in units of MHz/T.

json(\*\* $kwargs$ )  $\rightarrow$  dict

Generate a JSON representation of the model, *include* and *exclude* arguments as per  $dict()$ .

encoder is an optional function to supply as default to json.dumps(), other arguments as per json.dumps().

```
larrow\_freq(B0=9.4)
```
Return the Larmor frequency of the isotope at a magnetic field strength B0.

```
Parameters
    B0 (float) – magnetic field strength in T
Returns
    larmor frequency in MHz
Return type
    float
```

```
>>> silicon = Isotope(symbol="29Si")
>>> freq = silicon.larmor_freq(B0 = 9.4)
```
#### property natural\_abundance

Natural abundance of the isotope in units of %.

#### property quadrupole\_moment

Quadrupole moment of the nucleus given in units of eB (electron-barn).

## property spin

Spin quantum number, I, of the isotope.

# 17.8.6 Transition

class mrsimulator.transition.Transition(\*, name: str = None, description: str = None, label: str = None, property units:  $Dict = \{\},$  initial: List[float] = [], final: List[float] =  $\sqrt{2}$ 

#### Bases: Parseable

Base Transition class describes a spin transition between two energy states, where the energy states are described using the weakly coupled basis.

$$
|m_{i,0}, m_{i,1}, \dots m_{i,N}\rangle \to |m_{f,0}, m_{f,1}, \dots m_{f,N}\rangle
$$
\n(17.9)

#### Parameters

- initial  $(list)$  The initial Zeeman energy state represented as a list of quantum numbers  $m_{i,n}$ .
- final  $(list)$  The final Zeeman energy state represented as a list of quantum numbers  $m_{f,n}$ .

#### Example

```
>>> from mrsimulator.transition import Transition
>>> t1 = Transition(initial = [0.5, 0.5], final = [0.5, -0.5])
>>> t1
|0.5, -0.5\rangle \langle 0.5, 0.5|
```
#### property D

Return a list of  $\Delta m^{**2}$  values of the spin transition for each site in a weakly coupled basis.

#### Example

>>> t1.D array([0., 0.])

#### property P

Return a list of  $\Delta m$  values of the spin transition for each site in a weakly coupled basis.

```
>>> t1.P
array([ 0., -1.])
```
#### property delta\_m

An alias for p

 $json(exclude = \{\}, units = True) \rightarrow dict$ 

Parse the class object to a JSON compliant python dictionary object.

#### Parameters

- exclude Set of keys that will be excluded from the result.
- units If true, the attribute value is a physical quantity expressed as a string with a number and a unit, else a float.

Returns: dict

#### property p

Return the total  $\Delta m$  (m\_final-m\_initial) value of the spin transition.

## Example

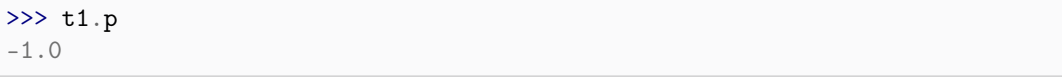

#### classmethod parse\_dict\_with\_units( $json\;dict.\; dict)$

Parse the physical quantity from a dictionary representation of the class object, where the physical quantity is expressed as a string with a number and a unit.

#### Parameters

json\_dict  $(dict) - A$  required python dict object.

## reduced\_dict( $\text{exclude} = \{\}\) \rightarrow \text{dict}$

Returns a reduced dictionary representation of the class object by removing all key-value pair corresponding to keys listed in the exclude argument, and keys with value as None.

## Parameters

exclude – A list of keys to exclude from the dictionary.

Return: A dict.

tolist()  $\rightarrow$  list

Convert the transition to a list of quantum numbers where the first N quantum numbers corresponds to the initial energy state, while the last N corresponds to the final energy state, where N is the number of sites.

```
>>> t1.tolist()
[0.5, 0.5, 0.5, -0.5]
```
# <span id="page-444-1"></span>17.8.7 TransitionPathway

```
class mrsimulator.transition.TransitionPathway(pathway: list = [], weight=1 + 0j)
     Bases: TransitionList
```
Base TransitionPathway class is a list of connected Transitions.

Example

```
>>> from mrsimulator.transition import TransitionPathway, Transition
>>> t1 = Transition(initial = [0.5, 0.5], final = [0.5, -0.5])
>>> t2 = Transition(initial=[0.5, 0.5], final=[-0.5, 0.5])
>>> path = TransitionPathway([t1, t2])
>>> path
|0.5, -0.5\rangle\langle0.5, 0.5| \rightarrow |-0.5, 0.5\rangle\langle0.5, 0.5|, weight=(1+0j)
```
 $append(item)$ 

Append a list item

 $\text{clear}() \rightarrow \text{None}$  -- remove all items from S

```
count(value) \rightarrow integer - return number of occurrences of value
```

```
extend(values)
```
S.extend(iterable) – extend sequence by appending elements from the iterable

```
filter(P=None, PP=None, D=None)
```
Filter a list of transitions to satisfy the filtering criterion.

#### Parameters

- P (list) A list of N (m\_final m\_initial) values, where N is the total number of sites within the spin system.
- D (list) A list of N (m\_final^2 m\_initial^2) values, where N is the total number of sites within the spin system.

 $\text{index}(value |, start |, stop |) \rightarrow \text{integer - return first index of value.}$ 

Raises ValueError if the value is not present.

Supporting start and stop arguments is optional, but recommended.

```
insert(index, item)
```
Insert a list item

json(\*\* $kwargs$ )  $\rightarrow$  dict

Parse the class object to a JSON compliant python dictionary object.

```
>>> pprint(path.json())
{'pathway': [{'final': [0.5, -0.5], 'initial': [0.5, 0.5]},
             {'final': [-0.5, 0.5], 'initial': [0.5, 0.5]}],
 'weight': (1+0j)}
```
 $\text{pop}(\text{index } |) \rightarrow \text{item -- remove and return item at index } (\text{default last}).$ 

Raise IndexError if list is empty or index is out of range.

#### remove(value)

S.remove(value) – remove first occurrence of value. Raise ValueError if the value is not present.

#### reverse()

S.reverse $()$  – reverse *IN PLACE* 

#### tolist()

Expand TransitionPathway to a Python list.

#### Example

```
>>> path.tolist()
[0.5, 0.5, 0.5, -0.5, 0.5, 0.5, -0.5, 0.5]
```
# <span id="page-445-1"></span>17.8.8 SymmetryPathway

<span id="page-445-0"></span>class mrsimulator.transition.SymmetryPathway(\*, channels: list =  $\iint$ , ch1: list = None, ch2: list = None, ch3:  $list = None$ 

Bases: BaseModel

Base SymmetryPathway class.

#### channels

The list of channels

#### Type list

ch1

The symmetry pathway for channel at index 0.

# Type

list

# ch2

The symmetry pathway for channel at index 1.

Type list

## ch3

The symmetry pathway for channel at index 2.

Type

list

total

The total symmetry pathway.

# 17.9 Utility functions

<span id="page-446-0"></span> $mrsimulator.utils. collection. single\_site\_system\_generator(*isotope: Union[str, List[str]]*,$ 

isotropic chemical shift: Union[float, List[float], [ndarray\]](https://numpy.org/doc/stable/reference/generated/numpy.ndarray.html#numpy.ndarray) = 0, shielding symmetric:  $Optional(Dict] = None,$ shielding antisymmetric: Optional[Dict]  $=$ None, quadrupolar:  $Optional|Dict| = None$ , abundance: Optional/Union/float, List/float/,  $ndarray|| = None, site_name:$  $Optional/Union[str, List[str]] = None,$ site label: Optional[Union[str, List[str]]] = None, site description: Optional/Union/str,  $List[str]] = None, rotl: float = 0.001$   $\rightarrow$ List[[SpinSystem](#page-354-0) (page 341)]

Generate and return a list of single-site spin systems from the input parameters

## Parameters

- isotope A required string or a list of site isotopes.
- isotropic\_chemical\_shift A float or a list/ndarray of isotropic chemical shifts per site per spin system. The default is 0.
- shielding\_symmetric A shielding symmetric dict object, where the keyword value can either be a float or a list/ndarray of floats. The default value is None. The allowed keywords are zeta, eta, alpha, beta, and gamma.
- shielding\_antisymmetric A shielding antisymmetric dict object, where the keyword value can either be a float or a list/ndarray of floats. The default value is None. The allowed keywords are zeta, alpha, and beta.
- quadrupolar A quadrupolar dict object, where the keyword value can either be a float or a list/ndarray of floats. The default value is None. The allowed keywords are Cq, eta, alpha, beta, and gamma.
- abundance  $A$  float or a list/ndarray of floats describing the abundance of each spin system.
- site\_name  $-$  A string or a list of strings with site names per site per spin system. The default is None.
- site\_label A string or a list of strings with site labels per site per spin system. The default is None.
- $\bullet$  site\_description A string or a list of strings with site descriptions per site per spin system. The default is None.
- rtol The relative tolerance used in determining the cutoff abundance, given as, abundance  $c_{\text{cutoff}} = \text{rtol*max}(\text{abundance}).$  The spin systems with abundance below this threshold are ignored.

#### Returns

List of *[SpinSystem](#page-354-1)* (page 341) objects with a single *[Site](#page-360-0)* (page 347)

Single spin system:

```
>>> sys1 = single_site_system_generator(
... isotope=["1H"],
... isotropic_chemical_shift=10,
... site_name="Single Proton",
... )
>>> print(len(sys1))
1
```
Multiple spin system:

```
>>> sys2 = single_site_system_generator(
... isotope="1H",
... isotropic_chemical_shift=[10] * 5,
... site_name="5 Protons",
... )
>>> print(len(sys2))
5
```
Multiple spin system with dictionary arguments:

```
\Rightarrow \Rightarrow Cq = [4.2e6] * 12>>> sys3 = single_site_system_generator(
... isotope="17O",
... isotropic_chemical_shift=60.0, # in ppm,
... quadrupolar={"Cq": Cq, "eta": 0.5}, # Cq in Hz
... )
>>> print(len(sys3))
12
```
Note: The parameter value can either be a float or a list/ndarray. If the parameter value is a float, the given value is assigned to the respective parameter in all the spin systems. If the parameter value is a list or ndarray, its *ith* value is assigned to the respective parameter of the *ith* spin system. When multiple parameter values are given as lists/ndarrays, the length of all the lists must be the same.

```
mrsimulator.utils.collection.site_generator(isotope: Union[str, List[str]], isotropic_chemical_shift:
                                                  ndarray] = 0, shielding symmetric:
                                                   Optional(Dict] = None, \, shielding \, \, antisymmetric:Optional|Dict| = None, quadrupolar: Optional|Dict| = None,
                                                  name: Optional/Union/str, List|str|| = None, label:
                                                  Optional/Union[str, List[str]]] = None, description:Optional[Union[str, List[str]]] = None \rightarrow List[Site (page 347)]
```
Generate a list of Site objects from lists of site attributes.

## Parameters

- isotope A required string or a list of site isotopes.
- isotropic\_chemical\_shift A float or a list/ndarray of isotropic chemical shifts per site. The default is 0.
- shielding\_symmetric  $A$  shielding symmetric dict object, where the keyword value can either be a float or a list/ndarray of floats. The default value is None. The allowed keywords

are zeta, eta, alpha, beta, and gamma.

- $\bullet$  shielding\_antisymmetric A shielding antisymmetric dict object, where the keyword value can either be a float or a list/ndarray of floats. The default value is None. The allowed keywords are zeta, alpha, and beta.
- quadrupolar A quadrupolar dict object, where the keyword value can either be a float or a list/ndarray of floats. The default value is None. The allowed keywords are Cq, eta, alpha, beta, and gamma.
- name A string or a list of strings with site names per site. The default is None.
- label A string or a list of strings with site labels per site. The default is None.
- $\bullet$  description A string or a list of strings with site descriptions per site. The default is None.

Returns

List of *[Site](#page-360-0)* (page 347) objects

Return type sites

Example

Generating 10 hydrogen sites:

```
>>> sites1 = site_generator(
\ldots isotope=["1H"] * 10,
... isotropic_chemical_shift=-15,
... name="10 Protons",
... )
>>> print(len(sites1))
10
```
Generating 10 hydrogen sites with different shifts:

```
>>> shifts = np.arange(-10, 10, 2)>>> sites2 = site_generator(
\ldots isotope=["1H"] * 10,
... isotropic_chemical_shift=shifts,
... name="10 Proton",
... )
>>> print(len(sites2))
10
```
Generating multiple sites with dictionary arguments:

```
>>> Cq = [4.2e6] * 12>>> sys3 = site_generator(
... isotope="17O",
... isotropic_chemical_shift=60.0, # in ppm,
... quadrupolar={"Cq": Cq, "eta": 0.5}, # Cq in Hz
... )
>>> print(len(sys3))
12
```
 $mrsimulator.utils.get_spectral_dimensions(csdm-object, units=False)$ 

Extract the count, spectral\_width, and reference\_offset parameters, associated with the spectral dimensions of the method, from the CSDM dimension objects.

#### Parameters

csdm\_object – A CSDM object holding the measurement dataset.

#### Returns

A list of dict objects, where each dict contains the count, spectral\_width, and reference\_offset.

# 17.10 Mrsimulator IO

mrsimulator.save(filename: str, simulator: [Simulator](#page-346-0) (page 333), signal processors: Optional[List] = None, application: Optional  $|Dict|$  = None, with units: bool = True)

Serialize the Simulator, list of SignalProcessor, and an application dict to a file. Creates a Mrsimulator object and calls save.

#### Parameters

- filename  $(str)$  The data is serialized to this file.
- $\sin$  Simulator object.
- signal\_processors A list of PostSimulator objects corresponding to the methods in the Simulator object. Default is None.
- application Dictionary holding metadata to serialize in the file. The dictionary will be held in the application key.
- with\_units  $(boo1)$  If true, physical quantities are represented as string with units. The default is True.

#### mrsimulator.dict(simulator: [Simulator](#page-346-0) (page 333), signal processors: Optional(List] = None, application:  $Optional(Dict] = None, with units: bool = True)$

Export the Simulator, list of SignalProcessor, and an application dict to a python dictionary. Creates a Mrsimulator object with given arguments and calls json from the Mrsimulator object.

## Parameters

- $sim -$  Simulator object.
- signal\_processors A list of PostSimulator objects corresponding to the methods in the Simulator object. Default is None.
- application Dictionary holding metadata to serialize in the dict. The dictionary will be held under the application key.
- with\_units  $(boo1)$  If true, physical quantities are represented as string with units. The default is True.

#### Returns

Python dictionary

#### mrsimulator.load(filename: str, parse\_units: bool = True)

Load Simulator object, list of SignalProcessor objects and metadata from a JSON serialized file of a Mrsimulator object.

#### Parameters

- filename  $(str)$  The location to the .mrsim file.
- parse\_units  $(bool)$  If true, parse the dictionary for units. The default is True.

#### Returns

Simulator, List[SignalProcessor], Dict.

Return type

Ordered List

#### mrsimulator.parse(py\_dict, parse\_units: bool = True)

Parse a dictionary object to the respective Simulator object, list of SignalProcessor objects, and the metadata dictionary. If no signal processors are provided a list of default SignalProcessor objects with length equal to number of methods will be returned.

# Parameters

- py\_dict  $(Dict)$  Python dictionary representation of a Mrsimulator object.
- parse\_units (bool ) If true, parse the dictionary for units. Default is True.

# Returns

Simulator, List[SignalProcessor], Dict.

Return type

Ordered List

# **CHAPTER** EIGHTEEN

# SIGNAL-PROCESSOR API

# 18.1 Signal Processor

class mrsimulator.signal\_processor.SignalProcessor(\*, name: str = None, description: str = None, label: str  $= None$ , property units: Dict  $= \{\}$ , processed dataset:  $CSDM = None$  $CSDM = None$ , operations: List[Operation] = [])

## Bases: Parseable

SignalProcessor class to apply a series of operations to the dependent variables of the simulation dataset.

#### Parameters

operations (List [mrsimulator.signal\_processor.\_base.Operation ]  $) - A$  list of operations.

#### Examples

>>> post\_sim = SignalProcessor(operations=[o1, o2])

#### apply\_operations(dataset, \*\*kwargs)

Function to apply all the operation functions in the operations member of a SignalProcessor object. Operations applied sequentially over the dataset member.

#### Returns

A copy of the dataset member with the operations applied to it.

Return type

CSDM object

#### $json() \rightarrow dict$

Parse the class object to a JSON compliant python dictionary object, where the attribute value with physical quantity is expressed as a string with a value and a unit.

#### Returns

A Dict object.

classmethod parse\_dict\_with\_units( $py\;dict: \;dict)$ 

Parse a list of operations dictionary to a SignalProcessor class object.

#### Parameters

pt\_dict – A python dict object.

 $reduced\_dict(exclude = \{\}) \rightarrow dict$ 

Returns a reduced dictionary representation of the class object by removing all key-value pair corresponding to keys listed in the exclude argument, and keys with value as None.

Parameters exclude – A list of keys to exclude from the dictionary.

Return: A dict.

# 18.2 Operations

# 18.2.1 Generic operations

Import the module as

from mrsimulator import signal\_processor as sp

## Operation Summary

The following list of operations applies to all dependent variables within the CSDM object.

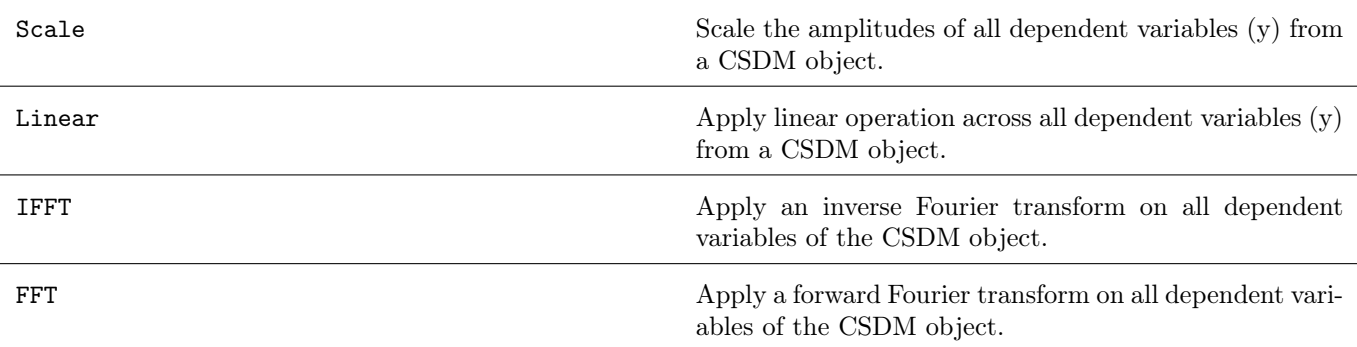

# 18.2.2 Baseline

Access the sub-module as sp.baseline

# Operation Summary

The following list of operations applies to selected dependent variables within the CSDM object.

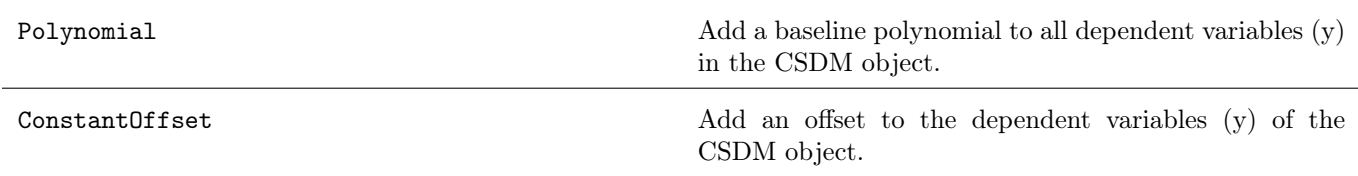

# See also:

[Signal Processor](#page-140-0) (page 127) for more details.

[Signal Processing Gallery](#page-320-0) (page 307) for notebooks using these operations.

# 18.2.3 Apodization

Access the sub-module as sp.apodization

# Operation Summary

The following list of operations applies to selected dependent variables within the CSDM object.

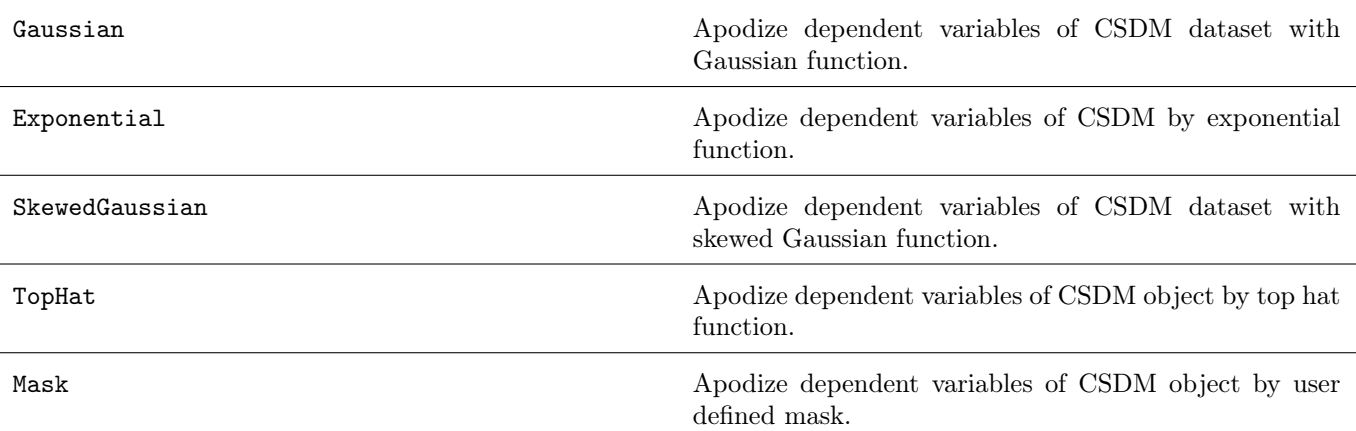

# See also:

[Signal Processor](#page-140-0) (page 127) for more details.

[Signal Processing Gallery](#page-320-0) (page 307) for notebooks using these operations.

# 18.2.4 Affine Transformation

Access the sub-module as sp.affine

# Operation Summary

The following list of operations applies to selected dependent variables within the CSDM object.

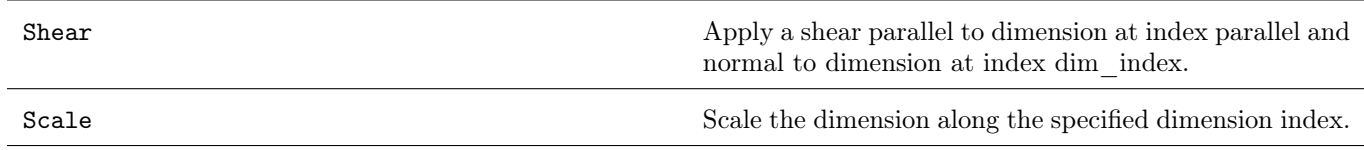

# See also:

[Signal Processor](#page-140-0) (page 127) for more details.

# **CHAPTER** NINETEEN

# MODELS API

# 19.1 Czjzek distribution Model

<span id="page-456-0"></span>class mrsimulator.models.CzjzekDistribution(sigma: float, polar=False)

Bases: AbstractDistribution

A Czjzek distribution model class.

The Czjzek distribution model is a random sampling of second-rank traceless symmetric tensors whose explicit matrix form follows

$$
\mathbf{S} = \begin{bmatrix} \sqrt{3}U_5 - U_1 & \sqrt{3}U_4 & \sqrt{3}U_2 \\ \sqrt{3}U_4 & -\sqrt{3}U_5 - U_1 & \sqrt{3}U_3 \\ \sqrt{3}U_2 & \sqrt{3}U_3 & 2U_1 \end{bmatrix},
$$
(19.1)

where the components,  $U_i$ , are randomly drawn from a five-dimensional multivariate normal distribution. Each component,  $U_i$ , is a dimension of the five-dimensional uncorrelated multivariate normal distribution with the mean of  $\langle U_i \rangle = 0$  and the variance  $\langle U_i U_i \rangle = \sigma^2$ .

$$
S_T = S_C(\sigma),\tag{19.2}
$$

Parameters

sigma  $(float)$  – The Gaussian standard deviation.

Note: In the original Czjzek paper, the parameter  $\sigma$  is given as two times the standard deviation of the multi-variate normal distribution used here.

#### Example

```
>>> from mrsimulator.models import CzjzekDistribution
>>> cz_model = CzjzekDistribution(0.5)
```
 $pdf(pos, size: int = 400000)$ 

Generates a probability distribution function by binning the random variates of length size onto the given grid system.

#### Parameters

•  $pos - A$  list of coordinates along the two dimensions given as NumPy arrays.

• size – The number of random variates drawn in generating the pdf. The default is 400000. Returns

A list of x and y coordinates and the corresponding amplitudes.

#### Example

```
>>> import numpy as np
>>> cq = np.arange(50) - 25
>>> eta = np.arange(21)/20>>> Cq_dist, eta_dist, amp = cz_model.pdf(pos=[cq, eta])
```
### rvs(size: int)

Draw random variates of length size from the distribution.

#### Parameters

size – The number of random points to draw.

#### Returns

A list of two NumPy array, where the first and the second array are the anisotropic/quadrupolar coupling constant and asymmetry parameter, respectively.

#### Example

>>> Cq\_dist, eta\_dist = cz\_model.rvs(size=1000000)

# 19.1.1 Mini-gallery using czjzek distributions

- [Czjzek distribution \(Shielding and Quadrupolar\)](#page-189-0) (page 176)
- Czjzek distribution, <sup>27</sup>[Al \(I=5/2\) 3QMAS](#page-241-0) (page 228)

# 19.2 Extended Czjzek distribution Model

<span id="page-457-0"></span>class mrsimulator.models.ExtCzjzekDistribution(symmetric tensor: [SymmetricTensor](#page-437-0) (page 424), eps: float, polar=False)

Bases: AbstractDistribution

An extended Czjzek distribution distribution model.

The extended Czjzek random distribution<sup>[1](#page-0-0)</sup> model is an extension of the Czjzek model, given as

$$
S_T = S(0) + \rho S_C(\sigma = 1),\tag{19.3}
$$

where  $S_T$  is the total tensor,  $S(0)$  is the dominant tensor,  $S_C(\sigma = 1)$  is the Czjzek random model attributing to the random perturbation of the tensor about the dominant tensor,  $S(0)$ , and  $\rho$  is the size of the perturbation.

<sup>1</sup> Gérard Le Caër, Bruno Bureau, and Dominique Massiot, An extension of the Czjzek model for the distributions of electric field gradients in disordered solids and an application to NMR spectra of 71Ga in chalcogenide glasses. Journal of Physics: Condensed Matter, 2010, 22, 065402. DOI: 10.1088/0953-8984/22/6/065402

Note, in the above equation, the  $\sigma$  parameter from the Czjzek random model,  $S_C$ , has no meaning and is set to one. The factor,  $\rho$ , is defined as

$$
\rho = \frac{||S(0)||\epsilon}{\sqrt{30}},\tag{19.4}
$$

where  $||S(0)||$  is the 2-norm of the dominant tensor, and  $\epsilon$  is a fraction.

Parameters

- symmetric\_tensor ([SymmetricTensor](#page-437-0) (page 424)) A shielding or quadrupolar symmetric tensor or equivalent dict object.
- eps  $(float) A fraction determining the extent of perturbation.$

#### Example

```
>>> from mrsimulator.models import ExtCzjzekDistribution
>>> S0 = {"Cq": 1e6, "eta": 0.3}
>>> ext_cz_model = ExtCzjzekDistribution(S0, eps=0.35)
```
#### pdf (pos, size: int =  $400000$ )

Generates a probability distribution function by binning the random variates of length size onto the given grid system.

#### Parameters

- pos  $A$  list of coordinates along the two dimensions given as NumPy arrays.
- size The number of random variates drawn in generating the pdf. The default is 400000. Returns
	- A list of x and y coordinates and the corresponding amplitudes.

#### Example

>>> import numpy as np >>> cq = np.arange(50) - 25 >>> eta =  $np.arange(21)/20$ >>> Cq\_dist, eta\_dist, amp = cz\_model.pdf(pos=[cq, eta])

#### rvs(size: int)

Draw random variates of length size from the distribution.

#### Parameters

size – The number of random points to draw.

#### Returns

A list of two NumPy array, where the first and the second array are the anisotropic/quadrupolar coupling constant and asymmetry parameter, respectively.

>>> Cq\_dist, eta\_dist = ext\_cz\_model.rvs(size=1000000)

# 19.2.1 Mini-gallery using extended czjzek distributions

- [Extended Czjzek distribution \(Shielding and Quadrupolar\)](#page-193-0) (page 180)
- [Simulating site disorder \(crystalline\)](#page-237-0) (page 224)

# **CHAPTER** TWENTY

# FITTING UTILITY API

# 20.1 LMFIT supplement functions

mrsimulator.utils.spectral\_fitting.make\_LMFIT\_params(sim: [Simulator](#page-346-0) (page 333), processors: Optional[list]  $= None, include={})$ 

Parse the Simulator and PostSimulator objects for a list of LMFIT parameters.

#### Parameters

- $\sin(\text{Simulator (page 333)}) \text{Simulator object.}$  $\sin(\text{Simulator (page 333)}) \text{Simulator object.}$  $\sin(\text{Simulator (page 333)}) \text{Simulator object.}$
- processors  $(iist)$  List of SignalProcessor objects. The order must match the order of methods within the simulator object.
- include  $(set)$  set of keywords from the method object to include as a fitting parameter. Default is {}.

The parameter name associated with the spin system within Simulator object is generated using the following nomenclature- sys i site j attribute1 attribute2 for attribute with signature sim.spin\_systems[i]. sites[j].attribute1.attribute2

Here, sys—i refers to the spin system at index i, site—j refers to the site at index j with in the :math:i^text{th} spin system, and *attribute1* and *attribute2* are the site attributes.

## For examples:

sim.spin\_systems[1].sites[0].isotropic\_chemical\_shift parametrizes to sys 1 site 0 isotropic chemical shift while  $\sin.\sin\frac{\pi x}{\sin\frac{\pi y}{\sin\frac{\pi y}{\cos\frac{\pi y}{\cos\frac{\pi$  $sys\quad 0\quad site\quad 1\quad quadrupolar\quad Cq.$ 

Returns

LMFIT Parameters object.

mrsimulator.utils.spectral\_fitting.LMFIT\_min\_function(params: [Parameters](https://lmfit-py.readthedocs.io/en/stable/parameters.html#lmfit.parameter.Parameters), sim: [Simulator](#page-346-0) (page 333), processors: Optional/list $= None$ , sigma:  $\textit{Optional}(list) = \textit{None}$ 

The simulation routine to calculate the vector difference between simulation and experiment based on the parameters update.

## Parameters

- params Parameters object containing parameters for OLS minimization.
- $\sin$  Simulator object.
- processors A list of PostSimulator objects corresponding to the methods in the Simulator object.
- sigma A list of standard deviations corresponding to the experiments in the Simulator.methods attribute

# Returns

Array of the differences between the simulation and the experimental datasets.

mrsimulator.utils.spectral\_fitting.bestfit(sim: [Simulator](#page-346-0) (page 333), processors: Optional[list] = None)

Return a list of best fit spectrum ordered relative to the methods in the simulator object.

# Parameters

- sim ([Simulator](#page-346-0) (page 333)) The simulator object.
- processors  $(list)$  List of SignalProcessor objects ordered according to the methods in the simulator object.

mrsimulator.utils.spectral\_fitting.residuals(sim: [Simulator](#page-346-0) (page 333), processors: Optional[list] = None)

Return a list of residuals corresponding to the best fit spectrum. The list is based on the order of methods in the simulator object.

# Parameters

- $\bullet$  sim ([Simulator](#page-346-0) (page 333)) The simulator object.
- processors  $(list)$  List of SignalProcessor objects ordered according to the methods in the simulator object.

# Part VII

# Project details

# **CHAPTER** TWENTYONE

# CHANGELOG

# 21.1 v0.7.0

# 21.1.1 What's new

## Features

- Support for complex amplitude simulation.
- New isotropic interpolation schemes. Added *isotropic interpolation* as a sim.config parameter. Allowed values are linear and Gaussian.
- New *larmor* freq(B0) function added to the Isotope class which returns the Larmor frequency of the isotope, given a magnetic flux density. For example,  $H1.larmor$   $freq(B0=9.40)$
- New weak J and dipolar coupling enumerations added to freq contrib.
- New command-line interface (CLI) tools for mrsimulator.
- Added 200+ NMR active isotopes to the library.
- Support for python 3.10

#### Method

- New Event classes—SpectralEvent and MixingEvent. The MixingEvent controls the transition amplitude mixing in a multi-event method.
- New TotalMixing and NoMixing mixing query enumerations for quick scripting of common mixing events.
- New weights attribute for the TransitionPathway object, which holds the probability of the transition pathway based on the mixing events defined within the method.
- New plot() function in Method class, which generates a visual representation of the method's events, transition pathways, rotor angle, etc.
- Support for concurrent mixing events.
- Support for negative spectral width in a spectral dimension.
- Deprecated Method1D and Method2D classes. Use the generic mrsimulator.method.Method object for custom 1D and 2D methods.

## SpinSystem

- New function simplify() to simplifies a spin system object to a list of irreducible spin systems.
- New function site\_generator() added to the utility collection sub-module, which simplifies the process of creating Site objects in bulk.
- Added gyromagnetic ratio and quadrupole moment metadata for all isotopes, including unstable isotopes.

## SignalProcessor

• New SkewGaussian, TopHat, and Mask apodization functions were added to the signal processor module.

## Documentation

• Restructured documentation layout

- Improved troubleshooting section.
- Added section User Guide detailing the use and attributes of most objects.
- Added section *Method* demonstrating how to create custom **Method** objects.
- Condensed simulation/fitting gallery by removing redundant examples.
- New gallery demonstrating signal processing functions.

# 21.1.2 Changes

- reduced dict function is deprecated, use  $\textit{json}(\textit{units}=\textit{False})$  instead.
- The mrsimulator.signal processing module is renamed to mrsimulator.signal processor
- Drop support for Python version 3.6
- Added Channel validation for named methods  $\#177$
- Optimized memory usage and performance of the *single site system generator* utility function.

# 21.1.3 Bug fixes

- Fixed bug where spectral interpolation resulted in a segmentation fault.
- Fixed memory leak issue in the C code.
- Fixed bug in query combination involving multiple quadrupolar queries. #188.
- Fixed bug related to unsigned/signed integers crashing on M1 macs.

# 21.1.4 Breaking changes

For most users Mrsimulator is currently in development, and the new release includes breaking changes from  $v0.6$ . Please review these changes and make changes according.

- The mrsimulator.methods module is renamed as mrsimulator.method.lib.
- The mrsimulator signal processing module is renamed to mrsimulator signal processor.
- The data attribute of SignalProcessor.apply operations(data=...) is renamed to dataset. Use SignalProcessor.apply operations(dataset=...)
- The transition query attribute of the mrsimulator.method.SpectralEvent class is renamed to transition queries.
- The mrsimulator.method.query.RotationalQuery class is renamed to mrsimulator.method.query.RotationQuery

For advanced users - Complete redesign of the TransitionQuery object. Please refer to the documentation for details.

# 21.2 v0.6.0

# 21.2.1 What's new

- $\star$  Improved simulation performance.  $\star$  See our benchmark.
- Simulation of one-dimensional spectra of coupled spin systems. The frequency contributions from the coupled sites include weak J-couplings and weak dipolar couplings.
- New *[Coupling](#page-364-0)* (page 351) class.
- Added a new Sites class that holds a list of Site objects. The Sites class method, to\_pd(), exports the sites as a pandas data frame.
- A new method, sites(), is added to the Simulator object, which returns a list of unique Sites objects within the Simulator object across multiple spin systems.
- Added three new arguments to the single\_site\_system\_generator() method, 'site labels', 'site names', and 'site\_descriptions'.

# 21.2.2 Changes

- The [get\\_isotopes\(\)](#page-358-0) (page 345) method from the SpinSystem object, will now return [Isotope](#page-441-0) (page 428) objects by default. Use the  $symbol=True$  argument of the method to get a list of string isotopes.
- The to\_freq\_dict() function is deprecated.
- The D symmetry of transition query attribute from Method2D method is now None by default.
- BlochDecayCTSpectrum is an alias for BlochDecayCentralTransitionSpectrum class.

# 21.2.3 Bug fixes

- Fixed a bug related to get spectral dimensions() utility method in cases when CSDM dimension objects have negative increment.
- Fixed a bug resulting in the non-conserved spectral area after a Gaussian apodization.
- Fixed a bug in Gaussian apodization, which raised an error when the FWHM argument is a scalar.
- Fixed bug causing multi-dataset fit to fail.

# 21.3 v0.5.1

# 21.3.1 Bug fixes

• Fixed a bug that was causing incorrect spectral binning when the frequency contribution is pure isotropic.

# 21.3.2 Other changes

- The to\_dict\_with\_units() method is deprecated and is replaced with json()
- The json() function returns a python dictionary object with minimal required keywords, where the event keys are globally serialized at the root method object. In the case where the event key value is different from the global value, the respective key is serialized within the event object.
- The json() function will no longer serialize the *transition* query objects for the named objects.

# 21.4 v0.5.0

# 21.4.1 What's new

•  $\star$  Improved simulation performance.  $\star$  See our benchmark.

The update introduces various two-dimensional methods for simulating NMR spectrum.

- Introduces a generic one-dimensional method, Method1D.
- Introduces a generic two-dimensional method, Method2D.
- Specialized two-dimensional methods for multi-quantum variable-angle spinning with build-in affine transformations.
	- $-$  [ThreeQ\\_VAS](#page-400-0) (page 387),
	- $-$  [FiveQ\\_VAS](#page-406-0) (page 393),
	- $-$  Seven $Q$  VAS (page 399)
- Specialized two-dimensional methods for satellite-transition variable-angle spinning with build-in affine transformations.
	- $ST1$  *VAS* (page 406),
	- $ST2_VAS$  $ST2_VAS$  (page 412),

• Specialized two-dimensional isotropic/anisotropic sideband correlation method, *[SSB2D](#page-431-0)* (page 418).

# 21.4.2 Other changes

- The [get\\_transition\\_pathways\(\)](#page-373-0) (page 360) method no longer return a numpy array, instead a python list.
- Renamed mrsimulator.methods module to mrsimulator.method.lib.

# 21.5 v0.4.0

# 21.5.1 What's new!

- $\star$  Improved simulation performance.  $\star$  See our benchmark.
- New [CzjzekDistribution](#page-456-0) (page 443) and [ExtCzjzekDistribution](#page-457-0) (page 444) classes for generating Czjzek and extended Czjzek second-rank symmetric tensor distribution models for use in simulating amorphous materials.
- New utility function,  $single\_site\_system\_generator()$  (page 433), for generating a list of single-site spin systems from a 1D list/array of respective tensor parameters.

# 21.6 v0.3.0

# 21.6.1 What's new!

- $\star$  Improved simulation performance.  $\star$  See our benchmark.
- Removed the Dimension class and added a new Method class instead.
- New methods for simulating the NMR spectrum:
	- BlochDecaySpectrum and
		- BlochDecayCentralTransitionSpectrum.

The Bloch decay spectrum method simulates all  $p=\Delta m=1$  transition pathways, while the Bloch decay central transition selective spectrum method simulates all transition pathways with  $p=\Delta m=1$  and d=0.

- New Isotope, Transition, and ZeemanState classes.
- Every class now includes a reduced\_dict() method. The reduced dict method returns a dictionary with minimal key-value pairs required to simulate the spectrum. Note, this may cause metadata loss, if any.
- Added a label and description attributes to the Site class.
- Added a new label attribute to the SpinSystem class.
- New SignalProcessor class for post-simulation signal processing.
- Improved usage of least-squares minimization using python [LMFIT](https://lmfit.github.io/lmfit-py/) package.
- Added a new get\_spectral\_dimensions utility function to extract the spectral dimensions information from the CSDM object.

# 21.6.2 Bug fixes

- Fixed bug resulting from the rotation of the fourth rank tensor with non-zero euler angles.
- Fixed bug causing a change in the spectral area as the sampling points change. Now the area is constant.
- Fixed bug resulting in an incorrect spectrum when non-coincidental quad and shielding tensors are given.
- Fixed bug causing incorrect generation of transition pathways when multiple events are present.
#### 21.6.3 Other changes

- Renamed the decompose attribute from the ConfigSimulator class to decompose\_spectrum. The attribute is an enumeration with the following literals:
	- none: Computes a spectrum which is an integration of the spectra from all spin systems.
	- spin\_system: Computes a series of spectra each corresponding to a single spin system.
- Renamed Isotopomer class to SpinSystem.
- Renamed isotopomers attribute from Simulator class to spin\_systems.
- Renamed dimensions attribute from Simulator class to methods.
- Changed the default value of name and description attribute from the SpinSystem class from "" to None.

#### 21.7 v0.2.x

#### 21.7.1 What's new!

- Added more isotopes to the simulator. Source NMR Tables [\(https://apps.apple.com/bn/app/nmr-tables/](https://apps.apple.com/bn/app/nmr-tables/id1030899609?mt=12) [id1030899609?mt=12\)](https://apps.apple.com/bn/app/nmr-tables/id1030899609?mt=12).
- Added two new keywords: atomic number and quadrupole moment.
- Added documentation for every class.
- Added examples for simulating NMR quadrupolar spectrum.

#### 21.7.2 Bug fixes

• Fixed amplitude normalization. The spectral amplitude no longer change when the *integration* density, integration volume`, or the *number* of sidebands attributes change.

#### 21.7.3 Other changes

- Removed plotly-dash app to its own repository.
- Renamed the class Spectrum to Dimension

#### 21.8 v0.1.3

• Fixed missing files from source tar.

#### 21.9 v0.1.2

• Initial release on pypi.

#### 21.10 v0.1.1

- Added solid state quadrupolar spectrum simulation.
- Added mrsimulator plotly-dash app.

#### 21.11 v0.1.0

• Solid state chemical shift anisotropy spectrum simulation.

#### CHAPTER TWENTYTWO

#### AUTHORS AND CREDITS

- [Deepansh Srivastava \(Ohio State University\)](https://github.com/deepanshs)
- [Maxwell C. Venetos \(UC Berkeley\)](https://github.com/mVenetos97)
- [Philip J. Grandinetti \(Ohio State University\)](https://github.com/pjgrandinetti)
- [Shyam Dwaraknath \(LBNL\)](https://github.com/shyamd)
- [Alexis McCarthy \(Ohio State University\)](https://github.com/mccarthy677)
- [Matthew Giammar \(Ohio State University\)](https://github.com/mgiammar)

#### **CHAPTER** TWENTYTHREE

#### LICENSE

#### 23.1 Mrsimulator License

Mrsimulator is licensed under BSD 3-Clause License

Copyright (c) 2019-2022, Mrsimulator Developers,

All rights reserved.

Redistribution and use in source and binary forms, with or without modification, are permitted provided that the following conditions are met:

- Redistributions of source code must retain the above copyright notice, this list of conditions and the following disclaimer.
- Redistributions in binary form must reproduce the above copyright notice, this list of conditions and the following disclaimer in the documentation and/or other materials provided with the distribution.
- Neither the name of the copyright holder nor the names of its contributors may be used to endorse or promote products derived from this software without specific prior written permission.

THIS SOFTWARE IS PROVIDED BY THE COPYRIGHT HOLDERS AND CONTRIBUTORS "AS IS" AND ANY EXPRESS OR IMPLIED WARRANTIES, INCLUDING, BUT NOT LIMITED TO, THE IMPLIED WARRANTIES OF MERCHANTABILITY AND FITNESS FOR A PARTICULAR PURPOSE ARE DISCLAIMED. IN NO EVENT SHALL THE COPYRIGHT HOLDER OR CONTRIBUTORS BE LIABLE FOR ANY DIRECT, INDIRECT, IN-CIDENTAL, SPECIAL, EXEMPLARY, OR CONSEQUENTIAL DAMAGES (INCLUDING, BUT NOT LIMITED TO, PROCUREMENT OF SUBSTITUTE GOODS OR SERVICES; LOSS OF USE, DATA, OR PROFITS; OR BUSINESS INTERRUPTION) HOWEVER CAUSED AND ON ANY THEORY OF LIABILITY, WHETHER IN CONTRACT, STRICT LIABILITY, OR TORT (INCLUDING NEGLIGENCE OR OTHERWISE) ARISING IN ANY WAY OUT OF THE USE OF THIS SOFTWARE, EVEN IF ADVISED OF THE POSSIBILITY OF SUCH DAMAGE.

### CHAPTER TWENTYFOUR

#### ACKNOWLEDGMENT

The development of the mrsimulator project was supported in part by the US National Science Foundation under Grants DIBBS OAC 1640899, CHE 1807922, and CHE-2107636 (with partial co-funding from the Ceramics program in the Division of Materials Research).

# Part VIII Reporting Bugs

Submit bug reports or feature requests on the [Github issue tracker.](https://github.com/deepanshs/mrsimulator/issues)

Discussions are welcome on the [Github discussion](https://github.com/deepanshs/mrsimulator/discussions) page.

## Part IX

## How to cite

Please refer to [mrsimulator Github page](https://github.com/deepanshs/mrsimulator) for details.

#### INDEX

#### A

abundance (mrsimulator.SpinSystem attribute), [342](#page-355-0) affine\_matrix (mrsimulator.Method attribute), [357](#page-370-0) all\_transitions() (mrsimulator.SpinSystem method), [344](#page-357-0) allowed\_enums()  $(mrsimula$ tor.method.query.MixingEnum class method), [373](#page-386-0) alpha ( $msimulator.spin$  system.tensors.AntisymmetricTen $\$\theta^2$ attribute), [427](#page-440-0)  $\mathtt{alpha}$  (mrsimulator.spin\_system.tensors.SymmetricTensor  $\mathtt{ch2}$  (mrsimulator.transition.SymmetryPathway attribute), attribute), [425](#page-438-0) angle (mrsimulator.method.query.RotationQuery attribute), [372](#page-385-0) AntisymmetricTensor (class in mrsimulator.spin\_system.tensors), [427](#page-440-0) append() (mrsimulator.simulator.Sites method), [423](#page-436-0) append() (mrsimulator.transition.TransitionPathway method), [431](#page-444-0) apply\_operations()  $(mrsimula$ tor.signal\_processor.SignalProcessor method), [439](#page-452-0) atomic\_number ( $mrsimula$  $tor. spin-system. isotope. Isotope$  property), [428](#page-441-0) B bestfit() (in module mrsimulator.utils.spectral fitting), [448](#page-461-0)

- attribute), [427](#page-440-0)
- beta (mrsimulator.spin\_system.tensors.SymmetricTensor attribute), [425](#page-438-0)
- BlochDecayCTSpectrum (class in mrsimulator.method.lib), [380](#page-393-0)
- BlochDecaySpectrum (class in mrsimulator.method.lib), [374](#page-387-0)

#### C

cartesian\_product\_indexing()  $(mrsimula$ tor.method.query.TransitionQuery static method), [369](#page-382-0)

- ch1 (mrsimulator.method.query.MixingQuery attribute), [371](#page-384-0)
- ch1 (mrsimulator.method.query.TransitionQuery attribute), [368](#page-381-0)
- ch1 (mrsimulator.transition.SymmetryPathway attribute), [432](#page-445-0)
- ch2 (mrsimulator.method.query.MixingQuery attribute), [371](#page-384-0)
	- $(mrsimulator.method. query. TransitionQuery  at$ tribute), [368](#page-381-0)
	- [432](#page-445-0)
- ch3 (mrsimulator.method.query.MixingQuery attribute), [371](#page-384-0)
- ch3 (mrsimulator.method.query.TransitionQuery attribute), [368](#page-381-0)
- ch3 (mrsimulator.transition.SymmetryPathway attribute), [432](#page-445-0)
- channels (mrsimulator.Method attribute), [355](#page-368-0)
- channels (mrsimulator.method.query.MixingQuery property), [371](#page-384-0)
- channels (mrsimulator.transition.SymmetryPathway attribute), [432](#page-445-0)
- check\_event\_objects\_for\_compatibility() (mrsimulator.method.lib.BlochDecayCTSpectrum class method), [380](#page-393-0)
- check\_event\_objects\_for\_compatibility() (mrsimulator.method.lib.BlochDecaySpectrum class method), [375](#page-388-0)
- $\texttt{beta}(\textit{msimulator}.\textit{spin\_system}.\textit{tensors}. \textit{AntisymmetricTens}\xspace\pmb{\delta} \texttt{peck\_event\_objects\_for\_compatibility()}(\textit{msimulator}.\textit{spin\_system}.\textit{tensors}. \textit{AntisymmetricTens}\xspace\pmb{\delta} \texttt{peck\_event\_objects\_for\_compatibility()}(\textit{msimulator}.\textit{spin\_system}.\textit{tensors}. \textit{AntisymmetricTens}\xspace\pmb{\delta} \texttt{peck\_event\_objects\_for\_comp}.\textit{tross\_step}$ lator.method.lib.FiveQ\_VAS class method), [394](#page-407-0)
	- check\_event\_objects\_for\_compatibility() (mrsimulator.method.lib.SevenQ VAS class method), [400](#page-413-0)
	- check\_event\_objects\_for\_compatibility() (mrsimulator.method.lib.SSB2D class method), [418](#page-431-0)
	- check\_event\_objects\_for\_compatibility() (mrsimulator.method.lib.ST1\_VAS class method), [407](#page-420-0)
	- check\_event\_objects\_for\_compatibility() (mrsimulator.method.lib.ST2\_VAS class method), [413](#page-426-0)
	- $check\_event\_objects\_for\_compatibility()$  ( $mrsim$ ulator.method.lib.Three $Q$  VAS class method),

#### [388](#page-401-0)

- check\_method\_compatibility()  $(mrsimula$ tor.method.lib.BlochDecayCTSpectrum class method), [381](#page-394-0)
- check\_method\_compatibility()  $(mrsimula$ tor.method.lib.BlochDecaySpectrum class method), [375](#page-388-0)
- check\_method\_compatibility()  $(mrsimula$  $tor. method. lib. FiveQ<sub>VAS</sub> class method),$ [394](#page-407-0)
- check\_method\_compatibility()  $(mrsimula$ tor.method.lib.SevenQ VAS class method), [400](#page-413-0)
- check\_method\_compatibility()  $(mrsimula$ tor.method.lib.SSB2D class method), [419](#page-432-0)
- $check\_method\_compatibility()$  ( $mrsimula-$ tor.method.lib.ST1\_VAS class method), [407](#page-420-0)
- check\_method\_compatibility()  $(mrsimula$ tor.method.lib.ST2\_VAS class method), [413](#page-426-0)
- check\_method\_compatibility()  $(mrsimula$  $tor. method. lib. ThreeQ<sub>VAS</sub> class method),$ [388](#page-401-0)
- clear() (mrsimulator.simulator.Sites method), [424](#page-437-0)
- clear() (mrsimulator.transition.TransitionPathway method), [431](#page-444-0)
- combination()  $(mrsimula$ tor.method.query.TransitionQuery method), [369](#page-382-0)
- combination() (mrsimulator.method.SpectralEvent method), [366](#page-379-0)
- config (mrsimulator.Simulator attribute), [334](#page-347-0)
- ConfigSimulator (class in mrsimulator.simulator ), [339](#page-352-0)
- coordinates\_Hz() (mrsimulator.SpectralDimension method), [363](#page-376-0)
- coordinates\_ppm() (mrsimulator.SpectralDimension method), [363](#page-376-0)
- count (mrsimulator.SpectralDimension attribute), [363](#page-376-0)
- count() (mrsimulator.simulator.Sites method), [424](#page-437-0)
- count() (mrsimulator.transition.TransitionPathway method), [431](#page-444-0)
- Coupling (class in mrsimulator), [351](#page-364-0)
- couplings (mrsimulator.SpinSystem attribute), [342](#page-355-0)
- Cq (mrsimulator.spin\_system.tensors.SymmetricTensor attribute), [425](#page-438-0)
- CzjzekDistribution (class in mrsimulator.models), [443](#page-456-0)

#### D

D (mrsimulator.method.query.SymmetryQuery attribute), [370](#page-383-0) D (mrsimulator.transition.Transition property), [429](#page-442-0)  $\texttt{D1\_2}\ (msimulator.method.frequency\_contrib.FrequencyEnump\texttt{frequencyEnum} \hspace{1.5em} (class \hspace{1.5em} in \hspace{1.5em} msimula$ attribute), [368](#page-381-0) decompose\_spectrum  $(mrsimula-$ [365](#page-378-0)

tor.simulator.ConfigSimulator attribute), [340](#page-353-0)

- delta\_m ( $mrsimulator. transition$ .Transition property), [430](#page-443-0)
- description (mrsimulator.Coupling attribute), [354](#page-367-0)
- description (mrsimulator.Method attribute), [357](#page-370-0)
- description (mrsimulator.Simulator attribute), [335](#page-348-0)
- description (mrsimulator.Site attribute), [350](#page-363-0)
- description (mrsimulator.SpectralDimension attribute), [363](#page-376-0)
- description (mrsimulator.SpinSystem attribute), [343](#page-356-0)
- dict() (in module mrsimulator),  $436$
- dict() (mrsimulator.Method method), [358](#page-371-0)
- dict() (mrsimulator.method.lib.BlochDecayCTSpectrum method), [381](#page-394-0)
- dict() (mrsimulator.method.lib.BlochDecaySpectrum method), [375](#page-388-0)
- dict()  $(mrsimulator.method.lib.FiveQ VAS method),$ [394](#page-407-0)
- dict() (mrsimulator.method.lib.SevenQ VAS method), [400](#page-413-0)
- dict() (mrsimulator.method.lib.SSB2D method), [419](#page-432-0)
- dict() (mrsimulator.method.lib.ST1\_VAS method), [407](#page-420-0)
- dict() (mrsimulator.method.lib.ST2\_VAS method), [413](#page-426-0)
- dict() (mrsimulator.method.lib.ThreeQ VAS method), [388](#page-401-0)
- dipolar (mrsimulator.Coupling attribute), [353](#page-366-0)

#### E

- eta (mrsimulator.spin\_system.tensors.SymmetricTensor attribute), [425](#page-438-0)
- events (mrsimulator.SpectralDimension attribute), [363](#page-376-0)
- experiment (mrsimulator.Method attribute), [356](#page-369-0)
- export\_methods() (mrsimulator.Simulator method), [335](#page-348-0)
- export\_spin\_systems() (mrsimulator.Simulator method), [335](#page-348-0)
- ExtCzjzekDistribution (class in mrsimulator.models), [444](#page-457-0)
- extend() ( $mrsimulator.simulator.Sites method$ ), [424](#page-437-0)
- extend() (mrsimulator.transition.TransitionPathway method), [431](#page-444-0)

#### F

- filter() (mrsimulator.transition.TransitionPathway method), [431](#page-444-0)
- filter\_transitions()  $(mrsimula$ tor.method.SpectralEvent method), [366](#page-379-0)
- FiveQ\_VAS (class in mrsimulator.method.lib), [393](#page-406-0)

### fraction (mrsimulator.method.SpectralEvent attribute),

freq\_contrib (mrsimulator.method.SpectralEvent attribute), [365](#page-378-0)

tor.method.frequency\_contrib), [367](#page-380-0)

#### G

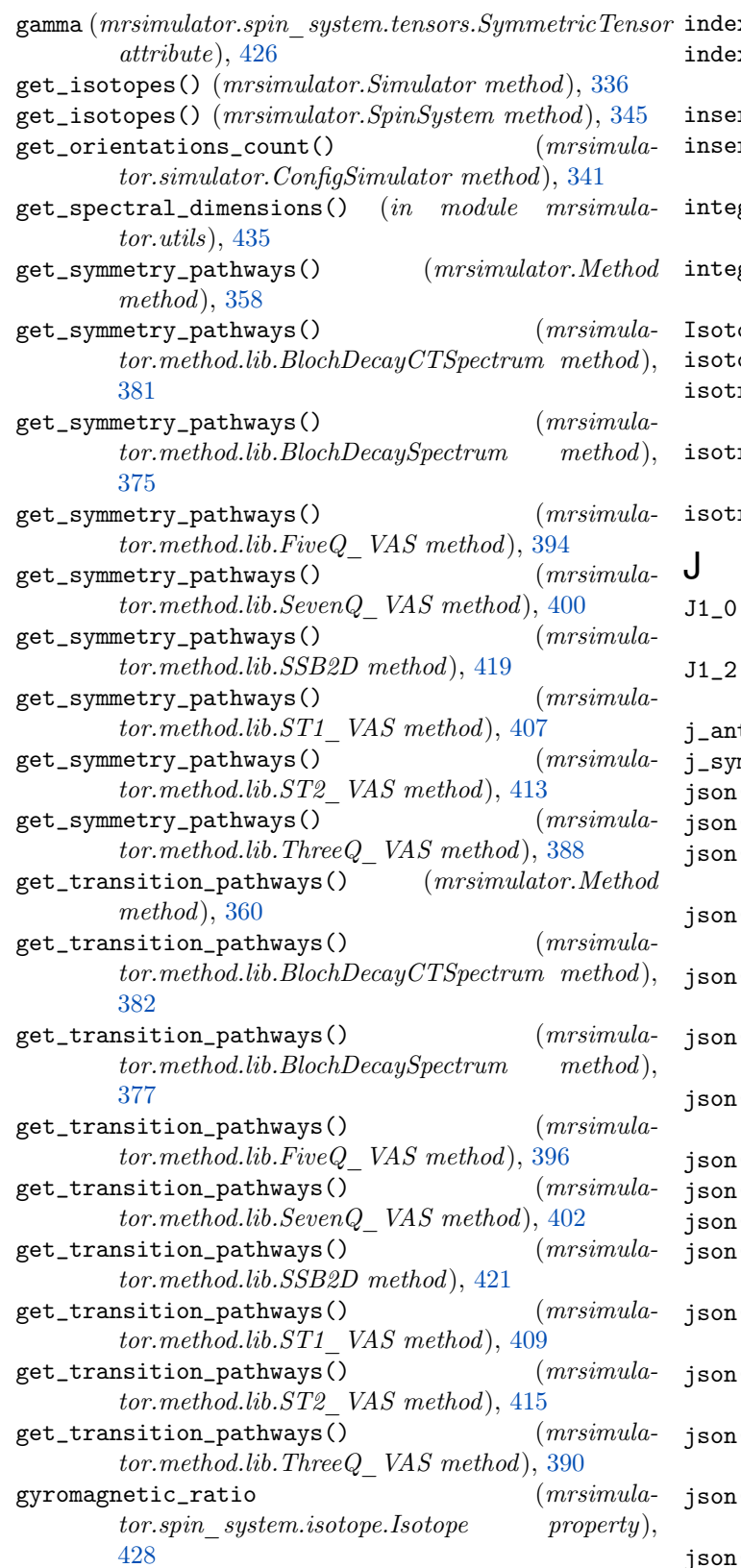

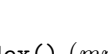

I

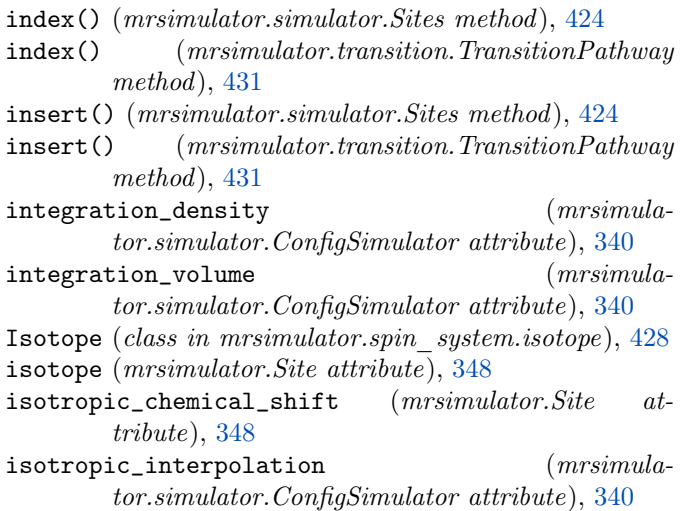

- $\texttt{ropic}_j$  (mrsimulator. Coupling attribute), [352](#page-365-0)
- $(mrsimulator.method.frequency\ control.Frequency\_c$ attribute), [367](#page-380-0)
- $(mrsimulator.method.frequency\_contrib.FrequencyEnum$ attribute), [368](#page-381-0)

tisymmetric (mrsimulator.Coupling attribute),  $352$ 

- $mmetric$  (mrsimulator. Coupling attribute), [352](#page-365-0)
- $\zeta$  (mrsimulator. Coupling method), [354](#page-367-0)
- $j$  (mrsimulator.Method method), [360](#page-373-0)
- $j(s)$  (mrsimulator.method.frequency\_contrib.FrequencyEnum method), [368](#page-381-0)
- $j$  (mrsimulator.method.lib.BlochDecayCTSpectrum method), [383](#page-396-0)
- json() (mrsimulator.method.lib.BlochDecaySpectrum method), [377](#page-390-0)
- $j$  (mrsimulator.method.lib.FiveQ VAS method), [397](#page-410-0)
- $j$  (mrsimulator.method.lib.Seven $Q$  VAS method), [403](#page-416-0)
- $j$ ) (mrsimulator.method.lib.SSB2D method), [421](#page-434-0)
- () (mrsimulator.method.lib.ST1\_VAS method), [409](#page-422-0)
- $j(s)$  (mrsimulator.method.lib.ST2 VAS method), [415](#page-428-0)
- $j$  (mrsimulator.method.lib.Three $Q$  VAS method), [391](#page-404-0)
- $j$  (mrsimulator.method.query.MixingQuery) method), [371](#page-384-0)
	- $j$  (mrsimulator.method.query.RotationQuery) method), [372](#page-385-0)
- $j(s)$  (mrsimulator.method.query.SymmetryQuery) method), [370](#page-383-0)
- $j$  (mrsimulator.method.query.TransitionQuery) method), [369](#page-382-0)
- json() (mrsimulator.method.SpectralEvent method), [366](#page-379-0)
- json() (mrsimulator.signal\_processor.SignalProcessor method), [439](#page-452-0)
- json() (mrsimulator.Simulator method), [336](#page-349-0)
- json() (mrsimulator.simulator.ConfigSimulator method), [341](#page-354-0)
- json() (mrsimulator.Site method), [350](#page-363-0)
- json() (mrsimulator.SpectralDimension method), [364](#page-377-0)
- json() (mrsimulator.spin\_system.isotope.Isotope method), [428](#page-441-0)
- json() (mrsimulator.spin\_system.tensors.AntisymmetricTensor method), [427](#page-440-0)
- $\mathsf{p}_j$  (mrsimulator.spin\_system.tensors.SymmetricTensor $\mathsf{P}_j$ method), [426](#page-439-0)
- json() (mrsimulator.SpinSystem method), [345](#page-358-0)
- json() (mrsimulator.transition.Transition method), [430](#page-443-0)
- json() (mrsimulator.transition.TransitionPathway method), [431](#page-444-0)

#### L

- label (mrsimulator.Coupling attribute), [353](#page-366-0)
- label (mrsimulator.Method attribute), [357](#page-370-0)
- label (mrsimulator.Simulator attribute), [335](#page-348-0)
- label (mrsimulator.Site attribute), [349](#page-362-0)
- label (mrsimulator.SpectralDimension attribute), [363](#page-376-0)
- label (mrsimulator.SpinSystem attribute), [343](#page-356-0)
- larmor\_freq()  $(mrsimula$ tor.spin\_system.isotope.Isotope method), [428](#page-441-0)
- LMFIT\_min\_function() (in module mrsimulator.utils.spectral\_fitting), [447](#page-460-0)
- load() (in module mrsimulator ), [436](#page-449-0)
- load() (mrsimulator.Simulator class method), [336](#page-349-0)
- load\_methods() (mrsimulator.Simulator method), [337](#page-350-0)
- load\_spin\_systems() (mrsimulator.Simulator method), [337](#page-350-0)

#### M

magnetic\_flux\_density (mrsimulator.method.SpectralEvent attribute), [365](#page-378-0) make\_LMFIT\_params() (in module mrsimulator.utils.spectral\_fitting), [447](#page-460-0) Method (class in mrsimulator ), [355](#page-368-0) methods (mrsimulator.Simulator attribute), [333](#page-346-0) MixingEnum (class in mrsimulator.method.query), [373](#page-386-0) MixingEvent (class in mrsimulator.method), [366](#page-379-0) MixingQuery (class in mrsimulator.method.query), [371](#page-384-0)

#### N

name (mrsimulator.Coupling attribute), [353](#page-366-0) name (mrsimulator.Method attribute), [357](#page-370-0) name (mrsimulator.Simulator attribute), [334](#page-347-0) name (mrsimulator.Site attribute), [349](#page-362-0) name (mrsimulator.SpinSystem attribute), [343](#page-356-0) natural\_abundance  $(mrsimula$  $tor. spin-system.isotope. Isotope$  property), [429](#page-442-0)

NoMixing (mrsimulator.method.query.MixingEnum attribute), [373](#page-386-0) number\_of\_sidebands ( $mrsimula$ tor.simulator.ConfigSimulator attribute), [339](#page-352-0)

#### O

- P (mrsimulator.method.query.SymmetryQuery attribute), [369](#page-382-0)
- P (mrsimulator.transition.Transition property), [429](#page-442-0)
- p (mrsimulator.transition.Transition property), [430](#page-443-0)
- parse() (in module mrsimulator ), [436](#page-449-0)
- parse() (mrsimulator.Simulator class method), [337](#page-350-0)
- parse\_dict\_with\_units() (mrsimulator.Coupling class method), [355](#page-368-0)
- parse\_dict\_with\_units() (mrsimulator.Method class method), [360](#page-373-0)
- parse\_dict\_with\_units()  $(mrsimula$ tor.method.lib.BlochDecayCTSpectrum class method), [383](#page-396-0)
- parse\_dict\_with\_units()  $(mrsimula$ tor.method.lib.BlochDecaySpectrum class method), [377](#page-390-0)
- parse\_dict\_with\_units()  $(mrsimula$  $tor. method. lib. FiveQ$   $VAS$  class method), [397](#page-410-0)
- parse\_dict\_with\_units()  $(mrsimula$ tor.method.lib.SevenQ VAS class method), [403](#page-416-0)
- parse\_dict\_with\_units()  $(mrsimula$ tor.method.lib.SSB2D class method), [421](#page-434-0)
- parse\_dict\_with\_units()  $(mrsimula-$ tor.method.lib.ST1\_VAS class method), [409](#page-422-0)
- parse\_dict\_with\_units()  $(mrsimula-$ tor.method.lib.ST2 VAS class method), [415](#page-428-0) parse\_dict\_with\_units()  $(mrsimula$ 
	- $tor. method. lib. ThreeQ<sub>VAS</sub> class method),$ [391](#page-404-0)
- parse\_dict\_with\_units()  $(mrsimula$ tor.method.MixingEvent class method), [367](#page-380-0)
- parse\_dict\_with\_units()  $(mrsimula$ tor.method.query.MixingQuery class method), [371](#page-384-0)
- parse\_dict\_with\_units()  $(mrsimula$ tor.method.query.RotationQuery class method), [372](#page-385-0)
- parse\_dict\_with\_units()  $(mrsimula$ tor.method.query.SymmetryQuery class method), [370](#page-383-0)
- parse\_dict\_with\_units()  $(mrsimula \label{eq:optimal} tor. method. query. \, Transform 2 very \qquad \qquad class$

origin\_offset (mrsimulator.SpectralDimension attribute), [363](#page-376-0)

method), [369](#page-382-0)

- parse\_dict\_with\_units()  $(mrsimula$ tor.method.SpectralEvent class method), [366](#page-379-0)
- parse\_dict\_with\_units()  $(mrsimula$ tor.signal\_processor.SignalProcessor class method), [439](#page-452-0)
- parse\_dict\_with\_units() (mrsimulator.Simulator class method), [337](#page-350-0)
- parse\_dict\_with\_units()  $(mrsimula$ tor.simulator.ConfigSimulator class method), [341](#page-354-0)
- parse\_dict\_with\_units() (mrsimulator.Site class method), [351](#page-364-0)
- parse\_dict\_with\_units()  $(mrsimula$ tor.SpectralDimension class method), [364](#page-377-0)
- parse\_dict\_with\_units()  $(mrsimula$ tor.spin\_system.tensors.AntisymmetricTensor class method), [427](#page-440-0)
- parse\_dict\_with\_units()  $(mrsimula$ tor.spin\_system.tensors.SymmetricTensor class method), [426](#page-439-0)
- parse\_dict\_with\_units() (mrsimulator.SpinSystem class method), [345](#page-358-0)
- parse\_dict\_with\_units()  $(mrsimula$ tor.transition.Transition class method), [430](#page-443-0)
- pdf() (mrsimulator.models.CzjzekDistribution method), [443](#page-456-0)
- pdf() (mrsimulator.models.ExtCzjzekDistribution method), [445](#page-458-0)
- phase (mrsimulator.method.query.RotationQuery attribute), [372](#page-385-0)
- plot() (mrsimulator.Method method), [360](#page-373-0)
- plot() (mrsimulator.method.lib.BlochDecayCTSpectrum method), [383](#page-396-0)
- plot() (mrsimulator.method.lib.BlochDecaySpectrum method), [377](#page-390-0)
- plot() (mrsimulator.method.lib.FiveQ\_VAS method), [397](#page-410-0)
- plot() (mrsimulator.method.lib.SevenQ\_VAS method), [403](#page-416-0)
- plot() (mrsimulator.method.lib.SSB2D method), [421](#page-434-0)
- plot() (mrsimulator.method.lib.ST1\_VAS method), [410](#page-423-0)
- plot() (mrsimulator.method.lib.ST2\_VAS method), [415](#page-428-0)
- plot() (mrsimulator.method.lib.ThreeQ VAS method), [391](#page-404-0)
- pop() (mrsimulator.simulator.Sites method), [424](#page-437-0)

attribute), [367](#page-380-0)

pop() (mrsimulator.transition.TransitionPathway method), [432](#page-445-0)

- Quad2\_2 (mrsimulator.method.frequency\_contrib.FrequencyEnum attribute), [367](#page-380-0) Quad2\_4 (mrsimulator.method.frequency\_contrib.FrequencyEnum
- attribute), [367](#page-380-0)
- quadrupolar (mrsimulator.Site attribute), [349](#page-362-0)

quadrupole\_moment (mrsimula $tor.\nspin\_system.isotope.Isotope$  property), [429](#page-442-0)

- query (mrsimulator.method.MixingEvent attribute), [366](#page-379-0) query\_combination()  $(mrsimula$ 
	- $tor. method. query. Symmetry Query$  method), [370](#page-383-0)

#### R

 $\mathtt{Quad1\_2}\ (msimulator.method.frequency\_contrib.Frequency_B$ p $\mathtt{p}\mathtt{p}\mathtt{p}\mathtt{p}$ gp $\mathtt{c}\mathtt{d}\mathtt{c}$ tt()  $(\mathit{msimulator.Simulator\ method}),\,338$  $(\mathit{msimulator.Simulator\ method}),\,338$ reduced\_dict() (mrsimulator.Coupling method), [355](#page-368-0) reduced\_dict() (mrsimulator.Method method), [361](#page-374-0) reduced\_dict() (mrsimulator.method.lib.BlochDecayCTSpectrum method), [384](#page-397-0) reduced\_dict()  $(mrsimula$ tor.method.lib.BlochDecaySpectrum method), [378](#page-391-0) reduced\_dict() (mrsimulator.method.lib.FiveQ\_VAS method), [398](#page-411-0) reduced\_dict() (mrsimulator.method.lib.SevenQ\_VAS method), [404](#page-417-0) reduced\_dict() (mrsimulator.method.lib.SSB2D method), [422](#page-435-0) reduced\_dict() (mrsimulator.method.lib.ST1\_VAS method), [410](#page-423-0) reduced\_dict() (mrsimulator.method.lib.ST2\_VAS method), [416](#page-429-0) reduced\_dict() (mrsimulator.method.lib.ThreeQ\_VAS method), [392](#page-405-0) reduced dict() (mrsimulator.method.query.MixingQuery method), [372](#page-385-0) reduced\_dict() (mrsimulator.method.query.RotationQuery method), [372](#page-385-0) reduced\_dict() (mrsimulator.method.query.SymmetryQuery method), [371](#page-384-0) reduced\_dict()  $(mrsimula$ tor.method.query.TransitionQuery method), [369](#page-382-0) reduced\_dict() (mrsimulator.method.SpectralEvent method), [366](#page-379-0) reduced\_dict()  $(mrsimula$ tor.signal processor.SignalProcessor method), [439](#page-452-0) reduced\_dict() (mrsimulator.simulator.ConfigSimulator

Quad2\_0 (mrsimulator.method.frequency\_contrib.FrequencyEnum attribute), [367](#page-380-0) method), [341](#page-354-0) reduced\_dict() (mrsimulator.Site method), [351](#page-364-0)

 $\Omega$ 

- $\texttt{reduced_dict()} \hspace{1cm} (msimulator.Spectral Dimension \hspace{1cm} \texttt{Shielding1\_2} \hspace{1cm} (msimula$ method), [364](#page-377-0)
- reduced\_dict() (mrsimulator.spin\_system.tensors.AntisymmetricTensor method), [427](#page-440-0)
- reduced\_dict()  $(mrsimula$ tor.spin\_system.tensors.SymmetricTensor method), [426](#page-439-0)
- reduced\_dict() (mrsimulator.SpinSystem method), [346](#page-359-0)
- reduced\_dict() (mrsimulator.transition.Transition method), [430](#page-443-0)
- reference\_offset (mrsimulator.SpectralDimension attribute), [363](#page-376-0)
- remove() (mrsimulator.simulator.Sites method), [424](#page-437-0)
- remove() (mrsimulator.transition.TransitionPathway method), [432](#page-445-0)
- residuals()  $(in \t module \t mrsimula$ tor.utils.spectral\_fitting), [448](#page-461-0)
- reverse() (mrsimulator.simulator.Sites method), [424](#page-437-0)
- reverse() (mrsimulator.transition.TransitionPathway method), [432](#page-445-0)
- RotationQuery (class in mrsimulator.method.query), [372](#page-385-0)
- rotor\_angle (mrsimulator.method.SpectralEvent attribute), [365](#page-378-0)
- rotor\_frequency (mrsimulator.method.SpectralEvent attribute), [365](#page-378-0)
- run() (mrsimulator.Simulator method), [338](#page-351-0)
- rvs() (mrsimulator.models.CzjzekDistribution method), [444](#page-457-0)
- rvs() (mrsimulator.models.ExtCzjzekDistribution method), [445](#page-458-0)

#### S

- save() (in module mrsimulator), [436](#page-449-0)
- save() (*mrsimulator.Simulator method*), [339](#page-352-0)
- SevenQ\_VAS (class in mrsimulator.method.lib), [399](#page-412-0)
- shape() ( $mrsimulator.Method method$ ), [361](#page-374-0)
- shape() (mrsimulator.method.lib.BlochDecayCTSpectrum method), [384](#page-397-0)
- shape() (mrsimulator.method.lib.BlochDecaySpectrum method), [378](#page-391-0)
- shape()  $(mrsimulator.method.lib. FiveQ, VAS method),$ [398](#page-411-0)
- shape()  $(mrsimulator.method.lib.SevenQ. VAS method),$ [404](#page-417-0)
- shape() (mrsimulator.method.lib.SSB2D method), [422](#page-435-0)
- shape()  $(mrsimulator.method.lib.ST1_VAS method), 410$  $(mrsimulator.method.lib.ST1_VAS method), 410$
- shape() ( $mrsimulator.method.lib.ST2\nVAS method)$ , [416](#page-429-0)
- shape()  $(mrsimulator.method.lib. ThreeQ. VAS method),$
- [392](#page-405-0) Shielding1\_0 (mrsimulator.method.frequency\_contrib.FrequencyEnum

attribute), [367](#page-380-0)

- tor.method.frequency\_contrib.FrequencyEnum attribute), [367](#page-380-0) shielding\_antisymmetric (mrsimulator.Site attribute), [348](#page-361-0) shielding\_symmetric (mrsimulator.Site attribute), [348](#page-361-0) SignalProcessor (class in mrsimula-tor.signal processor), [439](#page-452-0) simplify() (mrsimulator.SpinSystem method), [346](#page-359-0) simulation (*mrsimulator.Method attribute*), [356](#page-369-0) Simulator (class in mrsimulator), [333](#page-346-0) single\_site\_system\_generator() (in module mrsimulator.utils.collection), [433](#page-446-0) Site (class in mrsimulator), [347](#page-360-0) site\_generator() (in module mrsimulator.utils.collection), [434](#page-447-0) site\_index (mrsimulator.Coupling attribute), [352](#page-365-0) Sites (class in mrsimulator.simulator), [423](#page-436-0) sites (mrsimulator.SpinSystem attribute), [342](#page-355-0) sites() (*mrsimulator.Simulator method*), [339](#page-352-0) spectral\_dimensions (mrsimulator.Method attribute), [356](#page-369-0) spectral\_width (mrsimulator.SpectralDimension attribute), [363](#page-376-0) SpectralDimension (class in mrsimulator), [362](#page-375-0) SpectralEvent (class in mrsimulator.method), [364](#page-377-0) spin (mrsimulator.spin\_system.isotope.Isotope property), [429](#page-442-0) spin\_systems (mrsimulator.Simulator attribute), [333](#page-346-0) SpinSystem (class in mrsimulator ), [341](#page-354-0) SSB2D (class in mrsimulator.method.lib), [418](#page-431-0) ST1\_VAS (class in mrsimulator.method.lib), [406](#page-419-0) ST2\_VAS (class in mrsimulator.method.lib), [412](#page-425-0) summary() (*mrsimulator.Method method*), [361](#page-374-0) summary() (mrsimulator.method.lib.BlochDecayCTSpectrum method), [384](#page-397-0) summary() (mrsimulator.method.lib.BlochDecaySpectrum method), [378](#page-391-0) summary()  $(mrsimulator.method.lib.Five Q<sub>V</sub> <sub>VS</sub>)$ 
	- method), [398](#page-411-0)
	- summary()  $(mrsimulator.method.lib. SevenQ. VAS)$ method), [404](#page-417-0)
	- summary() (mrsimulator.method.lib.SSB2D method), [422](#page-435-0)
	- summary()  $(mrsimulator.method.lib.ST1$  VAS method), [411](#page-424-0)
	- summary()  $(mrsimulator.method.lib. ST2VAS method),$ [417](#page-430-0)
	- summary()  $(mrsimulator.method.lib. ThreeQ<sub>VAS</sub>)$ method), [392](#page-405-0)
	- symbol (mrsimulator.spin system.isotope.Isotope attribute), [428](#page-441-0)
	- SymmetricTensor (class in mrsimulator.spin\_system.tensors), [424](#page-437-0)
	- SymmetryPathway (class in mrsimulator.transition), [432](#page-445-0)

SymmetryQuery (class in mrsimulator.method.query), [369](#page-382-0)

#### T

ThreeQ\_VAS (class in mrsimulator.method.lib), [387](#page-400-0) to\_csdm\_dimension() (mrsimulator.SpectralDimension method), [364](#page-377-0) to\_pd() (mrsimulator.simulator.Sites method), [424](#page-437-0) tolist() (mrsimulator.transition.Transition method), [430](#page-443-0) tolist() (mrsimulator.transition.TransitionPathway method), [432](#page-445-0) total (mrsimulator.transition.SymmetryPathway attribute), [432](#page-445-0)

TotalMixing (mrsimulator.method.query.MixingEnum attribute), [373](#page-386-0)

Transition (class in mrsimulator.transition), [429](#page-442-0)

transition\_pathways (mrsimulator.SpinSystem attribute), [343](#page-356-0)

transition\_queries (mrsimulator.method.SpectralEvent attribute), [366](#page-379-0)

TransitionPathway (class in mrsimulator.transition), [431](#page-444-0)

TransitionQuery (class in mrsimulator.method.query), [368](#page-381-0)

#### $\mathsf{V}$

validate\_events() (mrsimulator.SpectralDimension class method), [364](#page-377-0)

validate\_query() (mrsimulator.method.MixingEvent class method), [367](#page-380-0)

validate\_spectral\_width()  $(mrsimula$ tor.SpectralDimension class method), [364](#page-377-0)

### Z

zeeman\_energy\_states() (mrsimulator.SpinSystem method), [347](#page-360-0)

ZeemanState (class in mrsimulator.spin\_system.zeemanstate), [424](#page-437-0)

zeta (mrsimulator.spin\_system.tensors.AntisymmetricTensor attribute), [427](#page-440-0)

zeta (mrsimulator.spin\_system.tensors.SymmetricTensor attribute), [424](#page-437-0)